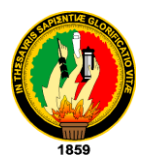

# **ÁREA DE LA ENERGÍA, LAS INDUSTRIAS Y LOS RECURSOS NATURALES NO RENOVABLES.**

**TÍTULO:**

 "SISTEMA DE GESTIÓN ACADÉMICA VÍA WEB, PARA EL COLEGIO FISCOMISIONAL LA DOLOROSA".

> **TESIS PREVIA A LA OBTENCIÓN DEL GRADO DE INGENIERO EN SISTEMAS**

## **AUTORES**

Marlon Santiago Viñan Ludeña

Byron Omar Vivanco Encalada

## **DIRECTOR DE TESIS**

Ing. Marco Augusto Ocampo Carpio.

Loja- Ecuador

2010

Ing. Marco Augusto Ocampo Carpio

## **DOCENTE DE LA CARRERA DE INGENIERÍA EN SISTEMAS DE LA UNIVERSIDAD NACIONAL DE LOJA.**

# **CERTIFICA**

Que el trabajo de investigación, con el tema: **"SISTEMA DE GESTIÓN ACADÉMICA VÍA WEB, PARA EL COLEGIO FISCOMISIONAL LA DOLOROSA",** de la autoría de los señores Marlon Santiago Viñan Ludeña, y Byron Omar Vivanco Encalada, ha sido revisado en su totalidad por lo que cumple con los requisitos reglamentarios, autorizando su presentación y defensa correspondiente para los fines pertinentes.

Loja, Febrero de 2010.

Ing. Marco Augusto Ocampo Carpio.

**DIRECTOR DE TESIS**

# **AUTORÍA**

Las definiciones, las ideas, los conceptos, los criterios, el análisis, el diseño, las conclusiones, las recomendaciones en sí, y todo lo concerniente al presente trabajo investigativo denominado: **"Sistema de Gestión Académica vía web para el Colegio Fiscomisional La Dolorosa",** son de absoluta responsabilidad de los autores.

Marlon Santiago Viñan Ludeña Byron Omar Vivanco Encalada

## **AGRADECIMIENTO**

Es importante dejar constancia de nuestro más profundo y sincero agradecimiento a la institución que nos acogió y cobijó por muchos años, la Universidad Nacional de Loja, en el Área de la Energía las Industrias y los Recursos Naturales No Renovables en su carrera de Ingeniería en Sistema, misma que se constituyó en el centro para nuestra formación profesional e integral como seres humanos.

Así mismo queremos expresar nuestra más sincero gratitud al Ing. Marco Augusto Ocampo Carpio, distinguido docente de nuestra Carrera, quien con paciencia y profesionalismo dirigió el presente trabajo investigativo.

#### **DEDICATORIA**

Quiero dedicar el presente proyecto a Dios por darme las fuerzas necesarias para seguir adelante día tras día.

A mis padres por haber velado de mi bienestar y educación en todo momento, por su dedicación y apoyo incondicional, es por ellos que soy lo que soy ahora, a mis hermanos por ser fuente de inspiración y trabajo duro.

Marlon

El presente trabajo de investigación lo dedico a Dios por haberme concedido la vida y dotarme de salud, a mis padres Moisés Vivanco y Mercedes Encalada que con su apoyo constante y ejemplo permanente se convirtieron en los pilares fundamentales para cimentar mi vida.

A mis hermanos Marlon, Yasmina, Henry y Edwin quienes con su apoyo incondicional me han acompañado durante el transcurso de mi vida. A todos mis amigos que de una u otra forma me han enseñado el verdadero valor de la amistad.

Byron

## ÍNDICE

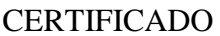

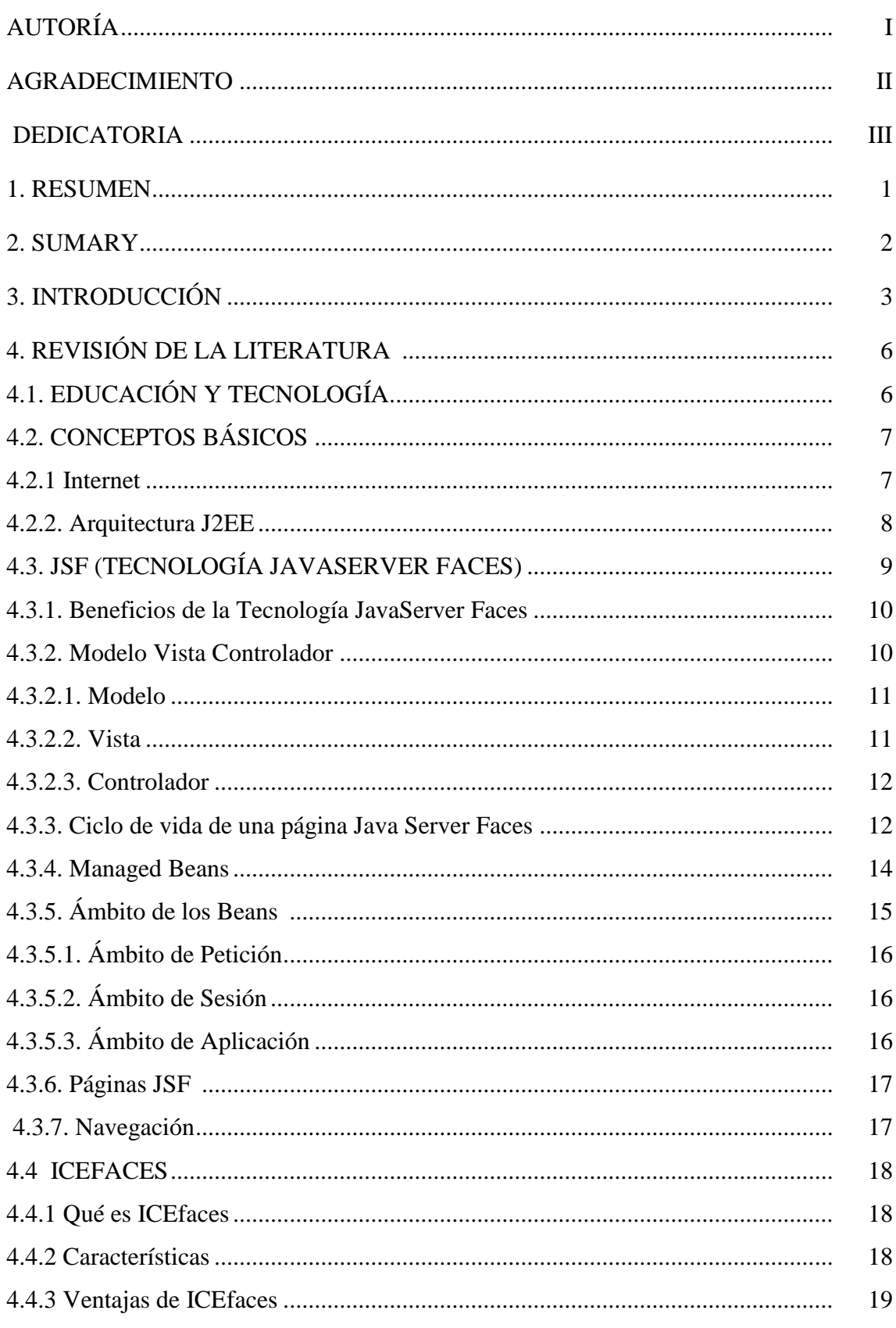

"S.G.A. vía web, para el Colegio Fiscomisional La Dolorosa"

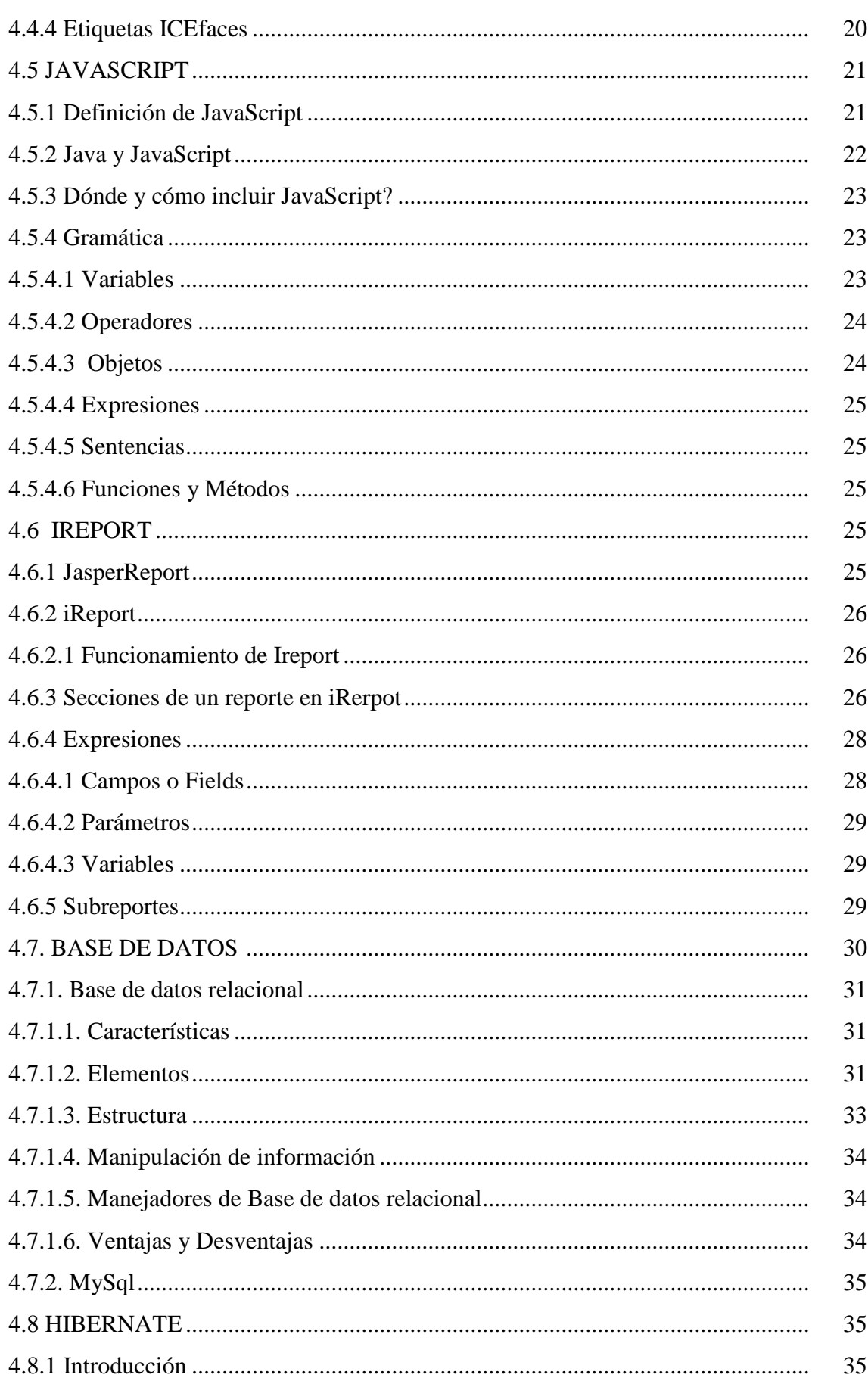

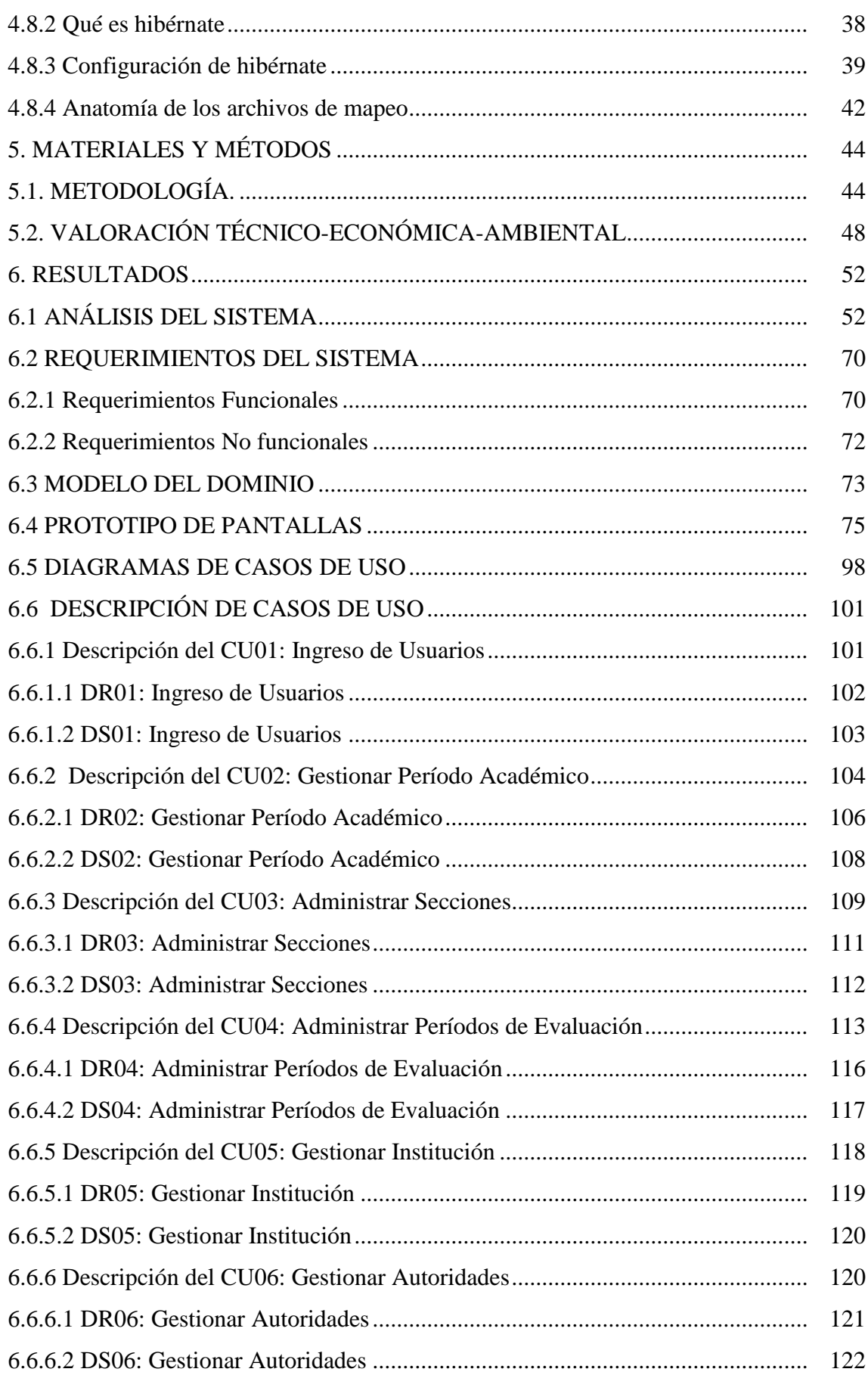

**INGENIERÍA EN SISTEMAS** "S.G.A. vía web, para el Colegio Fiscomisional La Dolorosa"

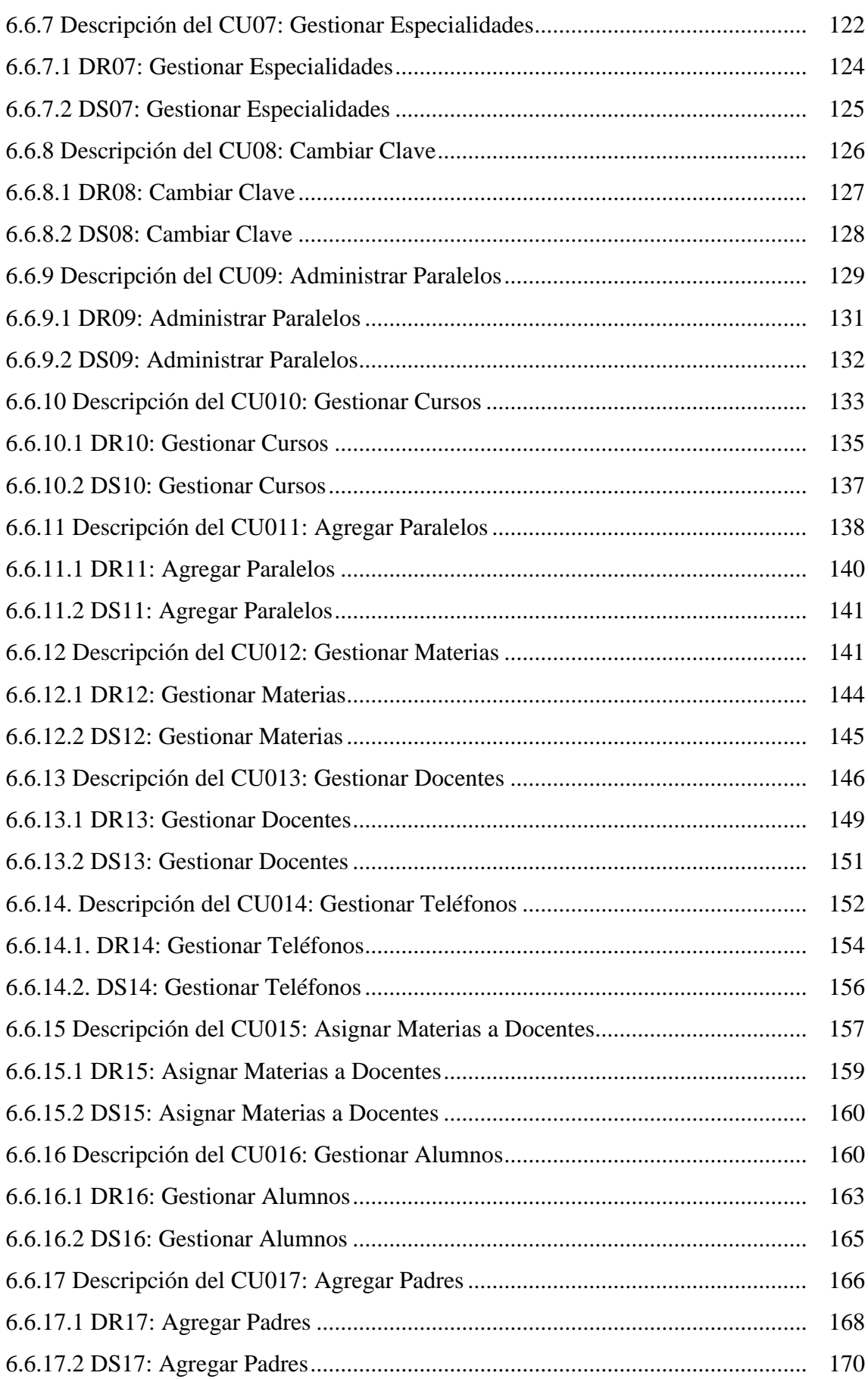

**INGENIERÍA EN SISTEMAS** "S.G.A. vía web, para el Colegio Fiscomisional La Dolorosa"

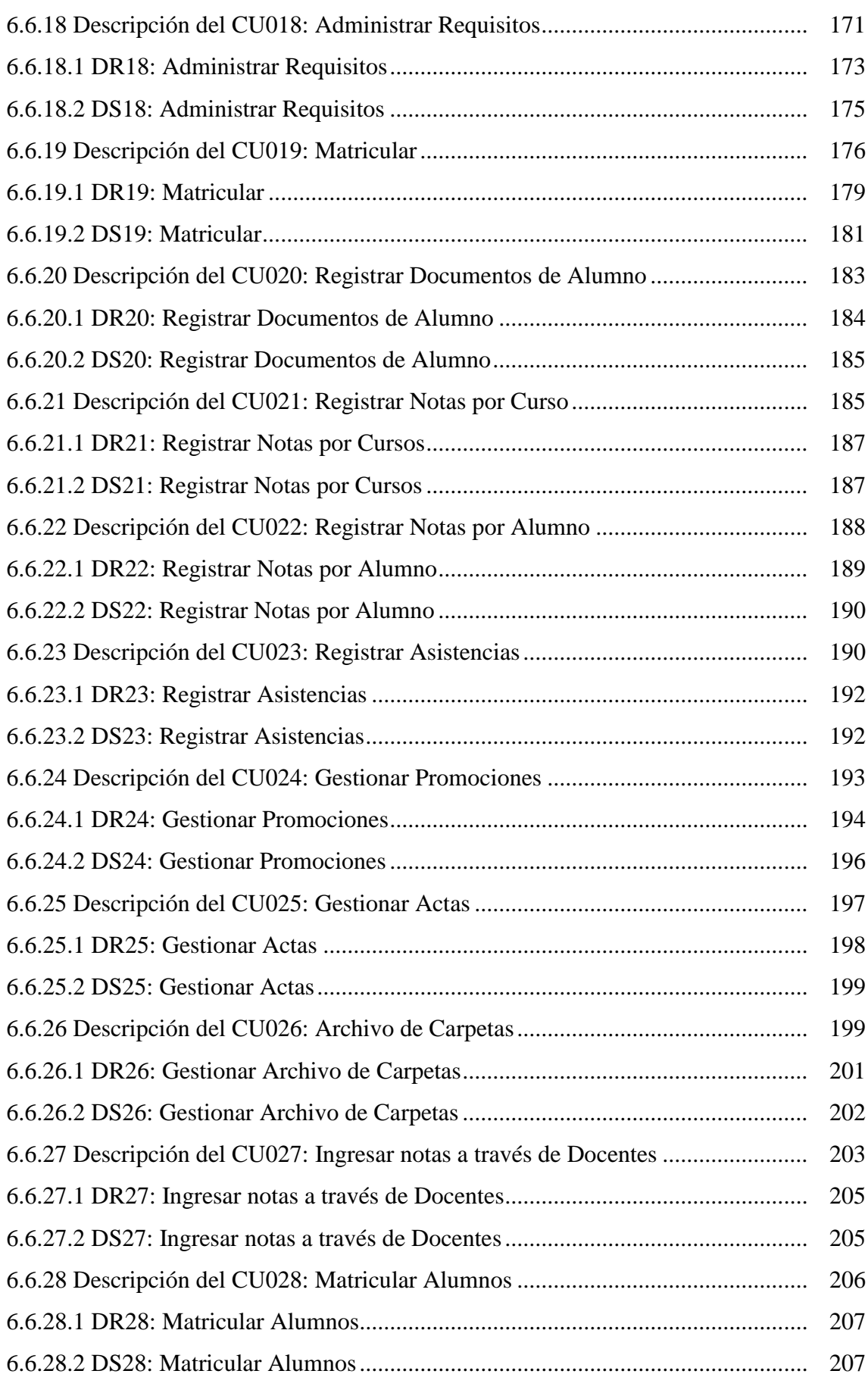

**INGENIERÍA EN SISTEMAS** "S.G.A. vía web, para el Colegio Fiscomisional La Dolorosa"

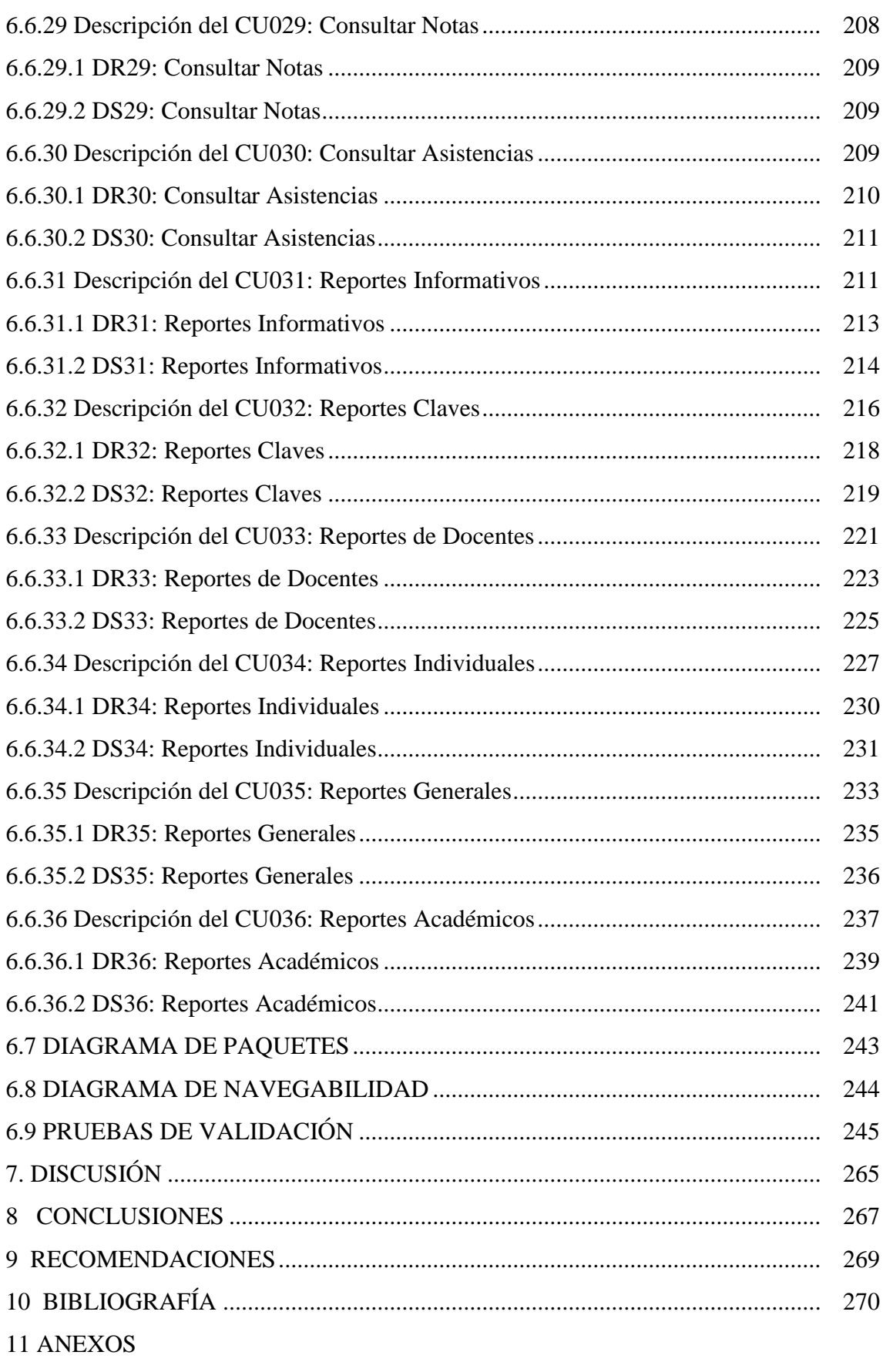

ANEXO A. ANTEPROYECTO DE TESIS

ANEXO B. ENCUESTAS ANEXO B.1. ENCUESTA A ALUMNOS ANEXO B.2. ENCUESTA A DOCENTES ANEXO B.3. ENCUESTA A PADRES DE FAMILIA ANEXO C. ENTREVISTAS ANEXO D. TEST DE SATISFACCIÓN DEL USUARIO

## **ÍNDICE DE GRÁFICOS**

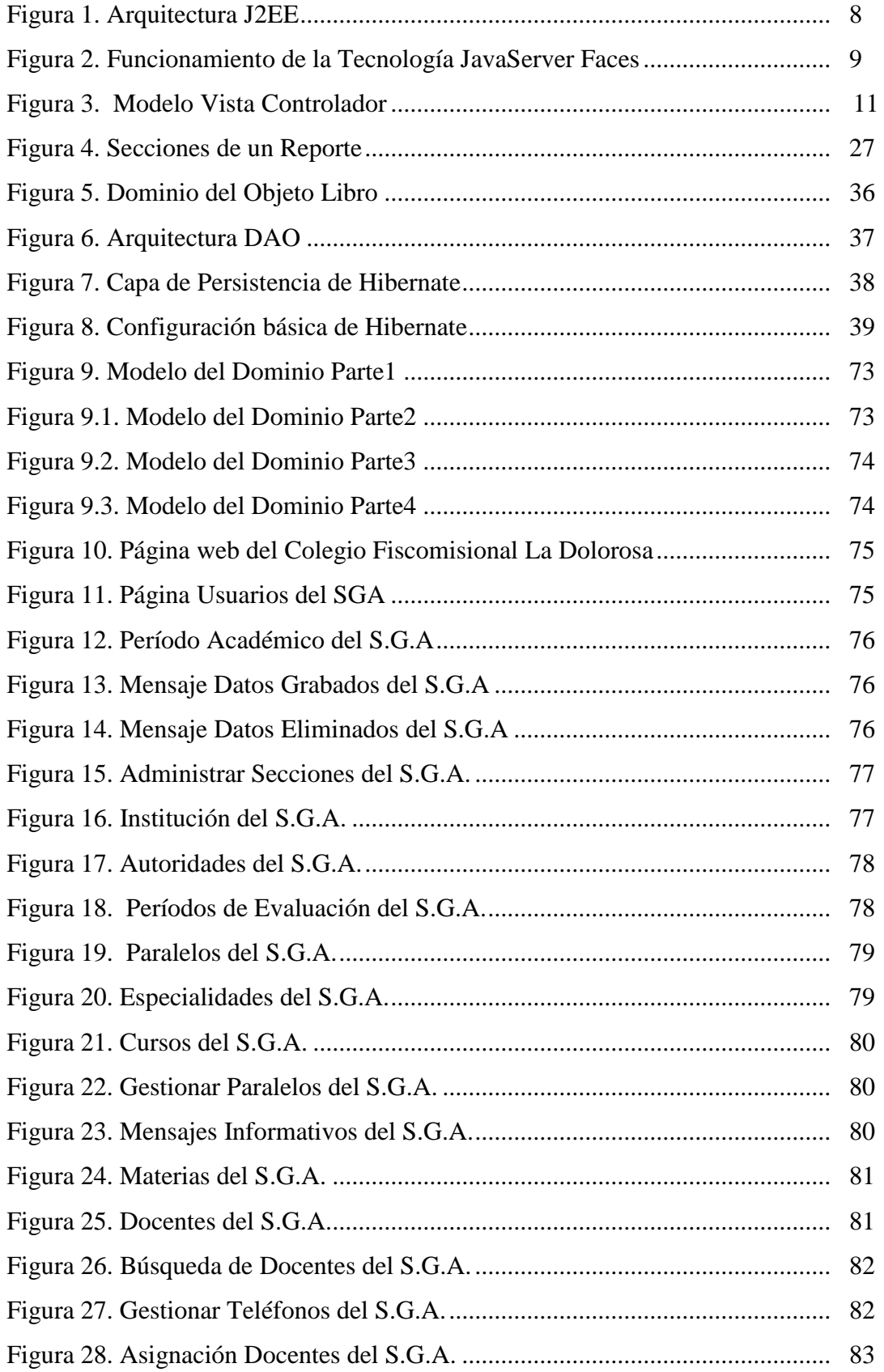

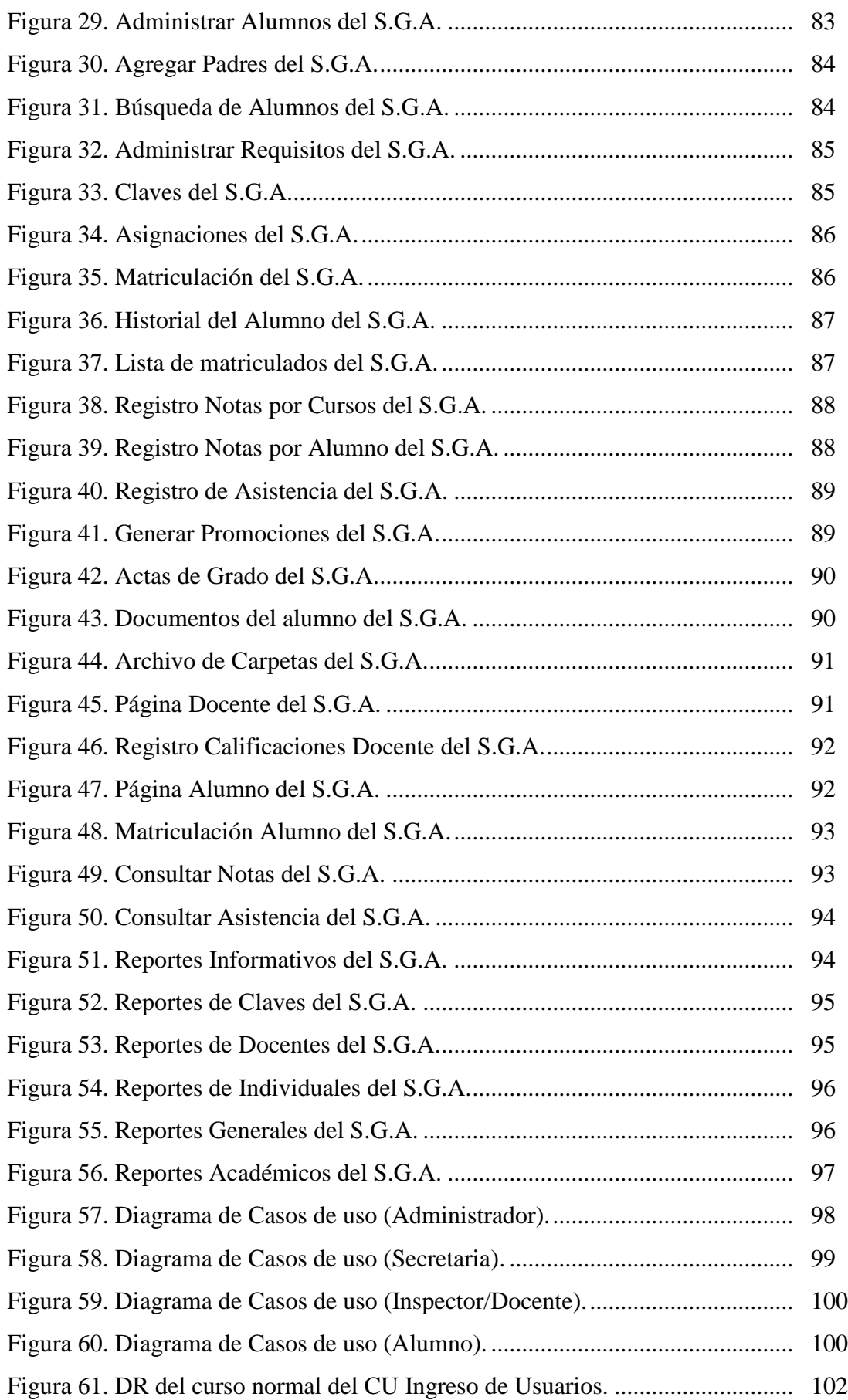

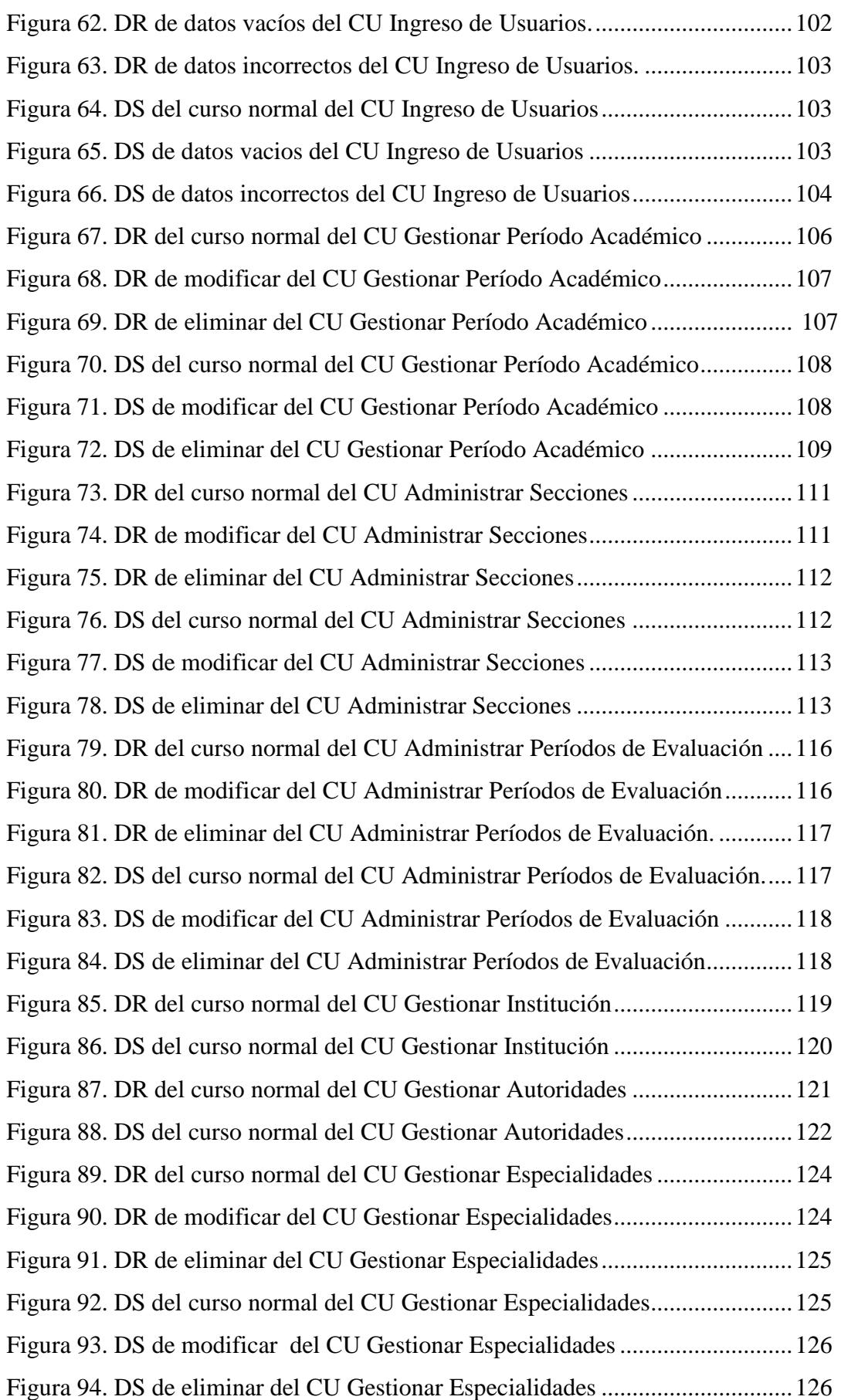

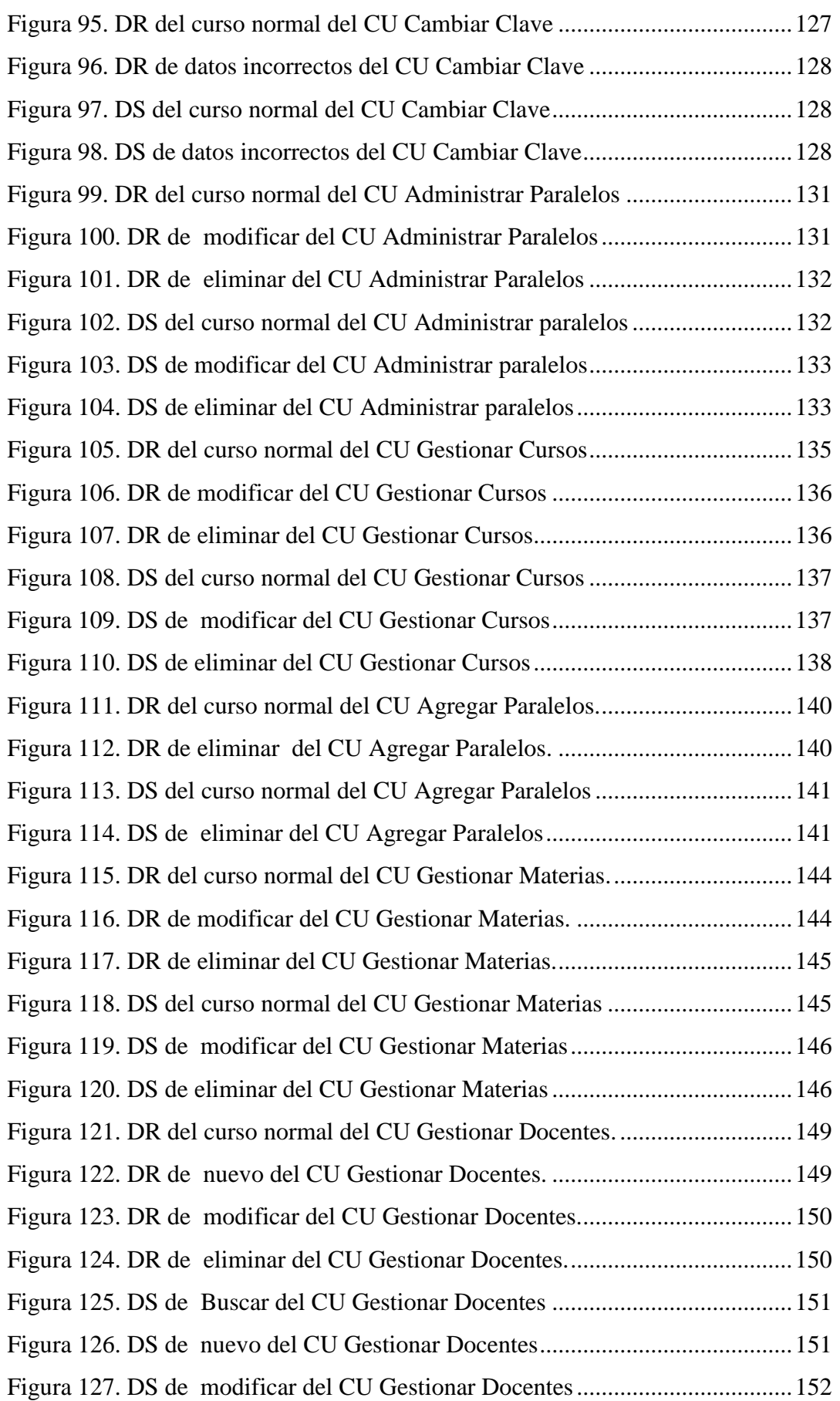

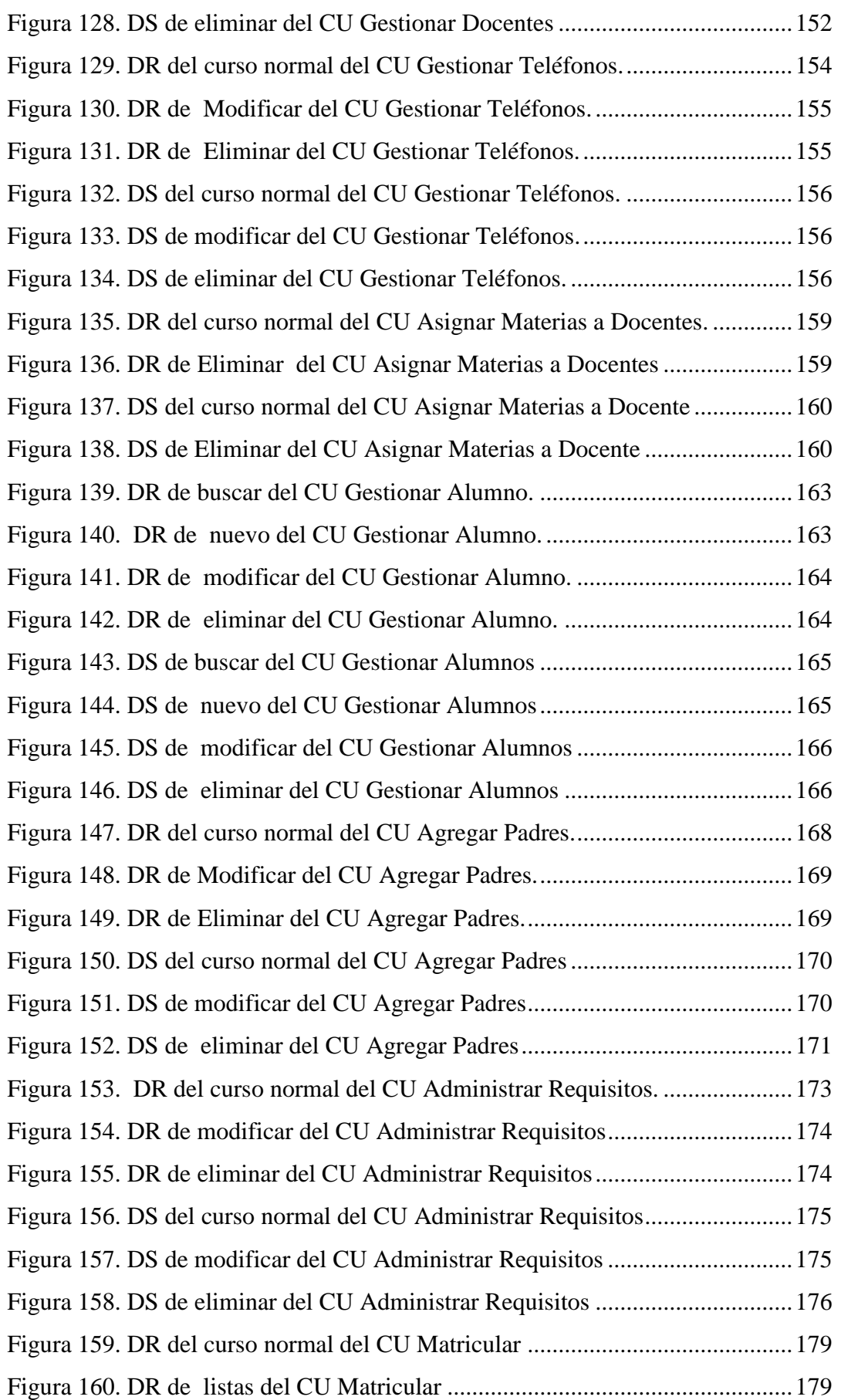

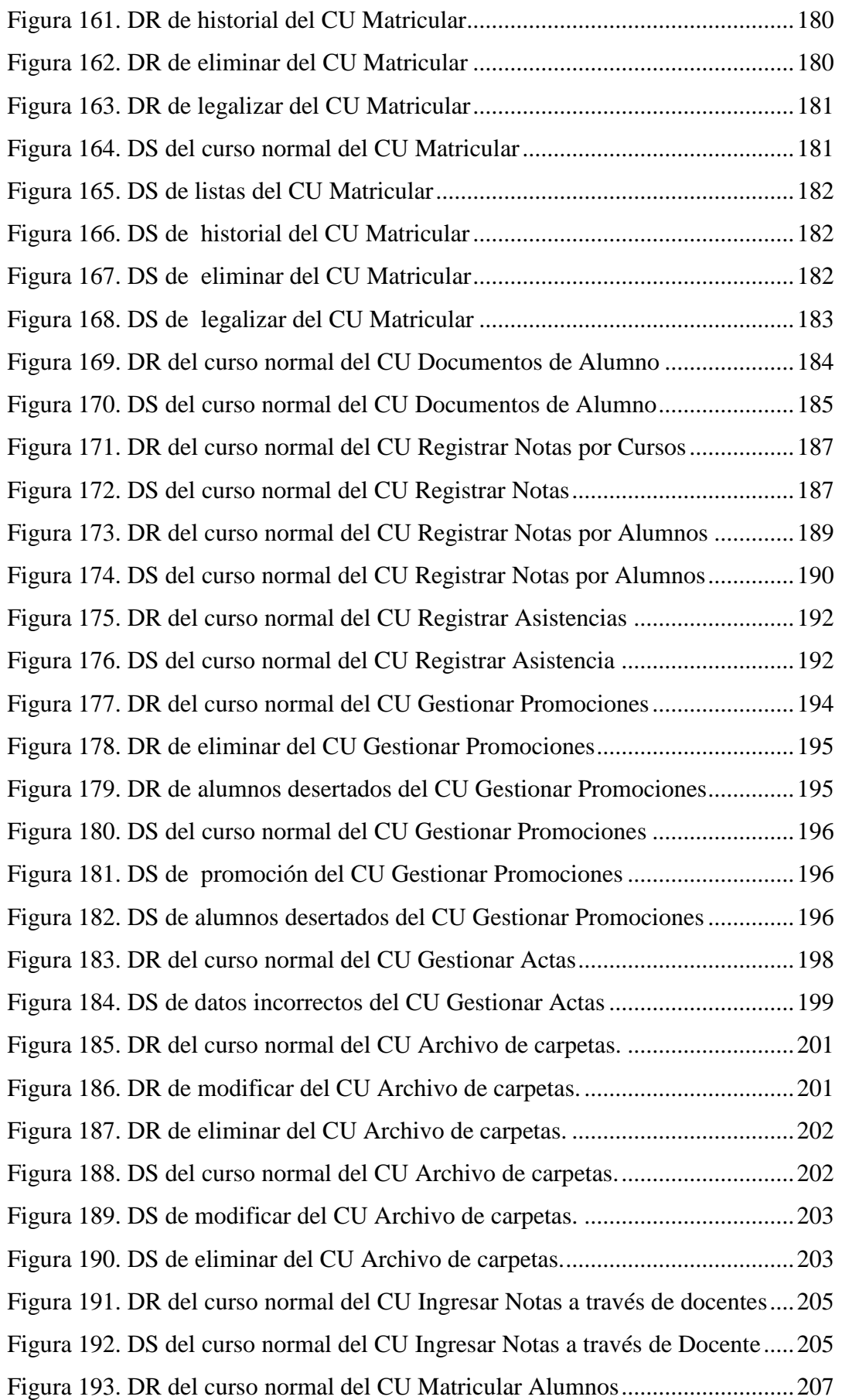

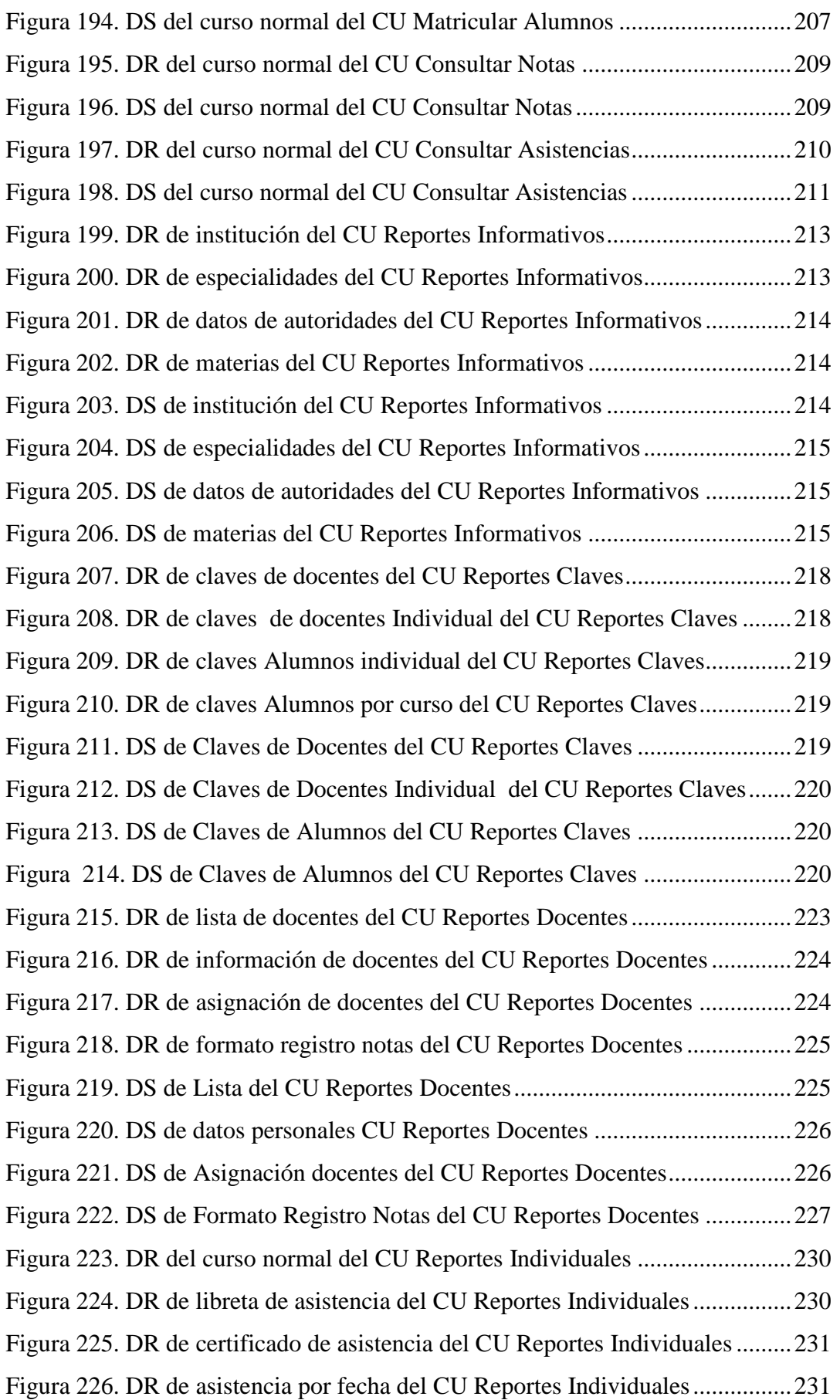

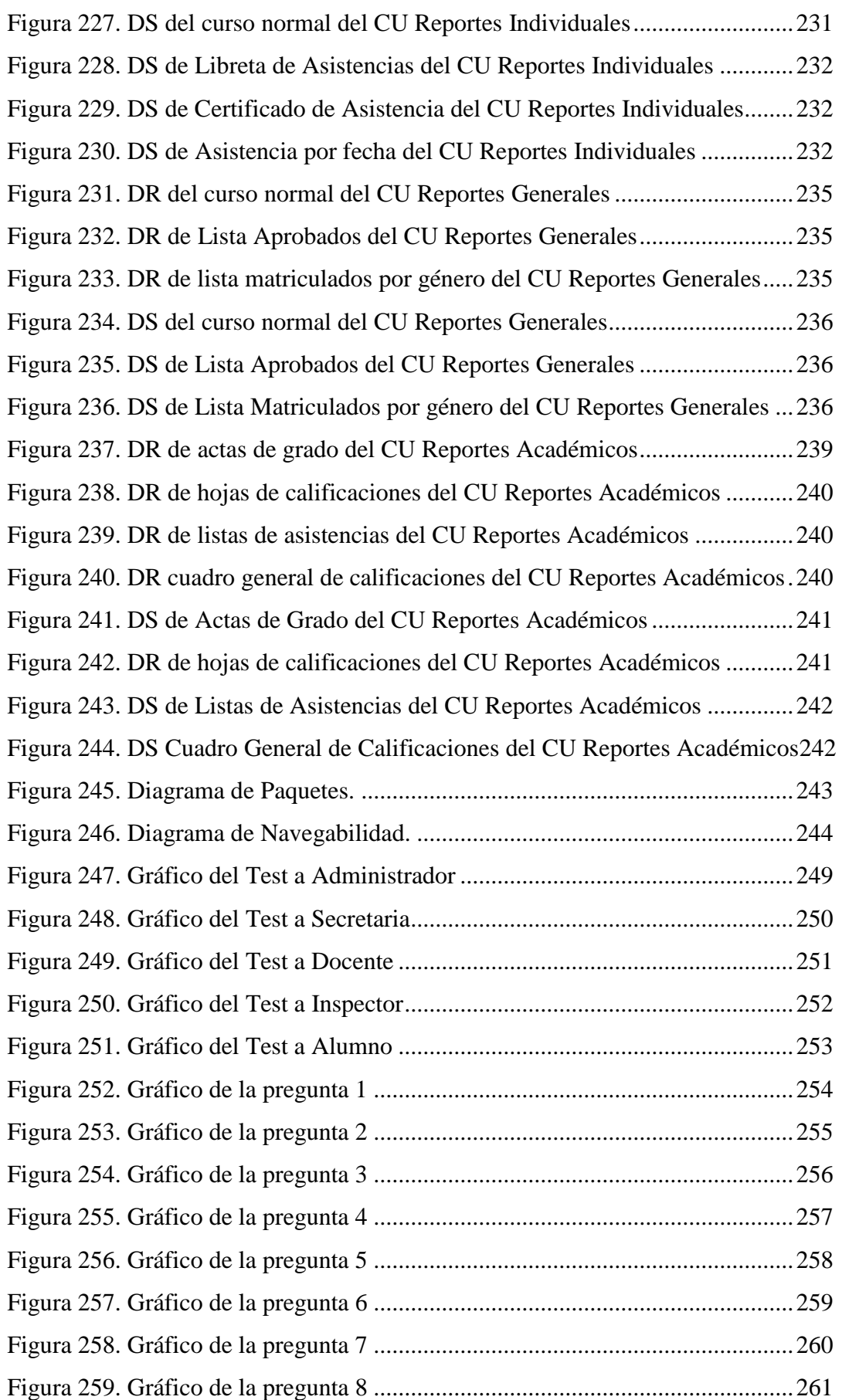

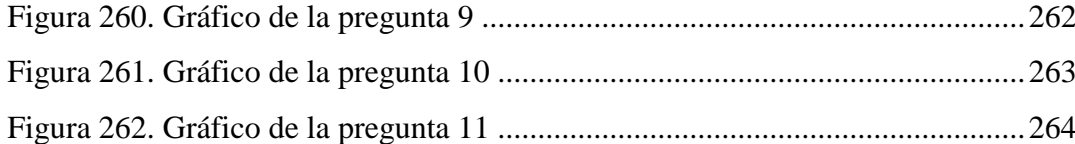

### **ÍNDICE DE TABLAS**

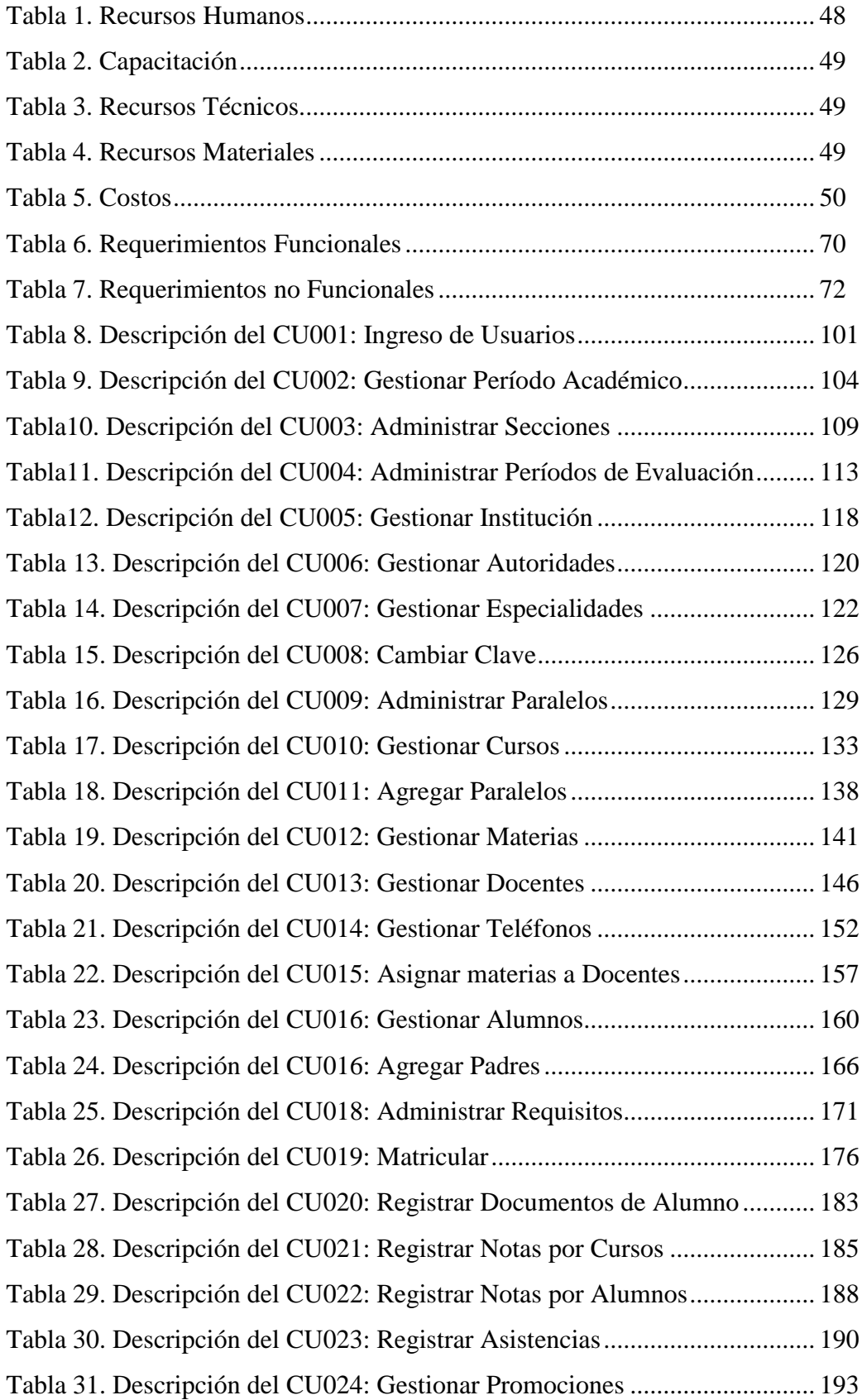

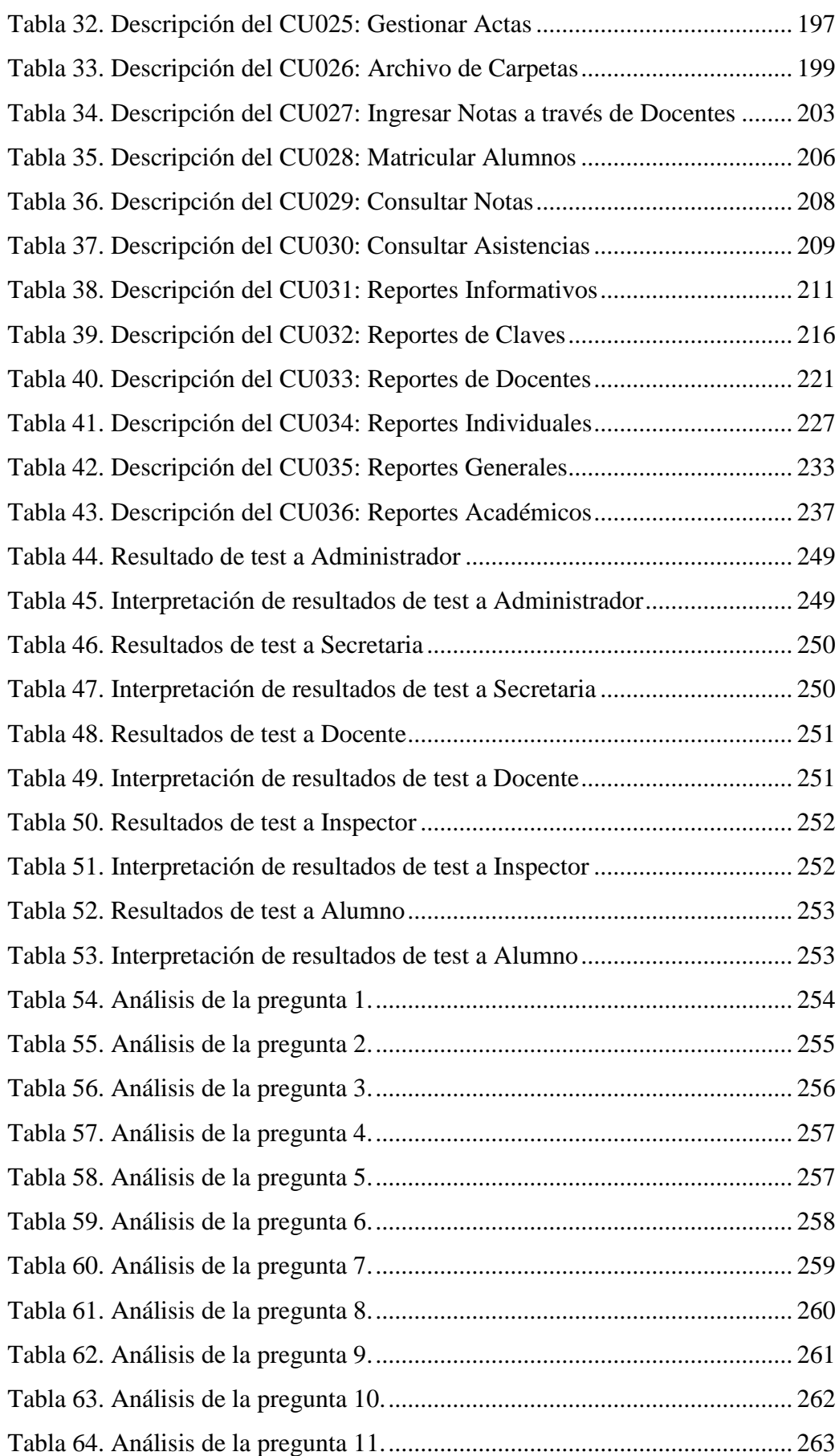

#### **1. RESUMEN**

Este trabajo investigativo conlleva como objetivo principal el desarrollo de un sistema de gestión académica vía web para el Colegio Fiscomisional "La Dolorosa", mismo que permite optimizar algunos de los procesos académicos que se lleva a cabo en la institución, procesos tales como la matriculación de los estudiantes, inserción tanto de notas como de asistencia de los alumnos, procesos que los docentes e inspectores respectivamente podrán realizar desde cualquier lugar y la generación de reportes que demuestre los resultados del desenvolvimiento académico de los estudiantes. A más de optimizar el tiempo en el desarrollo de los procesos, el sistema mejora la imagen institucional del ente educativo, ya que es importante que la institución se mantenga actualizada respecto a la importancia que está tomando el desarrollo tecnológico dentro del campo educativo.

#### **2**. **SUMMARY**

This research work involves as main goal the development of a web academic management system for the High School "La Dolorosa," which enables to optimize some of the academic process that takes place in the institution, processes such as registration students, entering student grades and attendance records, process that teachers and inspectors, respectively may be made from any place and generate reports showing the results of students academic performance. In addition to optimize the time in the development process, the system improves the institutional image of educational entity, as it is important that the institution is kept updated about the importance of taking technological development with the educational field.

#### **3**. **INTRODUCCIÓN**

Considerando que el ser humano nunca deja de aprender, y por ende todo lo que gira alrededor de éste siempre está en continúo cambio y adelanto, por lo que consideramos que el gran avance tecnológico que está atravesando nuestra sociedad en general, dan como pauta para que la mayoría de procesos que se realizan en cualquier institución ya sea ésta pública o privada vayan a la par de este desarrollo.

En este proyecto investigativo haremos hincapié en las instituciones educativas, específicamente en los establecimientos de educación media, que si bien cuentan con un desarrollo tecnológico considerable, es importante aumentar este nivel. Se ha podido notar que en la actualidad algunos establecimientos educativos no cuentan con un sistema de gestión académica acorde a la realidad que nos encontramos viviendo. Ésta razón es la que motiva a que desarrollemos un Sistema de Gestión Académica vía web tomando como centro de estudio el Colegio Fiscomisional "La Dolorosa".

Dentro de nuestro proyecto abordamos algunos temas muy importantes que son la base para el desarrollo del sistema en mención.

La educación es impartida desde la infancia. En la lactancia, el niño comienza a crear vínculos sociales con quienes lo rodean. El ser humano está constantemente en un proceso de formación. El hombre es una verdadera esponja que va reteniendo información con todo aquello con que interactúa. Los medios que se utilicen para el mejoramiento del proceso educativo son muy importantes, haremos hincapié en el proceso de gestión académica que se lleva a cabo mediante la utilización de un sistema de gestión académica vía web que agiliza y mejora los procesos de matriculación e inserción de notas y asistencia. Además, este sistema contribuye y mejora la forma en que la institución entrega reportes del desenvolvimiento académico de los estudiantes.

El proyecto se realizó utilizando algunas metodologías, técnicas e instrumentos que enriquecieron el desarrollo de la aplicación. Para efectuar el análisis de la situación problemática en la institución se usó la entrevista a directivos, así como se aplicaron cuestionarios a estudiantes, docentes y padres de familia. Los resultados de éstas técnicas nos permitieron tener una visión mucho más clara de la situación problemática, y de esta forma se pudieron establecer los requerimientos de la aplicación.

Para la elaboración de los diagramas de casos de uso, de dominio, de robustez, de secuencia, de paquetes, se utilizó algunas herramientas tales como Enterprise Architect y Power Disegner. De esta forma se pudo esquematizar todo el análisis que se obtuvo anteriormente.

La tecnología que se utilizó para el desarrollo de la aplicación es JavaServer Faces (JSF), que es un framework para aplicaciones Java basadas en web que simplifica el desarrollo de interfaces de usuario en aplicaciones Java. JSF utiliza uno de los patrones más conocidos en el desarrollo web, el patrón MVC (Modelo Vista Controlador). Este patrón nos permite separar la lógica de control (sabe que cosas hay que hacer pero no como), la lógica de negocio (sabe cómo se hacen las cosas) y la lógica de presentación (sabe como interactuar con el usuario).

ICEfaces es una implementación de JSF que además de traer todo un set de componentes de interfaz de usuario rico y potente. Todos sus componentes son 100% Ajax. Es un framework de código abierto para construir aplicaciones web con AJAX tipo RIA (Rich Internet Application).

Para mejorar el aspecto de la interfaz gráfica de la aplicación se hace uso de JavaScript con el que podemos crear efectos especiales en las páginas y definir interactividades con el usuario. El navegador del cliente es el encargado de interpretar las instrucciones Javascript y ejecutarlas para realizar estos efectos e interactividades.

MySQL es la base de datos open source más popular y, posiblemente, la mejor del mundo. Su continúo desarrollo y su creciente popularidad están haciendo de MySQL un competidor cada vez más directo de gigantes en la materia de las bases de datos como Oracle. MySQL es un sistema de administración de bases de datos para bases de datos relacionales.

Hibernate es una herramienta de Mapeo objeto-relacional para la plataforma Java que facilita el mapeo de atributos entre una base de datos relacional tradicional y el modelo de objetos de una aplicación, mediante archivos declarativos (XML) que permiten establecer estas relaciones.

Para el desarrollo de los reportes que es el fin mismo de la aplicación, ya que es la forma en que el usuario puede visualizar las operaciones y tareas que efectúa el

programa, se hizo uso del iReport que es un diseñador visual de reportes para JasperReport.

Junto con la aplicación se entregará el manual de usuario con todos las instrucciones detalladas del funcionamiento del sistema de tal manera que el usuario no tenga ningún tipo de inconveniente a la hora de interactuar con el sistema de Gestión Académica; además, incluirá un manual del programador que permitirá a la institución en caso de que así lo desee, realizar algún cambio en el sistema. Este manual contendrá de forma clara y específica todo lo concerniente a las instrucciones y esquemas utilizados para el desarrollo de la aplicación.

Una vez realizadas las pruebas pertinentes del sistema de Gestión Académica vía web en el Colegio Fiscomisional "La Dolorosa" se concluye que éste optimiza y agiliza los procesos de gestión académica en la institución tanto el proceso de matriculación como los de inserción de notas y asistencia, tomando a éstos como los más importantes.

Para que el sistema funcione de manera correcta y no de ningún tipo de problema e inconsistencia se recomienda que tanto el hardware como el software sobre el cual va a estar implementado el sistema, sea el adecuado.

#### **4. REVISIÓN DE LITERATURA.**

### **4.1. EDUCACIÓN Y TECNOLOGÍA**

La fuerte expansión de las tecnologías en todas las dimensiones de la vida humana también ha alcanzado el campo de la educación y allí ha generado grandes cambios y potencialidades, además de nuevos desafíos para los tradicionales sistemas educativos.

El impacto de las nuevas tecnologías en la educación se refleja en cambios visibles y tangibles en el rol de los docente, directivos, padres de familia y como no podía ser de otra manera en el de los alumnos respecto al modelo en el que los docentes eran los agentes activos de la enseñanza, "dueños del conocimiento" y que transmitían en forma directa a alumnos que se comportaban como simples receptores pasivos, sin lugar al cuestionamiento o al trabajo colaborativo con sus compañeros, incluso, con el mismo docente, así es de vital importancia reconocer el desarrollo metodológico y tecnológico dentro del campo de la gestión académica en las instituciones educativas, en cuanto al hecho de que la mayoría de procesos inherentes a este campo se desarrollan o tienden a desarrollarse utilizando las herramientas tecnológicas como medios para el desempeño de estas tareas.

La tecnología en conclusión, es una herramienta o un medio para alcanzar el fin de una educación de calidad.

Se considera la gestión académica dentro de una institución educativa, como el conjunto de procesos que se orientan a la consecución de objetivos con fines educativos, entre los procesos que se pueden mencionar están el proceso de matriculación que realizan los padres de familia con el fin de que los estudiantes estén legalmente inscritos en un curso, en el cual van a estudiar durante un período académico.

Una vez transcurrido un período de tiempo, mismo que es establecido por la institución, los docentes se encargan de plasmar en calificaciones el desenvolvimiento académico de los estudiantes, esto lo hacen en registros que se pasan a secretaría, departamento que se encarga de insertar estas calificaciones al sistema académico que maneje la institución.

Además el proceso de inserción de asistencia por lo general en un establecimiento de educación media lo realizan los inspectores, quienes son los que manejan todo lo referente a la asistencia de los estudiantes de la institución educativa.

Otro proceso dentro de la gestión académica es el de consultas del desenvolvimiento académico de los estudiantes que por lo general lo realizan los padres de familia acudiendo a la institución para mantenerse informados.

### **4.2. CONCEPTOS BÁSICOS**

#### **4.2.1. Internet**

La mayoría de las personas hablan y oyen sobre el Internet, se dice que es algo nuevo y moderno que parece que va a cambiar nuestra forma de vida. Pero si les preguntamos qué es el Internet, muchos no sabrían que dar una respuesta.

En forma general, el Internet está formado por una gran cantidad de computadores que pueden intercambiar información unos con otros. Se constituye en una gran red mundial de ordenadores.

Los computadores se pueden comunicar porque están unidos a través de diferentes tipos de conexiones y gracias a que utilizan un protocolo común para todas ellas, el TCP/IP.

Entre los muchos servicios que presta internet, está la búsqueda de información, en Internet existen miles de millones de páginas con información de todos los tipos, y en todos los idiomas. Para ayudarnos a encontrar lo que nosotros buscamos están los buscadores que es importante el saber utilizarlos correctamente, para evitar pérdida de tiempo.

Es común hablar hoy en día de la consulta de servicios públicos a través de Internet, prácticamente la mayoría de los estamentos públicos facilitan información y servicios a través de Internet.

Además se puede hacer consultas a periódicos y revistas, así como también oír radio, ver vídeos, etc. El Internet nos permite comunicarnos con cualquier persona indistintamente el lugar donde se encuentren y para esto nos ofrece algunos servicios como lo son el correo electrónico, la mensajería instantánea, las vídeo-conferencias, foros, etc.

#### **4.2.2. Arquitectura J2EE**

"La especificación de J2EE define su arquitectura basándose en los conceptos de capas, containers, componentes, servicios y las características de cada uno de éstos. Las aplicaciones J2EE son divididas en cuatro capas: la capa cliente, la capa web, la capa negocio y la capa datos"<sup>1</sup>.

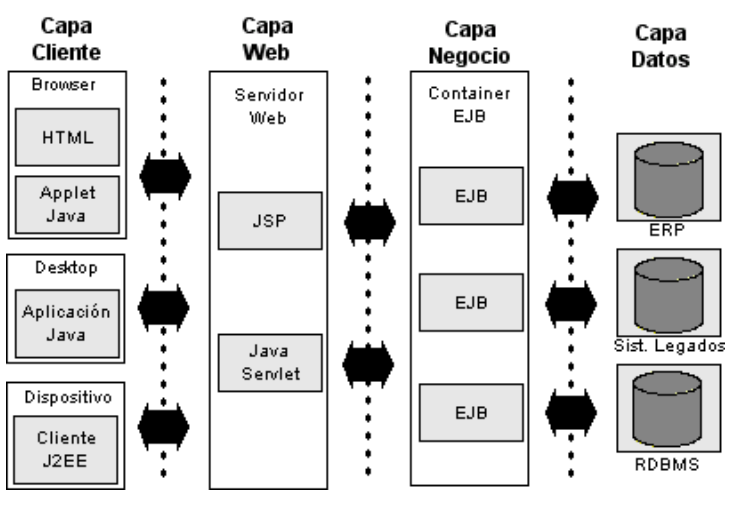

**Figura 1. Arquitectura J2EE**

**Capa Cliente:** Esta capa corresponde a lo que se encuentra en el computador del cliente. Se constituye en la interfaz gráfica del sistema y se encarga de interactuar con el usuario. J2EE tiene soporte para diferentes tipos de clientes incluyendo clientes HTML, applets Java y aplicaciones Java.

**Capa Web:** Se encuentra en el servidor web y contiene la lógica de presentación que se utiliza para generar una respuesta al cliente. Recibe los datos del usuario desde la capa cliente y basado en éstos genera una respuesta apropiada a la solicitud. J2EE utiliza en esta capa los componentes *Java Servlets* y *JavaServer Pages* para crear los datos que se enviarán al cliente.

l

<sup>1</sup> http://www.dcc.uchile.d/~jbarrios/J2EE/node14.html

**Capa Negocio:** Se encuentra en el servidor de aplicaciones y contiene el núcleo de la lógica del negocio de la aplicación. Provee de las interfaces necesarias para utilizar el servicio de componentes del negocio. Las componentes del negocio interactúan con la capa de datos.

**Capa Datos:** Esta capa es responsable del sistema de información de la empresa que incluye bases de datos, sistema de procesamiento datos.

### **4.3. JSF (TECNOLOGÍA JAVASERVER FACES)**

Es un marco de trabajo de interfaces de usuario del lado del servidor para aplicaciones Web basadas en la tecnología Java. Los principales componentes de la tecnología JavaServer Faces son:

Un API y una implementación de referencia para: representar componentes UI y manejar su estado; manejo de eventos, validación del lado del servidor y conversión de datos; definir la navegación entre páginas; soportar internacionalización y accesibilidad; y proporcionar extensibilidad para todas estas características.

Dos librerías propias de etiquetas para páginas JSP, que nos permiten definir los componentes dentro de éstas y ligarlos a los objetos del modelo del lado del servidor.

Este modelo de programación bien definido y las librerías de etiquetas para componentes UI facilita de forma significativa la tarea de la construcción y mantenimiento de aplicaciones Web con UIs del lado del servidor.

En la siguiente figura, la interface de usuario que creamos con la tecnología JavaServer Faces (representado por myUI en el gráfico) se ejecuta en el servidor y se renderiza en el cliente.

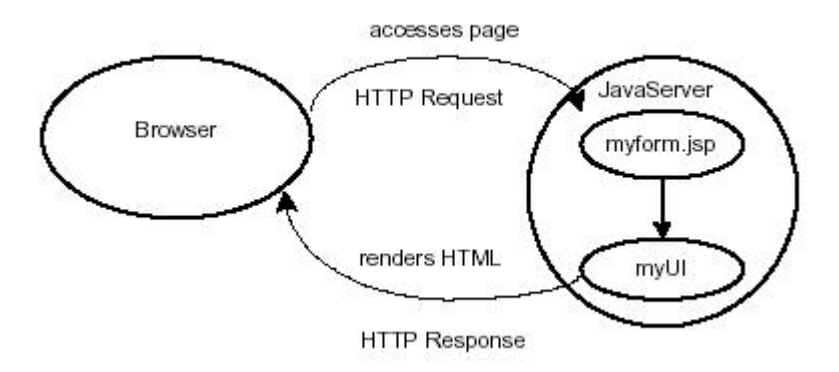

**Figura 2. Funcionamiento de la Tecnologia JavaServer Faces**

La página JSP, myform.jsp, dibuja los componentes de la interface de usuario con etiquetas personalizadas definidas por la tecnología JavaServer Faces. El UI de la aplicación Web, representada por myUI en el esquema anterior, maneja los objetos referenciados por la página JSP: Los oyentes de eventos, validadores, y los conversores que están registrados en los componentes. Los objetos del modelo que encapsulan los datos y las funcionalidades de los componentes específicos de la aplicación.

#### **4.3.1. Beneficios de la Tecnología JavaServer Faces**

Uno de los más importantes beneficios que ofrece la tecnología JavaServer Faces es la separación entre el comportamiento y la presentación. La separación de la lógica de la presentación permite que cada miembro del equipo de desarrollo de las aplicaciones Web se preocupe en su parte del proceso de desarrollo, y proporciona un pequeño modelo de programación para enlazar todas las partes.

La tecnología JavaServer Faces proporciona una rica arquitectura para manejar el estado de los componentes, procesar los datos, validar la entrada del usuario, y manejar eventos; por lo que permite la creación de interfaces complejas, gracias al uso del conjunto de APIS y los tags asociados a éstos de las librerías jsf.

#### **4.3.2. Modelo - Vista – Controlador**

"El patrón MVC (Modelo Vista Controlador), nos permite separar la lógica de control (qué cosas hay que hacer pero no cómo), la lógica de negocio (cómo se hacen las cosas) y la lógica de presentación (cómo interactuar con el usuario)"<sup>2</sup> .

Con este tipo de patrón es posible conseguir más calidad, un mantenimiento más fácil, además existe un patrón de partida por el que empezar un proyecto, al margen de todo esto, una de las cosas más importantes que permite este patrón consiste en normalizar y estandarizar el desarrollo de Software.

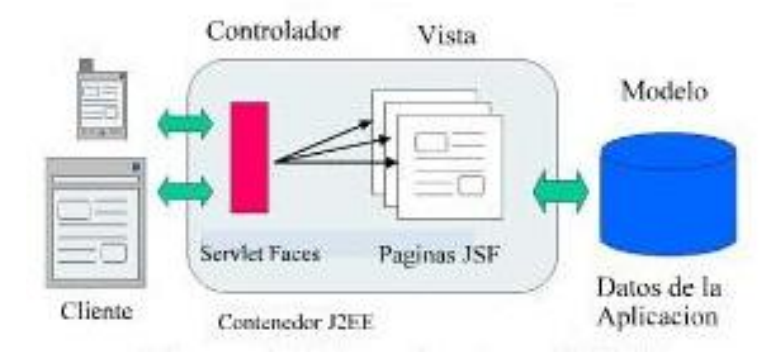

**Figura 3. Modelo Vista Controlador**

Otras de las ventajas que presenta este modelo son:

- En este tipo de modelos se da una clara separación entre los componentes de un programa; lo cual nos permite implementarlos por separado.
- Hay una API muy bien definida; cualquiera que use la API, podrá reemplazar el modelo, la vista o el controlador, sin demasiada dificultad.
- La conexión entre el modelo y sus vistas es dinámica; se produce en tiempo de ejecución, no en tiempo de compilación.

#### **4.3.2.1. Modelo.**

l

En todas las aplicaciones de software los usuarios manipulan ciertos datos que proceden de una realidad sobre la que se pretende actuar, como supermercados, entidades educativas, o cualquier dato requerido en un dominio problemático en particular. A estos datos en estado puro, que representan el estado de la realidad se les llama modelo ya que modelan la parte de la realidad sobre la que se desea actuar.

<sup>2</sup> <http://www.scribd.com/doc/7545561/tutoria.jsf>

El modelo, es el objeto que representa y trabaja directamente con los datos del programa, gestiona los datos y controla todas sus transformaciones. El modelo no tiene conocimiento específico de los diferentes controladores o vistas, ni siquiera contiene referencia a ellos.

#### **4.3.2.2. Vista**

La vista es la parte que maneja la presentación visual de los datos gestionados por el Modelo. Genera una representación visual del modelo y muestra los datos al usuario. Interactúa con el modelo a través de una referencia al propio modelo.

#### **4.3.2.3. Controlador**

El controlador es el que proporciona significado a las órdenes del usuario, actuando sobre los datos representados por el modelo. Entra en acción cuando se realiza alguna operación, ya sea un cambio en la información del modelo o una interacción sobre la vista. Se comunica con el modelo y la vista a través de una referencia al propio modelo.

#### **4.3.3. Ciclo de vida de una página Java Server Faces**

"El ciclo de vida de una página JSF es similar al de las páginas JSP, al fin y cabo, el cliente realiza una petición HTTP y el servidor responde con una página HTML. Lo que ocurre es que el ciclo de vida de JSF está dividido en múltiples faces para así poder dar respuesta al modelo de componentes de la interface de usuario, que necesita que los componentes sean validados, convertidos, los eventos gestionados, y todo dentro un orden."<sup>3</sup> .

La implementación de Java Server Faces realiza todas las tareas antes mencionadas siguiendo una serie de pasos dentro del ciclo de vida de la petición-respuesta de JSF. El ciclo de vida trata dos tipos de petición: Inicial request (petición inicial) y postbacks que es la acción de envió de una página en webs interactivas, que retornará a la misma página con nueva información.

Cuando se recoge la petición inicial solo se ejecutan dos fases del ciclo de vida restaurar vista (Restore View) y renderizado de la respuesta (Render Response) debido a que el usuario no ha introducido ningún dato ni ninguna acción a procesar. Por el contrario

l

 $^3$  http://www.scrubd.com/doc/7545561/tutoria-jsf

cuando la petición que se realiza es de tipo postback, se realizan todas las fases del ciclo.

Lo más común a la hora de que un componente JSF realice una petición, es que esta llame a otra página JSF. En este caso se recoge dicha petición y automáticamente se recorren las distintas fases del ciclo para de esta manera realizar las conversiones, validaciones, y cambios del modelo necesarios, para por ultimo generar una respuesta que esté en concordancia con el resultado de las diferentes fases.

A continuación se procede a explicar cómo actúa JSF en cada una de las fases:

**Fase: Restaurar vista (RestoreViewPhase).** Esta fase inicia cuando se haya emitido una petición desde un componente de la página, pudiendo ser un botón, un enlace y su función es la de construir dicha página, de modo que crea la vista, los listeners de eventos y validadores los asocia con cada componente, y por último guarda esta vista creada dentro del contexto de faces. De modo que cualquier componente tenga acceso a ella.

Si es una petición inicial como ya se ha dicho, pasaría a la fase de renderizado de respuesta. En caso de ser un postback, la vista ya existe en dicho contexto, luego la recupera y la actualiza con la información de estado correspondiente.

#### **Fase: Aplicar valores del request (Apply RequestValues Phase)**

Una vez que la vista ya ha sido recuperada o creada en la fase anterior, cada componente de esta se encarga de recoger los valores almacenados en los distintos parámetros del request para actualizar sus valores y almacenarlos localmente dentro del componente. Si esta conversión-asignación falla, se produce un error asociado a dicho componente que se almacena en la cola de errores de faces. Este error será visualizado más tarde durante la fase RenderResponse.

En esta fase si no existen eventos o validaciones asociados a ningún componente se pasa directamente a la fase Render Response. Al concluir esta fase los componentes estarán actualizados con nuevos valores y los eventos y mensajes estarán en las colas correspondientes que almacena FacesContext.
## **Fase Procesar validaciones (ProcessValidations Phase)**

Durante esta fase se procesan todas las validaciones que tengan registrados todos los componentes que forman la vista. Para ello se recoge de los atributos de los componentes las diferentes reglas de validación y se comprueba si los nuevos valores asignados las cumplen. Si alguna validación falla se añade un mensaje de error al FacesContext y se pasa directamente a la fase de renderizado para visualizarlo. Si no existen ni validaciones, ni conversiones, esta fase salta directamente a la fase de RenderResponse.

## **Fase: Actualizar modelo de valores (Update ModelValues Phase)**

Una vez que las diferentes validaciones han sido correctas, es el momento de pasar el valor almacenado localmente en el componente al objeto correspondiente del lado del servidor.

La implementación de JSF solo permite asignar valores a las propiedades de los beans a partir de componentes de tipo input con el atributo value. Si se produce algún error de conversión durante la asignación, JSF actúa del mismo modo que con errores de validación, y la nueva página se visualiza con errores.

#### **Fase: Invocar Aplicación (Invoke application Phase)**

En esta fase se tratan los diferentes eventos producidos y que se han ido propagando a lo largo de las diferentes fases, como por ejemplo el envío de un formulario o el enlace a otra página. Estos eventos pueden producir la navegación entre páginas. Finalmente se transfiere el control a la última fase del ciclo.

## **Fase: Renderizar la respuesta (Render Response Phase)**

Al llegar a esta fase la aplicación transfiere el control y delega la renderización de la página al contenedor de páginas JSP, en el caso de estar utilizándolas. En el caso de tratarse de una petición inicial los componentes se añaden al árbol de componentes que forman la vista y esta es ejecutada por el contenedor de JSP.

En caso contrario, al ser la petición de tipo postback, no es necesario añadir los componentes a la vista porque estos ya lo están, luego el contenedor JSP lo que hará será renderizar los diferentes componentes y pasarlos a la página. Si ha habido algún error en fases anteriores, estos también se visualizarán con la página.

Una vez que el contenido completo de la página ha sido renderizado, el estado de la respuesta se guarda, para que una vez que vuelva a comenzar de nuevo el ciclo pueda volver a ser accedido.

## **4.3.4. Managed Beans**

Algo muy importante en el diseño de aplicaciones web es la separación de la presentación y la lógica de negocio. JSF usa beans para lograr esta dicha separación. Las páginas JSF se refieren a las propiedades del bean, y la lógica del programa está contenida en el código de implementación del bean.

Un JavaBeans es un componente reutilizable de software, que puede ser manipulado, pero esta definición vas más allá, ya que a primera vista parece ser similar a otro objeto. Sin embargo los beans se manejan de una forma más concreta. Cualquier objeto se crea y se manipula dentro de un programa Java llamando a los constructores e invocando a los métodos. Sin embargo, los beans pueden ser configurados y manipulados sin programar, a través de entornos de trabajo denominados frameworks o entornos de desarrollo integrados.

Dentro del contexto de JavaServer Faces, los beans no se utilizan para nada relacionado con la interfaz de usuario, los beans se utilizan para conectar las clases java con páginas web o archivos de configuración.

Las características más importantes de un beans son los atributos que posee, también llamados propiedades. Cada uno de ellos posee un nombre, un tipo y métodos para obtener y establecer los valores del atributo.

Las especificaciones de los JavaBeans impone una sola exigencia en una clase bean: debe tener un constructor predeterminado, sin parámetros. Además, para que los entornos de trabajo o de desarrollo puedan acceder a sus atributos mediante introspección, una clase bean debe declarar métodos get y set para cada uno de ellos.

# **4.3.5. Ámbito de los beans**

Para comodidad del programador de aplicaciones web, un contenedor de servlets suministra diferentes ámbitos, de petición, de sesión y de aplicación. Estos ámbitos normalmente mantienen beans y otros objetos que necesitan estar disponibles en diferentes componentes de una aplicación web.

# **4.3.5.1. Ámbito de petición**

Es el que tiene tiempo de vida más corta. Comienza cuando una petición HTTP empieza a tramitarse y acaba cuando la respuesta se envía al cliente. Un objeto debe tener un ámbito de este tipo si lo que se quiere es reenviarlo a otra fase de procesado.

# **4.3.5.2. Ámbito de sesión**

"El navegador envía una petición al servidor, el servidor devuelve una respuesta, y entonces ni el navegador ni el servidor tiene obligación para conservar cualquier memoria de la transacción. Este acomodamiento simple marcha bien para recuperar información básica, pero es poco satisfactorio para aplicaciones del lado del servidor"<sup>4</sup>.

El ámbito de sesión permanece desde que la sesión es establecida hasta que esta termina. Una sesión termina si la aplicación web invoca al método invalídate en el objeto HttpSession o si su tiempo expira. Las aplicaciones Web típicamente colocan la mayor parte de sus bean dentro de un ámbito de sesión.

# **4.3.5.3. Ámbito de aplicación**

Se mantiene durante toda la aplicación web. Este ámbito es compartido entre todas las peticiones y sesiones.

Se va a describir a continuación como configurar un bean mediante un archivo de configuración, el más común es WEB-INF/faces-config.xml. Esta configuración comprende características básicas del propio bean y los valores que se pueden establecer para los atributos del bean.

 $^4$  http://www.scrubd.com/doc/7545561/tutoria-jsf

Un bean se define con una etiqueta managed-bean al comienzo del fichero facesconfig.xml. Básicamente se debe especificar el nombre del bean con la etiqueta <managed-bean-name>, clase donde está recogido dicho bean, con la etiqueta <managed-bean-class> y ámbito del bean con la etiqueta <managed-bean-scope>. Por ejemplo, para definir un bean llamado usuario, que está en la clase UsuarioBean y con un ámbito de sesión, sería de la siguiente manera:

<managed-bean>

<managed-bean-name>usuario</managed-bean-name>

<managed-bean-class>UsuarioBean </managed-bean-class>

<managed-bean-scope>sesion</managed-bean-scope>

</managed-bean>

## **4.3.6. Páginas JSF**

Las aplicaciones web tienen dos partes: la parte de presentación y la lógica de negocio. La parte de presentación afecta a la apariencia de la aplicación, y en el contexto de una aplicación basada en navegadores, la apariencia está determinada por las etiquetas HTML, esto comprende marcos, tipos de caracteres, imágenes, etc. La lógica de negocio se implementa en Java y determina el comportamiento de la aplicación. En el contexto de JSF, la lógica de negocio está contenida en los beans, y el diseño está contenido en las páginas web.

Se necesita una página JSF por cada pantalla de presentación. Los principales elementos de una página JSF son las declaraciones de las dos librerías JavaServer Faces, una etiqueta View, y una etiqueta Form; Además a mas de estas están la etiquetas subview, que nos permite incluir páginas JSF dentro de otras páginas.

Para poder utilizar las etiquetas propias de JSF, lo primero que hay que hacer es declarar las librerías necesarias: JavaServer Faces HTML, que contiene etiquetas que representan componentes estándar HTML y JavaServer Faces Core, que contiene etiquetas que realizan las acciones básicas y que son independientes al tipo de renderizado utilizado.

Una página JSF se puede representar como un árbol de componentes, en el que el componente raíz se representa por medio de la etiqueta view, por lo que todos los componentes que se vayan adicionando a la página deben estar dentro de esté. También puede englobar otro tipo de contenido como etiquetas JSP o HTML

#### **4.3.7. Navegación**

Otra posibilidad que tiene el desarrollador, es definir la navegación de páginas para la aplicación, como qué página va después de que el usuario pulse un botón para enviar un formulario. El desarrollador de la aplicación define la navegación por la aplicación mediante el fichero de configuración, faces-config.xml. Esto se puede lograr mediante la utilización de reglas de navegación.

Cada regla de navegación define cómo ir de una página (especificada en el elemento from-view-id) a otras páginas de la aplicación. El elemento navigation-rule puede contener cualquier número de elemento navigation-case, cada uno de los cuales define la página que se abrirá luego (definida por to-view-id) basándose en una salida lógica (definida mediante from-outcome). La salida se puede definir mediante el atributo action del componente UICommand que envía el formulario.

# **4.4. ICE FACES**

Sobre la base de JSF se utilizó el framework IceFaces para el desarrollo del sistema de gestión académica vía web para el colegio Fiscomisional "La Dolorosa".

La versión del icefaces para el desarrollo de éste sistema es el icefaces1.8

## **4.4.1. Qué es Icefaces?**

"Es un framework de código abierto para construir aplicaciones web con AJAX tipo RIA (Rich Internet Application).

Permite al programador incluir una serie de Ajax-tags en sus JSP o xhtml de tal manera que el código Ajax es generado por el propio framework automáticamente.

ICEFaces aísla completamente al desarrollador de AJAX. No hacen falta etiquetas especiales, se ponen los controles en la pantalla e ICEFaces se encarga de enviar sólo la información necesaria entre cliente y servidor. Es decir, ya no se envían los formularios a un POST de HTTP, sino que sólo se envían los cambios que ha hecho el usuario del cliente al servidor, y los cambios en la pantalla del servidor al cliente"<sup>5</sup>.

# **4.4.2. Características**

Las aplicaciones desarrolladas en ICEfaces no necesitan plugins de navegador o applets para poder ser visualizadas. Estas aplicaciones están basadas en JavaServer Faces (JSF), así que permite el desarrollo de aplicaciones Java 2EE con la posibilidad de utilizar de forma fácil desarrollos basados en JavaScript.

Si JSF permitía al desarrollador aislarse de la arquitectura web y ver sus aplicaciones como algo parecido a una aplicación de escritorio, debería entonces ser sencillo utilizar AJAX para hacer estos controles más funcionales. Y así fue, empezaron a aparecer AJAX, 4JSF, ICEFaces, Tobago, etc.

Sin embargo, ICEFaces fue una de las más acogidas ya que aísla completamente al desarrollador de AJAX. No hacen falta etiquetas especiales, se ponen los controles en la pantalla e ICEFaces se encarga de enviar entre cliente y servidor sólo la información necesaria.

#### **4.4.3. Ventajas de Icefaces**

Las ventajas de ICEfaces para enriquecer las aplicaciones web de escritorio son muchas. Debido a la cantidad de frameworks existentes, se procede a mostrar una serie de características diferenciadoras respecto a otros frameworks:

**Experiencia de usuario enriquecedora:** Permite crear una experiencia de usuario superior, además de utilizar las ventajas de aplicaciones Java EE. Esto se consigue gracias a los componentes que vienen incluidos dentro de la distribución de ICEfaces.

<sup>&</sup>lt;sup>5</sup> http://www.juntadeandalucia.es/xwiki/bin/view/MADEJA/ICEFaces

**Está basado en código abierto:** ICEfaces es un framework basado en Ajax bajo licencia de código abierto.

**Basado en estándares:** ICEfaces es una solución basada en Java, así que los desarrolladores pueden seguir trabajando de la misma forma. Hay multitud de plugins desarrollados para que ICEfaces sea integrado con multitud de IDEs Java.

**El Ajax es transparente:** ICEfaces aporta a los programadores un desarrollo con mínimo esfuerzo en la sección JSF.

**Compatibilidad:** ICEfaces soporta todos los servidores de aplicaciones, aporta plugins para los distintos IDEs y efectos javascript de librerías de cualquier empresa que haya desarrollado Ajax del mercado.

**Seguridad:** ICEfaces es una de las soluciones Ajax más seguras del mercado. Es una solución Ajax basada en servidor, la cual no utiliza datos de usuarios. Se preserva el contexto del usuario durante la actualización de la página, incluyendo posición del foco y scroll.

## **4.4.4. Etiquetas Icefaces**

El conjunto de componentes ICEfaces incluyen implementaciones mejoradas de los componentes estándares que maneja JSF y además componentes personalizados que aprovechan plenamente las bondades de ICEfaces.

Cabe resaltar que las etiquetas que usa icefaces utilizan el tag ice, por tanto el formato de una etiqueta es la siguiente:

<ice:outputLabel propiedades del componente/>

Los componentes de mayor estándar incluidos en ICEfaces son:

- commandButton
- commandLink
- form
- graphicImage
- inputSecret

- inputText
- inputTextarea
- message
- outputLabel
- outputText
- outputLink
- panelGrid
- panelGroup
- selectBooleanCheckbox
- selectManyCheckbox
- selectManyListbox
- selectManyMenu
- selectOneListbox
- selectOneMenu
- selectOneRadio

ICEfaces también incluye un conjunto de componentes personalizados, entre los principales tenemos:

- dataTable
	- o column
	- o columnGroup (new)
	- o columns
	- o commandSortHeader
	- o dataPaginator
	- o headerRow (new)
	- o rowSelector rowSelector
- inputFile
- outputResource
- panelPopup
- panelTabSet panelTabSet
	- o panelTab panelTab
- selectInputDate
- selectInputText

43

- dataPaginator
- tree árbol
	- o treeNode TreeNode

Cada uno de los componentes tanto los estándar como los personalizados cuentan con propiedades propias que les permiten tener un comportamiento que los convierte en componentes ricos en funcionalidad y en diseño.

# **4.5. JAVASCRIPT**

# **4.5.1. Definición de Java Script**

"Javascript es un lenguaje de programación utilizado para crear pequeños programas encargados de realizar acciones dentro del ámbito de una página web. Con Javascript podemos crear efectos especiales en las páginas y definir interactividades con el usuario. El navegador del cliente es el encargado de interpretar las instrucciones Javascript y ejecutarlas para realizar estos efectos e interactividades, de modo que el mayor recurso, y tal vez el único, con que cuenta este lenguaje es el propio navegador"<sup>6</sup>.

Después del HTML, Javascript es el siguiente paso que puede dar un programador de la web que decida mejorar sus páginas y la potencia de sus proyectos. Es un lenguaje de programación bastante sencillo y razonado para hacer las cosas con rapidez.

Entre las acciones típicas que se pueden realizar en Javascript tenemos dos vertientes. Por un lado los efectos especiales sobre páginas web, para crear contenidos dinámicos y elementos de la página que tengan movimiento, cambien de color o cualquier otro dinamismo. Por el otro, javascript nos permite ejecutar instrucciones como respuesta a las acciones del usuario, con lo que podemos crear páginas interactivas con programas como calculadoras, agendas, etc.

<sup>6</sup> http://www.desarrolloweb.com/articulos/490.php

## **4.5.2. Java y JavaScript**

Javascript no tiene nada que ver con Java, salvo en sus orígenes. Actualmente son productos totalmente distintos y no guardan entre sí más relación que la sintaxis idéntica. Algunas diferencias entre estos dos lenguajes son las siguientes:

Para programar en Java necesitamos un Kit de desarrollo y un compilador. Sin embargo, Javascript no es un lenguaje que necesite que sus programas se compilen, sino que éstos se interpretan por parte del navegador cuando éste lee la página.

Java es un lenguaje de programación orientado a objetos. Javascript no es orientado a objetos, esto quiere decir que podremos programar sin necesidad de crear clases, tal como se realiza en los lenguajes de programación estructurada.

Java es mucho más potente que Javascript, esto es debido a que Java es un lenguaje de propósito general, con el que se pueden hacer aplicaciones de todo tipo, sin embargo, con Javascript sólo podemos escribir programas para que se ejecuten en páginas web.

Java es un lenguaje de programación fuertemente tipado, esto quiere decir que al declarar una variable tendremos que indicar su tipo y no podrá cambiar de un tipo a otro automáticamente. Por su parte Javascript no tiene esta característica, y podemos meter en una variable la información que deseemos, independientemente del tipo de ésta. Además, podremos cambiar el tipo de información de una variable cuando queramos.

Como vemos Java es mucho más complejo, aunque también más potente, robusto y seguro y tiene más funcionalidades que Javascript.

# **4.5.3. Dónde y cómo incluir JavaScript?**

Existen distintos modos de incluir lenguaje JavaScript en una página. La forma más frecuente de hacerlo es utilizando la directiva <script> en un documento HTML, se pueden incluir tantas directivas <script> como se quiera en un documento. El formato para realizar esto es el siguiente:

<script language="Javascript 1.3">

**INGENIERÍA EN SISTEMAS** "S.G.A. vía web, para el Colegio Fiscomisional La Dolorosa"

El atributo lenguaje hace referencia a la versión de JavaScript que se va a utilizar en dicho script. Otro atributo de la directiva script es src, que puede usarse para incluir un archivo externo que contiene JavaScript y que se desea incluir en el código HTML.

<script language="JavaScript" src ="archivo.js"> </script>

El archivo externo simplemente es un archivo del texto que contiene código JavaScript, y cuyo nombre termina con la extensión js.

## **4.5.4. Gramática**

Lo que se describe a continuación son los principales elementos de la gramática de Javascript, éste lenguaje es sensible a mayúsculas y minúsculas.

## **4.5.4.1. Variables**

Las variables almacenan y recuperan datos, también conocidos como "valores". Una variable puede referirse a un valor que cambia o se cambia. Las variables son referenciadas por su nombre, y el nombre que les es asignado debe ser conforme a ciertas reglas (debe empezar con una letra o ("\_"); los caracteres siguientes pueden ser números (0-9), letras mayúsculas o letras minúsculas.

Ejemplos de definiciones correctas:

var \_Una\_Variable, P123robando, \_123, mi\_carrooo;

Por supuesto, podemos inicializar una variable al declararla:

var Una\_Variable="Esta Cadenita de texto";

Las variables en JavaScript pueden ser de alcance global o local. Una variable global es accesible desde cualquier <script> de la página mientras que una variable local sólo se puede acceder desde la función en la que fue declarada.

Javascript reconoce seis tipos de valores diferentes: numéricos, lógicos, objetos, cadenas, nulos e indefinidos. En Javascript no es necesario declarar las variables especificando el tipo de dato que contendrán, será el propio interprete el que le asignará el tipo apropiado.

## **4.5.4.2. Operadores**

Los operadores toman una o más variables o valores que se denominan operandos y devuelve un nuevo valor; por ejemplo el '+' operador puede agregar dos números para producir un tercero. Los operadores están clasificados en varias clases dependiendo de la relación que ellos realizan, entre los principales tenemos operadores aritméticos, operadores de comparación, operadores lógicos, operadores de cadena, operadores de asignación.

#### **4.5.4.3. Objetos**

Es una estructura "contenedora" de valores, procedimientos y funciones, cada valor refleja una propiedad individual de ese objeto. Los diferentes tipos de objetos con los que cuenta JavaScript son:

- Objetos String, Array, Math, Date, Number, Window, Frame, location, link, image.
- Objetos form, text, textArea, password, button, checkbox, radio, hidden.

# **4.5.4.4. Expresiones**

Cualquier combinación de variables, operadores, y declaraciones que evalúan a algún resultado. Ejemplo: intTotal=100; intTotal > 100

## **4.5.4.5. Sentencias**

Una sentencia puede incluir cualquier elemento de la gramática de JavaScript. Las sentencias de JavaScript pueden tomar la forma de condicional, bucle. Es recomendable que se acostumbre a terminar cada instrucción con un punto y coma.

## **4.5.4.6. Funciones y Métodos**

Una función de JavaScript es bastante similar a un" procedimiento" o" subprograma" en otro lenguaje de programación. Una función es un conjunto que realizan alguna acción. Puede aceptar los valores entrantes (los parámetros), y puede devolver un valor saliente.

## **4.6. IREPORT**

## **4.6.1. JasperReport**

Es la mejor herramienta de código libre en Java para generar reportes. Genera ricas presentaciones o diseños en la pantalla, para la impresora o para archivos en formato PDF, HTML, RTF, XLS, CSV y XML. Está completamente escrita en Java y se puede utilizar en una gran variedad de aplicaciones de Java, incluyendo J2EE o aplicaciones Web, para generar contenido dinámico.

Las siguientes librerías junto con la de JasperReports deben incluirse en el proyecto en que se desee incluir esta herramienta para generar reportes, de hecho estas librerías son las que utilizamos para el desarrollo de nuestro sistema.

- jasperreports-3.6.0.jar
- commons-digester-1.7.jar
- commons-beanutils-1.8.0.jar
- commons-collections-3.2.1.jar
- commons-logging-1.1.jar
- commons-javaflow-20060411.jar
- png-encoder-1.5.jar
- $itext-2.1.0.$  $jar$
- poi-2.0-final-20081019.jar
- $i$ Report-3.6.0
- mysql-conector-java-5.1.6-bin.jar

## **4.6.2. iReport**

iReport es un diseñador visual de código libre para JasperReports escrito en Java. Es un programa que ayuda a los desarrolladores que usan la librería JasperReports para diseñar reportes visualmente. A través de una interfaz rica y simple de usar. iReport ayuda a la gente que no conoce la sintaxis XML para generar reportes de JasperReports.

## **4.6.2.1. Funcionamiento de iReport**

iReport provee a los usuarios de JasperReports una interfaz visual para construir reportes, generar archivos "jasper" y "print" de prueba. iReport nació como una herramienta de desarrollo, pero puede utilizarse como una instrumento de oficina para recuperar datos almacenados en una base de datos, sin pasar a través de alguna otra aplicación.

iReport puede leer y modificar ambos tipos de archivo, XML y jasper. A través de JasperReports, es capaz de compilar XML a archivos jasper y "ejecutar reportes" para llenarlos usando varios tipos de fuentes de datos y exportar el resultado a PDF, HTML, XLS, CSV.

# **4.6.3. Secciones de un Reporte en iReport**

A continuación se explicará de manera breve, las secciones que componen a un reporte en iReport

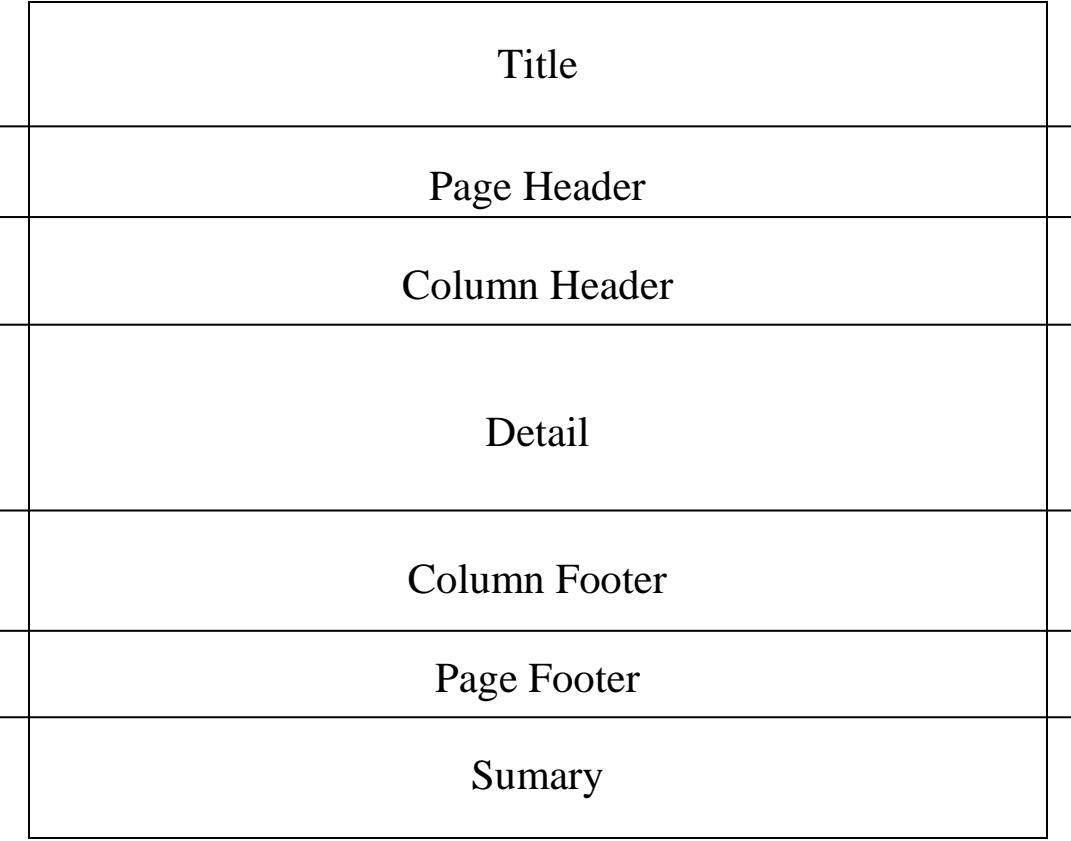

# **Figura 4. Secciones de un Reporte**

**Banda title**. En esta banda se escribe el título de nuestro reporte. Sólo se mostrará en la primera página del reporte.

**Banda pageHeader.** Se visualiza en la parte superior de cada página. Puede contener información adicional del reporte, descripciones, etc.

**Banda columnHeader.** En esta banda se muestran los nombres de los campos que se van a presentar.

**Banda detail.** En esta sección se despliegan los valores correspondientes a los nombres de los campos definidos en la sección anterior. Estos datos pueden obtenerse mediante consultas SQL a una base de datos.

**Banda columnFooter.** Puede presentar información de totales para algunos de los campos de la sección detail. Por ejemplo el total de empleados.

**Banda pageFooter.** Esta banda se visualiza en la parte inferior de cada página. Este parte puede presentar, la fecha, número de página del reporte.

**Banda summary.** Esta sección puede presentar totales de campos de la sección detail. Si se desea incluir algún gráfico en el reporte, debe hacerse en esta sección.

En el diseño de un reporte pueden omitirse algunas de las secciones o bandas mencionadas. Para omitir las secciones del reporte que no se usaran, debe desactivar las bandas a no utilizar.

# **4.6.4. Expresiones**

"En iReport existen dos tipos de texto: texto estático y texto dinámico (expresiones). El texto estático es aquel que no cambia, mientras que las expresiones son como etiquetas que le indican a JasperReports que debe reemplazarlas por algún valor al momento de generar el reporte final.

Existen 3 tipos de expresiones:

- **Campos** (fields) representados por  $F$ {nombre\_campo}.
- **Variables** representadas por \$V{nombre\_variable}.
- Parámetros representados por \$P{nombre\_parámetro}"<sup>7</sup>.

Cada uno de estos tipos de expresiones tiene un uso particular:

<sup>&</sup>lt;sup>7</sup> http://javatutoriales.blogspot.com/2009/03/creacion-de-reportes-con-jasperrepots-y.html

#### **4.6.4.1. Campos o Fields**

Los campos le dicen al reporte dónde colocará los valores obtenidos a través de la consulta a la base de datos. Usando una expresión de campo (\$F{}) indicamos en cuál parte o sección del reporte debe aparecer el valor de ese atributo. Para agregar los campos en los que se van a mostrar los datos en el reporte tienen que ser reemplazados por el valor real para lo cual es necesario que usemos las expresiones (texto dinámico). Para esto definiremos un field para cada uno de los campos que queramos mostrar.

Los fields deben definirse antes de poder ser usados. Esta definición incluye el nombre del field y su tipo. Los fields se definen en la ventana "Report Inspector" a la izquierda del diseñador del reporte. Ahí existe un nodo llamado "Fields" que es donde se encuentran los fields que hemos definido y que por lo tanto podemos usar.

## **4.6.4.2. Parámetros**

Los parámetros son valores que usualmente se pasan al reporte directamente desde el programa. Aunque también existen algunos parámetros internos que podemos leer pero no modificiar.

Al igual que con los Fields, para poder hacer uso de un parámetro primero hay que declararlo en el "Report Inspector", por lo que nos dirigimos a esta ventana y hacemos click derecho sobre el nodo "Parameters", y procedemos a crear el paramétro.

# **4.6.4.3. Variables**

Las variables son objetos usados para almacenar valores como los resultados de cálculos. Al igual que con los parámetros, JasperReports tiene algunas variables internas que podemos leer. Para agregar una nueva variable nos colocamos en el nodo "Variables" de la ventana "Report Inspector" haciendo click derecho sobre este nodo y seleccionando la opción "Add Variable" del menú contextual que se abre, y llenamos los datos que requerámos de acuerdo a la necesidad del reporte que estemos elaborando. Cada uno de estos elementos tiene un nombre, un tipo (que debe corresponder con un

tipo de objeto Java como String o Integer), y una descripción opcional. Además deben ser registrados para poder ser usados en tiempo de diseño y que puedan ser entendidos al momento de compilar el reporte.

#### **4.6.5. Subreportes**

"Los subreportes son características importantes de una herramienta generadora de reportes. Permiten crear reportes más complejos y simplificar el trabajo de diseño. Los subreportes son muy útiles cuando se crea un reporte maestro de detalles o cuando la estructura de un solo reporte no es suficiente para describir la complejidad del documento de salida deseado.

Un subreporte es solamente un reporte que ha sido incorporado a otro reporte. De hecho podemos tener subreportes dentro de otros subreportes"<sup>8</sup>.

# **4.7. BASE DE DATOS**

De forma sencilla podemos indicar que una base de [datos](http://www.monografias.com/trabajos11/basda/basda.shtml) no es más que un conjunto de [información](http://www.monografias.com/trabajos7/sisinf/sisinf.shtml) relacionada que se encuentra agrupada o estructurada.

El [archivo](http://www.monografias.com/trabajos7/arch/arch.shtml) por sí mismo, no constituye una base de datos, sino más bien la forma en que está organizada la información, es la que da origen a la base de datos. Las [bases de](http://www.monografias.com/trabajos11/basda/basda.shtml)  [datos](http://www.monografias.com/trabajos11/basda/basda.shtml) [manuales,](http://www.monografias.com/trabajos6/maca/maca.shtml) pueden ser difíciles de gestionar y modificar. Por ejemplo, en una guía de teléfonos no es posible encontrar el número de un [individuo](http://www.monografias.com/trabajos28/aceptacion-individuo/aceptacion-individuo.shtml) si no sabemos su apellido, aunque conozcamos su domicilio.

Del mismo modo, en un archivo de pacientes en el que la información esté desordenada por el nombre de los mismos, será una tarea bastante engorrosa encontrar todos los pacientes que viven en una zona determinada. Los [problemas](http://www.monografias.com/trabajos15/calidad-serv/calidad-serv.shtml#PLANT) expuestos anteriormente se pueden resolver creando una base de datos informatizada.

 $\overline{a}$ 

<sup>8</sup> http://javatutoriales.blogspot.com/2009/03/creacion-de-reportes-con-jasperrepots-y\_187.html

Desde el punto de vista más formal, podríamos definir una base de datos como un conjunto de datos estructurados, fiables y homogéneos, organizados independientemente en máquina, accesibles a [tiempo](http://www.monografias.com/trabajos901/evolucion-historica-concepciones-tiempo/evolucion-historica-concepciones-tiempo.shtml) real, compartibles por usuarios concurrentes que tienen necesidades de información diferente y no predecible en el tiempo.

La idea general es que estamos tratando con una colección de datos que cumplen las siguientes propiedades:

- Están estructurados independientemente de las aplicaciones y del soporte de [almacenamiento](http://www.monografias.com/trabajos12/dispalm/dispalm.shtml) que los contiene.
- Presentan la menor redundancia posible.
- Son compartidos por varios usuarios y/o aplicaciones.

Existen [programas](http://es.wikipedia.org/wiki/Programa_inform%C3%A1tico) denominados [sistemas gestores de bases de datos,](http://es.wikipedia.org/wiki/Sistemas_gestores_de_bases_de_datos) abreviado SGBD, que permiten almacenar y posteriormente acceder a los datos de forma rápida y estructurada. El sistema gestor de Base de Datos que utilizamos para el desarrollo del sistema de gestión académica vía web para el Colegio Fiscomisional "La Dolorosa" es el MySQL.

# **4.7.1. Base de datos relacional**

"Una base de datos relacional es una [base de datos](http://es.wikipedia.org/wiki/Base_de_datos) que cumple con el [modelo](http://es.wikipedia.org/wiki/Modelo_relacional)  [relacional,](http://es.wikipedia.org/wiki/Modelo_relacional) el cual es el modelo más utilizado en la actualidad para modelar problemas reales y administrar datos dinámicamente. Permiten establecer interconexiones (relaciones) entre los datos (que están guardados en tablas), y trabajar con ellos conjuntamente."<sup>9</sup>.

# **4.7.1.1. Características**

Entre las principales características de la base de datos relacional tenemos:

- Una base de datos relacional se compone de varias [tablas](http://es.wikipedia.org/wiki/Tabla_%28base_de_datos%29) o relaciones.
- En una base de datos relacional no pueden existir dos tablas con el mismo nombre.

<sup>&</sup>lt;sup>9</sup>http://es.wikipedia.org/wiki/Base\_de\_datos\_relacional

- Cada tabla es a su vez un conjunto de [registros,](http://es.wikipedia.org/wiki/Registro_%28base_de_datos%29) filas o tuplas.

# **4.7.1.2. Elementos**

Los elementos considerados como los más importantes dentro de la base de datos relacional son los siguientes:

# **Relaciones base y derivadas**

En una base de datos relacional, todos los datos se almacenan y se acceden a ellos por medio de relaciones. Las relaciones que almacenan datos son llamados "relaciones base" y su implementación es llamada "tabla". Otras relaciones no almacenan datos, pero que son calculadas al aplicar operaciones relacionales. Estas relaciones son llamadas "relaciones derivadas" y su implementación es llamada "vista" o "consulta". Las relaciones derivadas son importantes ya que expresan información de varias relaciones actuando como si fuera una sola.

# **Restricciones**

Una restricción es una condición que obliga el cumplimiento de ciertas condiciones en la base de datos. Algunas no son determinadas por los usuarios, sino que son inherentemente definidas por el simple hecho de que la base de datos sea relacional. Algunas otras restricciones las puede definir el usuario, por ejemplo, usar un campo con valores enteros entre 1 y 20.

Las restricciones proveen un método de implementar reglas en la base de datos. Estas limitan los datos que pueden ser almacenados en las tablas. Usualmente se definen usando expresiones que dan como resultado un valor booleano, indicando si los datos satisfacen la restricción o no.

## **Dominios**

Un dominio no es más que un conjunto de posibles valores para cierto atributo. Como un dominio restringe los valores del atributo, puede ser considerado como una restricción. Distintos tipos de dominios son: enteros, cadenas de texto, fechas, etc.

## **Clave única**

Cada tabla puede tener uno o más campos cuyos valores identifican de forma única cada registro de dicha tabla, es decir, no pueden existir dos o más registros diferentes cuyos valores en dichos campos sean idénticos. Este conjunto de campos se llama clave única.

Pueden existir varias claves únicas en una tabla, y a cada una de éstas suele llamársele candidata a clave primaria.

## **Clave primaria**

Una clave primaria es una clave única elegida entre todas las candidatas que define unívocamente a todos los demás atributos de la tabla, para especificar los datos que serán relacionados con las demás tablas. La forma de hacer esto es por medio de claves foráneas. Sólo puede existir una clave primaria por tabla y ningún campo de dicha clave puede contener valores NULL.

# **[Clave externa](http://es.wikipedia.org/w/index.php?title=Clave_externa&action=edit&redlink=1)**

Una clave externa es una referencia a una clave en otra tabla. Las claves externas no necesitan ser claves únicas en la tabla donde están y sí a donde están referenciadas.

Por ejemplo, el código de departamento puede ser una clave externa en la tabla de empleados, obviamente se permite que haya varios empleados en un mismo departamento, pero existirá sólo un departamento.

## **Procedimientos almacenados**

Un procedimiento almacenado es código ejecutable que se asocia y se almacena con la base de datos. Los procedimientos almacenados generalmente recogen y personalizan operaciones comunes, como insertar un registro dentro de una tabla, recopilar información estadística o encapsular cálculos complejos.

## **4.7.1.3. Estructura**

"La base de datos se organiza en dos marcadas secciones: el esquema y los datos (o instancia).

El esquema es la definición de la estructura de la base de datos y principalmente almacena los siguientes datos:

- El nombre de cada tabla
- El nombre de cada campo
- El tipo de dato de cada campo
- La tabla a la que pertenece cada campo

Las bases de datos relacionales pasan por un proceso al que se le conoce como [normalización,](http://es.wikipedia.org/wiki/Normalizaci%C3%B3n_de_una_base_de_datos) el resultado de dicho proceso es un esquema que permite que la base de datos sea usada de manera óptima.

Los datos o instancia es el contenido de la base de datos en un momento dado. Es en sí, el contenido de todos los registros"<sup>10</sup>.

# **4.7.1.4. Manipulación de la información**

Para manipular la información utilizamos un lenguaje relacional, actualmente se cuenta con dos lenguajes formales, el [álgebra relacional](http://es.wikipedia.org/wiki/%C3%81lgebra_relacional) y el cálculo [relacional.](http://es.wikipedia.org/wiki/C%C3%A1lculo_relacional) El álgebra relacional permite describir la forma de realizar una consulta, en cambio, el cálculo relacional sólo indica lo que se desea devolver.

El lenguaje más común para construir las consultas a bases de datos relacionales es [SQL.](http://es.wikipedia.org/wiki/SQL) En el [modelo relacional](http://es.wikipedia.org/wiki/Modelo_relacional) los [atributos](http://es.wikipedia.org/wiki/Atributo) deben estar explícitamente relacionados a un nombre en todas las operaciones, en cambio, el estándar SQL permite usar columnas sin nombre en conjuntos de resultados, por ejemplo el asterisco taquigráfico (*\**) como notación de consultas.

 $10$  http://es.wikipedia.org/wiki/Base\_de\_datos\_relacional

## **4.7.1.5. Manejadores de base de datos relacionales**

Existe software exclusivamente dedicado a tratar con bases de datos relacionales. Este software se conoce como SGBD [\(Sistema de Gestión de Base de Datos](http://es.wikipedia.org/w/index.php?title=Sistema_de_Gesti%C3%B3n_de_Base_de_Datos&action=edit&redlink=1) relacional).

Entre los gestores o manejadores actuales más populares encontramos: [MySQL,](http://es.wikipedia.org/wiki/MySQL) [PostgreSQL,](http://es.wikipedia.org/wiki/PostgreSQL) [Oracle,](http://es.wikipedia.org/wiki/Oracle) [DB2](http://es.wikipedia.org/wiki/DB2) y [Microsoft SQL Server.](http://es.wikipedia.org/wiki/Microsoft_SQL_Server) Para el desarrollo de nuestro sistema utilizamos el MySQL.

# **4.7.1.6. Ventajas y desventajas**

## **Ventajas**

- La base de datos relacional provee herramientas que garantizan evitar la duplicidad de registros.
- Una de las ventajas es que garantiza la integridad referencial, así, al eliminar un registro elimina todos los registros relacionados dependientes.
- Además, favorece la normalización por ser más comprensible y aplicable.

# **Desventajas**

- La base de datos relacional presentan deficiencias con datos gráficos, multimedia, [CAD](http://es.wikipedia.org/wiki/Dise%C3%B1o_asistido_por_computador) y [sistemas de información geográfica.](http://es.wikipedia.org/wiki/Sistema_de_Informaci%C3%B3n_Geogr%C3%A1fica)
- Otra desventaja es que no se manipulan de forma manejable los bloques de texto como tipo de dato.

# **4.7.2. MySQL**

MySQL es un gestor de base de datos sencillo de usar y bastante rápido. Así mismo se constituye en uno de los motores de base de datos más usados, la principal razón de esto es que es gratis. Las características principales de MySQL son:

- **"Es un gestor de base de datos**. Una base de datos es un conjunto de datos y un gestor de base de datos es una aplicación capaz de manejar este conjunto de datos de manera eficiente y cómoda.

- **Es una base de datos relacional**. Una base de datos relacional es un conjunto de datos que están almacenados en tablas entre las cuales se establecen unas relaciones para manejar los datos de una forma eficiente y segura. Para usar y gestionar una base de datos relacional se usa el lenguaje estándar de programación SQL.
- **Es Open Source**. El código fuente de MySQL se puede descargar y está accesible a cualquiera, por otra parte, usa la licencia GPL para aplicaciones no comerciales.
- **Es una base de datos muy rápida**, segura y fácil de usar. Gracias a la colaboración de muchos usuarios, la base de datos se ha ido mejorando optimizándose en velocidad. Por eso es una de las bases de datos más usadas.
- **Existe una gran cantidad de software que la usa"<sup>11</sup>** .

## **4.8. HIBERNATE**

#### **4.8.1. Introducción**

Al trabajar con programación orientada a objetos en muchas ocasiones nos encontramos con el problema de hacer persistir los objetos en una base de datos relacional, esto saca a relucir el problema de que el mundo relacional y el orientado a objetos no son del todo compatibles.

Para evidenciar este problema imaginemos que tenemos que hacer persistir un solo objeto en una tabla relacional, esto evidentemente involucra la creación de un DAO (Data Access Object) que nos permita hacer persistir a este objeto. Este DAO debe tener la implementación de código SQL para tener acceso a la base de datos en la queremos realizar la persistencia y este código debe permitir almacenar en los campos de la tabla todo el estado del objeto. Vamos a utilizar el siguiente ejemplo para que se pueda comprender mejor.

<sup>11</sup> http://www.webestilo.com/mysql/intro.phtml

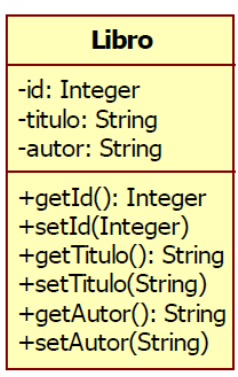

**Figura 5. Dominio del Objeto Libro**

El grafico muestra el objeto de dominio Libro que deseamos hacer persistir. Para esto en el objeto DAO deberíamos tener implementado el método create que debería ser similar al siguiente código:

public boolean create(Libro libro){

try {

PreparedStatement statement = DatabaseManager.getConnection().prepareStatement( "INSERT INTO Libro VALUES ( ? , ? , ? )"); statement.setInteger(1,libro.getId()); statement.setString(2,libro.getTitulo()); statement.setString(3,libro.getAutor()); statement.executeUpdate();

return true;

```
} catch (SQLException e) {
       e.printStackTrace();
       return false;
```
}

}

En realidad hacer persistir un solo objeto en una tabla relacional es bastante sencillo, el problema es que en la vida real no solo se realiza persistencia de un solo objeto y mucho menos de varios objetos sin relación entre ellos, como se puede notar al realizar persistencia en bases de datos relacionales, es bastante complejo.

Para solventar estos problemas existen frameworks que se encargan de realizar este mapeo de Objeto a Relacional, a estos frameworks se les denomina ORM (Object-Relational Mapping). Un ORM es open source.

Un buen ORM permite tomar un objeto Java y hacerlo persistir de una forma similar a la siguiente: orm.save(object); la instrucción anterior debe generar todo el código SQL para realizar la persistencia del objeto.

Como se puede observar en este ejemplo el método save tiene una correspondencia con el método create que se implementan usualmente en un DAO, pero con la ventaja de que son más sencillos e intuitivos de emplear y reducen fallas al crear todo el código SQL.

De esta manera nuestra capa de negocio interactuaría con la capa DAO y esta sería la encargada de realizar las operaciones sobre la BBDD.

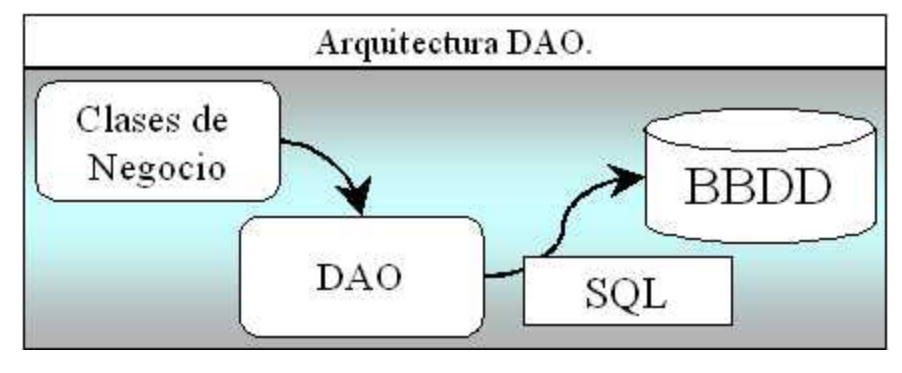

**Figura 6. Arquitectura DAO**

Es claro que debemos separar el código de nuestras clases de negocio de la realización de nuestras sentencias SQL contra la BBDD. Por lo tanto Hibernate es el puente entre nuestra aplicación y la BBDD, sus funciones van desde la ejecución de sentencias SQL a través de JDBC hasta la creación, modificación y eliminación de objetos persistentes.

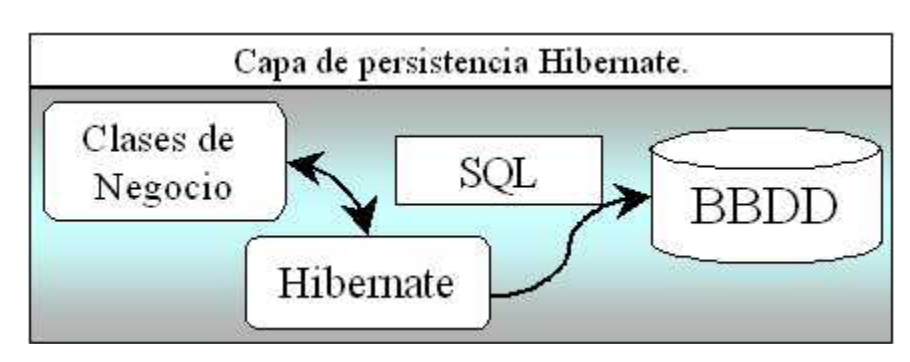

**Figura 7. Capa de persistencia de Hibernate.**

Con la creación de la capa de persistencia se consigue que los desarrolladores no necesiten conocer nada acerca del esquema utilizado en la BBDD. Tan solo conocerán el interface proporcionado por nuestro motor de persistencia. Así se conseguirá separar de manera clara y definida, la lógica de negocios de la aplicación con el diseño de la BBDD.

# **4.8.2. Qué es hibérnate?**

"Hibernate es una herramienta de Mapeo objeto-relacional para la plataforma Java que facilita el mapeo de atributos entre una base de datos relacional tradicional y el modelo de objetos de una aplicación, mediante archivos declarativos (XML) que permiten establecer estas relaciones.

Como todas las herramientas de su tipo, Hibernate busca solucionar el problema de la diferencia entre los dos modelos usados hoy en día para organizar y manipular datos: El usado en la memoria de la computadora (orientación a objetos) y el usado en las bases de datos (modelo relacional). Para lograr esto permite al desarrollador detallar cómo es su modelo de datos, qué relaciones existen y qué forma tienen. Con esta información Hibernate permite en la aplicación manipular los datos de la base operando sobre objetos, con todas las características de la POO. Hibernate convertirá los datos entre los tipos utilizados por Java y los definidos por SQL. Hibernate genera las sentencias SQL y libera al desarrollador del manejo manual de los datos que resultan de la ejecución de dichas sentencias, manteniendo la portabilidad entre todas las bases de datos con un ligero incremento en el tiempo de ejecución" $^{12}$ .

<sup>12</sup> http://es.wikipedia.org/wiki/Hibernate

Hibernate se integra en cualquier tipo de aplicación justo por encima del contenedor de datos. Una posible configuración básica de hibernate es la siguiente:

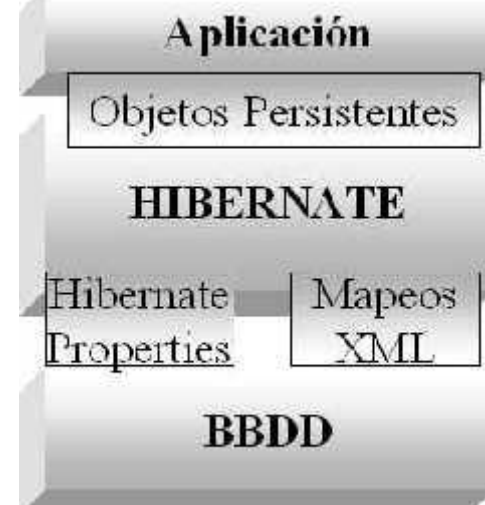

**Figura 8. Configuración básica de hibérnate.**

Podemos observar como Hibernate utiliza la BBDD y la configuración de los datos para proporcionar servicios y objetos persistentes a la aplicación que se encuentre justo por arriba de él

# **4.8.3. Configuración de Hibernate**

Hasta ahora solo hemos mencionado algunos aspectos de Hibernate pero no hemos hecho ninguna configuración del servicio, en este momento vamos a configurar a Hibernate para que conozca al objeto que debe hacer persistir y en donde lo debe hacer.

# **El archivo hibernate.cfg.xml**

En directorio src creamos el archivo hibernate.cfg.xml y agregamos el siguiente código: <?xml version='1.0' encoding='utf-8'?> <!DOCTYPE hibernate-configuration PUBLIC "-//Hibernate/Hibernate Configuration DTD//EN" "http://hibernate.sourceforge.net/hibernate-configuration-3.0.dtd"> <hibernate-configuration> <session-factory>

```
<property 
             name="hibernate.connection.driver_class">org.hsqldb.jdbcDriver 
             </property>
             <property name = "hibernate.connection.url"> jdbc:hsqldb:data/test 
             </property>
             <property name="hibernate.connection.username">sa</property>
             <property name="hibernate.connection.password"></property>
             <property 
      name="dialect">org.hibernate.dialect.HSQLDialect</property>
             <property name="show_sql">true</property>
             <property name="transaction.factory_class">
                    org.hibernate.transaction.JDBCTransactionFactory
             </property>
             <property name="hibernate.cache.provider_class">
                    org.hibernate.cache.HashtableCacheProvider
             </property>
             <property name="hibernate.hbm2ddl.auto">update</property>
             <mapping resource="mx/uam/hibernate/data/Libro.hbm.xml"/>
      </session-factory>
</hibernate-configuration>
```
Este archivo contiene varios tags, pero lo importante es lo que contiene el tag hibernateconfiguration, en este tag aparece otro llamado session-factory que contiene, en orden de aparición:

- La clase del manejador de JDBC
- La URL del la conexión con JDBC
- El nombre de usuario de la base de datos
- El password del usuario de la base de datos
- El dialecto que Hibernate usara para realizar la persistencia del objeto
- Bandera para poder observar el código SQL
- La clase que se empleara para el manejo de las transacciones
- La clase que provee la implementación de la interfaz de CacheProvider

63

- Automáticamente actualiza los esquemas de la base de datos cuando se inicia y se apaga. Puede tomar 3 valores: create, update y create-drop

- El mapa que describe al objeto y su localización

# **El archivo nombreArchivo.hbm.xml**

Para demostrar se va a utilizar el archivo Libro.hbm.xml. Este archivo le dice a Hibernate como es el objeto que debe persistir. Este archivo se debe colocar en el directorio que se dijo en el archivo de configuración de Hibernate, para esto debemos crear un directorio en el package mx.uam.hibernate llamado data y crear un archivo llamado Libro.hbm.xml con la siguiente información:

 $\langle$  2xml version="1.0"?>

```
<!DOCTYPE hibernate-mapping PUBLIC
"-//hibernate/hibernate Mapping DTD 2.0//EN"
"http://hibernate.sourceforge.net/hibernate-mapping-2.0.dtd">
<hibernate-mapping>
       <class name="mx.uam.hibernate.Libro" table="LIBRO">
              <id name="id" column="uid" type="long">
                     <generator class="increment"/>
              \langleid\rangle<property name="titulo" type="string"/>
              <property name="autor" type="string"/>
       </class>
```
</hibernate-mapping>

Este documento contiene el tag hibernate-mapping que contiene el tag class que es el que contiene la información de la estructura del objeto, esta información es:

- El nombre de la clase y la tabla en la que se hará la persistencia

- El tag id que dice a que columna se va a mapear, su tipo y la forma en que se genera el identificador

- Las propiedades de la clase y su tip.

## **4.8.4. Anatomía de los archivo de mapeo**

#### **Elemento <hibernate-mapping>**

Este es el elemento central y permite establecer los comportamientos a los demás elementos

## **elemento <class>**

En este elemento se describe la relación entre el objeto Java y la base de datos.

# **elemento <id>**

Este elemento permite definir la llave primaria de la tabla, este es un elemento obligatorio

### *elemento <generator>*

Al establecer una llave primaria se debe especificar la forma en que esta se genera, Hibernate tiene implementadas varias formas de generar la llave primaria, pero no todas las formas son portables a todos los manejadores de bases de datos.

# **elemento <property>**

Esta propiedad permite especificar los atributos de la clase que no se relacionan con otras clases del modelo de dominio.

Como mencionamos antes las aplicaciones de la vida real no están descritas por tablas independientes,sino por tablas que interactúen entre sí, el problema ahora es como hacemos que Hibernate maneje estas relaciones entre las tablas.

Hasta donde nosotros sabemos la interacción entre tablas se hace colocando una llave foránea en la tabla que deseamos que interactúe con otra, esta llave foránea corresponde a la llave primaria de la otra tabla, sabemos también, que la interacción entre tablas debe tener una cardinalidad y que debemos manejar esta cardinalidad (en una relación n a n, además de definir el índice que administra la relación).

En Hibernate la adminstración de las relaciones entre tablas es más sencilla ya que tiene elementos que además de definir un atributo como llave foránea le asignan la cardinalidad de la relación.

# **elemento <one-to-one>**

Esta relación expresa que el atributo de la clase está relacionado con un solo atributo de otra.

## **elemento <one-to-many>**

Especifica que un atributo de la clase está relacionado con 0 o muchos elementos de otra clase

## **elemento <many-to-many>**

Especifica que un atributo de la clase tiene una relación de muchos a muchos con un atributo de otra clase.

# **5. MATERIALES Y MÉTODOS**

# **5.1. METODOLOGÍA**

El presente trabajo investigativo se realizó, tomando como patrones de desarrollo diferentes métodos y técnicas que nos orientaron de mejor manera para el desarrollo del mismo.

#### **Enfoque de Sistemas**

Cuando se vuelva absolutamente necesario tomar un enfoque más amplio de "totalidad del sistema" a los problemas, en lugar de tropezar y caer en el lodazal de las pequeñas soluciones que sólo abarcan una parte del problema y del sistema, y que olvidan tomar en consideración interacciones e interrelaciones con los demás sistemas.

Es obvio que para resolver estos problemas se requiere una amplia visión, que abarquen en su totalidad el problema, y no sólo una porción aislada de éste. El enfoque de sistemas es una forma de pensamiento, una filosofía práctica y una metodología de cambio.

Los "problemas de sistemas" requieren "soluciones de sistemas", lo cual, significa que debemos dirigirnos a resolver los problemas del sistema mayor con soluciones que satisfagan no sólo los objetivos de los sub sistemas, sino también la sobre vivencia del sistema global.

El enfoque de sistemas puede muy posiblemente ser "la única forma en la que podamos volver a unir las piezas de nuestro mundo fragmentado; la única manera en que podamos crear coherencia del caos." Este enfoque ataca la causa que ocasiona los problemas y evita el reduccionismo.

# **Método Inductivo - Deductivo**

Se utilizó el método inductivo-deductivo ya que se partió de lo particular para llegar finalmente a lo general, es decir se inició con una observación previa de la situación de la institución en lo referente a los procesos de gestión académica, luego se hizo una comparación y una abstracción estableciendo la solución para los problemas que se puedieron identificar y finalmente se concluyó con el desarrollo de una aplicación.

## **Técnica de la observación directa**

Es importante mencionar, que tomando como base la observación directa pudimos percatarnos de algunos inconvenientes que se vienen dando en instituciones educativas explícitamente las de educación media que si bien cuenta con elementos que les permiten desarrollar sus procesos, éstos no son lo suficientemente automatizadas como para cumplir las expectativas de los directivos. Se realizo la observación de la Institución tanto a nivel interno como externo.

# **Recolección de información**

Para el desarrollo del presente proyecto investigativo se realizó la recolección de la información necesaria en la institución que sirvió como centro de estudio para el desarrollo del proyecto investigativo, se consideró a todos los actores que participan en este campo, tanto sus directivos, el personal administrativo, los docentes que laboran en este centro educativo, los padres de familia y los estudiantes.

## **Técnica de la entrevista**

Se realizó algunas entrevistas con algunos de los directivos de la institución para saber el sentir de éstos ante el desarrollo de algunos procesos en la línea de acción hacia la cual nos enfocamos que es la de gestión académica. Los resultados de estas entrevistas se detallan en el desarrollo de la propuesta alternativa.

#### **Técnica del cuestionario**

Los cuestionarios son documentos específicos que nos permitieron recoger la información y las opiniones que manifiestan personas, tales como estudiantes, docentes y padres de familia. Con estos cuestionarios pudimos recolectar datos sobre actitudes, creencias, comportamientos y sentir de las personas que se encuentran inmersas de alguna u otra forma con el proceso educativo del Colegio Fiscomisional "La Dolorosa". El detalle de las opiniones y resultados que se pudieron obtener con estos cuestionarios dedicados se exponen en el desarrollo de la propuesta alternativa.

## **Método Bibliográfico**

Este método es fundamental dentro del desarrollo de un proyecto, ya que por medio de éste obtendremos los conocimientos suficientes y necesarios para poder desarrollar con

éxito un proyecto. Se constituye en la base teórica sobre la cual tenemos que trabajar para obtener los resultados deseados. El método bibliográfico en sí nos brindó el soporte teórico necesario para el desarrollo del proyecto.

# **Metodología de desarrollo:**

Para el desarrollo del sistema de gestión académica vía web para el Colegio Fiscomisional "La Dolorosa", se utilizó la metodología de desarrollo ICONIX, que es un proceso que unifica un conjunto de métodos de orientación a objetos con el objetivo de abarcar todo el ciclo de vida de un proyecto, ésta metodología presenta claramente las actividades de cada etapa y exhibe una secuencia de pasos que deben ser seguidos. La metodología ICONIX cuenta con las siguientes tareas:

# **- Análisis de requisitos**

En esta etapa se realizó un relevamiento de todos los requisitos del sistema, aquí se capturó información sobre lo que les gusta y lo que les desagrada a los usuarios, en éste caso directivos, docentes, padres de familia y alumnos. Para realizar esto se utilizaron algunas de las técnicas que se mencionaron anteriormente tales como entrevistas y cuestionarios dedicados a los usuarios.

Dentro de esta etapa se desarrolló el modelo del dominio del sistema de gestión académica y el prototipado de pantallas del mismo, así como también los diagramas de caso de usos que se ven con más detalle dentro del marco teórico.

#### **- Análisis y diseño preliminar.**

En esta etapa se realizó la descripción de los casos de uso que se obtuvieron en la etapa anterior, a más de esta tarea también se realizaron los diagramas de robustez de la aplicación.

# **- Diseño.**

En el diseño de la aplicación se desarrolló los diagramas de secuencia que permite una visualización clara de la descripción de los casos de uso y también se elaboró el diagrama de paquetes.

## **- Implementación.**

En esta etapa se plasma en código los diagramas obtenidos en las etapas anteriores, en nuestro caso se utilizó ICEfaces para la programación y como gestor para la base de datos se usó MySQL y para realizar la persistencia objeto/relacional, se integró Hibernate. Una vez concluida la programación de la aplicación se procedió a la realización de las pruebas que permitieron depurar algunos errores.

Los resultados de todas estas etapas se detallan en el capítulo de resultados

# **5.2. VALORACIÓN TÉCNICO-ECONÓMICA-AMBIENTAL**

En la actualidad se está incrementando considerablemente el uso de Internet ya sea para comprar algo, interactuar con nuestros familiares y amistades a través de correos, chat etc. Gracias a estos beneficios y muchos más es importante aprovechar esta tecnología para la creación de un sistema de gestión académica vía web para el Colegio Fiscomisional "La Dolorosa", ya que esta aplicación se constituye en un medio que permite optimizar recursos y mejorar la calidad del servicio brindado por la Institución.

Una vez realizado un análisis intenso de la manera cómo se manejaba la gestión académica en esta institución educativa, concluimos que fue factible la realización de la aplicación web de gestión académica en este ente de educación media.

Para la realización de este proyecto se contó con los recursos materiales necesarios para éste desarrollo, así mismo los recursos humanos que intervenimos en este proyecto estuvimos comprometidos por esta causa, por lo que consideramos que fue viable la realización del proyecto dentro de esta institución educativa.

Dentro del aspecto económico se contó con el financiamiento necesario para que se pueda hacer realidad la culminación de la aplicación web. Se contó con el apoyo incondicional de la Institución Educativa en la cual se realizo nuestro proyecto de tesis.

Por todo lo mencionado anteriormente concluimos que fue totalmente factible e importante la realización del proyecto planteado.

A continuación presentamos una tabla detallando los materiales utilizados para el desarrollo de éste proyecto de tesis.

## **Recursos Humanos**

| Cantidad. | Descripción.         |
|-----------|----------------------|
|           | Tesistas             |
|           | Asesor técnico       |
|           | Asesor Metodológico. |

**Tabla 1. Recursos Humanos**
### **Capacitación**

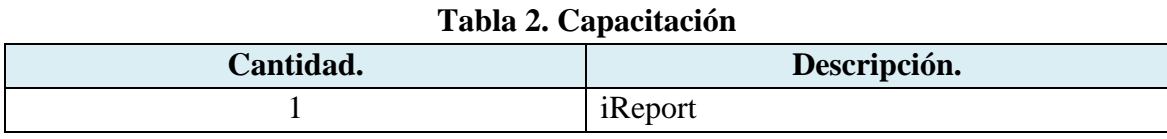

## **Recursos Técnicos**

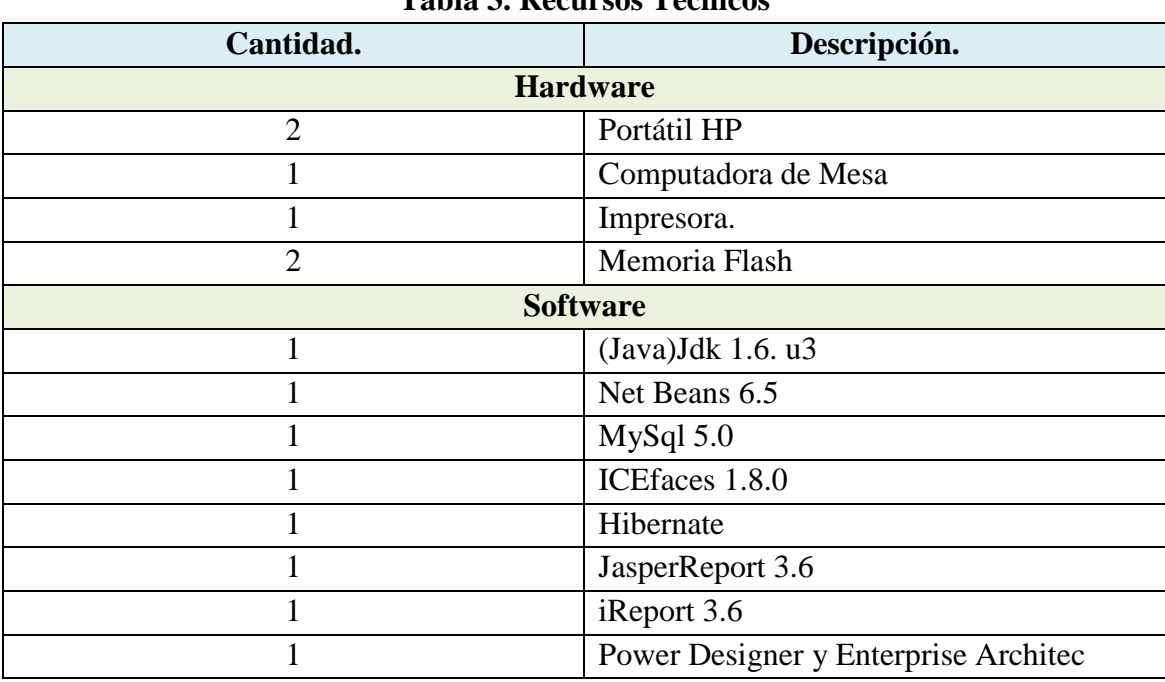

# **Tabla 3. Recursos Técnicos**

**Recursos Materiales.**

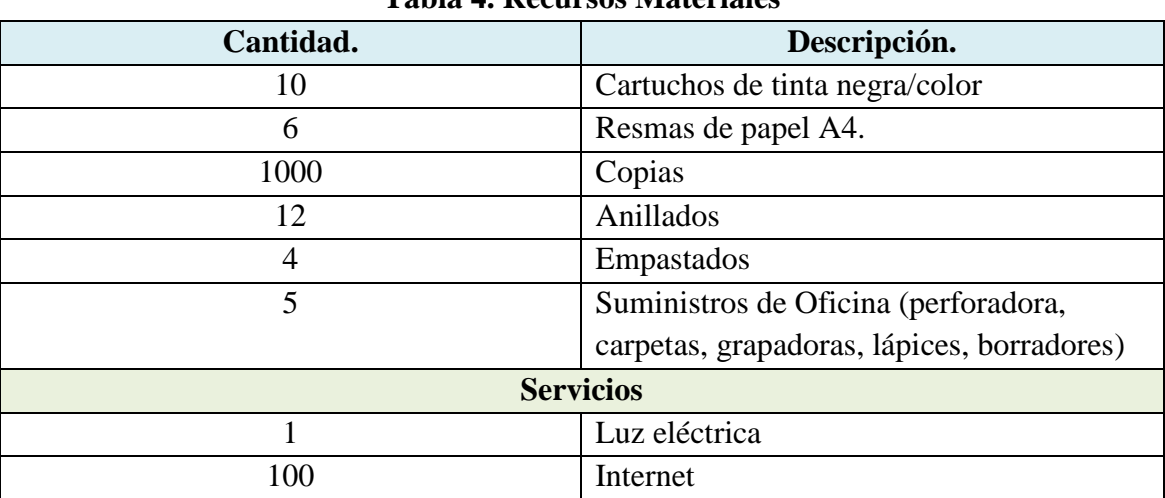

## **Tabla 4. Recursos Materiales**

Es importante recalcar que se pudo contar con todos estos materiales que sirvieron para el desarrollo del proyecto de tesis.

Una vez descritos todos los materiales utilizados creemos conveniente poner a consideración los costos de los materiales que hicieron posible el desarrollo de la presente investigación.

| Tabla 5. Costos             |                             |                 |                 |                    |  |
|-----------------------------|-----------------------------|-----------------|-----------------|--------------------|--|
| <b>Cantidad</b>             | Descripción                 | <b>Duración</b> | <b>Valor</b>    | <b>Valor Total</b> |  |
|                             |                             | (horas)         | <b>Unitario</b> |                    |  |
| <b>Recursos Humanos</b>     |                             |                 |                 | 3840.00            |  |
| $\overline{2}$              | <b>Tesistas</b>             | 1920            | 2.00            | 3840.00            |  |
| $\mathbf{1}$                | Asesor técnico              | 192             | ---             |                    |  |
| $\mathbf{1}$                | Asesor Metodológico.        | 128             |                 |                    |  |
| Capacitación.               |                             |                 |                 | 100.00             |  |
| $\mathbf{1}$                | iReport                     | 20              | 5.00            | 100.00             |  |
| <b>Recursos Técnicos:</b>   |                             |                 |                 | 3117.00            |  |
| <b>Hardware</b>             |                             |                 |                 | 3117.00            |  |
| 2                           | Portátil HP                 |                 | 1300.00         | 2340.00 $(*)$      |  |
| $\mathbf{1}$                | Computadora de Mesa         |                 | 780.00          | 702.00 $(*)$       |  |
| $\mathbf{1}$                | Impresora.                  |                 | 45.00           | 45.00              |  |
| $\overline{2}$              | Memoria Flash               |                 | 15.00           | 30.00              |  |
| <b>Software</b>             |                             |                 |                 |                    |  |
| $\mathbf{1}$                | Java (jdk1.6.u3)            |                 |                 |                    |  |
| $\mathbf{1}$                | NetBeans 6.5                |                 |                 |                    |  |
| $\mathbf{1}$                | MySql 5.0                   |                 |                 |                    |  |
| 1                           | ICEfaces 1.8.0              |                 |                 |                    |  |
| $\mathbf{1}$                | JasperReport 3.6.           |                 |                 |                    |  |
| $\mathbf{1}$                | iReport 3.6.                |                 |                 |                    |  |
| $\mathbf{1}$                | Hibernate                   |                 |                 |                    |  |
| $\mathbf{1}$                | Power Designer y            |                 |                 |                    |  |
|                             | <b>Enterprise Architect</b> |                 |                 |                    |  |
| <b>Recursos Materiales.</b> |                             |                 |                 | 182.00             |  |
| 10                          | Cartuchos de tinta          |                 | 6.00            | 60.00              |  |
|                             | negra/color                 |                 |                 |                    |  |
| 6                           | Resmas de papel A4.         |                 | 5.00            | 30.00              |  |

**INGENIERÍA EN SISTEMAS** "S.G.A. vía web, para el Colegio Fiscomisional La Dolorosa"

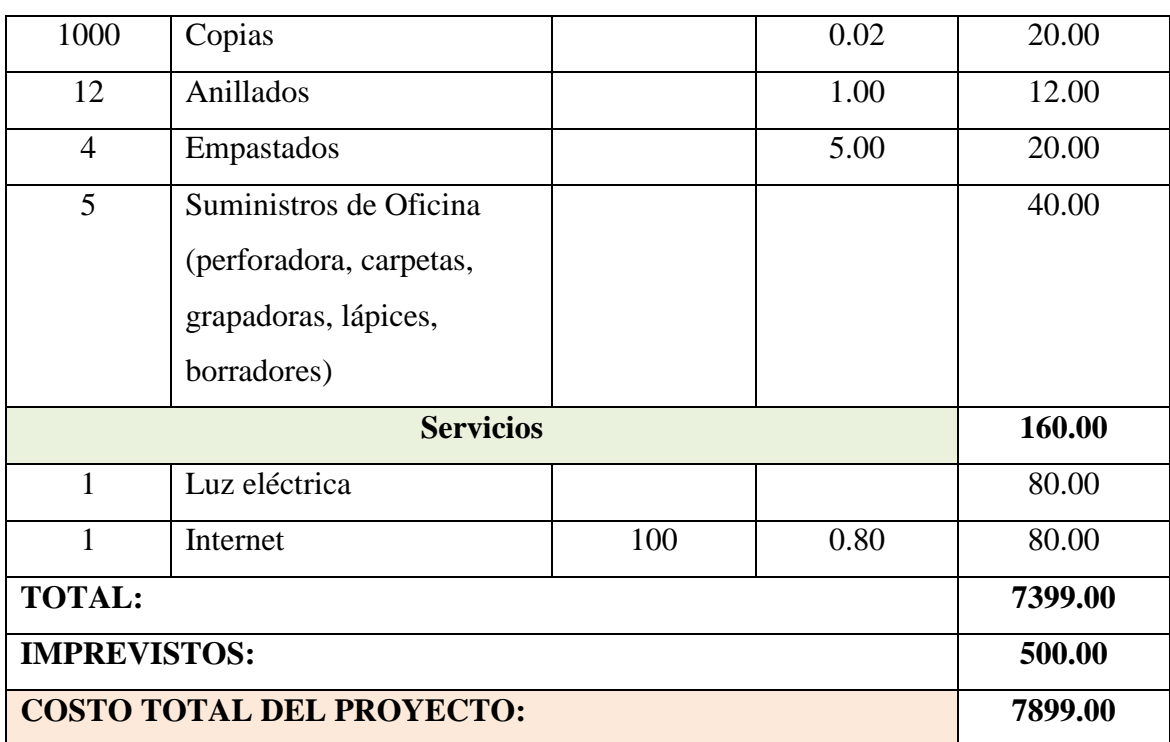

**Nota:** Los precios con (\*) tienen una depreciación del 10%.

Consideramos que nuestro proyecto de Tesis que tiene como tema: Sistema de Gestión Académica vía web para el Colegio Fiscomisional "La Dolorosa", no produce ningún efecto ambiental que pueda poner en riesgo nuestro ecosistema. Lo que se recomienda es que el servidor se lo ubique en un lugar seguro y en un lugar donde esté libre de cualquier tipo de inundaciones o desastres parecidos.

73

#### **6. RESULTADOS**

## **6.1 ANÁLISIS DEL SISTEMA**

La Universidad Nacional de Loja cuya misión es formar profesionales con sólida formación académica y humanista que ayuden a solucionar los problemas de la realidad que vive nuestra sociedad. En este contexto nosotros como estudiantes de la carrera de Ingeniería en Sistemas, somos los encargados de generar soluciones a los diferentes problemas que pueden presentarse en cuanto al trato de la información de las empresas Comerciales, Industriales y de Servicio, sean públicas o privadas y en especial a las instituciones educativas, siendo éstas la base para que las naciones puedan crecer en todos los ámbitos.

Considerando que el ser humano nunca deja de aprender, y por ende todo lo que gira alrededor de él, siempre está en continúo cambio y adelanto, por lo que consideramos que el gran avance tecnológico que está sufriendo nuestra sociedad en general, dan como pauta para que la mayoría de procesos que se realizan en cualquier institución ya sea ésta pública o privada vayan a la par de este desarrollo.

Las instituciones educativas, específicamente los establecimientos de educación media, que si bien cuentan con un desarrollo tecnológico considerable, es importante aumentar este nivel. Se ha podido notar que en la actualidad algunos centros educativos no cuentan con un sistema de gestión académica acorde a la realidad que nos encontramos viviendo.

Es aquí que radica el propósito de este estudio que pretende que el Colegio Fiscomisional "La Dolorosa" se convierta en el centro de esta investigación, y por ende todos los sujetos que participan en la institución comprendan que el adelanto vertiginoso de la tecnología exige que permanezcamos en continuo aprendizaje y actualización de herramientas para el mejor desenvolvimiento de los procesos académicos que se dan en una institución educativa.

Para esta investigación se realizó un estudio a los entes internos y externos que participan en el proceso de gestión académica; entendiéndose como entes internos a los docentes y alumnos, y como entes externos a los padres de familia. Para determinar el sentir de todos éstos frente a los procesos de gestión académica que se lleva a cabo en la institución se aplicó la técnica de los cuestionarios. Un total de 100 estudiantes colaboraron para el desarrollo de esta investigación. Ver anexo B.2.

Un alto porcentaje de estudiantes encuestados que representan el 97% de la población investigada sobre el uso de internet como herramienta que apoye el proceso de gestión académica en el colegio están de acuerdo con esta posibilidad porque así los estudiantes pueden realizar sus actividades con mayor rapidez, precisión y agilidad, además el internet es una red universal que nos permite realizar algunos procesos desde cualquier lugar en el que nos encontremos. A través de esta tecnología nos podemos insertar en la globalización y actualización del mundo moderno.

Con esta herramienta la institución se pondría al día en la tecnología mundial y por consiguiente mejoraría su imagen institucional tanto a nivel local, nacional y porque no decir a nivel internacional. El internet permite tanto a estudiantes, docentes y administrativos permanecer actualizados lo que mejoraría el desarrollo intelectual de todos los actores que participan en los procesos académicos de una institución educativa.

Una pequeña cantidad de estudiantes que representan el 3% de los alumnos encuestados no están de acuerdo que la institución implemente internet como medio que apoye los procesos de gestión académica ya que consideran que esta tecnología es altamente costosa para la economía de los estudiantes.

Algunos estudiantes encuestados que representan el 52% de la población investigada califican el proceso de matriculación que se lleva en la institución de bueno, porque la institución cumple con los requisitos legales para el proceso de inscripción y matriculación. Un 41% de estudiantes encuestados concuerdan en que el proceso de matriculación en la institución es regular debido a que en ocasiones se generan grandes colas al momento de que se realiza la matriculación de los estudiantes, por consiguiente el proceso se vuelve un poco lento. Otro grupo de alumnos que representan el 7% de los estudiantes encuestados consideran que el proceso de matriculación que se lleva en la institución es muy bueno debido a que en algunas ocasiones no se produce ningún

inconveniente a la hora de realizar este proceso, ya que no se deja para el final la realización de la matriculación.

Existen un 76% de estudiantes investigados que califican al proceso mediante el cual la institución entrega reportes de notas como bueno, porque permite a los alumnos conocer como se encuentran en su desenvolvimiento académico y de esta forma mejorar en las asignaturas que se encuentren mal. La forma en que se realiza el proceso de entrega de reportes de notas no se encuentra muy bien automatizada. Los padres de familia para estar informados sobre el desenvolvimiento académico de sus representados tienen que acudir personalmente al establecimiento educativo.

Se pudo visualizar un 20% de estudiantes encuestados, los cuales califican al proceso mediante el cual la institución entrega reportes de notas como regular, porque no se lo realiza de forma periódica, además se mantiene un mismo sistema de entrega de reportes de notas y no se actualiza y automatiza la forma de realizar este proceso.

Un 4% de estudiantes encuestados califican que el proceso mediante el cual la institución entrega reportes de notas como excelente, porque al entregar reportes de notas, tanto estudiantes como padres de familia pueden conocer el desenvolvimiento académico de los alumnos, y de esta manera tomar las acciones correctivas necesarias para mejorar en su accionar como estudiante.

Existen un 68% de alumnos encuestados que califican que el proceso mediante el cual la institución entrega reportes de asistencia como bueno, porque permite a los representantes y a los estudiantes conocer su estado respecto a las asistencias en cada una de las materias que se encuentran cursando y de una manera detallada ya que existe buena voluntad por parte de los inspectores para informar sobre cualquier novedad que exista con el estudiante.

Un 29% de estudiantes investigados califican que el proceso mediante el cual la institución entrega reportes de asistencia como regular, porque el proceso mediante el cual se entrega la asistencia no es lo suficientemente automatizado como para mantener constantemente informados a los padres de familia y estudiantes sobre la asistencia de

éstos al establecimiento educativo, en muchas ocasiones solo se conoce al final del trimestre las faltas de los alumnos y no de forma periódica como debería ser lo correcto, para de esta manera poder tomar los correctivos necesarios.

Hay un 3% de estudiantes encuestados que califican que el proceso mediante el cual la institución entrega reportes de asistencia como excelente, porque los padres de familia están enterados de los días en los que no asisten los estudiantes a sus labores académicas.

Un alto porcentaje de estudiantes encuestados que representan el 97% de la población investigada apoyan la decisión de las autoridades de implementar un nuevo sistema de gestión académica para la institución, porque permite mantener informados a alumnos y padres de familia sobre el desenvolvimiento académico de los estudiantes en cualquier momento, así mismo agilita y optimiza el desarrollo de muchos de los procesos que maneja la institución respecto a lo académico, junto con esto, los trámites se los podría desarrollar de forma automatizada y algo muy importante es que se incrementa la comunicación entre esa gran trípode formada por estudiantes, docentes y padres de familia.

Aumenta el prestigio y calidad de la institución tanto a nivel local como nacional. Ayuda a mejorar y a su vez motiva a preparase a todos los entes que son parte de esa gran comunidad educativa además de esto se constituiría en una herramienta que mejoraría el proceso de entrega de notas y asistencia a los estudiantes. Los estudiantes tendrían acceso de una manera rápida y ágil a reportes que demuestren cual es el estado de su desenvolvimiento académico.

Estos mismos estudiantes concuerdan en que el uso de nuevos sistemas y herramientas tecnológicas en los procesos educativos siempre tienden a mejorar la calidad de la educación y consideran que existe el suficiente material humano y tecnológico para implementar un buen sistema de gestión académica.

Existe una población relativamente pequeña de estudiantes que no apoyan la decisión de las autoridades de implementar un nuevo sistema de gestión académica para la institución, esta población es del 3% estudiantes encuestados, porque consideran que implementar un nuevo sistema de gestión académica para la institución implica demasiados costos.

Un alto porcentaje de estudiantes encuestados están de acuerdo en tener siempre a su disposición información sobre su desenvolvimiento académico, éste porcentaje es del 98% y están de acuerdo porque permite a los estudiantes permanentemente estar al tanto sobre su desenvolvimiento tanto en lo referente a aprovechamiento como en asistencia lo que conlleva que se pueda tomar correctivos en los casos en que sea necesario. Así mismo se mantendría informado sobre las novedades que se dan en la institución. Las calificaciones y la asistencia siempre van a estar actualizadas, lo que permite que se pueda mejorar sobre la marcha.

Junto con esto, consideran este factor como importante, ya que se podrá realizar un seguimiento personal de cada uno de los estudiantes en las diferentes asignaturas que los alumnos se encuentran cursando. El saber que la institución se preocupa por mantener informado al estudiante sobre su desenvolvimiento académico, eso se constituye en un factor que motiva y estimula al estudiante para que mejore en su desenvolvimiento.

Además se optimiza tiempo ya que no tendría que acudir necesariamente a la institución para mantenerse informado sobre su desenvolvimiento académico. Incrementa la fluidez de la información entre docentes, padres de familia y estudiantes.

Existe una población relativamente pequeña de estudiantes que no están de acuerdo en tener siempre a su disposición información sobre su desenvolvimiento académico, esta población representan el 2% de la población encuestada, porque consideran que tener siempre a su disposición informes sobre su desenvolvimiento académico ocasiona que exista en muchos padres de familia despreocupación y dejen de asistir periódicamente a la institución.

Se encontró un 53% de estudiantes encuestados que están de acuerdo con recibir capacitación sobre el uso del sistema de gestión académica, porque es importante capacitarse en el uso y manejo del sistema para no tener inconvenientes a la hora de utilizarlo. Además consideran que estarían contribuyendo a mejorar la calidad de la educación que se imparte en la institución. El hecho de capacitarse en el manejo del sistema permite mantenerse siempre informados de lo que sucede en la institución.

Existe una población de 3%, misma que es relativamente pequeña de estudiantes que no están de acuerdo con recibir capacitación sobre el uso del sistema de gestión académica, porque consideran que recibir capacitación implica, tanto para la institución como para los beneficiarios un costo que algunos no están dispuestos a asumir.

Así mismo se contó con la colaboración de 50 docentes que contribuyeron para el desarrollo de esta investigación. Ver Anexo B.1. El sentir de los docentes se menciona a continuación:

Con relación al uso del internet como instrumento para apoyar el proceso de gestión académica que se lleva en la institución, el 44% de docentes encuestados lo califican como regular, porque en la institución no se usa el internet como medio de apoyo para el proceso de gestión académica, únicamente se lo utiliza como medio de consulta.

El internet es una herramienta valiosa que se debería aprovechar para agilitar los procesos de gestión académica. La mayoría de los procesos se los realiza manualmente en el sentido de no utilizar procesos tecnológicos para su realización.

Existen un 28% de docentes investigados que califican que el uso del internet como medio para apoyar el proceso de gestión académica en la institución es bueno, porque se lo utiliza como medio de capacitación para mejorar el desarrollo de las actividades académicas.

El 28% de la población investigada, califican que el uso del internet como medio para apoyar el proceso de gestión académica en la institución como excelente, porque consideran que la educación actual requiere de cambios innovadores. En la actualidad es lo que más se debe utilizar porque permite la optimización de procesos en todas las áreas, especialmente en el tiempo. Ayuda a profundizar los conocimientos para transmitir a los estudiantes.

Existen el 52% de los docentes encuestados que califican el proceso de matriculación de estudiantes en la institución como regular, porque se requiere mucho tiempo para llevar a cabo este proceso, por lo que existe pérdida de tiempo para los padres de familia que acuden a la institución a realizar este proceso. Consideran que falta mayor agilidad para el desarrollo de este proceso.

Existe en muchos de los casos aglomeración de gente al momento de la realización del proceso de matriculación. No se innova la forma de realizar el proceso de matriculación, se sigue con lo tradicional ya que no se utiliza la tecnología que permita la optimización de procesos.

El 40% de los docentes investigados, califican el proceso de matriculación de estudiantes en la institución como bueno, porque a pesar de los inconvenientes que se presentan los estudiantes logran matricularse. Al realizarse el proceso de matriculación de la forma que se lo lleva actualmente los padres de familia pueden emitir reclamos personalmente, especialmente cuando existe inconsistencia en los datos.

La distribución de los días para la matriculación de cada uno de los cursos es buena. Las autoridades se preocupan en dar una buena atención a los padres de familia, así mismo se revisan todos los documentos necesarios para matricularse para luego no tener problema con los estudiantes.

Un 8% de docentes califican el proceso de matriculación de estudiantes en la institución como excelente, porque no se nota ningún tipo de discriminación de estudiantes a la hora de la matriculación de los mismos.

El 46% de docentes califican el proceso de inserción de notas en secretaría, como bueno, porque cada profesor pasa notas a secretaría personalmente y en esta dependencia se encargan de ingresarlas al sistema. Se trabaja con plantillas que son entregadas por secretaría.

Existen el 44% de docentes que califican el proceso de inserción de notas en secretaría, como regular, porque en algunas ocasiones existe inconsistencia en las notas, es decir no coinciden las notas que pasan los docentes con las que se ingresan al sistema. Algunos docentes no entregan las calificaciones de los estudiantes a tiempo, lo que en general retarda todo el proceso de inserción de notas. Es conveniente innovar, mejorar y colocarnos al nivel de los avances tecnológicos.

El 10% de los docentes encuestados califican el proceso de inserción de notas en secretaría, como excelente, porque todos los entes participantes en este proceso cumplen con su trabajo, tanto estudiantes, docentes y la secretaría por tanto el proceso se lo realiza, aún cuando existan algunas fallas.

Dentro de los docentes existen un 48% de éstos que califican el proceso mediante el cual la institución entrega reportes del desenvolvimiento académico a los estudiantes, como bueno, porque permite a los estudiantes estar al tanto de su desenvolvimiento académico, y de esta forma tomar los correctivos necesarios en caso de que sea necesario, se entrega reportes a los padres de familia personalmente, por lo se trabaja en comunicación con los representantes del los estudiantes.

Un 46% de la población encuestada, califican el proceso mediante el cual la institución entrega reportes del desenvolvimiento académico a los estudiantes, como regular, porque a este proceso de entrega de reportes no se lo maneja de forma automatizada y actualizada. No se entregan reportes constantemente por lo que en muchos de los casos no se puede hacer un seguimiento minucioso del desenvolvimiento académico del estudiante, el sistema no genera los suficientes reportes como para poderlo considerar un sistema óptimo y eficiente.

El 6% de los docentes investigados, califican el proceso mediante el cual la institución entrega reportes del desenvolvimiento académico a los estudiantes, como excelente, porque al concluir un trimestre siempre se entrega la libreta de calificaciones

Existen un 94% de docentes que están de acuerdo con la posibilidad de implementar un nuevo sistema de gestión académica para la institución, porque sería de gran ayuda para optimizar los procesos de gestión académica que se llevan a cabo en la institución. Contribuiría a fortalecer la labor educativa de estudiantes, docentes y padres de familia.

Un nuevo sistema de gestión académica permite mantenerse actualizados y por ende no ocasiona que nos vayamos quedando en este crecimiento vertiginoso de la tecnología. Además se conseguiría dar un giro importante en la manera de llevar a cabo los procesos de matriculación, de inserción de notas y asistencias así como la consulta de reportes, así mimo se constituye en un factor preponderante para mejorar el prestigio y calidad de la institución.

Existe una población relativamente pequeña de docentes que no están de acuerdo con la posibilidad de implementar un nuevo sistema de Gestión Académica en la institución, ésta población es del 6%, y piensan de esta forma porque el hecho de implementar un nuevo sistema de gestión académica requiere de un gasto económico fuerte para la institución.

Un alto porcentaje de docentes encuestados que representan el 94% de los docentes investigados, manifiestan que les agradaría que el sistema a implementarse en la institución a más de ser económico y seguro sea un sistema de fácil manejo, porque la simplicidad en el manejo de un sistema siempre es importante para los usuarios ya que no les va a producir inconvenientes en el manejo. Con este tipo de sistemas se contribuiría a mejorar la calidad de la educación que se imparte en este ente educativo.

Siempre es bueno estar al día en el desarrollo tecnológico y éste cada día exige innovar y mejorar los sistemas que se utilizan en las instituciones. Se constituye en un aliciente que nos motiva a prepararnos y actualizarnos más. Se podrá optimizar tiempo para el desarrollo de algunos procesos como por ejemplo matriculación, inserción de notas, inserción de asistencia, etc. Al ser un sistema económico, la inversión que la institución haría por un buen sistema de gestión académica va a ser mínima.

Una población relativamente pequeña de docentes que representan el 6% de la población no les agradaría que el sistema a implementarse en la institución a más de ser económico y seguro sea un sistema de fácil manejo, porque consideran que es difícil encontrar un sistema que sea económico y que cumpla con los requisitos de ser seguro y de fácil manejo.

De los docentes que colaboraron para esta investigación el 88% de los docentes encuestados manifiestan que les agradaría recibir capacitación para el uso del internet como herramienta para el mejoramiento de la calidad de la educación que se brinda en la institución porque para algunos de los docentes lo referente a computación y a internet es un tanto nuevo por lo que es importante capacitarse para adquirir conocimientos.

El hecho de recibir una capacitación va a contribuir para fomentar y trabajar por una educación moderna. La educación actual requiere que los entes participantes en el proceso educativo se preparen más. Las capacitaciones siempre van a contribuir a mejorar y actualizar conocimientos.

Con la capacitación se va a aprender a manejar una herramienta muy importante como internet y además el sistema que se quiere implementar en la institución, con lo que se logra que no se tenga inconvenientes a la hora de manejar el sistema. El internet tiene información muy importante y actualizada que nos sirve como herramienta base para mejorar el proceso de enseñanza aprendizaje. El internet permite la optimización de muchos recursos como por ejemplo el tiempo para la ejecución de los procesos.

Una pequeña cantidad de docentes que representan el 12% no les agradaría recibir capacitación para el uso del internet como herramienta para el mejoramiento de la calidad de la educación que se brinda en la institución, porque consideran que la capacitación en cualquiera de los campos requiere de gastos que en muchos de los casos no se pueden asumir. Además muchos tienen aún ese síndrome de compu-fobia, ya que no entendemos que la computación y mucho más el internet son medios que nos puede ayudar en el desarrollo de muchos procesos.

Es importante contar con el criterio de los padres de familia ya que son las personas que tienen una visión un poco diferente a los demás ya que pueden ver a la institución desde fuera y visualizar cosas que quizás pasan desapercibidas para las personas que viven los procesos académicos desde dentro de la institución. Un total de 45 padres de familia colaboraron para la realización de esta investigación. Ver anexo B.3. El sentir de éstos se analiza a continuación:

El 60% de los padres de familia investigados, califican el proceso de matriculación que se lleva en la institución de bueno, porque se informa con antelación las fechas de matriculación, en ocasiones no se produce aglomeración de personas al momento de matricular debido a que los padres de familia acuden pronto a la institución a realizar la matriculación de los estudiantes.

Un 28,8% de la padres de familia encuestados, califican el proceso de matriculación que se lleva en la institución de regular, porque el proceso de matriculación se realiza de forma lenta debido a que por lo general solo existe una persona encargada de matricular y en ocasiones se produce aglomeración de personas al momento de realizar éste proceso.

Existen inconvenientes para los padres de familia para matricular a sus representados debido a que su disponibilidad de tiempo los días que le asignan para la matriculación del estudiante es mínima y se hace complicado ir a la institución a realizar este proceso. Falta automatización en la forma de realizar el proceso de matriculación.

Existen un 11,1% de padres de familia que califican el proceso de matriculación que se lleva en la institución de muy bueno, porque la distribución de los días para la matriculación es buena, y el proceso se realiza con normalidad a no ser cuando por descuido de los padres de familia se deja para realizar al final por que se tiene problemas de aglomeración de personas.

Al trabajar con los padres de familia, se pudo determinar que un 60% de los mismos califican el proceso mediante el cual la institución entrega reportes de calificación de los estudiantes como bueno, porque al momento de entregar los reportes de calificaciones

**INGENIERÍA EN SISTEMAS** "S.G.A. vía web, para el Colegio Fiscomisional La Dolorosa"

trimestralmente, los maestros se encuentran presentes en la institución para resolver las inquietudes que puedan tener los padres de familia, con la entrega de libretas el padre de familia sabe cómo fue el rendimiento académico del estudiante en el transcurso del trimestre.

Se entregan personalmente a cada padre de familia las calificaciones de sus representados. Cuando los padres de familia acuden al establecimiento a consultar sobre el desenvolvimiento académico del estudiante, en la institución no se niegan a dar esta información. La entrega de los reportes de calificaciones de los estudiantes es rápida y por lo general se realiza los días sábados.

El 26,6% de los padres de familia califican el proceso mediante el cual la institución entrega reportes de calificación de los estudiantes como regular, porque en algunas ocasiones no se cuenta con el tiempo suficiente como para acudir a la institución el día que llaman a la sesión para entregar las calificaciones. No se realiza este proceso de forma automatizada, se sigue manteniendo la forma tradicional. Siempre que se requiera saber información del desenvolvimiento académico del estudiante hay que acudir personalmente a la institución.

Un 13,3% de padres de familia califican el proceso mediante el cual la institución entrega reportes de calificación de los estudiantes como excelente, porque se entrega personalmente a los padres de familia, lo que les permite a éstos estar informados del desenvolvimiento académico de los estudiantes y tomar correctivos en caso de que sea necesario.

De los padres de familia el 48,8% de ellos califican el proceso mediante el cual la institución entrega reportes de asistencia de los estudiantes como regular, porque para saber el grado de asistencia de los estudiantes al establecimiento, hay que acudir personalmente a la institución, además concuerdan que este proceso no se realiza de forma automatizada, se sigue manteniendo de la forma tradicional.

Existen el 37,7% de padres de familia que califican el proceso mediante el cual la

institución entrega reportes de asistencia de los estudiantes como bueno, porque permite conocer la asistencia o inasistencia de los estudiantes al establecimiento educativo.

Un 13,3% de padres de familia califican al proceso mediante el cual la institución entrega reportes de asistencia de los estudiantes como muy bueno, porque comunican a los padres de familia cuando los estudiantes no asisten al establecimiento educativo.

El 46,6% de padres de familia califican la comunicación por asuntos académicos entre la institución y los padres de familia como regular, porque en muchas ocasiones la disponibilidad de tiempo del padre de familia para acudir a la institución es mínima, por lo que la comunicación es muy limitada, además las reuniones con las autoridades del colegio son esporádicas.

También es importante reconocer que como padres de familia no se interesan en averiguar las actividades planificadas por la institución, sin embargo también se debe tener en cuenta que no existe un medio tecnológico que permite mayor fluidez de comunicación entre la institución y los padres de familia.

Un 42,2% de padres de familia califican la comunicación por asuntos académicos entre la institución y los padres de familia como bueno, porque siempre se comunica a los estudiantes para que a su vez informen a los padres de familia, aunque no es una comunicación directa. En muchas ocasiones depende de los padres de familia el acudir a la institución para mantenerse informado de lo que sucede en la misma.

Existen 11,1% de padres de familia que califican la comunicación por asuntos académicos entre la institución y los padres de familia como excelente, porque en reuniones de padres de familia se comunica las novedades que ocurren tanto con los estudiantes como con la institución en general.

De los padres de familia encuestados existen un 88,8% de ellos que apoyarían la decisión de las autoridades de implementar un nuevo sistema de gestión académica para la institución, porque mejoraría la labor educativa de todos los entes participantes en el proceso educativo, además mejora la calidad y prestigio de la institución.

Se mantendría siempre informado sobre el estado del desenvolvimiento académico de los estudiantes. Permitiría a nivel general la optimización en la mayoría de los procesos de gestión académica. Además de una u otra forma facilitaría el trabajo de muchas de las personas que intervienen en el proceso educativo. Así mismo mejoraría las líneas de comunicación entre la institución, padres de familia y estudiantes. La sociedad actual exige actualización y modernización y la institución no puede quedar tras estas exigencias.

Una pequeña cantidad de padres de familia que representan el 11,1% no que apoyarían la decisión de las autoridades de implementar un nuevo sistema de gestión académica para la institución, porque consideran que implementar un nuevo sistema de gestión académica para la institución implica demasiados gastos.

Un alto porcentaje de padres de familia encuestados que representan el 91,1%, les agradaría que el sistema de gestión académica a implementarse en la institución sea un sistema seguro, económico, de fácil acceso y rápido ya que mejoraría la atención que se da a los usuarios y por tanto va a mejorar la calidad de la educación brindada en esta entidad educativa. Al ser un sistema seguro no se van a producir inconsistencias en las calificaciones y los procesos se van a lleva a cabo de una manera transparente.

Sería un sistema sumamente óptimo en cuanto a tiempo y eficiencia en la ejecución de los procesos. Todos los entes que forman parte de la institución podrían acceder fácilmente al sistema lo que evitaría confusiones y complicaciones a la hora de hacer uso del sistema.

Existe un población relativamente pequeña de padres de familia que representan el 8,8% a los que no les agradaría que el sistema de gestión académica a implementarse en la institución sea un sistema seguro, económico, de fácil acceso y rápido, porque un buen sistema de gestión académica por lo general implica gastos para la institución que quizá no esté en condiciones de asumir.

Para el desarrollo de esta trabajo de investigación también se conto con la colaboración de las autoridades del establecimiento. Tanto al rector como a la secretaría se les realizó una entrevista para determinar el sentir de éstos frente al desarrollo de los procesos de gestión académica que se lleva a cabo en la institución. Ver anexo C

El rector califica el proceso de gestión académica en su institución como bueno ya que no se han presentado novedades por parte de la señora secretaria, así mismo cree que es pertinente que todos los actores que participan en la institución conozcan sobre este proceso ya que todos están inmersos en la institución. Además considera que es importante la inversión en capacitación, hardware, software, comunicaciones ya que el éxito de toda institución, está en la actualización y capacitación constante de sus recursos humanos.

Considerando el adelanto tecnológico que está sufriendo nuestra sociedad una gran estrategia para mejorar la imagen de la institución lo constituye una página web de la institución. Asevera que un sistema debe cumplir con los requerimientos de ser un sistema seguro y rápido.

El rector de la institución manifiesta que es pertinente que se implemente en el Colegio el proyecto "Sistema de Gestión Académica vía Web", para mejorar el proceso de gestión académica, ya que todos los componentes de la institución se beneficiaría, tanto directivos, padres de familia, docente, alumnos y administrativos en cuanto a la velocidad con que podrían realizar sus actividades.

La persona que maneja algunos de los procesos de gestión académica en la institución es la secretaria por tanto es importante contar con el criterio de la persona encargada del departamento de secretaría. Ella califica el proceso de gestión académica en la institución como bueno ya que de acuerdo a las exigencias del sistema educativo aun faltan procesos que faciliten la actualización de datos.

Considera que docentes y directivos deben conocer el proceso de gestión académica del colegio, pero los padres de familia no, ya que éstos carecen de conocimientos por lo que dificultan el proceso, hay cuestiones que deben conocer como reportes del desenvolvimiento académicos de sus representados pero no todo el proceso.

**INGENIERÍA EN SISTEMAS** "S.G.A. vía web, para el Colegio Fiscomisional La Dolorosa"

Asevera que la única forma de actualizarse es con la inversión de recursos económicos por parte de los directivos tanto en capacitación, hardware, software, comunicaciones. Las estrategias que permitirían mejorar la imagen institucional consideran que las más adecuadas son página web, aula virtual, videoconferencia.

Las características que debe cumplir un buen sistema son que sea seguro y rápido ya que de esta manera se puede optimizar los procesos de gestión académica. Es por estas razones que la secretaria considera pertinente que se implemente en el colegio un Sistema de Gestión Académica vía Web para mejorar los procesos de gestión académica.

Una vez que se obtuvo la apertura por parte del Padre Sócrates Chinchay, Rector del Colegio Fiscomisional "La Dolorosa", para realizar el Sistema de Gestión Académica para la institución, se procedió a recopilar todas las inquietudes por parte de todos los involucrados en éste proceso, es así que se utilizaron las técnicas antes descritas.

Primeramente se lo entrevistó al Ing Hernández cuyas inquietudes eran las de tener una aplicación totalmente dinámica en cuanto a la administración de cursos, materias, especialidades, paralelos y autoridades especialmente debido a que durante el análisis se produjo el lamentable fallecimiento de uno de los integrantes del departamento de secretaría. Con lo que estos datos no podían ser modificados causando muchos problemas en la generación de reportes.

Entre los inconvenientes que tuvimos en un inicio fue la apertura; si bien es cierto; se nos abrió las puertas a través del Padre, las secretarias y docentes se resistieron a proporcionar la información necesaria para que un sistema de gestión pueda funcionar de acuerdo a sus necesidades.

La información que se obtuvo al principio siempre fue a través del Ingeniero Hernández ya sea para ingresar al departamento de secretaria y poder evidenciar de manera directa las necesidades y problemas que ellas tienen u obtener la información que necesitan almacenar físicamente como por ejemplo las actas de grado, hojas de calificaciones, promociones, libretas de calificaciones, etc. Este inconveniente fue muy molestoso ya que debíamos depender de su tiempo alargándose la planificación.

Luego de que las secretarias comprendieran que una nueva aplicación les facilitaría las cosas nos supieron acoger para evidenciar diariamente el trabajo que ellas realizan.

El departamento de secretaria funcionaba actualmente con un software llamado SICA. Dicho sistema está instalado desde el 2002 pero antes de ésta fecha existía el "SICA ANTIGUO" como lo llaman las secretarias, cuya información se ha perdido totalmente existiendo únicamente la que está impresa en los libros y almacenada en los archivos.

Las deficiencias que podemos mencionar de este programa son:

- Para poder buscar un alumno y realizar cualquier operación es necesario que el usuario sepa el identificador asignado por el programa para realizar la búsqueda.
- El programa esta desactualizado debido a que el nombre de los cursos está como se manejaba anteriormente, es decir 1er Curso, 2do Curso, 3er Curso, etc.
- Para imprimir un acta de un alumno se necesita los promedios de octavo de básica a tercero de bachillerato, promedio de tercero de bachillerato, promedio de los exámenes de grado, promedio de la nota de investigación; esta última es el promedio de la nota de alfabetización y el campo de acción. Para éste último parámetro el programa solo toma en cuenta una nota, es decir que las secretarias tienen que hacer manualmente el promedio de las dos notas por cada alumno e ingresarlo.
- En algunas ocasiones el programa ha permitido matricular a alumnos que han estado perdidos el año.
- Se toma en cuenta las matriculas desde la primera hasta la sexta. En la ley de educación actual solo existe hasta la tercera.
- Fallas al momento de sacar reportes en periodos anteriores debido a que, en ocasiones, luego de imprimirlo los datos del periodo actual se han borrado.
- El programa solo funciona con una impresora matricial. en particular.

Además de esto se pudo recoger algunos requerimientos de las secretarias entre los que tenemos:

- La necesidad de asignarle un código a un alumno, el mismo que servirá como identificador para el almacenamiento físico de su carpeta. Además proporcionarle información si dicha carpeta esta vigente o ya ha sido retirada y su fecha de retiro

- Poder sacar listas de matriculados por curso y paralelo dependiendo del genero de los estudiantes
- Presentar listas de aprobados, reprobados y desertados o retirados en un determinado periodo
- Mejorar la presentación del cuadro general de calificaciones ya que si el nombre de la materia es demasiado larga la presentación de las notas se torna confusa.

En cuanto a los docentes se pudo recopilar la necesidad de que el ingreso de sus notas se lo haga de una manera más rápida y cuya responsabilidad por cada una de ellas sea única y exclusivamente de el o ella. Además no se toma exámenes supletorios en la institución.

Los inspectores son los encargados de realizar el ingreso de las asistencias por ende el ingreso debería ser más rápido.

Una vez concluido este análisis, creemos conveniente que para dar solución a muchos de los problemas mencionados por los alumnos, docentes, padres de familia, directivos y los que hemos podido evidenciar nosotros luego de este análisis, es necesario la creación de un Sistema de Gestión Académica vía web, mismo que permita optimizar y mejorar los procesos de matriculación, de inserción de notas, de inserción de asistencia y de entrega de reportes.

Como resultado del análisis que se pudo realizar en la institución, planteamos los siguientes requisitos, que debe cumplir el sistema para que satisfaga las necesidades o inconvenientes antes mencionados.

#### **6.2 REQUERIMIENTOS DEL SISTEMA**

El presente proyecto de investigación consiste en una aplicación web realizada bajo el IDE NetBeans 6.5 de java, utilizando como medio el framework ICEFACES 1.8, además para el desarrollo se integro la herramienta hibérnate y para mejorar el diseño de la aplicación se uso JavaScript.

Para el desarrollo de los reportes se utilizó el Jasper Report utilizando como medio visual el iReport 3.6. Para la administración de la base de datos se utilizó el gestor de base de datos MySql 5.0.

Para el correcto funcionamiento del sistema web de gestión académica es necesario que se tenga acceso a la página web de la institución ya que es donde se va a alojar el link que nos permitirá ingresar al sistema.

Además es necesario que se tenga instalado java en la máquina donde se requiere que corra el programa, se requiere que el servidor tenga instalado el MySql. Se recomienda que la máquina que va a servir como servidor sea un equipo con buenas características ya que va a ser en este en el que se va alojar toda la información correspondiente a la gestión académica de la institución.

#### **6.2.1 Requerimientos Funcionales**

El sistema permitirá:

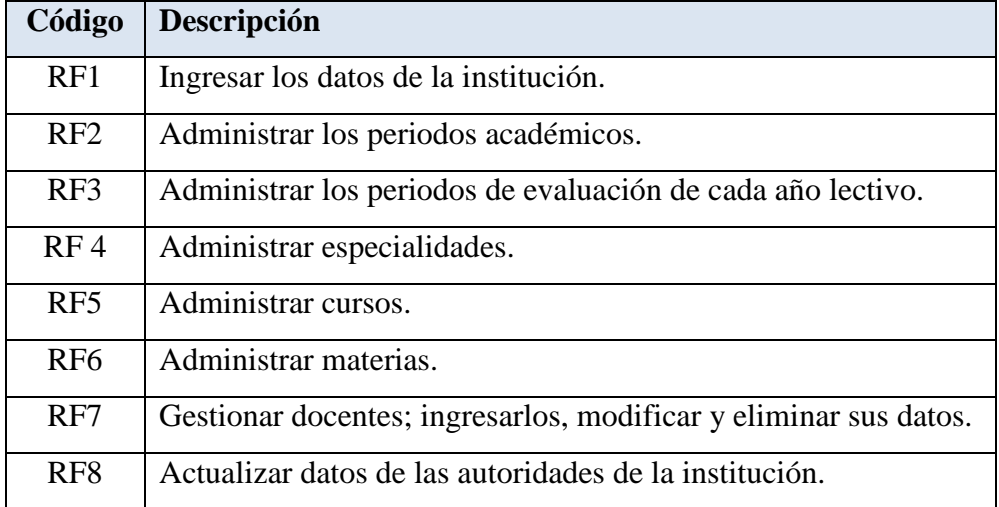

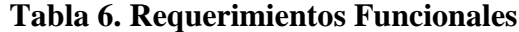

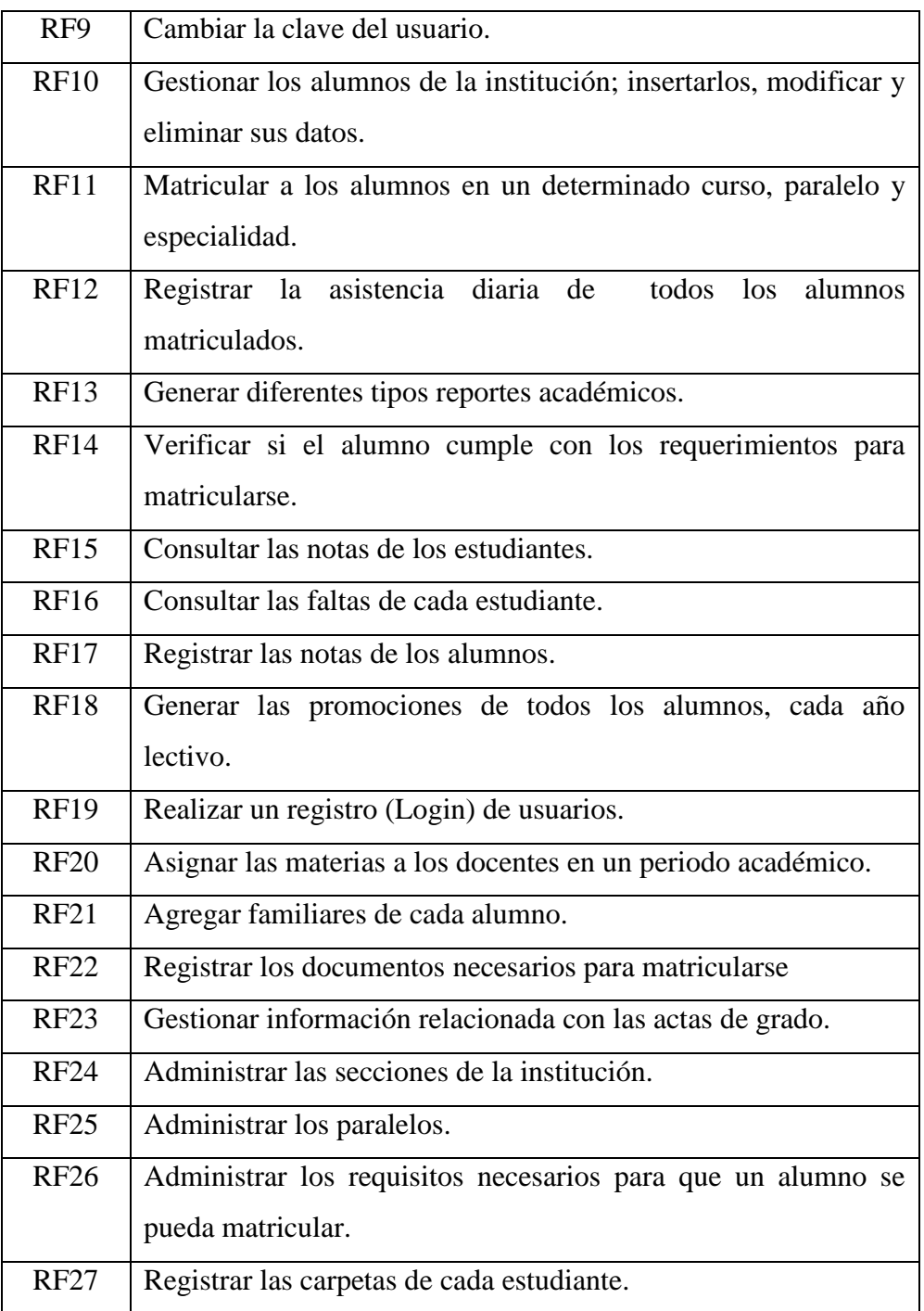

## **6.2.2 Requerimientos no Funcionales**

**Tabla 7. Requerimientos no Funcionales**

| Código            | Descripción                                                        |  |  |
|-------------------|--------------------------------------------------------------------|--|--|
| RNF1              | El sistema constara de una interfaz grafica amigable y fácil de    |  |  |
|                   | usar                                                               |  |  |
| RNFC <sub>2</sub> | El sistema será desarrollado bajo JAVA utilizando la               |  |  |
|                   | tecnología JSF con la ayuda del framework ICEFACES 1.8.0           |  |  |
| RNFC3             | El sistema podrá funcionar tanto en Windows XP, Vista, 7           |  |  |
|                   | como en Linux.                                                     |  |  |
|                   | RNFC4   El sistema será multiusuario                               |  |  |
|                   | RNFC5   El sistema funcionara con el reloj del servidor totalmente |  |  |
|                   | actualizado                                                        |  |  |
|                   | RNFC6   El sistema funcionara con el gestor de base de datos MySQL |  |  |
|                   | 5.0.                                                               |  |  |
| RNFC7             | El sistema tendrá un muy buen tiempo de respuesta para cada        |  |  |
|                   | uno de los procesos.                                               |  |  |

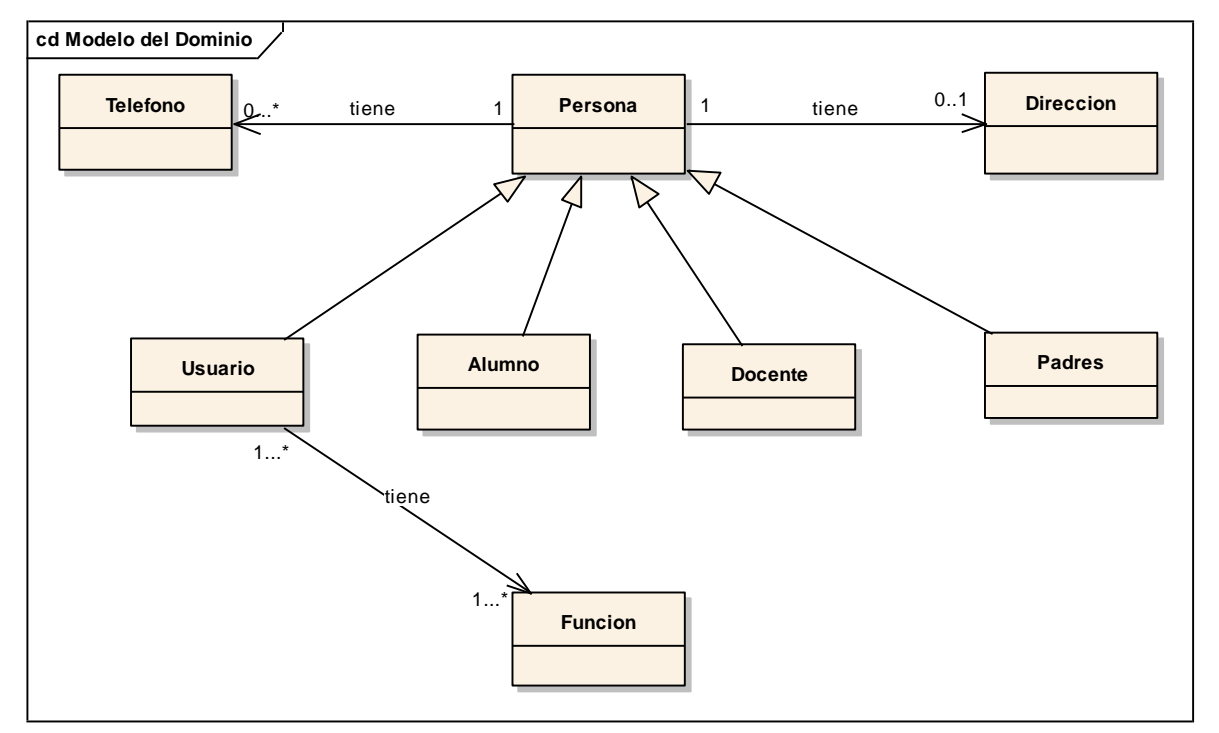

**6.3 MODELO DEL DOMINIO**

**Figura 9. Modelo del dominio Parte1**

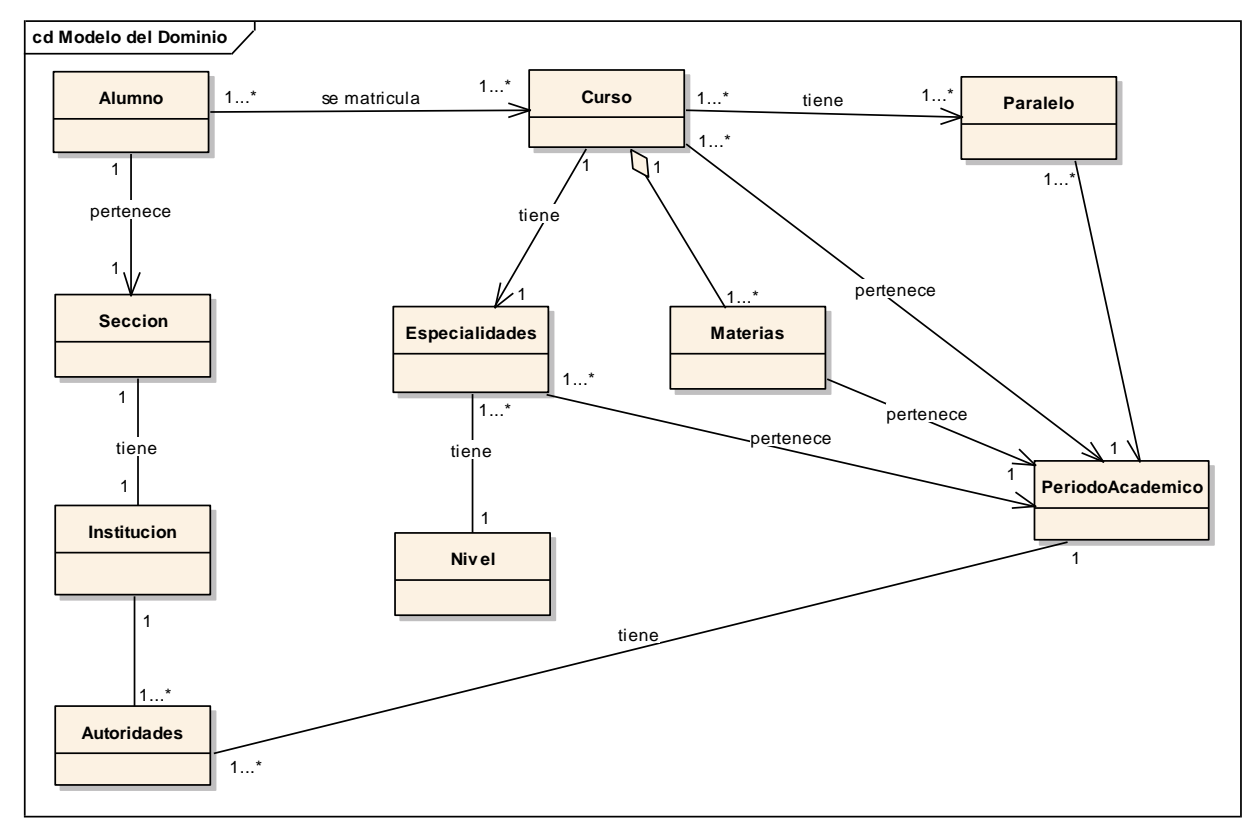

**Figura 9.1. Modelo del dominio Parte2**

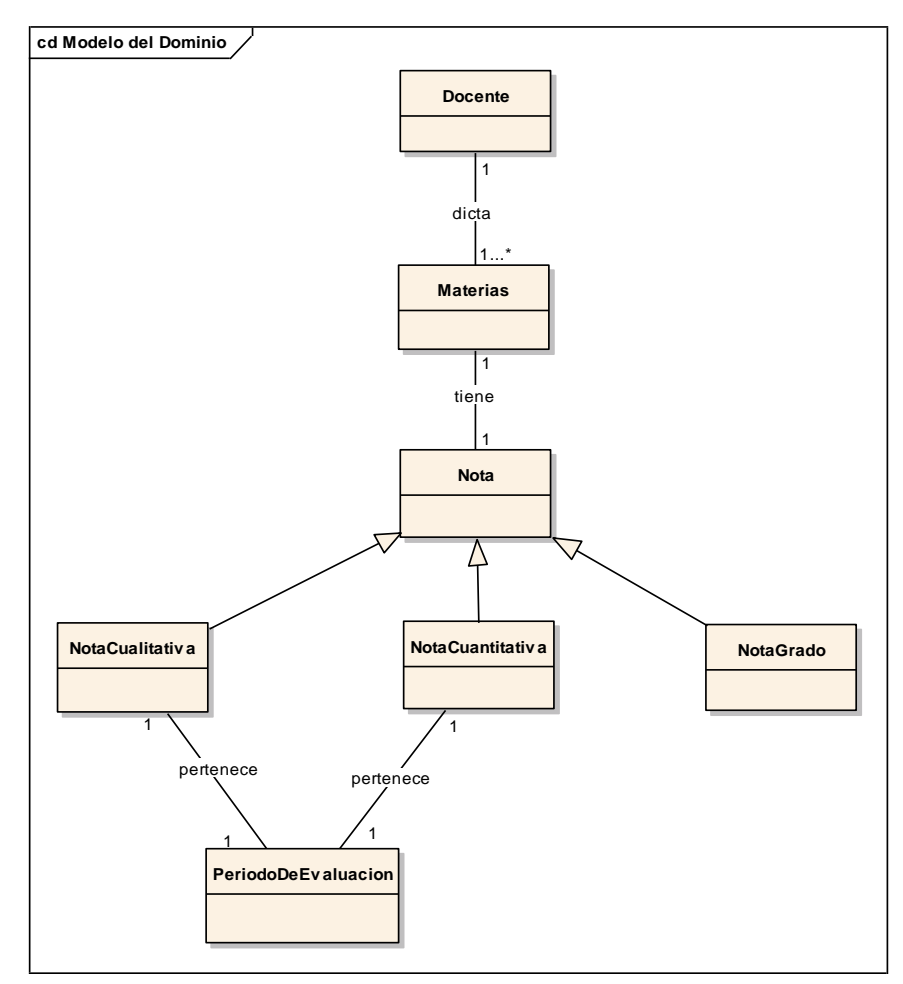

**Figura 9.2. Modelo del dominio Parte3**

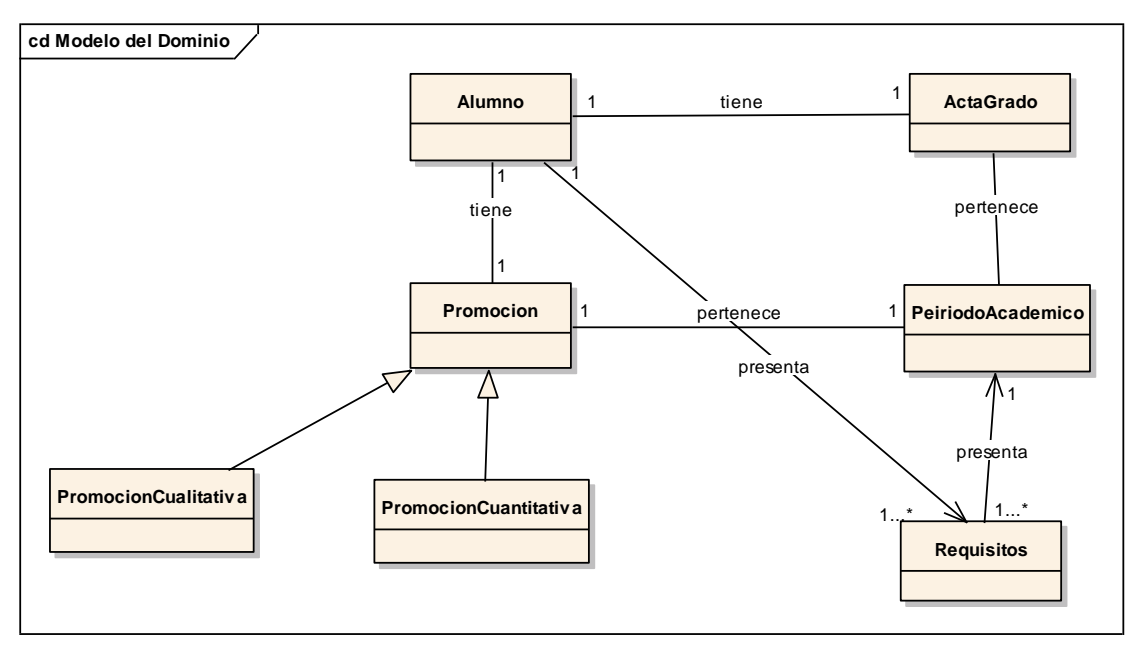

**Figura 9.3. Modelo del dominio Parte4**

#### **6.4 PROTOTIPO DE PANTALLAS**

#### **P001. Página Web.**

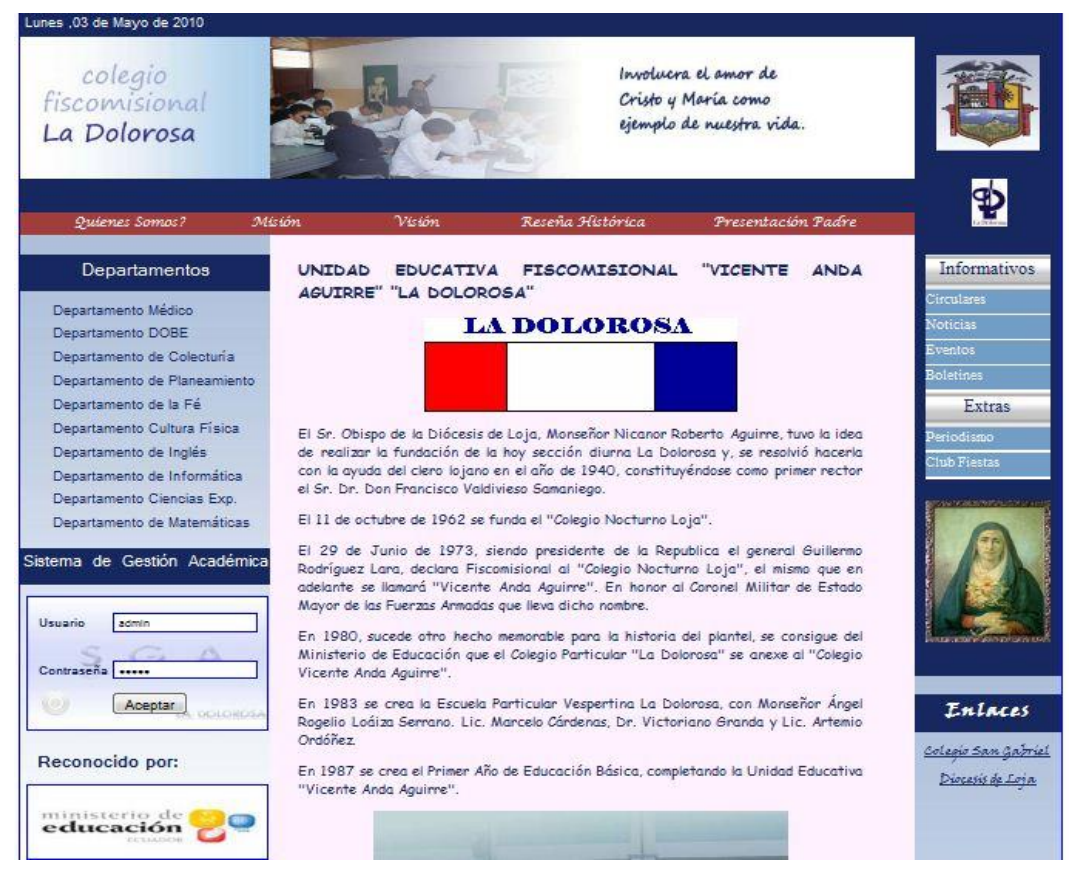

**Figura 10. Página Web del Colegio Fiscomisional "La Dolorossa"**

#### **P002. Página Usuarios**

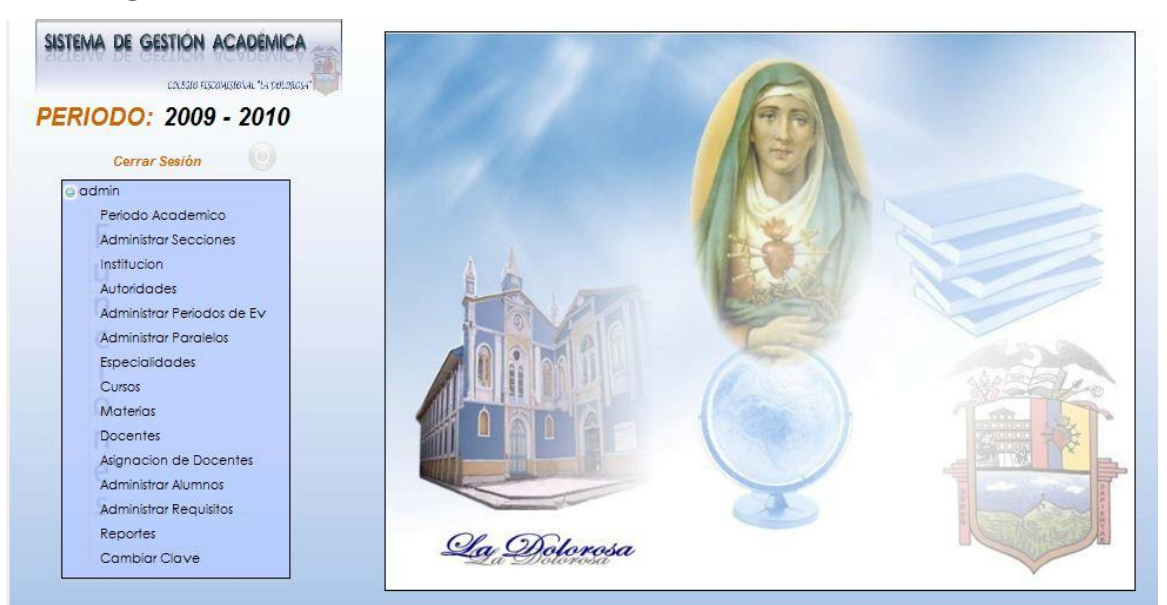

**Figura 11. Página Usuarios del S.G.A.**

#### **P003. Período Académico**

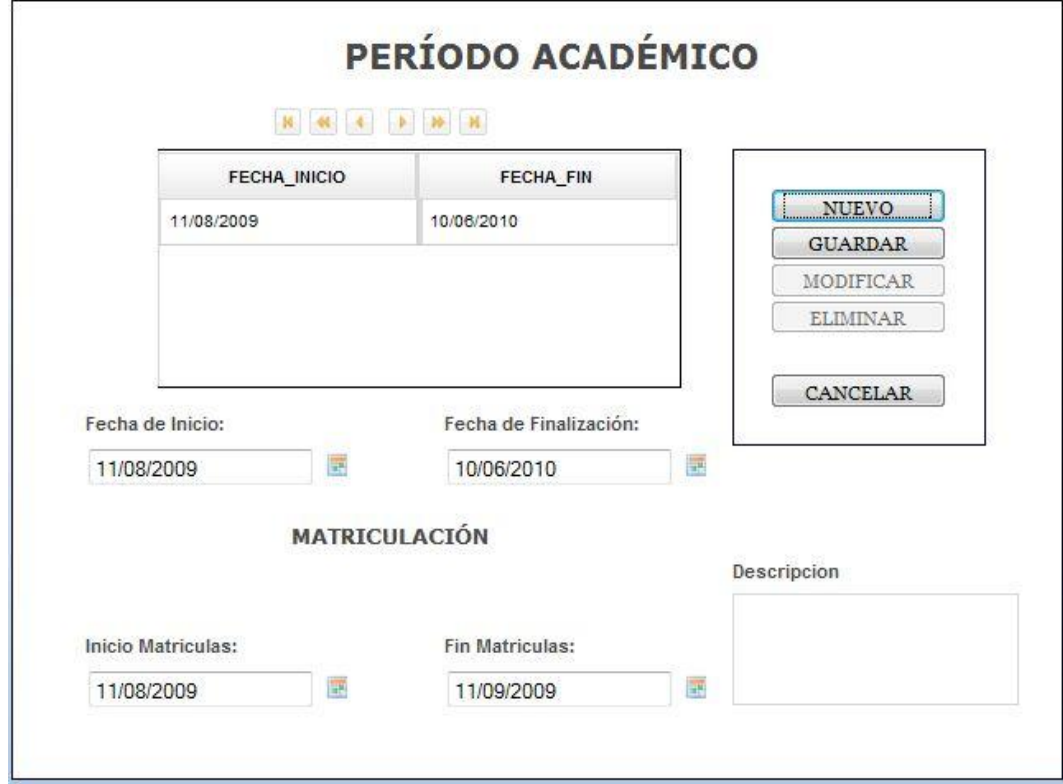

**Figura 12. Período Académico del S.G.A.**

### **P004. Mensaje Datos Grabado**

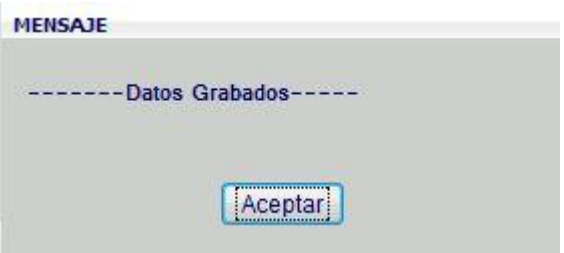

**Figura 13. Mensaje Datos Grabados del S.G.A.**

## **P005. Mensaje Datos Eliminados**

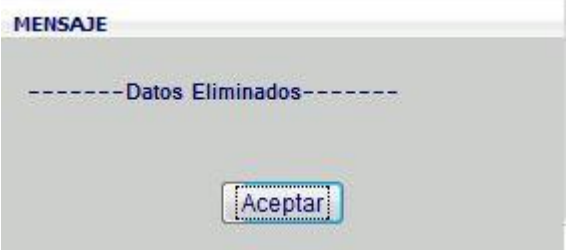

**Figura 14. Mensaje datos eliminados del S.G.A.**

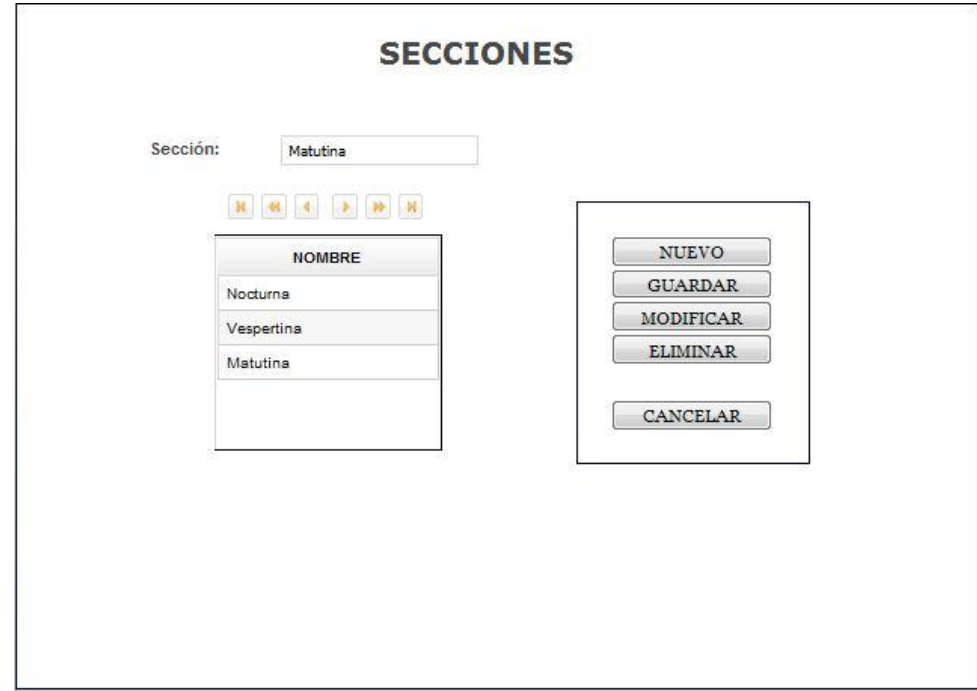

**Figura 15. Administrar Secciones del S.G.A.**

## **P007. Institución**

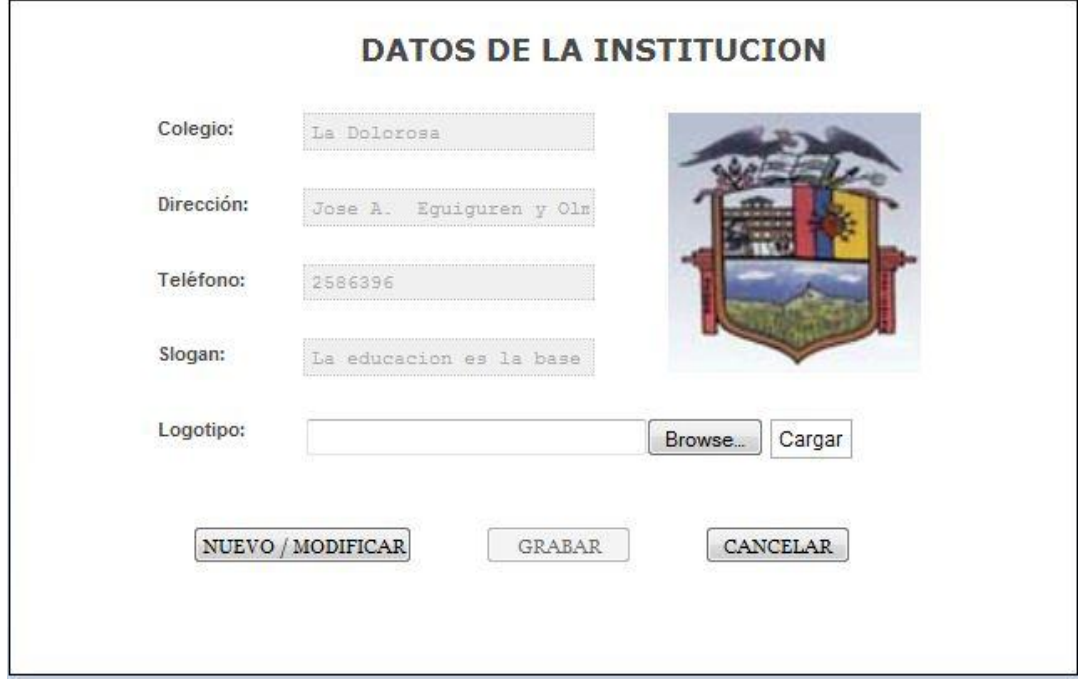

**Figura 16. Institución del S.G.A.**

#### **P008. Autoridades.**

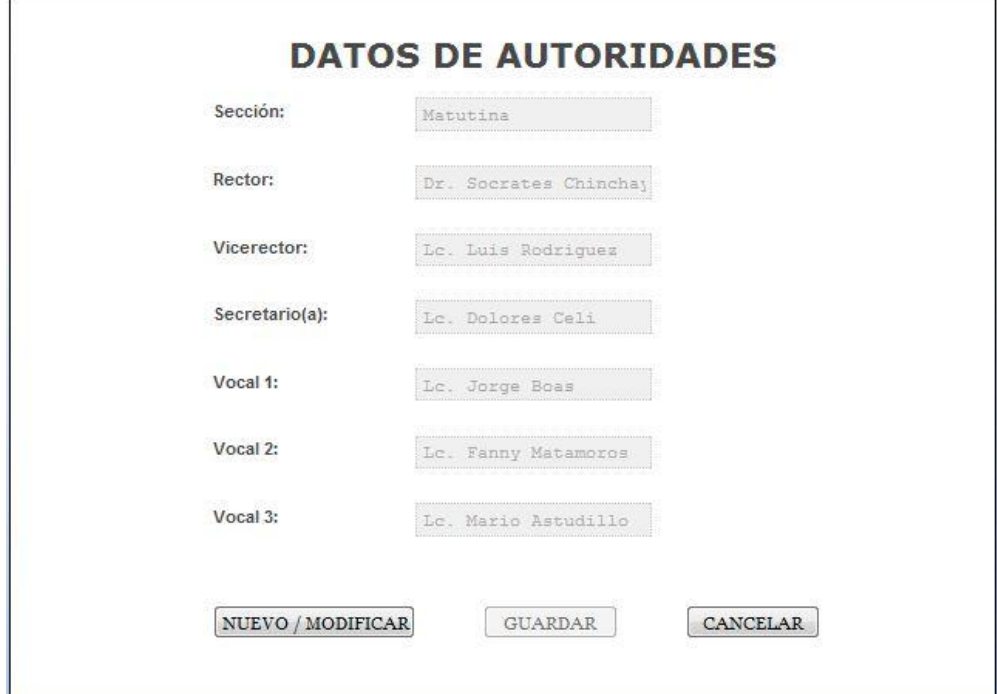

**Figura 17. Autoridades del S.G.A.**

**P009. Periodos de Evaluación**

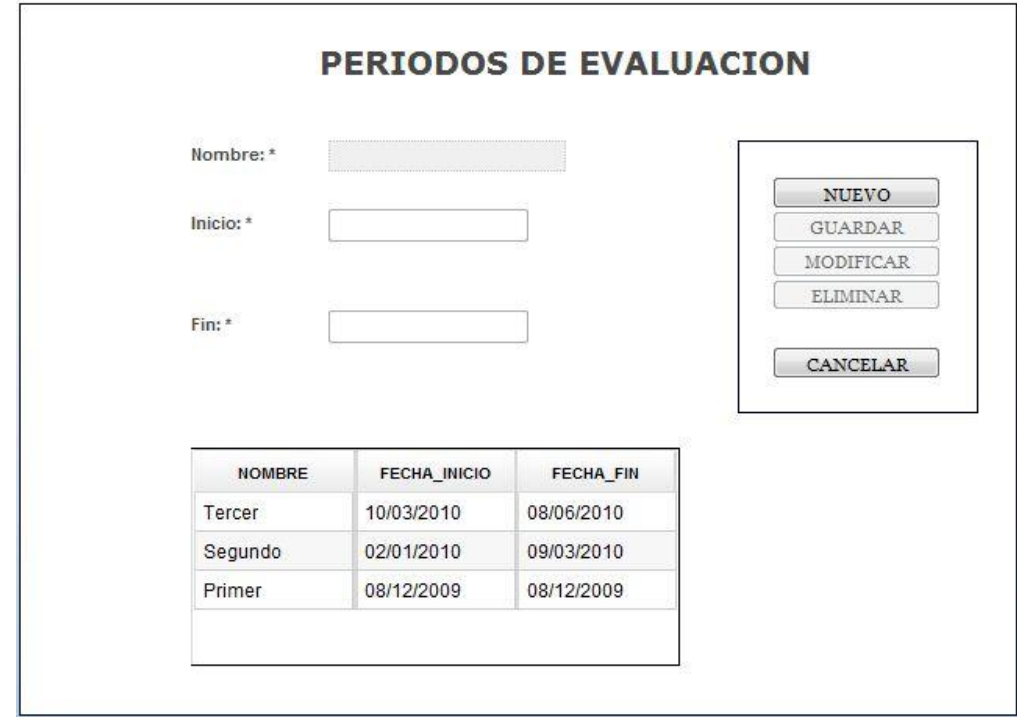

**Figura 18. Períodos de Evaluación del S.G.A.**

### **P010. Paralelos.**

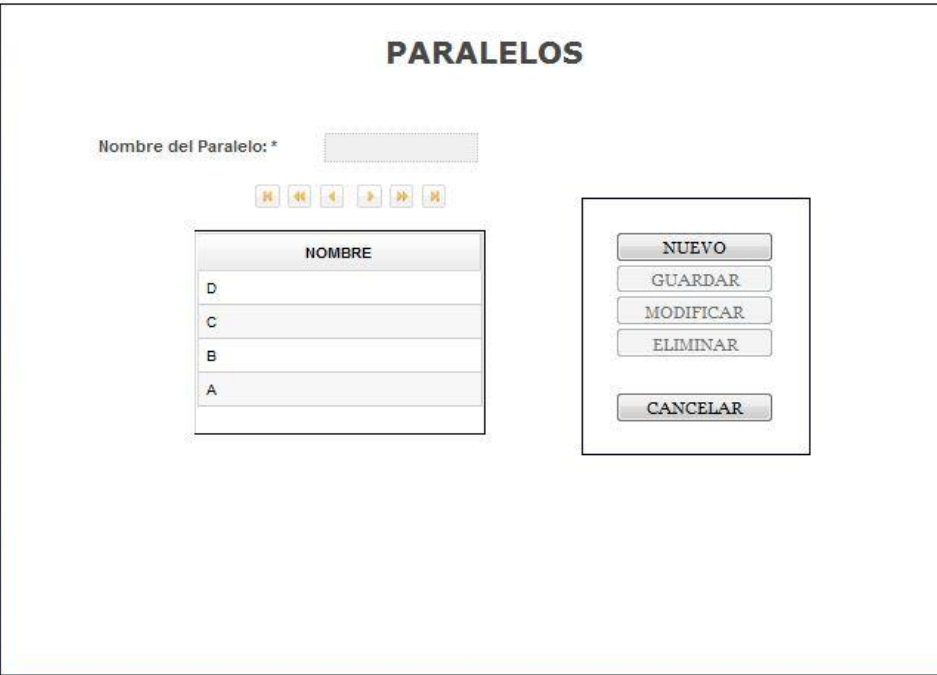

**Figura 19. Paralelos del S.G.A.**

# **P011. Especialidades.**

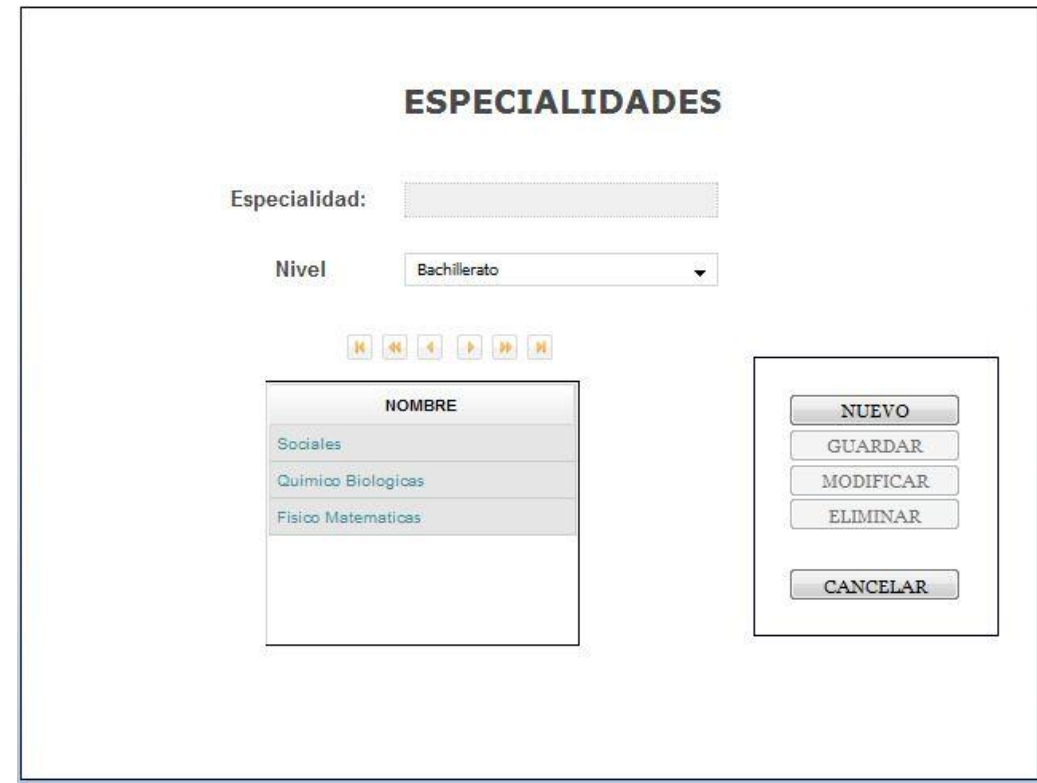

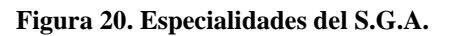

101

#### **P012. Cursos.**

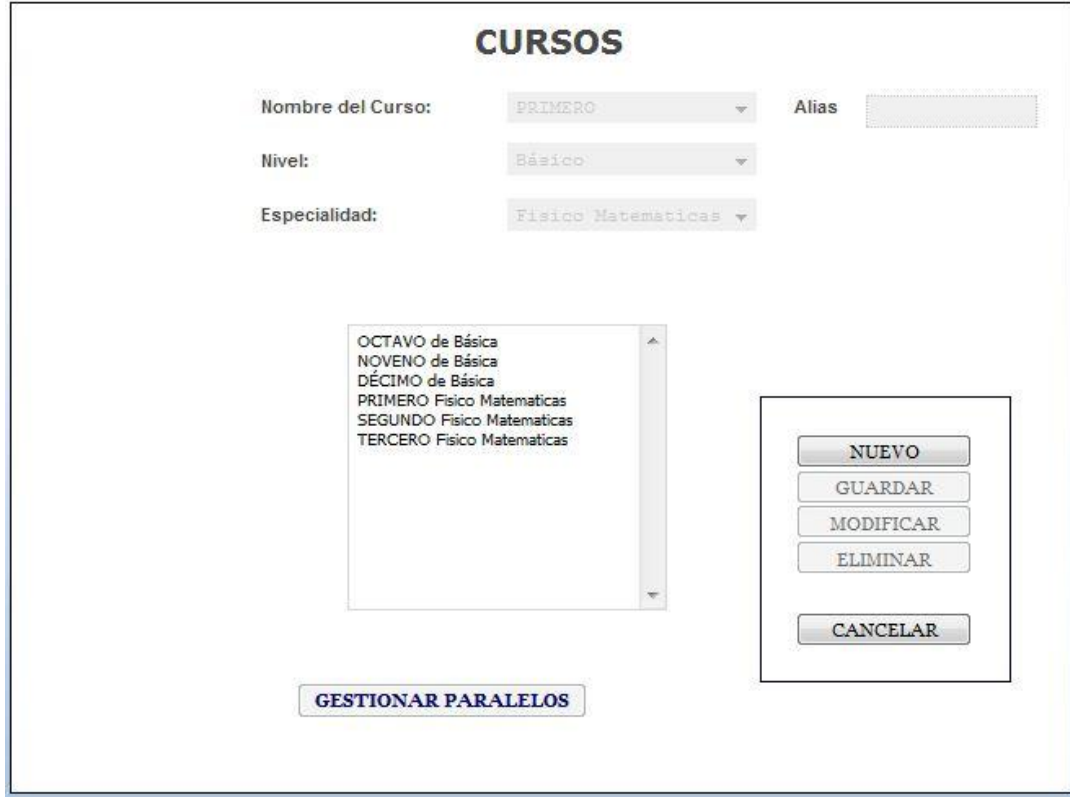

**Figura 21. Cursos del S.G.A.**

## **P013. Gestionar Paralelos.**

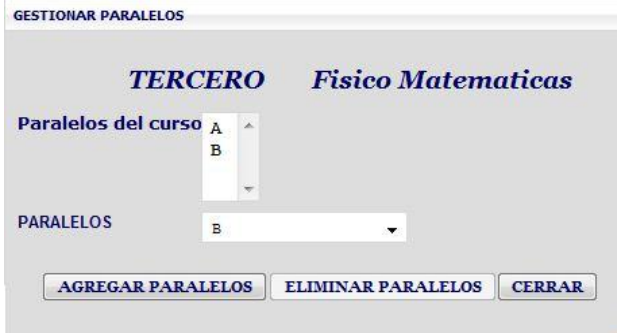

**Figura 22. Gestionar Paralelos del S.G.A.**

## **P014. Mensajes Informativos.**

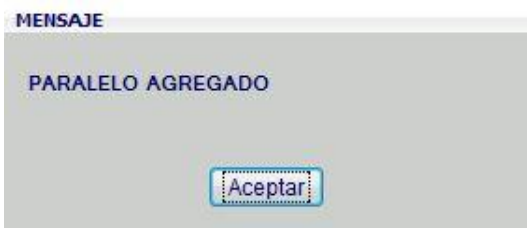

**Figura 23. Mensajes informativos del S.G.A.**

#### **P015. Materias**

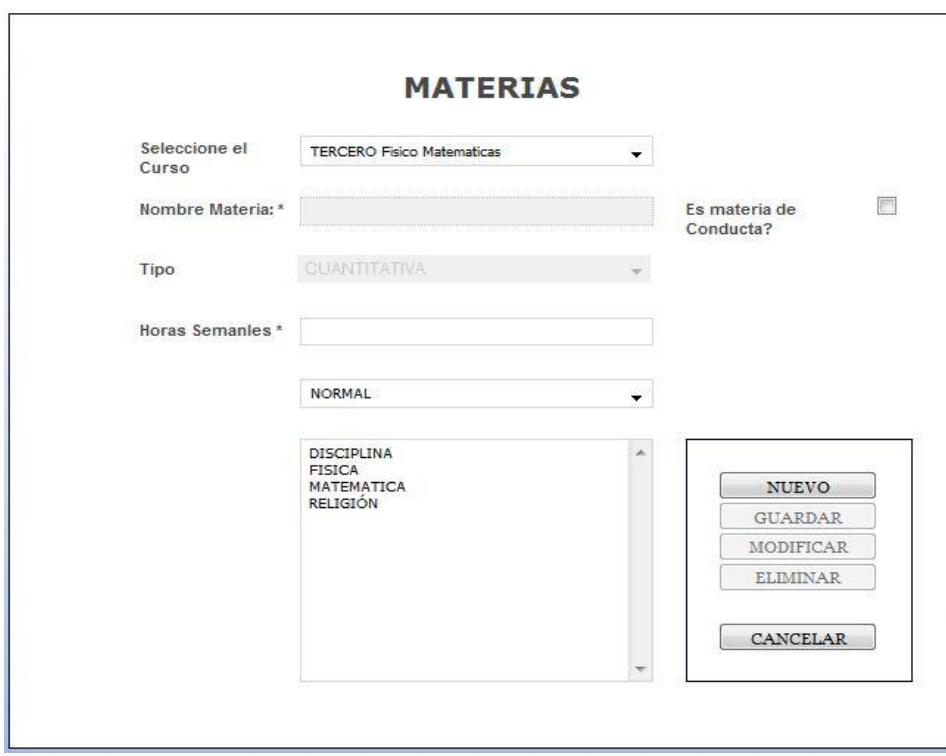

**Figura 24. Materias del S.G.A.**

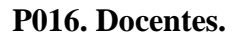

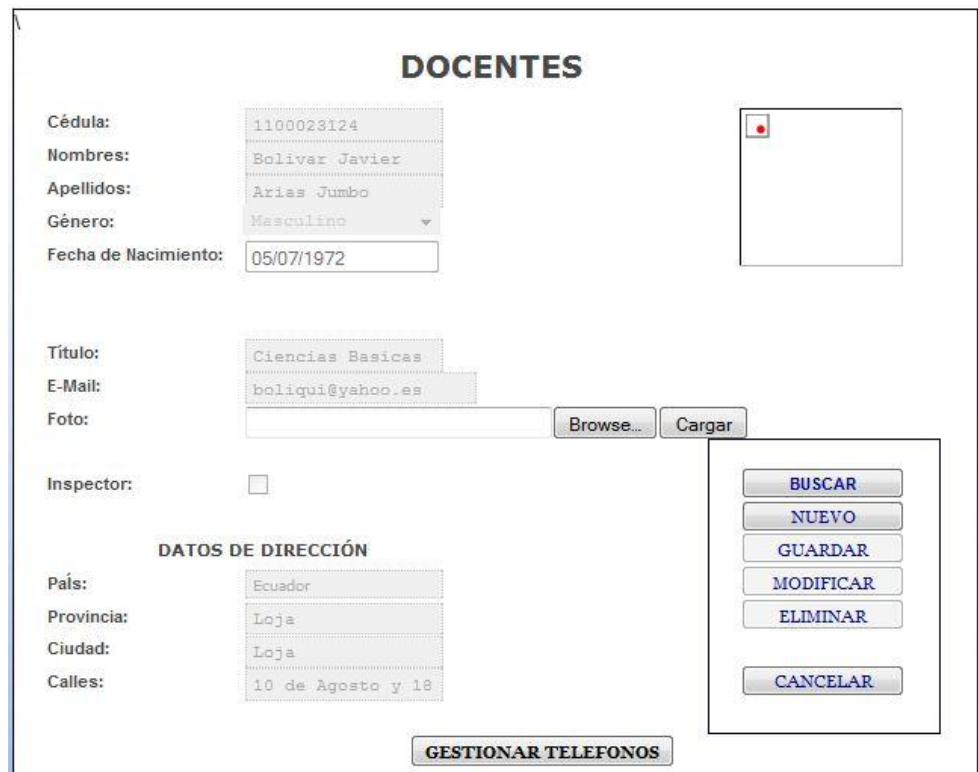

**Figura 25. Docentes del S.G.A.**

## **P017. Búsqueda de docentes.**

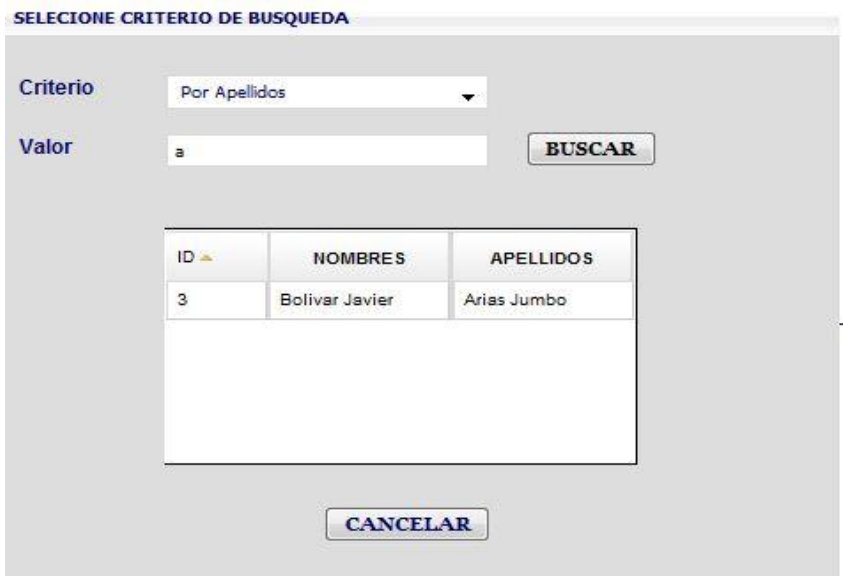

**Figura 26. Búsqueda de Docentes del S.G.A.**

#### **P018. Gestionar Teléfonos**

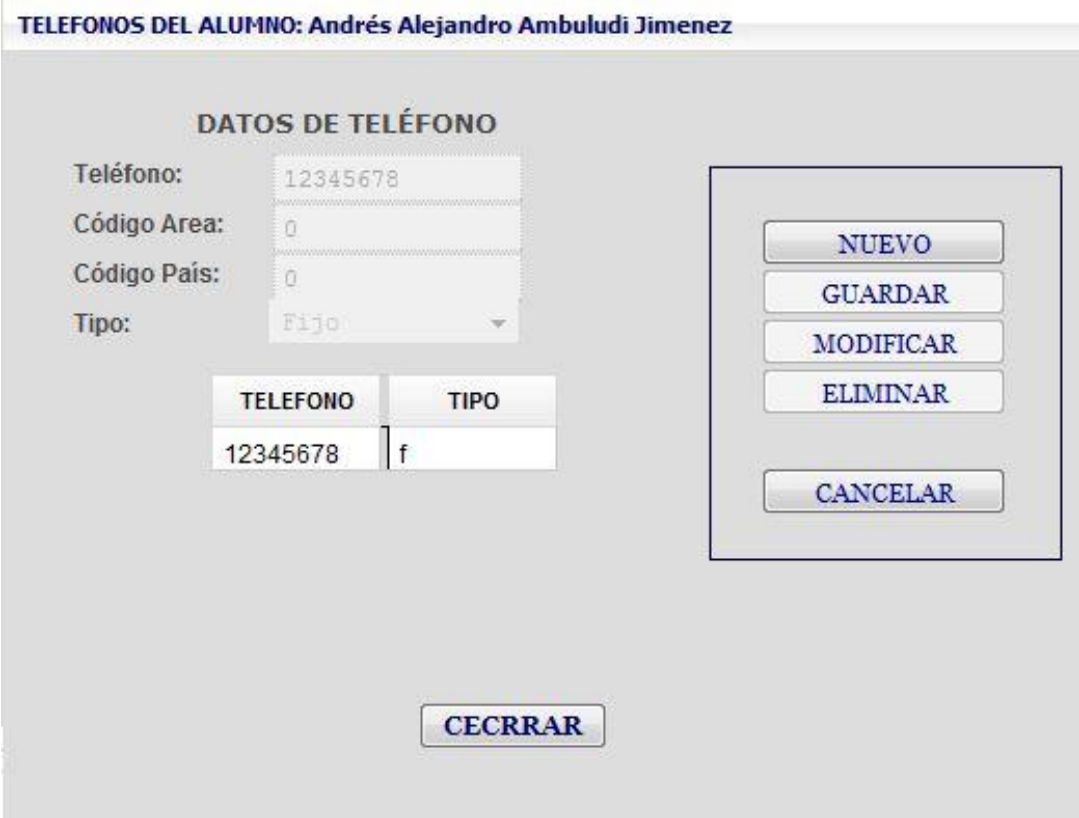

**Figura 27. Gestionar Teléfonos del S.G.A.**

**P019. Asignación de docentes.**

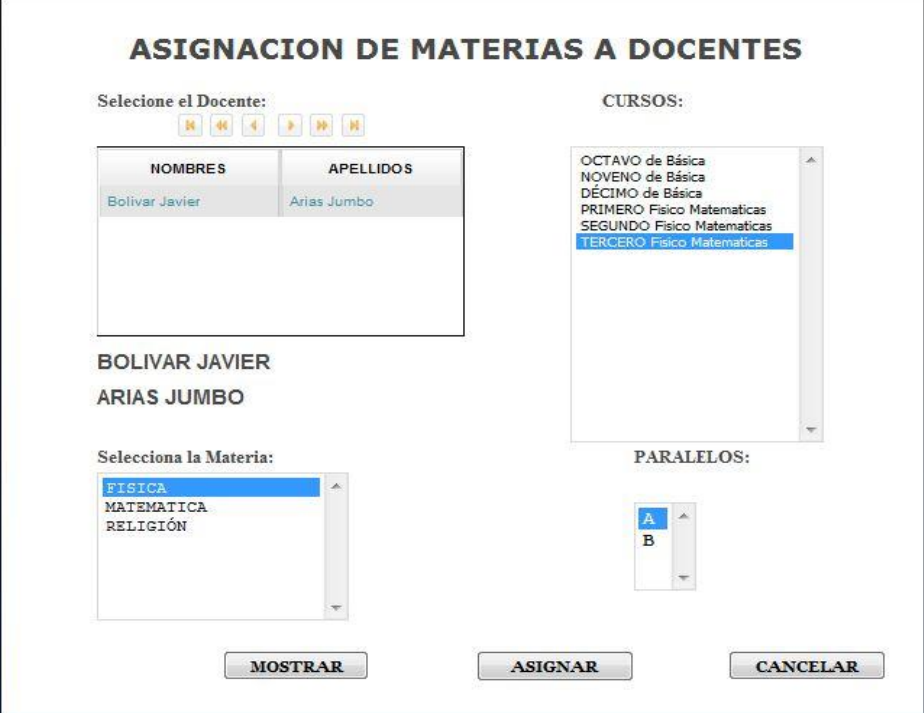

**Figura 28. Asignación Docentes del S.G.A.**

**P020. Administrar Alumnos.**

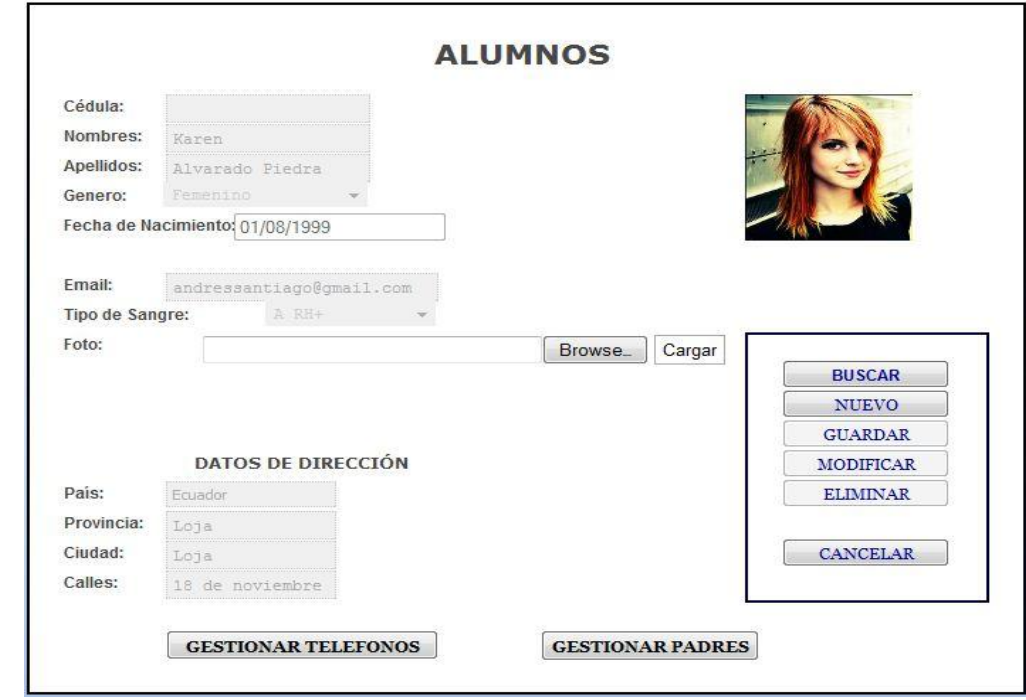

**Figura 29. Administrar Alumnos del S.G.A.**

**P021. Agregar Padres.**

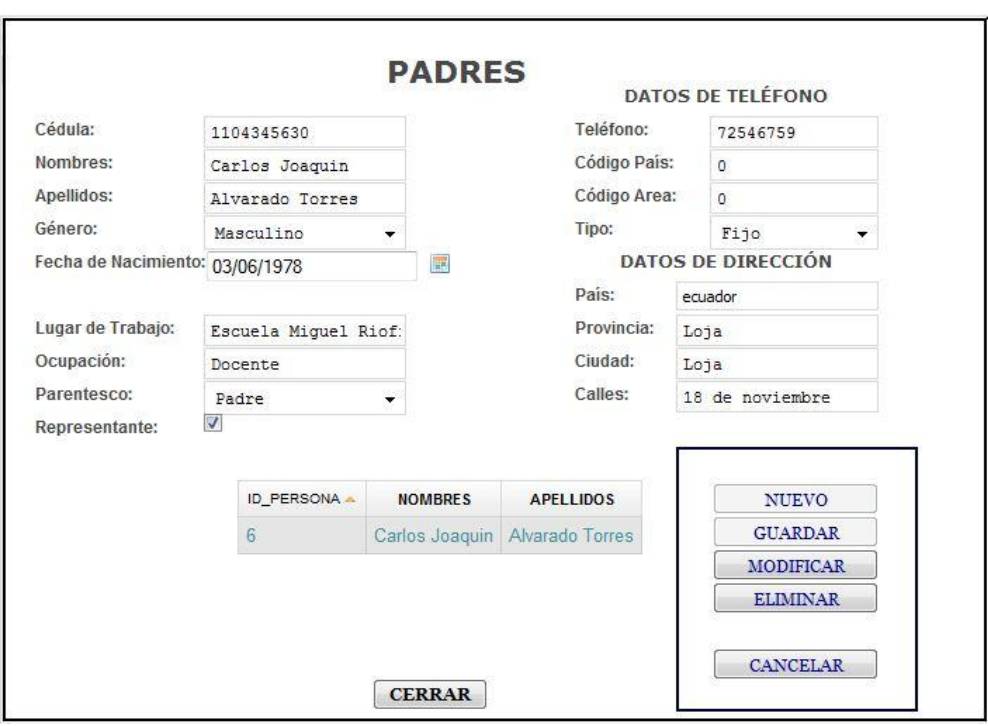

**Figura 30. Agregar Padres del S.G.A.**

# **P022. Búsqueda de Alumnos.**

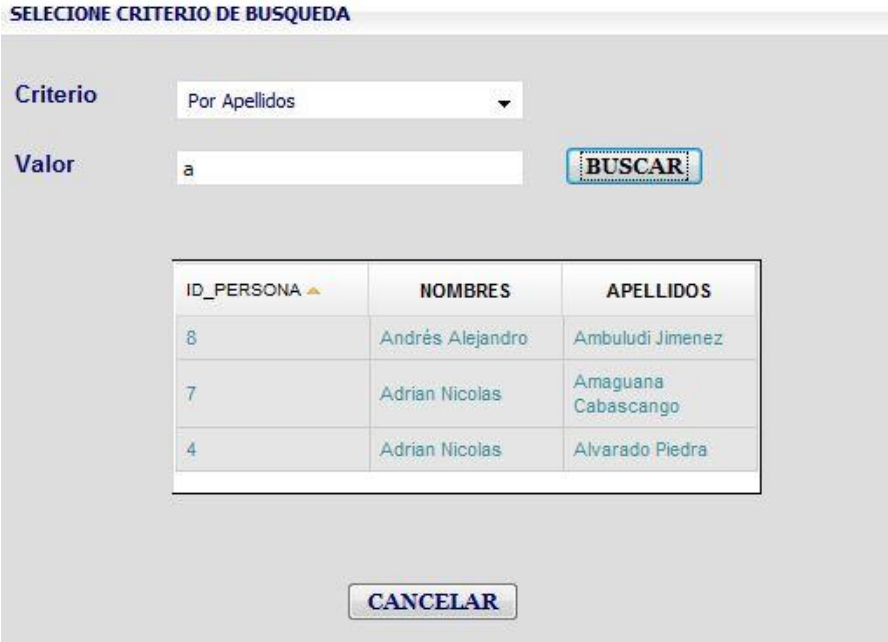

**Figura 31. Búsqueda de Alumnos del S.G.A.**
### **P023. Administrar Requisitos.**

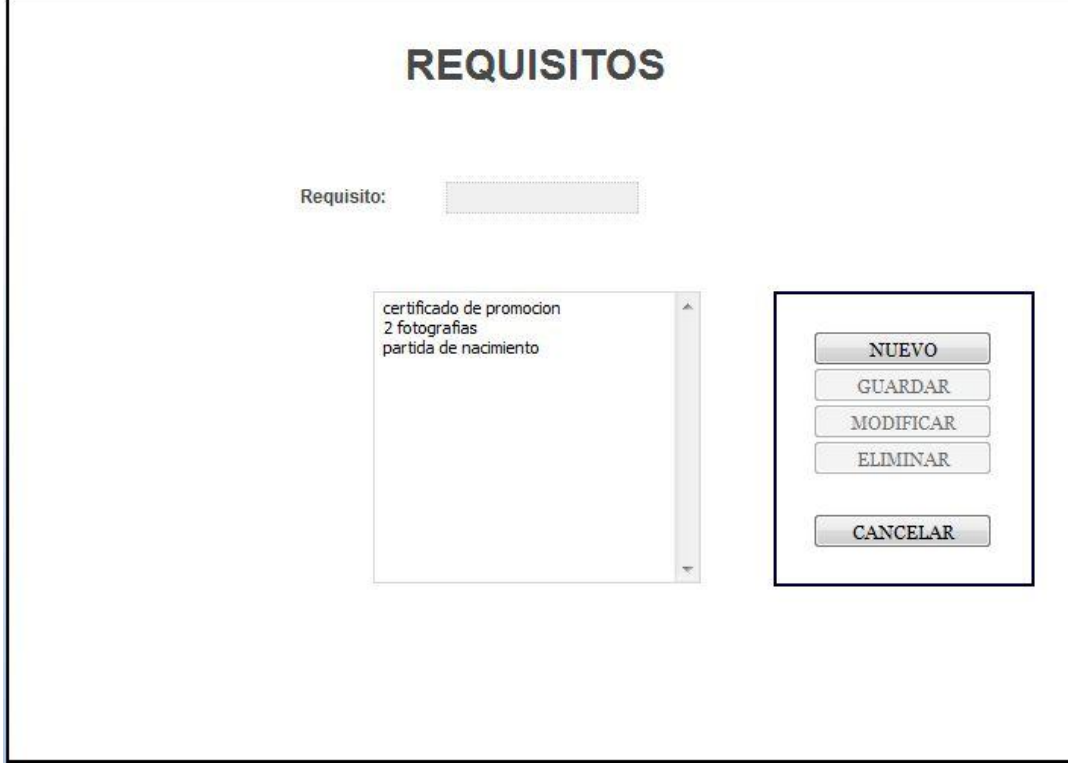

**Figura 32. Administrar Requisitos del S.G.A.**

#### **P024. Cambiar clave.**

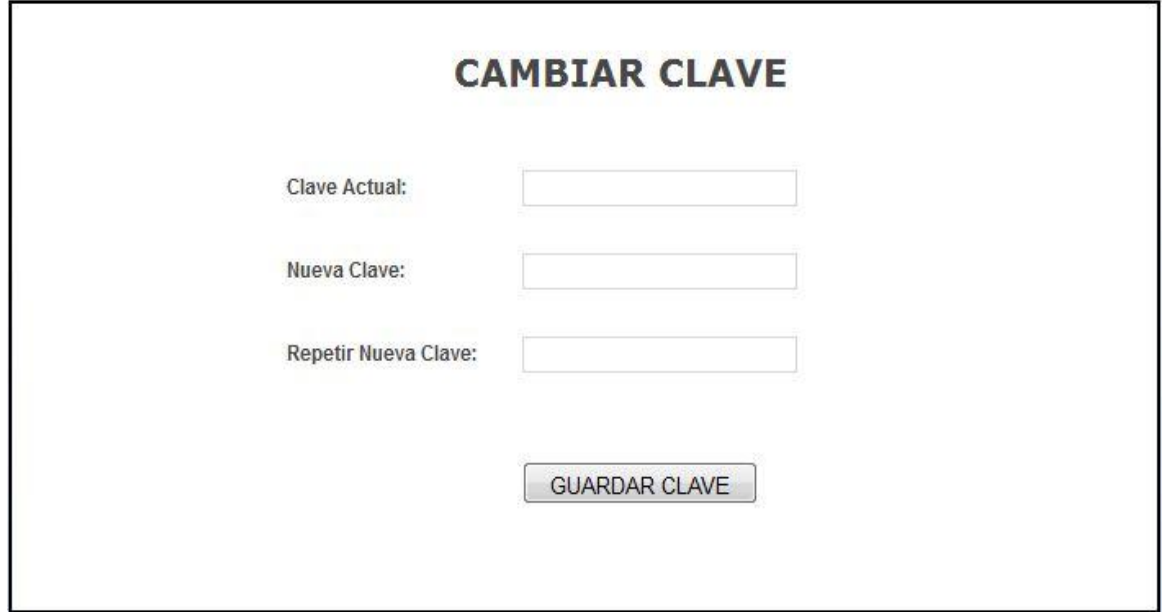

**Figura 33. Clave del S.G.A.**

# **P025. Asignaciones**

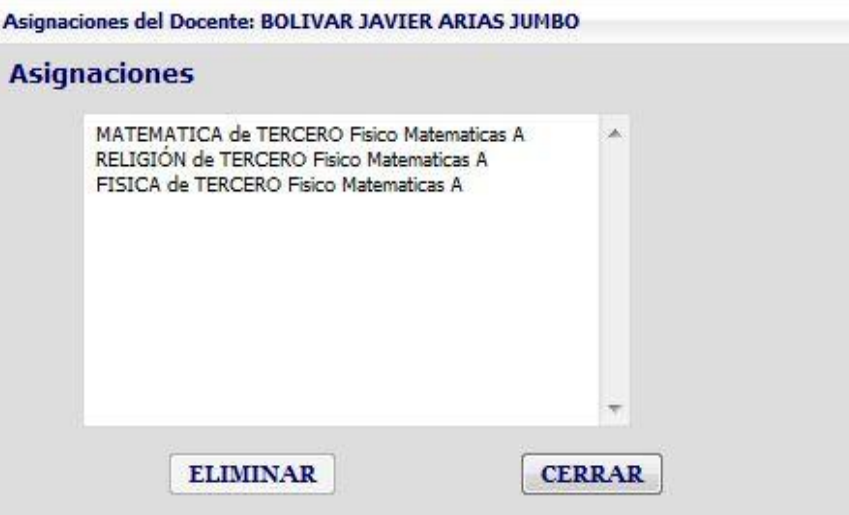

**Figura 34. Asignaciones del S.G.A.**

#### **P026. Matriculación.**

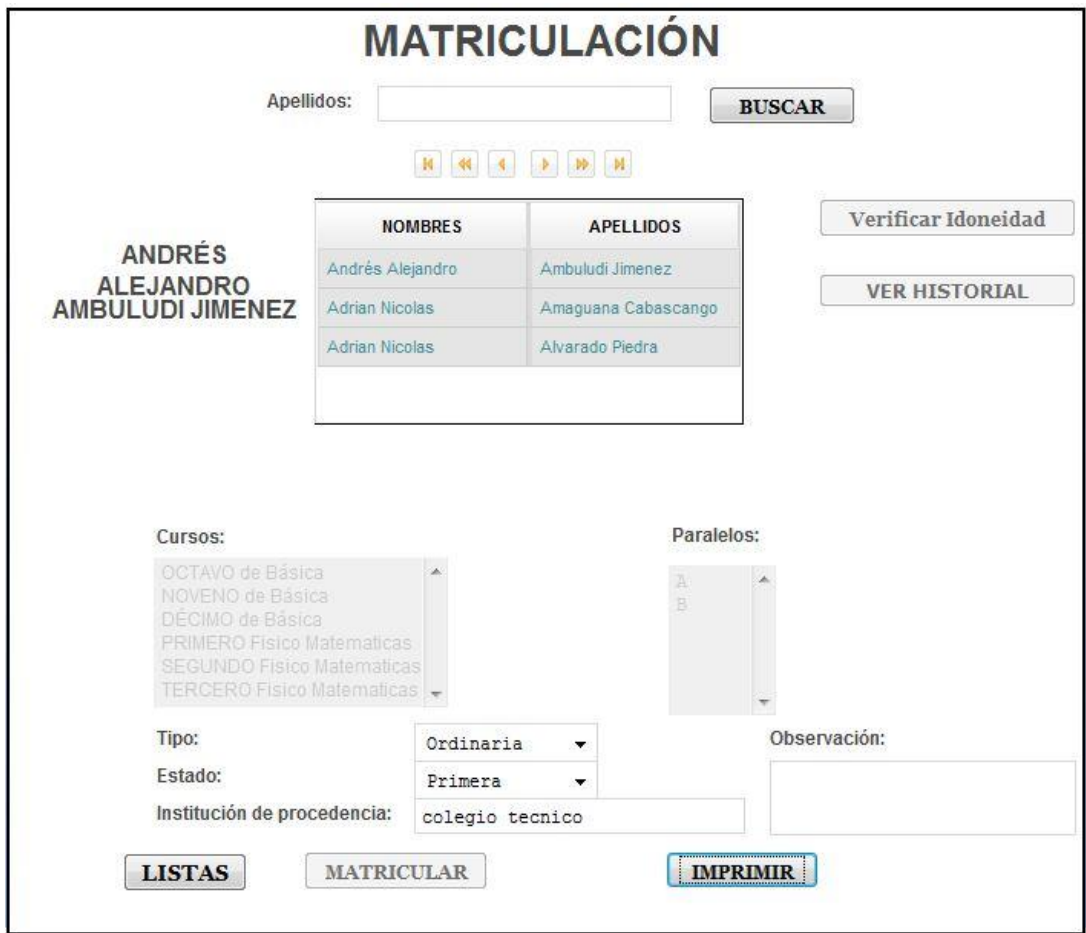

**Figura 35. Matriculación del S.G.A.**

### **P027 Historial del alumno**

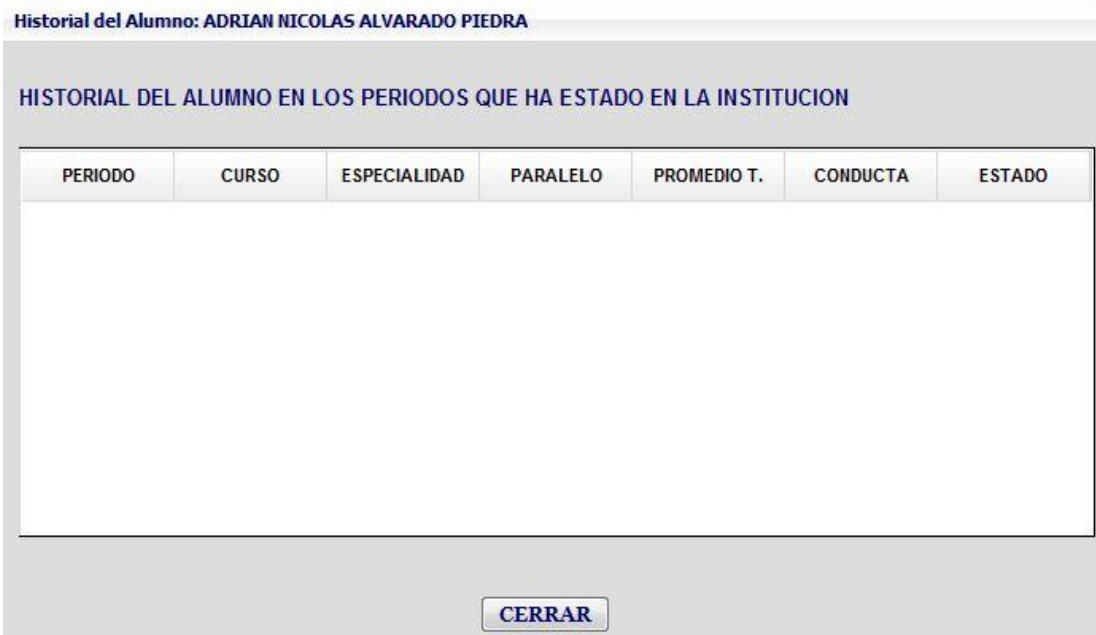

**Figura 36. Historial del alumno del S.G.A.**

### **P028. Lista de Matriculados.**

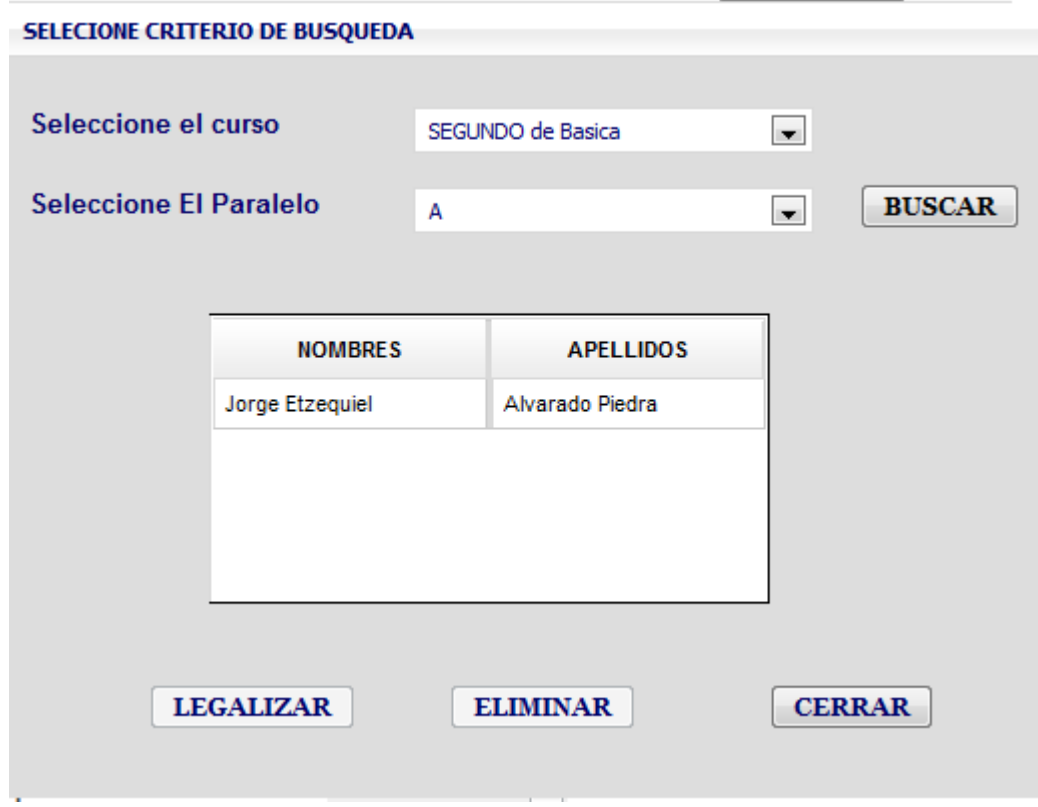

**Figura 37. Lista de Matriculados del S.G.A.**

# **P029. Registro notas por curso.**

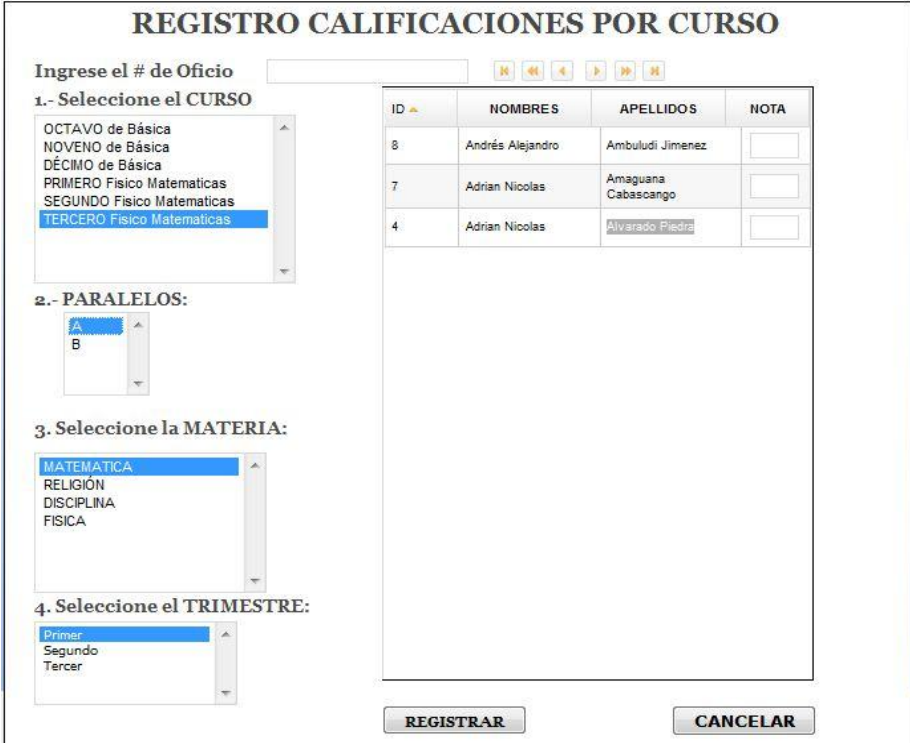

**Figura 38. Registro Notas por curso del S.G.A.**

**P030. Registro Notas por Alumno.**

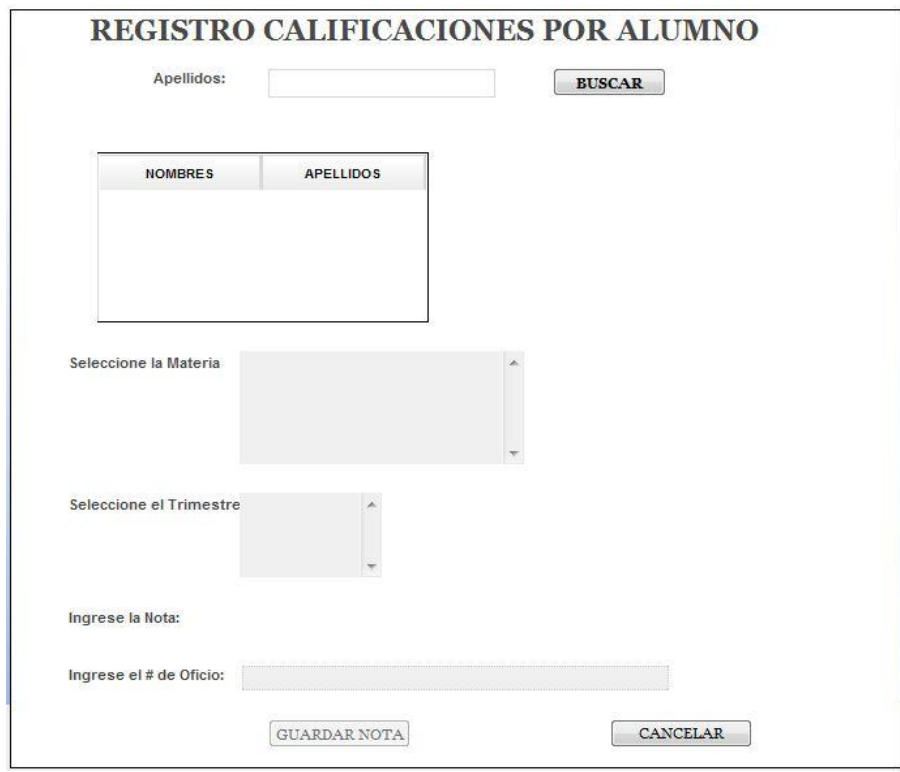

**Figura 39. Registro Notas por Alumno del S.G.A.**

# **P031. Registro de Asistencias**

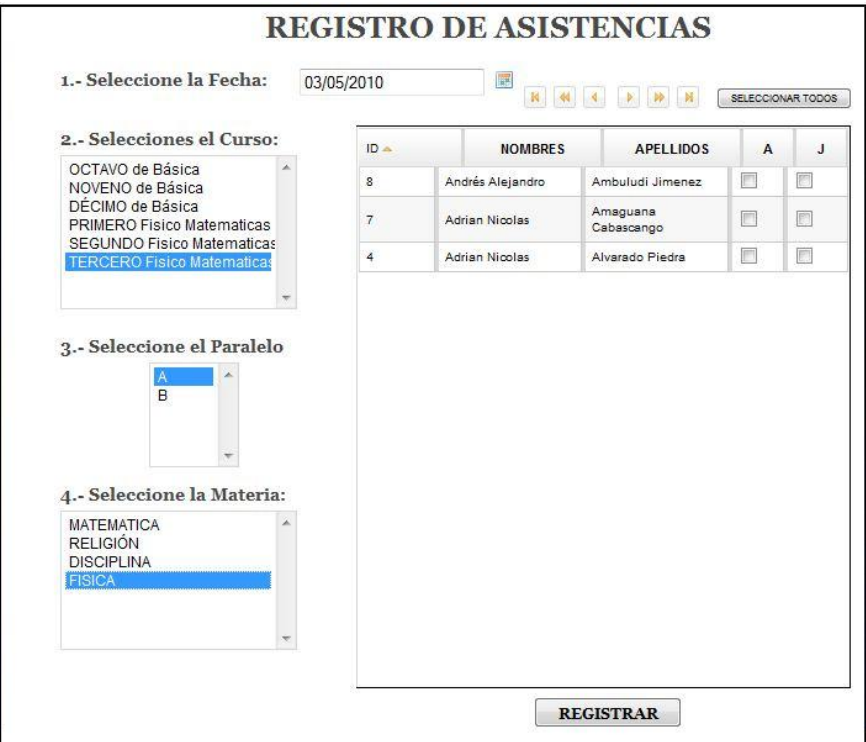

**Figura 40. Registro de Asistencias del S.G.A.**

### **P032. Generar Promociones.**

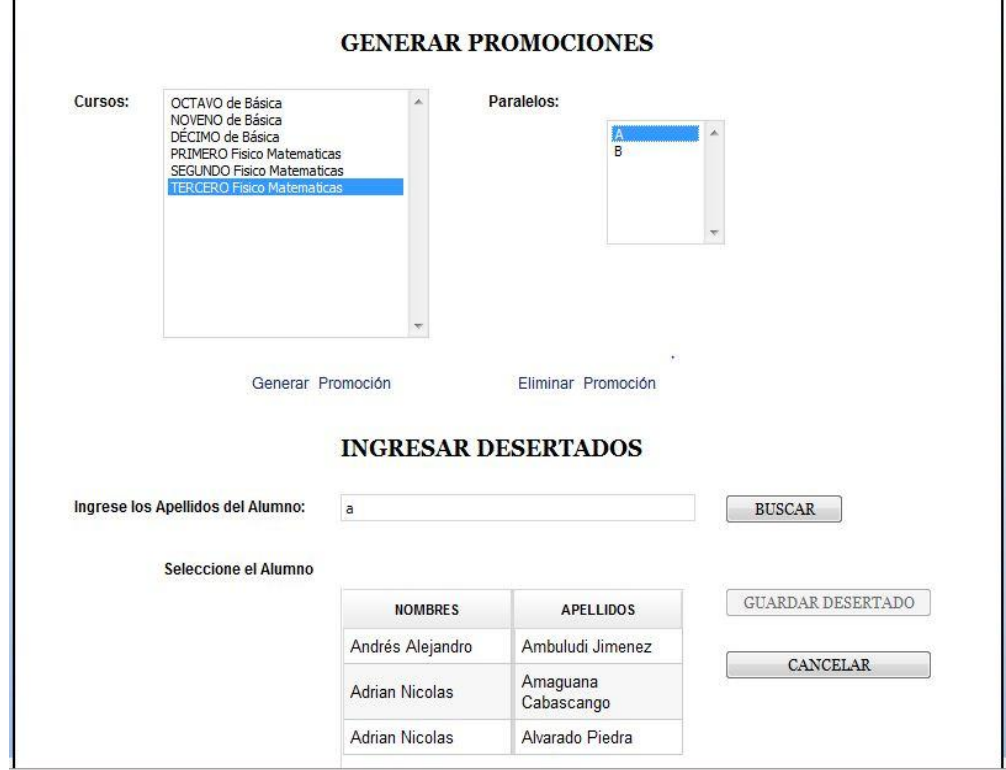

**Figura 41. Generar Promociones del S.G.A.**

### **P033. Actas de Grado.**

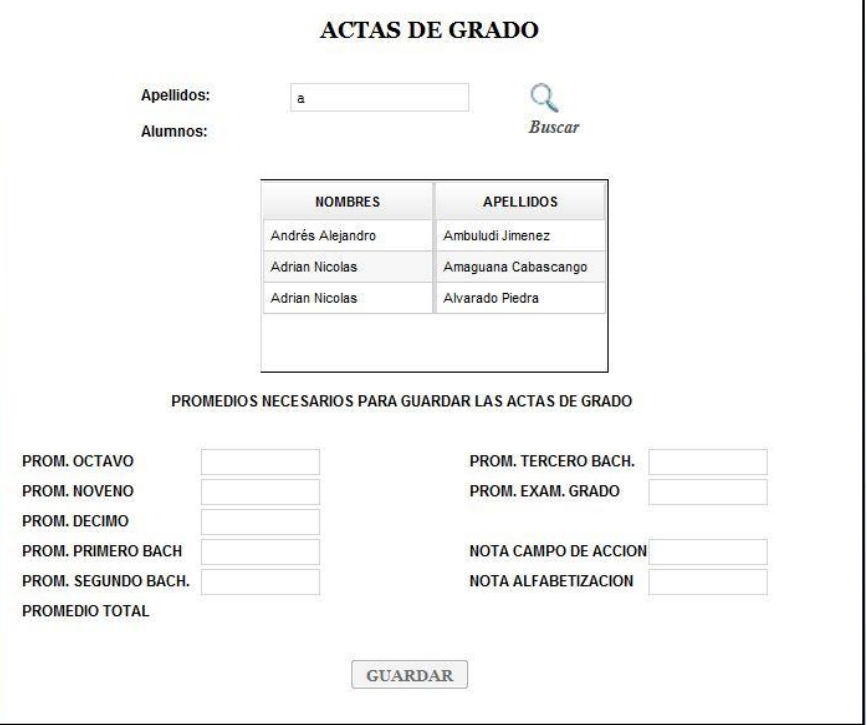

**Figura 42. Actas de Grado del S.G.A.**

# **P034. Documentos del Alumno.**

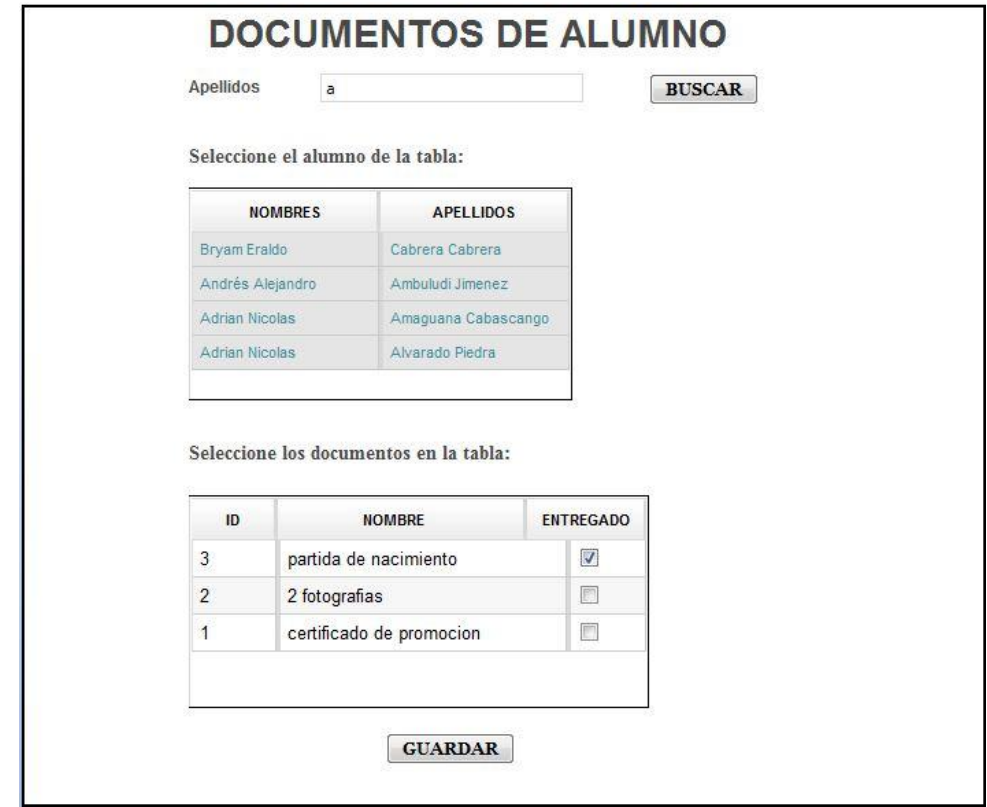

**Figura 43. Documentos de Alumnos del S.G.A.**

#### **P035. Archivo de Carpetas.**

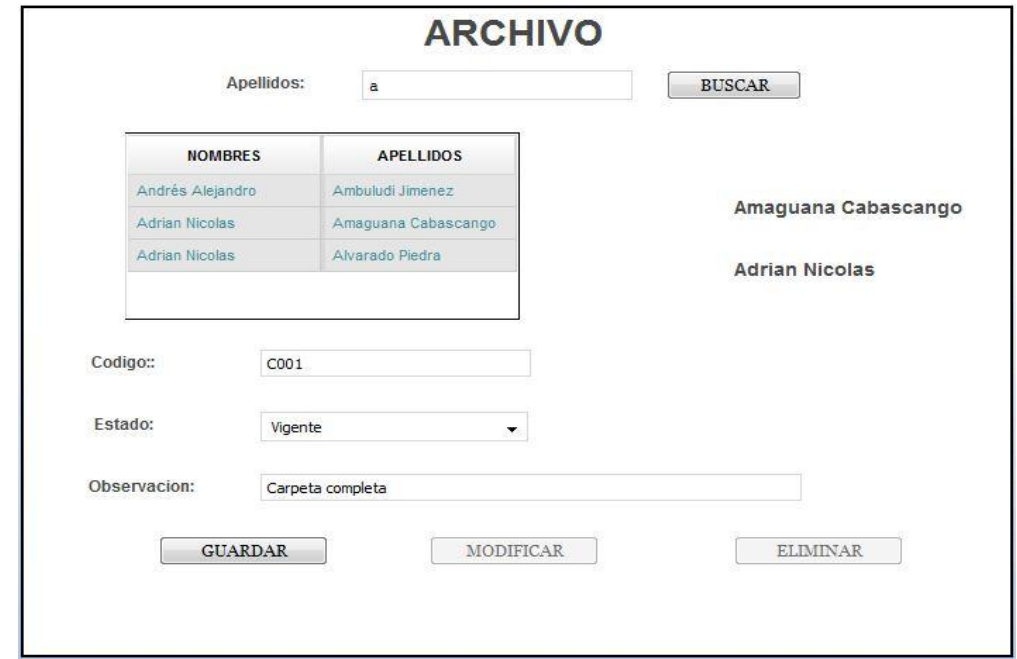

**Figura 44. Archivo de carpetas del S.G.A.**

**P036. Página Docente.**

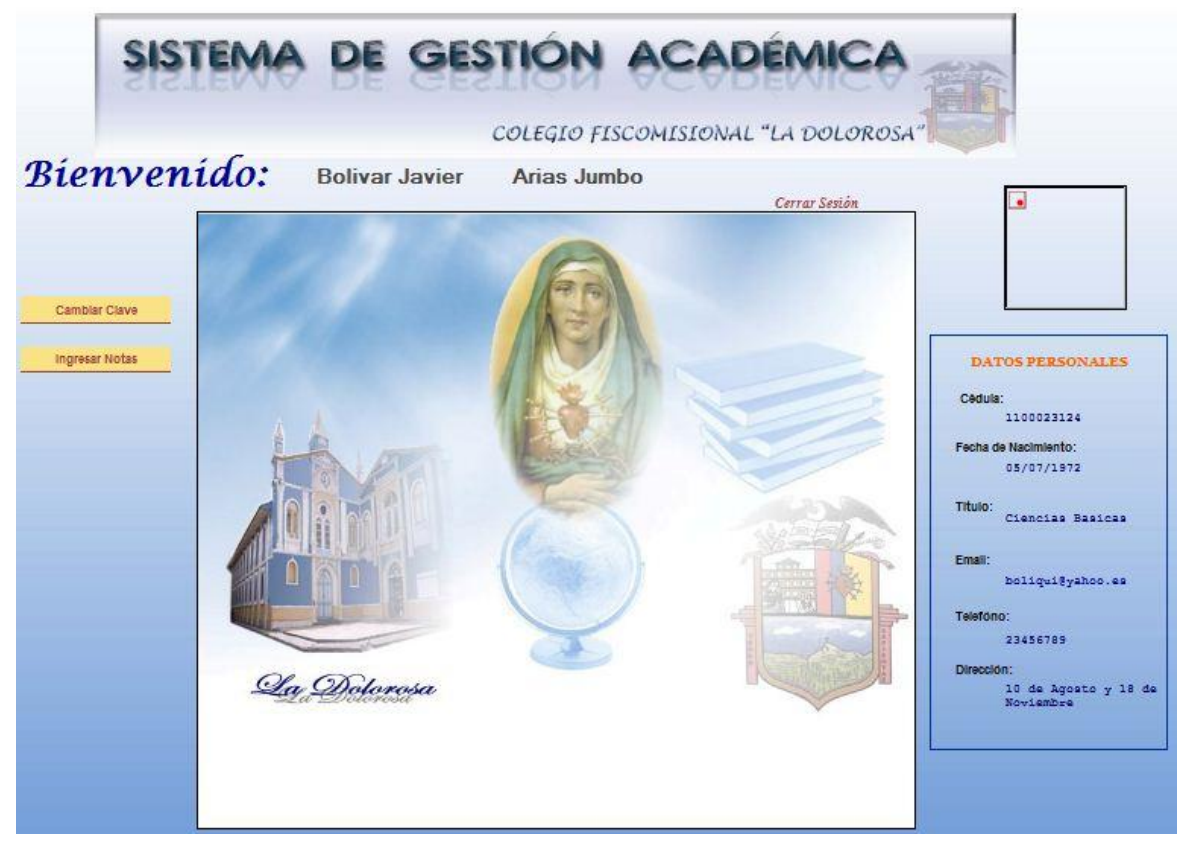

**Figura 45. Página Docente del S.G.A.**

**P037. Registro Calificaciones Docente.**

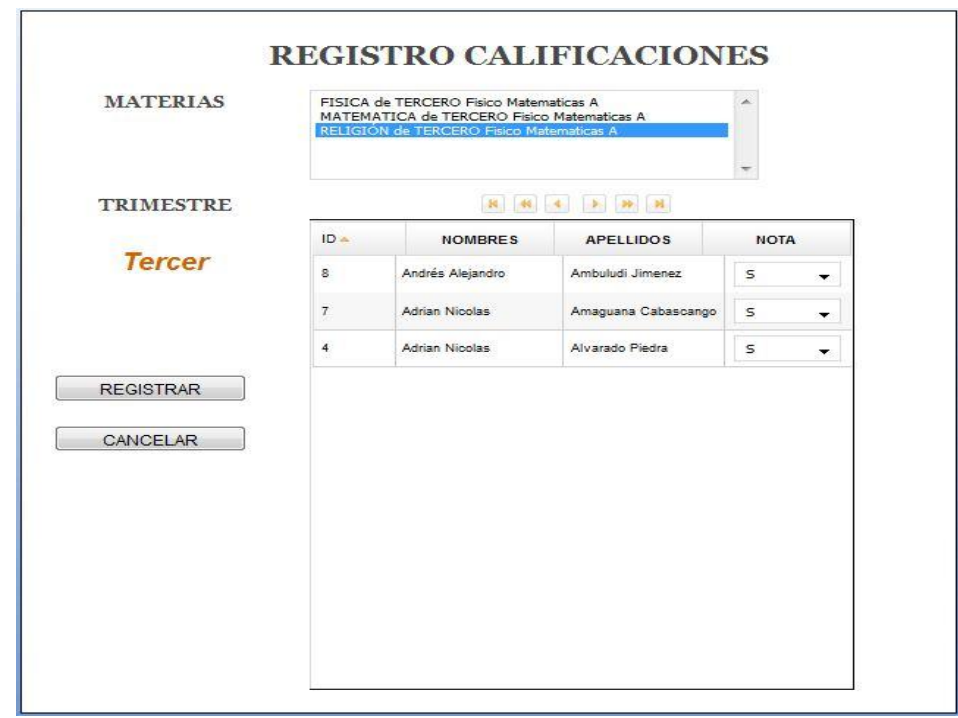

**Figura 46. Registro calificaciones Docente del S.G.A.**

**P038. Página Alumno.**

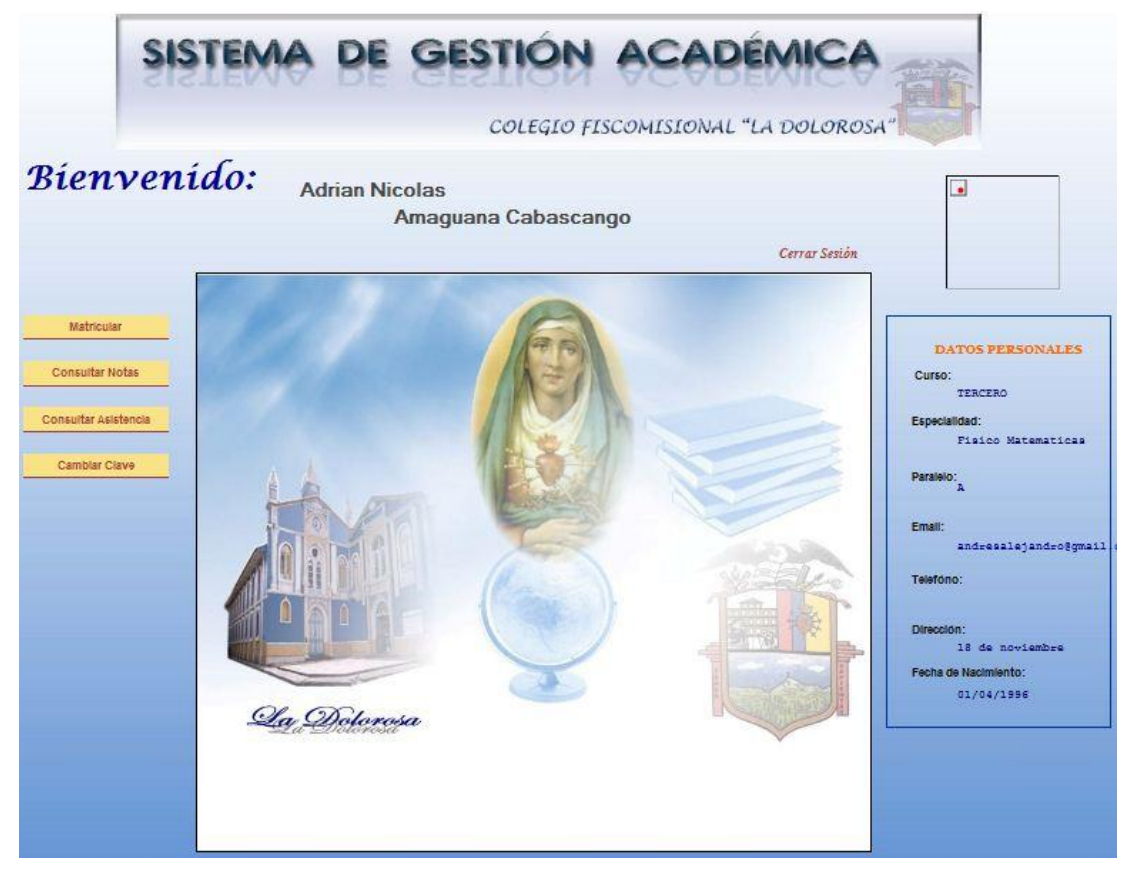

**Figura 47. Página Alumno del S.G.A.**

#### **P039. Matriculación Alumno**

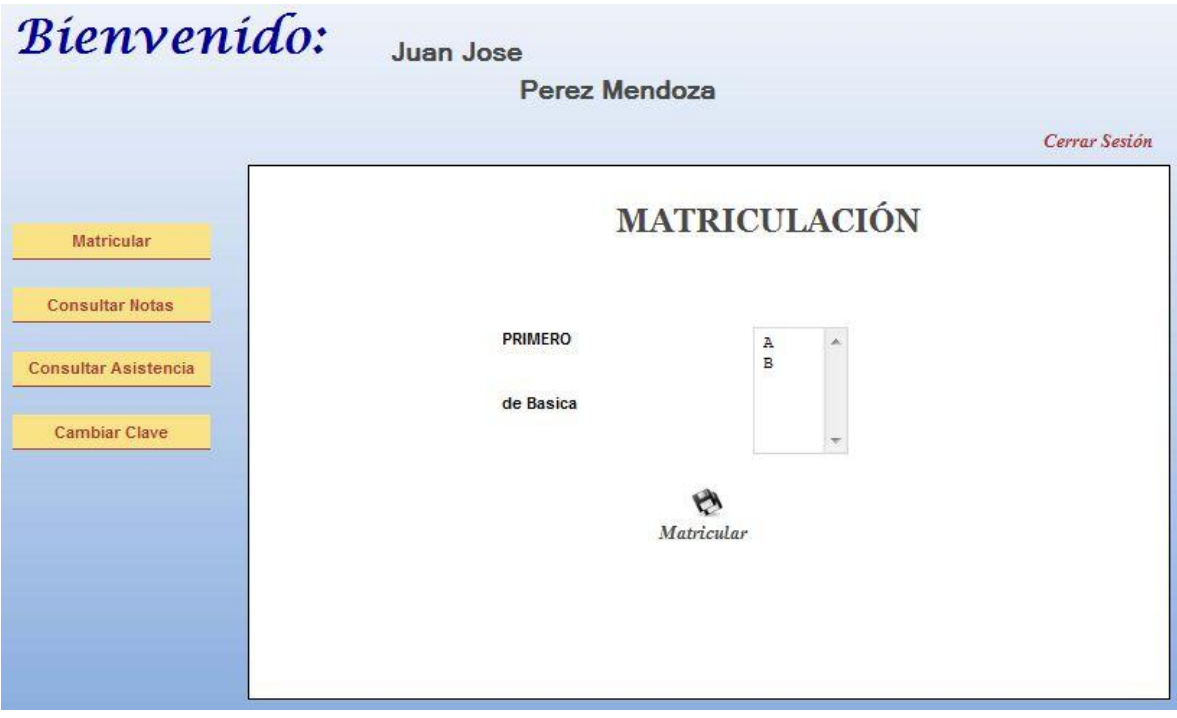

**Figura 48. Matriculación Alumno del S.G.A.**

# **P040. Consultar Notas.**

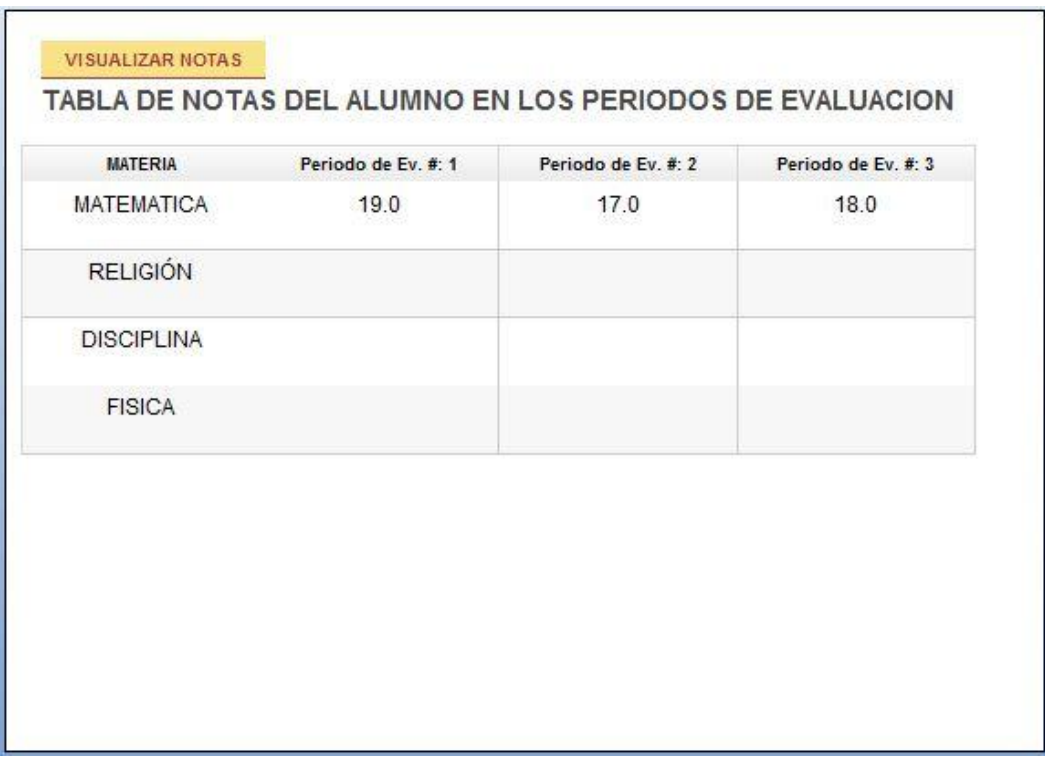

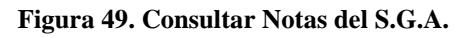

# **P041. Consultar Asistencia.**

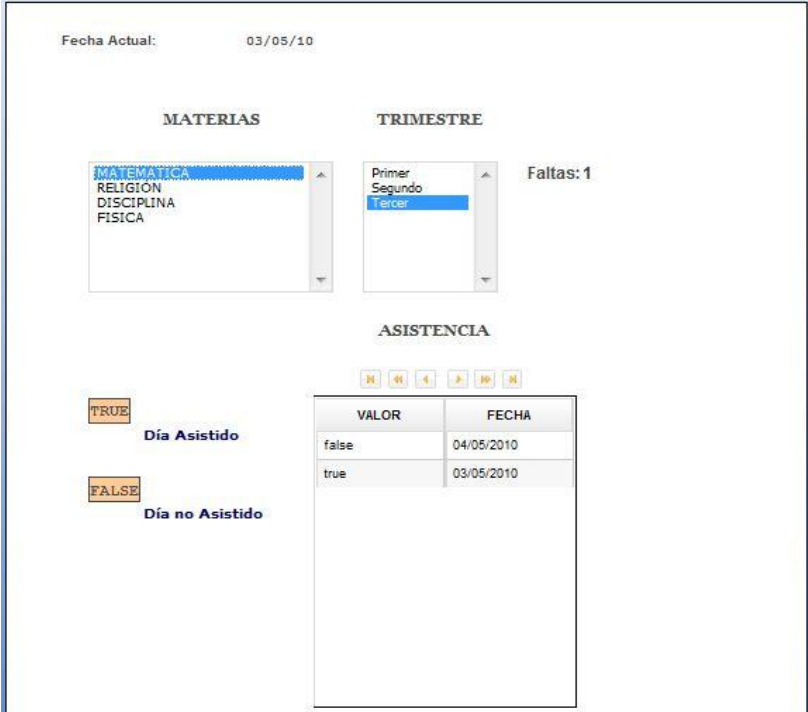

**Figura 50. Consultar Asistencia del S.G.A.**

# **P042. Reportes Informativos.**

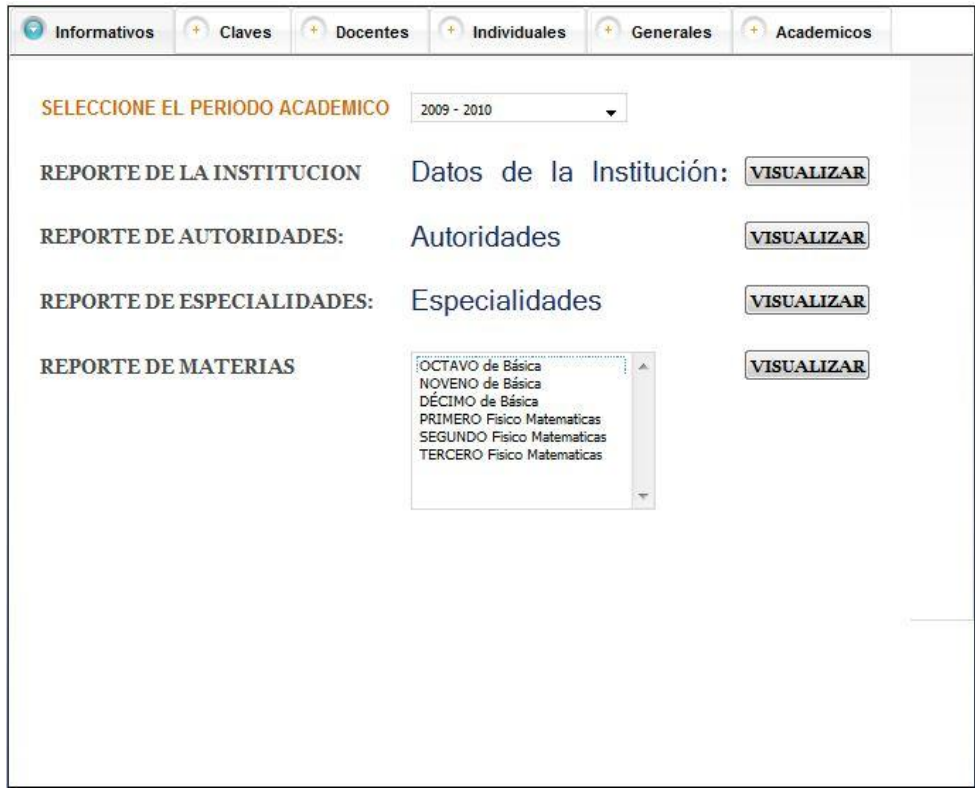

**Figura 51. Reportes Informativos del S.G.A.**

# **P043. Reportes de claves.**

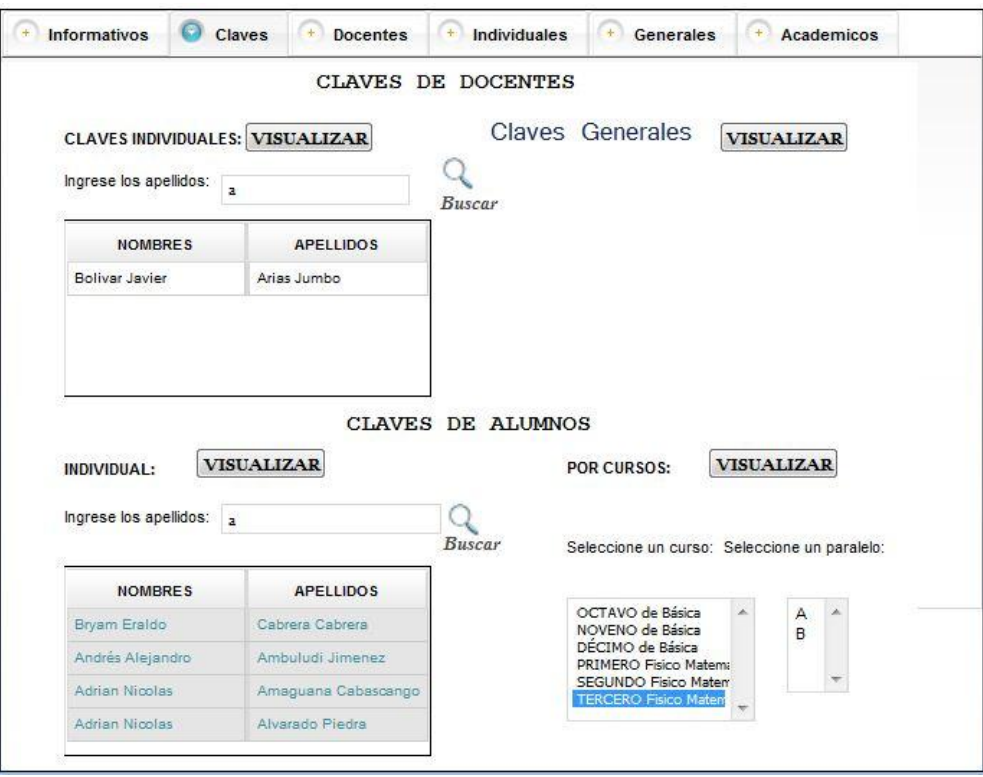

**Figura 52. Reportes de Claves del S.G.A.**

# **P044. Reportes Docentes.**

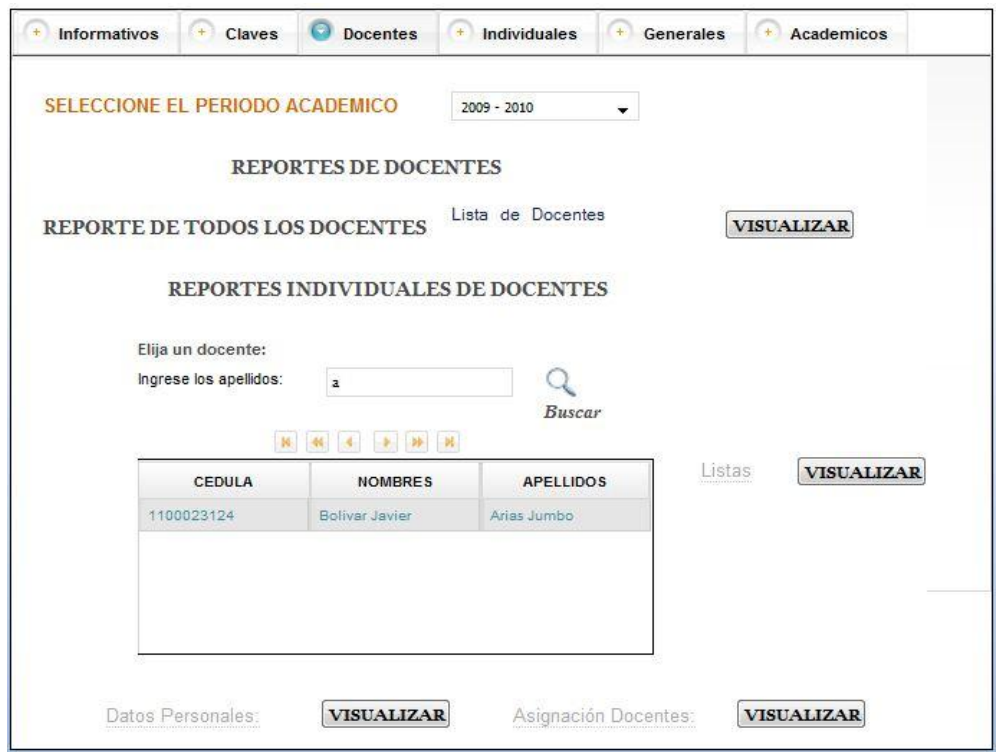

**Figura 53. Reportes de docentes del S.G.A.**

### **P045. Reportes Individuales.**

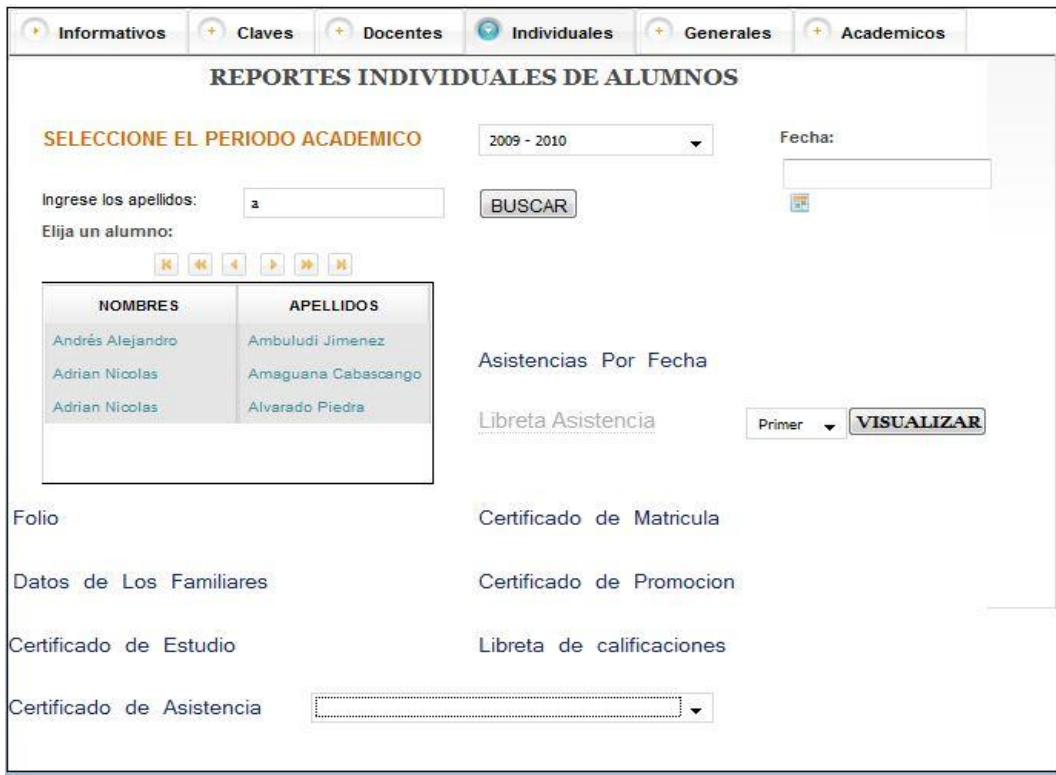

**Figura 54. Reportes Individuales del S.G.A.**

# **P046. Reportes Generales.**

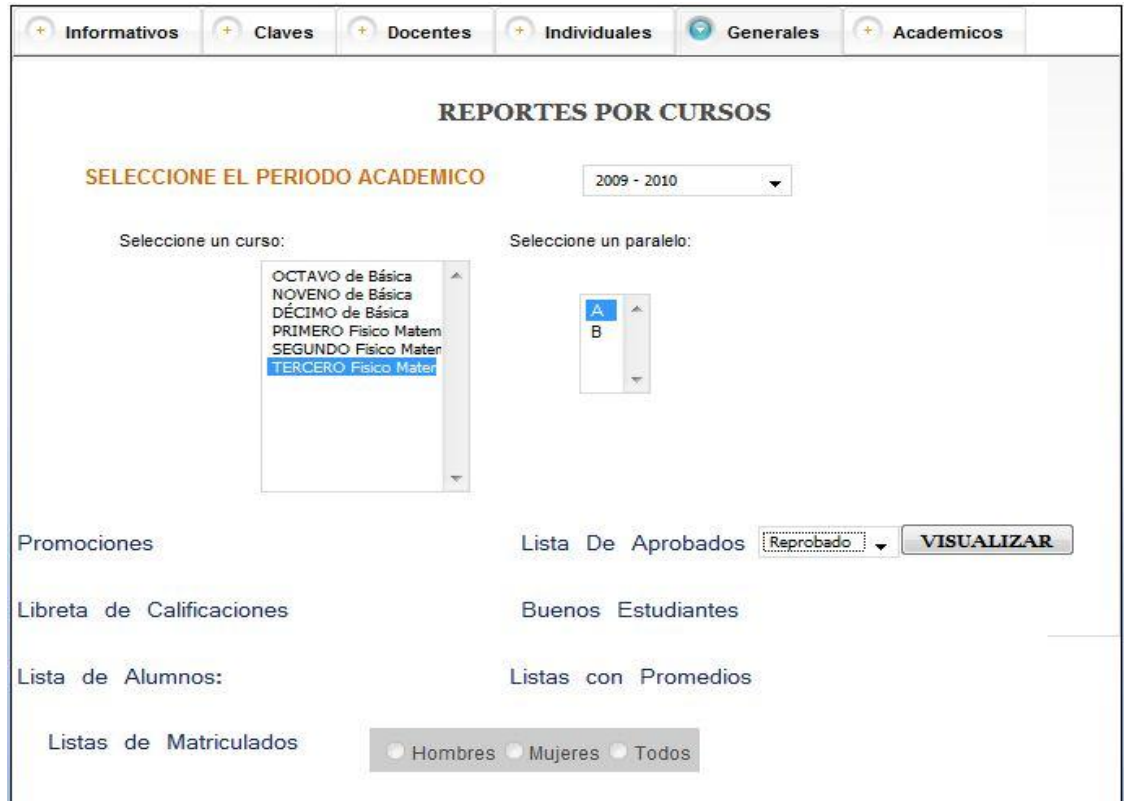

**Figura 55. Reportes Generales del S.G.A.**

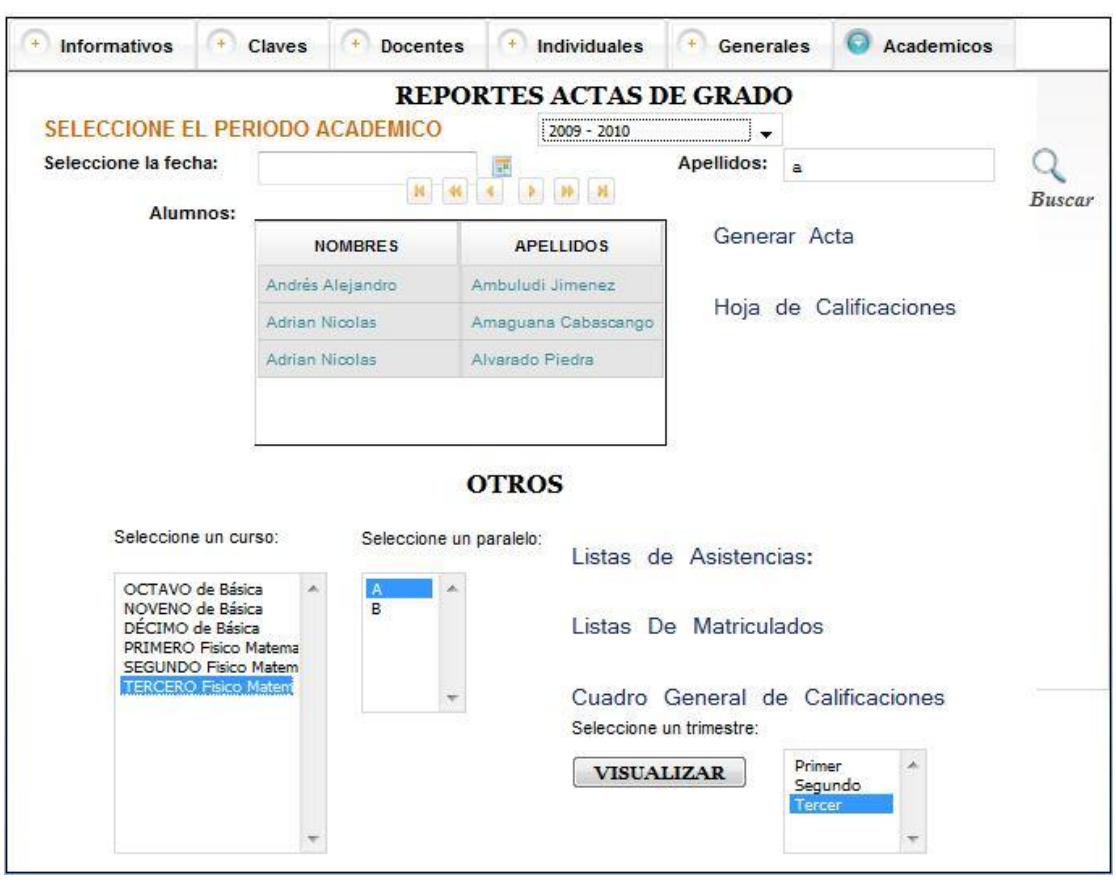

# **P047. Reportes Académicos.**

**Figura 56. Reportes Académicos del S.G.A.**

### **6.5 DIAGRAMA DE CASOS DE USO**

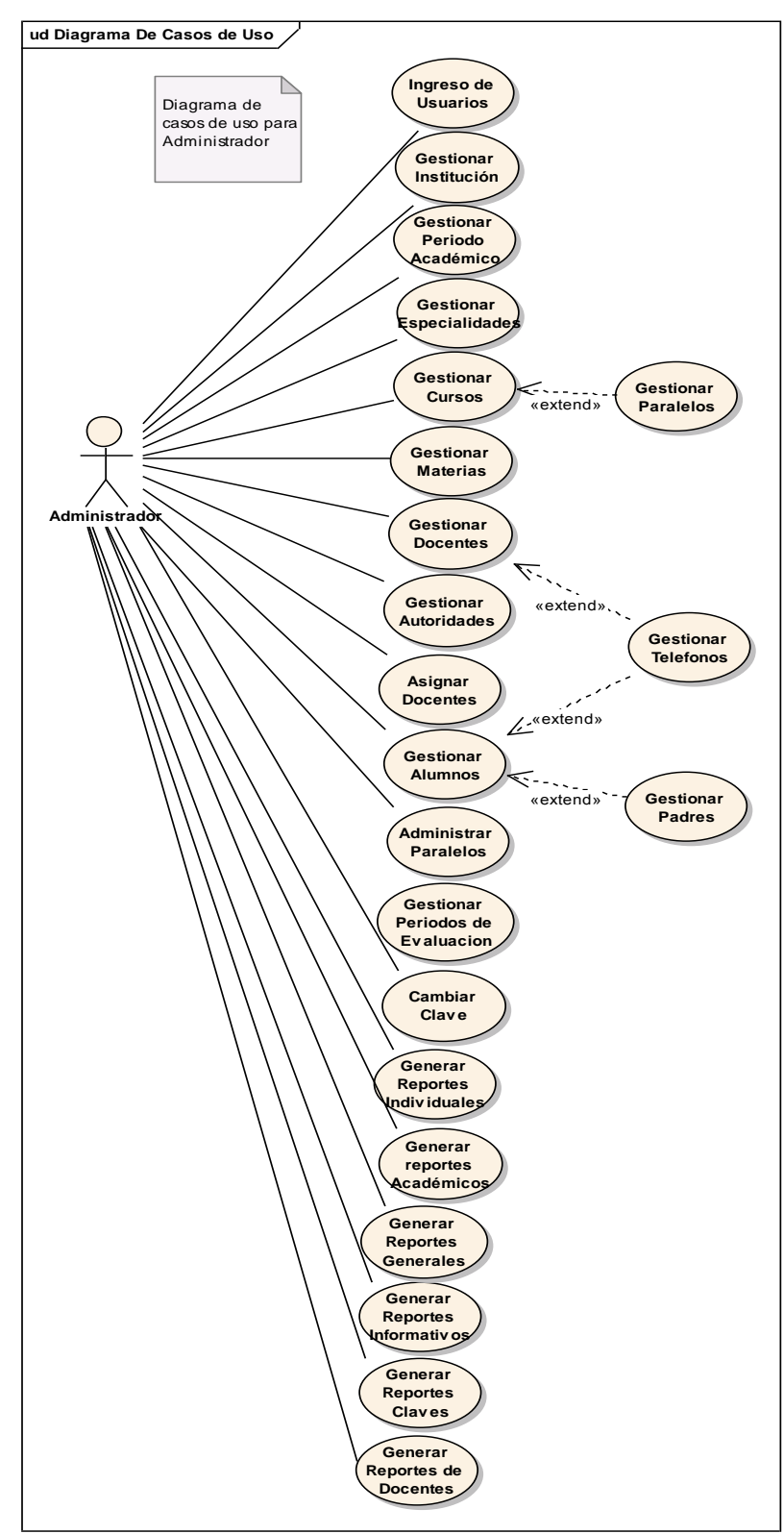

**Figura 57. Diagrama de Casos de uso (Administrador).**

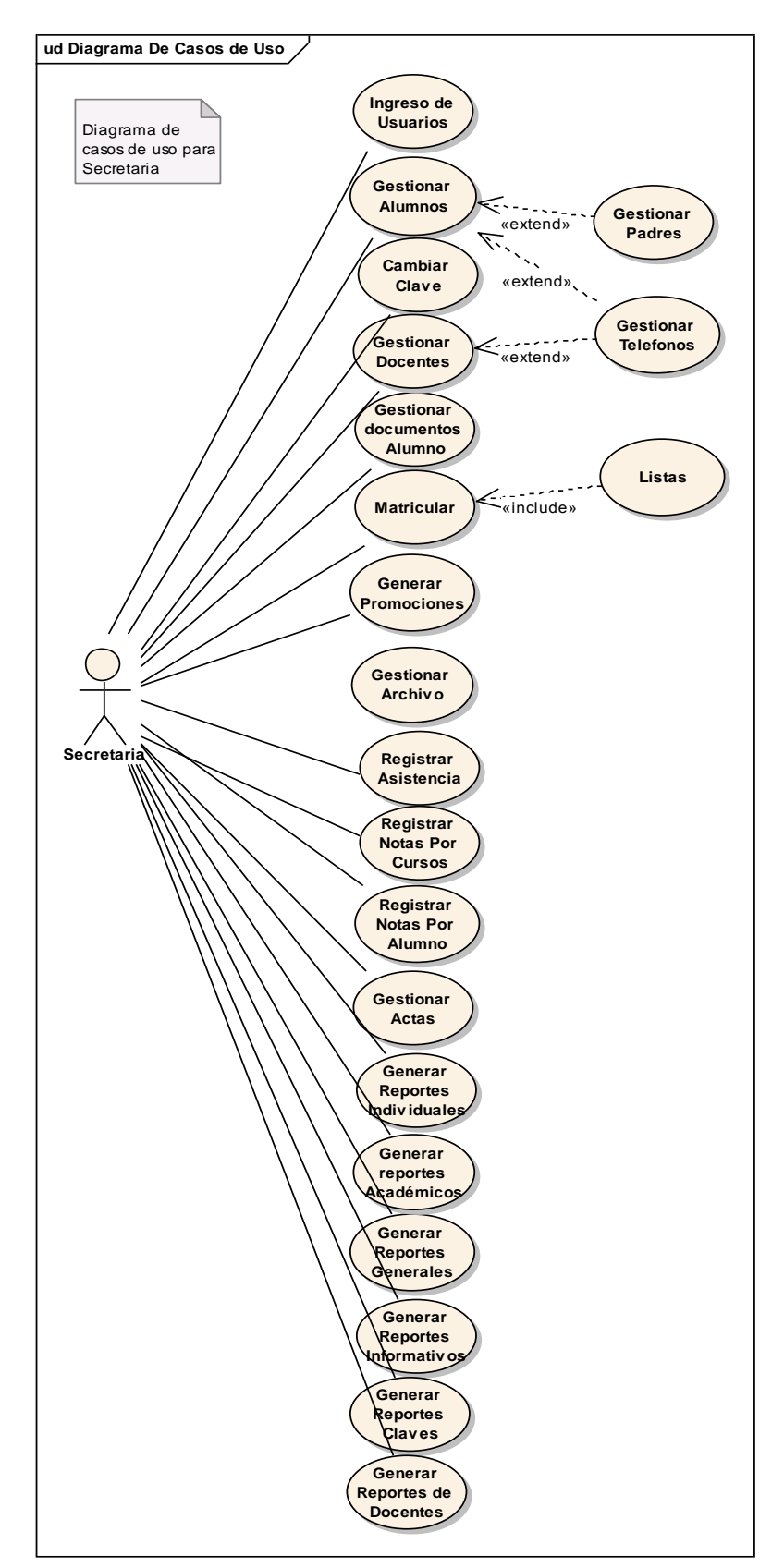

**Figura 58. Diagrama de Casos de uso (Secretaria).**

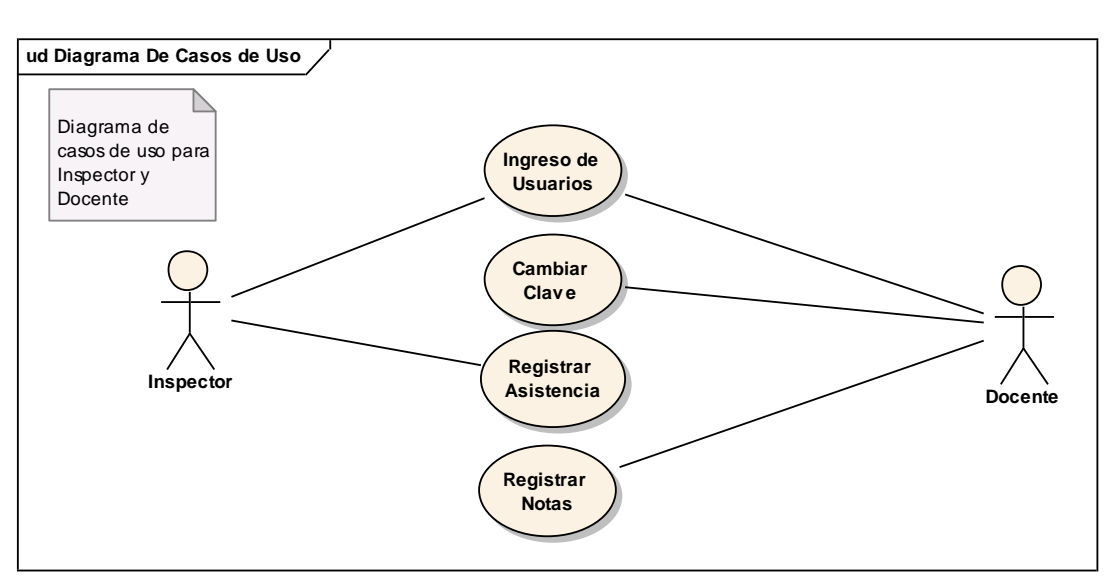

**Figura 59. Diagrama de Casos de uso (Inspector/Docente).**

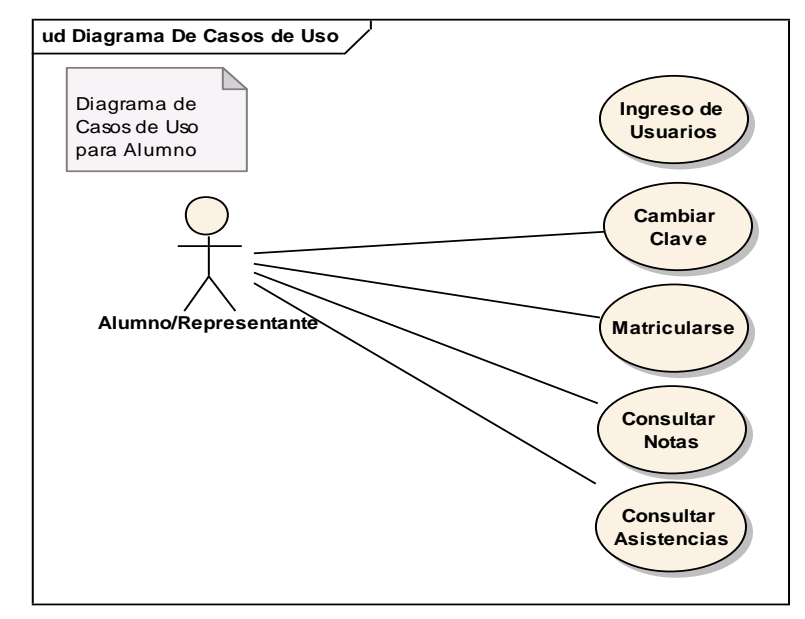

**Figura 60. Diagrama de Casos de uso (Alumno).**

# **6.6 DESCRIPCIÓN DE CASOS DE USO**

# **6.6.1 Descripción del CU001: Ingreso de Usuarios**

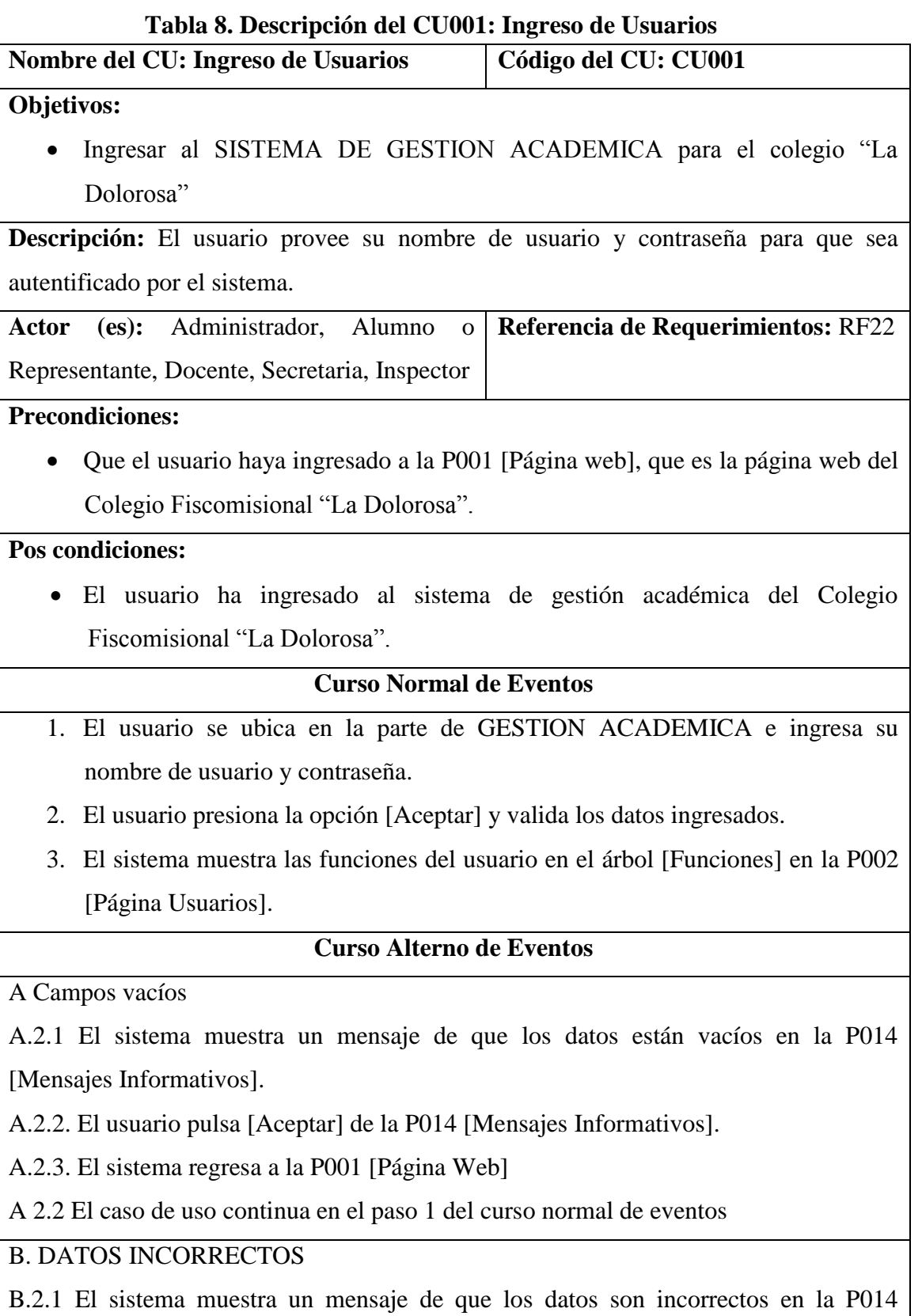

[Mensajes Informativos].

- B.2.2. El usuario pulsa [Aceptar] de la P014 [Mensajes Informativos].
- B.2.3. El sistema regresa a la P001 [Página Web]
- B 2.2 El caso de uso continua en el paso 1 del curso normal de eventos

#### **6.6.1.1 DR1: Ingreso de Usuarios**

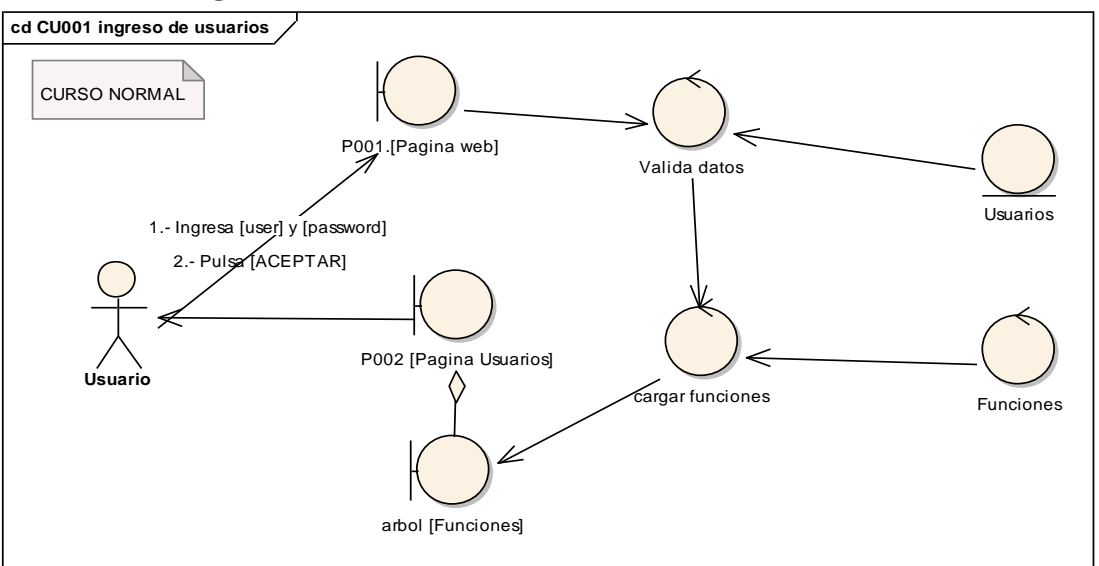

**Figura 61. DR del curso normal del CU Ingreso de Usuarios.**

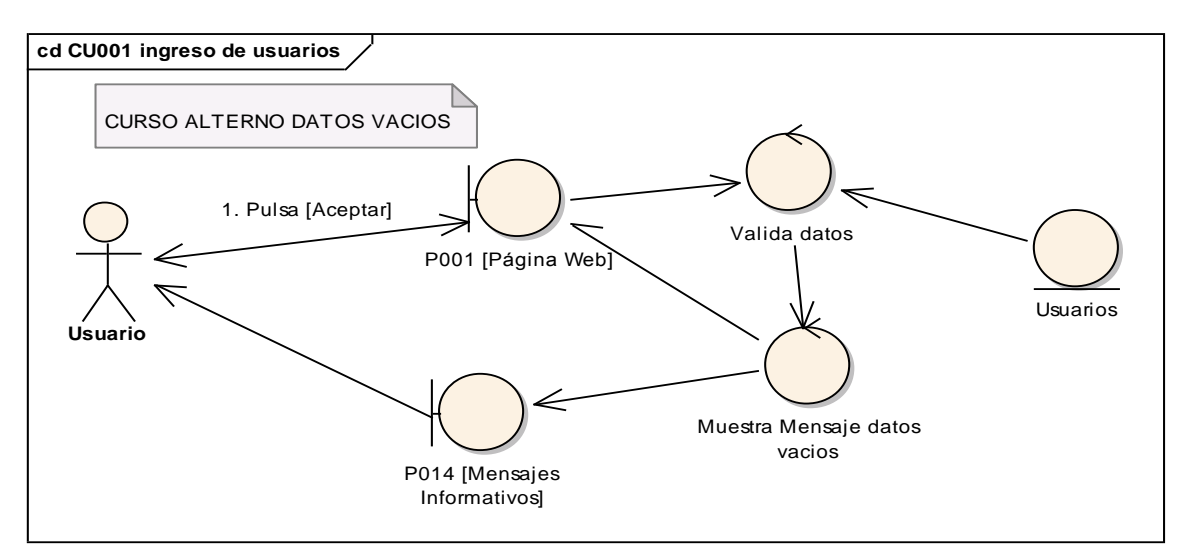

**Figura 62. DR de datos vacíos del CU Ingreso de Usuarios.**

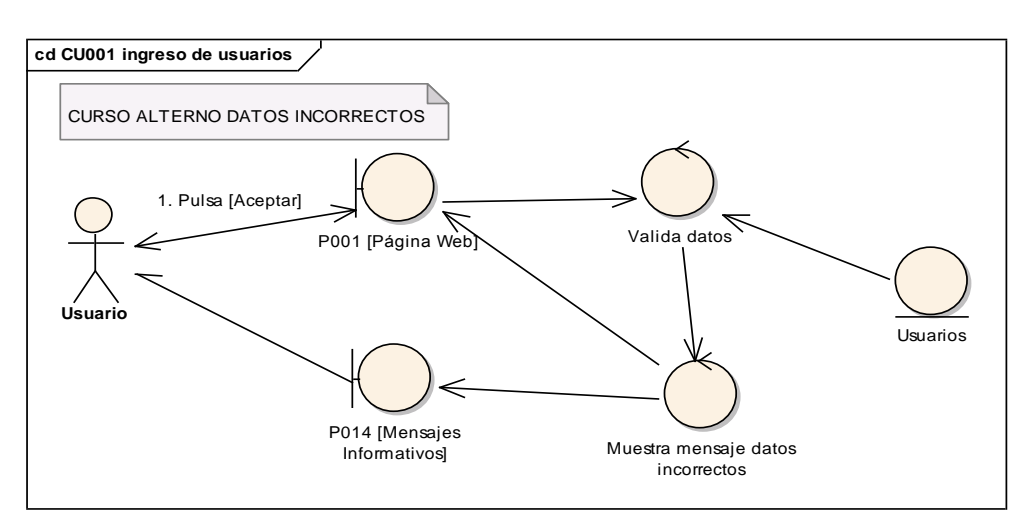

**Figura 63. DR de datos incorrectos del CU Ingreso de Usuarios.**

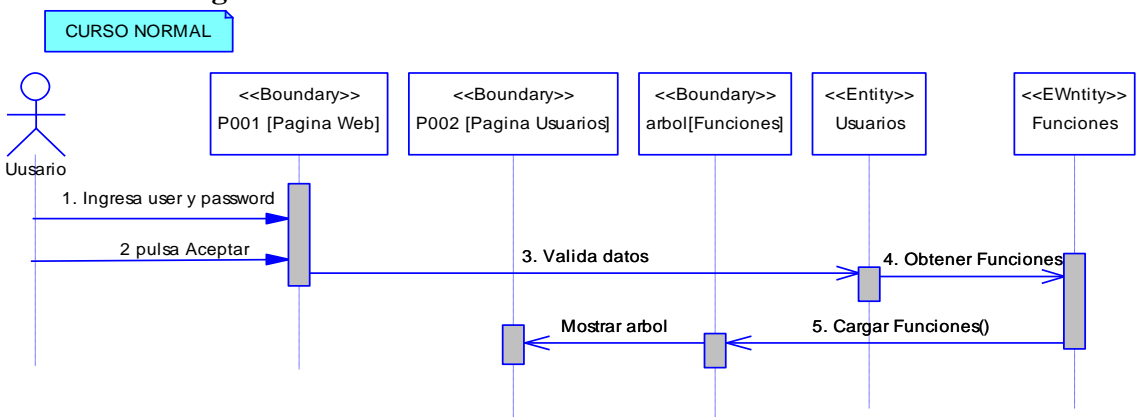

#### **6.6.1.2 DS1: Ingreso de Usuarios**

**Figura 64. DS del curso normal del CU Ingreso de Usuarios**

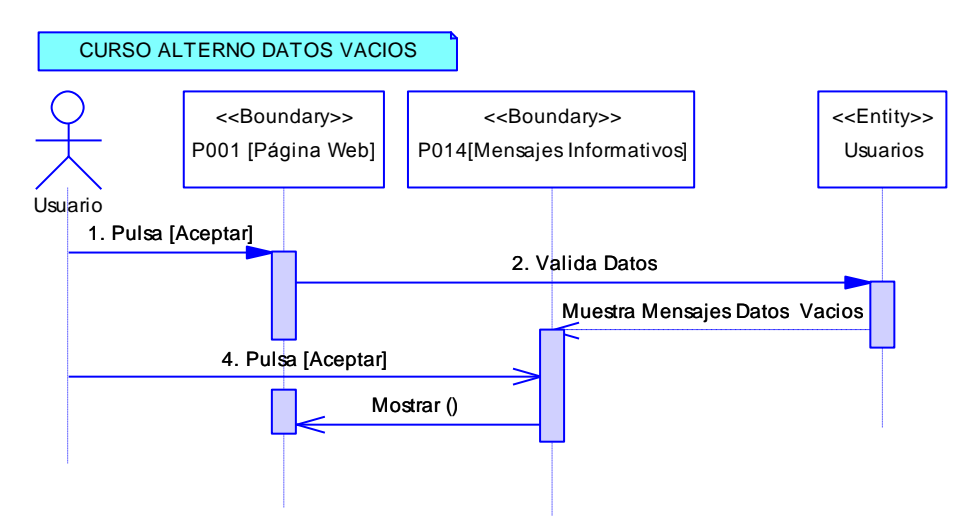

**Figura 65. DS de datos vacios del CU Ingreso de Usuarios**

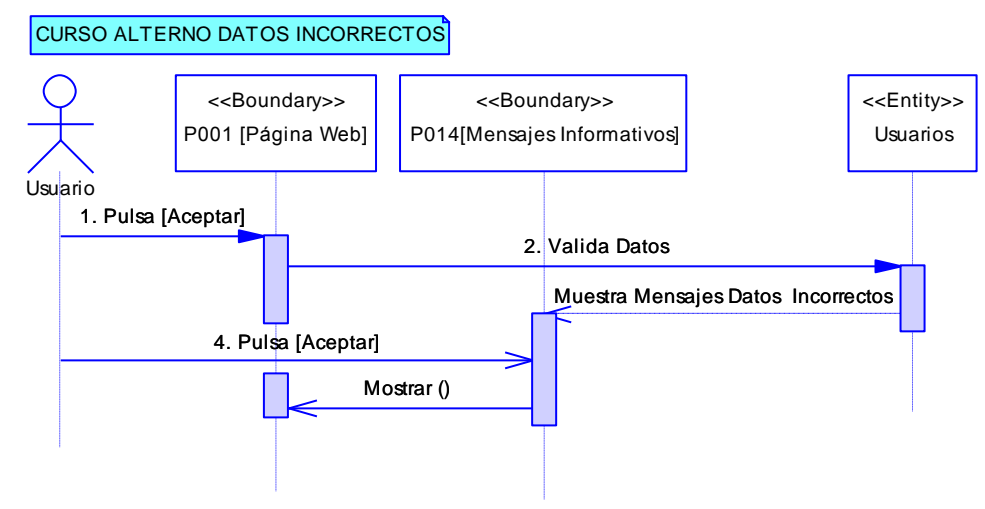

**Figura 66. DS de datos incorrectos del CU Ingreso de Usuarios**

#### **6.6.2 Descripción del CU002: Gestionar Período Académico**

#### **Tabla 9. Descripción del CU002: Gestionar Período Académico**

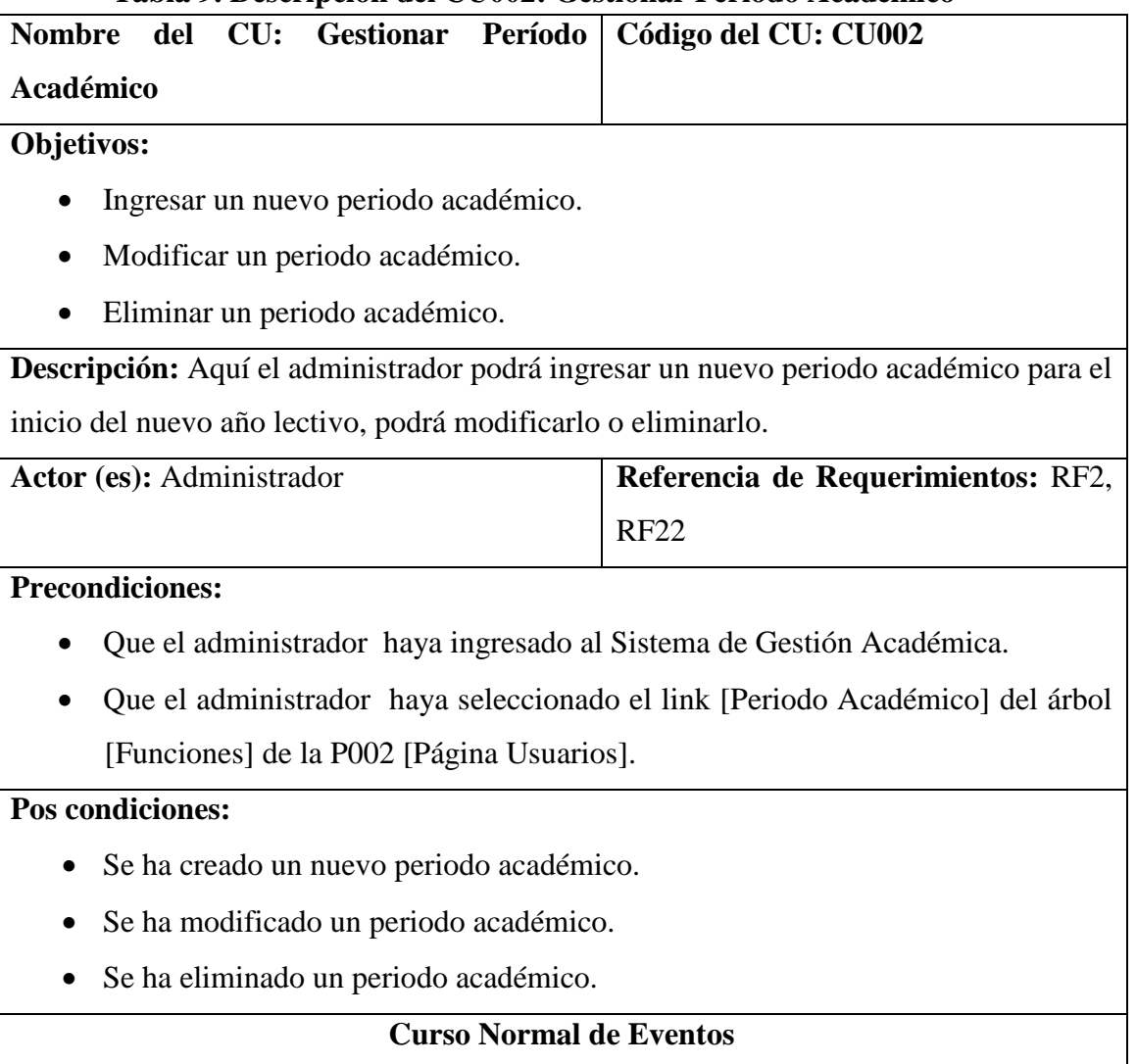

- 1. El administrador selecciona el botón [NUEVO] de P003 [Período Académico] de la P002 [Página Usuarios].
- 2. El sistema habilita el botón [GUARDAR] de la P003 [Período Académico] de la P002 [Página Usuarios].
- 3. El administrador selecciona la fecha de inicio del nuevo periodo académico.
- 4. El administrador selecciona la fecha de finalización del nuevo periodo académico.
- 5. El administrador selecciona la fecha de inicio de las matriculas del nuevo periodo académico.
- 6. El administrador selecciona la fecha de finalización de las matriculas del nuevo periodo académico.
- 7. El administrador selecciona el botón [GUARDAR] de la P003 [Período Académico] de la P002 [Página Usuarios].
- 8. El sistema actualiza los datos en la base de datos y en la tabla [tablaPeriodos] y presenta un mensaje en la P004. [Mensaje Datos Grabados]
- 9. El caso de uso finaliza

## **Curso Alterno de Eventos**

### A MODIFICAR

A.1 El administrador selecciona un periodo de la tabla [tablaPeriodos] de la P003 [Período Académico] de la P002 [Página Usuarios].

A.2 El sistema habilita el botón [MODIFICAR] y deshabilita el botón [NUEVO] y [GUARDAR] de la P003 [Período Académico] de la P002 [Página Usuarios].

A.3. El administrador modifica las fechas de los periodos académicos y de las matriculas de la P003 [Período Académico] de la P002 [Página Usuarios]

A.4. El administrador pulsa el botón [MODIFICAR] de la P003 [Período Académico] de la P002 [Página Usuarios]

A.5. El sistema actualiza los datos en la base de datos y en la tabla [tablaPeriodos] y presenta un mensaje en la P004. [Mensaje Datos Grabados]

A.6. El caso de uso finaliza.

B. ELIMINAR

B.1 El administrador selecciona un periodo de la tabla [tablaPeriodos] de la P003 [Período Académico] de la P002 [Página Usuarios]

B.2 El sistema habilita el botón [ELIMINAR] y deshabilita el botón [NUEVO] y [GUARDAR] de la P003 [Período Académico] de la P002 [Página Usuarios] B.3. El administrador pulsa el botón [ELIMINAR] de la P003 [Período Académico] de la P002 [Página Usuarios] B.4. El sistema actualiza los datos en la base de datos y en la tabla [tablaPeriodos] y presenta la P005 [Mensaje Datos Eliminados]. B.5. El caso de uso finaliza.

### **6.6.2.1 DR2: Gestionar Período Académico**

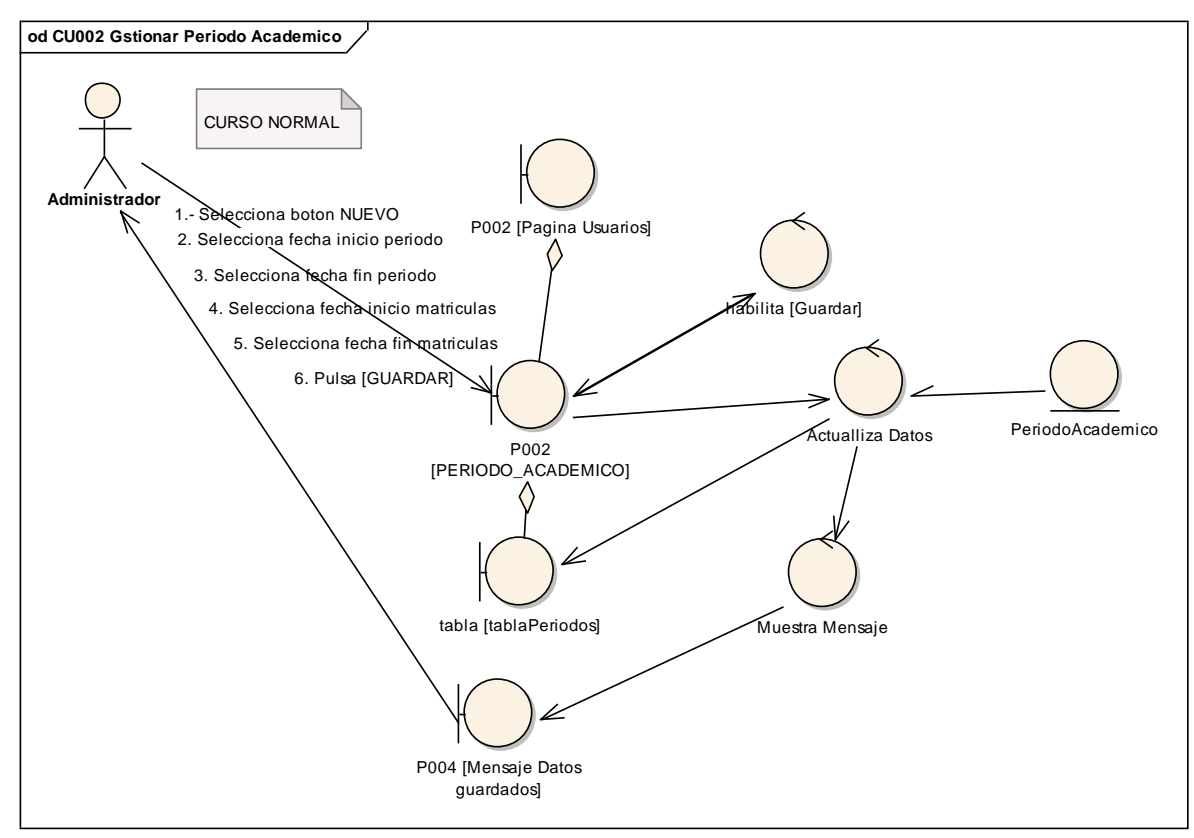

**Figura 67. DR del curso normal del CU Gestionar Período Académico**

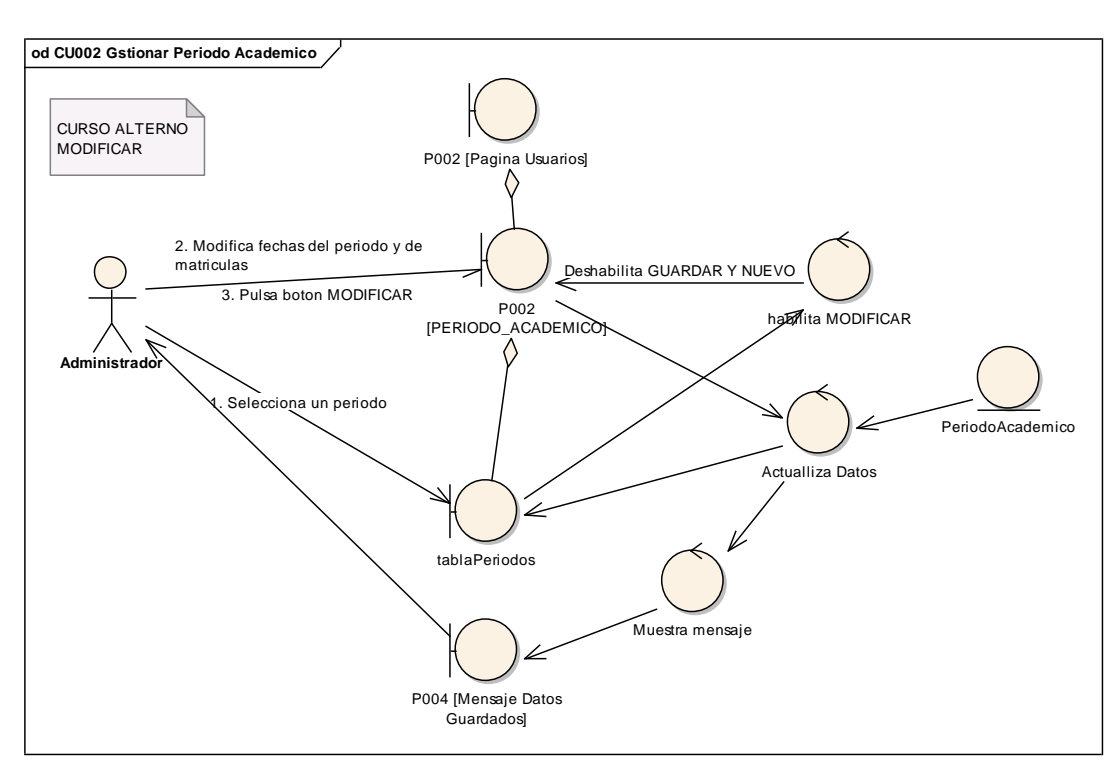

**Figura 68. DR de modificar del CU Gestionar Período Académico**

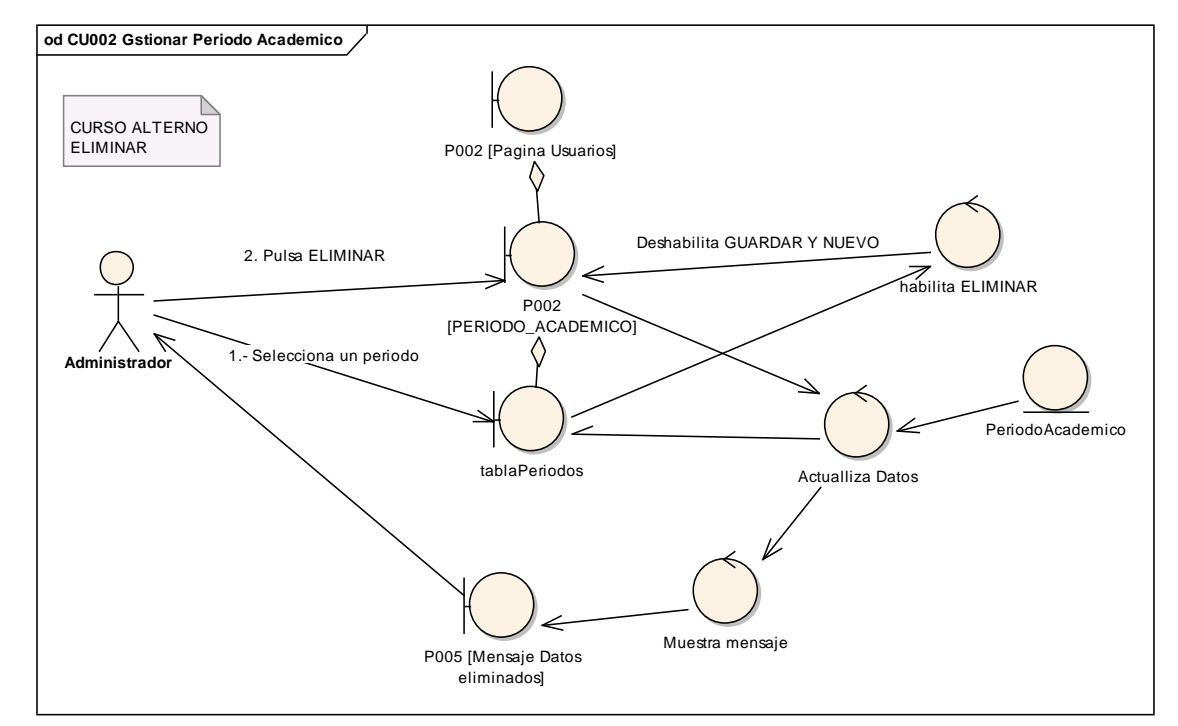

**Figura 69. DR de eliminar del CU Gestionar Período Académico**

#### **6.6.2.2 DS2: Gestionar Período Académico**

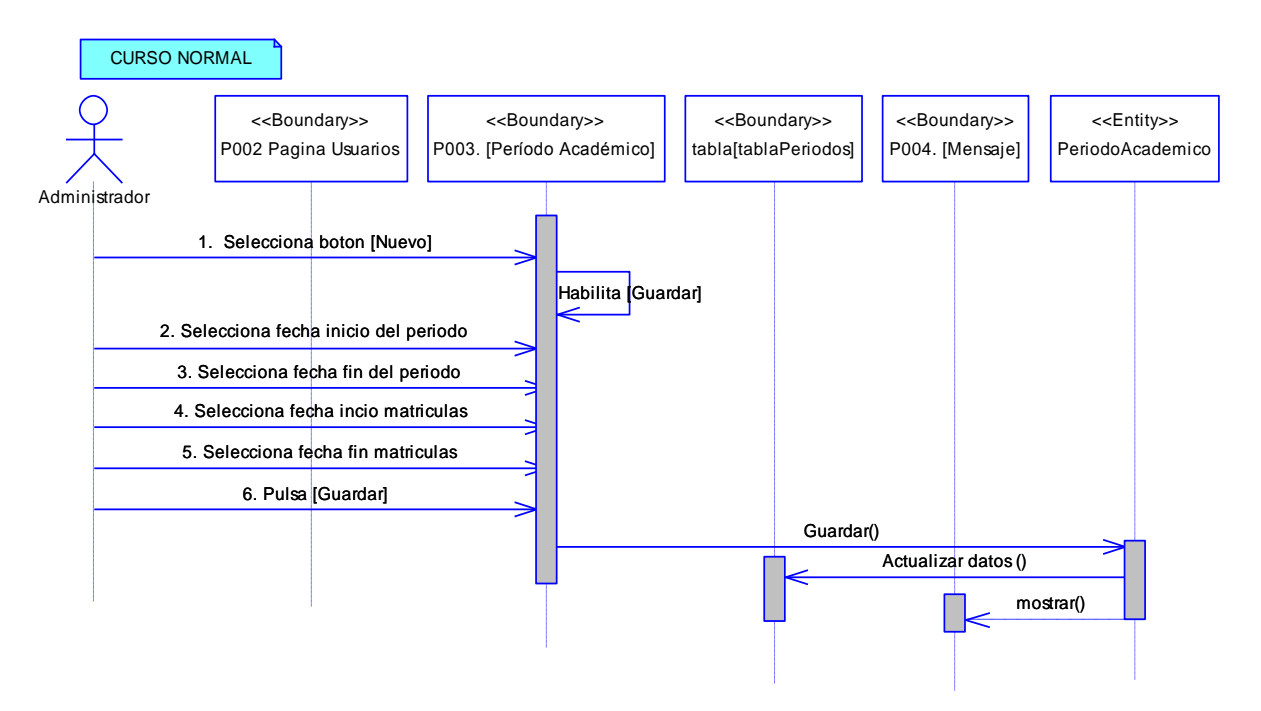

**Figura 70. DS del curso normal del CU Gestionar Período Académico**

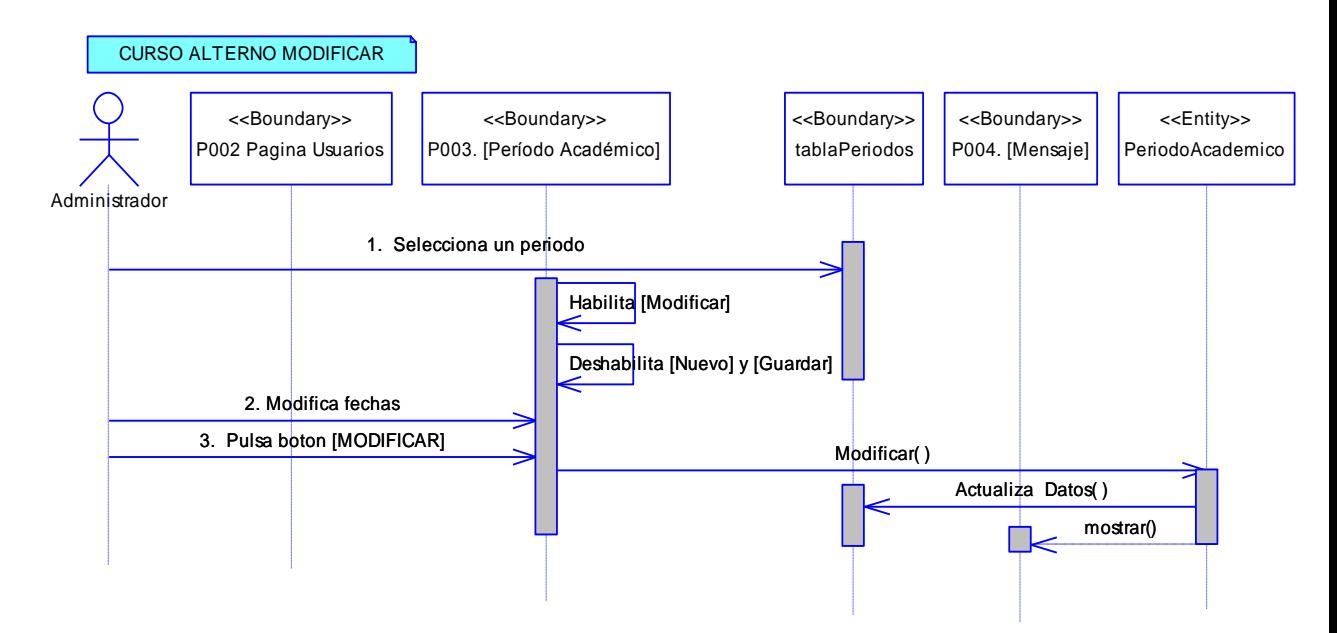

**Figura 71. DS de modificar del CU Gestionar Período Académico**

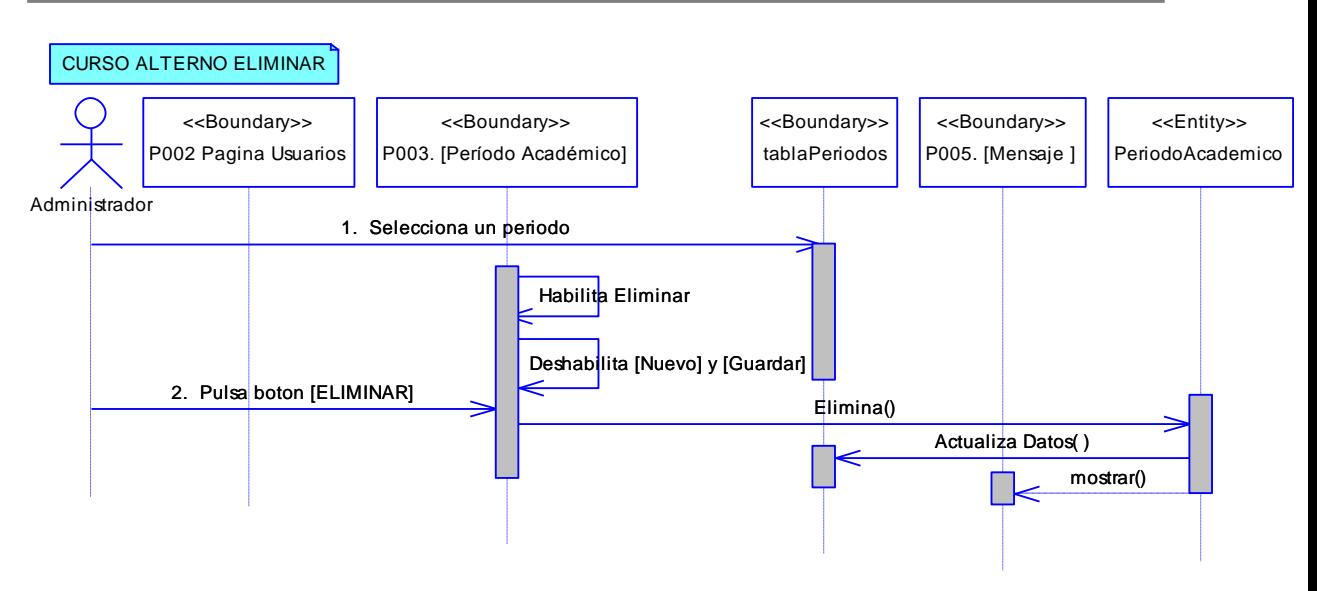

**Figura 72. DS de eliminar del CU Gestionar Período Académico**

### **6.6.3 Descripción del CU003: Administrar Secciones**

#### **Tabla10. Descripción del CU003: Administrar Secciones**

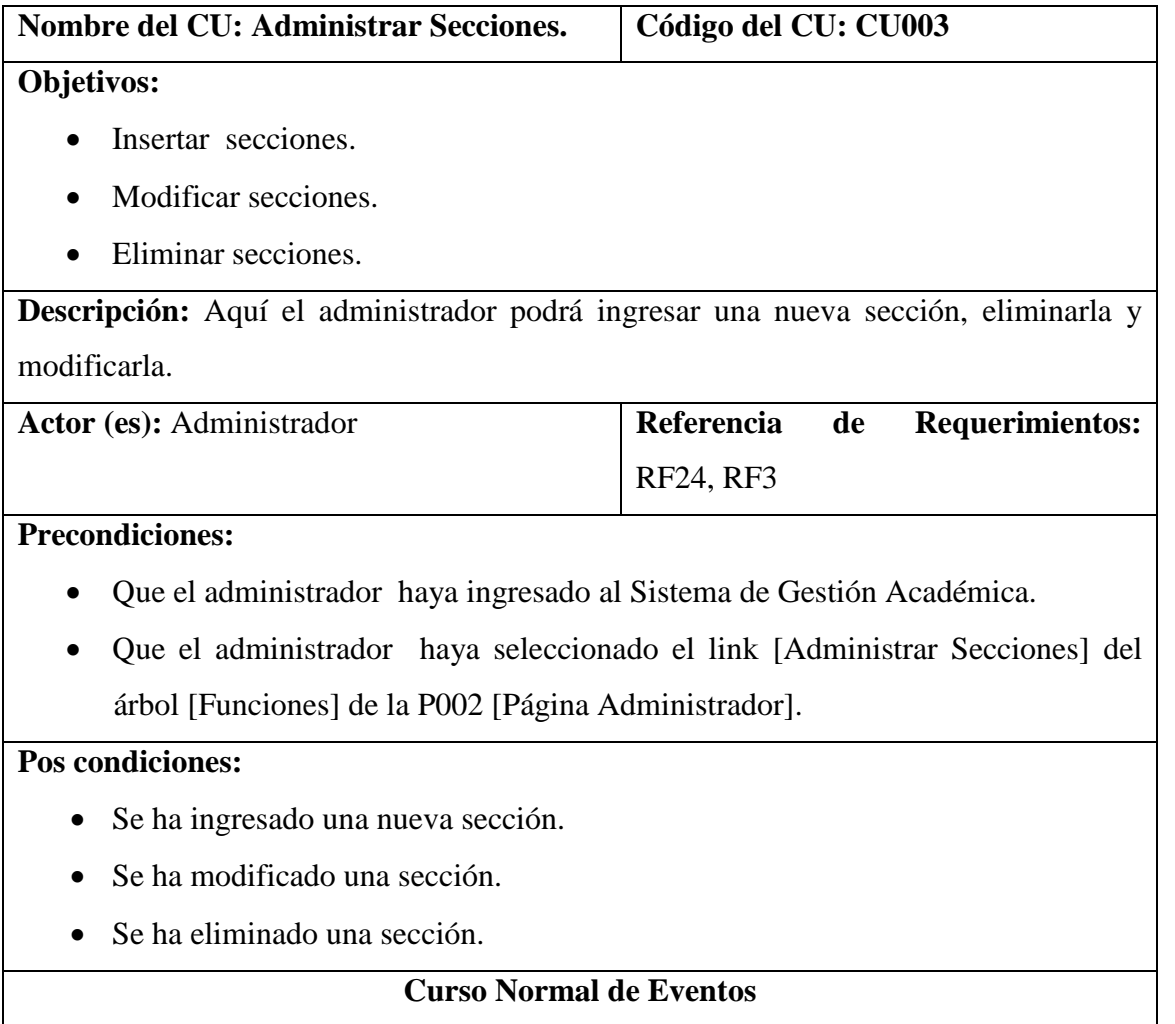

- *1.* El administrador selecciona el botón [NUEVO] de la P006 [Administrar Secciones] de la P002 [Página Usuarios].
- *2.* El sistema habilita el botón [GUARDAR] de la P006 [Administrar Secciones] de la P002 [Página Usuarios]
- *3.* El administrador ingresa los datos correspondientes a la nueva sección de la P006 [Administrar Secciones] de la P002 [Página Usuarios]
- *4.* El administrador pulsa el botón [GUARDAR] de la P006 [Administrar Secciones] de la P002 [Página Usuarios]
- *5.* El sistema actualiza los datos en la base de datos y en [tablaSecciones] y presenta el mensaje de información de datos grabados en la P004. [Mensaje Datos Grabados]
- *6.* El caso de uso finaliza

### **Curso Alterno de Eventos**

### A MODIFICAR

A.1 El administrador selecciona una sección de la tabla [tablaSecciones] de la P006 [Administrar Secciones] de la P002 [Página Usuarios]

A.2 El sistema habilita el botón [MODIFICAR] y deshabilita el botón [NUEVO] y [GUARDAR] de la P006 [Administrar Secciones] de la P002 [Página Usuarios]

A.3. El administrador modifica los campos de la sección seleccionada de la P006

[Administrar Secciones] de la P002 [Página Usuarios]

A.4. El administrador pulsa el botón [MODIFICAR] de la P006 [Administrar Secciones] de la P002 [Página Usuarios].

A.5. El sistema actualiza los datos en la base de datos y en [tablaSecciones] y presenta un mensaje de información sobre los datos modificados en la P004. [Mensaje Datos Grabados]

A.6. El caso de uso finaliza.

B. ELIMINAR

B.1 El administrador selecciona una sección de la tabla [tablaSecciones] de la P006 [Administrar Secciones] de la P002 [Página Usuarios].

B.2 El sistema habilita el botón [ELIMINAR] y deshabilita el botón [NUEVO] y [GUARDAR] de la P006 [Administrar Secciones] de la P002 [Página Usuarios].

B.3. El administrador pulsa el botón [ELIMINAR] de la P006 [Administrar Secciones]

de la P002 [Página Usuarios].

B.4. El sistema actualiza los datos en la base de datos y en [tablaSecciones] y presenta un mensaje de información sobre los datos eliminados en la P005 [Mensaje Datos Eliminados]

B.5. El caso de uso finaliza.

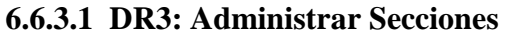

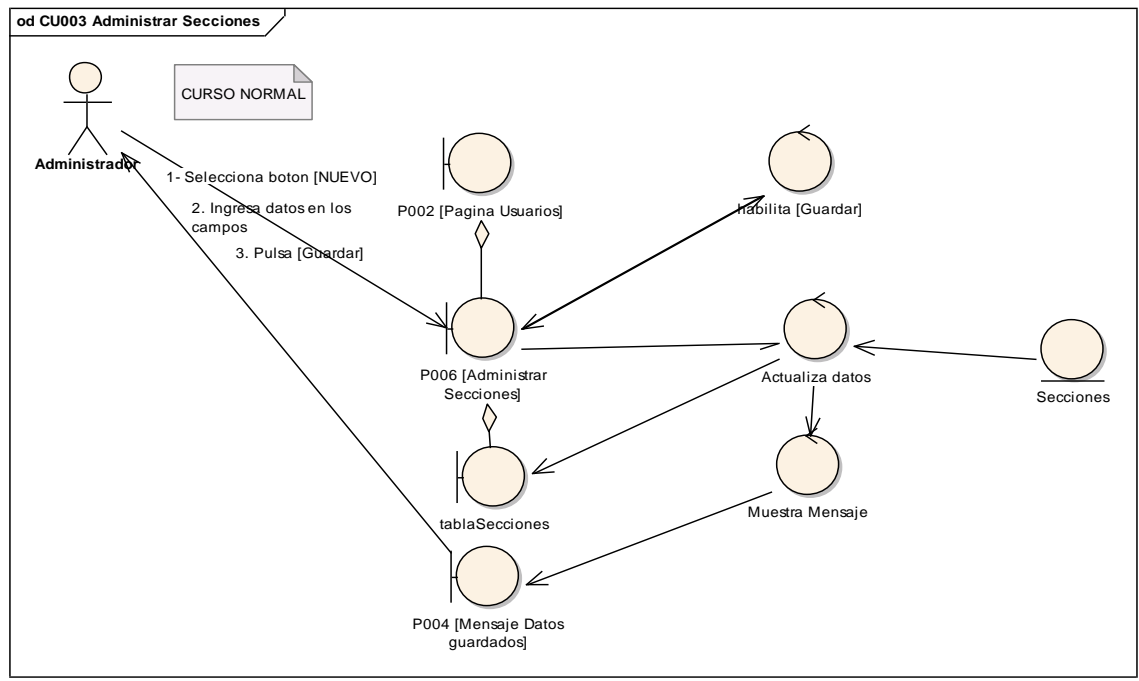

**Figura 73. DR del curso normal del CU Administrar Secciones**

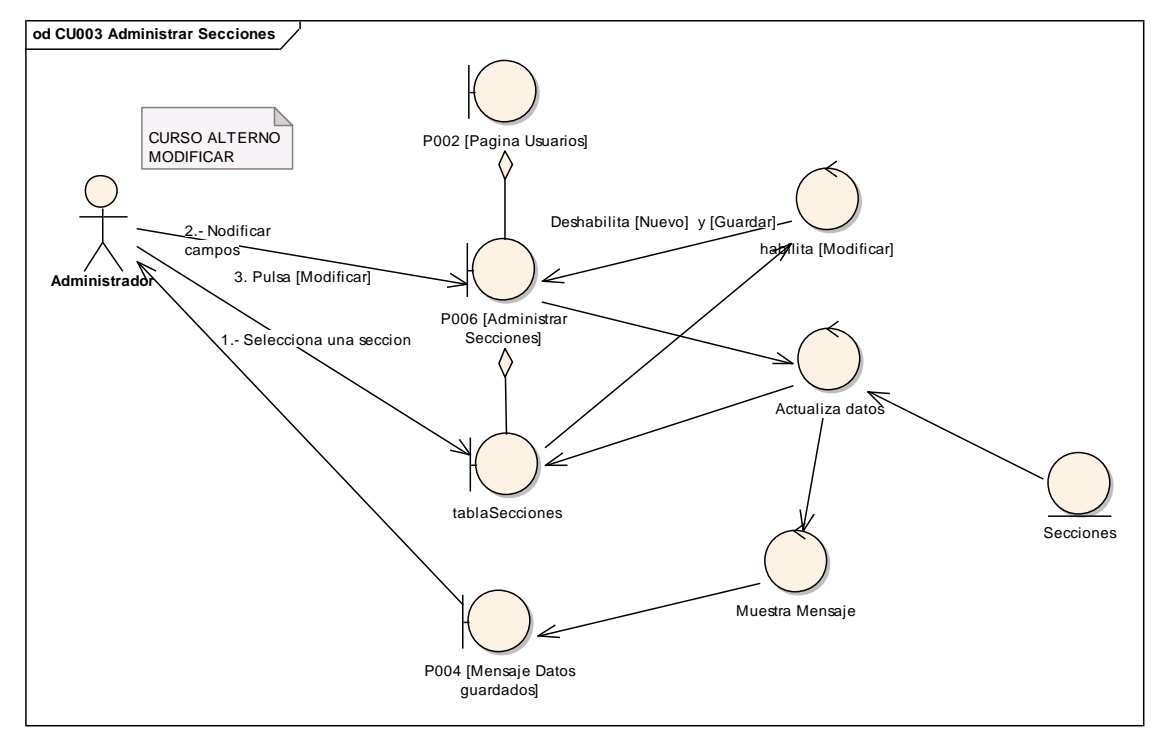

**INGENIERÍA EN SISTEMAS** "S.G.A. vía web, para el Colegio Fiscomisional La Dolorosa"

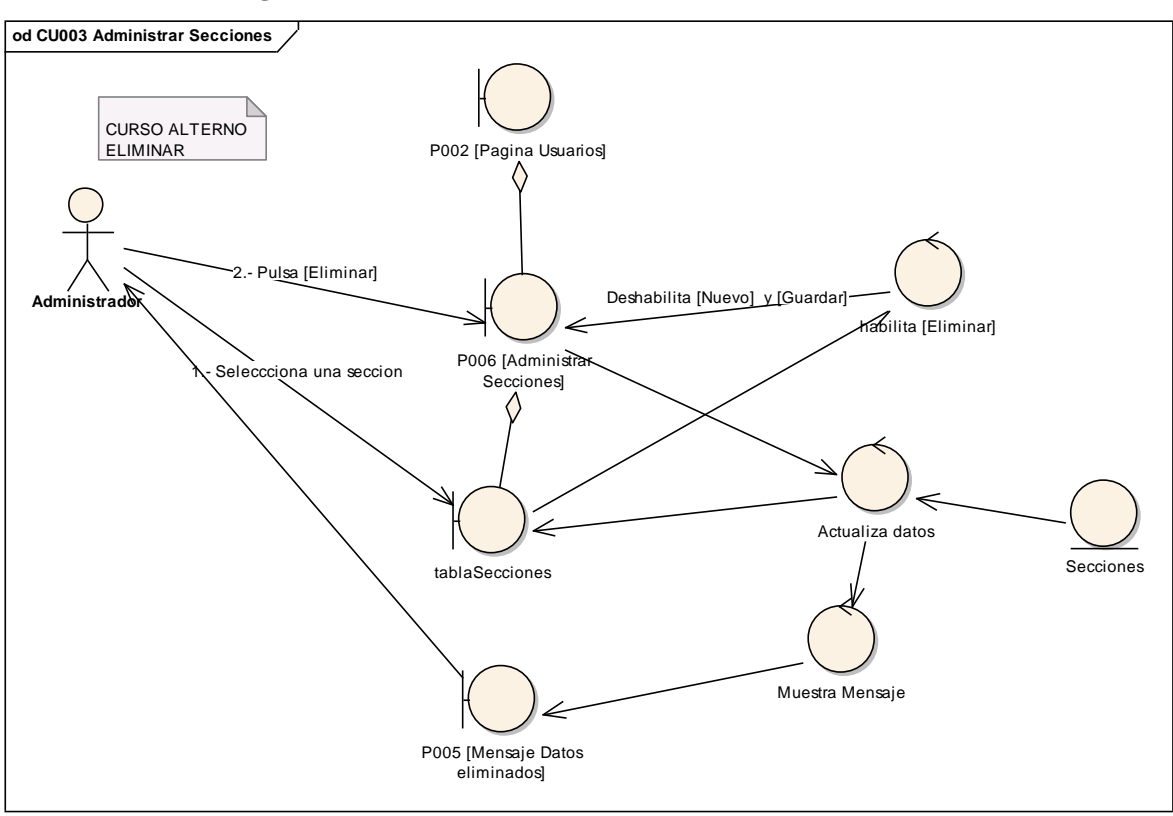

**Figura 74. DR de modificar del CU Administrar Secciones**

**Figura 75. DR de eliminar del CU Administrar Secciones**

#### **6.6.3.2 DS3: Administrar Secciones**

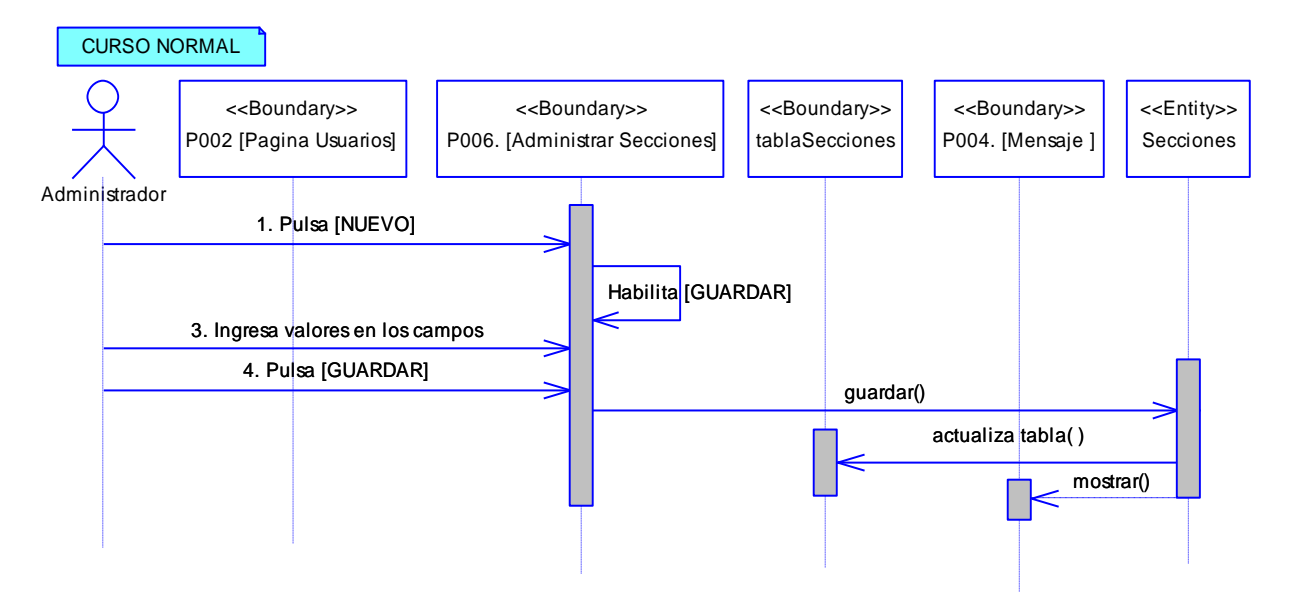

**Figura 76. DS del curso normal del CU Administrar Secciones**

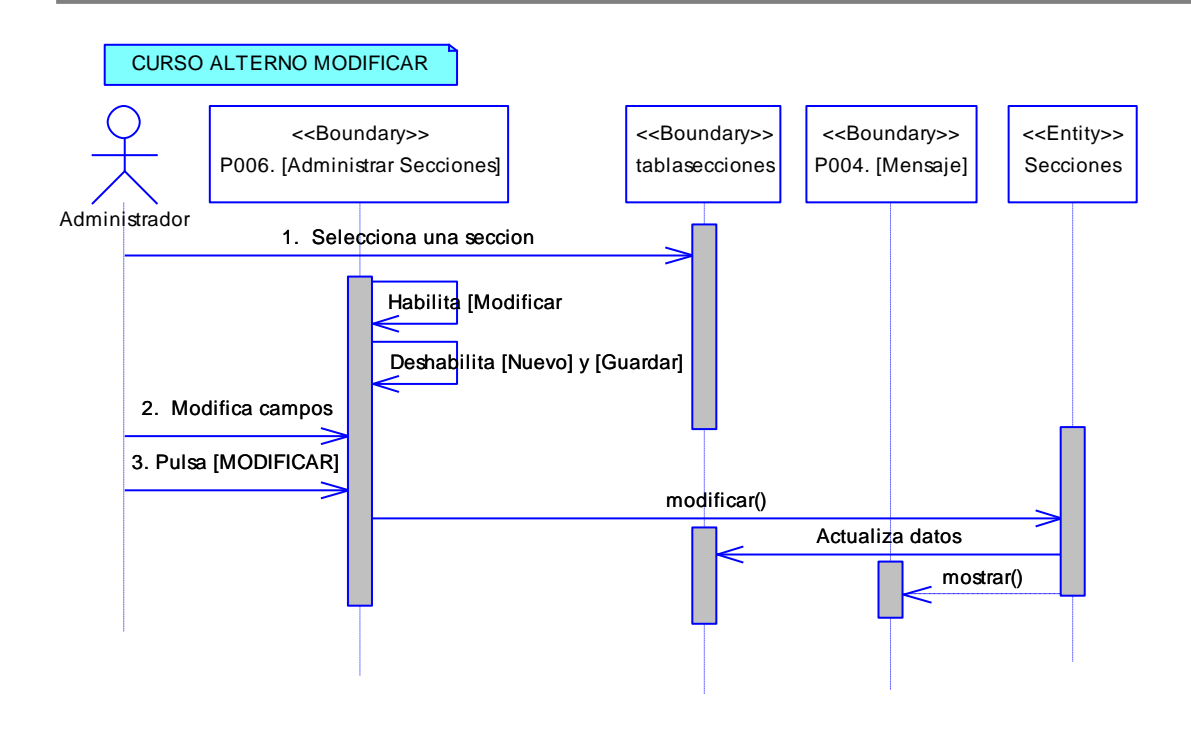

**Figura 77. DS de modificar del CU Administrar Secciones**

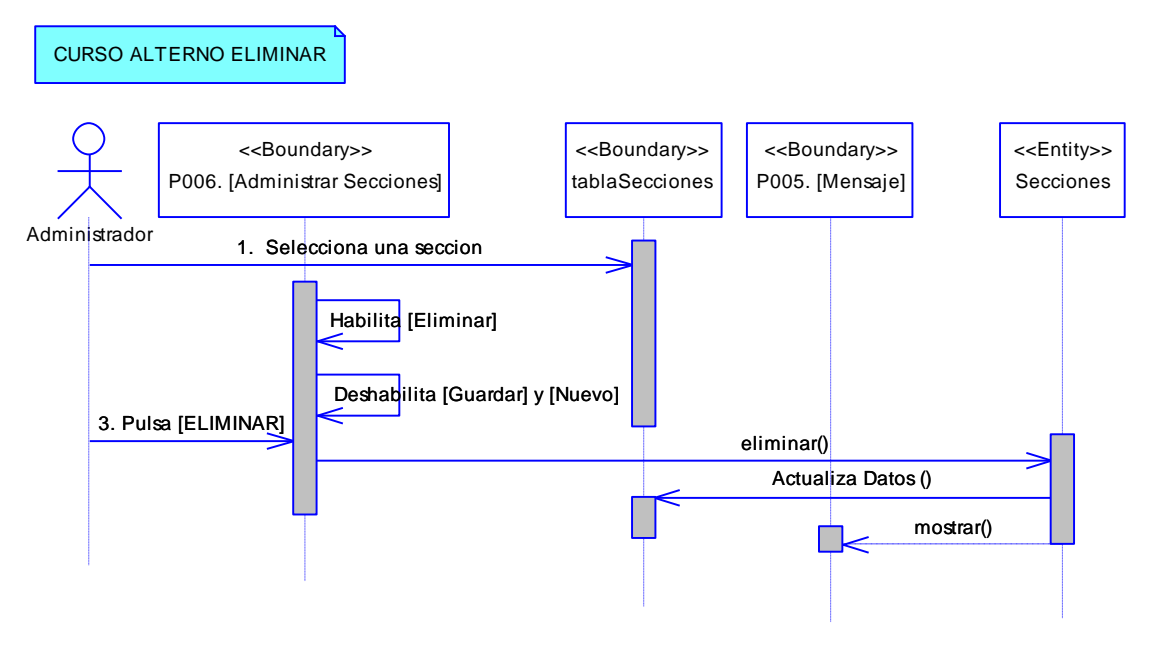

**Figura 78. DS de eliminar del CU Administrar Secciones**

#### **6.6.4 Descripción del CU004: Administrar Períodos de Evaluación**

# **Tabla11. Descripción del CU004: Administrar Períodos de Evaluación Nombre del CU: Administrar Períodos de Evalución. Código del CU: CU004 Objetivos:**

- Insertar períodos de evaluación.
- Modificar períodos de evaluación.
- Eliminar períodos de evaluación.

**Descripción:** Aquí el administrador podrá modificar las fechas de cada período de estudio en cada periodo académico. También podrá ingresar nuevos períodos de estudios y eliminarlos.

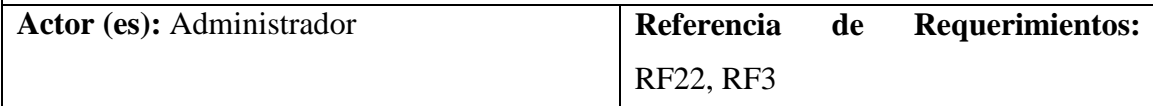

# **Precondiciones:**

- Que el administrador haya ingresado al Sistema de Gestión Académica.
- Que el administrador haya seleccionado el link [Administrar Períodos de Evaluación] del árbol [Funciones] ubicado en la P002 [Página Usuarios].

# **Pos condiciones:**

- Se ha ingresado un nuevo período de evaluación.
- Se ha modificado un período de evaluación.
- Se ha eliminado un período de evaluación.

### **Curso Normal de Eventos**

- 1. El administrador selecciona el botón [NUEVO] de la P009 [Períodos de Evaluación] de la P002 [Página Usuarios].
- 2. El sistema habilita el botón [GUARDAR] de la P009 [Períodos de Evaluación] de la P002 [Página Usuarios].
- 3. El administrador ingresa los campos del périodo de evaluación en la P009 [Períodos de Evaluación] de la P002 [Página Usuarios].
- 4. El administrador pulsa el botón [GUARDAR] de la P009 [Períodos de Evaluación] de la P002 [Página Usuarios].
- 5. El sistema actualiza los datos en la base de datos en la tabla [Períodos de Evaluación] y presenta el mensaje de información de datos grabados en la P004. [Mensaje Datos Grabados]
- 6. El caso de uso finaliza

#### **Curso Alterno de Eventos**

### A MODIFICAR

A.1 El administrador selecciona un período de evaluación en la tabla [Períodos de Evaluación] de la P009 [Períodos de Evaluación] de la P002 [Página Usuarios].

A.2 El sistema habilita el botón [MODIFICAR] y deshabilita el botón [NUEVO] y [GUARDAR] de la P009 [Períodos de Evaluación] de la P002 [Página Usuarios].

A.3. El administrador modifica los campos del período de evaluación seleccionado.

A.4. El administrador pulsa el botón [MODIFICAR] la P009 [Períodos de Evaluación] de la P002 [Página Usuarios].

A.5. El sistema actualiza los datos en la base de datos y en la tabla [Períodos de Evaluación] y presenta un mensaje de información sobre los datos modificados en la P004. [Mensaje Datos Grabados]

A.6. El caso de uso finaliza.

#### B. ELIMINAR

B.1 El administrador selecciona un período de evalución en la tabla [Períodos de Evaluación] de la P009 [Períodos de Evaluación] de la P002 [Página Usuarios].

B.2 El sistema habilita el botón [ELIMINAR] y deshabilita el botón [NUEVO] y [GUARDAR] de la P009 [Períodos de Evaluación] de la P002 [Página Usuarios]

B.3. El administrador pulsa el botón [ELIMINAR] de la P009 [Períodos de Evaluación] de la P002 [Página Usuarios].

B.4. El sistema actualiza los datos en la base de datos y en la tabla [Períodos de Evaluación] y presenta un mensaje de información sobre los datos eliminados en la P005 [Mensaje Datos Eliminados]

B.5. El caso de uso finaliza.

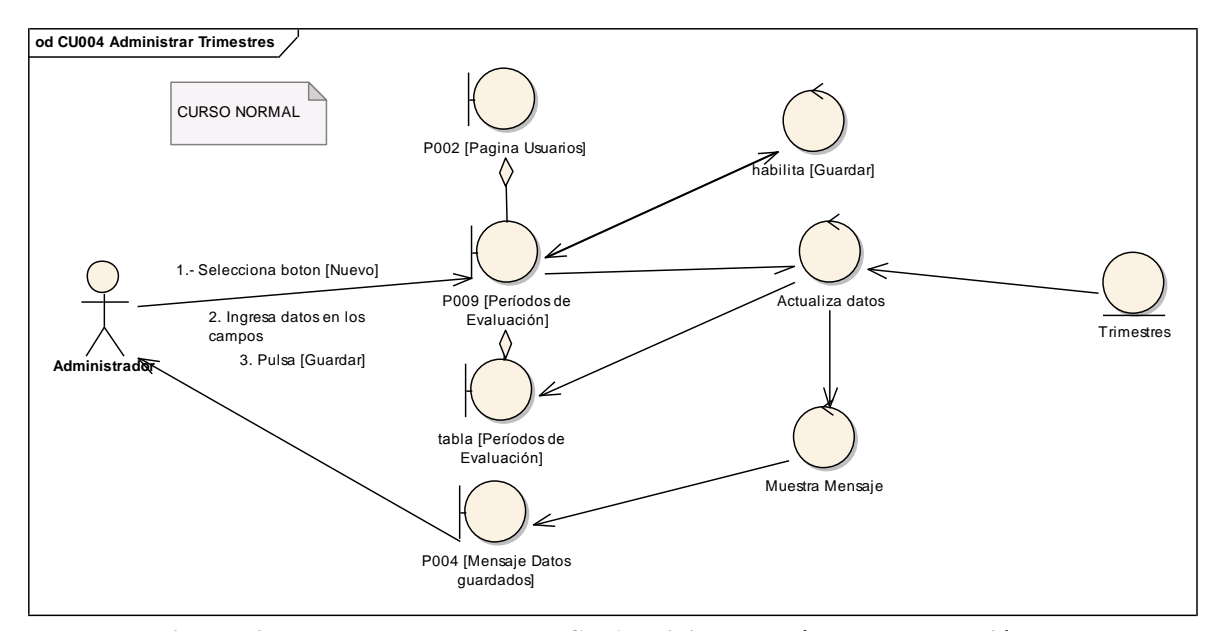

#### **6.6.4.1 DR4: Administrar Períodos de Evaluación**

**Figura 79. DR del curso normal del CU Administrar Períodos de Evaluación**

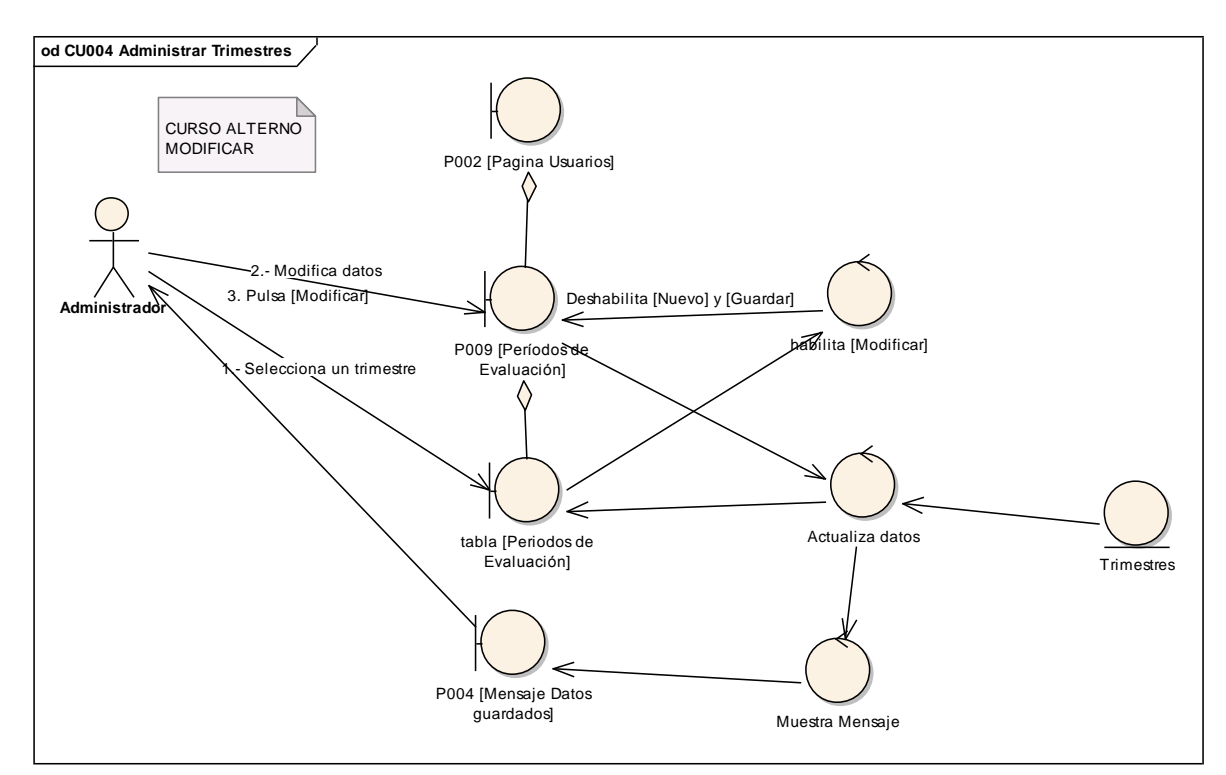

**Figura 80. DR de Modificar del CU Administrar Períodos de Evaluación**

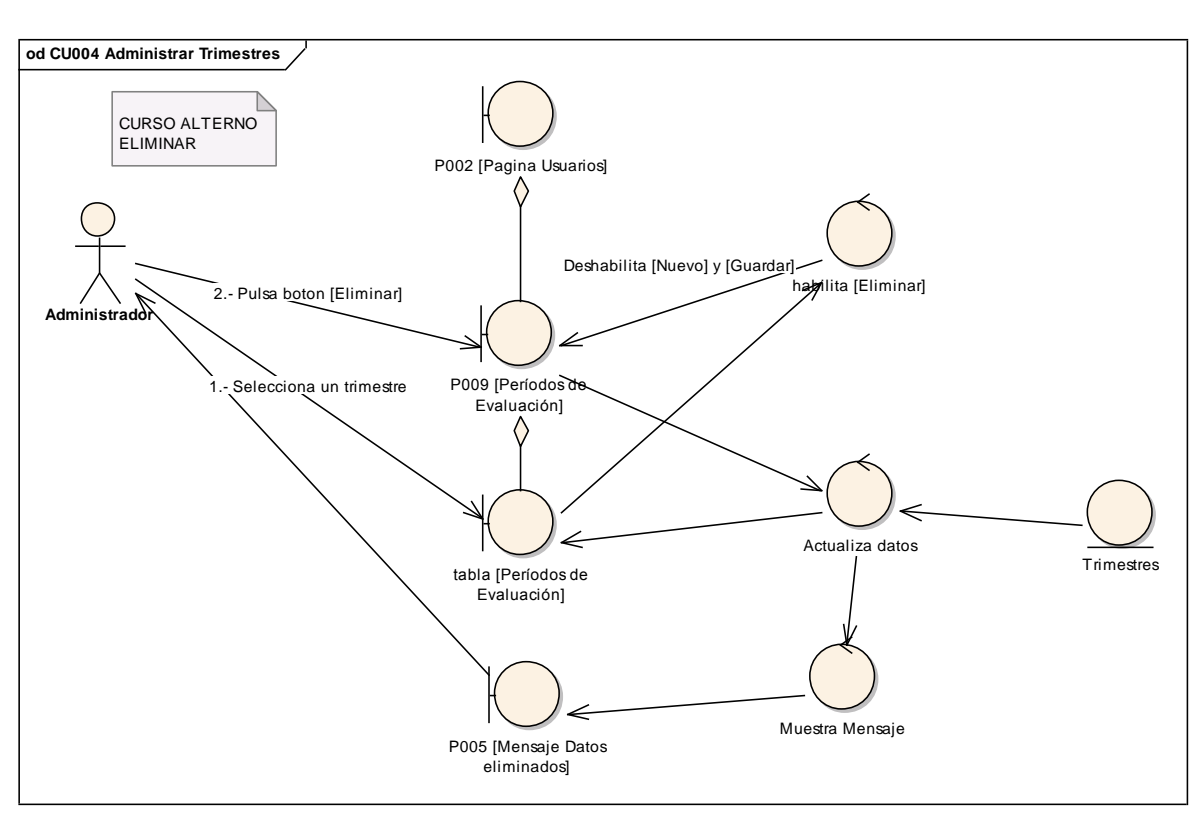

**Figura 81. DR de Eliminar del CU Administrar Períodos de Evaluación.**

### **6.6.4.2 DS4: Administrar Períodos de Evaluación**

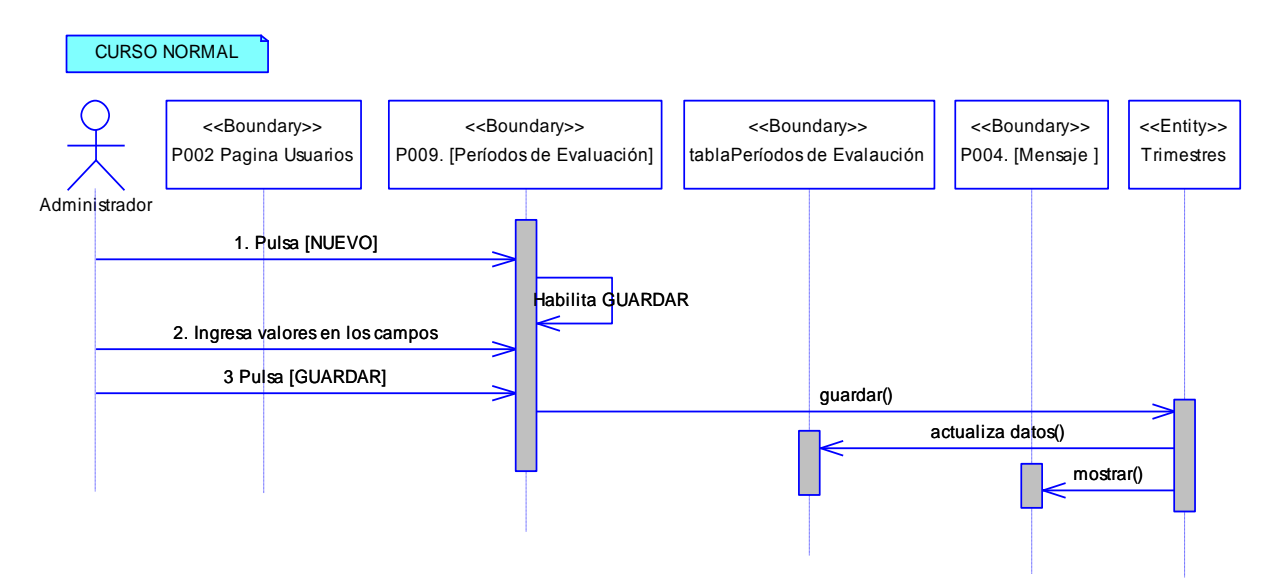

**Figura 82. DS del curso normal del CU Administrar Períodos de Evaluación.**

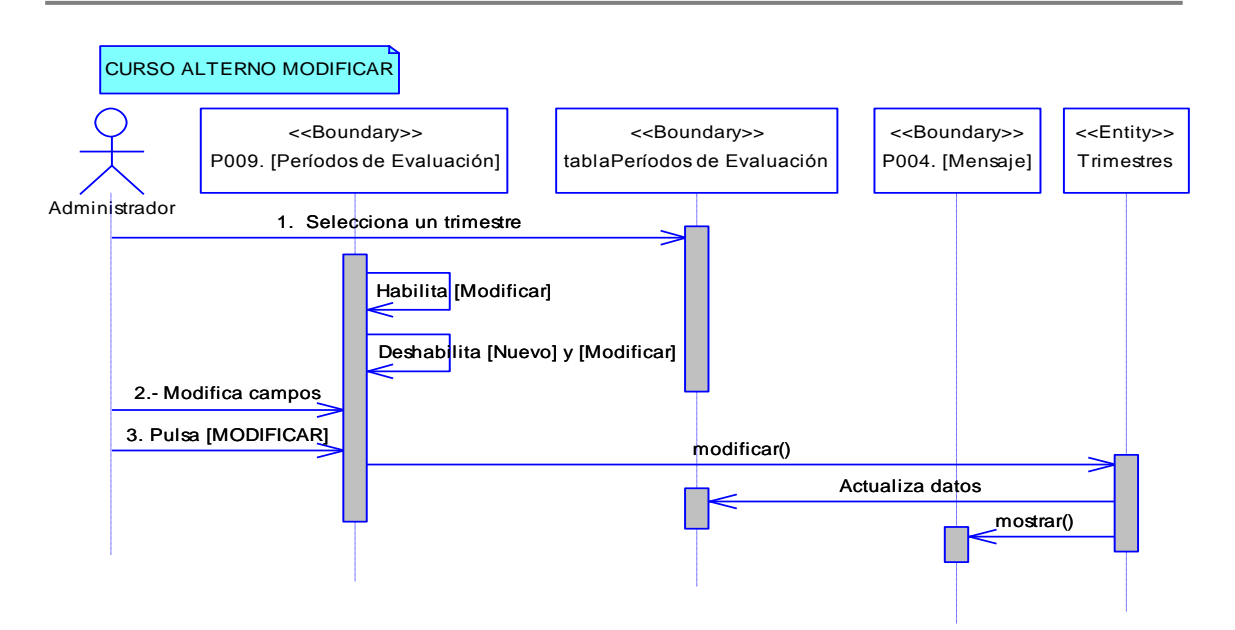

**Figura 83. DS de modificar del CU Administrar Períodos de Evaluación**

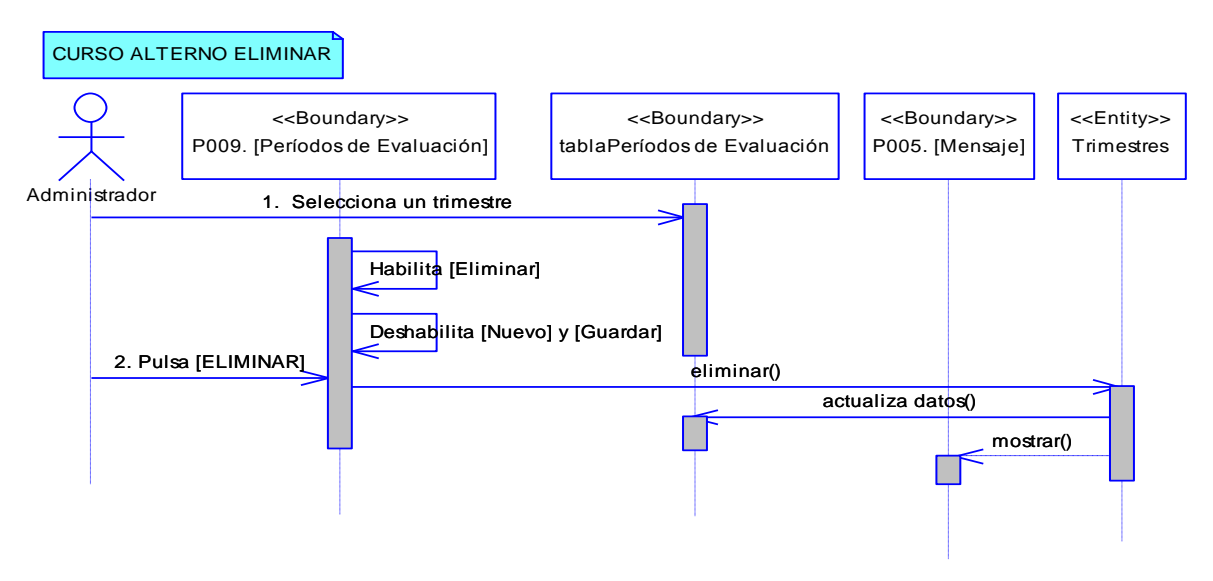

**Figura 84. DS de eliminar del CU Administrar Períodos de Evaluación**

#### **6.6.5 Descripción del CU005: Gestionar Institución**

#### **Tabla12. Descripción del CU005: Gestionar Institución**

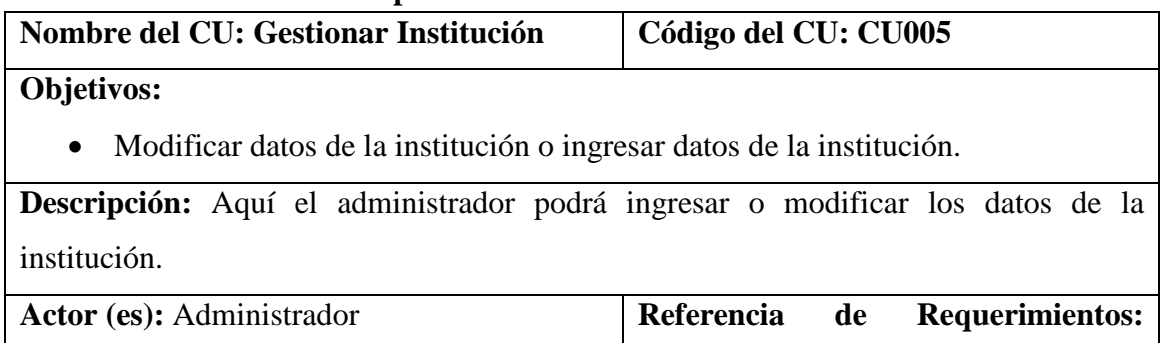

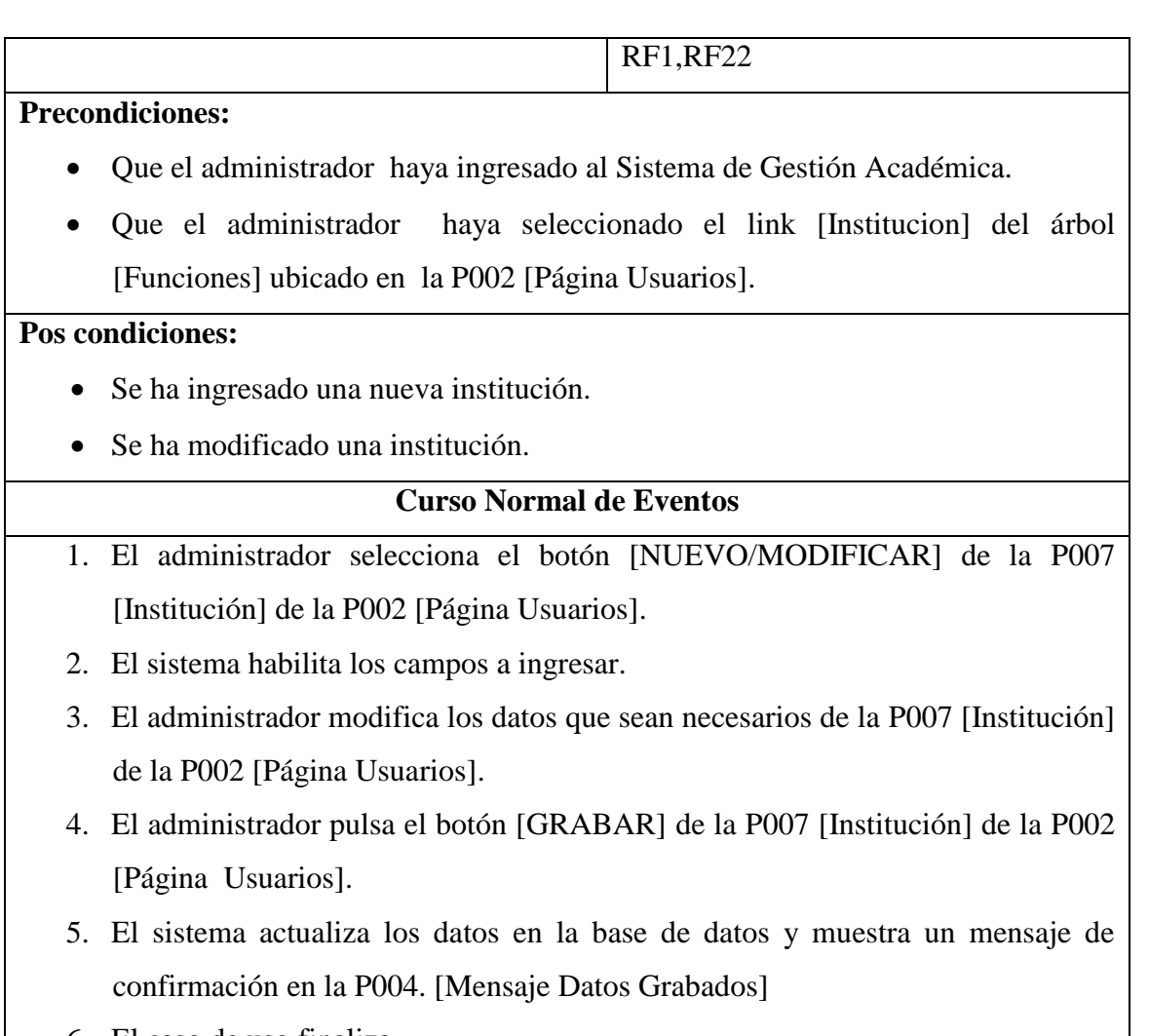

### 6. El caso de uso finaliza.

### **6.6.5.1 DR5: Gestionar Institución**

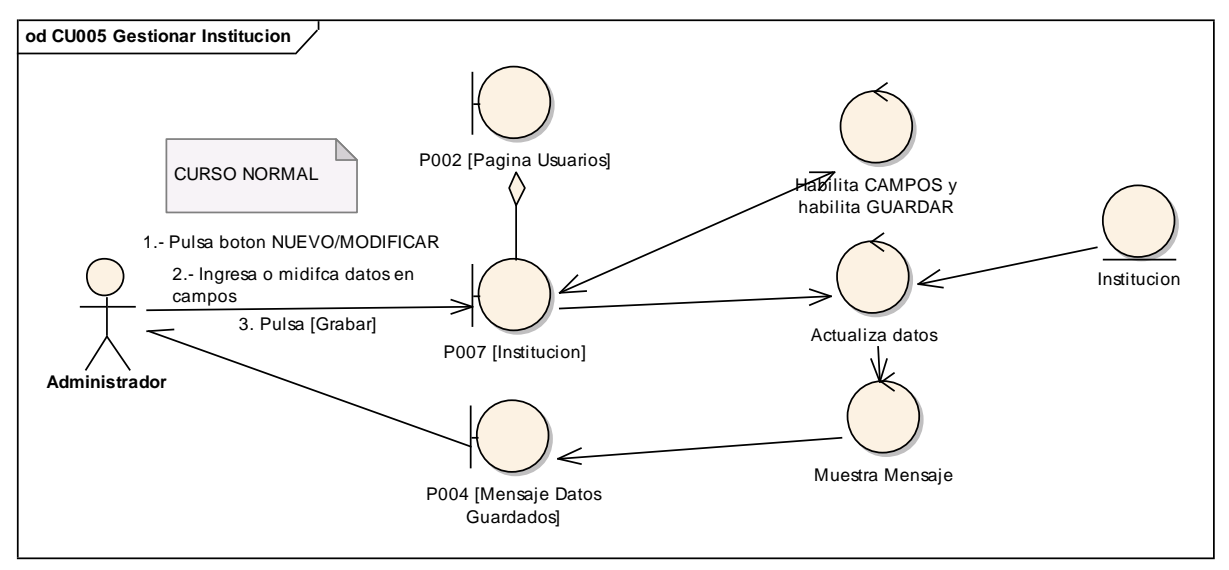

**Figura 85. DR del curso normal del CU Gestionar Institución**

**INGENIERÍA EN SISTEMAS** "S.G.A. vía web, para el Colegio Fiscomisional La Dolorosa"

### **6.6.5.2 DS5: Gestionar Institución**

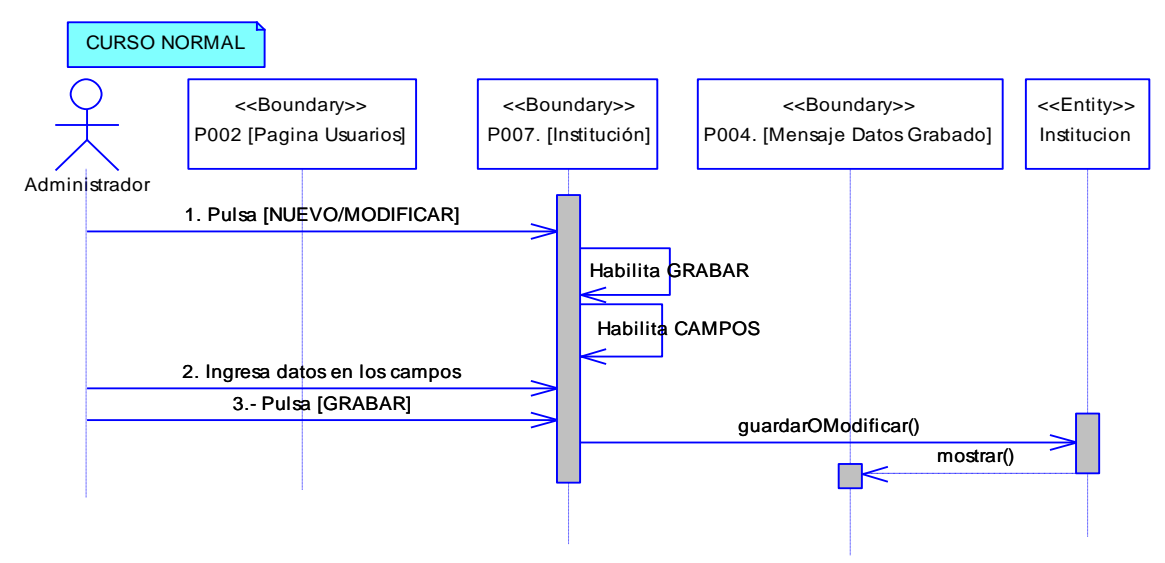

**Figura 86. DS del curso normal del CU Gestionar Institución**

### **6.6.6 Descripción del CU006: Gestionar Autoridades**

#### **Tabla 13. Descripción del CU006: Gestionar Autoridades**

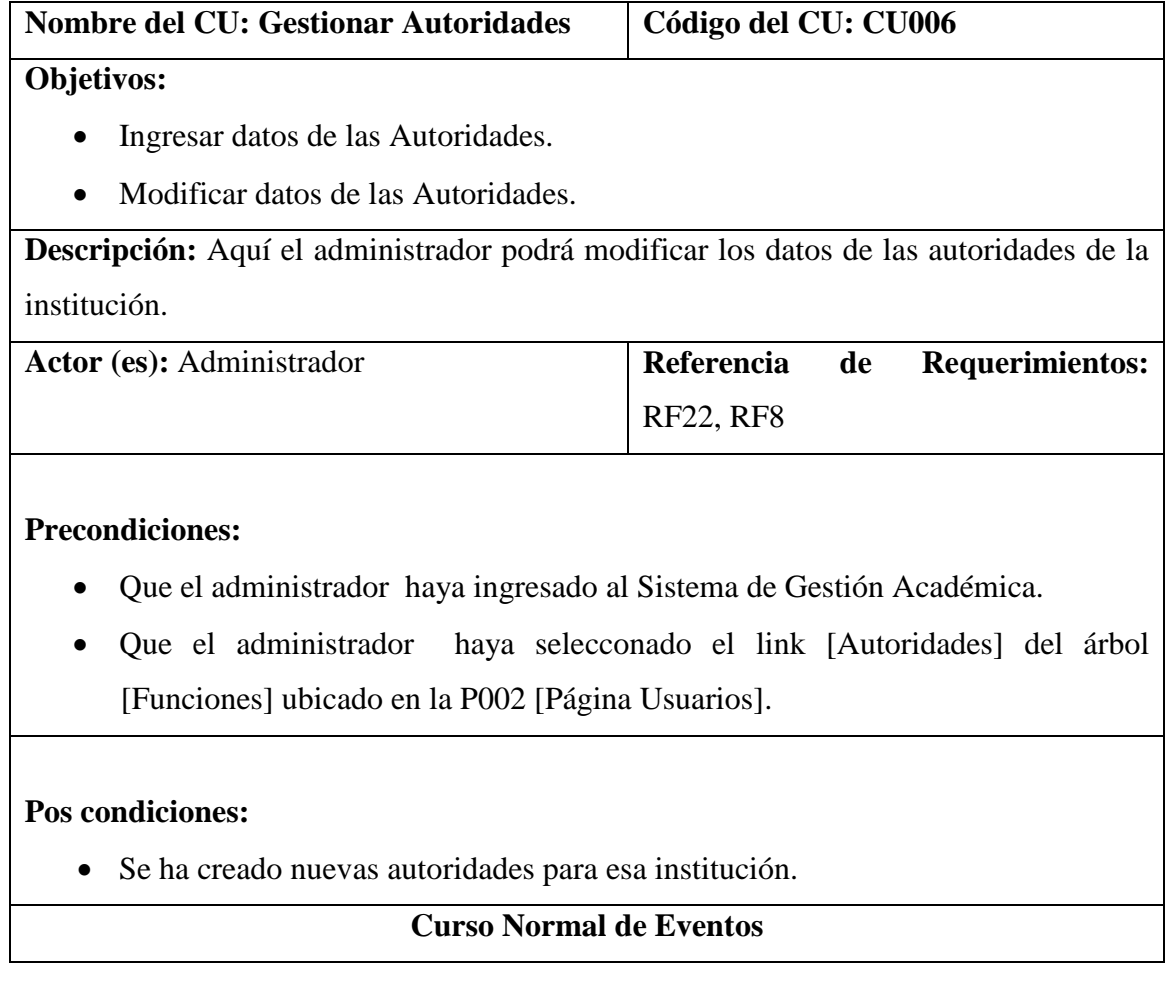
- 1. El administrador pulsa el botón NUEVO/MODIFICAR de la P008 [Autoridades] de la P002 [Página Usuarios].
- 2. El sistema habilita los campos de la P008 [Autoridades] de la P002 [Página Usuarios].
- 3. El administrador modifica los datos que sean necesarios de la P008 [Autoridades] de la P002 [Página Usuarios].
- 4. El administrador pulsa el botón [GRABAR] de la P008 [Autoridades] de la P002 [Página Usuarios].
- 5. El sistema actualiza los datos en la base de datos y muestra un mensaje de confirmación en la P004. [Mensaje Datos Grabados]
- 6. El caso de uso finaliza

## **6.6.6.1 DR6: Gestionar Autoridades**

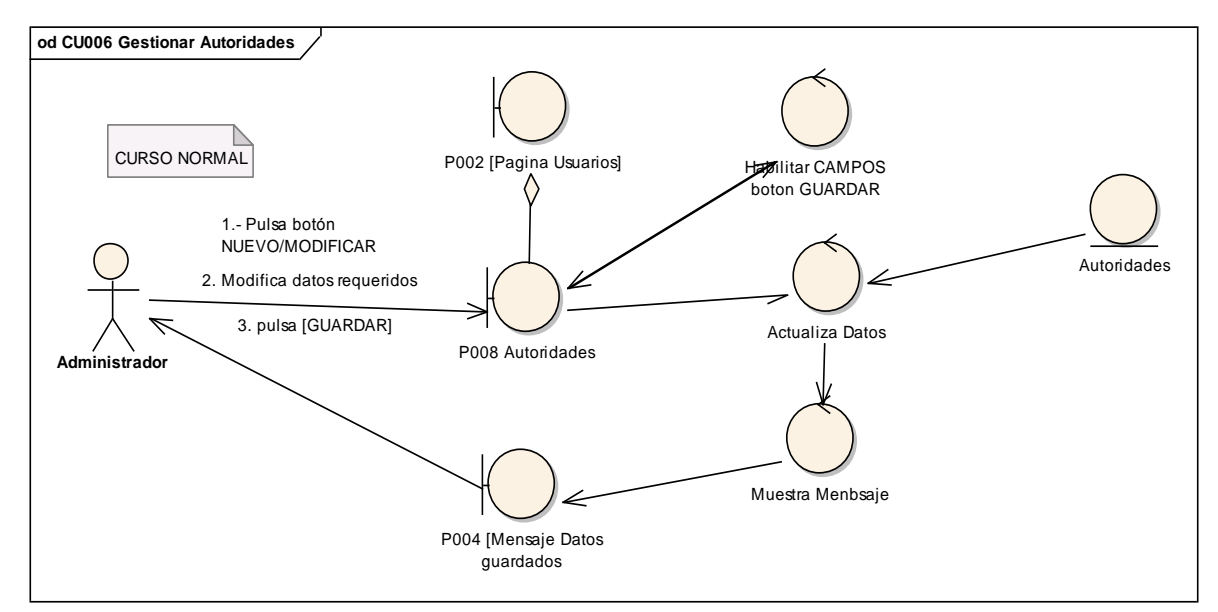

**Figura 87. DR del curso normal del CU Gestionar Autoridades**

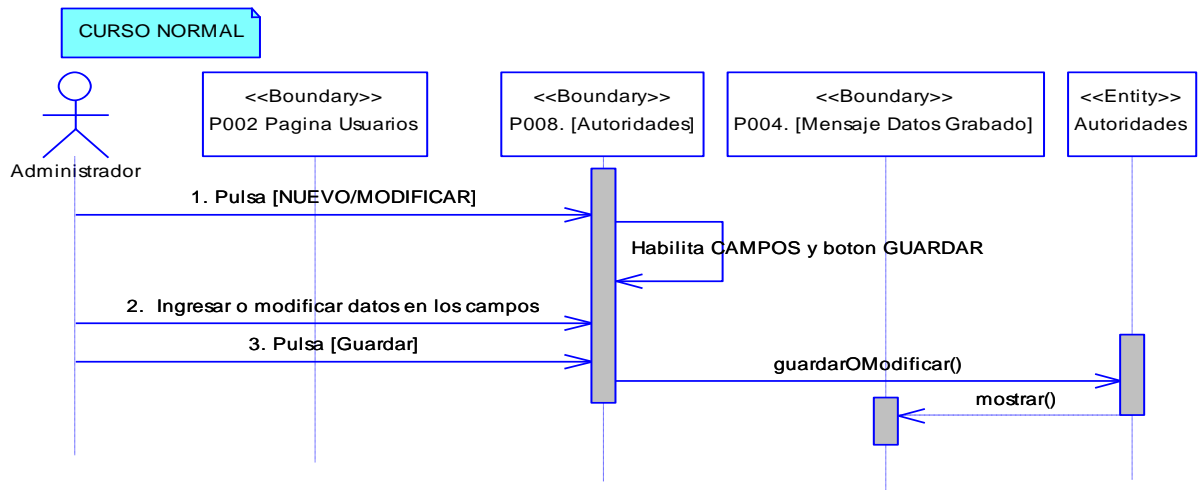

### **6.6.6.2 DS6: Gestionar Autoridades**

**Figura 88. DS del curso normal del CU Gestionar Autoridades**

## **6.6.7 Descripción del CU007: Gestionar Especialidades**

## **Tabla 14. Descripción del CU007: Gestionar Especialidades**

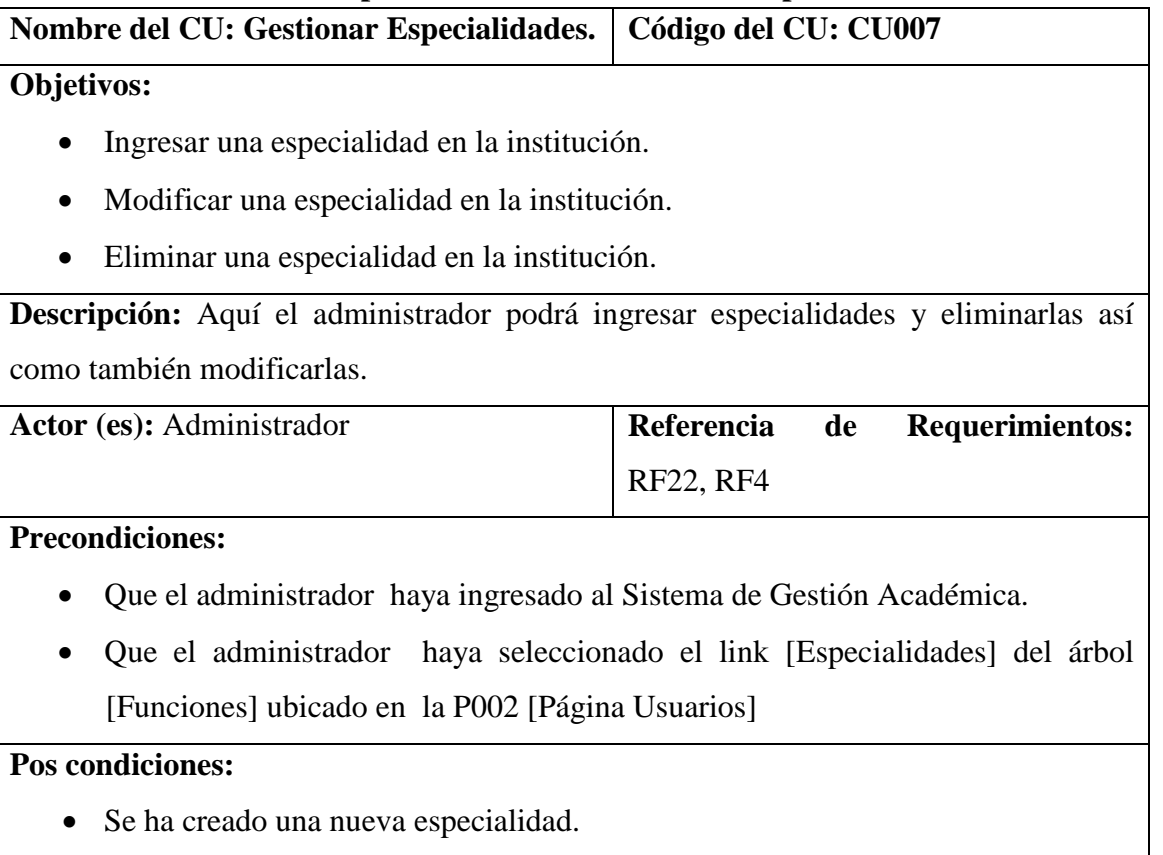

- Se ha eliminado una especialidad.
- Se ha modificado una especialidad.

### **Curso Normal de Eventos**

- 1. El administrador selecciona el botón [NUEVO] de la P011 [Especialidades] de la P002 [Página Usuarios]
- 2. El sistema habilita el botón [GUARDAR] de la P011 [Especialidades] de la P002 [Página Usuarios].
- 3. El administrador llena el campo [inputEspecialidad] y selecciona el nivel en [selectNiveles] de la P011 [Especialidades] de la P002 [Página Usuarios].
- 4. El administrador pulsa el botón [GUARDAR] de la P011 [Especialidades] de la P002 [Página Usuarios]
- 5. El sistema actualiza los datos de la base de datos y en la tabla [Especialidades] y muestra un mensaje de confirmación en la P004. [Mensaje Datos Grabados]
- 6. El caso de uso finaliza.

## **Curso Alterno de Eventos**

## A MODIFICAR

A.1 El administrador selecciona una especialidad de la tabla [Especialidades] de la P011 [Especialidades] de la P002 [Página Usuarios].

A.2 El sistema habilita el botón [MODIFICAR] y deshabilita el botón [NUEVO] y [GUARDAR] de la P011 [Especialidades] de la P002 [Página Usuarios].

A.3. El administrador modifica los campos de la especialidad seleccionada en la P011 [Especialidades] de la P002 [Página Usuarios].

A.4. El administrador pulsa el botón [MODIFICAR] de la P011 [Especialidades] de la P002 [Página Usuarios].

A.5. El sistema actualiza los datos en la base de datos y en la tabla [Especialidades] y presenta un mensaje de información sobre los datos modificados en la P004. [Mensaje Datos Grabados]

A.6. El caso de uso finaliza.

B. ELIMINAR

B.1 El administrador selecciona una Especialidad de la tabla [Especialidades] de la P011 [Especialidades] de la P002 [Página Usuarios].

B.2 El sistema habilita el botón [ELIMINAR] y deshabilita el botón [NUEVO] y [GUARDAR] de la P011 [Especialidades] de la P002 [Página Usuarios].

B.3. El administrador pulsa el botón [ELIMINAR] de la P011 [Especialidades] de la P002 [Página Usuarios].

B.4. El sistema actualiza los datos en la base de datos y en la tabla [Especialidades] y presenta un mensaje de información sobre los datos eliminados en la P005 [Mensaje Datos Eliminados]

B.5. El caso de uso finaliza.

## **6.6.7.1 DR7: Gestionar Especialidades**

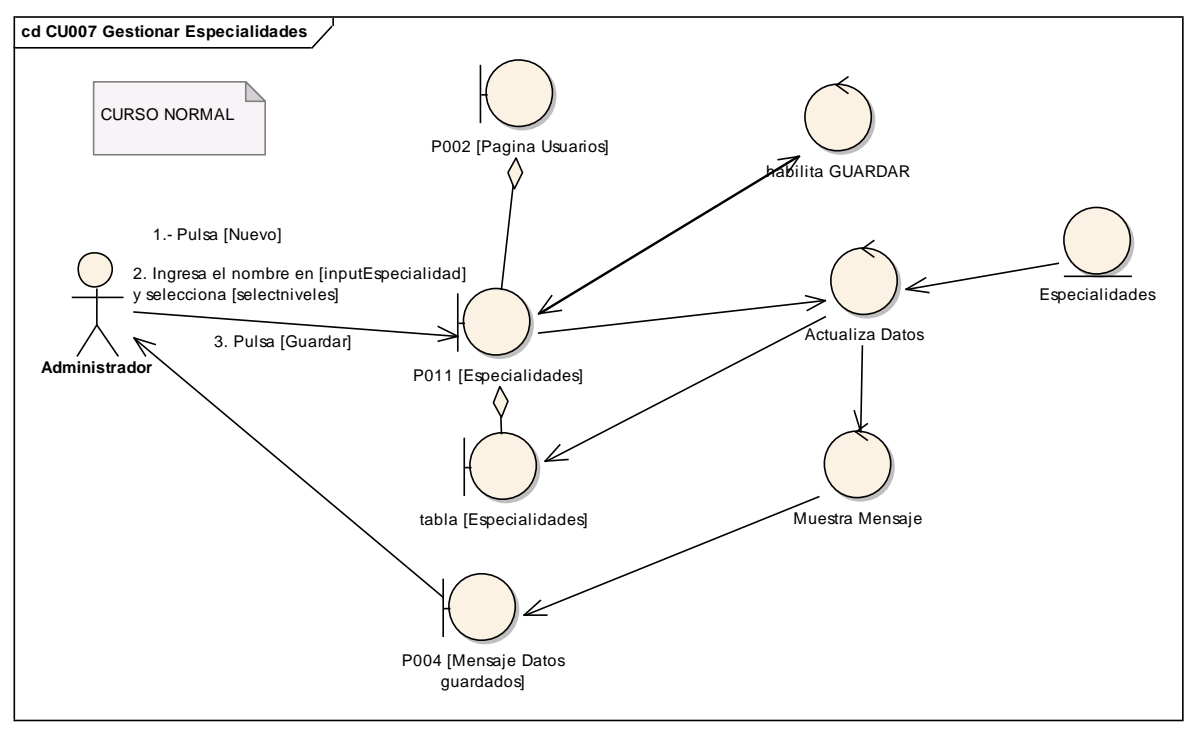

**Figura 89. DR del curso normal del CU Gestionar Especialidades**

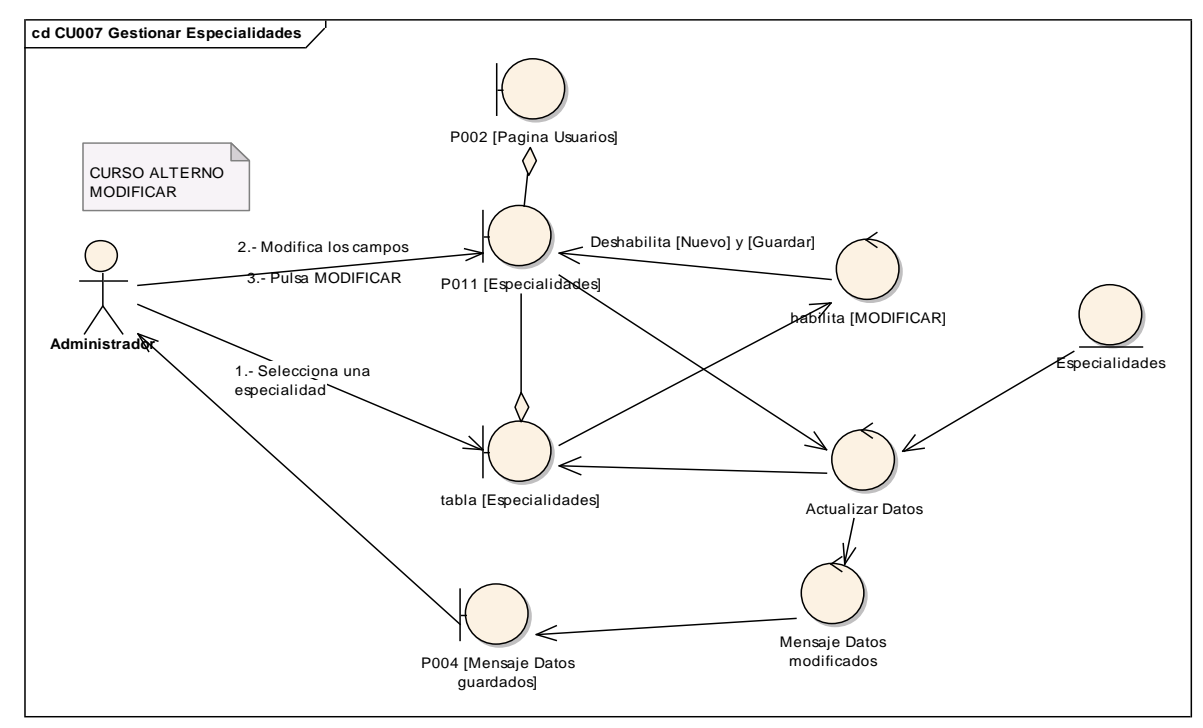

**INGENIERÍA EN SISTEMAS** "S.G.A. vía web, para el Colegio Fiscomisional La Dolorosa"

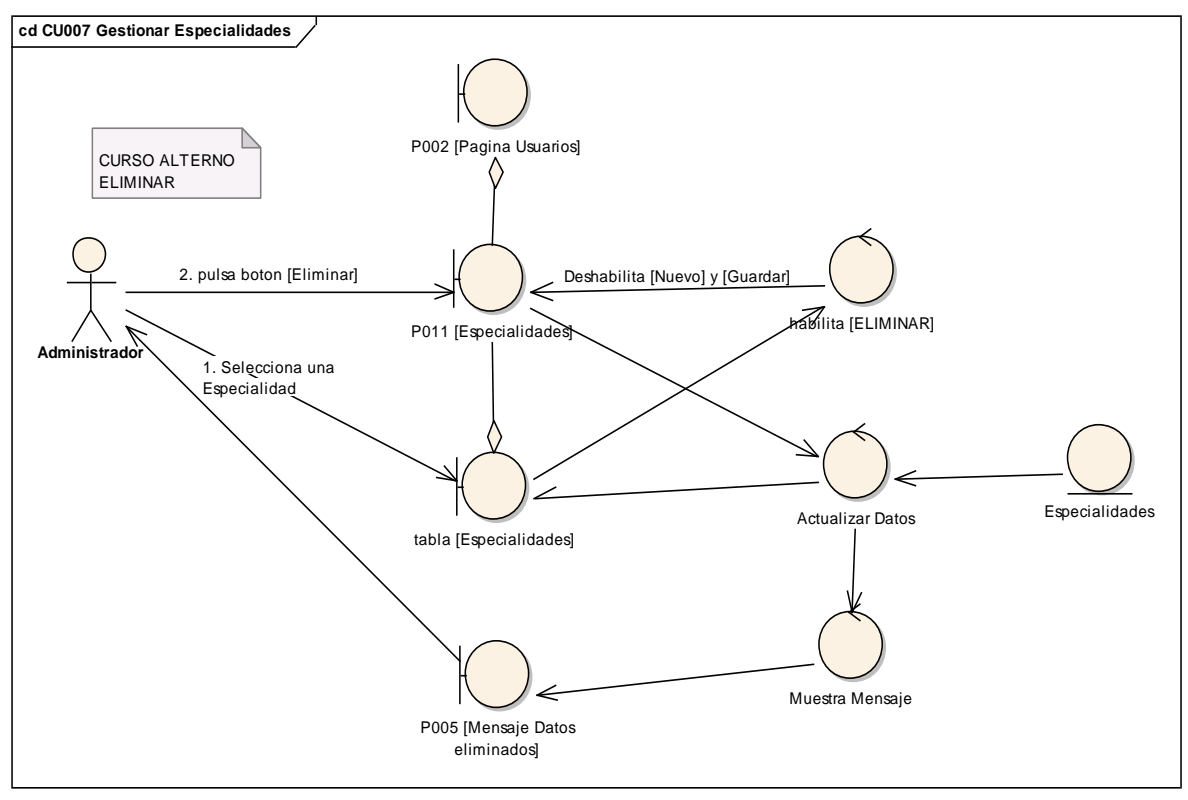

**Figura 90. DR de modificar del CU Gestionar Especialidades**

**Figura 91. DR de eliminar del CU Gestionar Especialidades**

**6.6.7.2 DS7: Gestionar Especialidades**

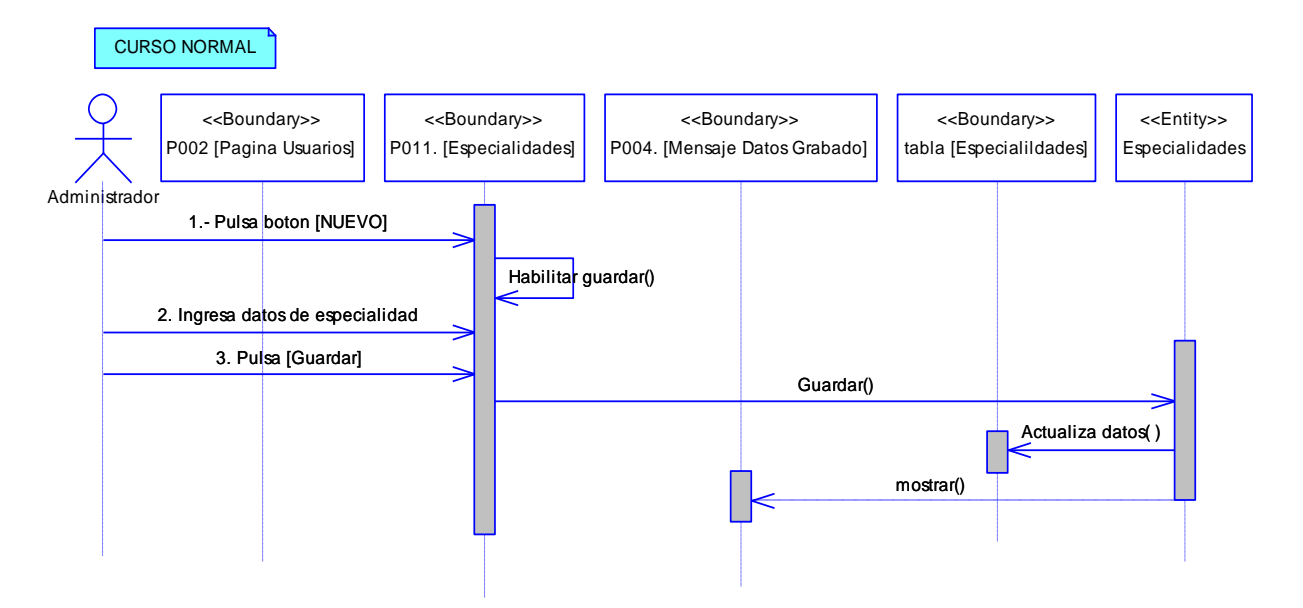

**Figura 92. DS del curso normal del CU Gestionar Especialidades**

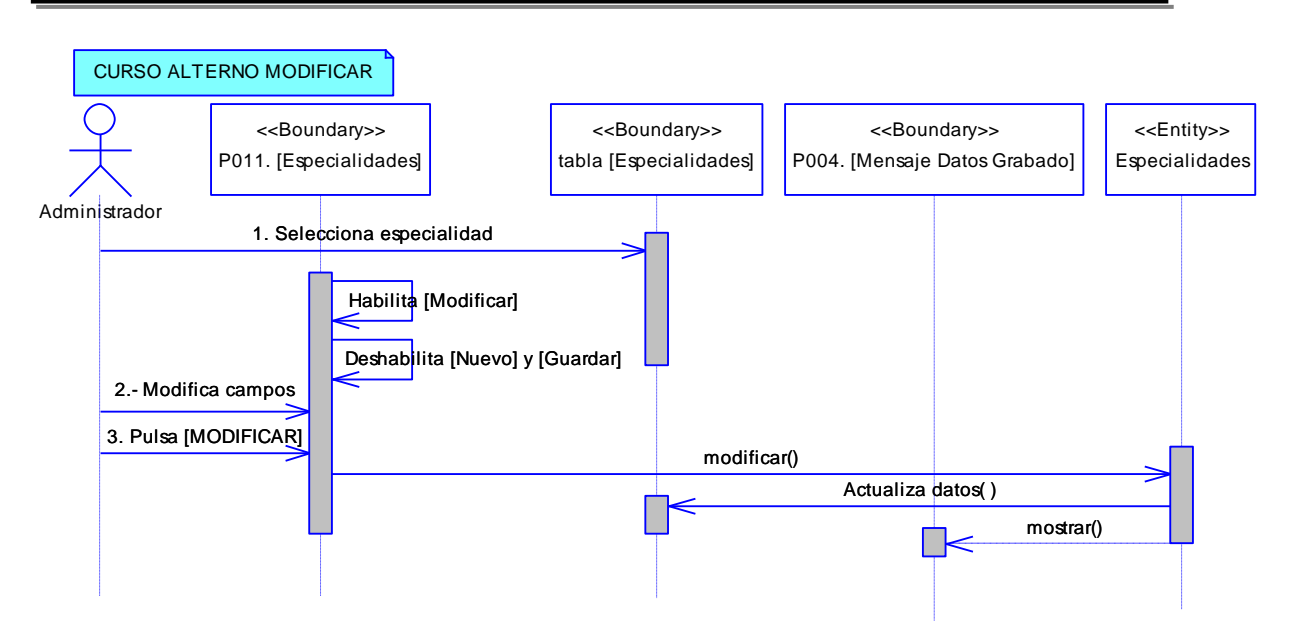

**Figura 93. DS de modificar del CU Gestionar Especialidades**

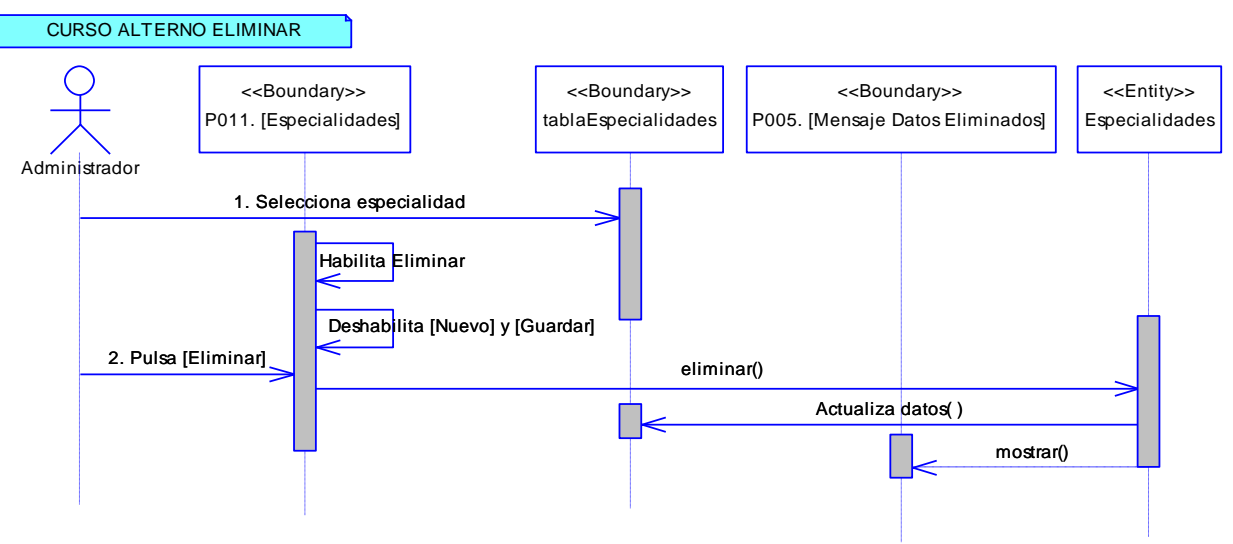

**Figura 94. DS de eliminar del CU Gestionar Especialidades**

**6.6.8 Descripción del CU008: Cambiar clave**

### **Tabla 15. Descripción del CU008: Cambiar Clave**

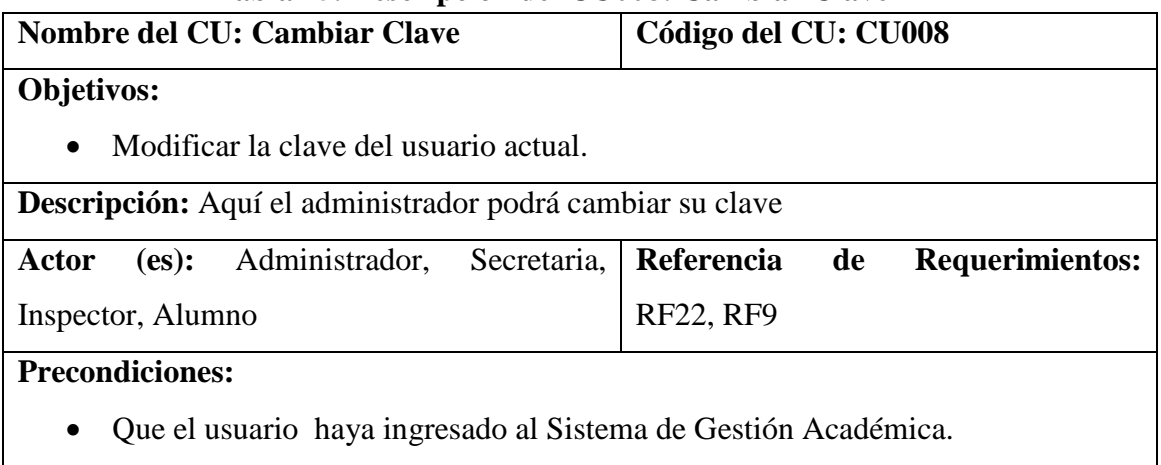

#### UNIVERSIDAD NACIONAL DE LOJA

 Que el usuario haya seleccionado el link [Cambiar Clave] del árbol [Funciones] de la P002 [Página Usuarios].

#### **Pos condiciones:**

El usuario ha cambiado su clave.

### **Curso Normal de Eventos**

- 1. El usuario ingresa los datos en los campos de texto de la P024 [Cambiar Clave] de la P002 [Página Usuarios]
- 2. El usuario pulsa el botón [GUARDAR] de la P024 [Cambiar Clave] de la P002 [Página Usuarios]
- 3. El sistema valida los datos ingresados en la P024[Cambiar Clave] de la P002 [Página Usuarios]
- 4. El sistema actualiza los datos de la base de datos y muestra un mensaje de confirmación en la P004. [Mensaje Datos Grabados]
- 5. El caso de uso finaliza.

## **Curso Alterno de Eventos**

A Datos incorrectos

A 4.1 El sistema presenta un mensaje de error advirtiendo que los campos ingresados no son correctos en la P014 [Mensajes Informativos].

A 4.2 El caso de uso continúa en el paso 1 del curso normal de eventos.

### **6.6.8.1 DR8: Cambiar Clave**

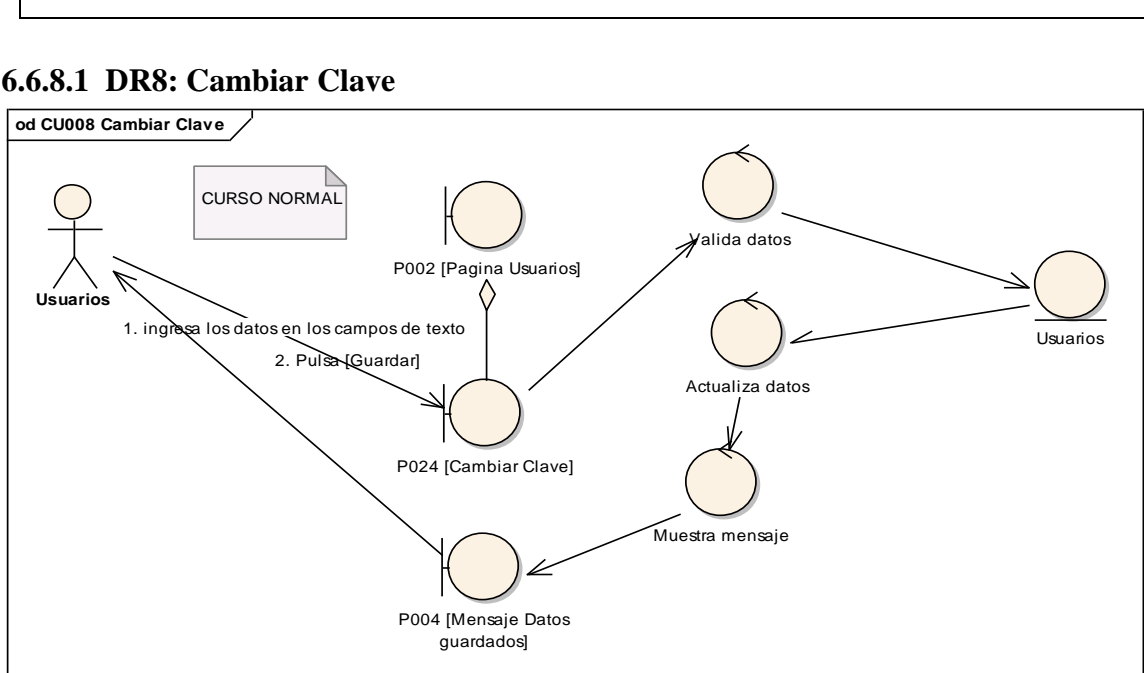

**Figura 95. DR del curso normal del CU Cambiar Clave**

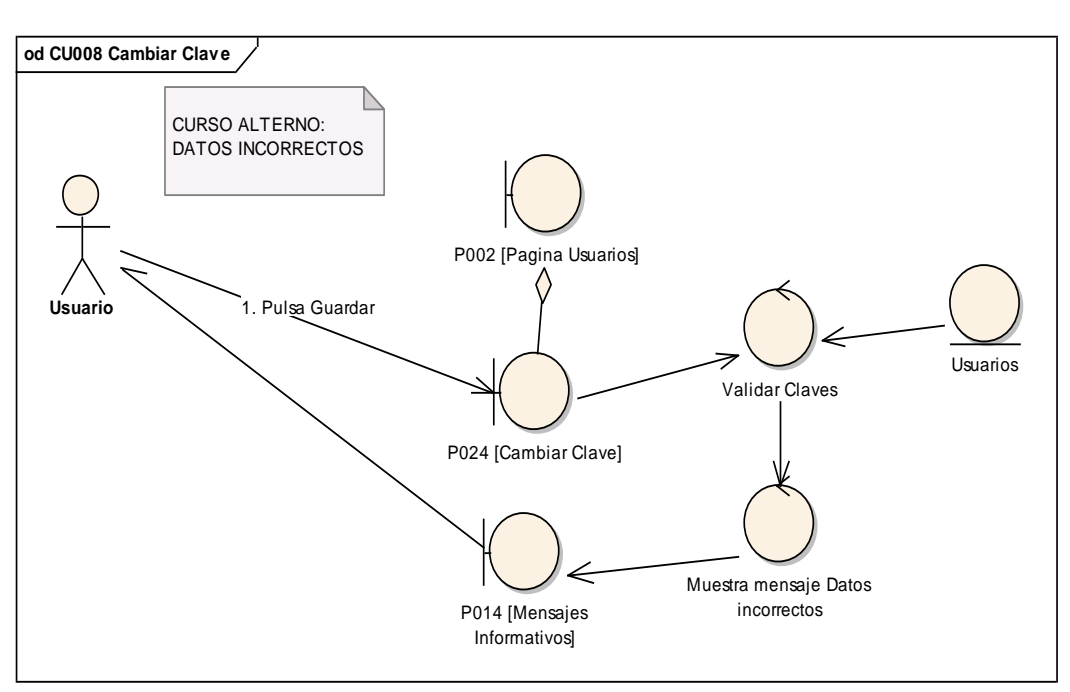

**Figura 96. DR de datos incorrectos del CU Cambiar Clave**

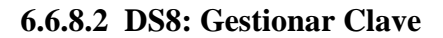

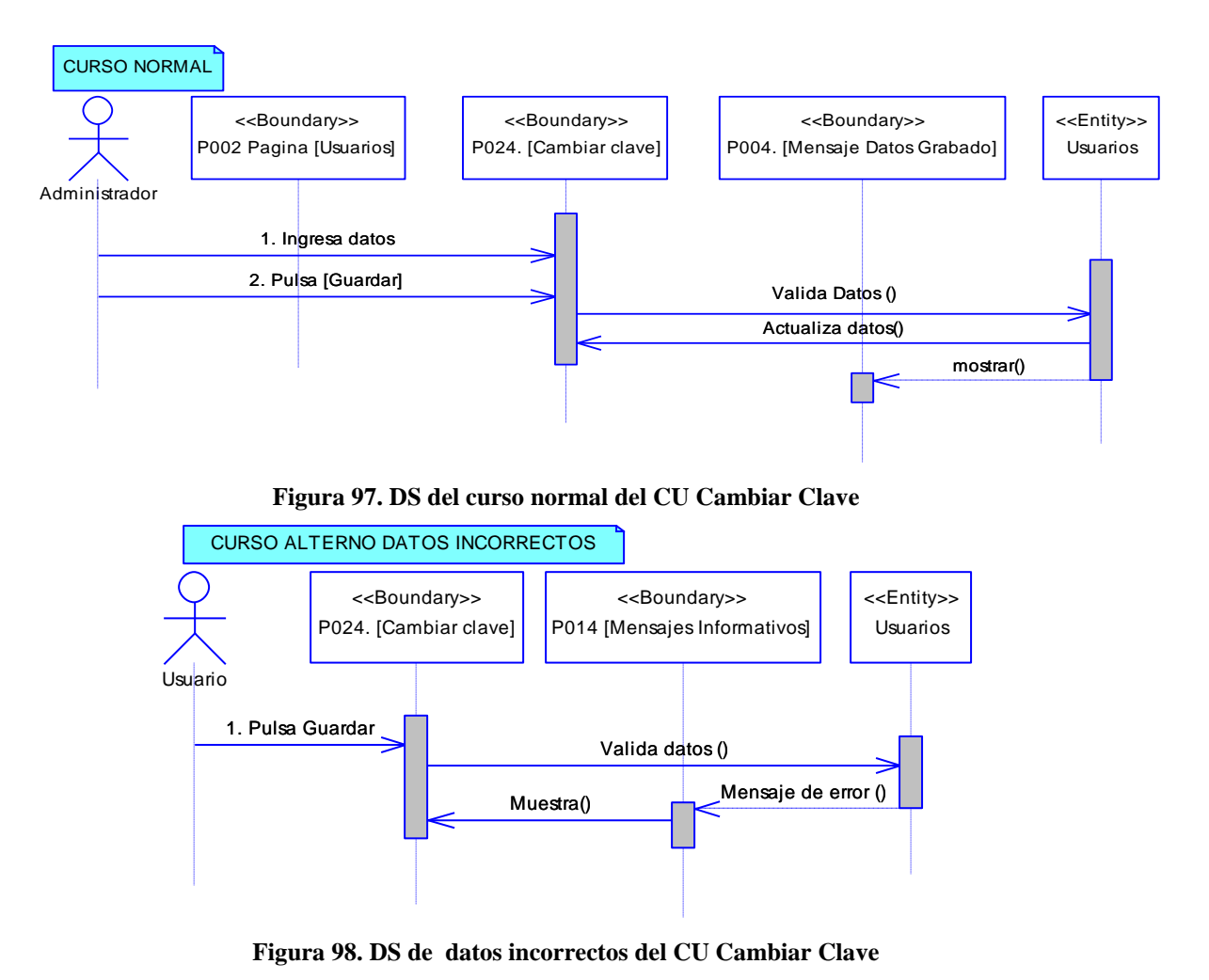

# **6.6.9 Descripción del CU009: Administrar Paralelos**

# **Tabla 16. Descripción del CU009: Administrar Paralelos**

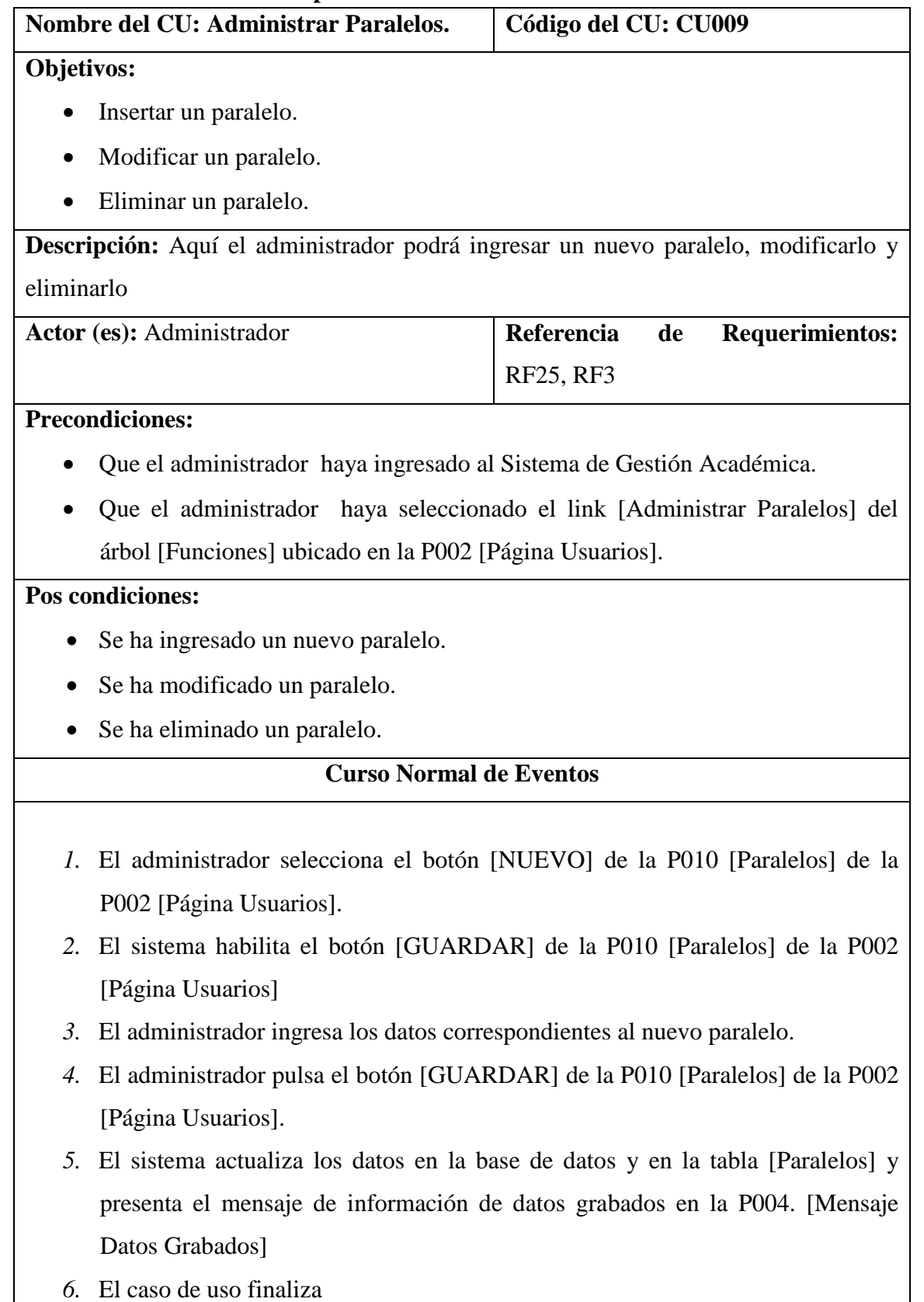

#### **Curso Alterno de Eventos**

#### A MODIFICAR

A.1 El administrador selecciona un paralelo de la tabla [Paralelos] de la P010 [Paralelos] de la P002 [Página Usuarios]

A.2 El sistema habilita el botón [MODIFICAR] y deshabilita el botón [NUEVO] y [GUARDAR] de la P010 [Paralelos] de la P002 [Página Usuarios]

A.3. El administrador modifica el nombre del paralelo seleccionado.

A.4. El administrador pulsa el botón [MODIFICAR] de la P010 [Paralelos] de la P002 [Página Usuarios].

A.5. El sistema actualiza los datos en la base de datos y en la tabla [Paralelos] y presenta un mensaje de información sobre los datos modificados en la P004. [Mensaje Datos Grabados]

A.6. El caso de uso finaliza.

## B. ELIMINAR

B.1 El administrador selecciona un paralelo de la tabla [Paralelos] de la P010 [Paralelos] de la P002 [Página Usuarios]

B.2 El sistema habilita el botón [ELIMINAR] y deshabilita el botón [NUEVO] y [GUARDAR] de la P010 [Paralelos] de la P002 [Página Usuarios].

B.3. El administrador pulsa el botón [ELIMINAR] de la P010 [Paralelos] de la P002 [Página Usuarios].

B.4. El sistema actualiza los datos en la base de datos y en la tabla [Paralelos] y presenta un mensaje de información sobre los datos eliminados en la P005 [Mensaje Datos Eliminados].

B.5. El caso de uso finaliza.

## **6.6.9.1 DR9: Adminsitrar Paralelos**

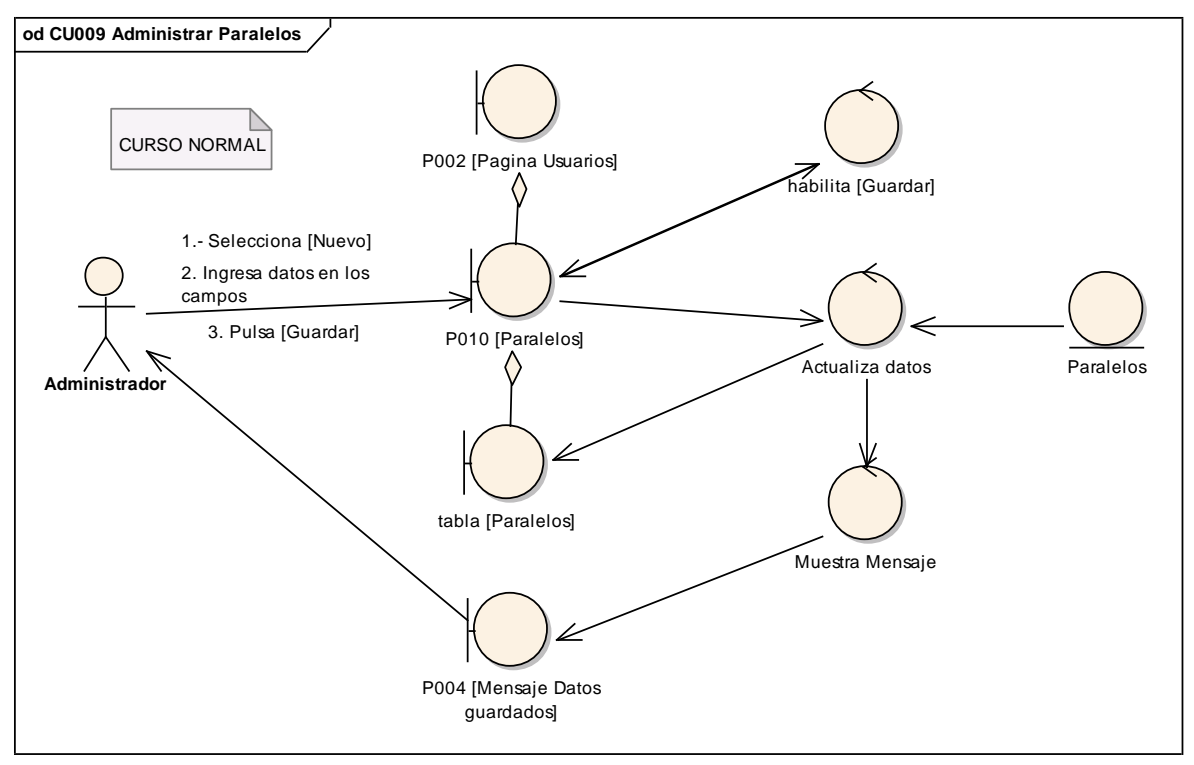

**Figura 99. DR del curso normal del CU Administrar Paralelos**

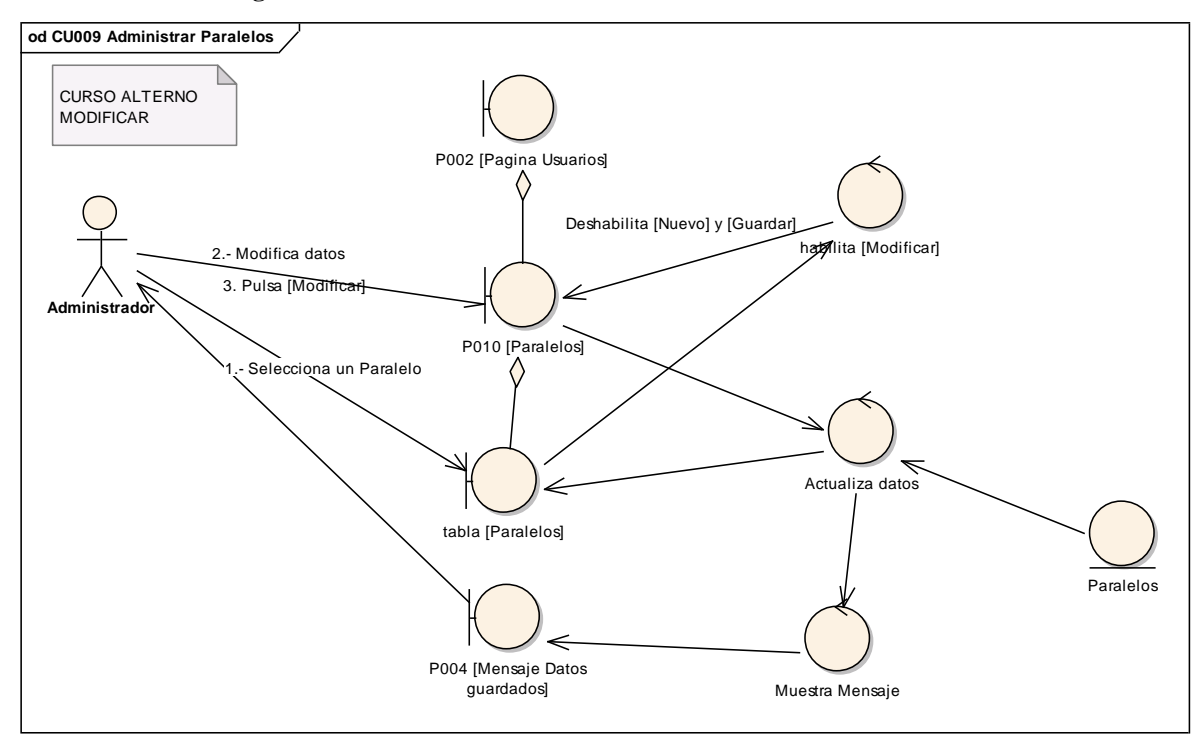

**Figura 100. DR de modificar del CU Administrar Paralelos**

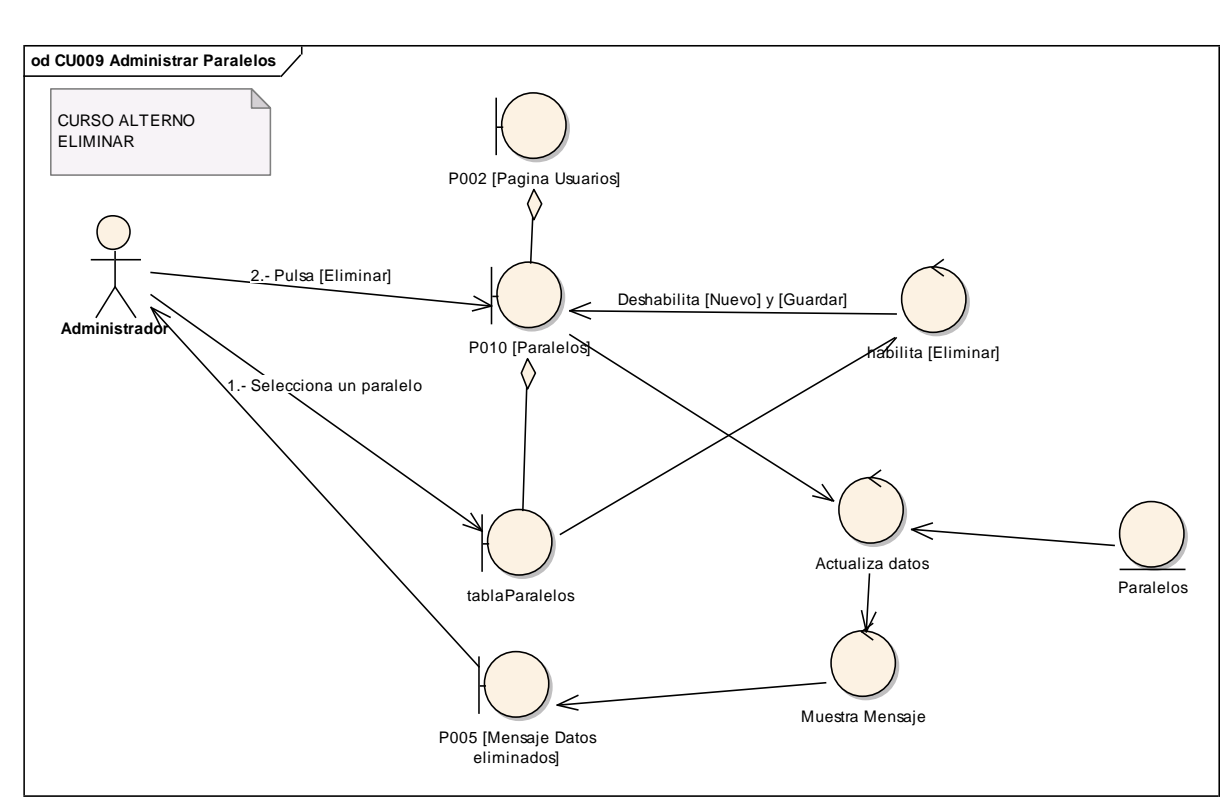

**Figura 101. DR de eliminar del CU Administrar Paralelos**

## **6.6.9.2 DS9: Administrar Paralelos**

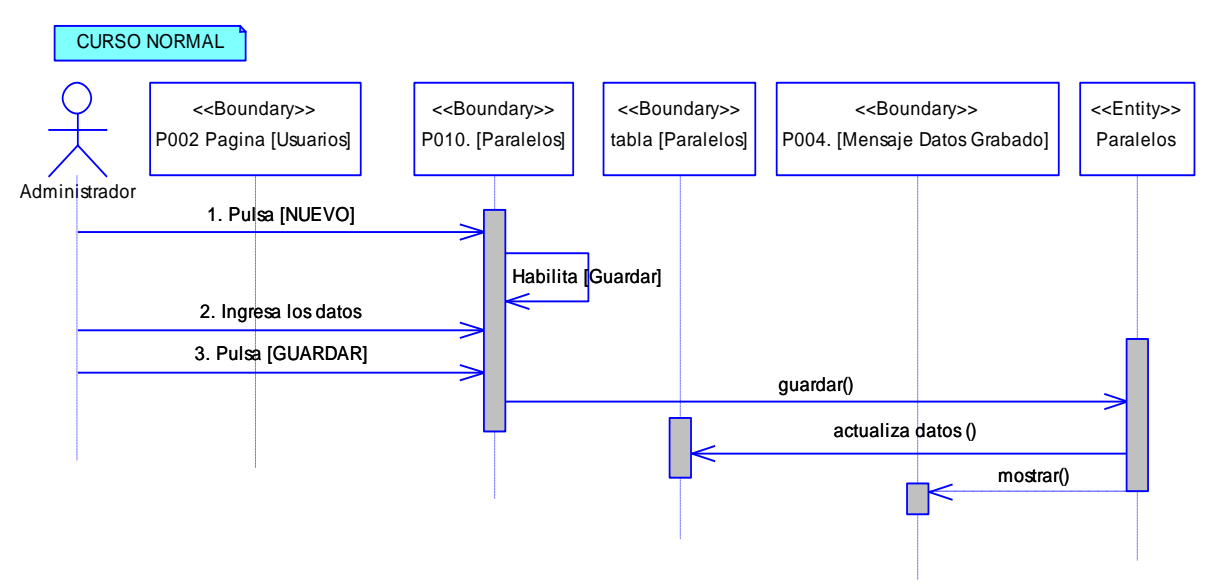

**Figura 102. DS del curso normal del CU Administrar paralelos**

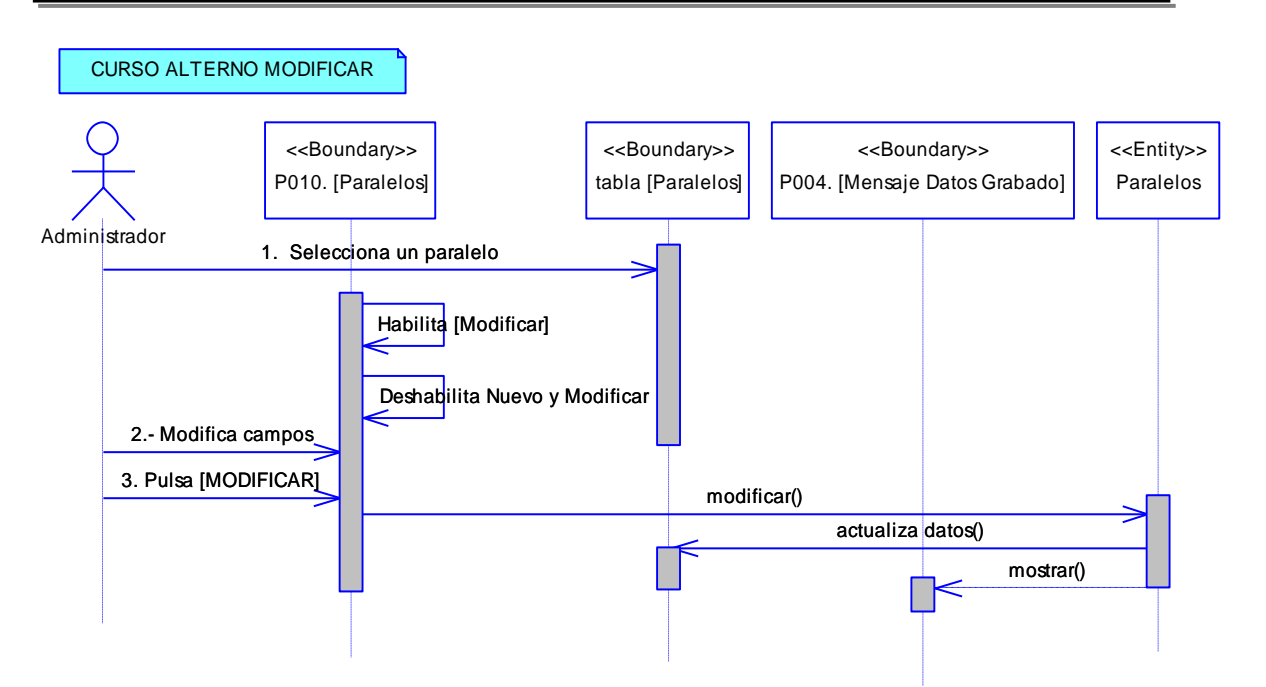

**Figura 103. DS de modificar del CU Administrar paralelos**

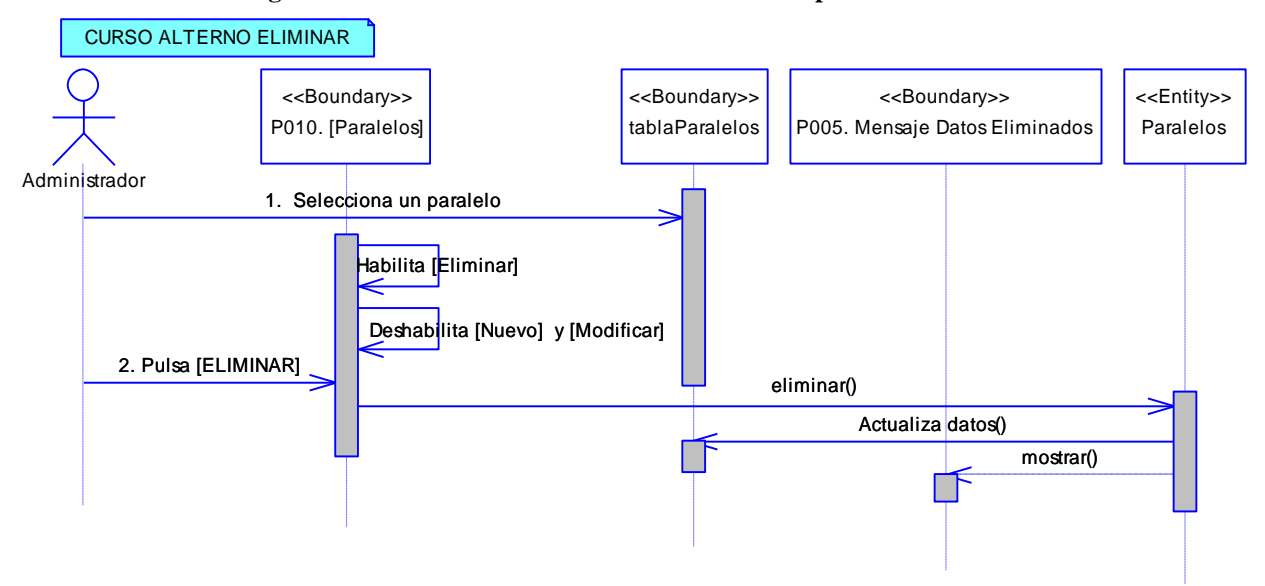

**Figura 104. DS de eliminar del CU Administrar paralelos**

## **6.6.10 Descripción del CU010: Gestionar Cursos**

## **Tabla 17. Descripción del CU010: Gestionar Cursos**

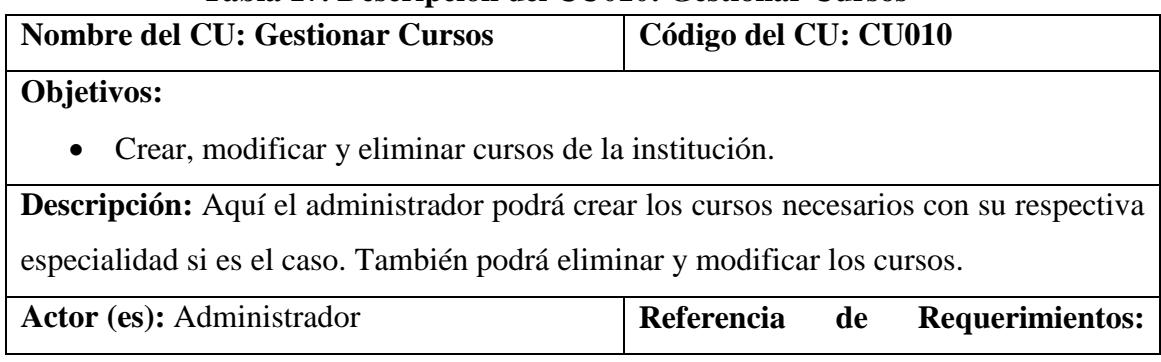

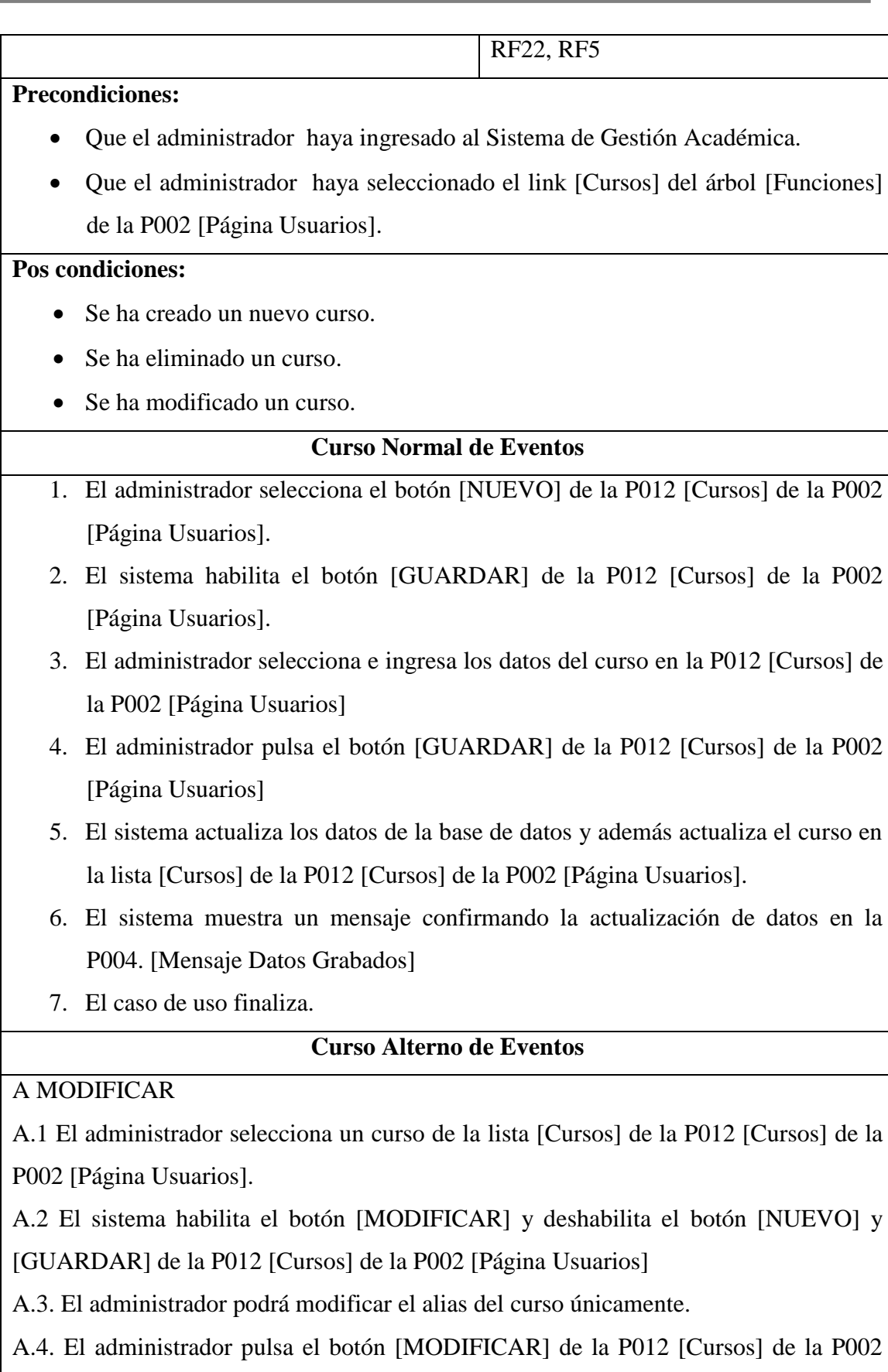

A.5. El sistema actualiza los datos en la base de datos y en la lista [Cursos] y presenta un mensaje de información sobre los datos modificados en la P004. [Mensaje Datos Grabados].

A.6. El caso de uso finaliza.

B. ELIMINAR

B.1 El administrador selecciona un curso de la lista [Cursos] de la P012 [Cursos] de la P002 [Página Usuarios]

B.2 El sistema habilita el botón [ELIMINAR] y deshabilita el botón [NUEVO] y [GUARDAR] de la P012 [Cursos] de la P002 [Página Usuarios]

B.3. El administrador pulsa el botón [ELIMINAR] de la P012 [Cursos] de la P002 [Página Usuarios]

B.4. El sistema actualiza los datos en la base de datos y en la lista [Cursos] y presenta un mensaje de información sobre los datos eliminados en la P005 [Mensaje Datos Eliminados].

B.5. El caso de uso finaliza.

### **6.6.10.1 DR10: Gestionar Cursos**

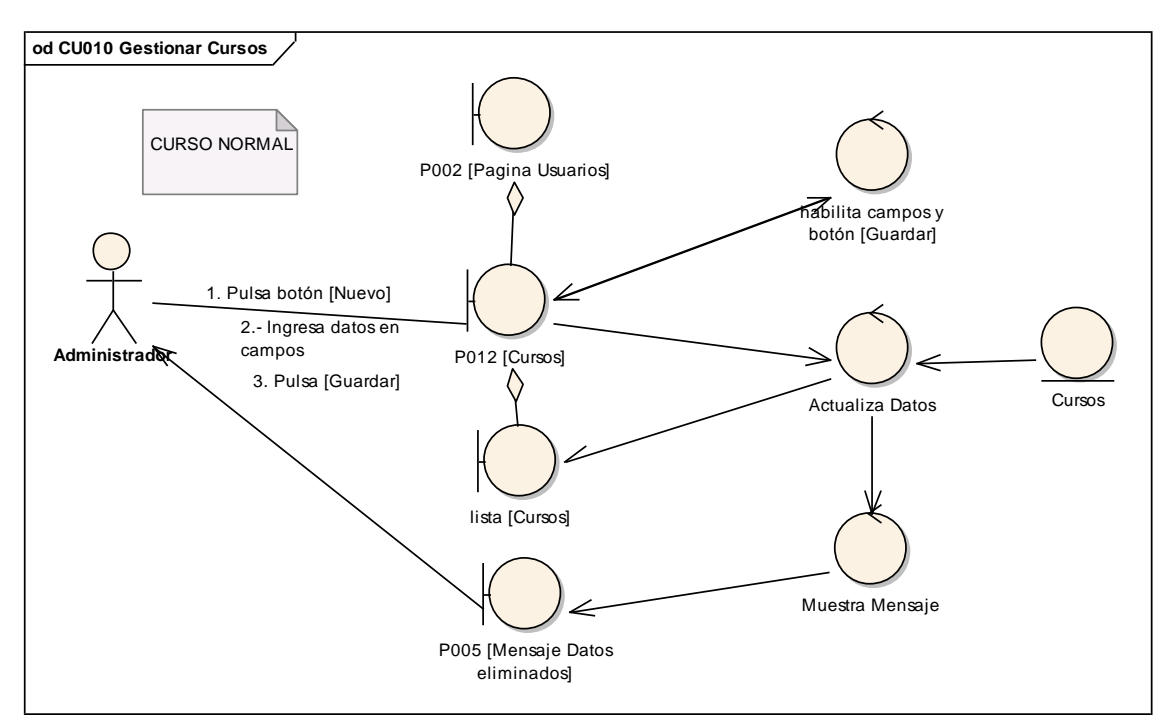

**Figura 105. DR del curso normal del CU Gestionar Cursos**

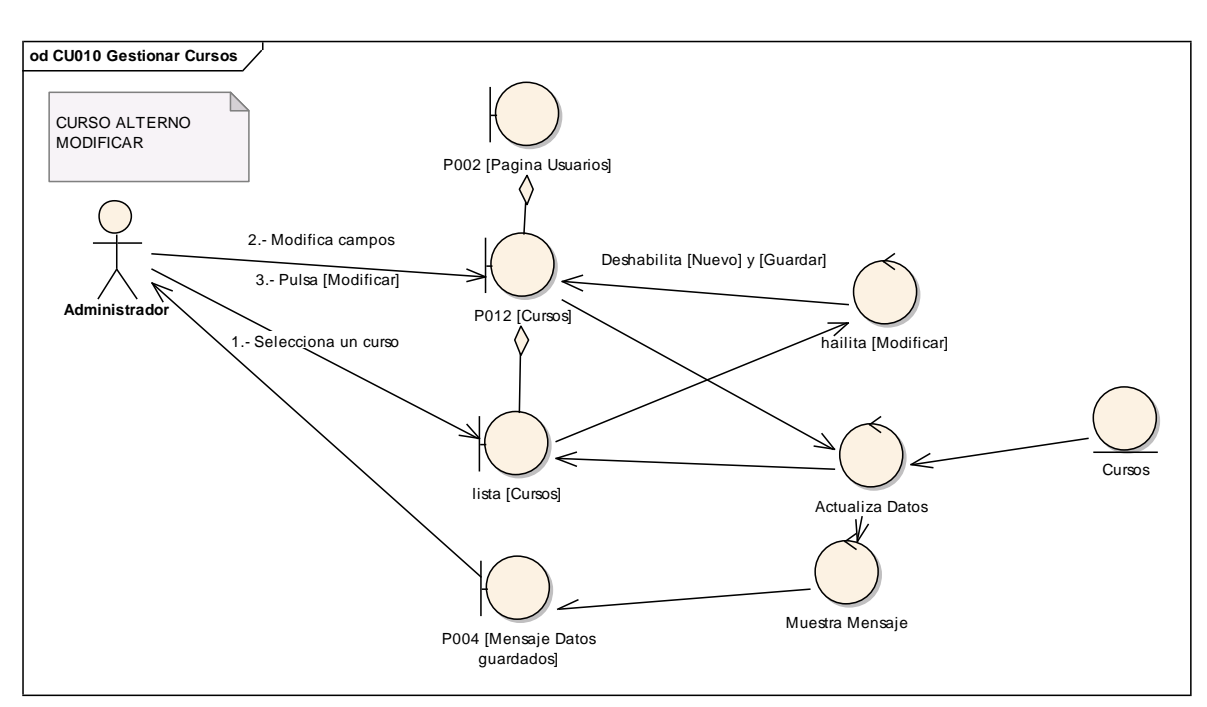

**Figura 106. DR de modificar del CU Gestionar Cursos**

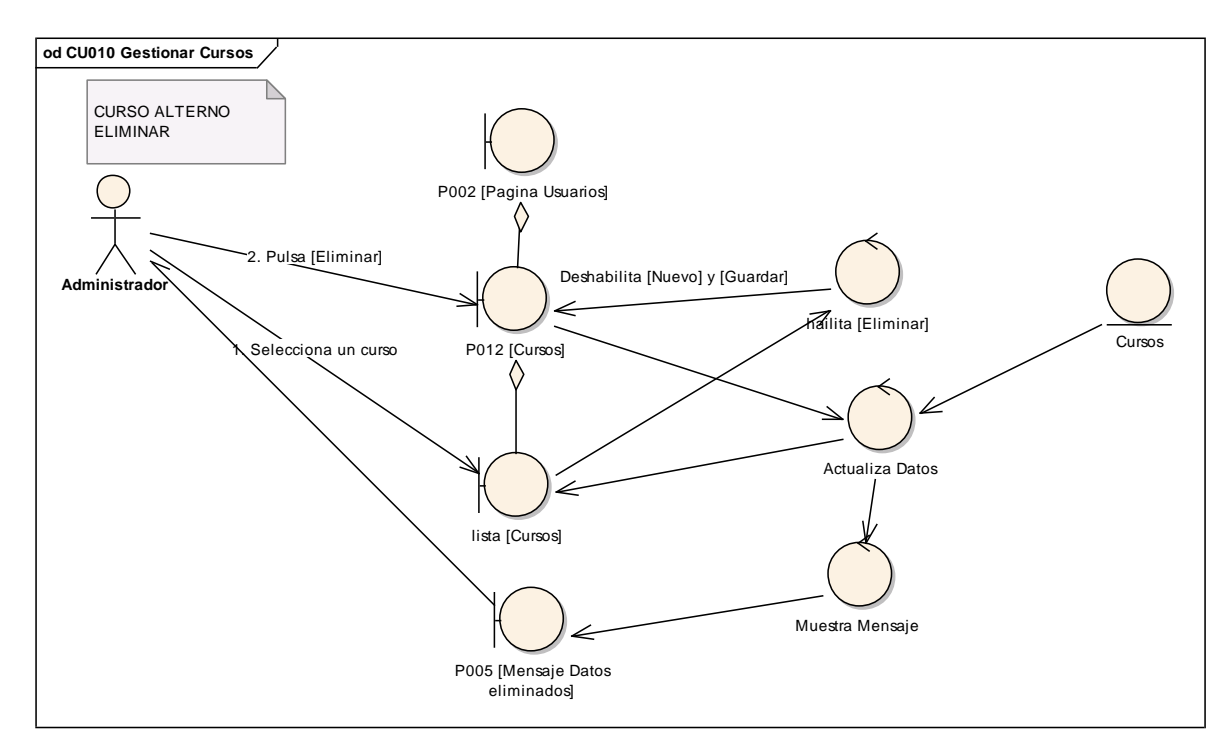

**Figura 107. DR de eliminar del CU Gestionar Cursos**

#### **6.6.10.2 DS10: Gestionar Cursos**

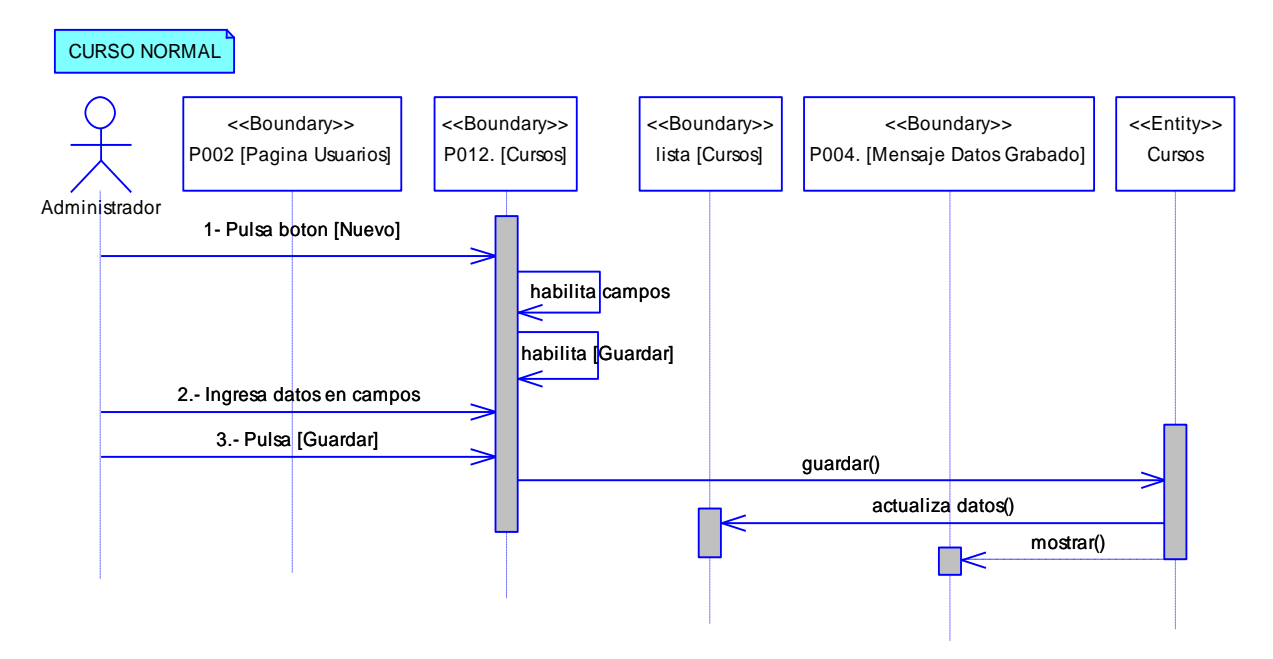

**Figura 108. DS del curso normal del CU Gestionar Cursos**

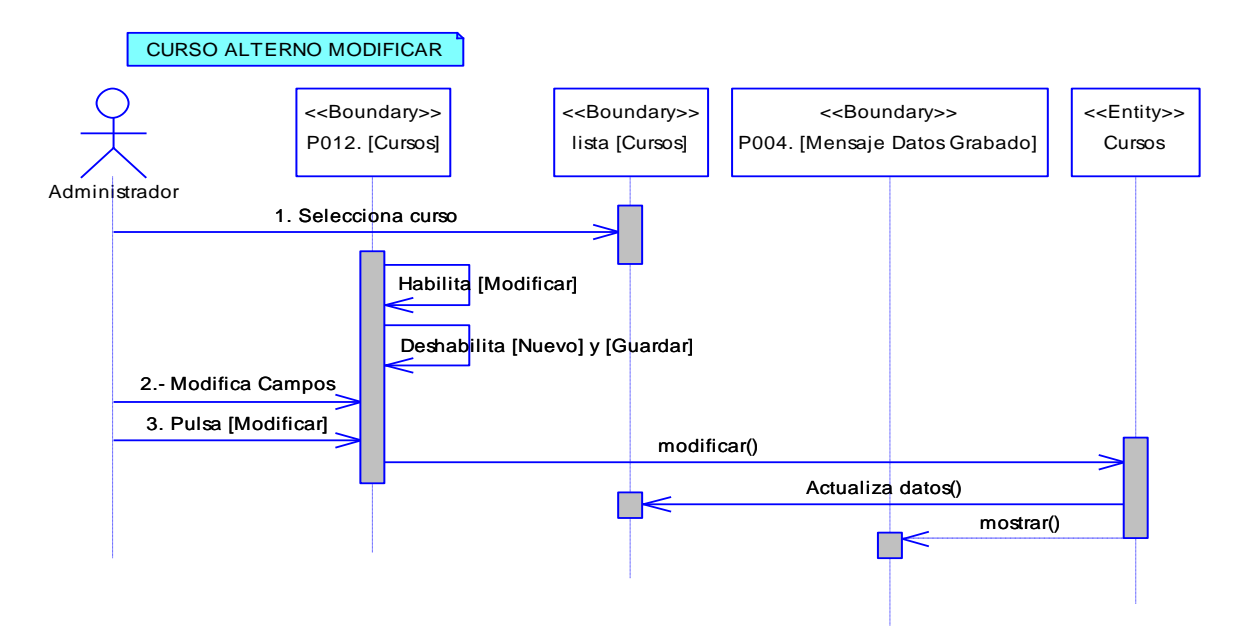

**Figura 109. DS de modificar del CU Gestionar Cursos**

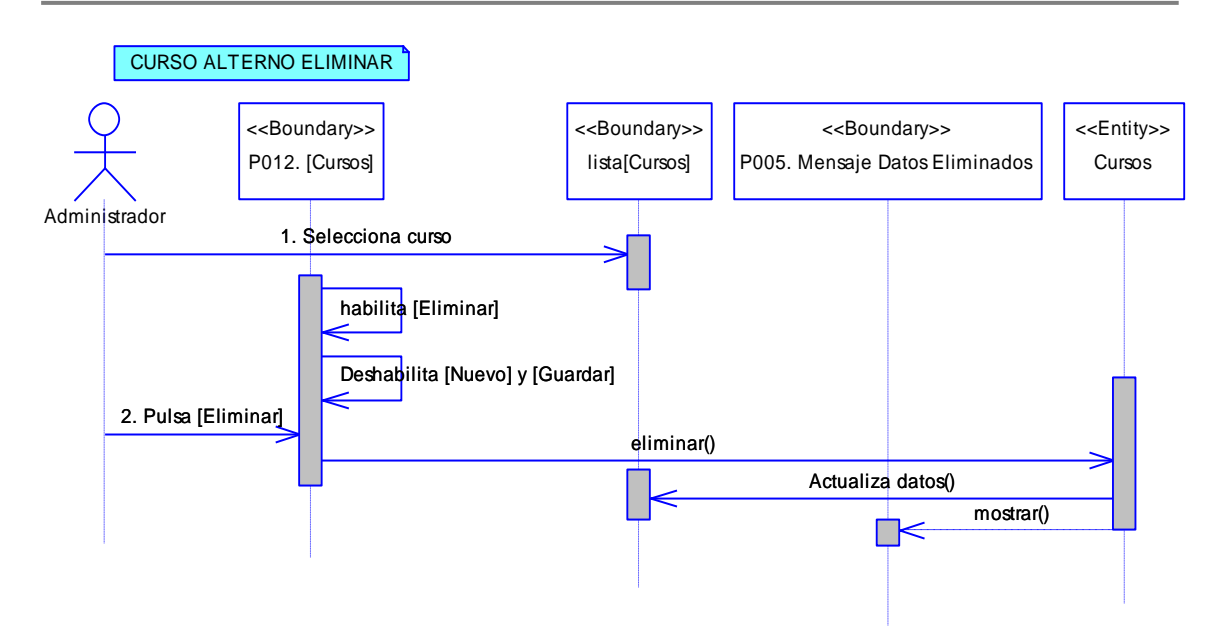

**Figura 110. DS de eliminar del CU Gestionar Cursos**

## **6.6.11 Descripción del CU011: Agregar Paralelos**

## **EXTENDS ADMINISTRAR CURSOS**

### **Tabla 18. Descripción del CU011: Agregar Paralelos**

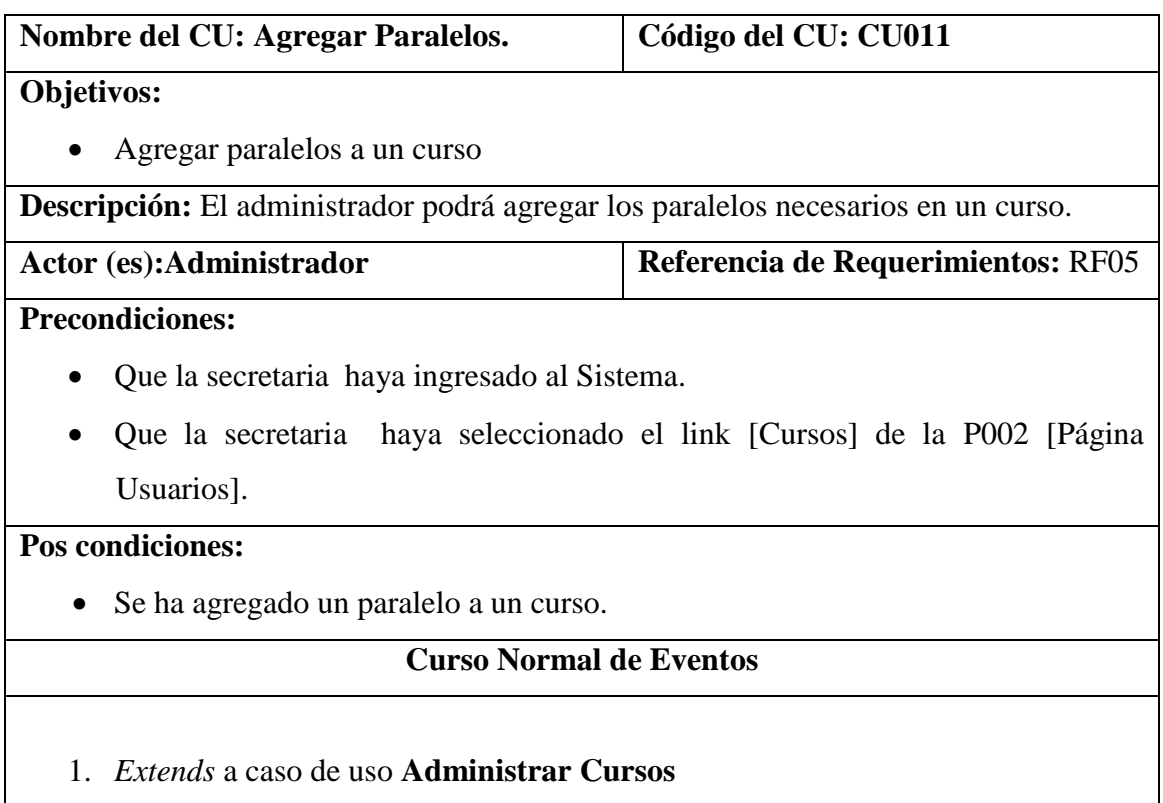

- 2. El administrador selecciona un curso de la lista [Cursos] de la P012 [Cursos] de la P002 [Página Usuarios]
- 3. El sistema habilita el botón [AGREGAR PARALELOS] de la P012 [Cursos] de la P002 [Página Usuarios]
- 4. El administrador pulsa el botón [AGREGAR PARALELOS] de la P012 [Cursos] de la P002 [Página Usuarios]
- 5. El sistema muestra la P013 [Gestionar Paralelos].
- 6. El administrador selecciona el paralelo que desea agregar del [selectParalelos] de la P013 [Gestionar Paralelos].
- 7. El administrador pulsa el botón [Agregar Paralelos] de la P013 [Gestionar Paralelos].
- 8. El sistema actualiza los datos en la base de datos y muestra todos los paralelos en la lista [listaParalelosCurso] de la P013 [Gestionar Paralelos] y presenta un mensaje de paralelo agregado en la P014 [Mensaje Informativos]
- 9. El caso de uso finaliza.

## A. ELIMINAR.

A.6.1. El administrador selecciona el paralelo que desea eliminar de la lista [listaParalelosCurso] de la P013 [Gestionar Paralelos].

A.6.2 El administrador pulsa el botón [ELIMINAR] de la P013 [Gestionar Paralelos].

A.6.3 El sistema actualiza los datos en la base de datos y en la lista [listaParalelosCursos] de la P013 [Gestionar Paralelos].

A.6.4. El sistema muestra un mensaje de que el paralelo ha sido eliminado de ese curso en la P014 [Mensajes Informativos].

A.6.5. El caso de uso continúa en el paso 5 del curso normal de eventos.

## **6.6.11.1 DR11: Agregar Paralelos**

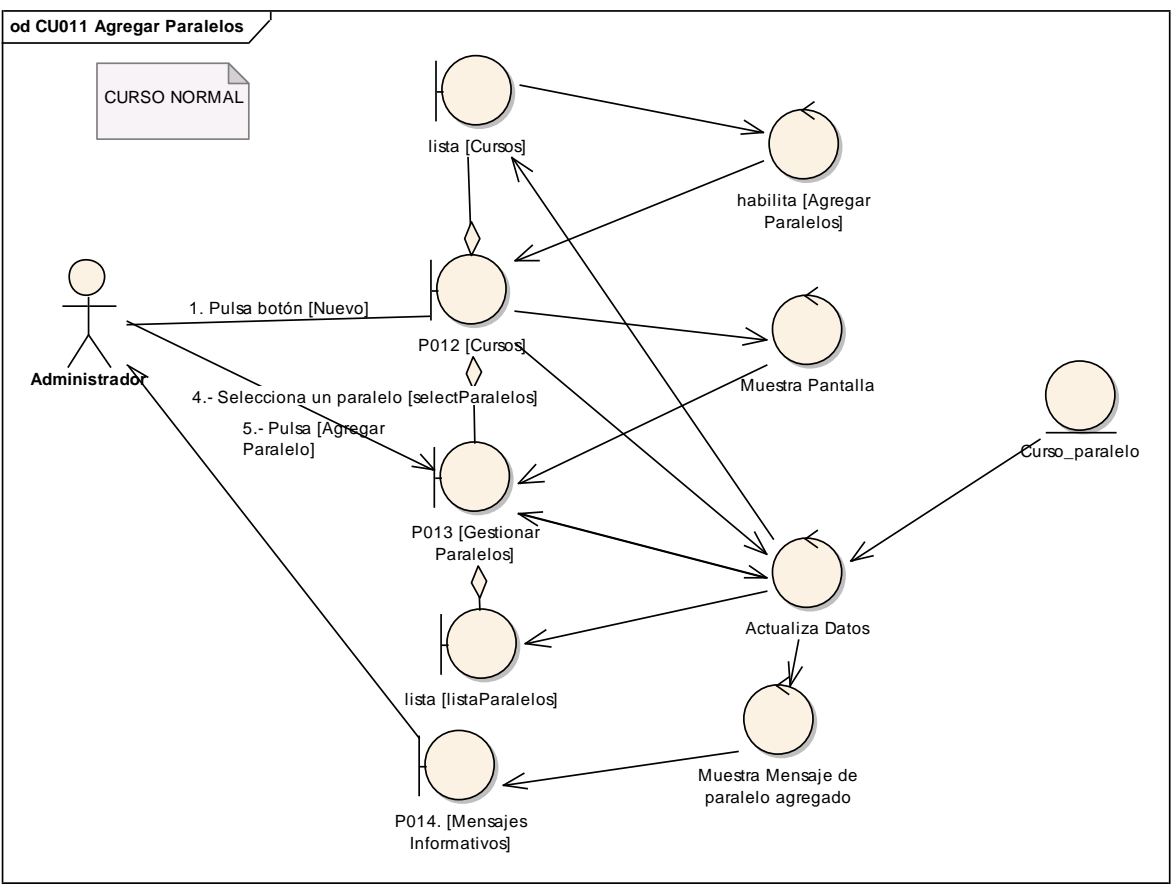

**Figura 111. DR del curso normal del CU Agregar Paralelos.**

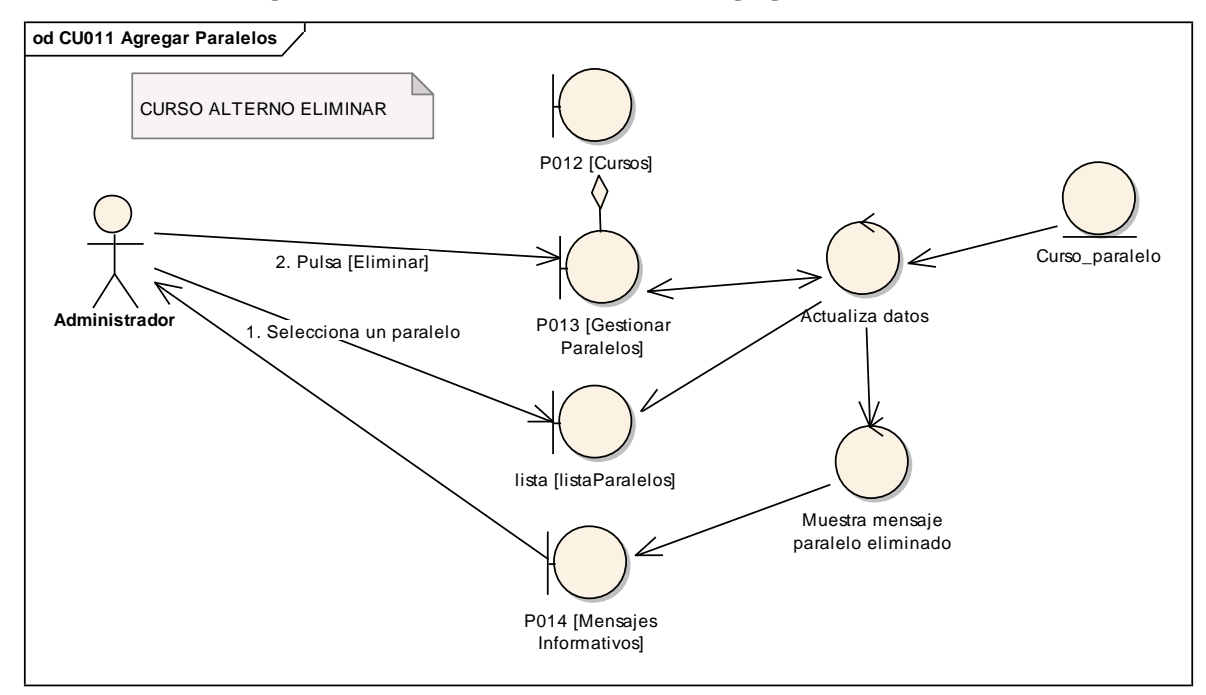

**Figura 112. DR de eliminar del CU Agregar Paralelos.**

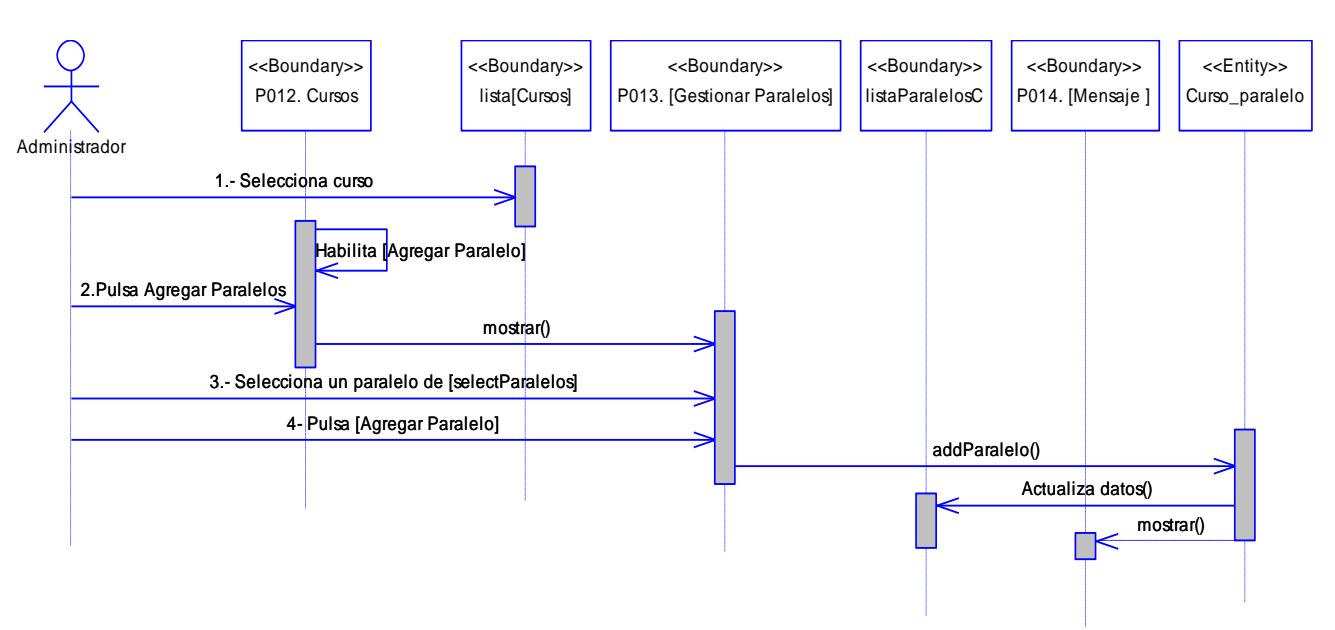

**6.6.11.2 DS11: Agregar Paralelos**

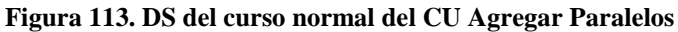

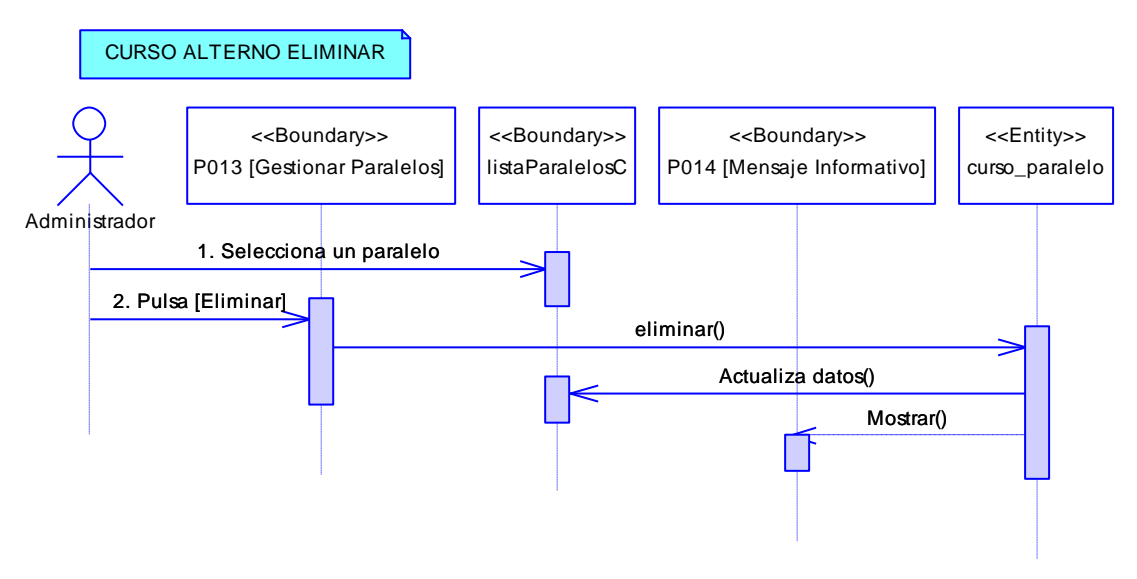

**Figura 114. DS de eliminar del CU Agregar Paralelos**

## **6.6.12 Descripción del CU012: Gestionar Materias**

## **Tabla 19. Descripción del CU012: Gestionar Materias**

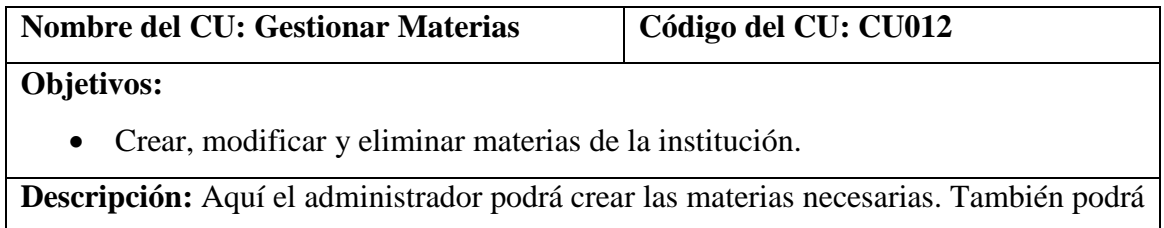

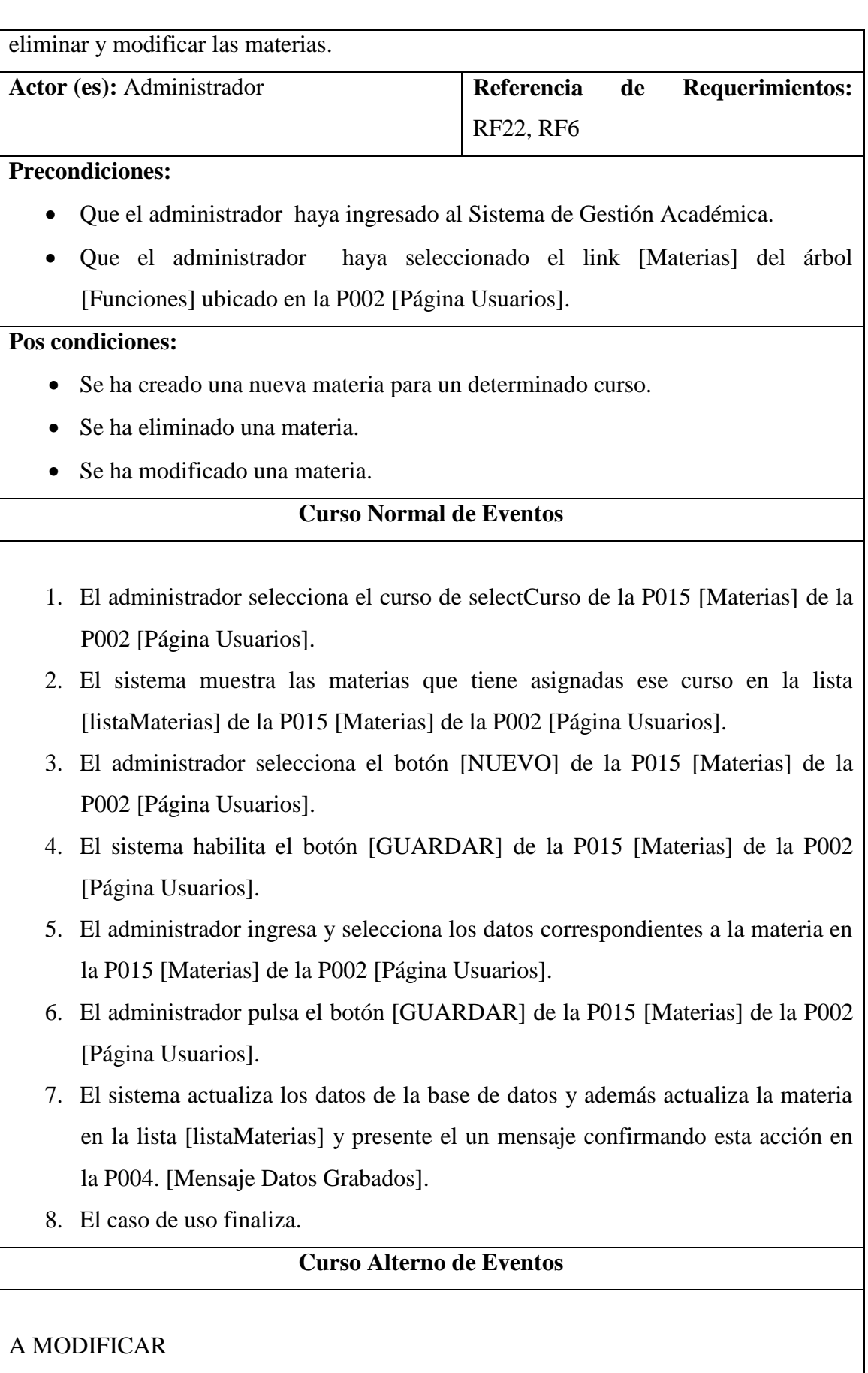

A.2.1 El administrador selecciona la materia de la lista [listaMaterias] de la P015 [Materias] de la P002 [Página Usuarios].

A.2.2 El sistema habilita el botón [MODIFICAR] y deshabilita el botón [NUEVO] y [GUARDAR] de la P015 [Materias] de la P002 [Página Usuarios].

A.2.3. El administrador modifica los campos necesarios de la materia en la P015 [Materias] de la P002 [Página Usuarios].

A.2.4. El administrador pulsa el botón [MODIFICAR] de la P015 [Materias] de la P002 [Página Usuarios].

A.2.5. El sistema actualiza los datos en la base de datos y en la lista [listaMaterias] y presenta un mensaje de información sobre los datos modificados en la P004. [Mensaje Datos Grabados].

A.2.6. El caso de uso continúa en el paso 2 del curso normal de eventos.

## B. ELIMINAR

B.2.1 El administrador selecciona una materia de la lsita [listaMaterias] de la P015 [Materias] de la P002 [Página Usuarios].

B.2.2 El sistema habilita el botón [ELIMINAR] y deshabilita el botón [NUEVO] y [GUARDAR] de la P015 [Materias] de la P002 [Página Usuarios].

B.2.3. El administrador pulsa el botón [ELIMINAR] de la P015 [Materias] de la P002 [Página Usuarios].

B.2.4. El sistema actualiza los datos en la base de datos y en la lista [listaMaterias] y presenta un mensaje de información sobre los datos eliminados en la P005 [Mensaje Datos Eliminados].

B.2.5. El caso de uso continúa en el paso 2 del curso normal de eventos.

#### **6.6.12.1 DR12: Gestionar Materias**

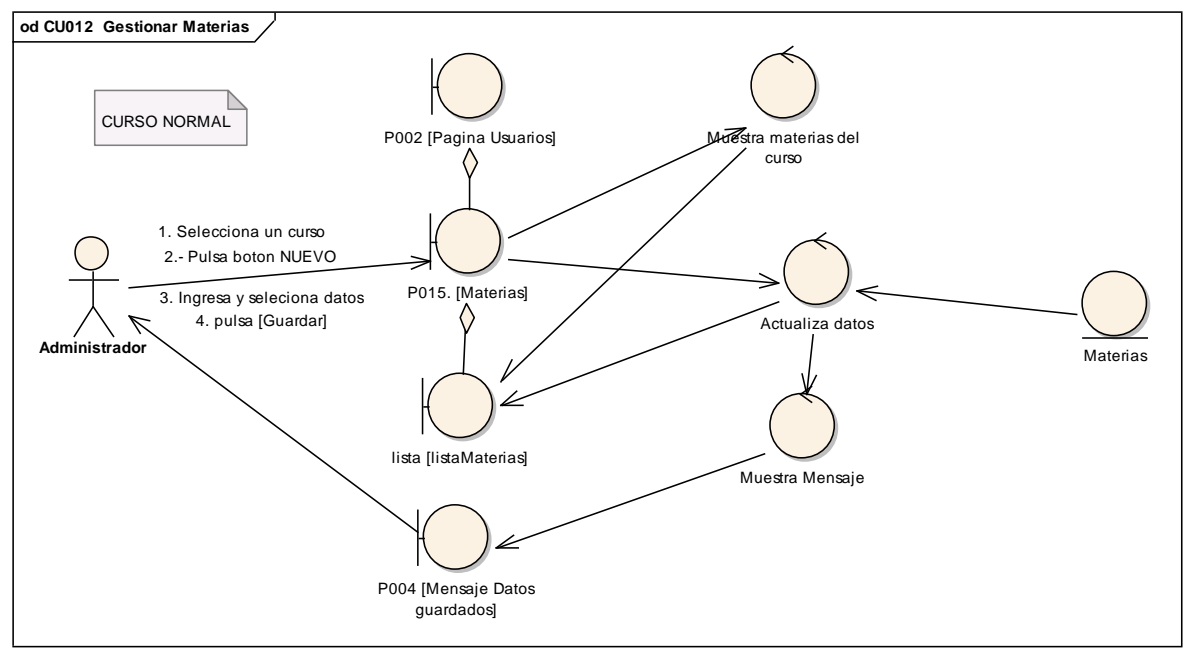

**Figura 115. DR del curso normal del CU Gestionar Materias.**

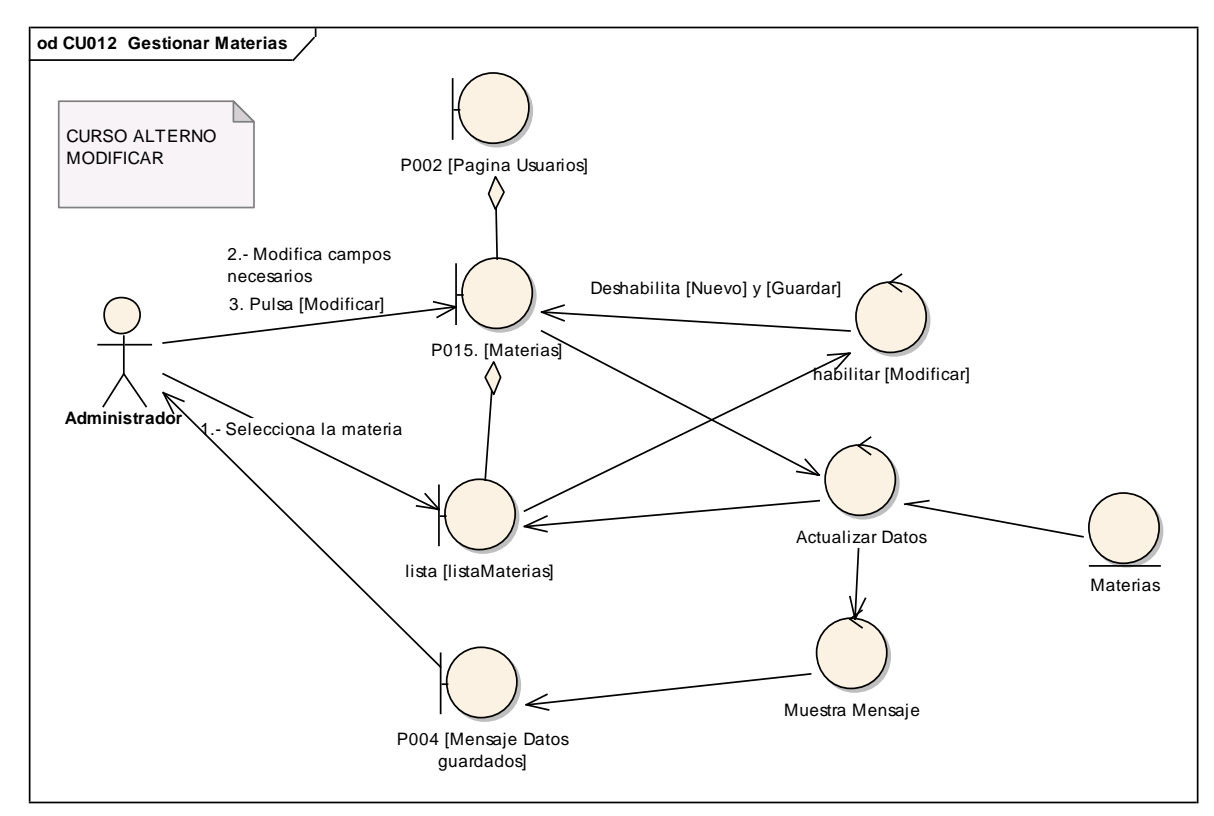

**Figura 116. DR de modificar del CU Gestionar Materias.**

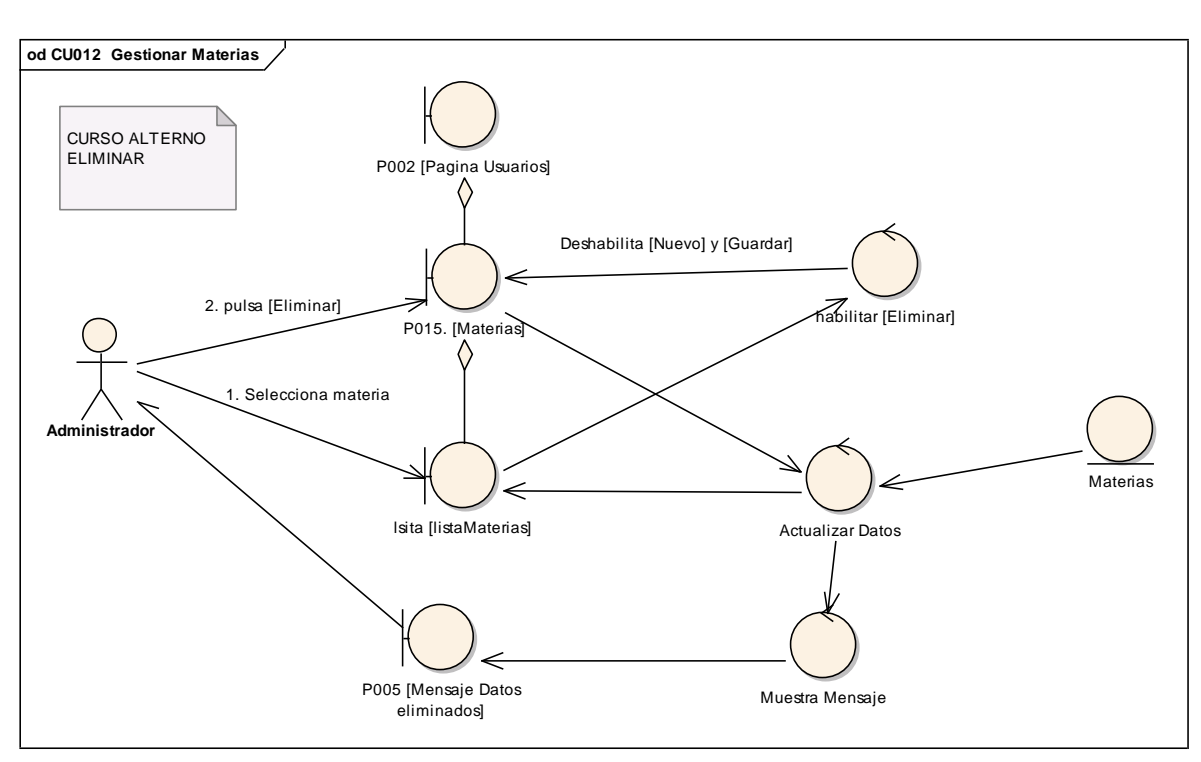

**Figura 117. DR de eliminar del CU Gestionar Materias.**

### **6.6.12.2 DS12: Gestionar Materias**

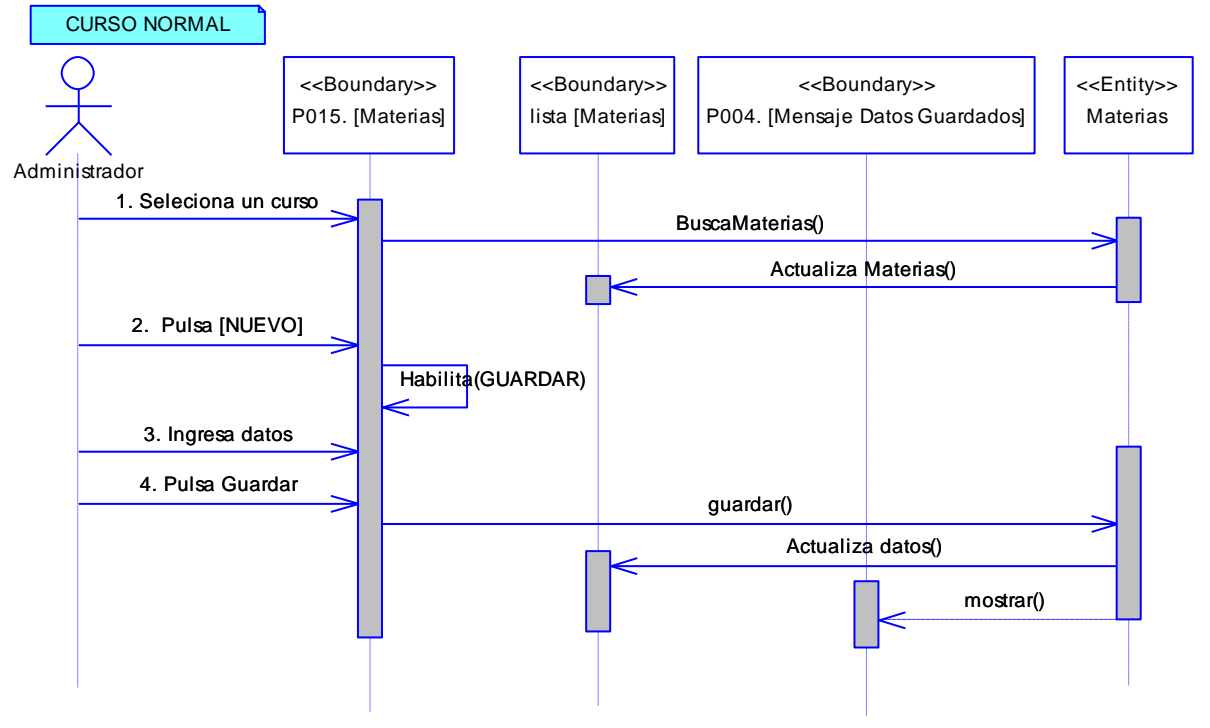

**Figura 118. DS del curso normal del CU Gestionar Materias**

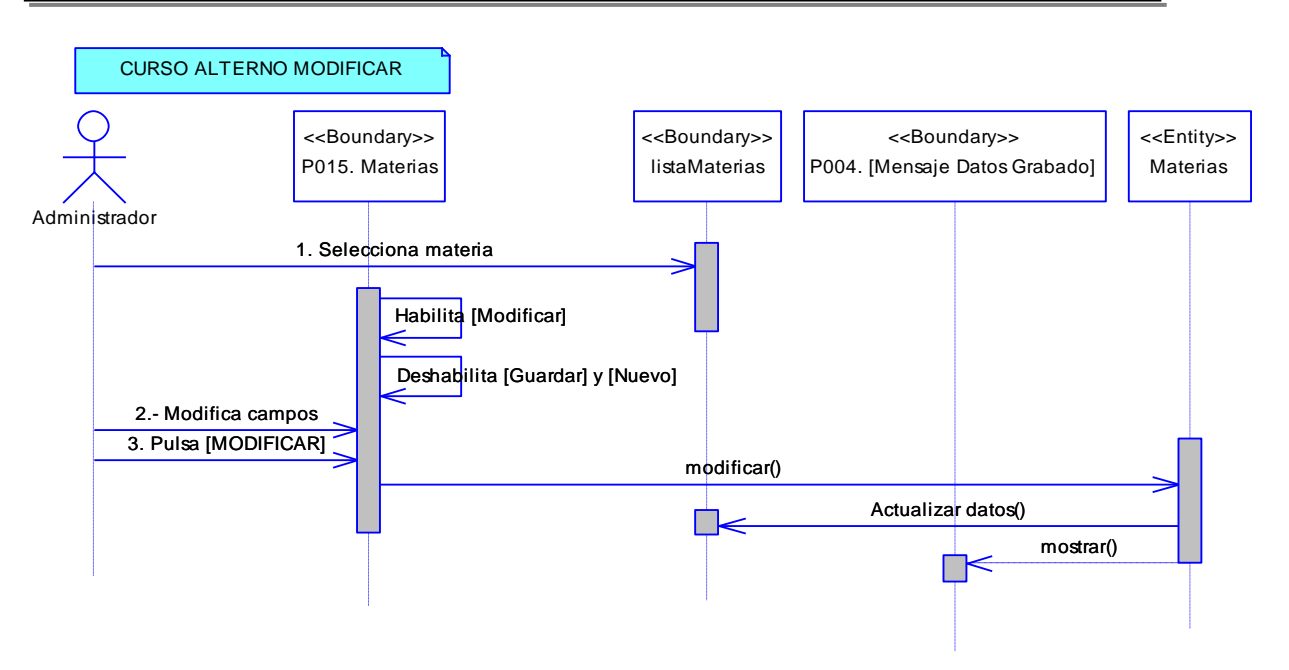

**Figura 119. DS de modificar del CU Gestionar Materias**

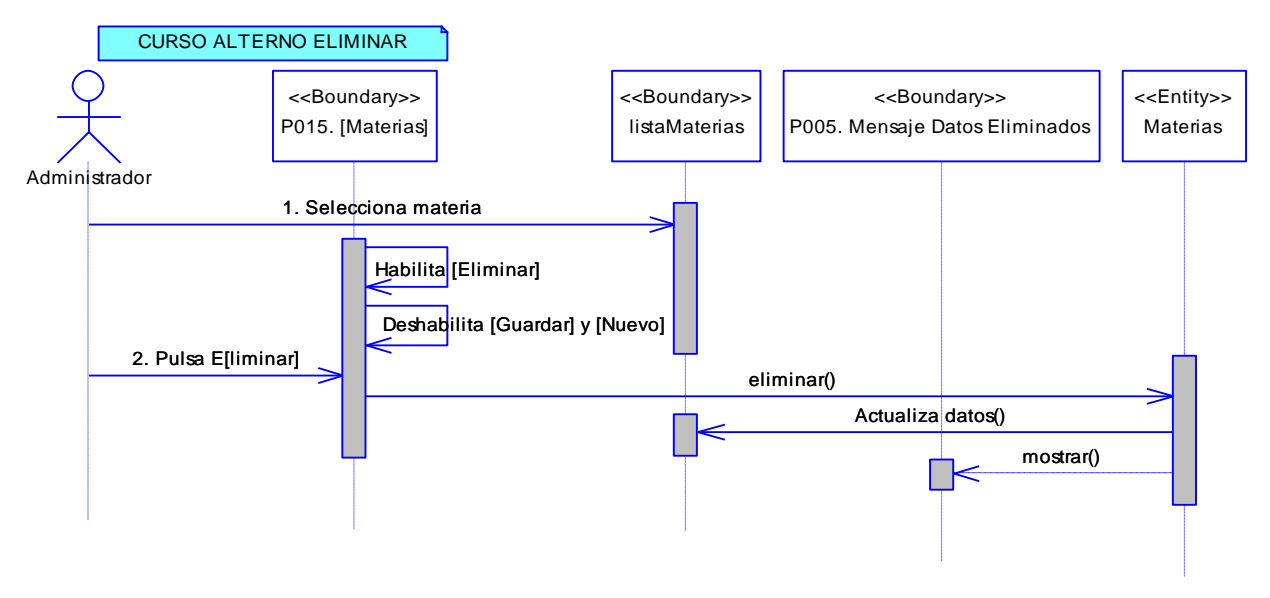

**Figura 120. DS de eliminar del CU Gestionar Materias**

### **6.6.13 Descripción del CU013: Gestionar Docentes**

### **Tabla 20. Descripción del CU013: Gestionar Docentes**

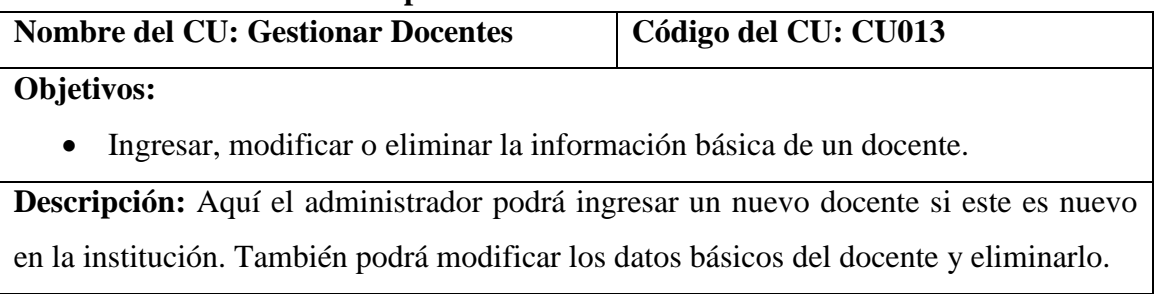

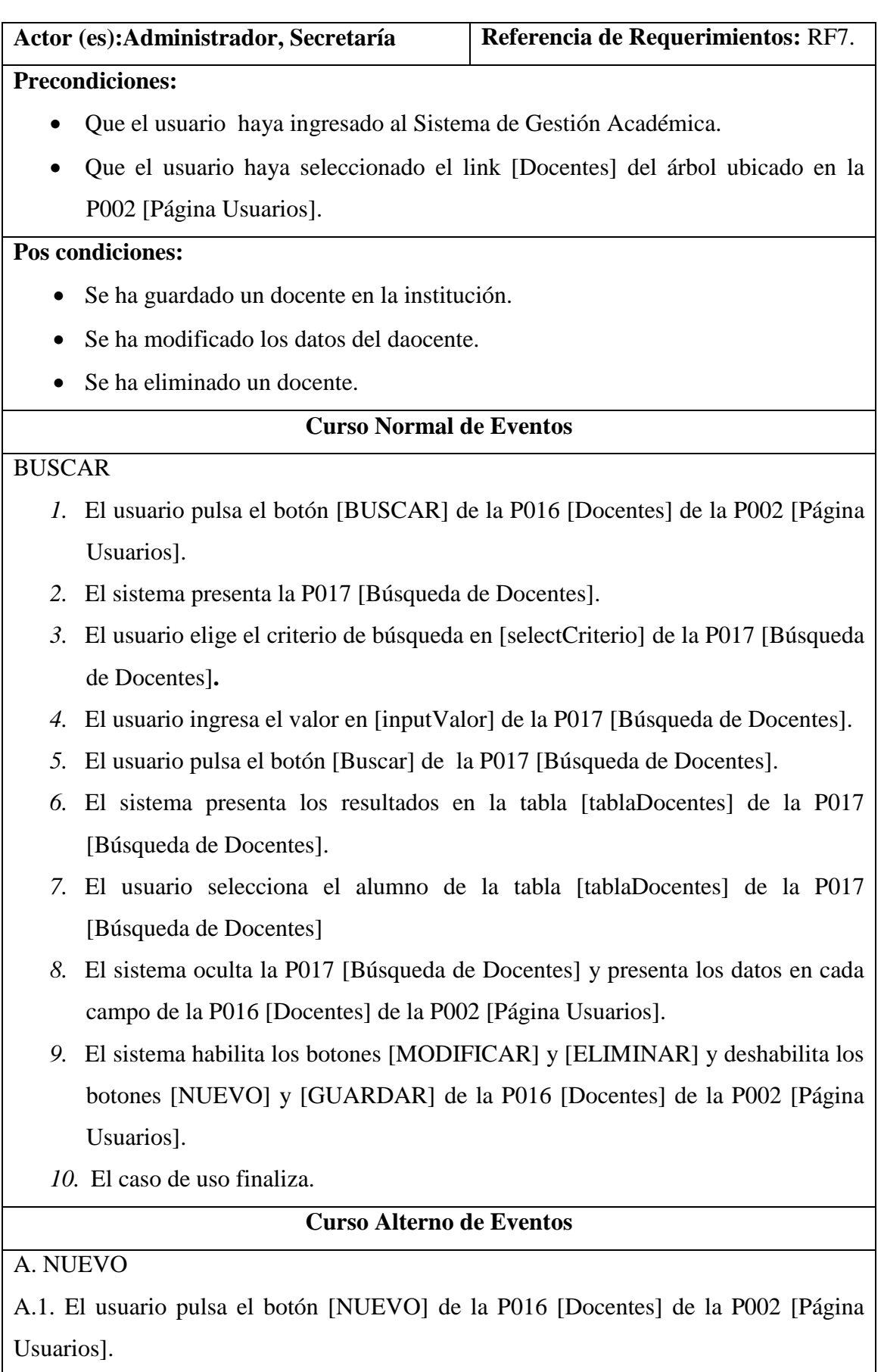

A.2. El sistema habilita el botón [GUARDAR] de la P016 [Docentes] de la P002 [Página Usuarios].

A.3. El usuario ingresa los datos del docente en la P016 [Docentes] de la P002 [Página Usuarios].

A.4. El usuario pulsa el botón [GUARDAR] de la P016 [Docentes] de la P002 [Página Usuarios].

A.5. El sistema valida que los datos del docente ingresados por el usuario, sean los correctos.

A.6. El sistema actualiza los datos de la base de datos y presente un mensaje de confirmación en la P004. [Mensaje Datos Grabados].

A.7. El caso de uso finaliza.

## B. MODIFICAR DATOS

B.9.1. El usuario ingresa los campos que desea modificar de ese docente de la P016 [Docentes] de la P002 [Página Usuarios].

B.9.2. El usuario pulsa el botón [MODIFICAR] de la P016 [Docentes] de la P002 [Página Usuarios].

B.9.3. El sistema verifica que se haya ingresado la información obligatoria y que los campos cedula, email, teléfono estén en formato correcto.

B.9.4. El sistema actualiza la base de datos y muestra un mensaje de datos modificados en la P004. [Mensaje Datos Grabados].

B.9.5. El caso de uso finaliza

## C. ELIMINAR DATOS

C.9.1. El usuario pulsa el botón [ELIMINAR] de la P016 [Docentes] de la P002 [Página Usuarios].

C.9.2. El sistema actualiza la base de datos y presenta un mensaje de datos eliminados en la P005 [Mensaje Datos Eliminados].

C.9.3. El caso de uso finaliza.

#### **6.6.13.1 DR13: Gestionar Docentes**

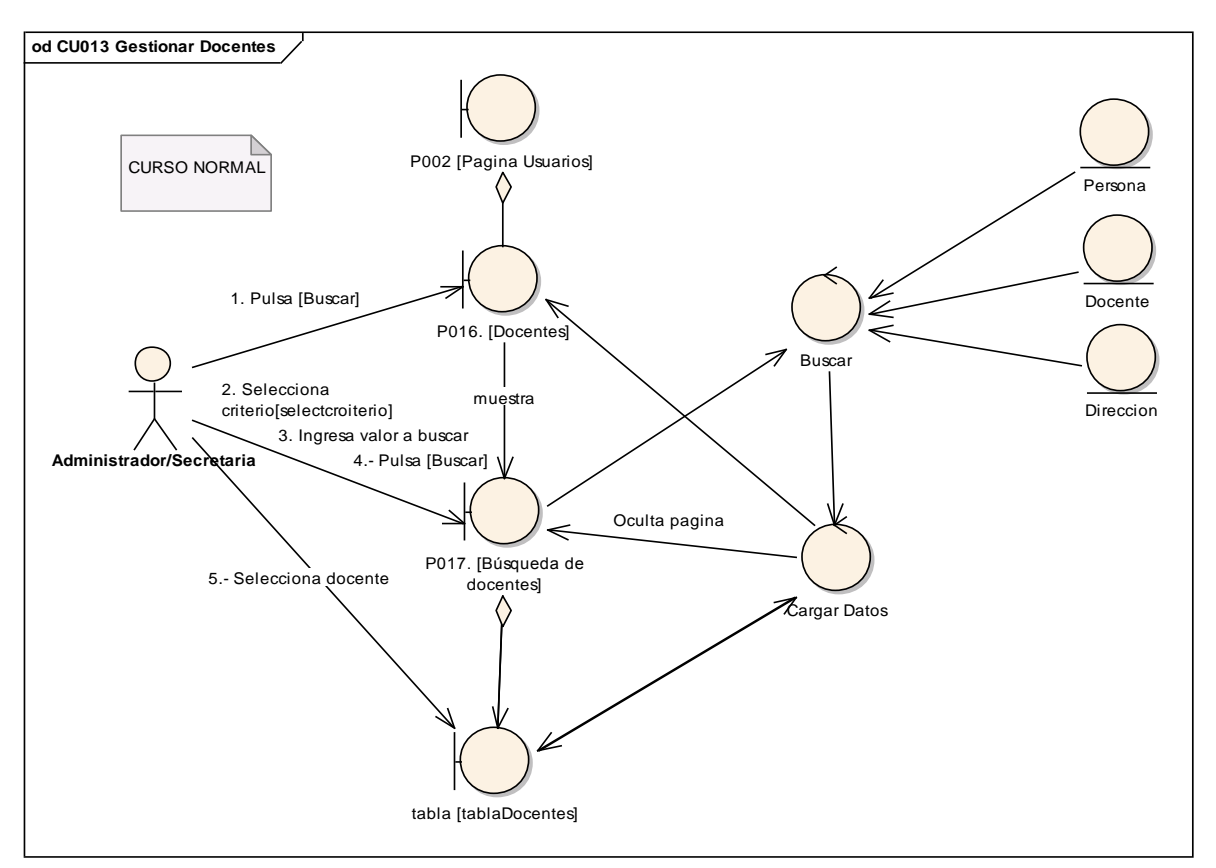

**Figura 121. DR del curso normal del CU Gestionar Docentes.**

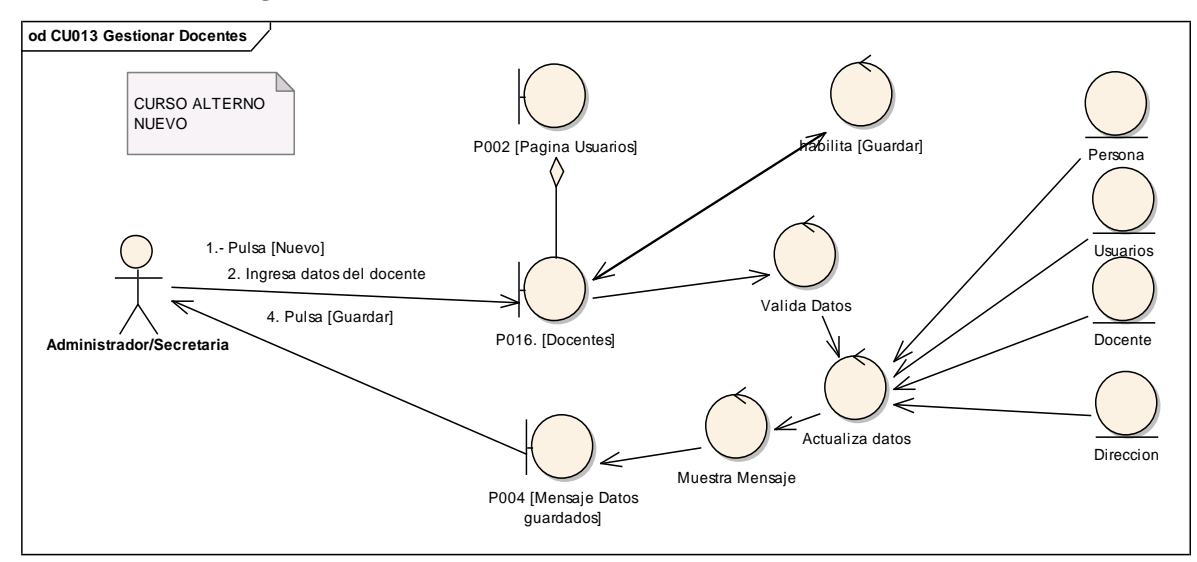

**Figura 122. DR de nuevo del CU Gestionar Docentes.**

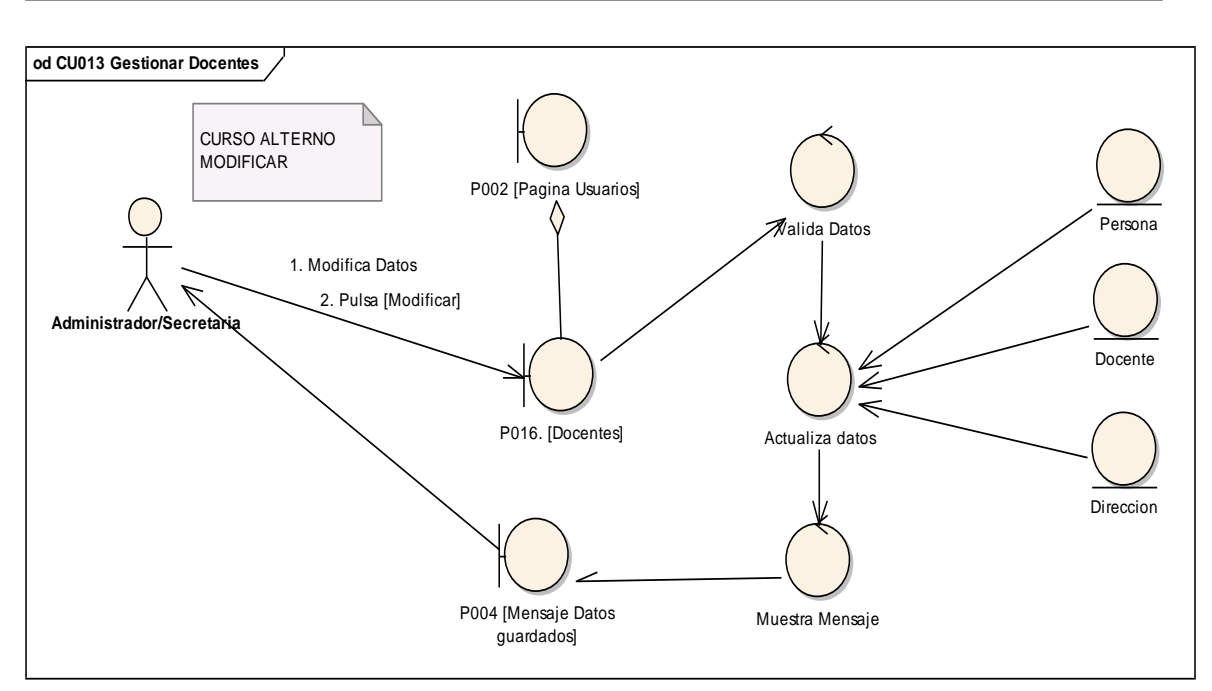

**Figura 123. DR de modificar del CU Gestionar Docentes.**

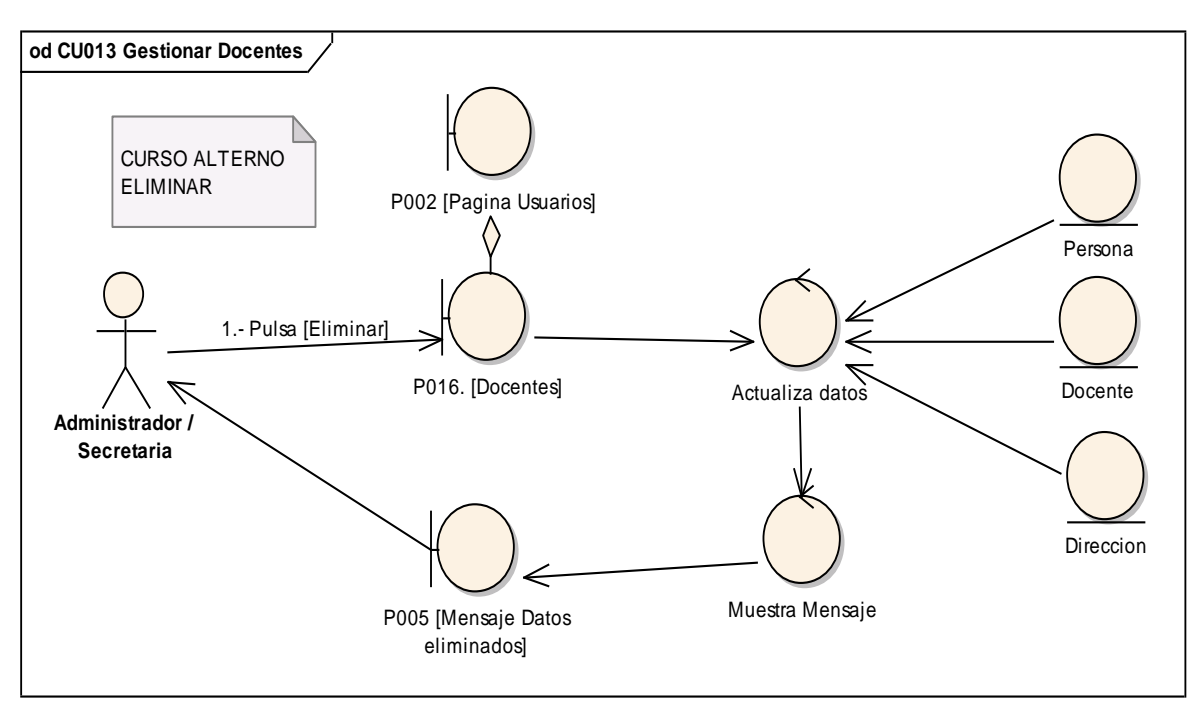

**Figura 124. DR de eliminar del CU Gestionar Docentes.**

#### **6.6.13.2 DS13: Gestionar Docentes**

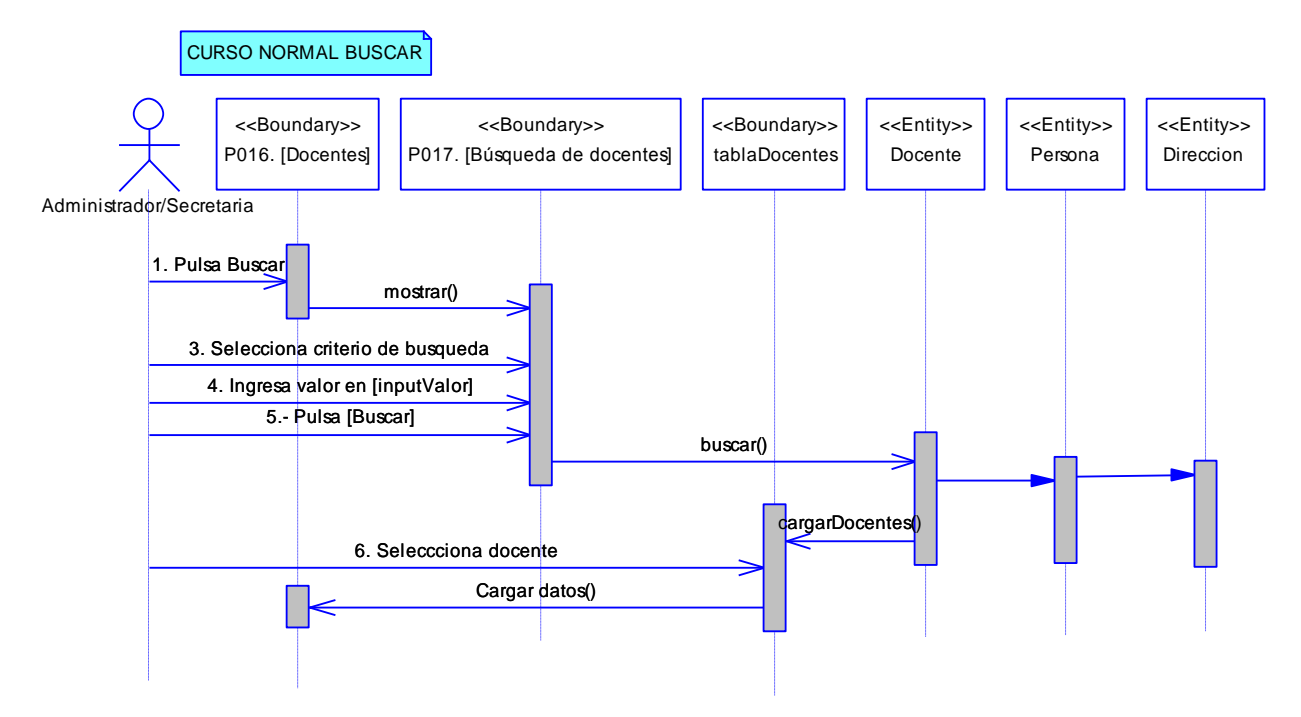

**Figura 125. DS del curso normal Buscar del CU Gestionar Docentes**

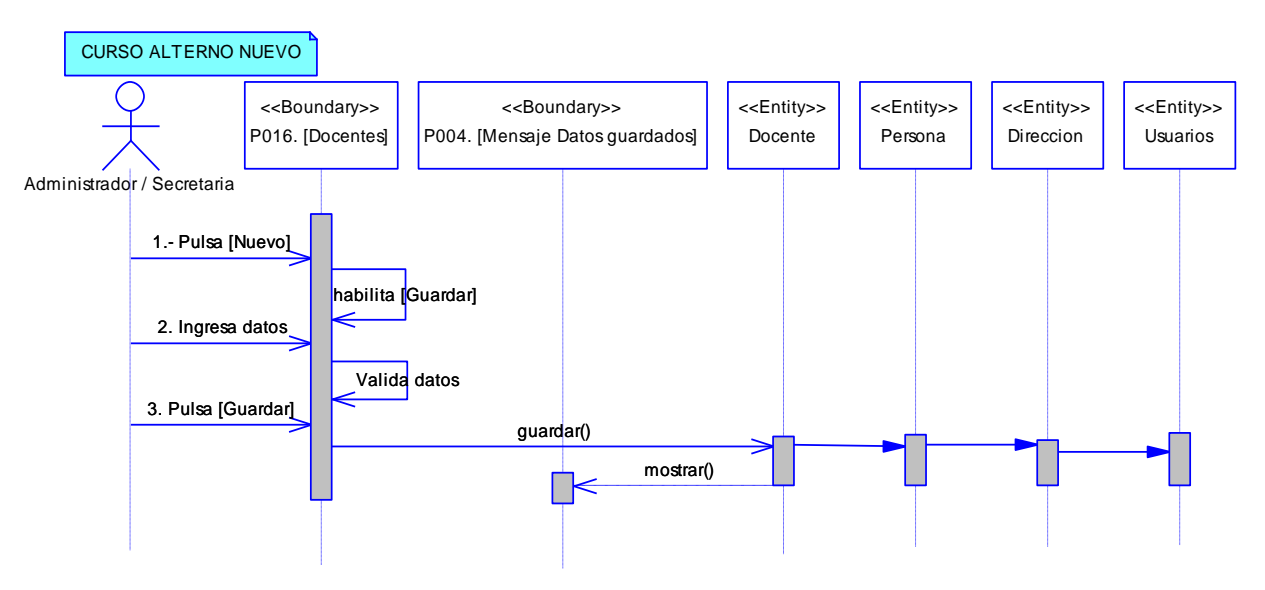

**Figura 126. DS de nuevo del CU Gestionar Docentes**

#### UNIVERSIDAD NACIONAL DE LOJA

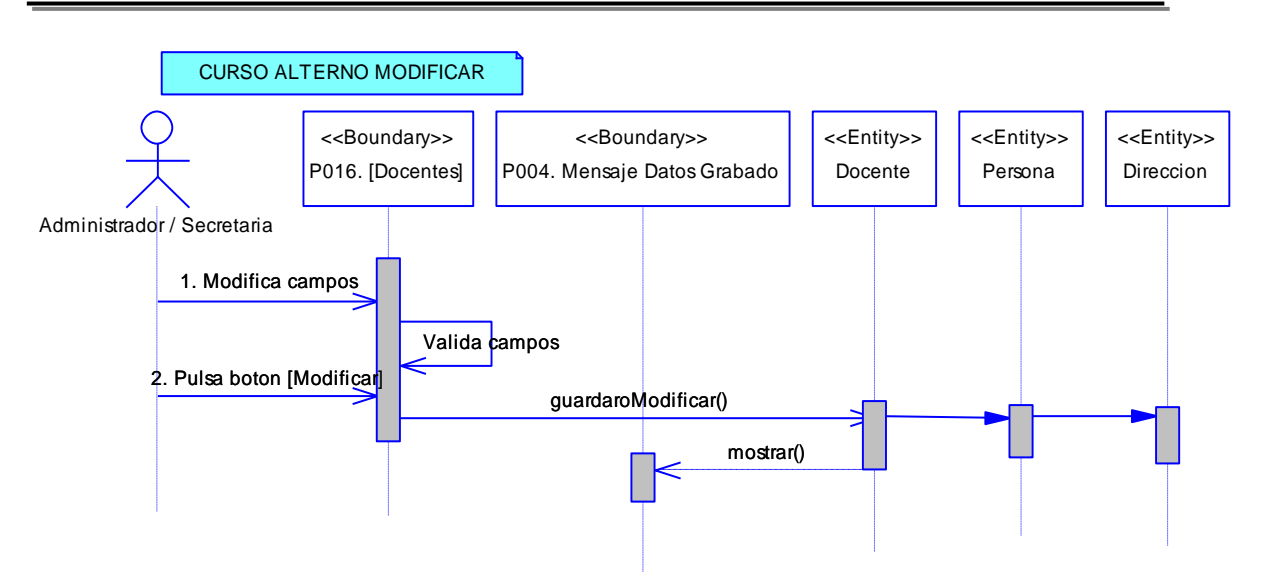

**Figura 127. DS de modificar del CU Gestionar Docentes**

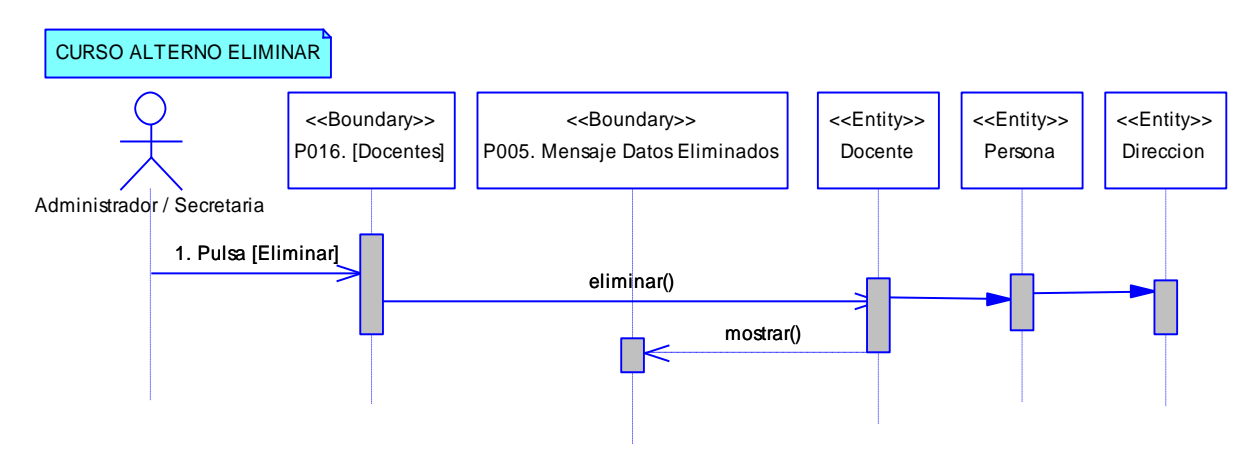

**Figura 128. DS de eliminar del CU Gestionar Docentes**

#### **EXTENDS DOCENTES Y ADMINISTRAR ALUMNOS.**

#### **6.6.14. Descripción del CU014: Gestionar Teléfonos**

### **Tabla 21. Descripción del CU014: Gestionar Teléfonos**

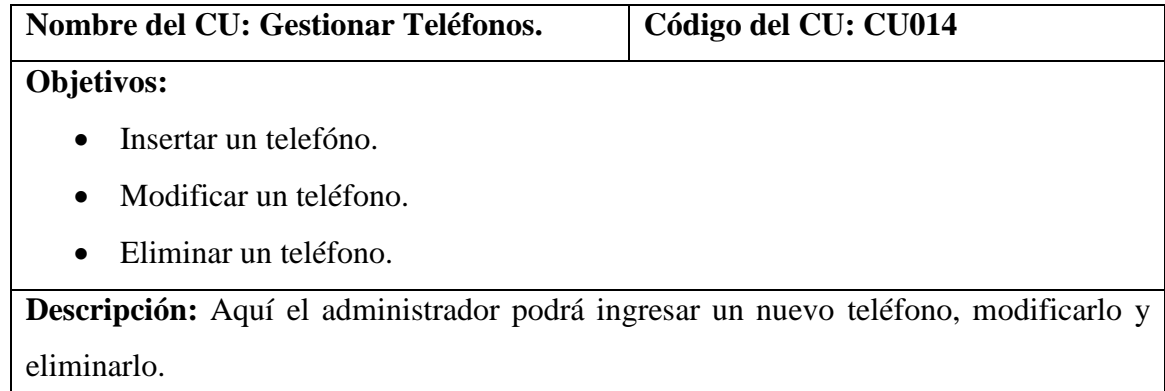

### UNIVERSIDAD NACIONAL DE LOJA

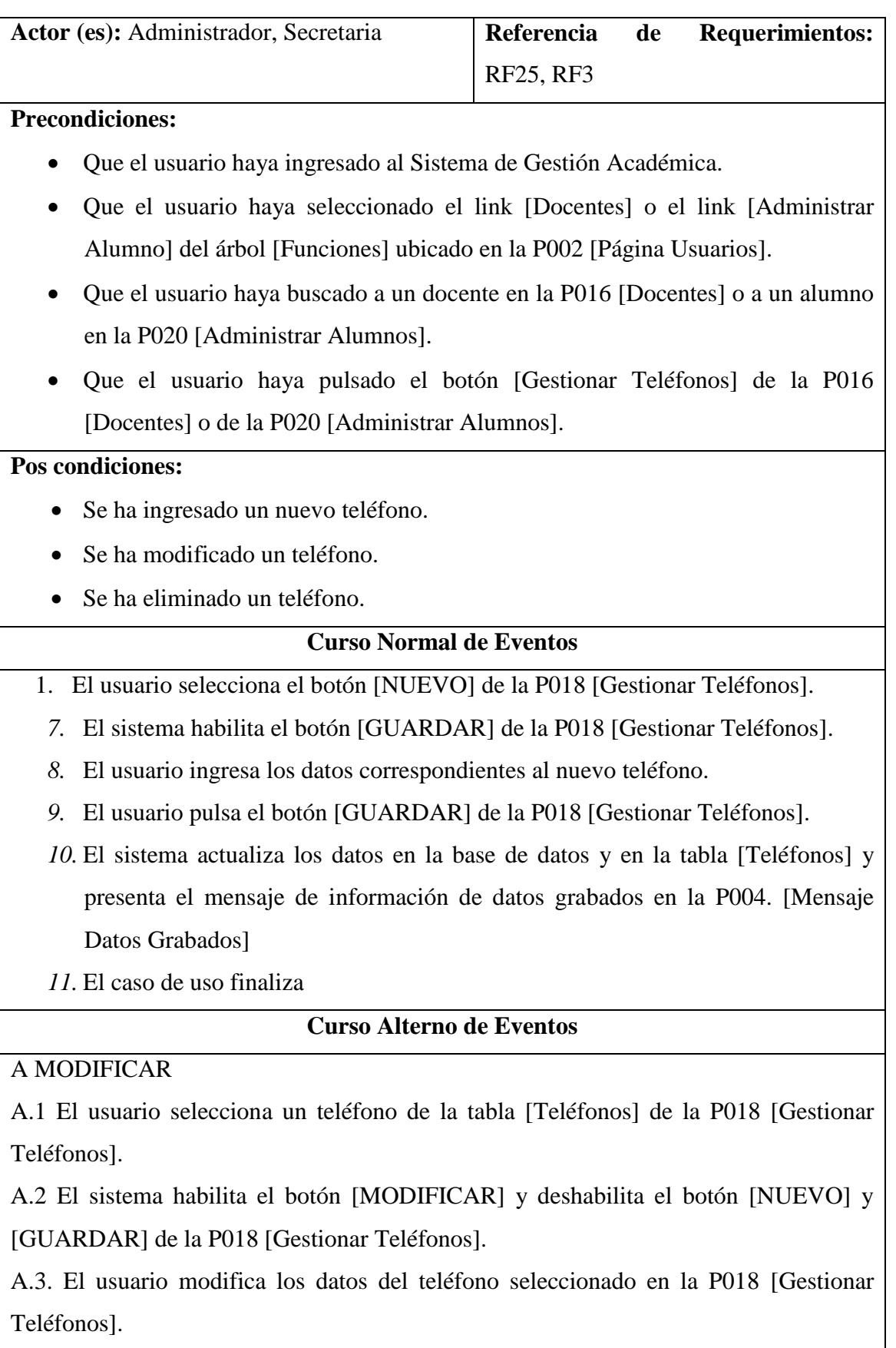

A.4. El usuario pulsa el botón [MODIFICAR] de la P018 [Gestionar Teléfonos].

A.5. El sistema actualiza los datos en la base de datos y en la tabla [Teléfonos] y presenta un mensaje de información sobre los datos modificados en la P004. [Mensaje Datos Grabados]

A.6. El caso de uso finaliza.

B. ELIMINAR

B.1 El usuario selecciona un teléfono de la tabla [Teléfonos] de la P018 [Gestionar Teléfonos].

B.2 El sistema habilita el botón [ELIMINAR] y deshabilita el botón [NUEVO] y [GUARDAR] de la P018 [Gestionar Teléfonos].

B.3. El usuario pulsa el botón [ELIMINAR] de la P018 [Teléfonos].

B.4. El sistema actualiza los datos en la base de datos y en la tabla [Teléfonos] y presenta un mensaje de información sobre los datos eliminados en la P005 [Mensaje Datos Eliminados].

B.5. El caso de uso finaliza.

## **6.6.14.1 DR14: Gestionar Teléfonos**

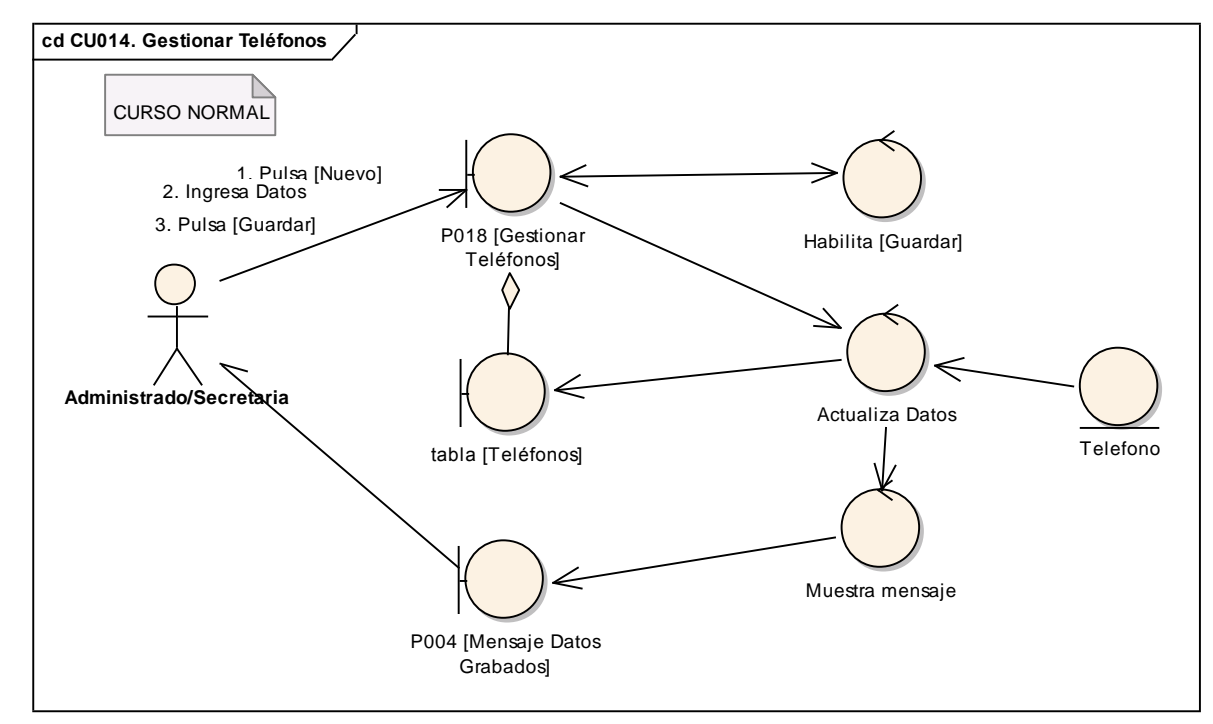

**Figura 129. DR del curso normal del CU Gestionar Teléfonos.**

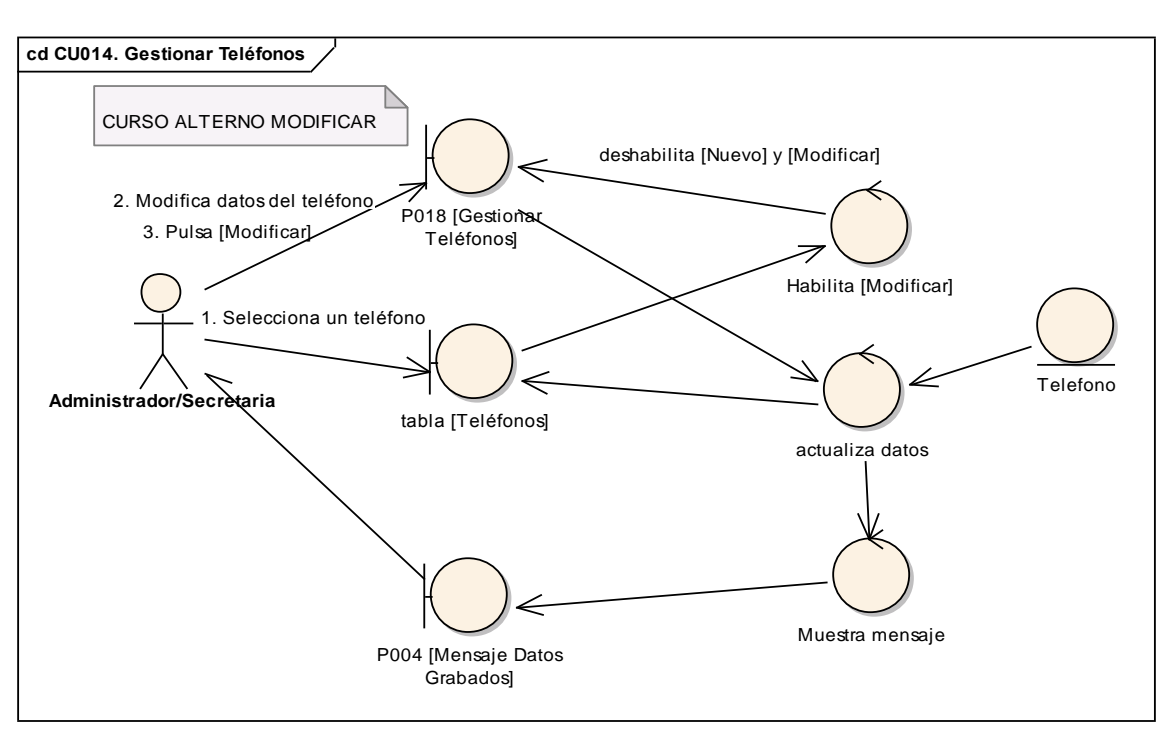

**Figura 130. DR de Modificar del CU Gestionar Teléfonos.**

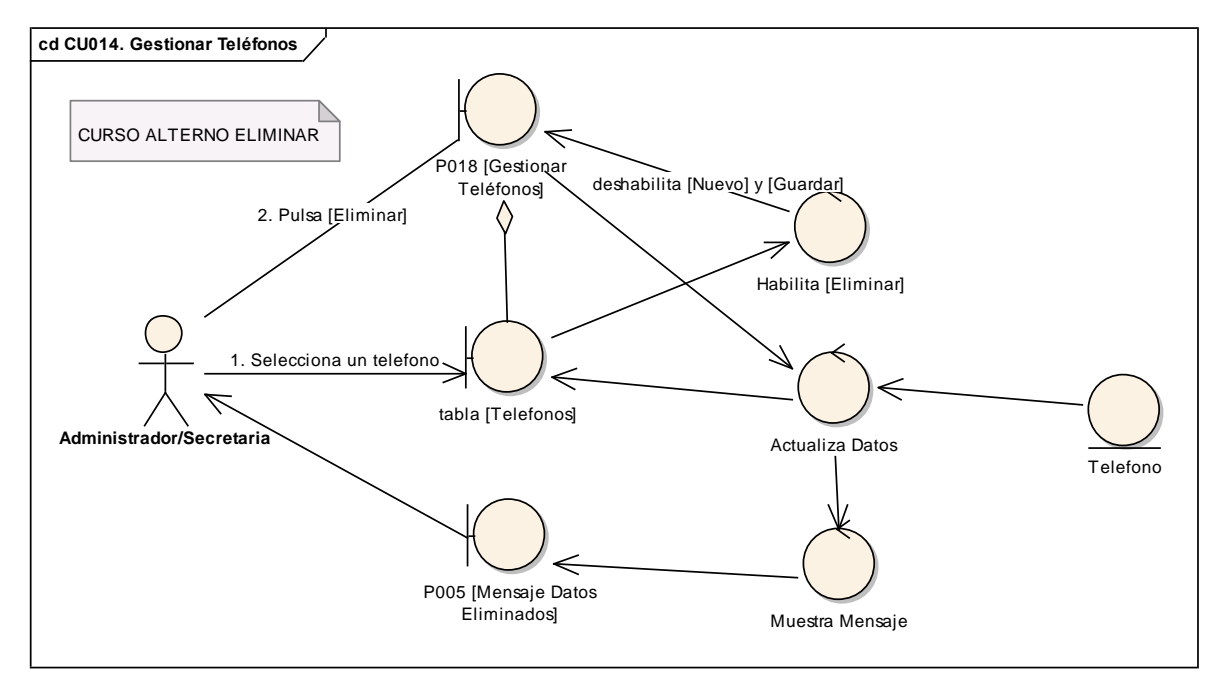

**Figura 131. DR de Eliminar del CU Gestionar Teléfonos.**

## **6.6.14.2 DS14: Gestionar Teléfonos**

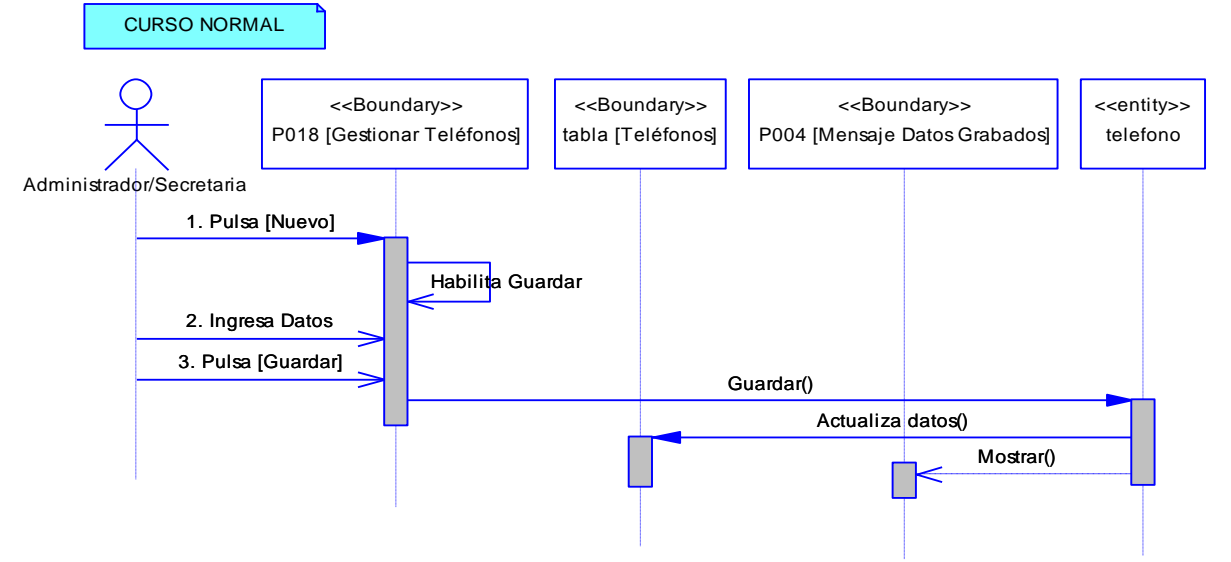

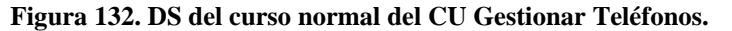

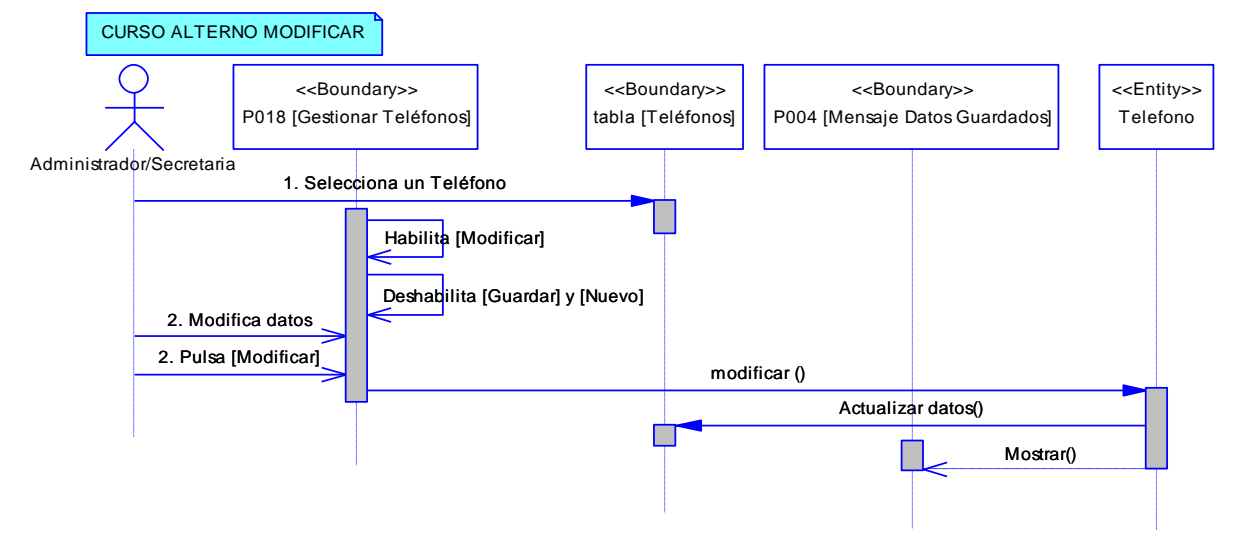

**Figura 133. DS de modificar del CU Gestionar Teléfonos.**

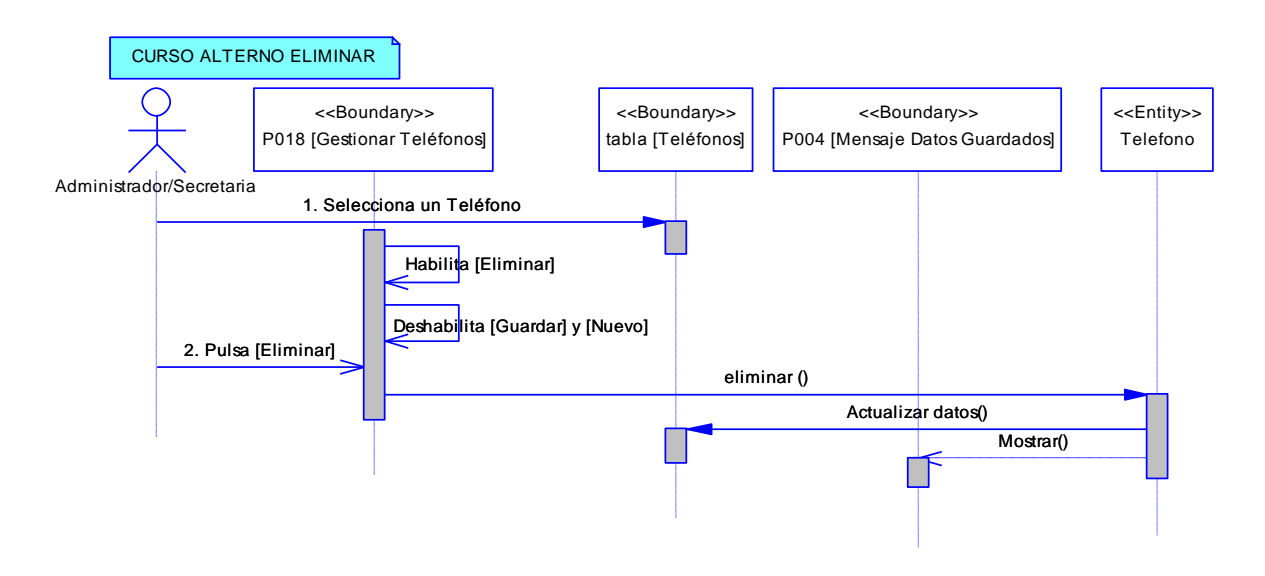
**Figura 134. DS de eliminar del CU Gestionar Teléfonos.**

### **6.6.15 Descripción del CU015: Asignar materias a Docentes**

### **Tabla 22. Descripción del CU015: Asignar materias a Docentes**

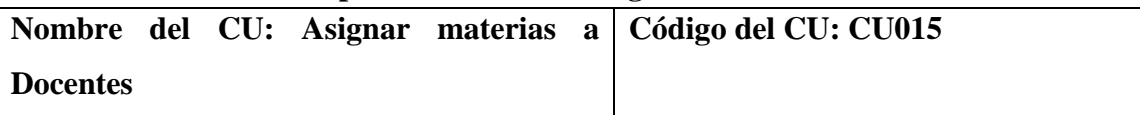

**Objetivos:** 

 Asignar las materias a los docentes con sus respectivos cursos y paralelos en el periodo académico actual.

**Descripción:** Aquí el administrador podrá asignar las materias a cada uno de los docentes que van a laborar en el período académico. También podrá eliminar las asignaciones.

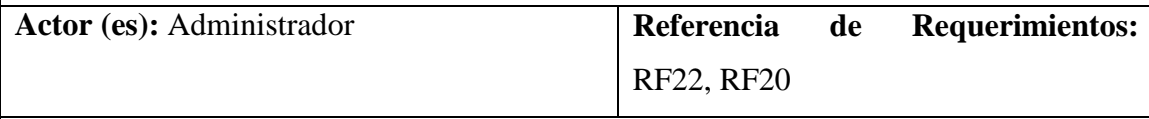

### **Precondiciones:**

- Que el administrador haya ingresado al Sistema de Gestión Académica.
- Que el administrador haya seleccionado el link [Asignacion de Docentes] del árbol [Funciones] ubicado en la P002 [Página Usuarios].

# **Pos condiciones:**

- Se ha asignado una materia a un determinado docente.
- Se ha eliminado una asignación.

# **Curso Normal de Eventos**

- 1. El administrador selecciona el docente de la tabla [tablaDocentes] de la P019 [Asignación de Docentes] de la P002 [Página Usuarios].
- 2. El sistema habilita la lista [listaCursos] de la P019 [Asignación de Docentes] de la P002 [Página Usuarios].
- 3. El administrador selecciona el curso de la lista [listacursos] de la P019 [Asignación de Docentes] de la P002 [Página Usuarios].
- 4. El sistema habilita la lista [listaMaterias] de la P019 [Asignación de Docentes] de la P002 [Página Usuarios].
- 5. El administrador selecciona la materia de la lista [listaMaterias] de la P019 [Asignación de Docentes] de la P002 [Página Usuarios].
- 6. El sistema habilita la lista [listaParalelos] de la P019 [Asignación de Docentes]

de la P002 [Página Usuarios].

- 7. El administrador selecciona el paralelo de la lista [listaParalelos] de la P019 [Asignación de Docentes] de la P002 [Página Usuarios].
- 8. El sistema habilita el botón [Asignar] de la P019 [Asignación de Docentes] de la P002 [Página Usuarios].
- 9. El administrador pulsa el botón [Asignar] de la P019 [Asignación de Docentes] de la P002 [Página Usuarios].
- 10. El sistema actualiza los datos de la base de datos y presenta un mensaje confirmando la asignación en la P004. [Mensaje Datos Grabados].
- 11. El caso de uso finaliza.

### A. ELIMINAR ASIGNACIÓN

A.2.1. El sistema habilita el botón [Mostrar] de la P019 [Asignación de Docentes] de la P002 [Página Usuarios].

A.2.2. El administrador pulsa el botón [Mostrar] de la P019 [Asignación de Docentes] de la P002 [Página Usuarios].

A.2.3. El sistema muestra la P025 [Asignaciones].

A.2.4. El usuario selecciona la asiganción que desea eliminar de la lista [Asignaciones] de la P025 [Asiganaciones].

A.2.5. El ususario pulsa el botón [Eliminar] de la P025 [Asignaciones].

A.2.6. El sistema actualiza los datos en la base de datos y en la lista [Asignaciones] de

la P025 [Asiganciones] y presenta un mensaje en la P005 [Mensaje Datos Eliminados].

A.2.7. El caso de uso continúa en el paso 2 del curso normal de eventos.

## **6.6.15.1 DR15: Asignar materias a Docentes**

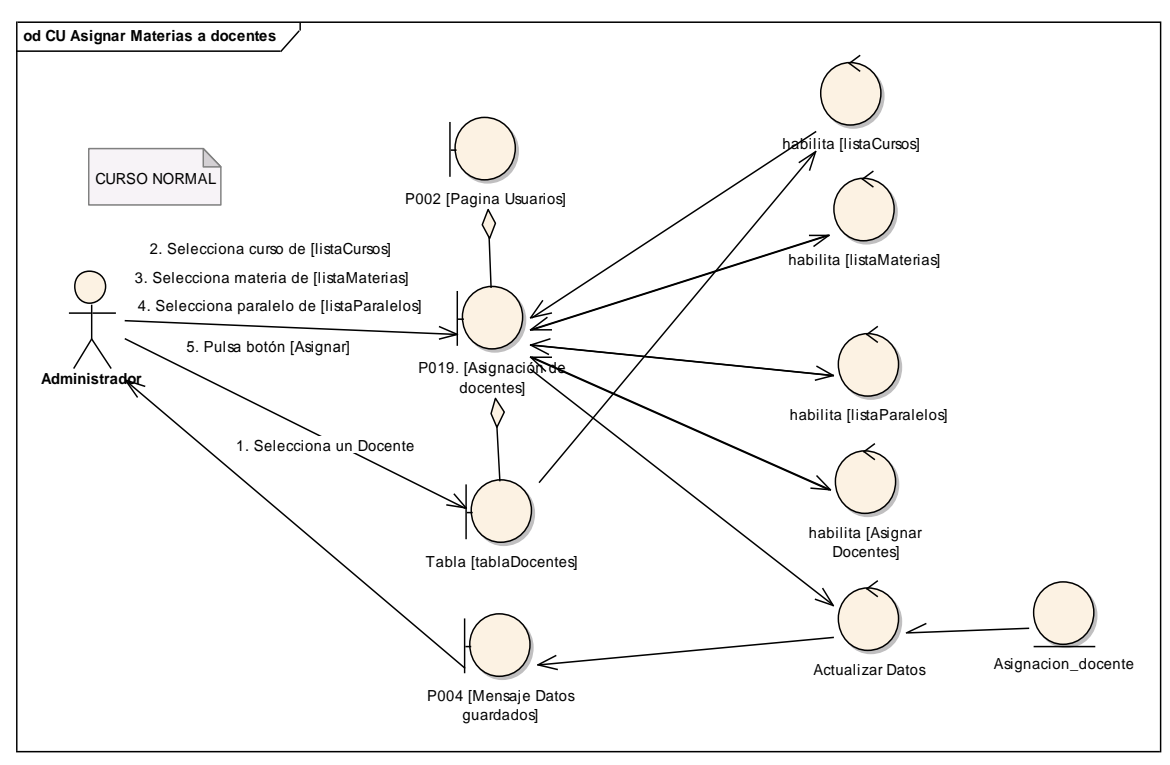

**Figura 135. DR del curso normal del CU Asignar Materias a Docentes.**

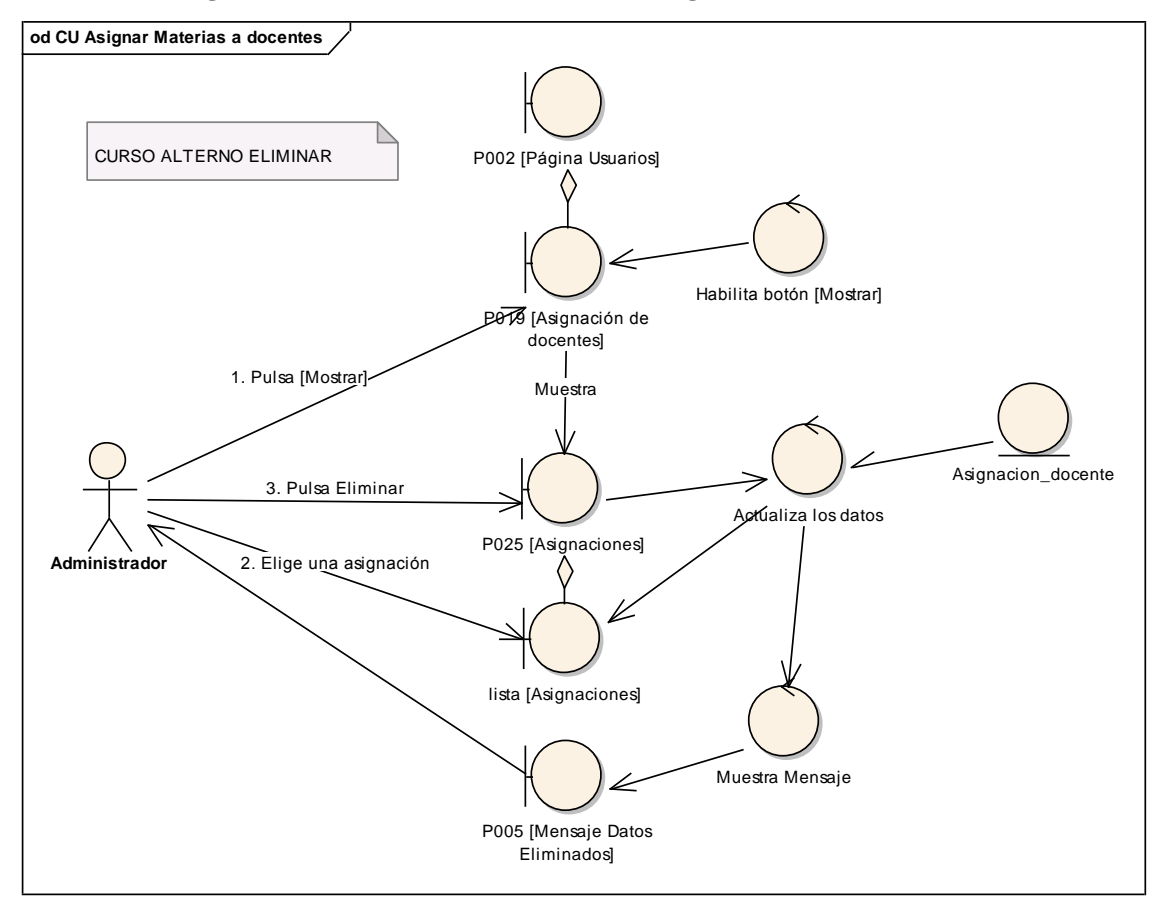

**INGENIERÍA EN SISTEMAS** "S.G.A. vía web, para el Colegio Fiscomisional La Dolorosa"

**Figura 136. DR de eliminar del CU Asignar Materias a Docentes.**

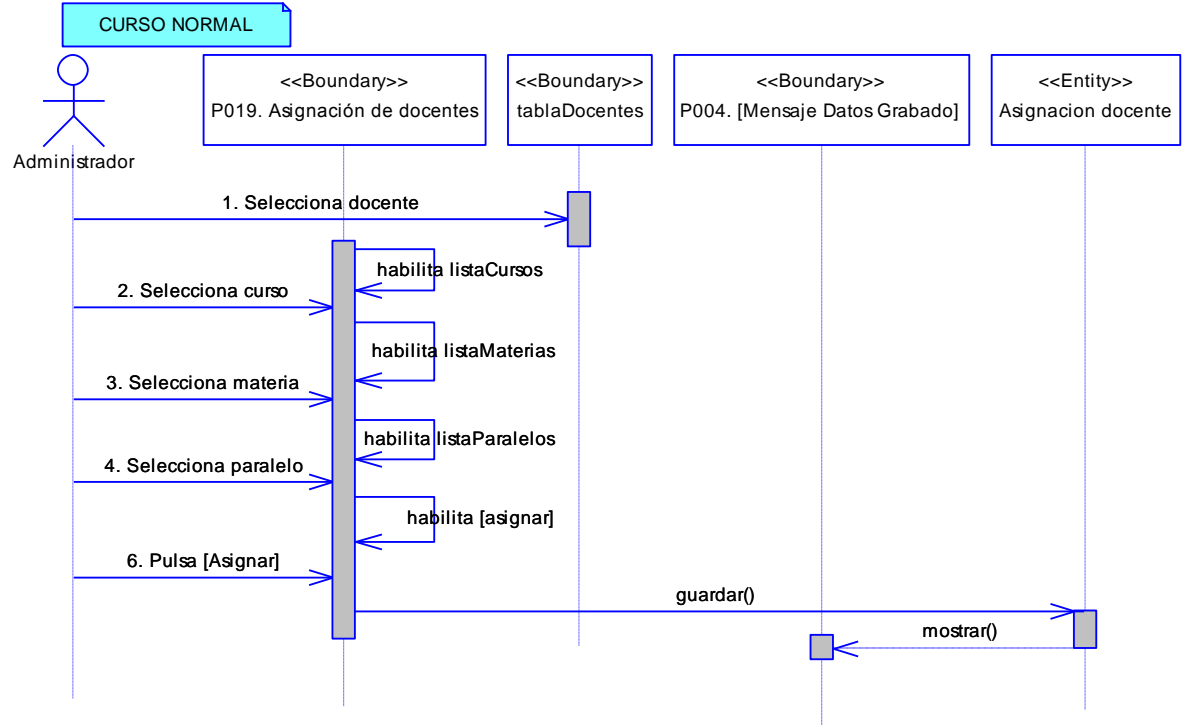

# **6.6.15.2 DS15: Asignar materias a Docentes**

**Figura 137. DS del curso normal del CU Asignar Materias a Docente**

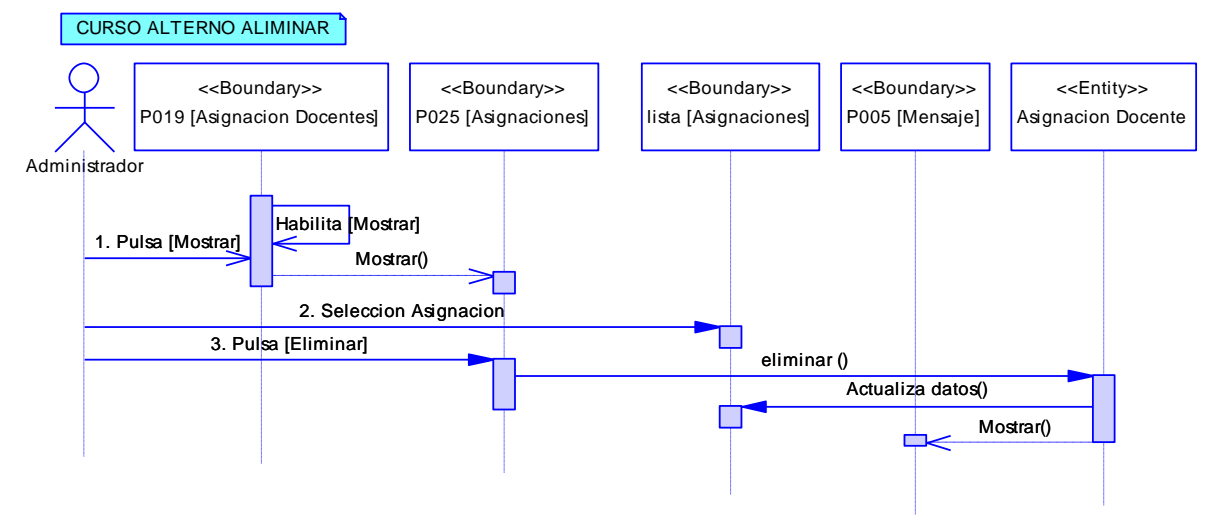

**Figura 138. DS de eliminar del CU Asignar Materias a Docente**

# **6.6.16 Descripción del CU016: Gestionar Alumnos**

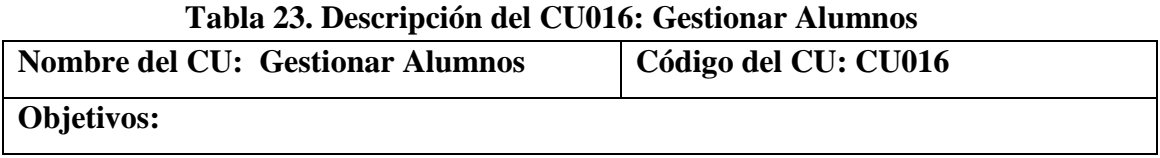

 Buscar, ingresar, modificar o eliminar la información básica de un alumno que tiene que matricularse.

**Descripción:** Aquí la secretaria o administrador podrán ingresar un nuevo alumno si este es nuevo en la institución. También podrá modificar los datos básicos del alumno y eliminarlo.

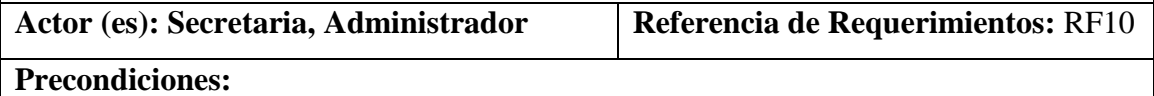

- Que la secretaria o administrador haya ingresado al Sistema de Gestión Académica.
- Que la secretaria o administrador haya seleccionado el link [Adminsitrar Alumnos] del árbol [Funciones] de la P002 [Página Usuarios].

## **Pos condiciones:**

- Se ha guardado un alumno.
- Se ha modificado un alumno.
- Se ha eliminado un alumno.

## **Curso Normal de Eventos**

# BUSCAR

- 1. El usuario pulsa el botón [BUSCAR] de la P020 [Administrar Alumnos] de la P002 [Página Usuarios].
- 2. El sistema presenta la P022 [Búsqueda de Alumnos]
- 3. El usuario elige el criterio de búsqueda de la P022 [Búsqueda de Alumnos]
- 4. El usuario ingresa el valor en [inputValor] de la P022 [Búsqueda de Alumnos].
- 5. El usuario pulsa el botón [BUSAR] de la P022 [Búsqueda de Alumnos].
- 6. El sistema presenta los resultados en la tabla [tablaAlumnos] de la P022 [Búsqueda de Alumnos].
- 7. El usuario selecciona el alumno de la tabla [tablaAlumnos] de la P022 [Búsqueda de Alumnos].
- 8. El sistema oculta la P022 [Búsqueda de Alumnos] y presenta los datos en cada campo de la P020 [Administrar Alumnos] de la P002 [Página Usuarios].
- 9. El sistema habilita los botones [MODIFICAR] y [ELIMINAR] y deshabilita los botones [NUEVO] y [GUARDAR] de la P020 [Administrar Alumnos] de la P002 [Página Usuarios].

10. El caso de uso finaliza.

## **Curso Alterno de Eventos**

### A. NUEVO

A.1. El usuario pulsa el botón [NUEVO] de la P020 [Administrar Alumnos] de la P002 [Página Usuarios]

A.2. El sistema habilita el botón [GUARDAR] de la P020 [Administrar Alumnos] de la P002 [Página Usuarios]

A.3. El usuario ingresa los datos del alumno en la P020 [Administrar Alumnos] de la P002 [Página Usuarios].

A.4. El usuario pulsa el botón [GUARDAR] de la P020 [Administrar Alumnos] de la P002 [Página Usuarios].

A.5. El sistema validá que los datos ingresados sean correctos.

A.6. El sistema actualiza los datos de la base de datos y presente un mensaje de confirmación en la P004. [Mensaje Datos Grabados].

A.7. El caso de uso finaliza.

# B. MODIFICAR DATOS

B.9.1. El usuario ingresa los campos que desea modificar del alumno de la P020 [Administrar Alumnos] de la P002 [Página Usuarios].

B.9.2. El usuario pulsa el botón [MODIFICAR] de la P020 [Administrar Alumnos] de la P002 [Página Usuarios].

B.9.3. El sistema verifica que los datos ingresados sean los correctos.

B.9.4. El sistema actualiza la base de datos y muestra un mensaje de datos modificados en la P004. [Mensaje Datos Grabados].

B.9.5. El caso de uso finaliza.

# C. ELIMINAR DATOS

C.9.1. El usuario pulsa el botón [ELIMINAR] de la P020 [Administrar Alumnos] de la P002 [Página Usuarios].

C.9.2. El sistema actualiza la base de datos y presenta un mensaje de datos eliminados en la P005 [Mensaje Datos Eliminados].

C.9.3. El caso de uso finaliza.

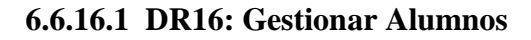

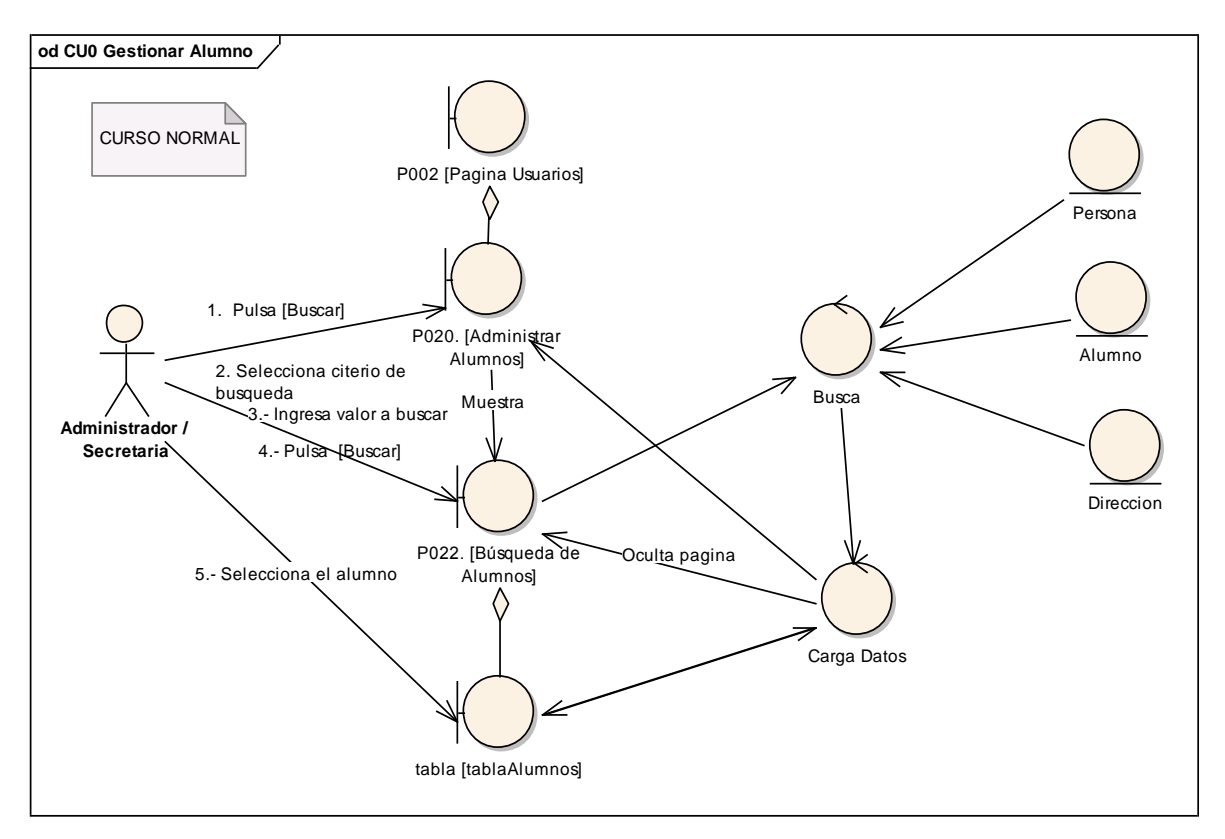

**Figura 139. DR del curso normal del CU Gestionar Alumno.**

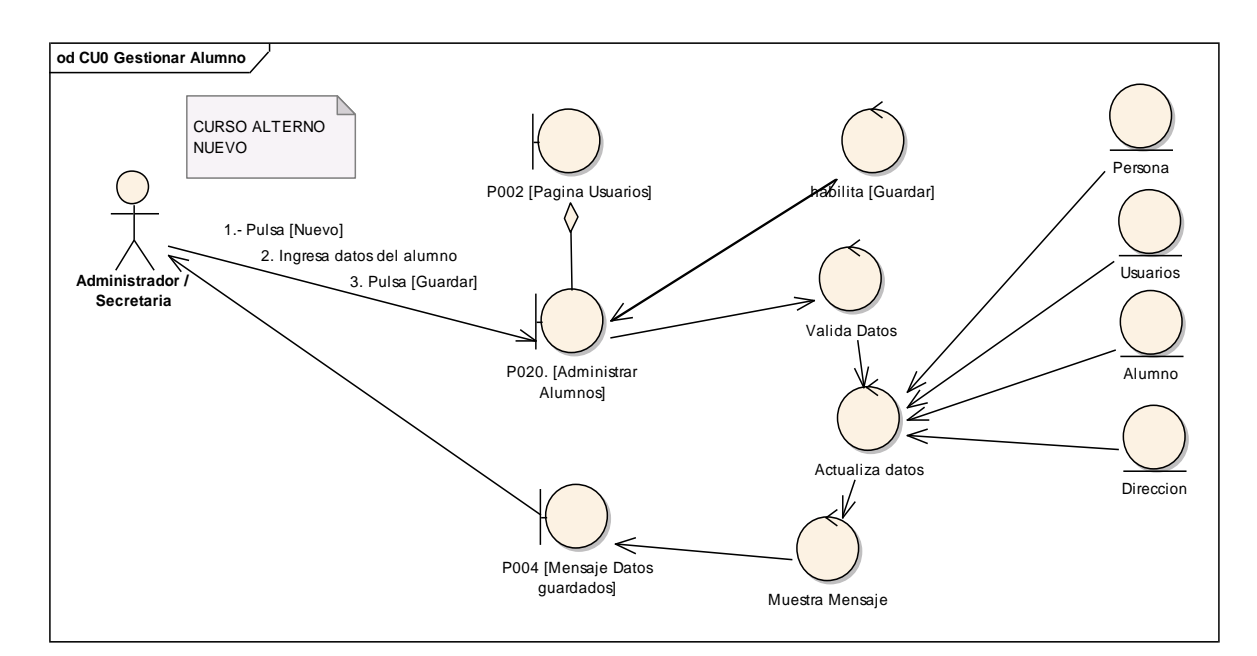

**Figura 140. DR de nuevo del CU Gestionar Alumno.**

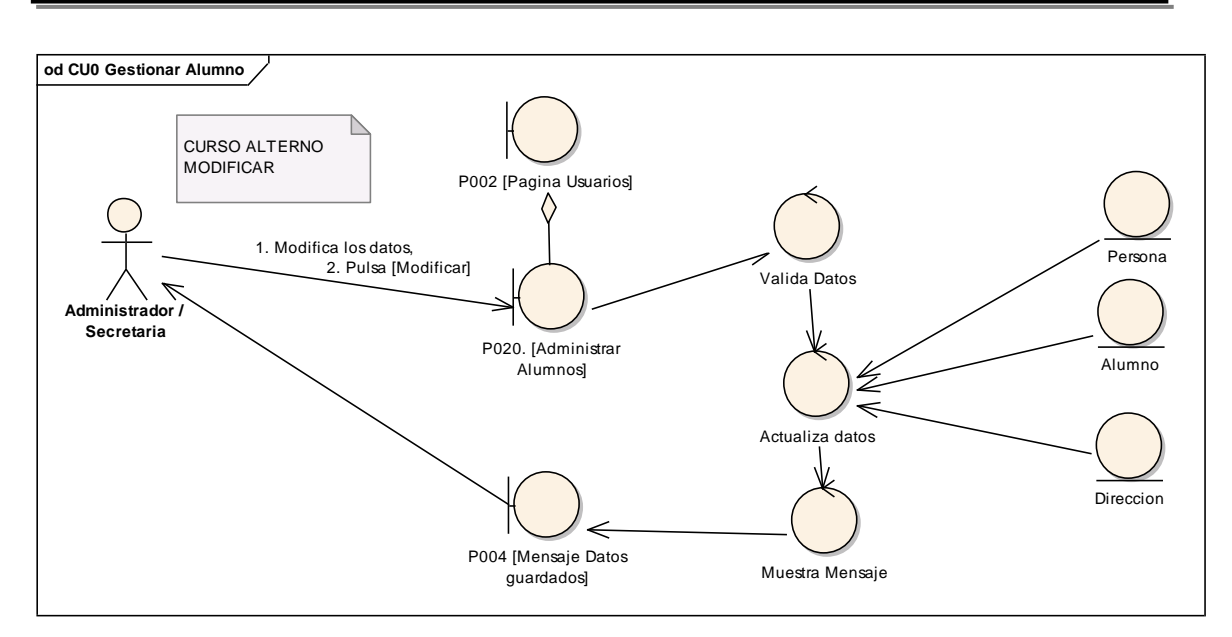

**Figura 141. DR de modificar del CU Gestionar Alumno.**

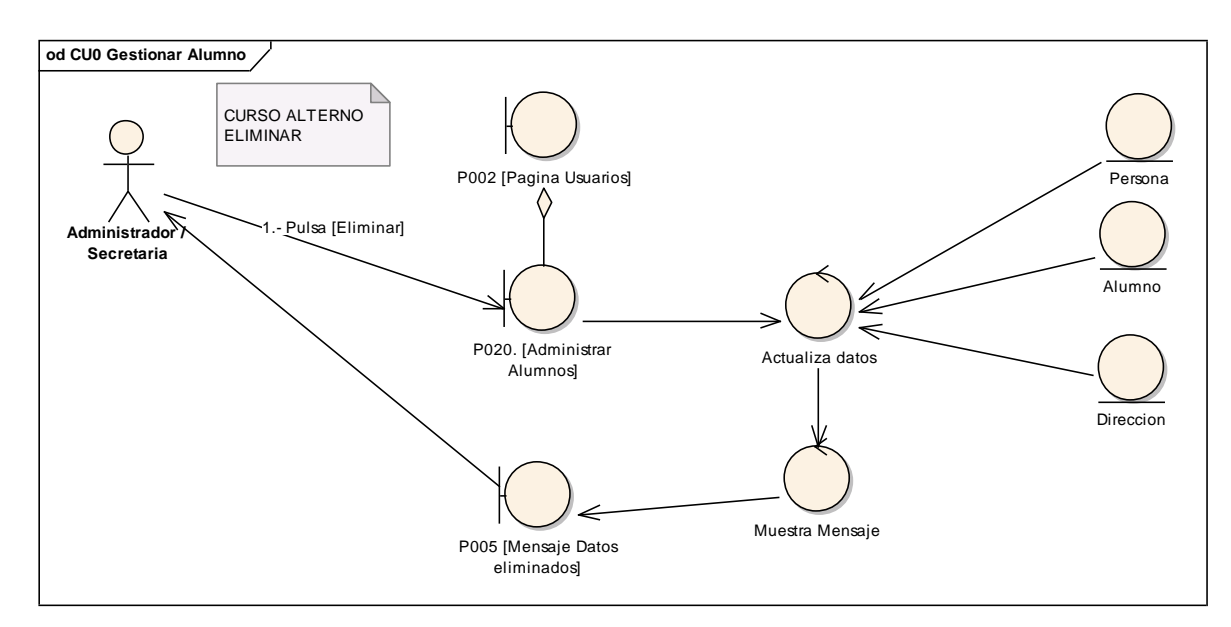

**Figura 142. DR de eliminar del CU Gestionar Alumno.**

### **6.6.16.2 DS16: Gestionar Alumnos**

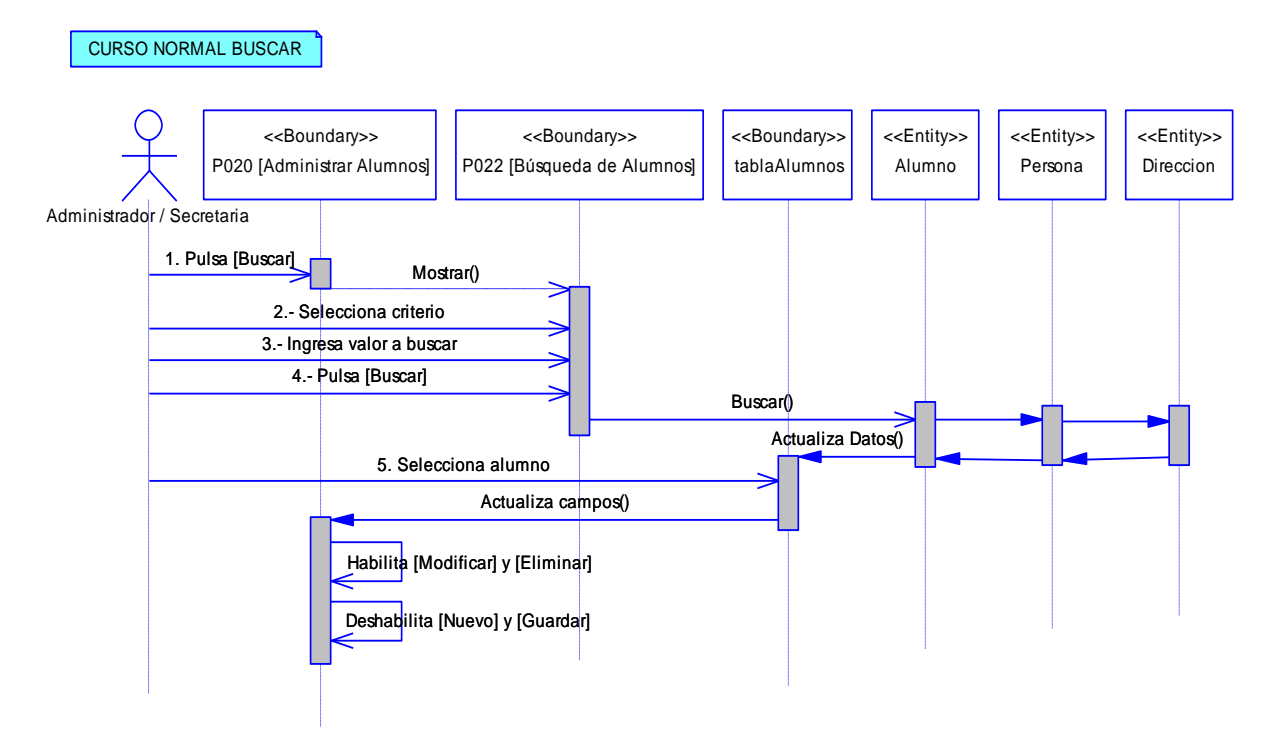

**Figura 143. DS del curso normal buscar del CU Gestionar Alumnos**

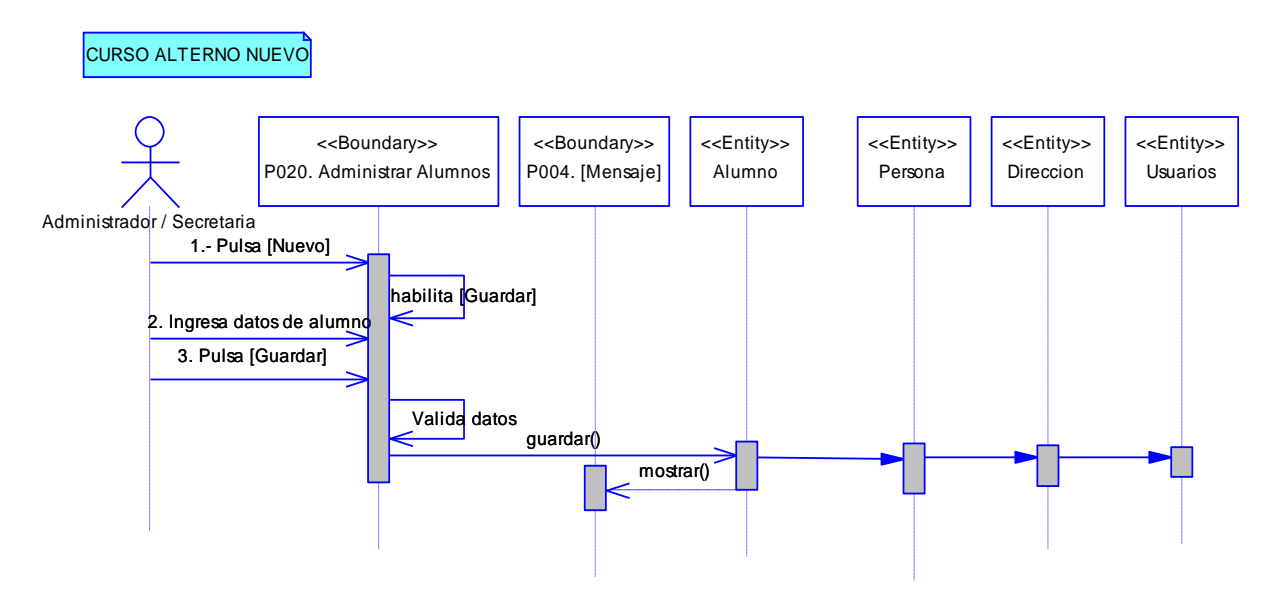

**Figura 144. DS de nuevo del CU Gestionar Alumnos**

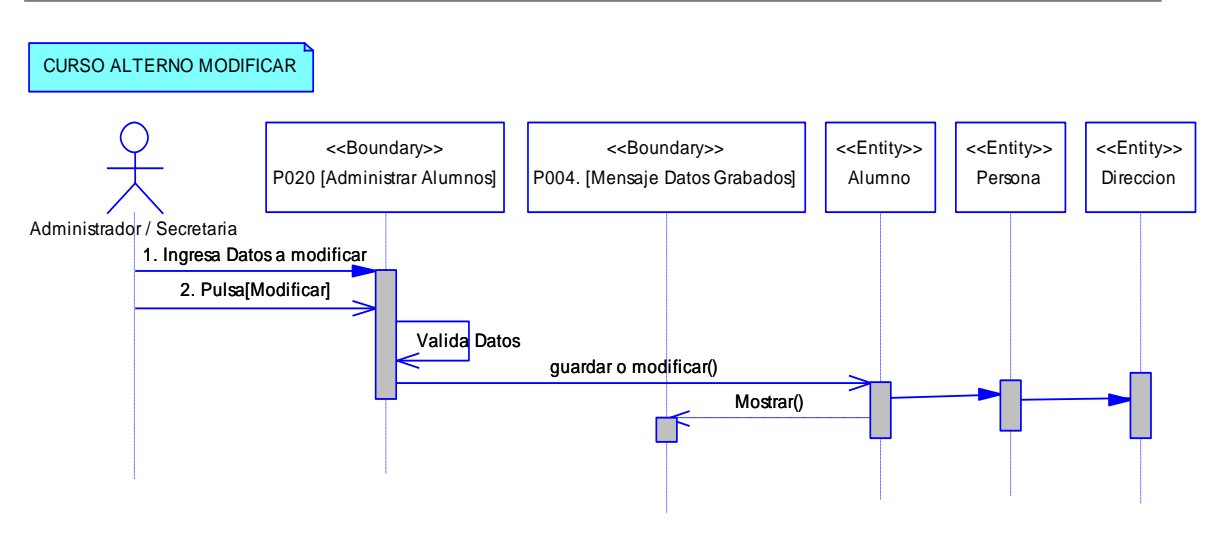

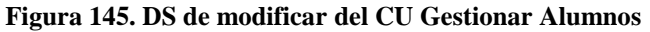

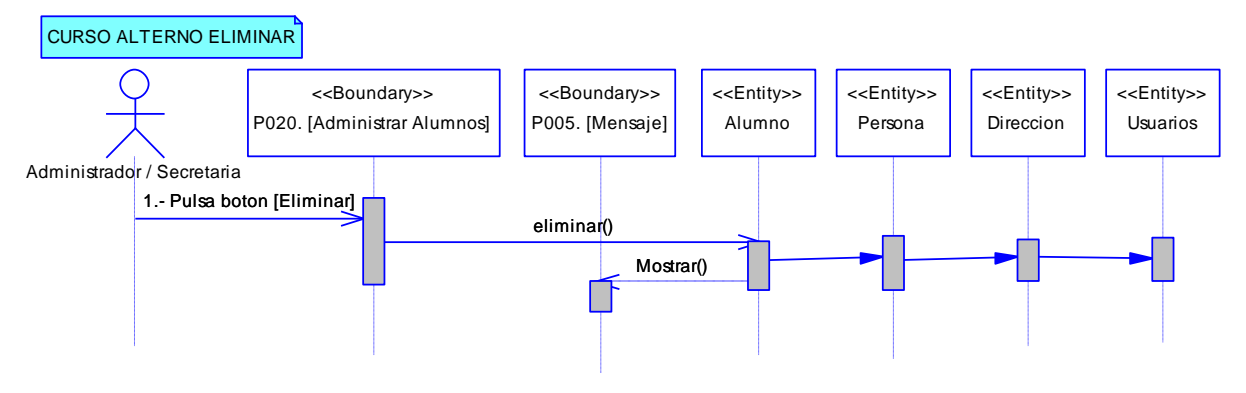

**Figura 146. DS de eliminar del CU Gestionar Alumnos**

# **6.6.17 Descripción del CU017: Agregar Padres EXTENDS ADMINISTRAR ALUMNOS**

### **Tabla 24. Descripción del CU016: Agregar Padres**

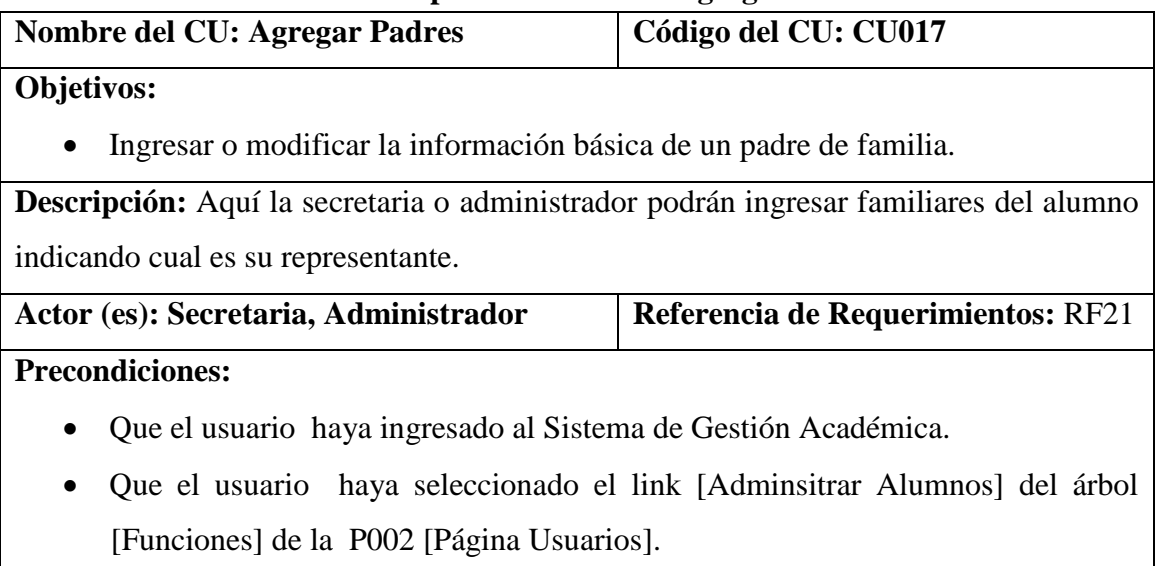

- Que el usuario haya buscado el alumno al que le quiere asiganar los padres de familia.
- Que el usuario haya presionado el botón [Agregar Padres] de la P020 [Administrar Alumnos] de la P002 [Página Usuarios].

## **Pos condiciones:**

Se ha guardado un nuevo familiar perteneciente a un determinado alumno.

## **Curso Normal de Eventos**

### **NUEVO**

- 1. El usuario pulsa el botón [NUEVO] de la P021 [Agregar Padres].
- 2. El sistema habilita los campos y el botón [GRABAR] de la P021 [Agregar padres].
- 3. El usuario ingresa los datos del representante en la P021 [Agregar Padres].
- 4. El usuario pulsa el botón [GUARDAR] de la P021 [Agregar Padres].
- 5. El sistema valida los campos que se han ingresados.
- 6. El sistema actualiza los datos en la base de datos y en la tabla [tablaRepresentantes], y muestra un mensaje confirmando esta acción en la P004. [Mensaje Datos Grabados].
- 7. El caso de uso finaliza.

# **Curso Alterno de Eventos**

# A. MODIFICAR

A.1. El usuario selecciona un padre de familia de la tabla [tablaRepresentantes] de la P021 [Agregar padres].

A.2. El sistema habilita el botón [MODIFICAR] y deshabilita el botón [NUEVO] y el botón [GUARDAR] de la P021 [Agregar padres].

A.3. El sistema muestra los datos del padres de familia en los campos de la P021 [Agregar padres].

A.4. El usuario modifica la información que desee en la P021 [Agregar padres].

A.5. El usuario pulsa el botón [MODIFICAR] de la P021 [Agregar padres].

A.6. El sistema valida la información ingresada en la P021 [Agregar padres].

A.7. El sistema actualiza la información en la base de datos y en la tabla [Representantes] de la P021 [Agregar padres].

A.8. El sistema muestra un mensaje en la P004 [Mensaje Datos Guardados].

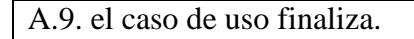

B. ELIMINAR

B.1. El usuario selecciona un padre de familia de la tabla [tablaRepresentantes] de la P021 [Agregar padres].

B.2. El sistema habilita el botón [ELIMINAR] y deshabilita el botón [NUEVO] y el botón [GUARDAR] de la P021 [Agregar padres].

B.3. El sistema muestra los datos del padres de familia en los campos de la P021 [Agregar padres].

B.4. El usuario pulsa el botón [ELIMINAR] de la P021 [Agregar Padres].

B.5. El sistema actualiza la información en la base de datos y en la tabla [Representantes] de la P021 [Agregar Pdres].

B.6. El sistema muestra un mensaje en la P005 [Mensaje Datos eliminados].

B.7. El caso de uso finaliza.

# **6.6.17.1 DR17: Agregar Padres**

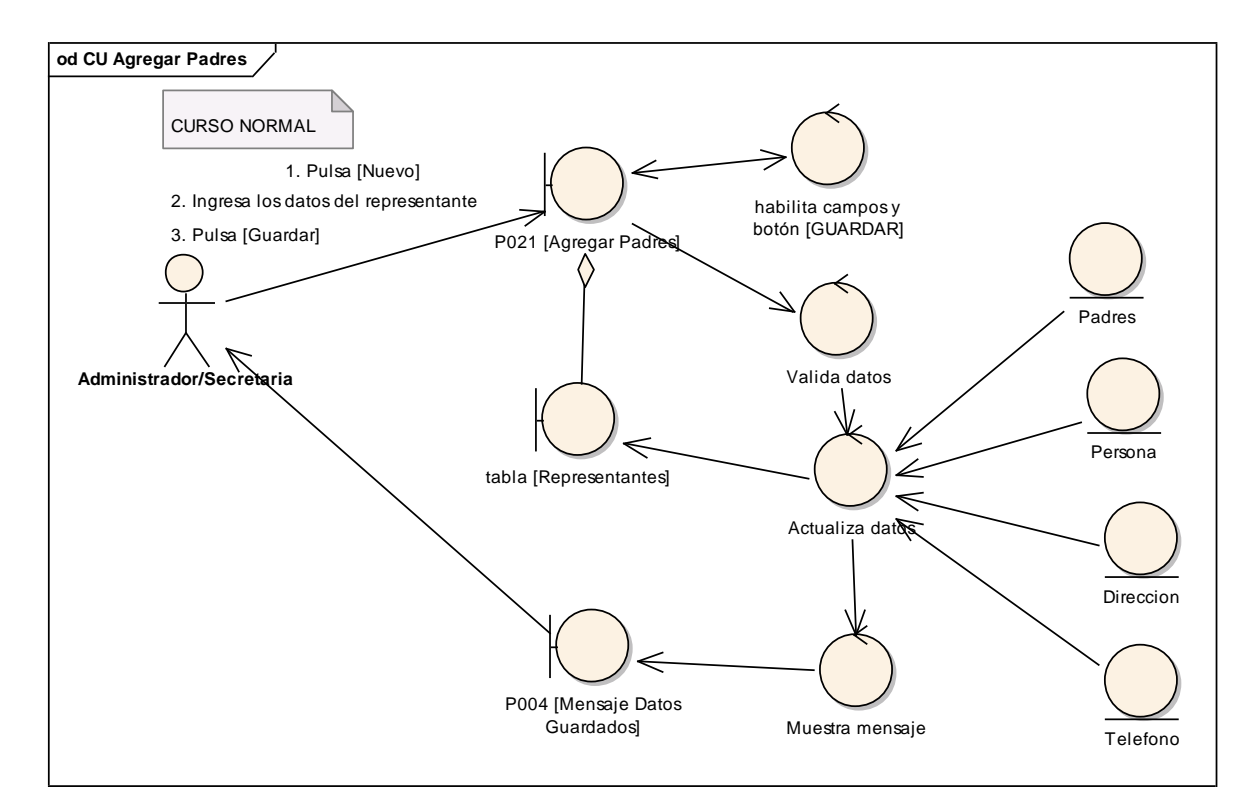

**Figura 147. DR del curso normal del CU Agregar Padres.**

#### UNIVERSIDAD NACIONAL DE LOJA

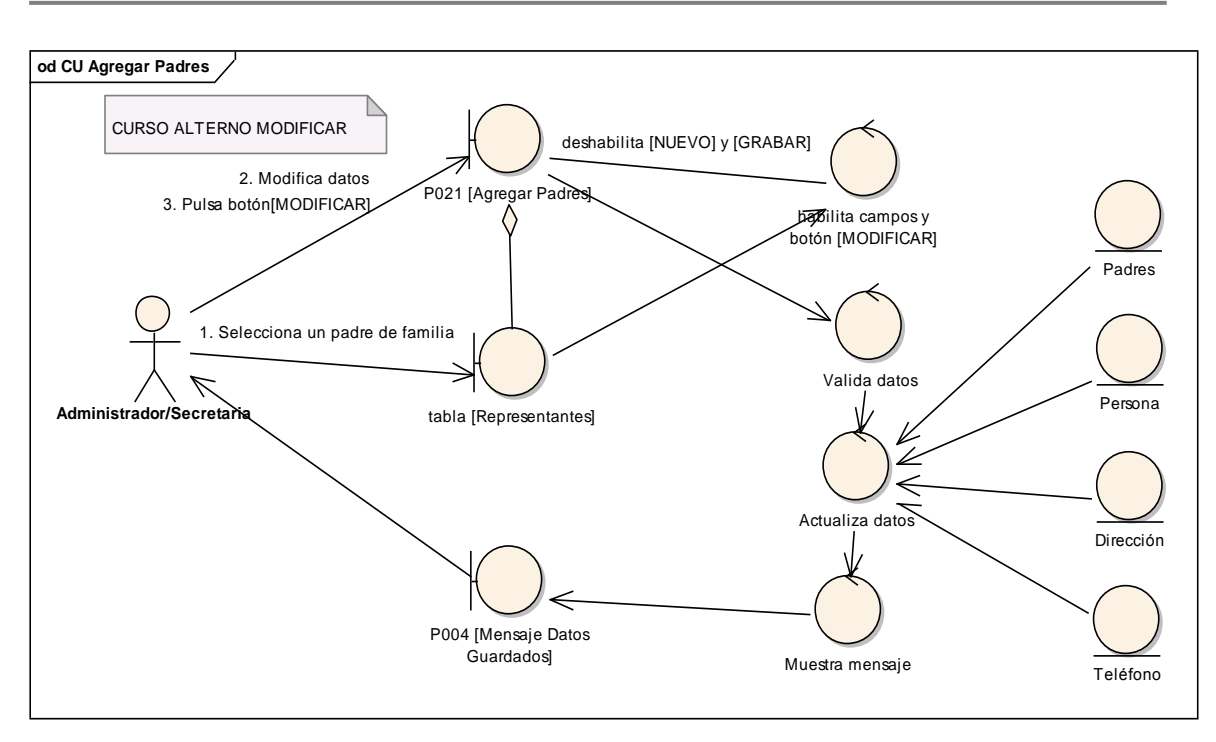

**Figura 148. DR de Modificar del CU Agregar Padres.**

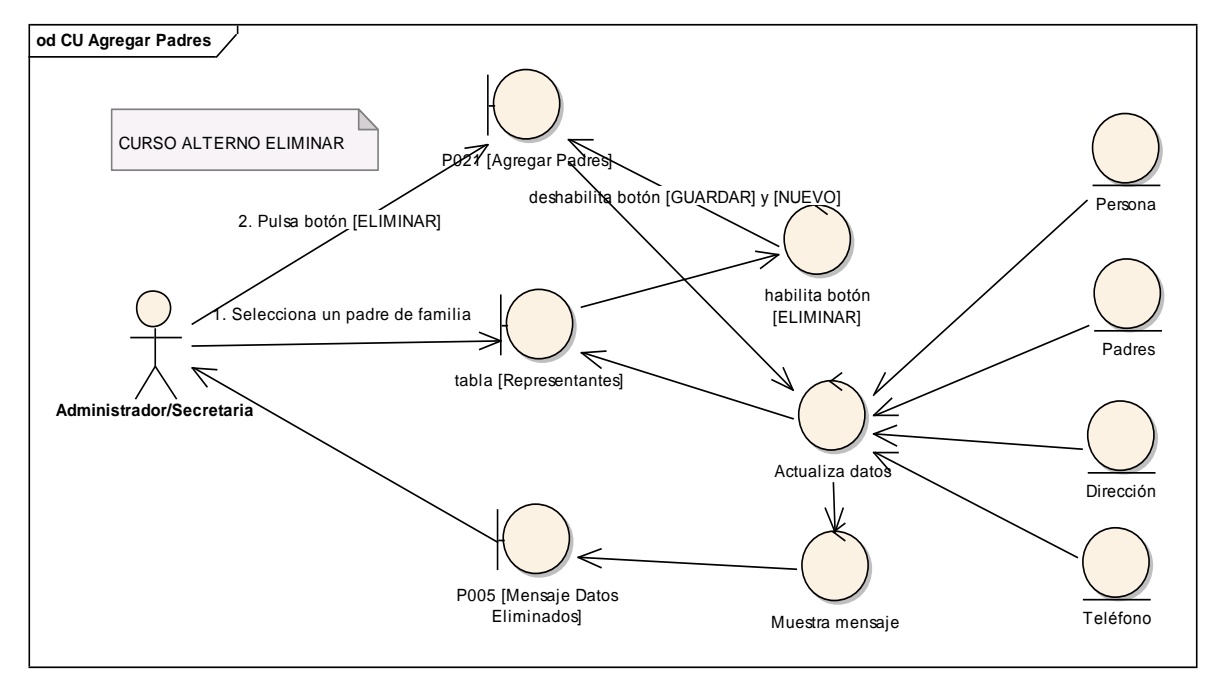

**Figura 149. DR de Eliminar del CU Agregar Padres.**

## **6.6.17.2 DS17: Agregar Padres**

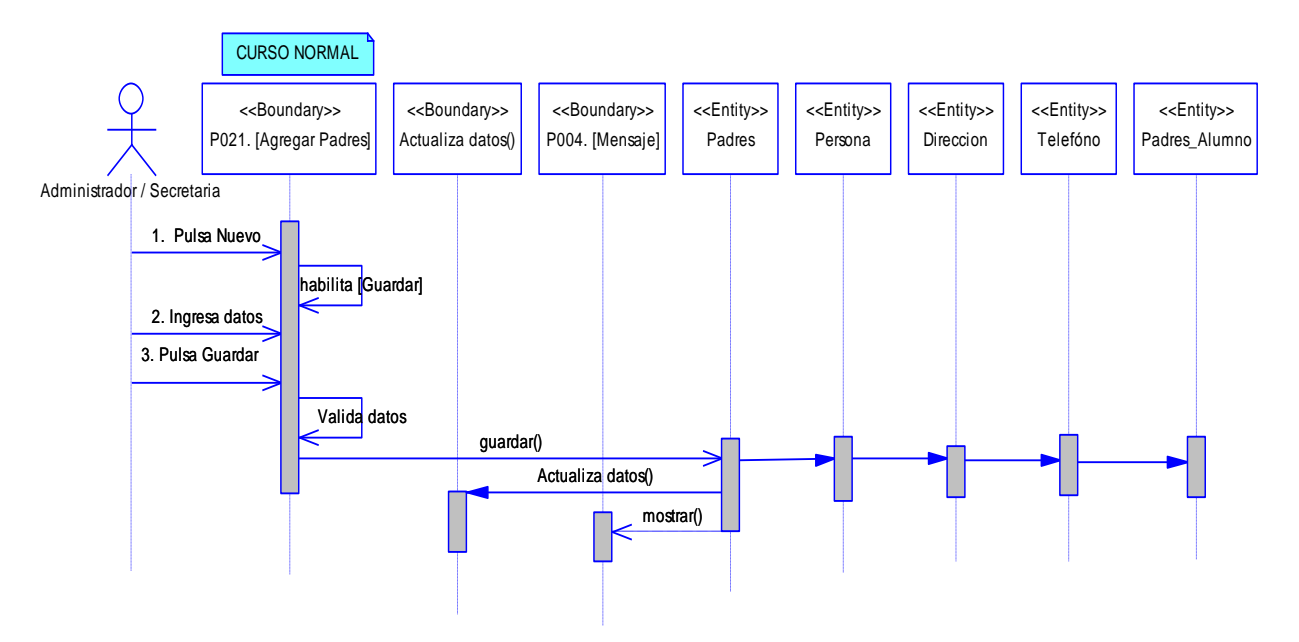

**Figura 150. DS del curso normal del CU Agregar Padres**

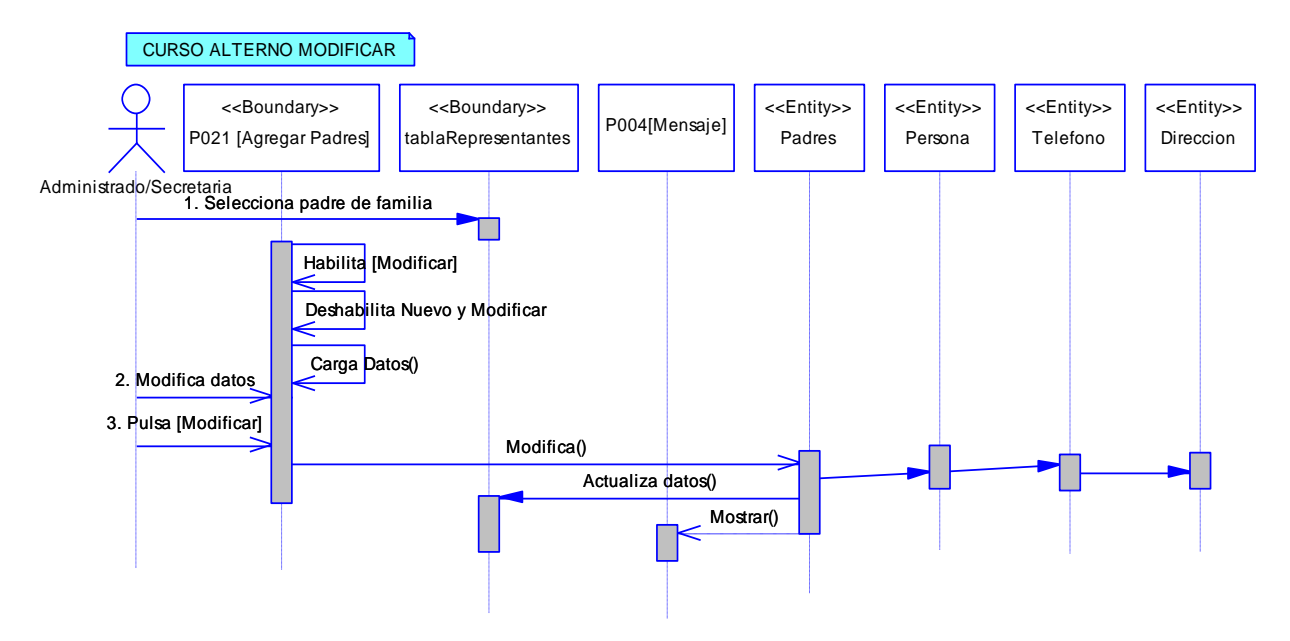

**Figura 151. DS de modificar del CU Agregar Padres**

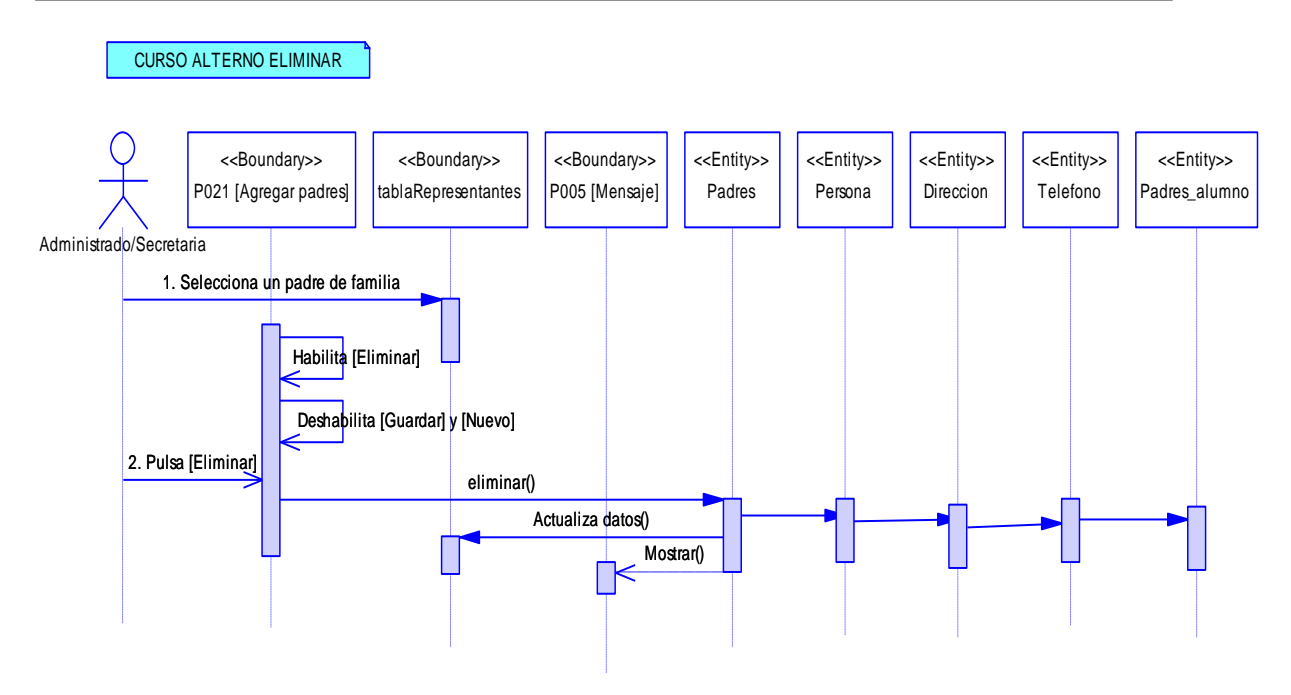

**Figura 152. DS de eliminar del CU Agregar Padres**

# **6.6.18 Descripción del CU018: Administrar Requisitos**

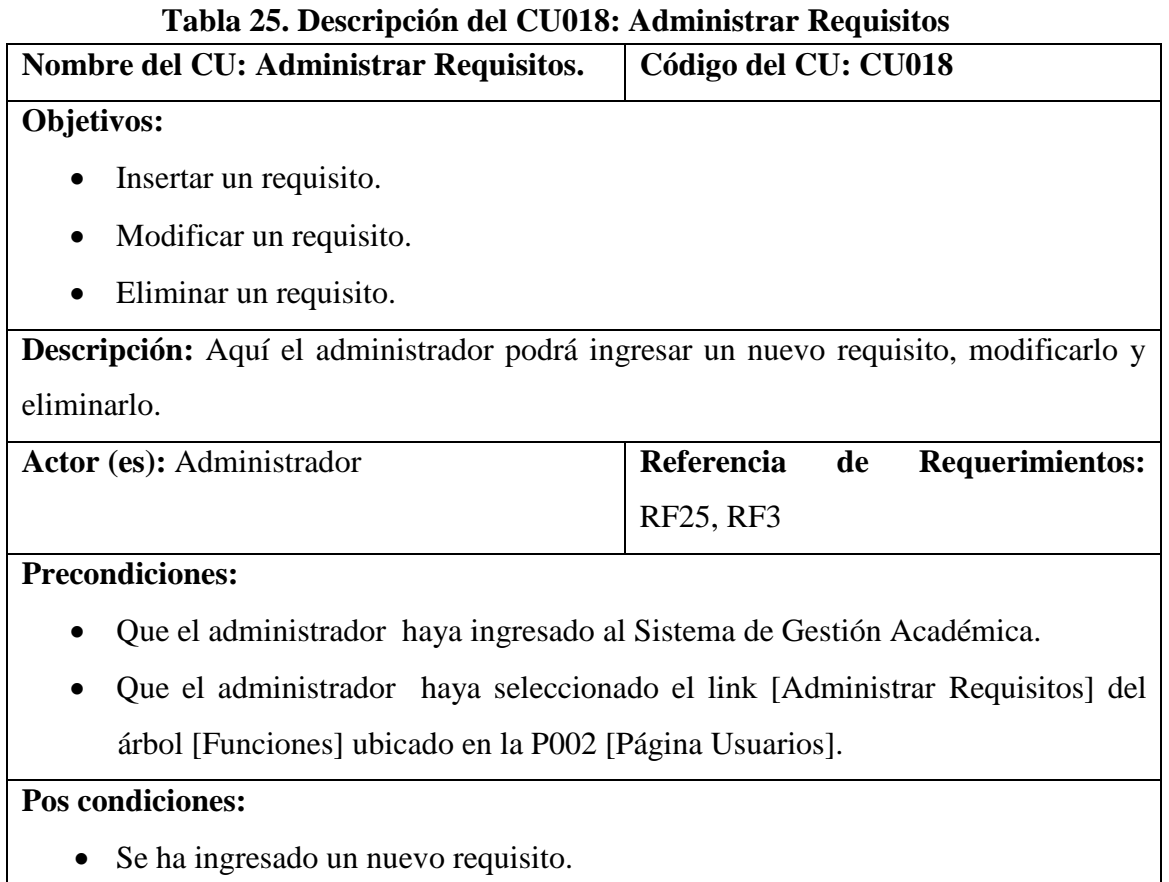

Se ha modificado un requisito.

Se ha eliminado un requisito.

### **Curso Normal de Eventos**

- 1. El administrador selecciona el botón [NUEVO] de la P023 [Administrar Requisitos] de la P002 [Página Usuarios].
- 2. El sistema habilita el botón [GUARDAR] de la P023 [Administrar Requisitos] de la P002 [Página Usuarios].
- 3. El administrador ingresa los datos correspondientes al nuevo requisito.
- 4. El administrador pulsa el botón [GUARDAR] de la P023 [Administrar Requisitos] de la P002 [Página Usuarios].
- 5. El sistema actualiza los datos en la base de datos y en la lista [listaRequisitos] y presenta el mensaje de información de datos grabados en la P004. [Mensaje Datos Grabados].
- 6. El caso de uso finaliza

## **Curso Alterno de Eventos**

## A MODIFICAR

A.1 El administrador selecciona un requisito de la lista [listaRequisitos] de la P023 [Administrar Requisitos] de la P002 [Página Usuarios].

A.2 El sistema habilita el botón [MODIFICAR] y deshabilita el botón [NUEVO] y [GUARDAR] de la P023 [Administrar Requisitos] de la P002 [Página Usuarios].

A.3. El administrador modifica el nombre del requisito seleccionado.

A.4. El administrador pulsa el botón [MODIFICAR] de la P023 [Administrar Requisitos] de la P002 [Página Usuarios].

A.5. El sistema actualiza los datos en la base de datos y en la lista [listaRequisitos] y presenta el mensaje de información de datos grabados en la P004. [Mensaje Datos Grabados].

A.6. El caso de uso finaliza.

# B. ELIMINAR

B.1 El administrador selecciona un requisito de la lista [listaRequisitos] de la P023 [Administrar Requisitos] de la P002 [Página Usuarios].

B.2 El sistema habilita el botón [ELIMINAR] y deshabilita el botón [NUEVO] y [GUARDAR] de la P023 [Administrar Requisitos] de la P002 [Página Usuarios].

B.3. El administrador pulsa el botón [ELIMINAR] de la P023 [Administrar Requisitos] de la P002 [Página Usuarios].

B.4. El sistema actualiza los datos en la base de datos y en la lista [listaRequisitos] y presenta un mensaje de información sobre los datos eliminados en la P005 [Mensaje Datos Eliminados]

B.5. El caso de uso finaliza.

### **6.6.18.1 DR18: Administrar Requisitos**

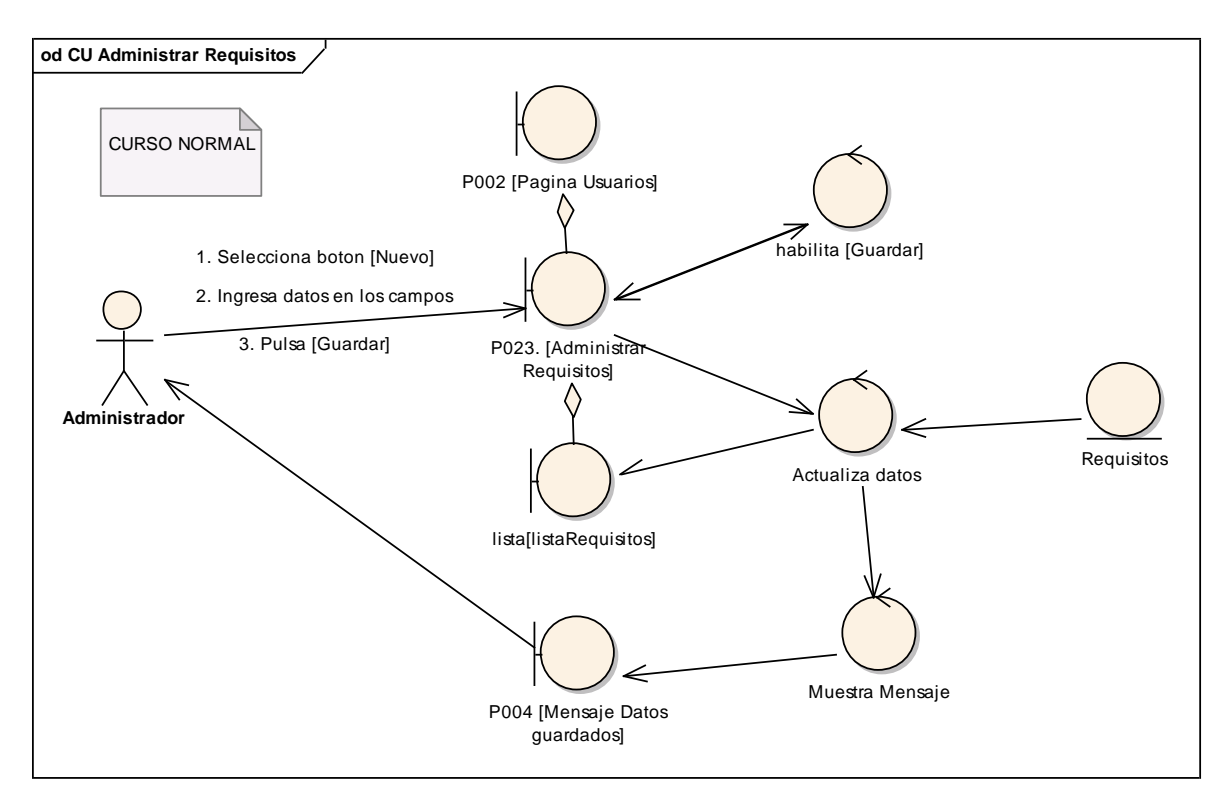

**Figura 153. DR del curso normal del CU Administrar Requisitos.**

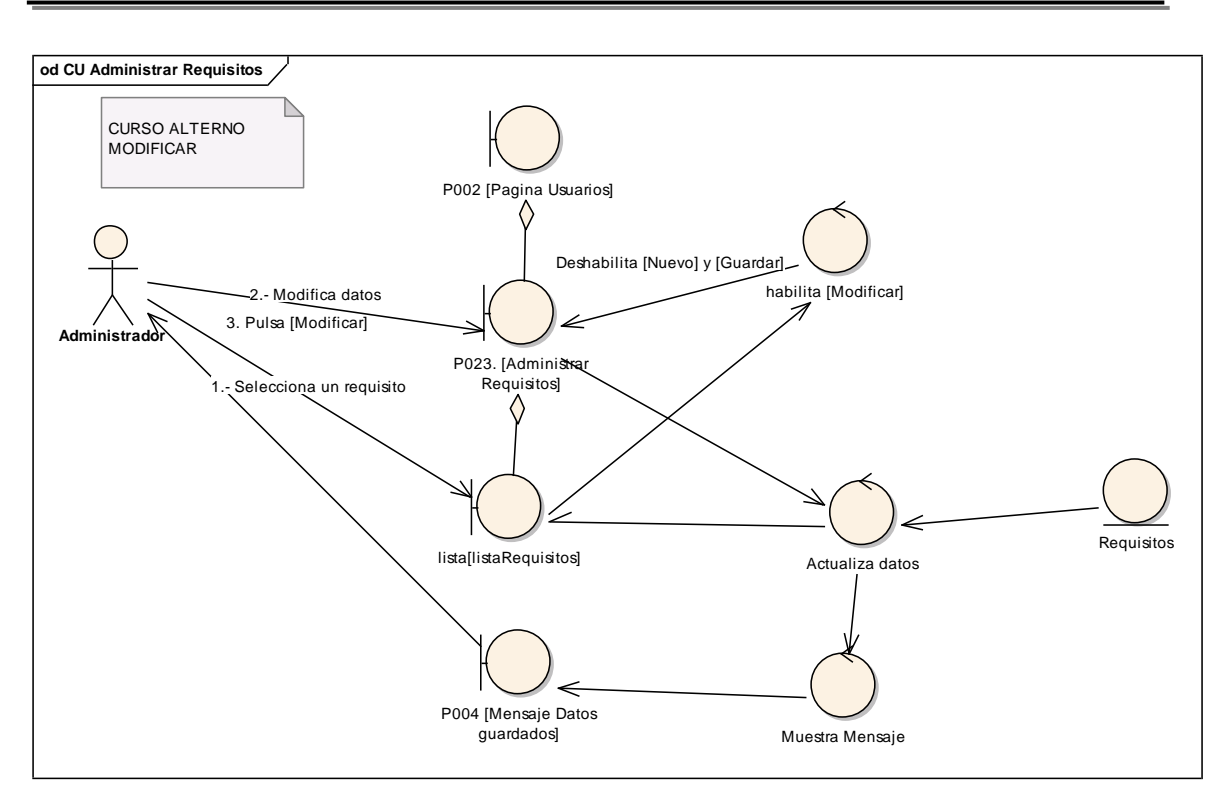

**Figura 154. DR de modificar del CU Administrar Requisitos**

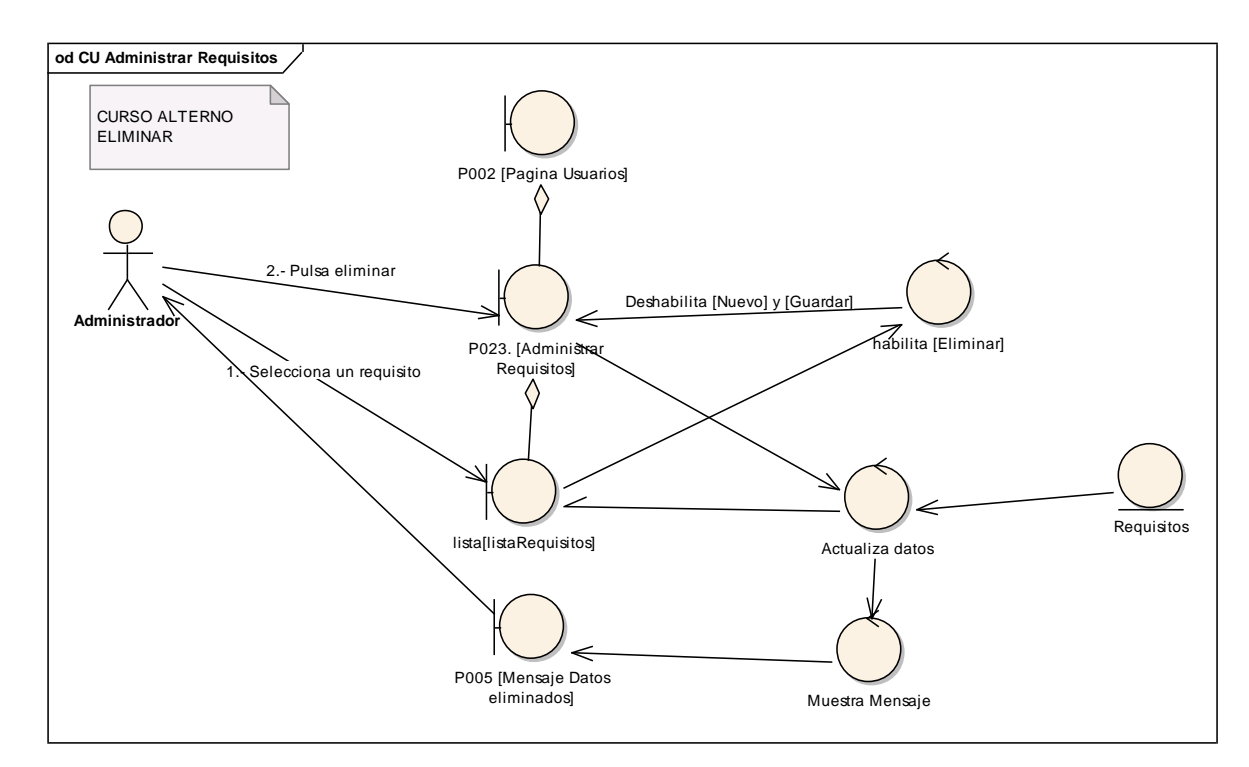

**Figura 155. DR de eliminar del CU Administrar Requisitos**

#### **6.6.18.2 DS18: Administrar Requisitos**

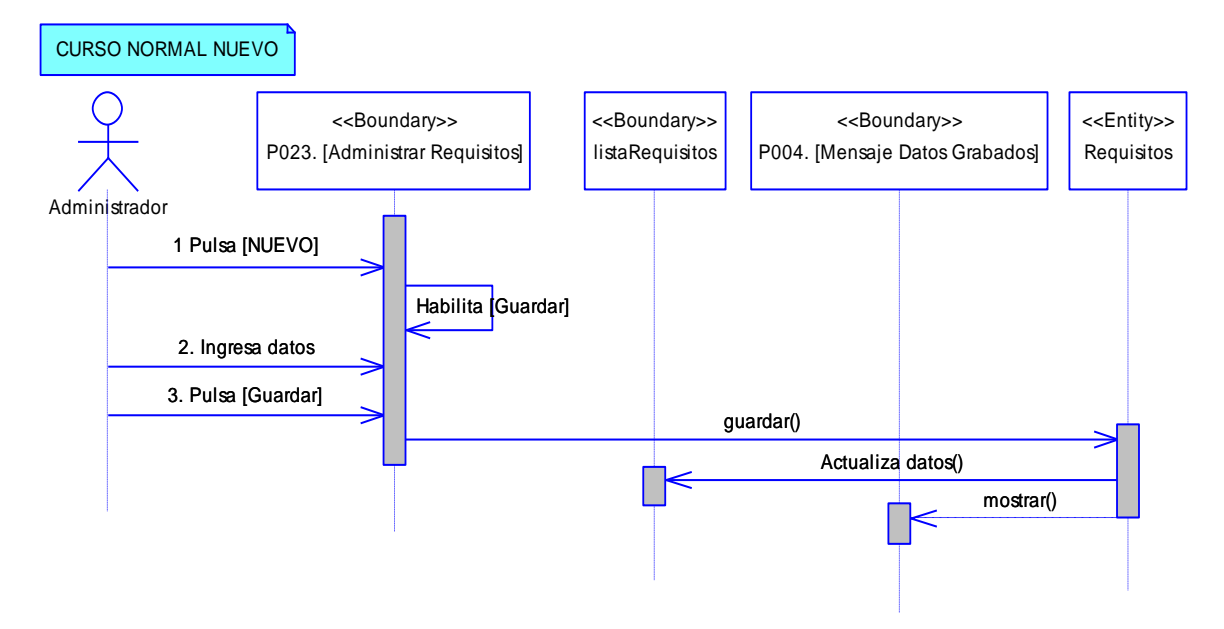

**Figura 156. DS del curso normal nuevo del CU Administrar Requisitos**

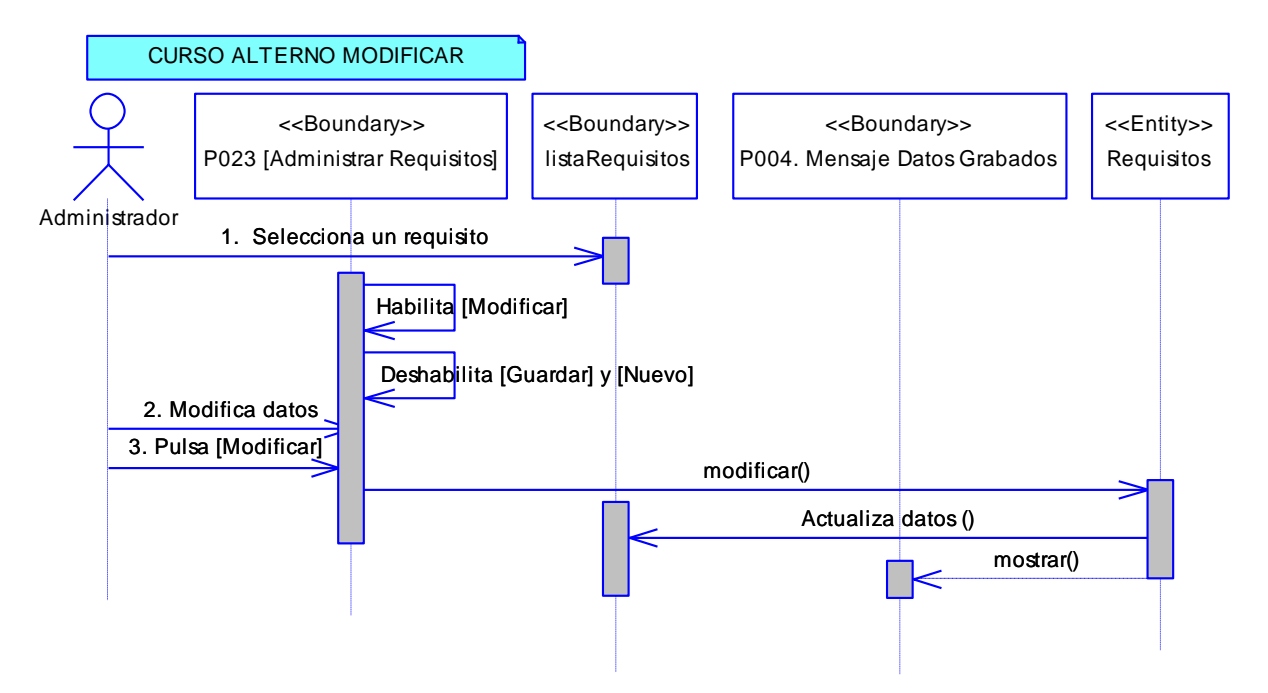

**Figura 157. DS de modificar del CU Administrar Requisitos**

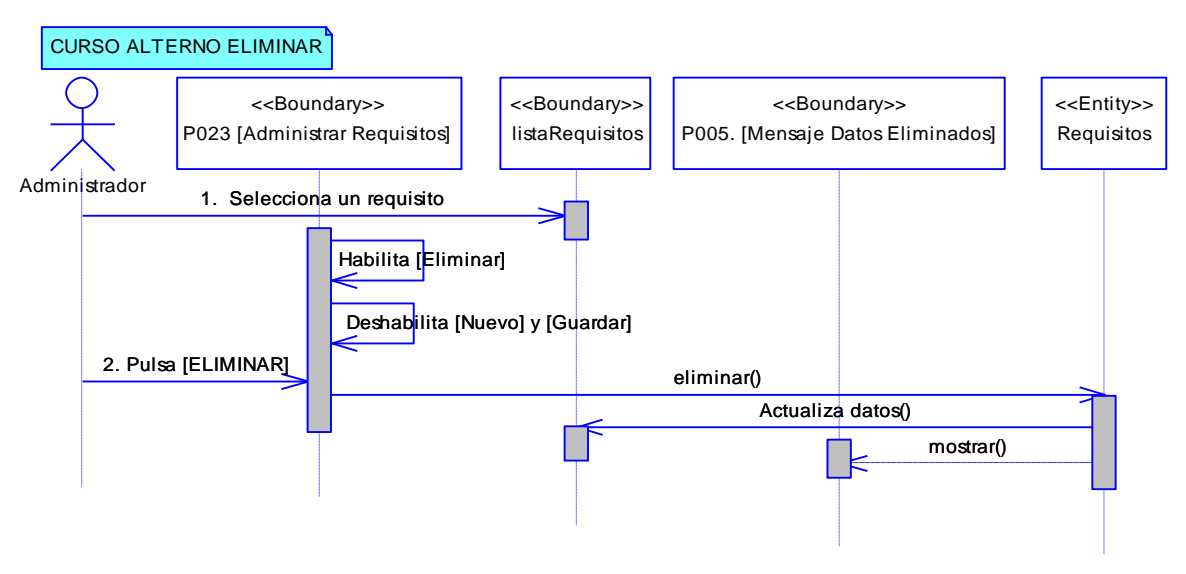

**Figura 158. DS de eliminar del CU Administrar Requisitos**

# **6.6.19 Descripción del CU019: Matricular**

#### **Tabla 26. Descripción del CU019: Matricular**

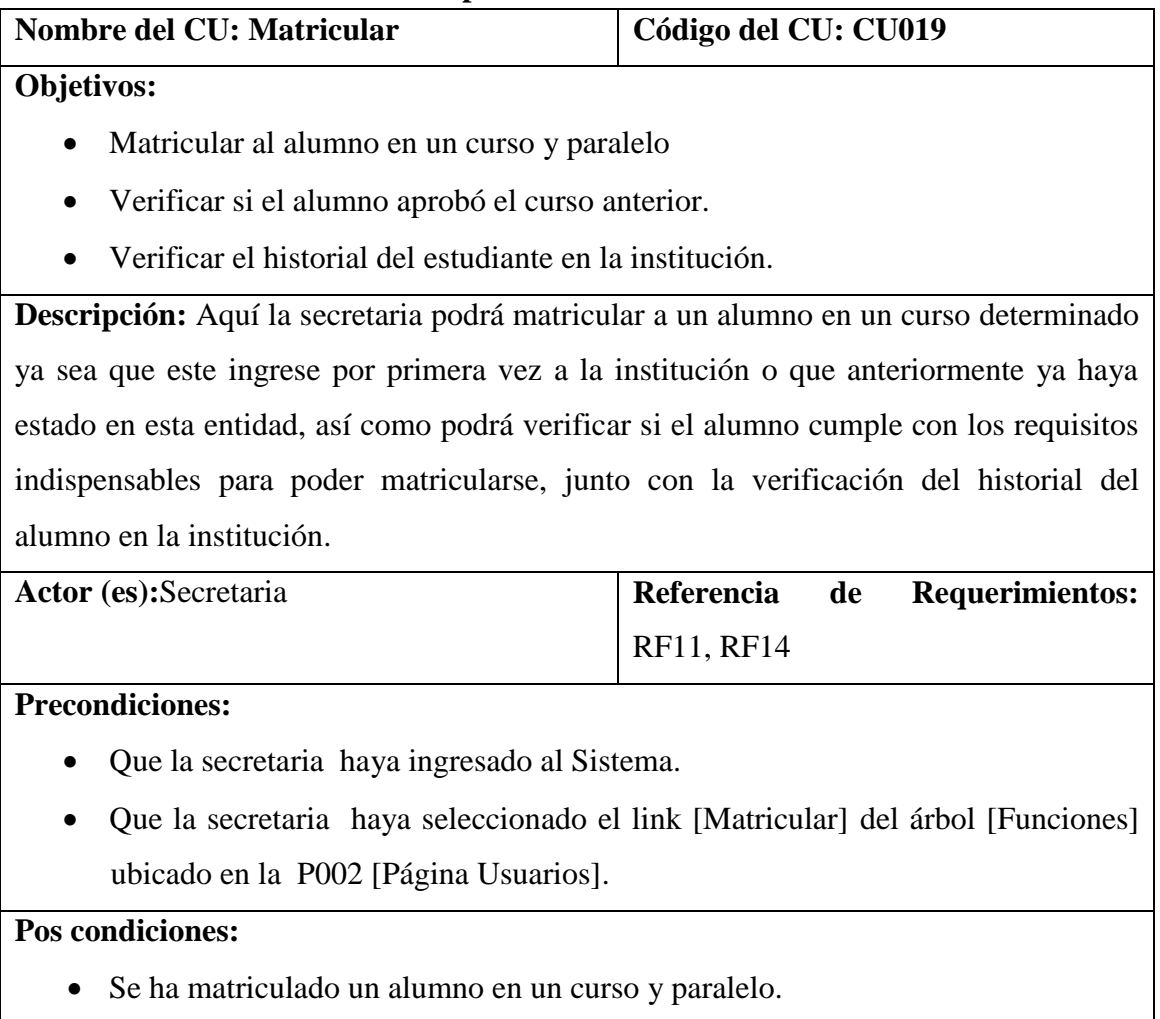

### **Curso Normal de Eventos**

- 1. La secretaria ingresa los apellidos del alumno en el campo [inputApellidos] de la P026 [Matriculación] de la P002 [Página Usuarios].
- 2. La secretaria pulsa el botón [BUSCAR] de la P026 [Matriculación] de la P002 [Página Usuarios].
- 3. El Sistema carga los alumnos encontrados con esos apellidos en la tabla [tablaAlumnos] de la P026 [Matriculación] de la P002 [Página Usuarios].
- 4. La secretaria selecciona el estudiante a matricular de la tabla [tablaAlumnos] de la P026 [Matriculación] de la P002 [Página Usuarios].
- 5. La secretaria selecciona el botón [VERIFICAR IDONEIDAD] de la P026 [Matriculación] de la P002 [Página Secretaria].
- 6. El sistema muestra el curso al que puede acceder el alumno dependiendo de si es nuevo o ya ha estado en la institución.
- 7. El sistema habilita el botón [MATRICULAR] y los campos de la P026 [Matriculación] de la P002 [Página Usuarios].
- 8. La secretaria selecciona e ingresa los datos para la matriculación en la P026 [Matriculación] de la P002 [Página Secretaria].
- 9. La secretaria pulsa el botón [MATRICULAR] de la P026 [Matriculación] de la P002 [Página Secretaria].
- 10. El sistema actualiza los datos de la base de datos y muestra un mensaje confirmando que se han almacenado los datos en la P004. [Mensaje Datos Grabados].
- 11. La secretaria pulsa el botón IMPRIMIR para imprimir el folio que es firmado por el representante del estudiante para legalizar la matricular.
- 12. El caso de uso finaliza.

# **Curso Alterno de Eventos**

## A. LISTA DE MATRICULADOS

A.1 La secretaria pulsa el botón [Listas] de la P026 [Matriculación] de la P002 [Página Usuarios].

A.2 El sistema presenta la pantalla P028 [Lista de matriculados].

A.3 La secretaria.selecciona un curso del [selectCurso] y un paralelo del [selectParalelo] de la pantalla P028 [Lista de matriculados].

A.4 La secretaria.pulsa el botón [Buscar] de la pantalla P028 [Lista de matriculados].

A.5 El sistema muestra los alumnos matriculados en la [tablaAlumnos] de la pantalla P028 [Lista de matriculados].

A.6 El caso de uso finaliza.

B. VER HISTORIAL

B.4.1. La secretaria pulsa el botón [VER HISTORIAL] de la P026 [Matriculación].

B.4.2. El sistema muestra la P027 [Historial].

B.4.3. El sistema carga el historial del alumno en la institución en la tabla [Historial] de la P027 [Historial].

B.4.4. La secretaria pulsa el botón [Cerrar] de la P027 [Historial].

B.4.4. El caso de uso continúa en el paso 6 del curso normal de eventos.

C. ELIMININAR MATRICULA

C.A.5.1. La secretaria selecciona un alumno de la [tablaAlumnos] de la pantalla P028 [Lista de matriculados].

C.A.5.2. El sistema habilita el botón [Eliminar] de la pantalla P028 [Lista de matriculados].

C.A.5.3. La secretaria pulsa el botón [Eliminar] de la pantalla P028 [Lista de matriculados].

C.A.5.4. El sistema actualiza los datos y muestra un mensaje de confirmación en la P005 [Mensaje Datos Eliminados].

C.A.5.45. El caso de uso finaliza

# D. LEGALIZA MATRICULA

D.A.5.1. La secretaria selecciona un alumno de la [tablaAlumnos] de la pantalla P028 [Lista de matriculados].

D.A.5.2. El sistema habilita el botón [Legalizar] de la pantalla P028 [Lista de matriculados].

D.A.5.3. La secretaria pulsa el botón [Legalizar] de la pantalla P028 [Lista de matriculados].

D.A.5.4. El sistema actualiza los datos y muestra un mensaje de confirmación en la P014 [Mensaje Informativos].

D.A.5.5. El caso de uso finaliza

**6.6.19.1 DR19: Matricular**

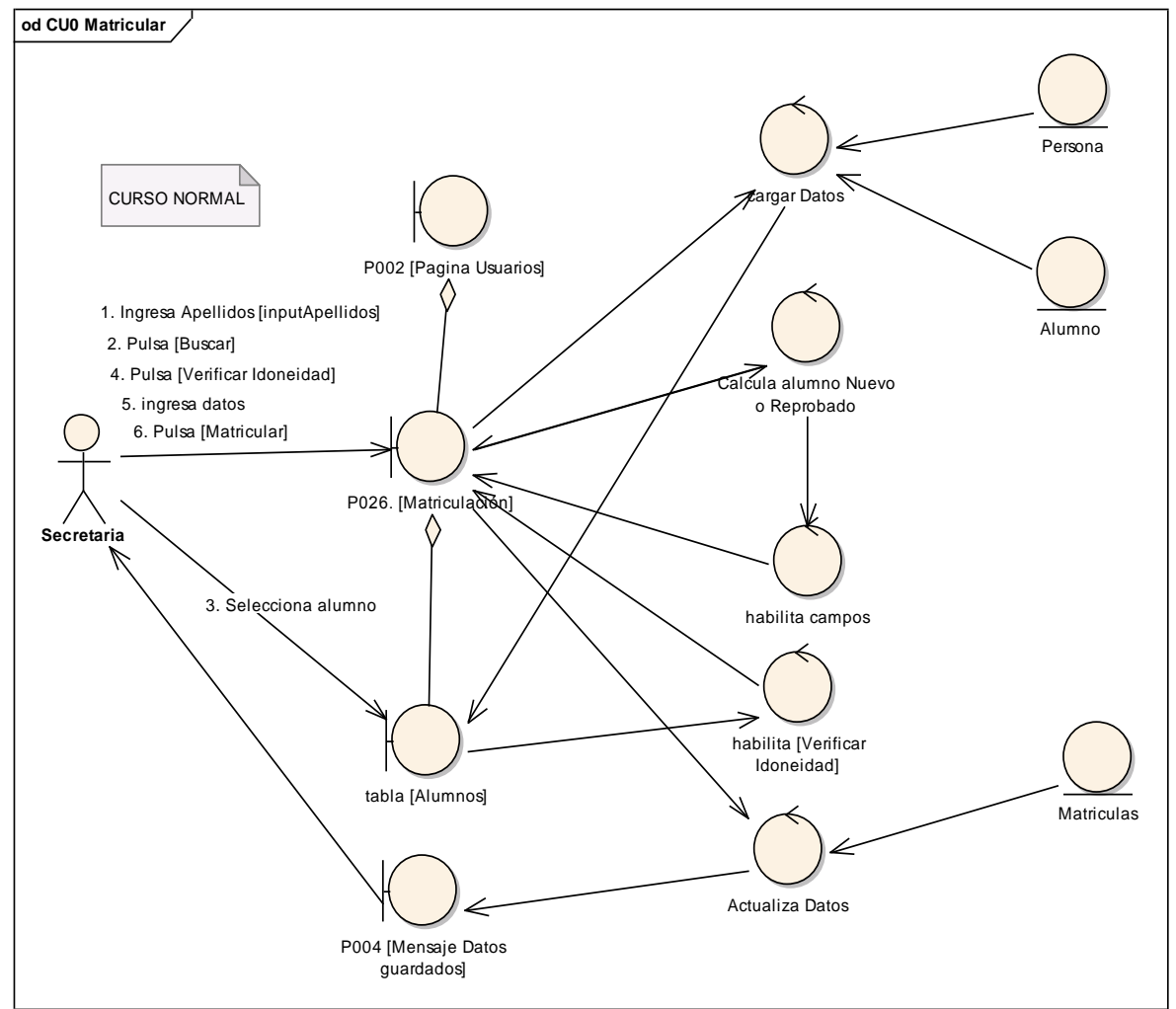

**Figura 159. DR del curso normal del CU Matricular**

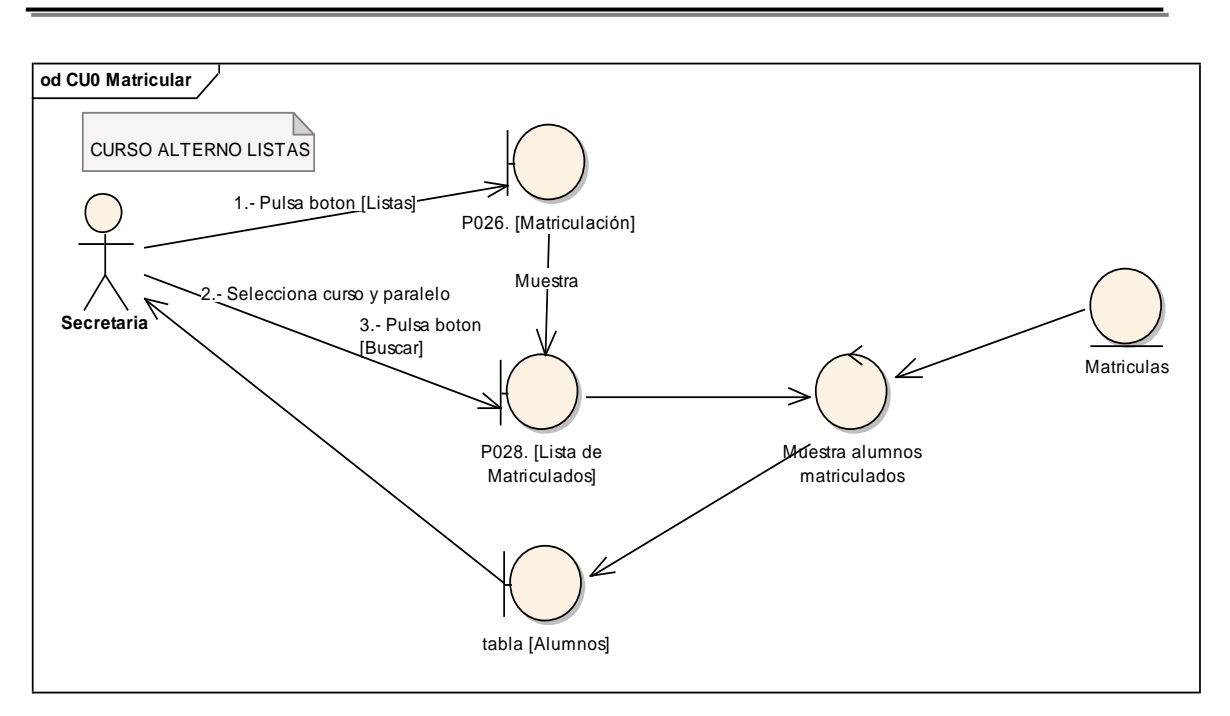

**Figura 160. DR delistas del CU Matricular**

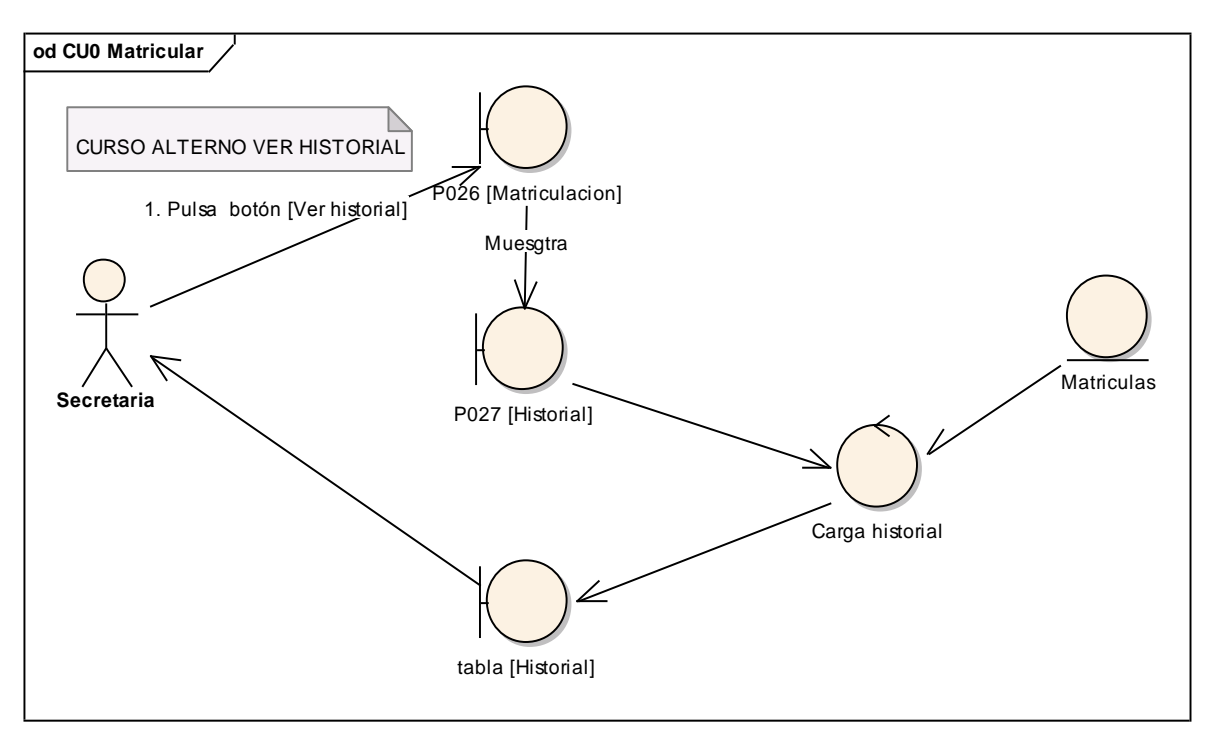

**Figura 161. DR de historial del CU Matricular**

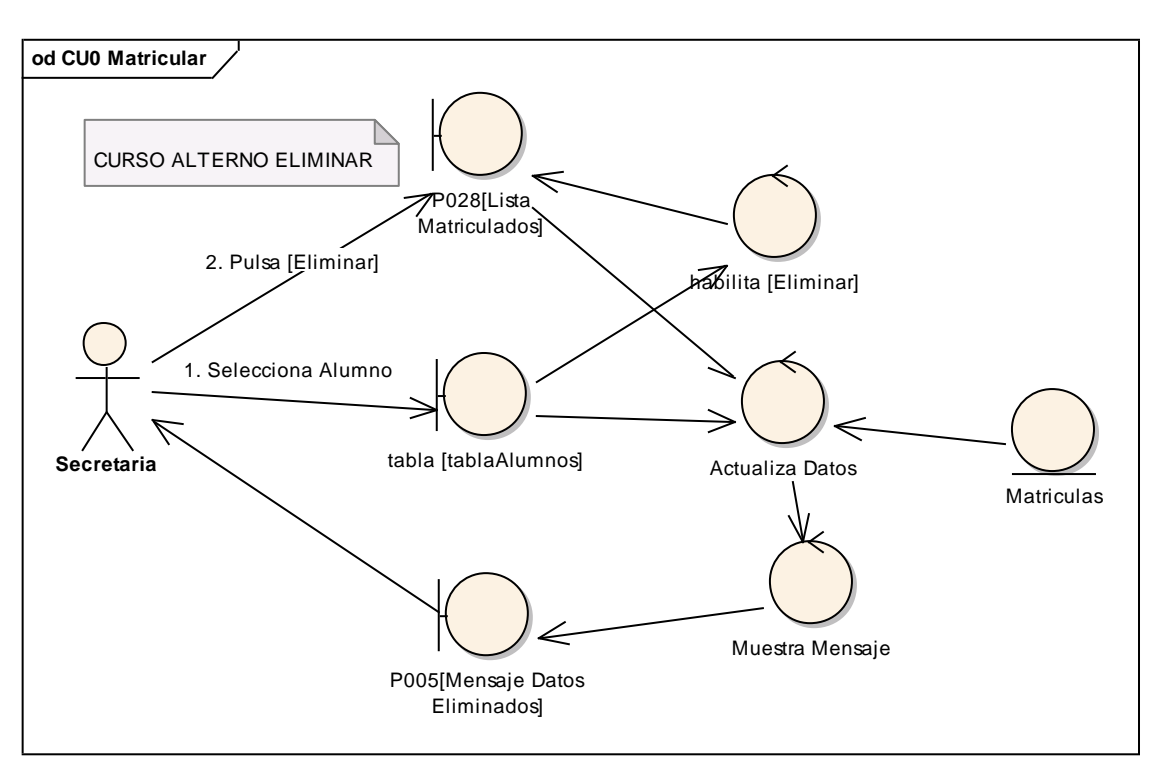

**Figura 162. DR de Eliminar del CU Matricular**

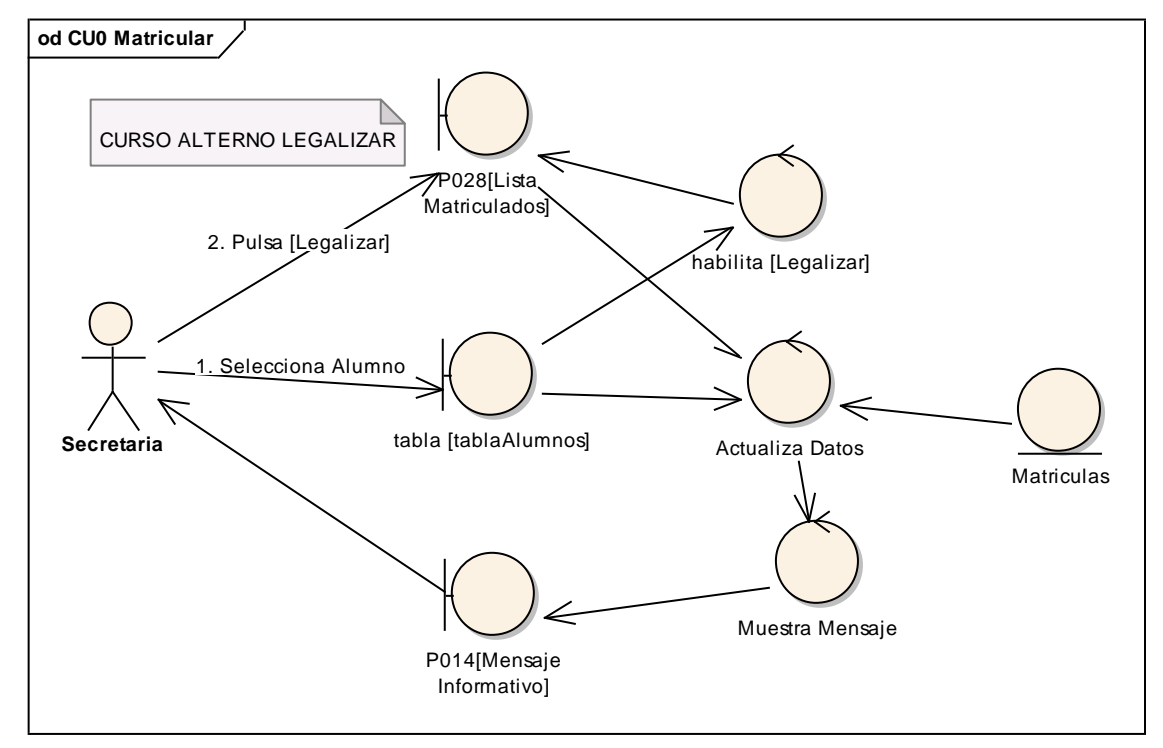

**Figura 163. DR de Legalizar del CU Matricular**

### **6.6.19.2 DS19: Matricular**

#### UNIVERSIDAD NACIONAL DE LOJA

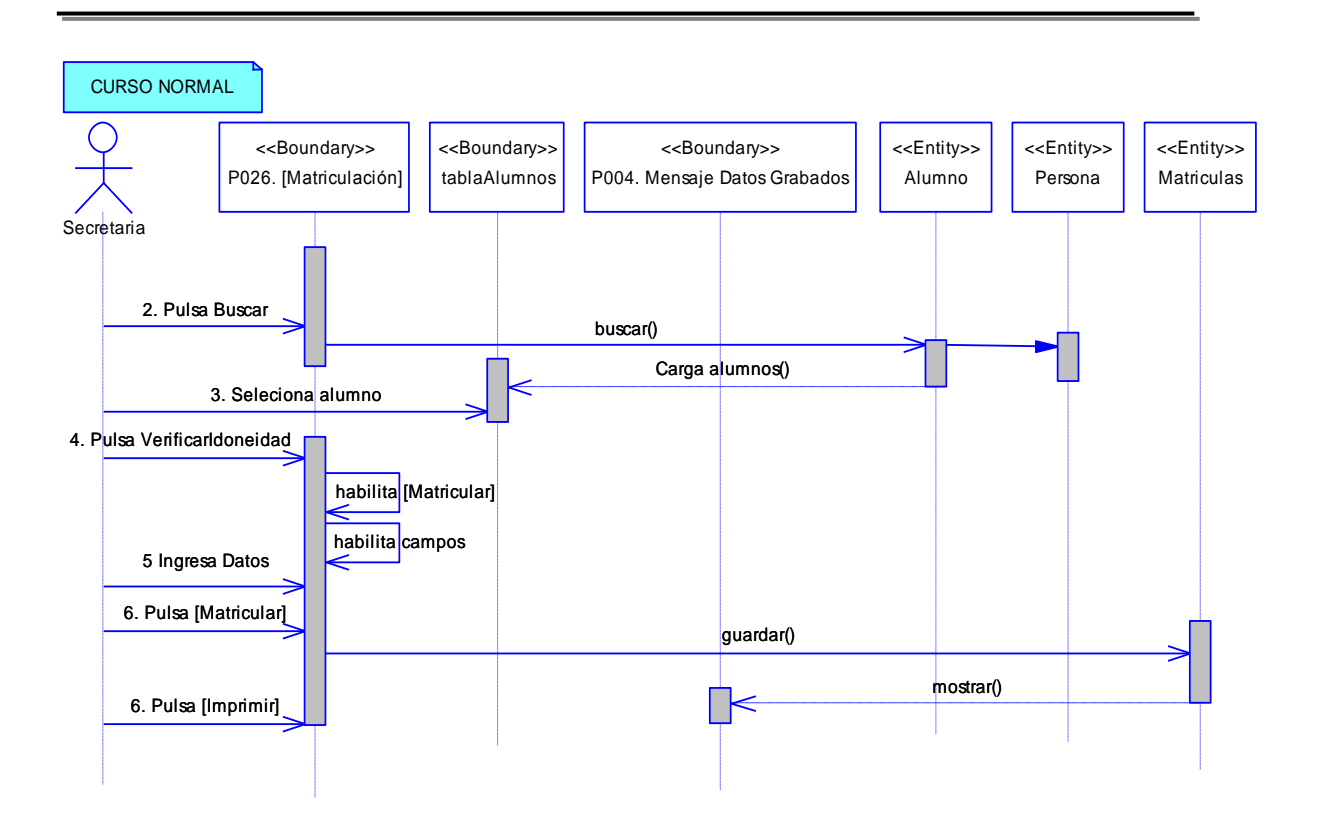

**Figura 164. DS del curso normal del CU Matricular**

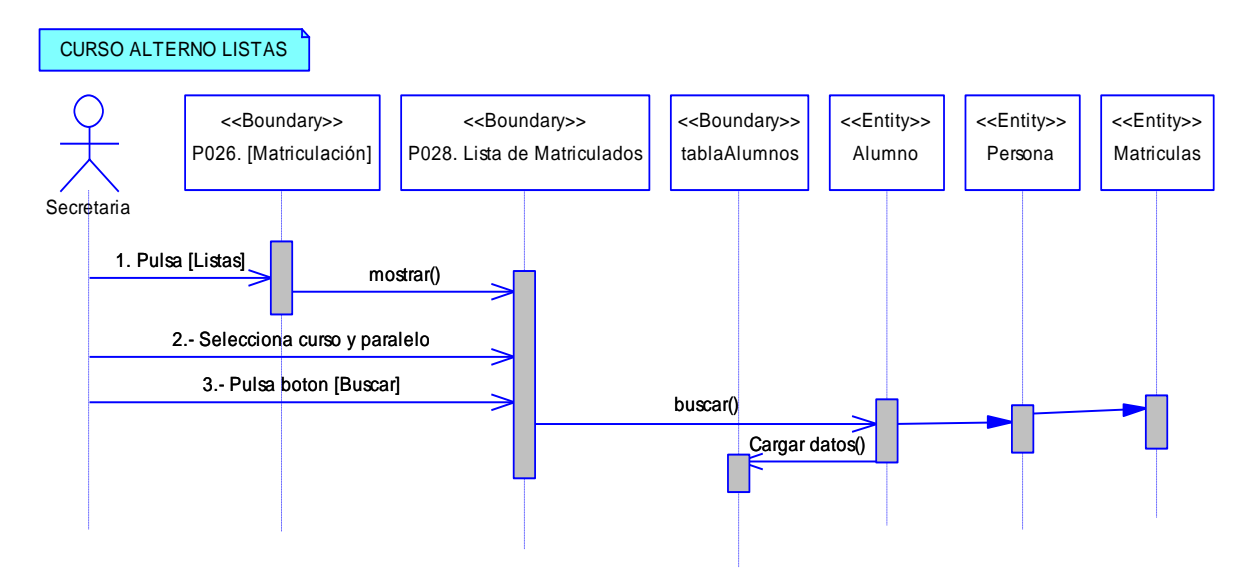

**Figura 165. DS de listas del CU Matricular**

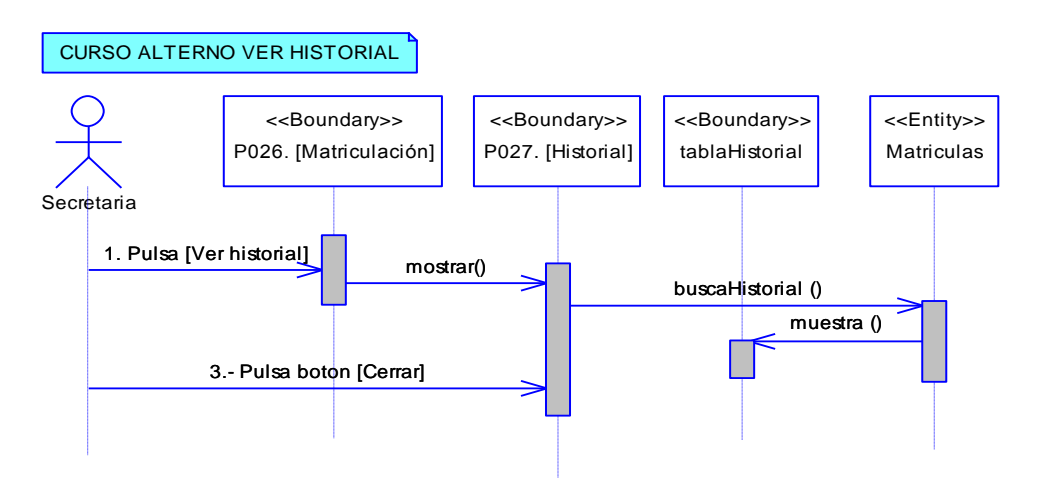

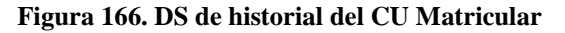

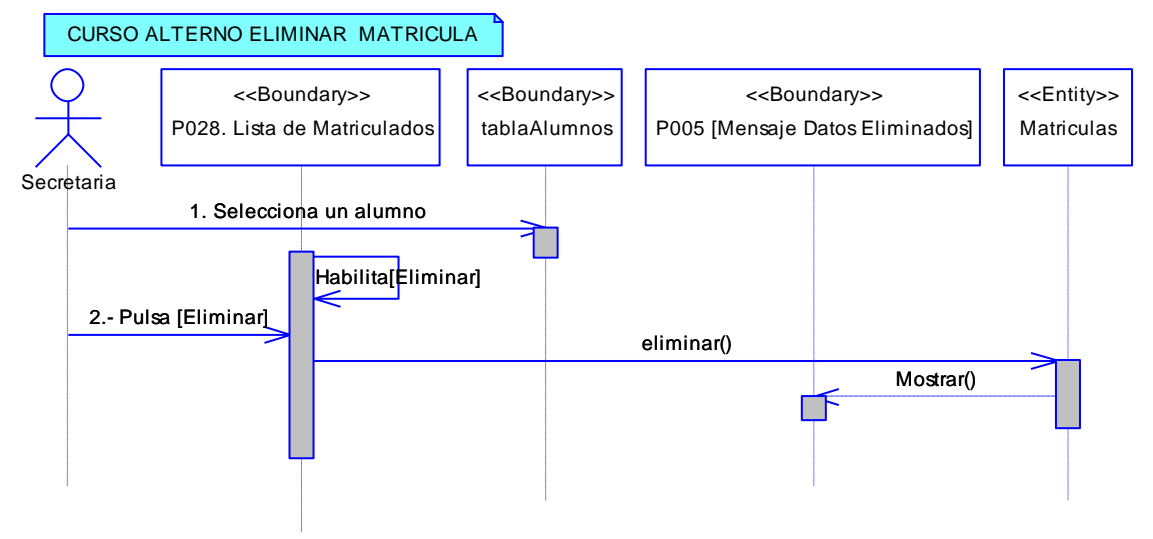

**Figura 167. DS de eliminar al del CU Matricular**

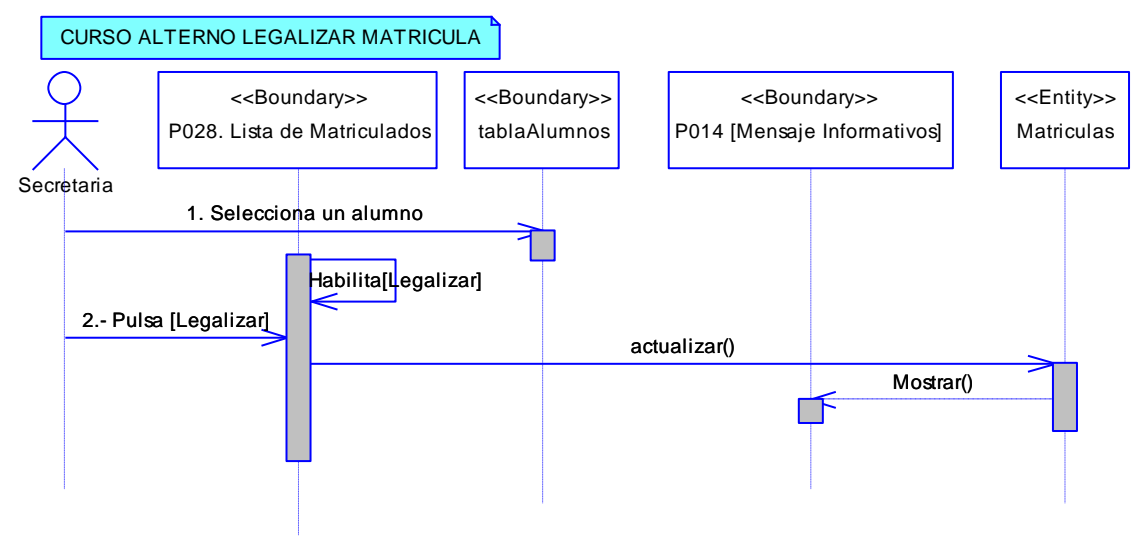

**Figura 168. DS de legalizar del CU Matricular**

# **6.6.20 Descripción del CU020: Registrar Documentos de Alumno Tabla 27. Descripción del CU020: Registrar Documentos de Alumno**

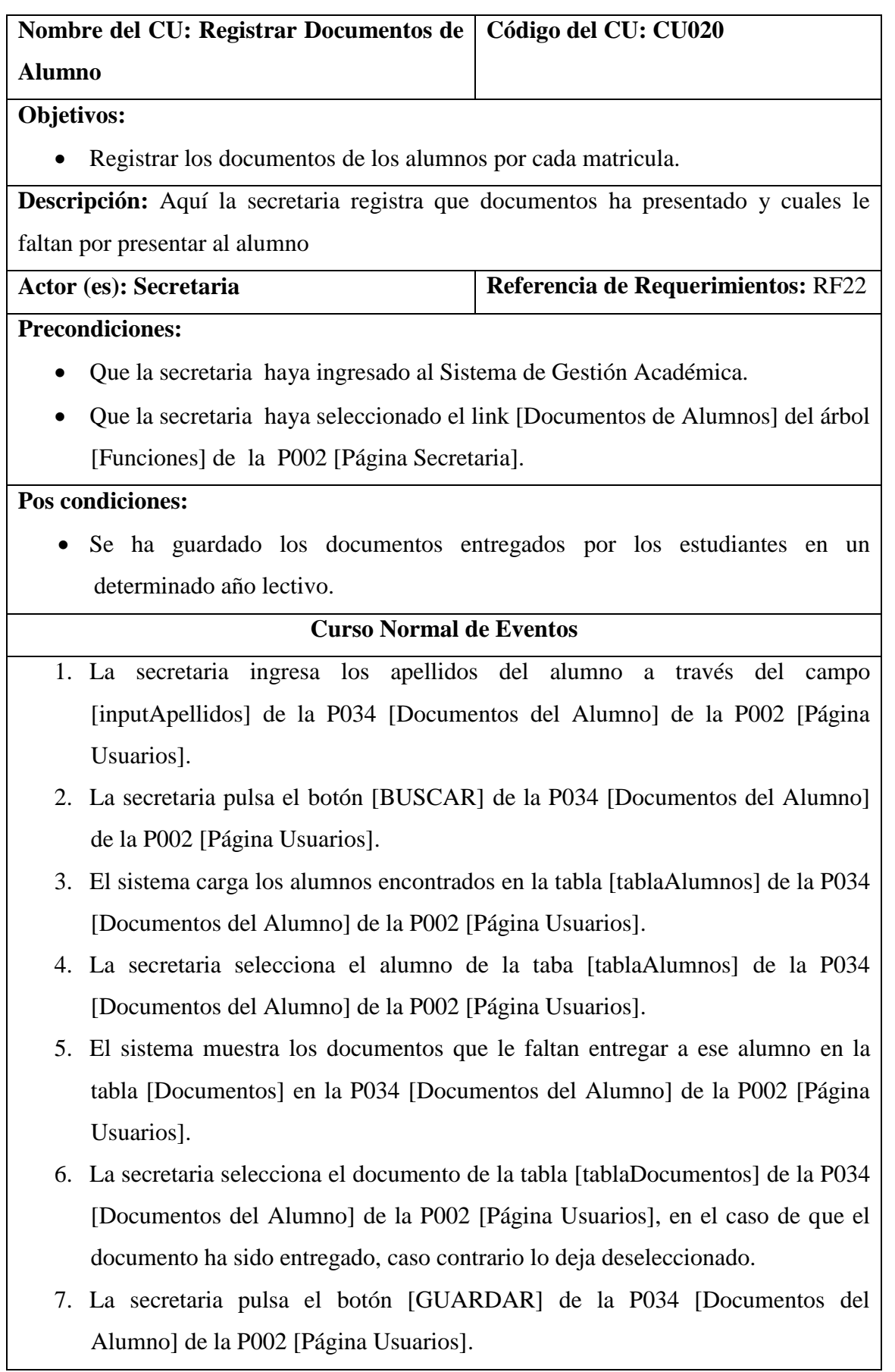

- 8. El sistema actualiza los datos de la base de datos y muestra un mensaje confirmando que se han almacenado en la P004. [Mensaje Datos Grabados].
- 9. El caso de uso finaliza.

### **6.6.20.1 DR20: Registrar Documentos de Alumno**

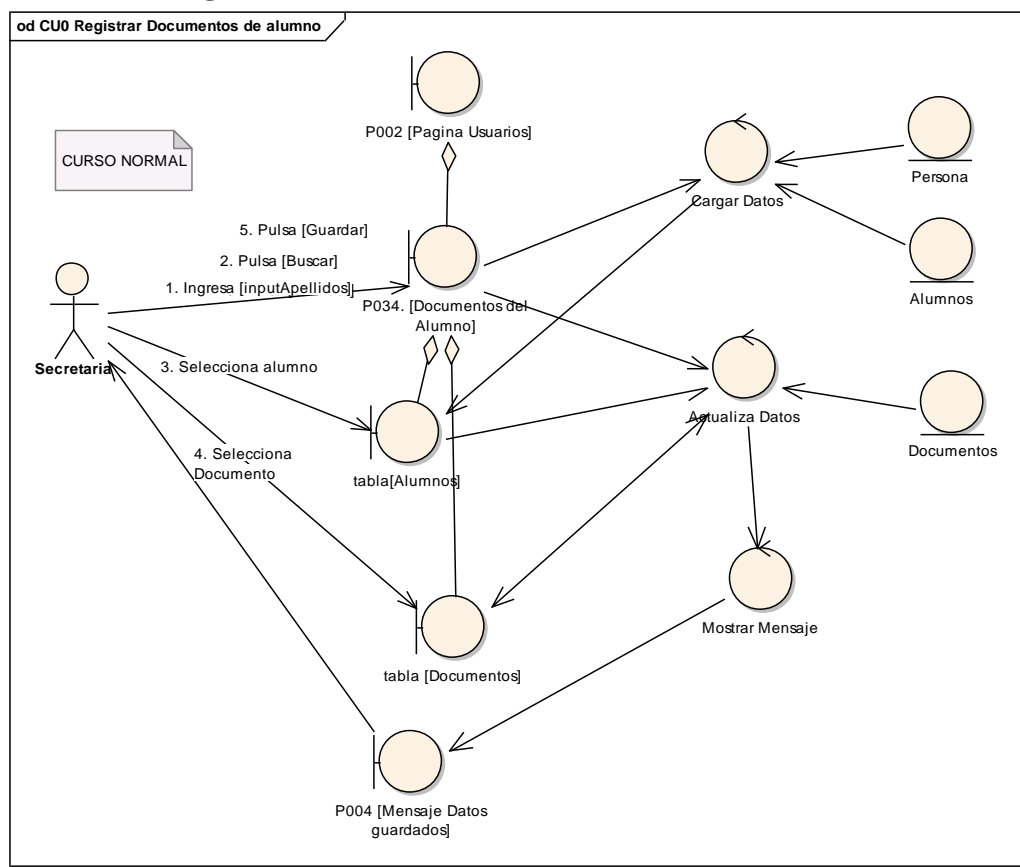

**Figura 169. DR del curso normal del CU Documentos de Alumno**

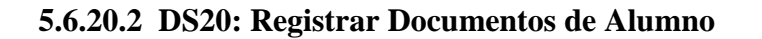

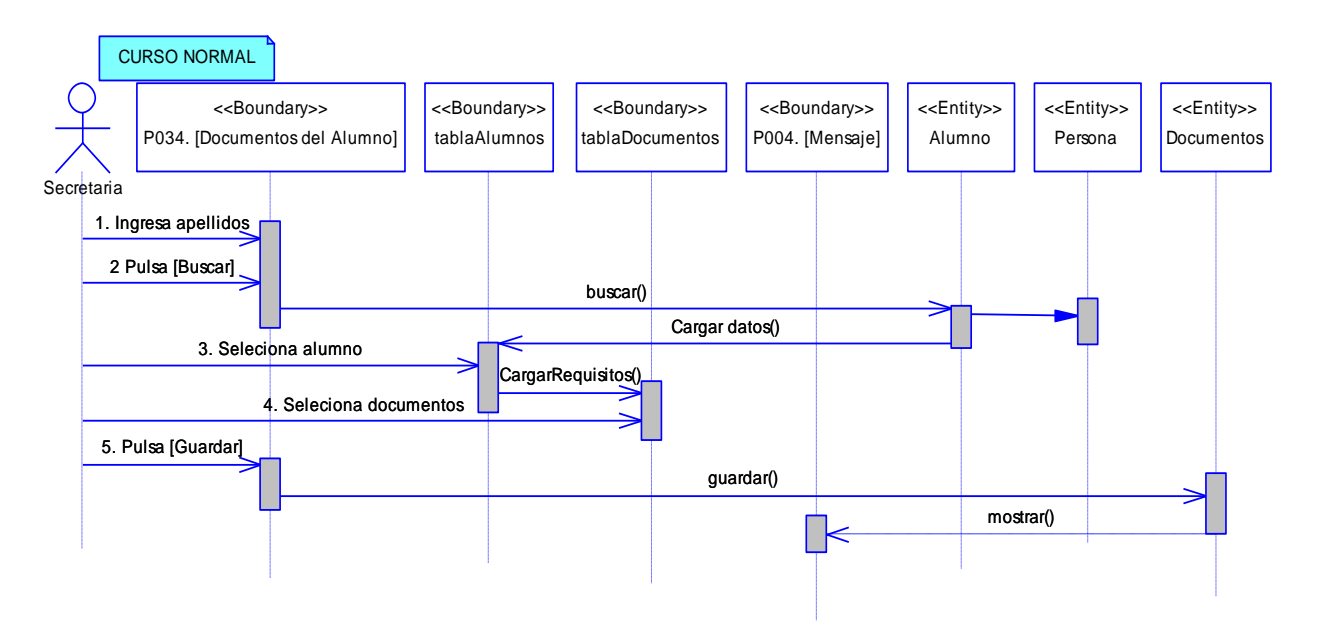

**Figura 170. DS del curso normal del CU Registrar Documentos de Alumno**

## **6.6.21 Descripción del CU021: Registrar Notas por Cursos**

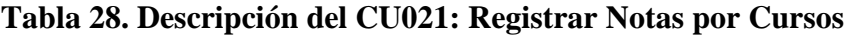

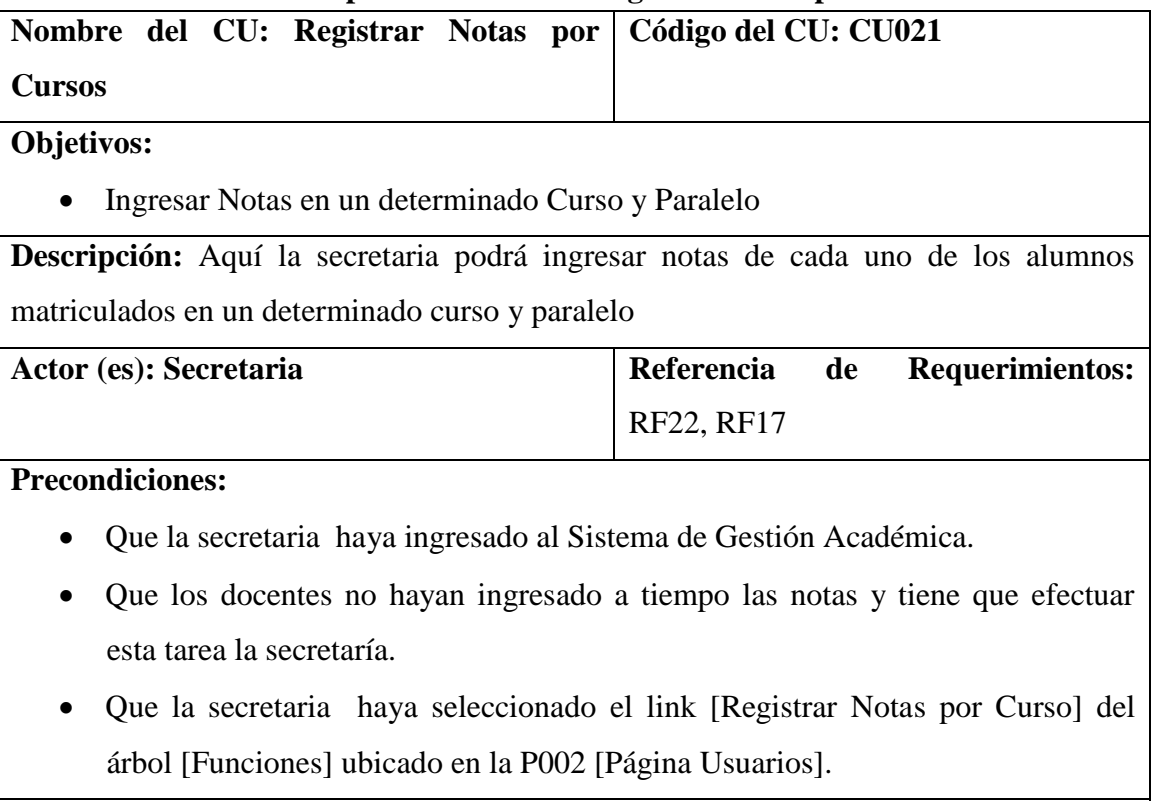

# **Pos condiciones:**

 Se ha ingresado las notas de los estudiantes en una materia de un determinado curso en un período de evaluación.

### **Curso Normal de Eventos**

- 1. La secretaria selecciona e ingresa los datos de la P029 [Registro Notas por Curso] de la P002 [Página Usuarios].
- 2. El sistema habilita el botón [REGISTRAR] y muestra la tabla [tablaAlumnos] con todos los alumnos matriculados en ese curso de la P029 [Registro Notas por Curso] de la P002 [Página Usuarios].
- 3. La secretaria ingresa las notas correspondientes a cada alumno en la tabla [tablaAlumnos] de la P029 [Registro Notas por Curso] de la P002 [Página Usuarios].
- 4. El sistema valida las notas ingresadas que estén en un formato correcto.
- 5. La secretaria pulsa el botón [REGISTRAR] de la P029 [Registro Notas por Curso] de la P002 [Página Usuarios].
- 6. El sistema actualiza los datos de la base de datos y muestra un mensaje confirmando que se han almacenado en la P004. [Mensaje Datos Grabados].
- 7. El caso de uso finaliza.

# **Curso Alterno de Eventos**

A Notas Incorrectas

A 3.1 El sistema presenta un mensaje de error indicando que la nota ingresada es incorrecta.

A 3.2 La secretaria corrige los errores en las notas incorrectas.

A 3.3 El caso de uso continua en el paso 6 del curso normal de eventos

### **6.6.21.1 DR21: Registrar Notas por curso**

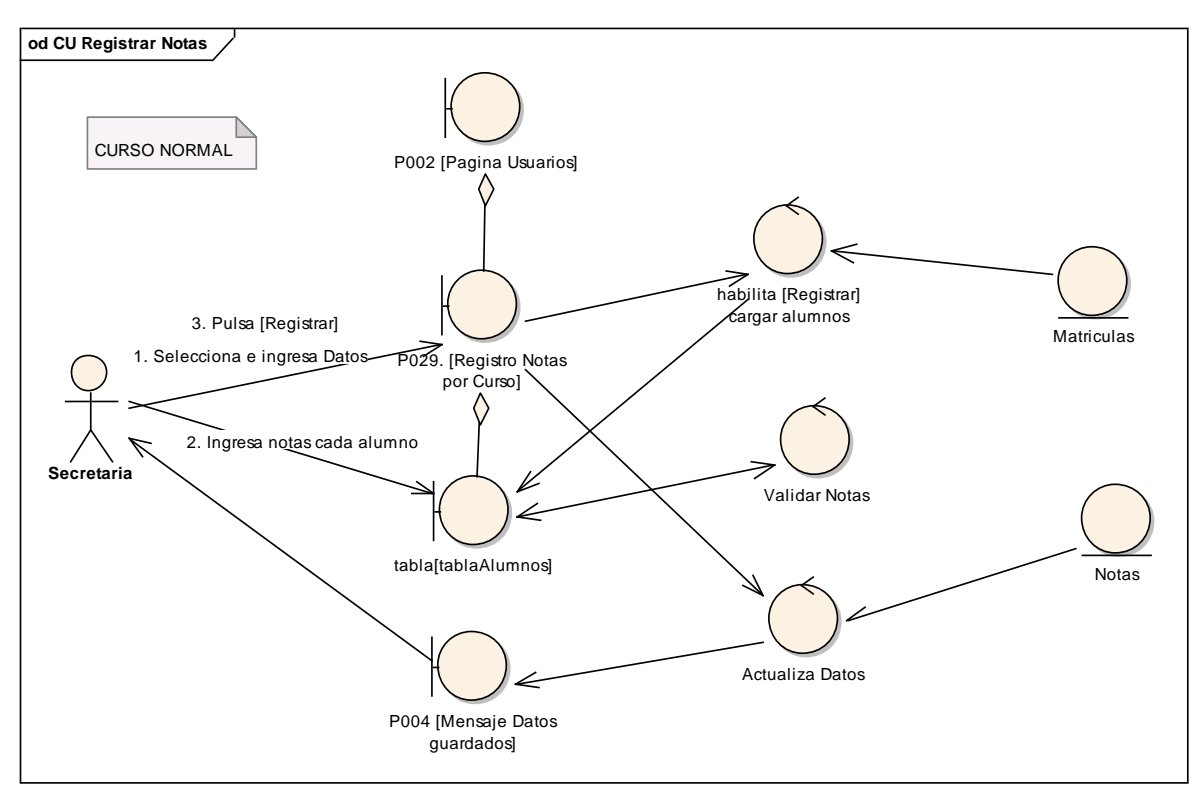

**Figura 171. DR del curso normal del CU Registrar Notas por Cursos**

### **6.6.21.2 DS21: Registrar Notas por curso**

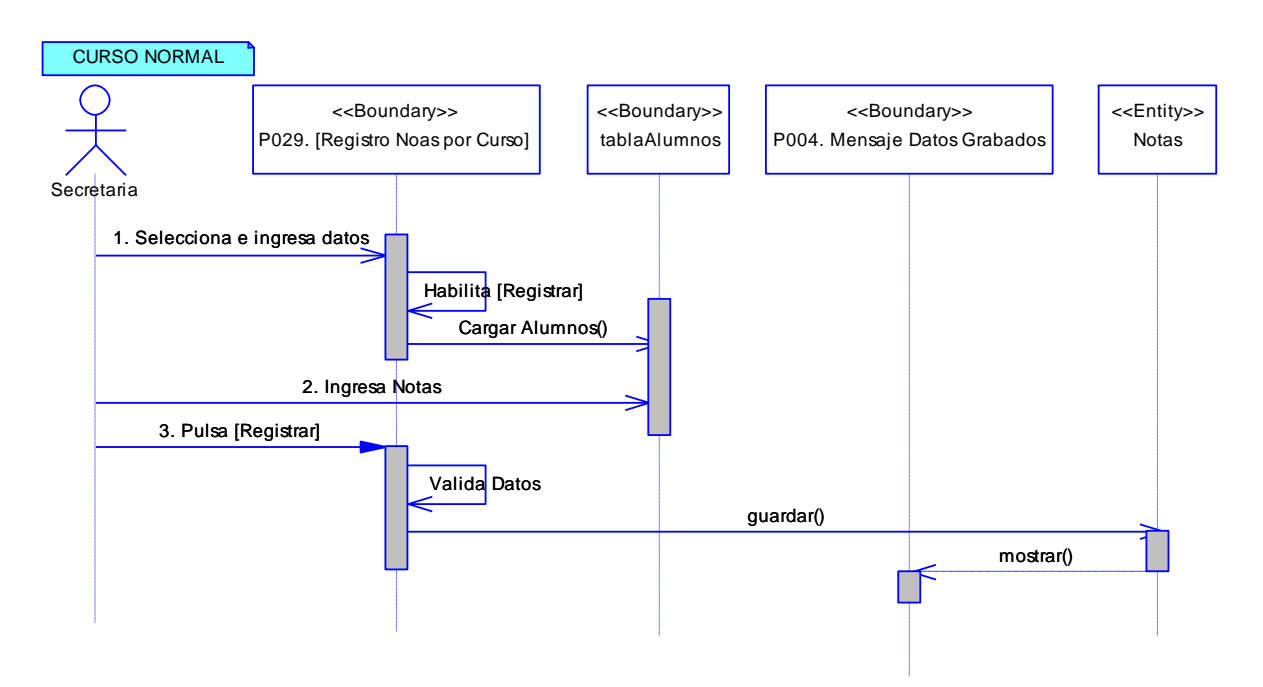

**Figura 172. DS del curso normal del CU Registrar Notas**

## **6.6.22 Descripción del CU022: Registrar Notas por Alumno.**

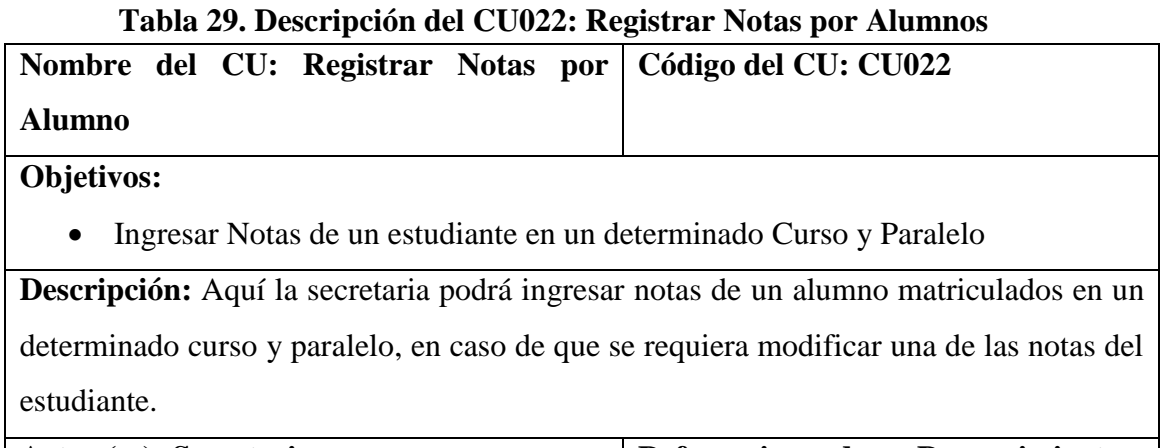

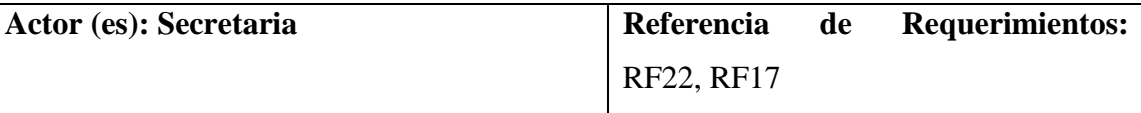

## **Precondiciones:**

- Que la secretaria haya ingresado al Sistema de Gestión Académica.
- Que se requiera modificar la nota del alumno, una vez que ya ha sido ingresada por el docente.
- Que la secretaria haya seleccionado el link [Registrar Notas por Alumno] del árbol [Funciones] ubicado en la P002 [Página Usuarios].

# **Pos condiciones:**

 Se ha rectificado la nota de un estudiante en una materia de un determinado curso en un período de evaluación.

# **Curso Normal de Eventos**

- 1. La secretaria ingresa el apellido del estudiante del que va a modificar la nota, de la P030 [Registro Notas por Alumno] de la P002 [Página Usuarios].
- 2. La secretaría pulsa el botón [Buscar] de la P030 [Registro Notas por Alumno] de la P002 [Página Usuarios].
- 3. El sistema carga los alumnos que coinciden con esos apellidos en la tabla [tablaAlumnos] de la P030 [Registro Notas por Alumno] de la P002 [Página Usuarios].
- 4. La secretaria selecciona el alumno al que le va a modificar la nota de la tabla [tablaAlumnos] de la P030 [Registro Notas por Alumno] de la P002 [Página Usuarios].
- 5. La secretaría selecciona la materia y el trimestre en el que va a modificar la nota del alumno de la P030 [Registro Notas por Alumno] de la P002 [Página Usuarios].
- 6. La secretaría ingresa la nueva nota, y el Nro. de Oficio en la P030 [Registro Notas por Alumno] de la P002 [Página Usuarios].
- 7. La secretaría pulsa el botón [Guardar Nota] de la P030 [Registro Notas por Alumno] de la P002 [Página Usuarios].
- 8. El sistema muestra un mensaje confirmando la operación en la P004 [Mensaje datos Guardados].
- 8. El caso de uso finaliza.

## **Curso Alterno de Eventos**

A Notas Incorrectas

A 6.1 El sistema presenta un mensaje de error indicando que la nota ingresada es incorrecta.

A 6.2 La secretaria corrige los errores en las notas incorrectas.

A 6.3 El caso de uso continua en el paso 7 del curso normal de eventos

# **6.6.22.1. DR22: Registrar Notas por Alumno.**

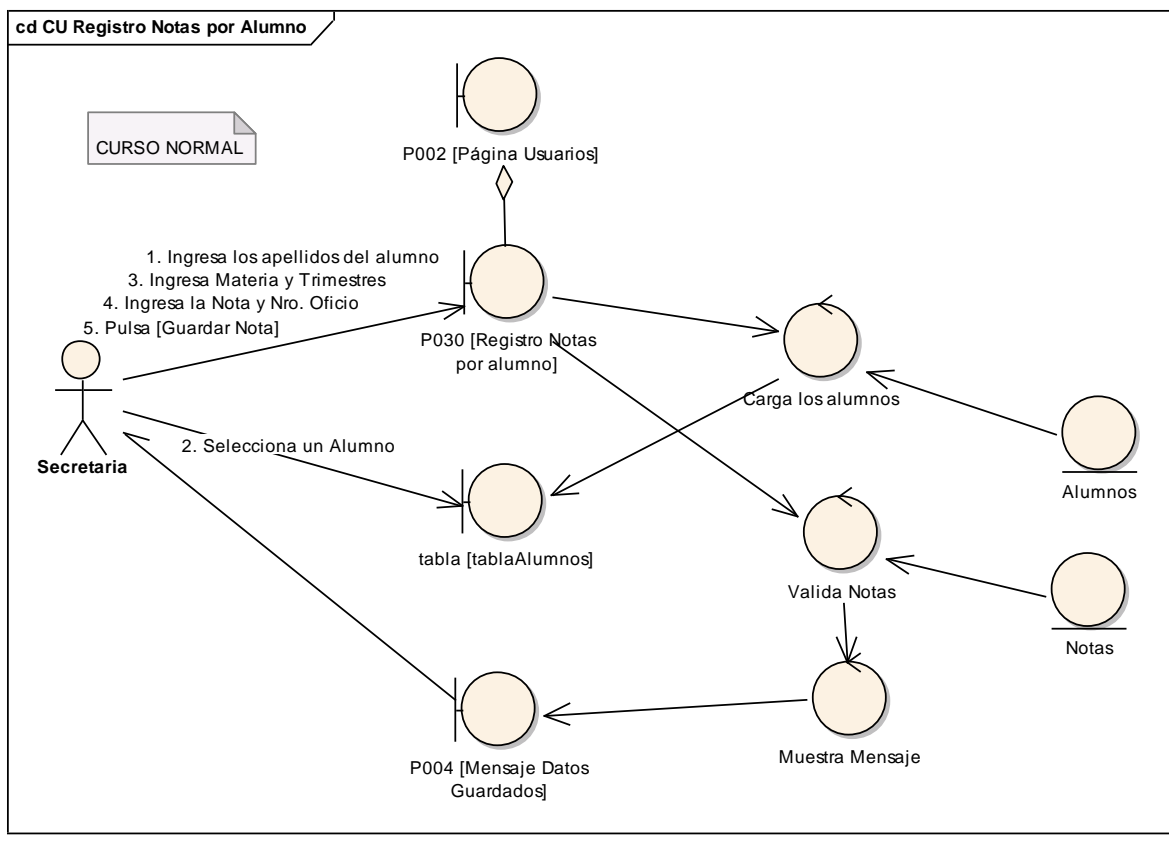

**Figura 173. DR del curso normal del CU Registrar Notas por Alumnos**

## **6.6.22.2. DS22: Registrar Notas por Alumno**

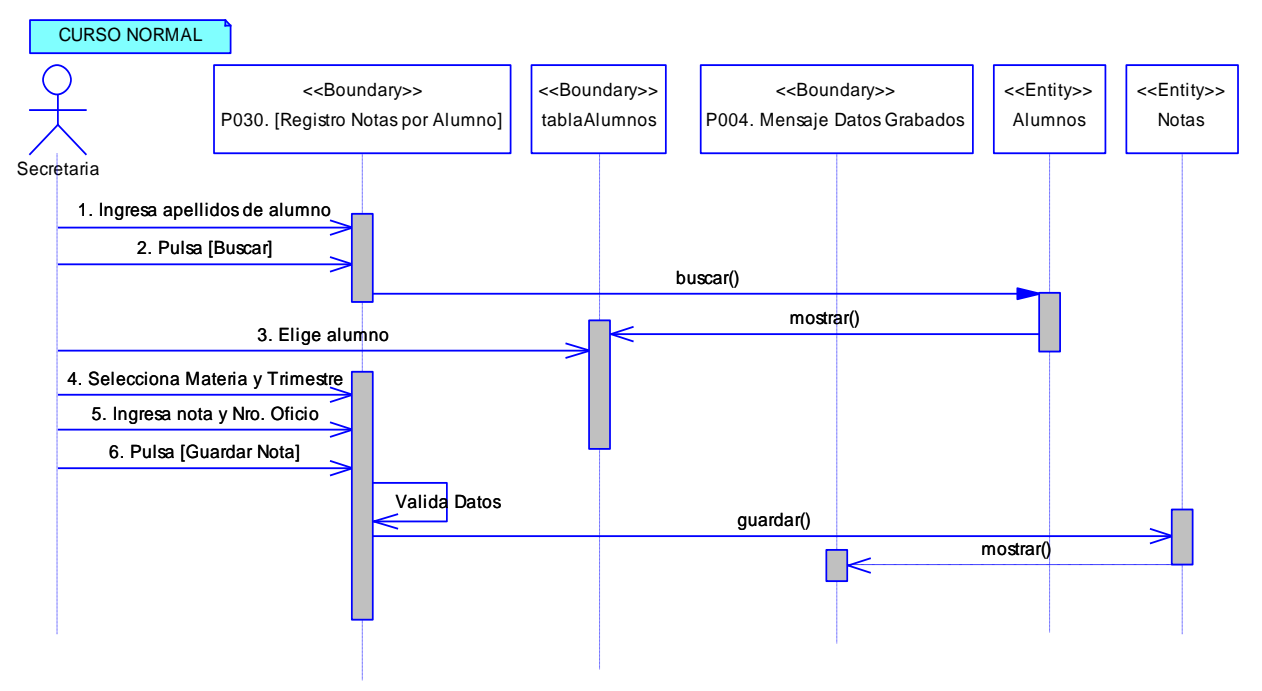

**Figura 174. DS del curso normal del CU Registrar Notas por Alumnos**

### **6.6.23 Descripción del CU023: Registrar Asistencias**

### **Tabla 30. Descripción del CU023: Registrar Asistencias**

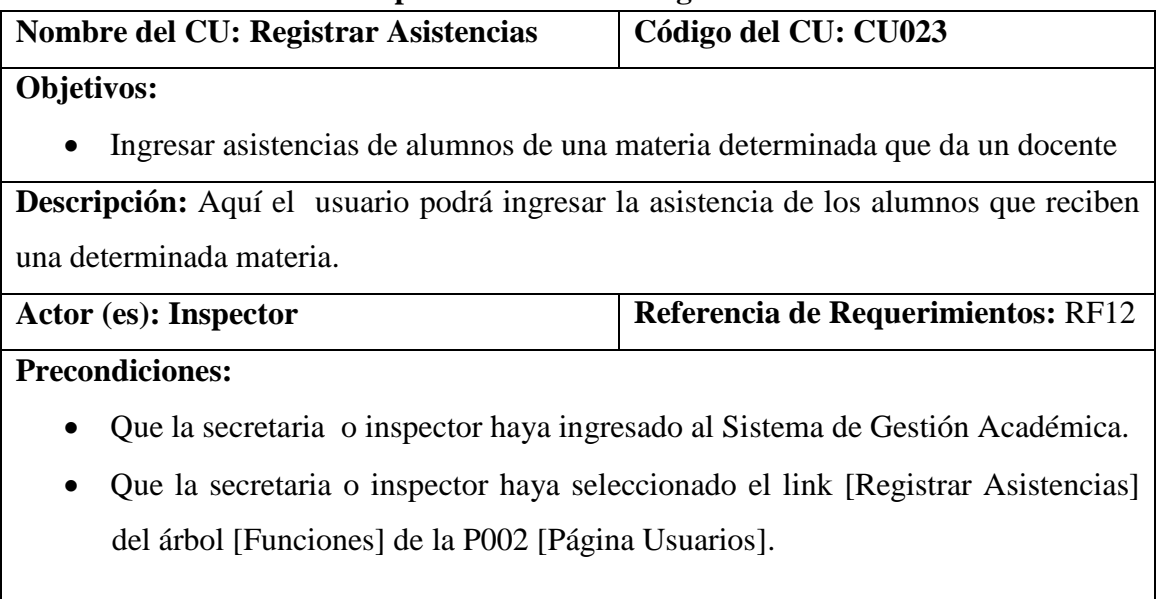

### **Pos condiciones:**

 Se ha guardado las asistencias de los alumnos de un determinado curso que cursan una determinada materia en una fecha determinada.

# **Curso Normal de Eventos**

- 1. El usuario selecciona la fecha de la que va a ingresar la asistencia en la P031 [Registro de Asistencias] de la P002 [Página Usuarios].
- 2. El usuarios seleciona el curso, paralelo y materia del que va a ingresar la asistencia en la P031 [Registro de Asistencias] de la P002 [Página Usuarios]
- 3. El sistema carga los alumnos matriculados en ese curso y paralelo y los muestra en la tabla [tablaAlumnos] y habilita el botón [Registrar] de la P031 [Registro de Asistencias] de la P002 [Página Usuarios].
- 4. El usuario ingresa las asistencias correspondientes a cada alumno en la tabla [tablaAlumnos] de la P031 [Registro de Asistencias] de la P002 [Página Usuarios].
- 5. El usuario pulsa el botón [REGISTRAR] de la P031 [Registro de Asistencias] de la P002 [Página Usuarios].
- 6. El sistema actualiza los datos de la base de datos y muestra un mensaje confirmando que se han almacenado en la P004. [Mensaje Datos Grabados].
- 7. El caso de uso finaliza.
#### **6.6.23.1 DR23: Registrar Asistencias**

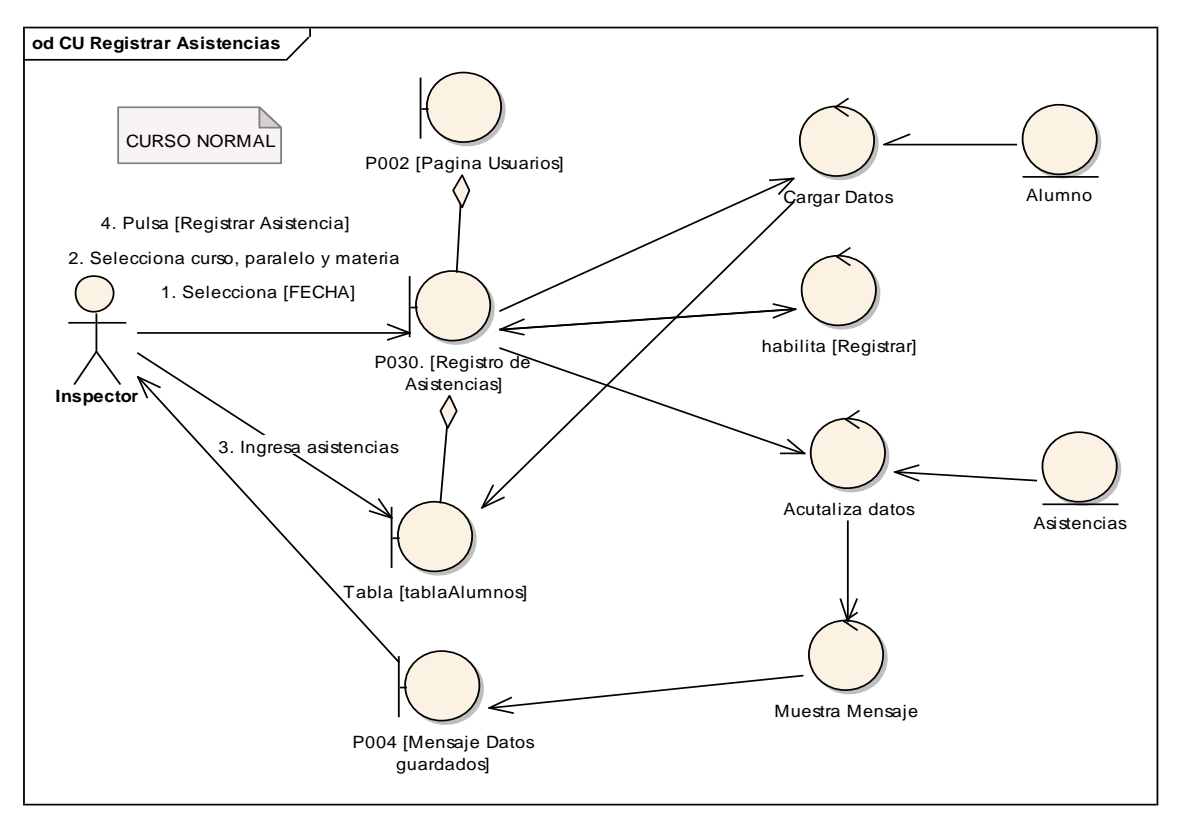

**Figura 175. DR del curso normal del CU Registrar Asistencias**

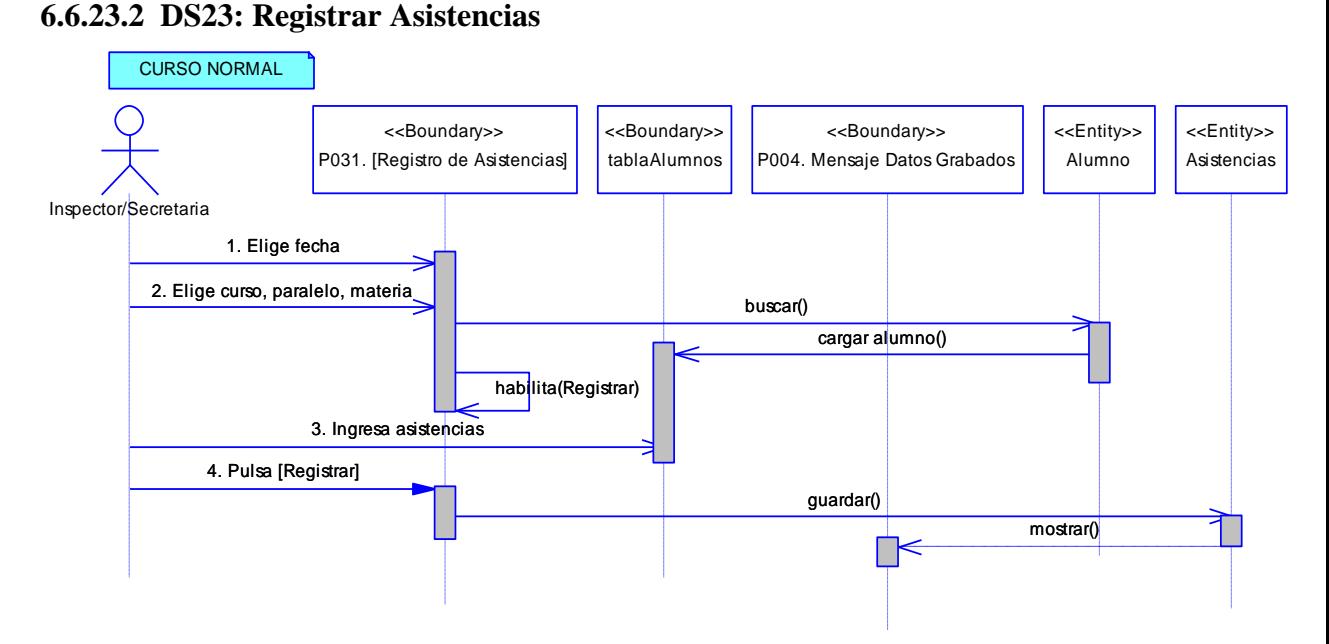

**Figura 176. DS del curso normal del CU Registrar Asistencia**

## **6.6.24 Descripción del CU024: Gestionar Promociones**

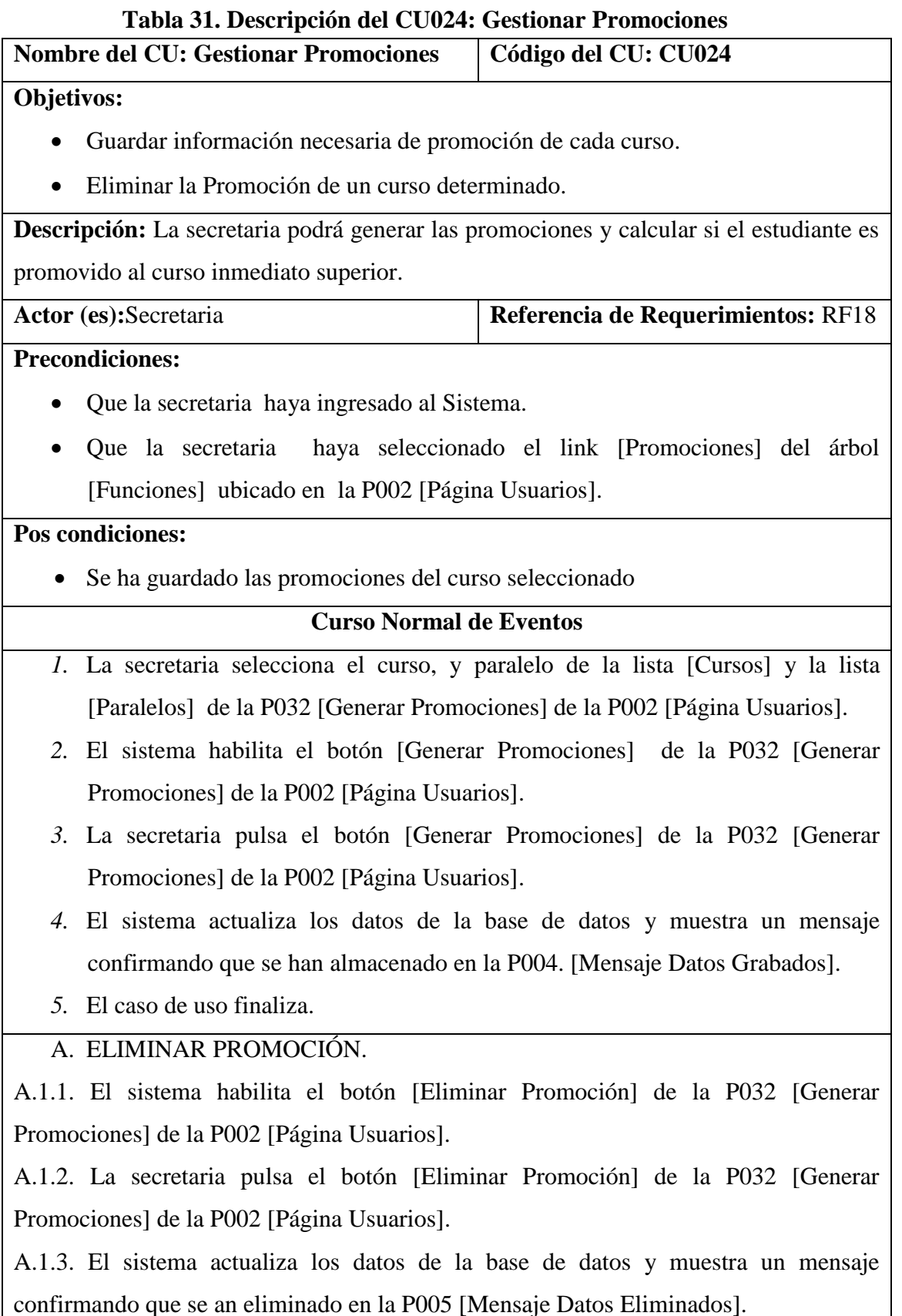

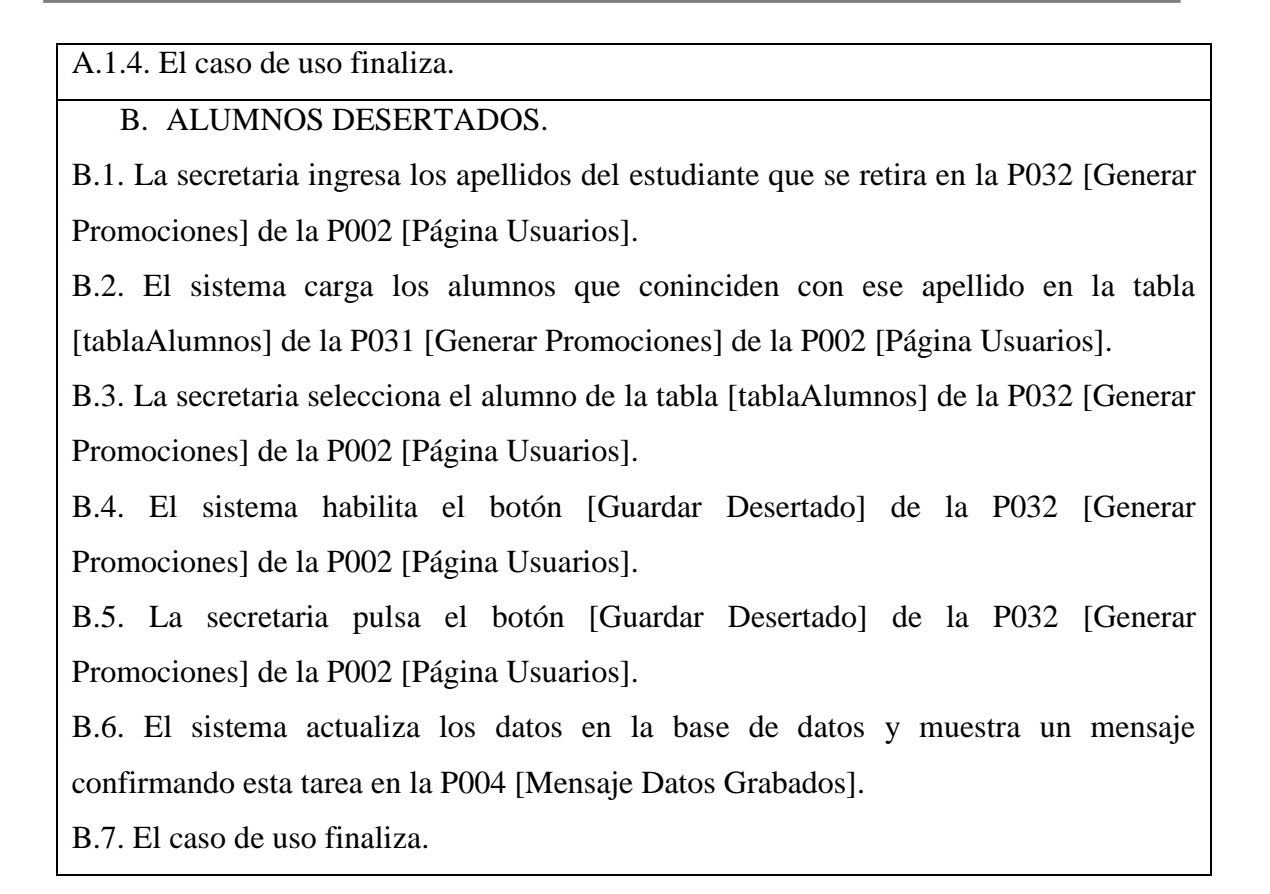

#### **6.6.24.1 DR24: Gestionar Promociones**

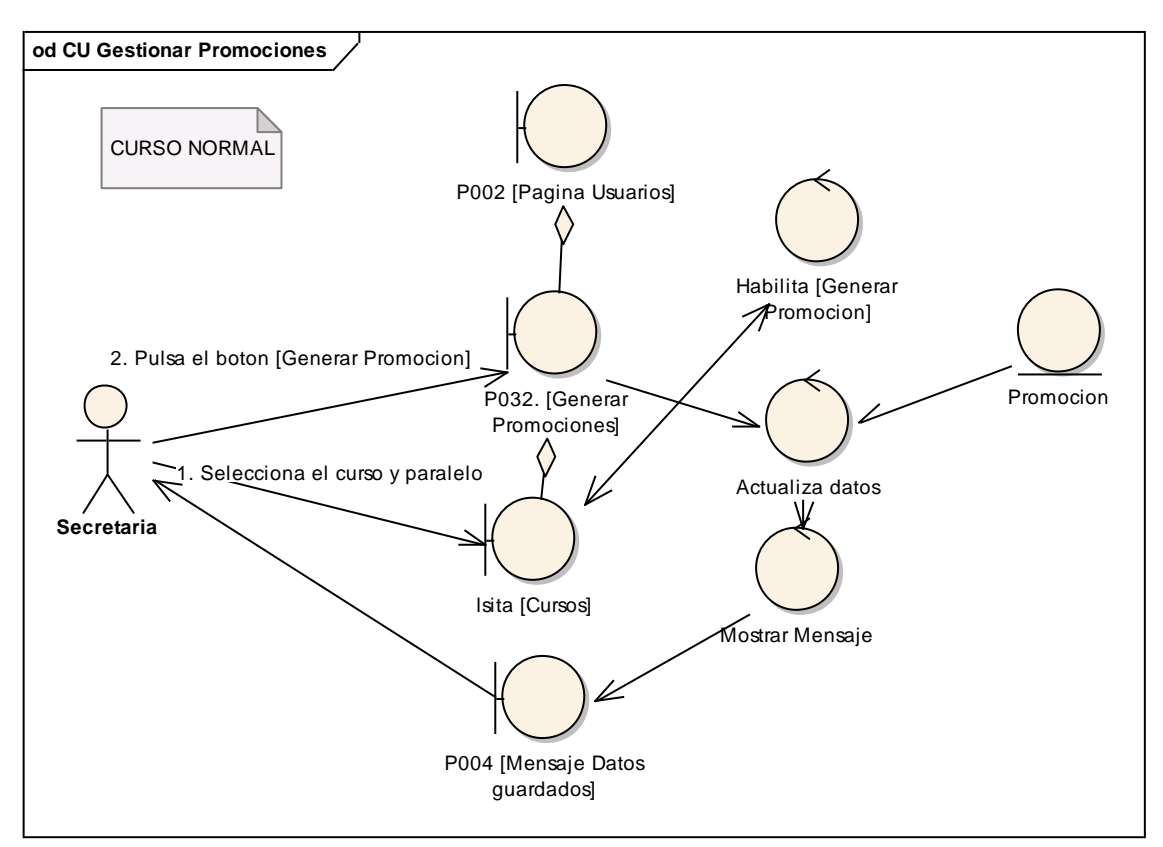

**Figura 177. DR del curso normal del CU Gestionar Promociones**

**INGENIERÍA EN SISTEMAS** "S.G.A. vía web, para el Colegio Fiscomisional La Dolorosa"

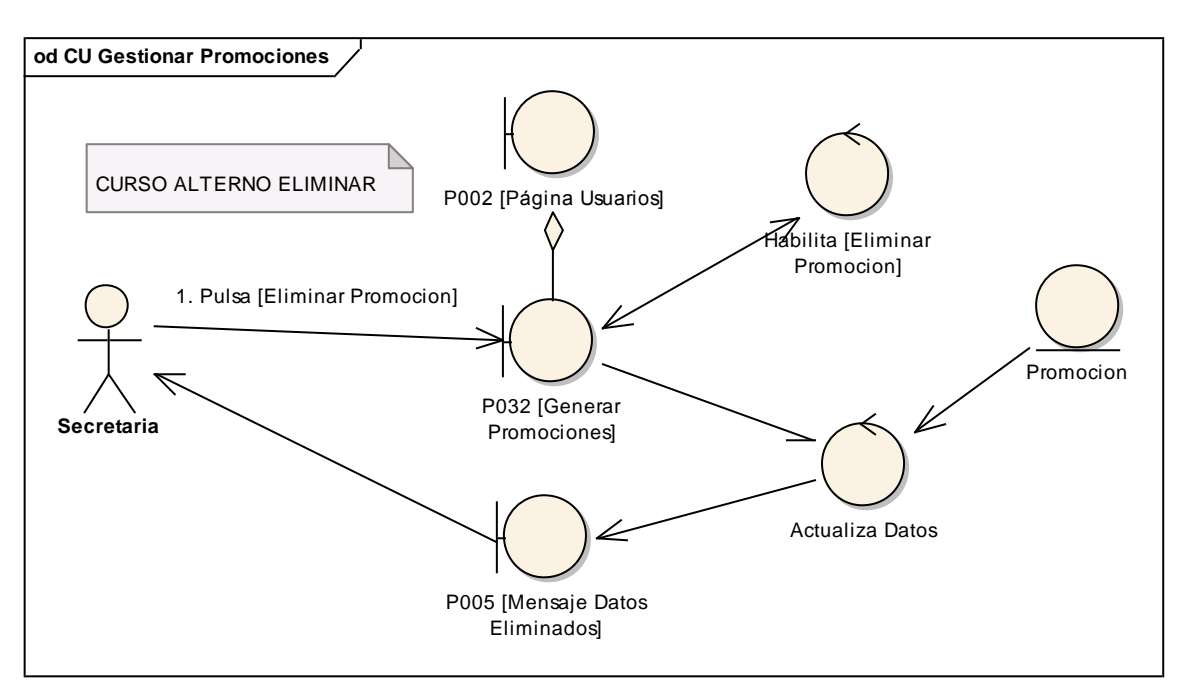

**Figura 178. DR de eliminar del CU Gestionar Promociones**

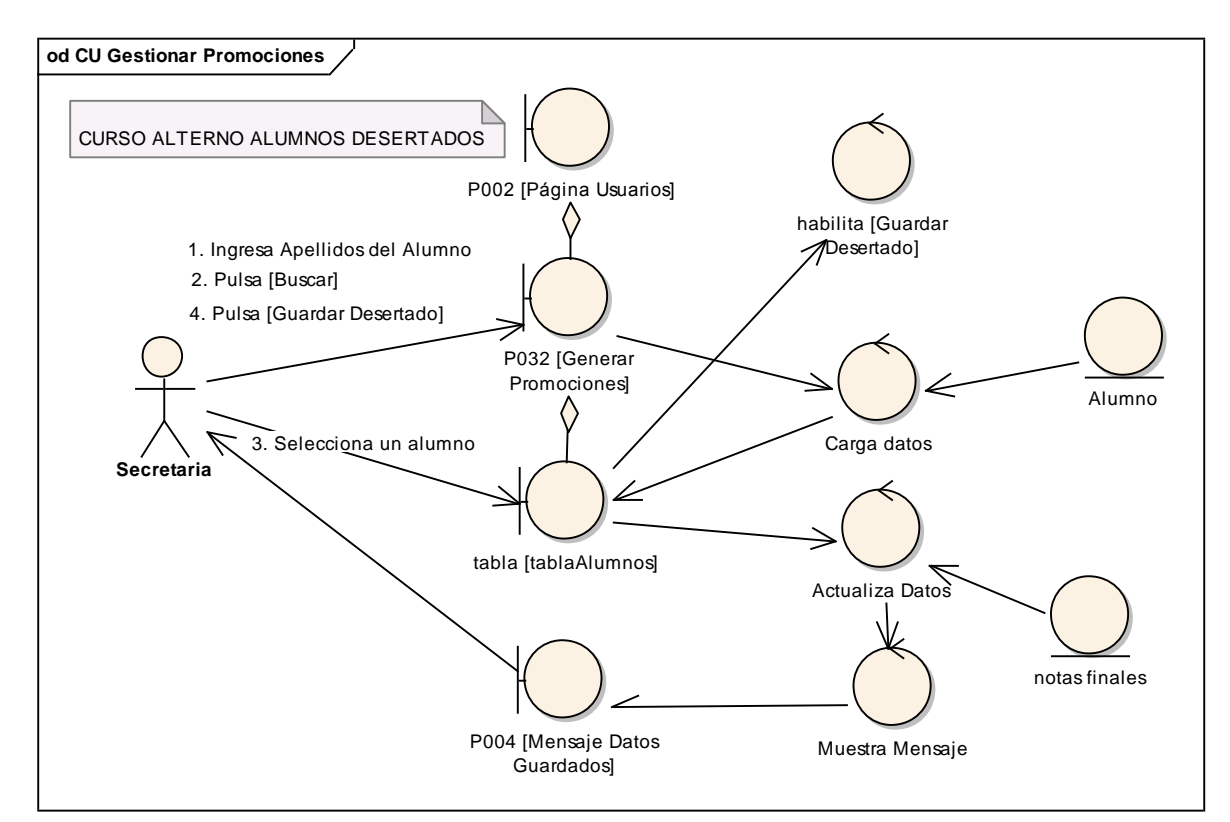

**Figura 179. DR de alumnos desertados del CU Gestionar Promociones**

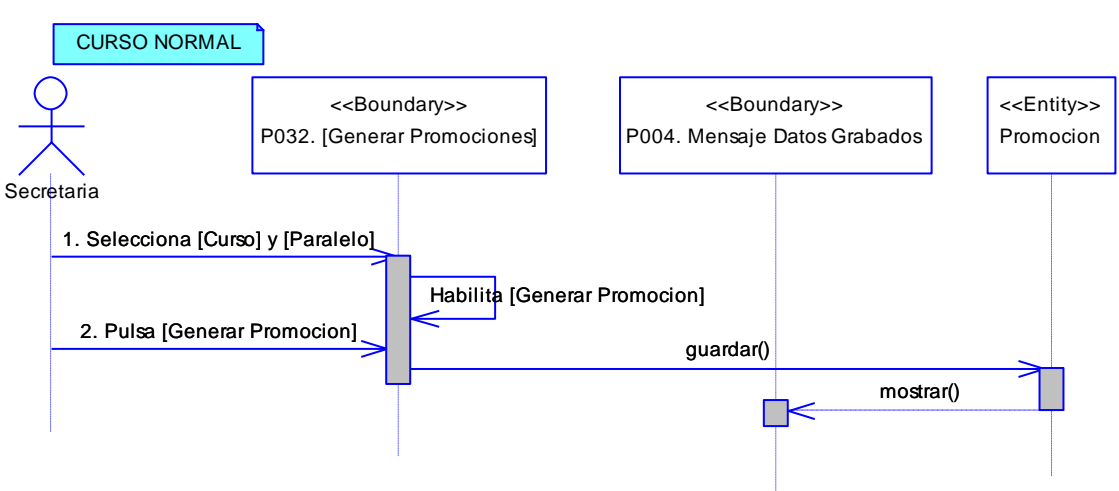

#### **6.6.24.1 DS24: Gestionar Promociones**

**Figura 180. DS del curso normal del CU Gestionar Promociones**

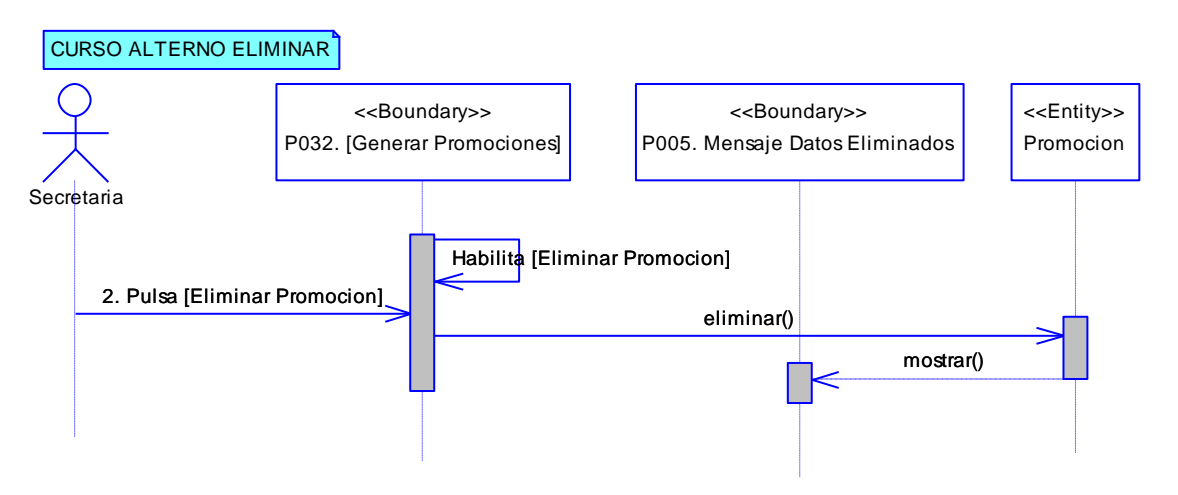

**Figura 181. DS de eliminar promoción del CU Gestionar Promociones**

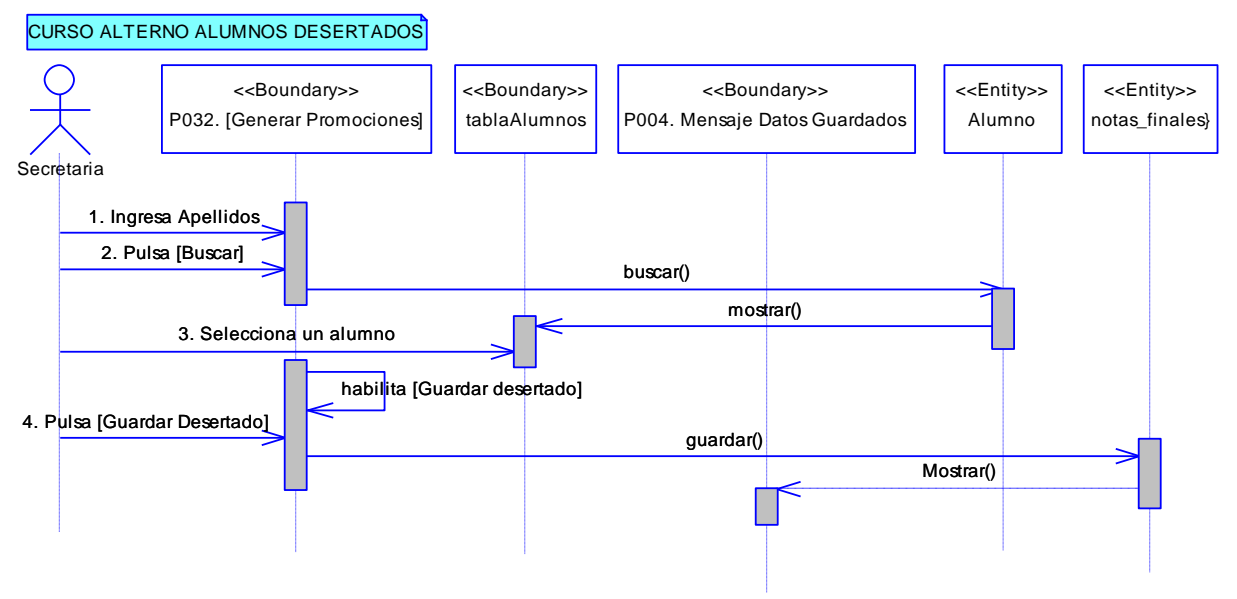

**Figura 182. DS de alumnos desertados del CU Gestionar Promociones**

## **6.6.25 Descripción del CU025: Gestionar Actas**

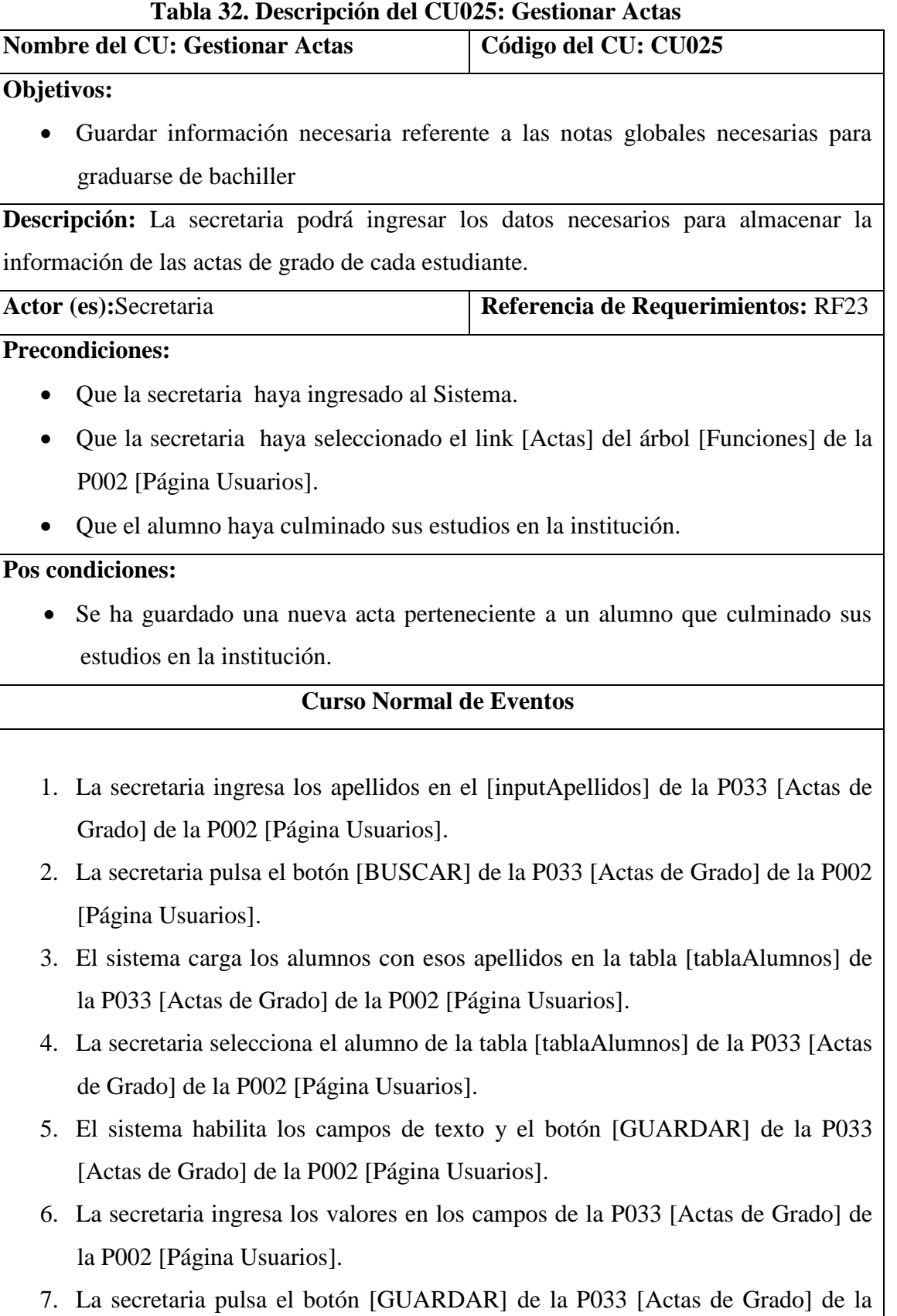

P002 [Página Secretaria].

- 8. El sistema valida los datos que estén en formato correcto.
- 9. El sistema actualiza los datos en la base de datos y muestra un mensaje confirmando que se han almacenado en la P004. [Mensaje Datos Grabados].

10. El caso de uso finaliza.

## **Curso Alterno de Eventos**

## A. DATOS INCORRECTOS

A.8.1 El sistema envía un mensaje de error indicando que los datos son inválidos y que deben ser corregidos.

A.8.2 El caso de uso continúa en el paso 6 del curso normal de eventos.

#### **6.6.25.1 DR25: Gestionar Actas**

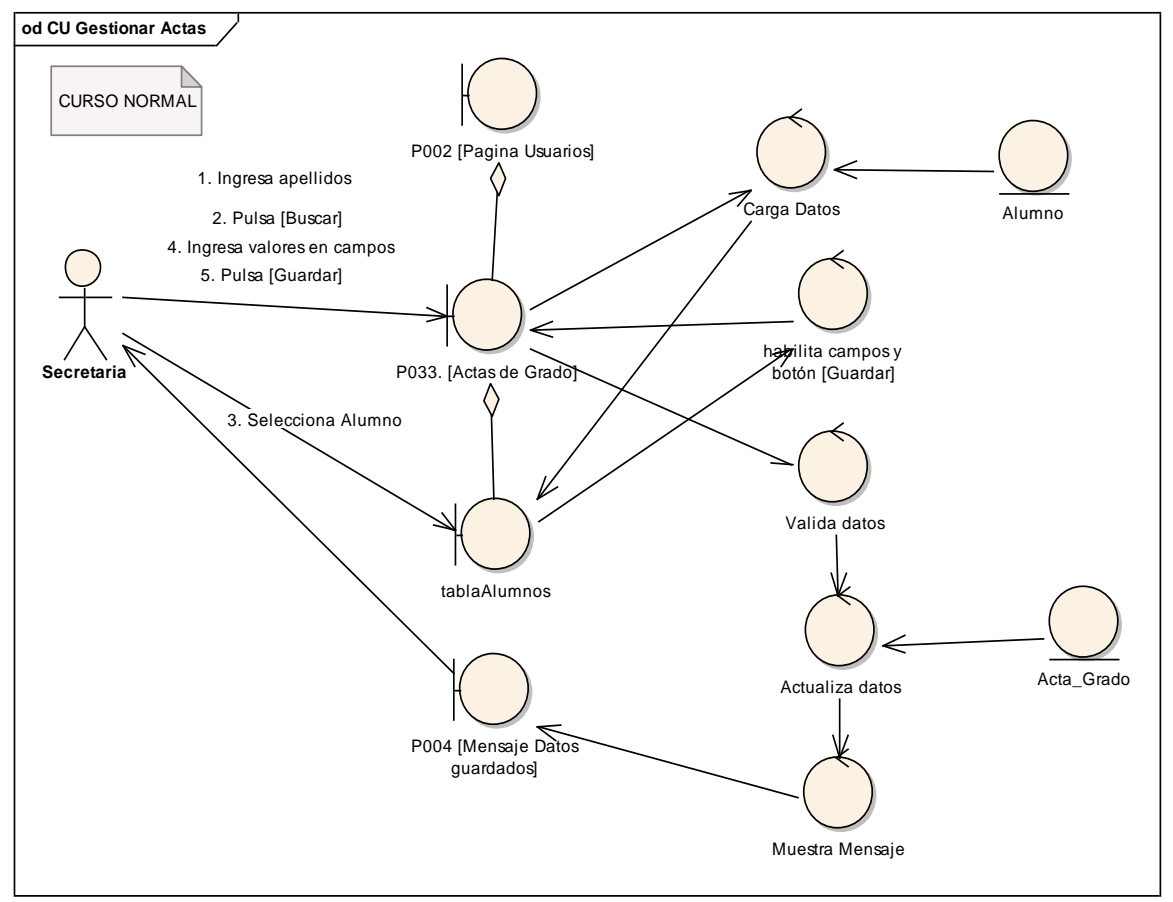

**Figura 183. DR del curso normal del CU Gestionar Actas**

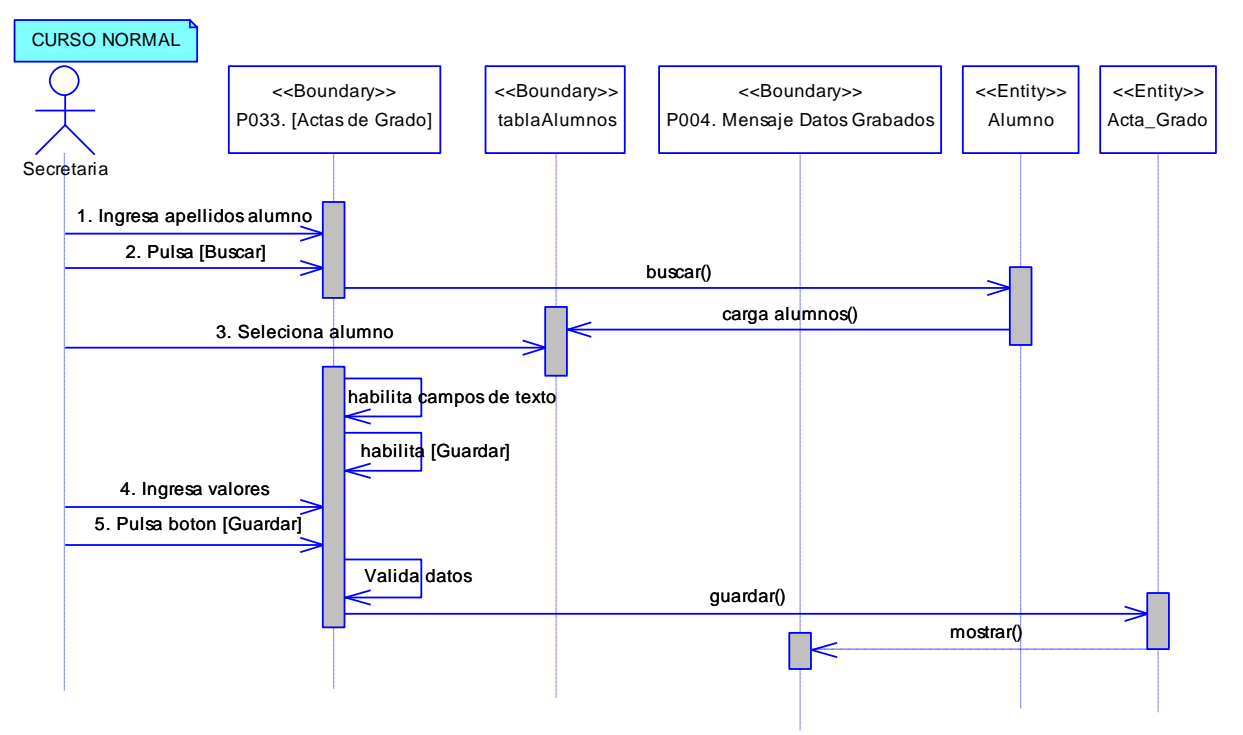

#### **6.6.25.2 DS25: Gestionar Actas**

**Figura 184. DS del curso alterno datos incorrectos del CU Gestionar Actas**

#### **6.6.26 Descripción del CU026: Archivo de Carpetas**

#### **Tabla 33. Descripción del CU026: Archivo de Carpetas**

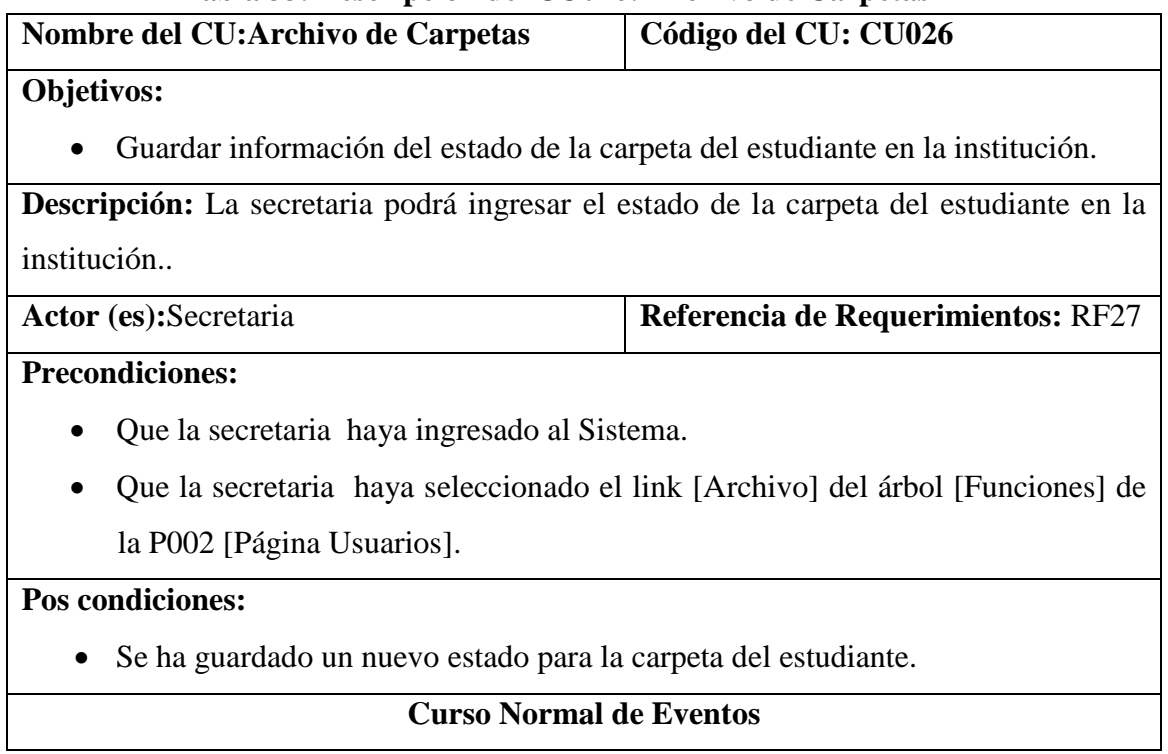

#### UNIVERSIDAD NACIONAL DE LOJA

- 1. La secretaria ingresa los apellidos en el [inputApellidos] de la P035 [Archivo de carpetas] de la P002 [Página Usuarios].
- 2. La secretaria pulsa el botón [BUSCAR] de la P035 [Archivo de carpetas] de la P002 [Página Usuarios].
- 3. El sistema carga los alumnos con esos apellidos en la tabla [tablaAlumnos] de la P035 [Archivo de carpetas] de la P002 [Página Usuarios].
- 4. La secretaria selecciona el alumno de la tabla [tablaAlumnos] de la P035 [Archivo de carpetas] de la P002 [Página Usuarios].
- 5. El sistema habilita los campos de texto y el botón [GUARDAR] de la P035 [Archivo de Carpetas] de la P002 [Página Usuarios].
- 6. La secretaria ingresa los valores en los campos de la P035 [Archivo de Carpetas] de la P002 [Página Usuarios].
- 7. La secretaria pulsa el botón [GUARDAR] de la P035 [Archivo de carpetas] de la P002 [Página Secretaria].
- 8. El sistema actualiza los datos en la base de datos y muestra un mensaje confirmando que se han almacenado en la P004. [Mensaje Datos Grabados].
- 9. El caso de uso finaliza.

## **Curso Alterno de Eventos**

## A. MODIFICAR.

A.4.1. El sistema habilita el botón [Modificar] y deshabilita el botón [Guardar] en la P035 [Archivo de Carpetas] en la P002 [Página Usuarios].

A.4.2. La secretaria modifica la información de la carpeta del estudiante en la P035 [Archivo de Carpetas] de la P002 [Página Usuarios].

A.4.3. La secretaria pulsa el botón [Modificar] de la P035 [Archivo de Carpetas] de la P002 [Página Usuarios].

A.4.4. El sistema actualiza los datos en la base de datos y muestra un mensaje confirmando que se han guardado en la P004. [Mensaje Datos Grabados].

A.4.5. El caso de uso continúa en el paso 5 del curso normal de eventos.

## B. ELIMINAR

B.4.1. El sistema habilita el botón [Eliminar] y deshabilita el botón [Guardar] en la P035 [Archivo de Carpetas] en la P002 [Página Usuarios].

B.4.2. La secretaria pulsa el botón [Eliminar] de la P035 [Archivo de Carpetas] de la

P002 [Página Usuarios].

B.4.3. El sistema actualiza los datos en la base de datos y muestra un mensaje confirmando que se han eliminado en la P005. [Mensaje Datos Eliminados].

B.4.4. El caso de uso continúa en el paso 5 del curso normal de eventos.

#### **6.6.26.1 DR26: Archivo de carpetas**

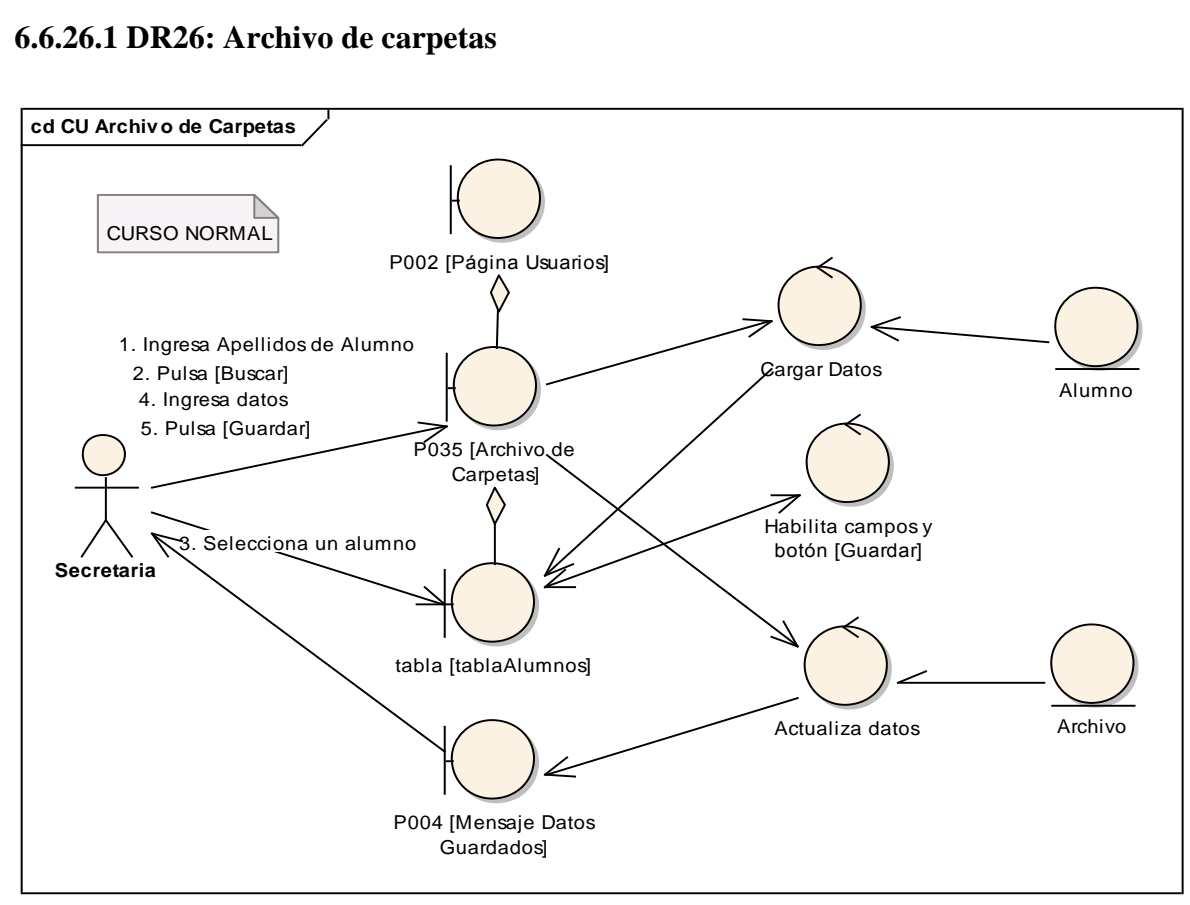

**Figura 185. DR del curso normal del CU Archivo de carpetas.**

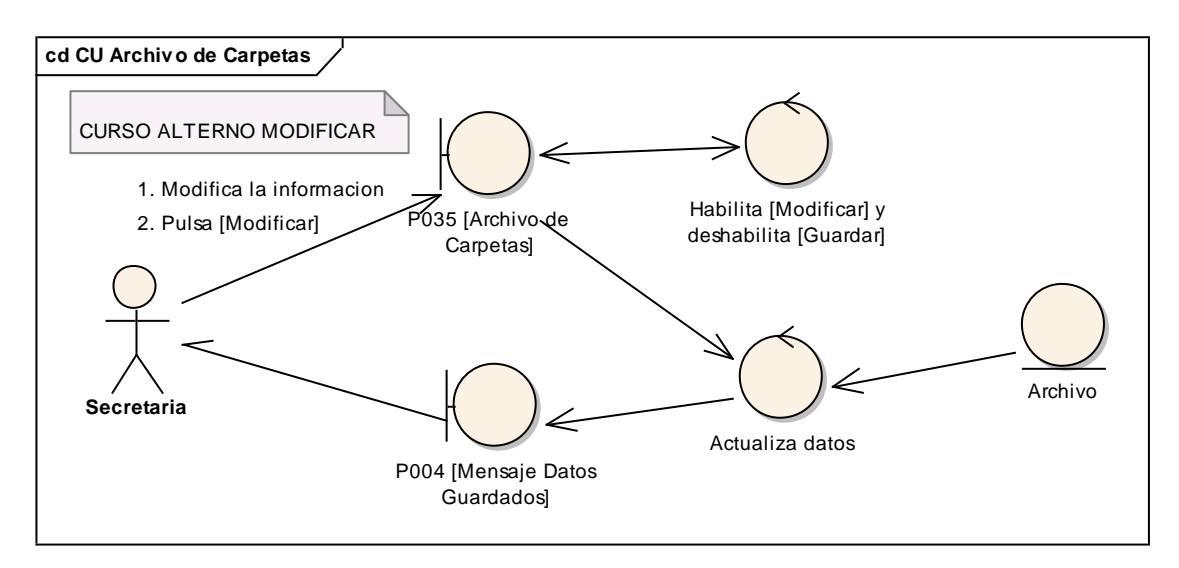

**Figura 186. DR de modificar del CU Archivo de carpetas.**

**INGENIERÍA EN SISTEMAS** "S.G.A. vía web, para el Colegio Fiscomisional La Dolorosa"

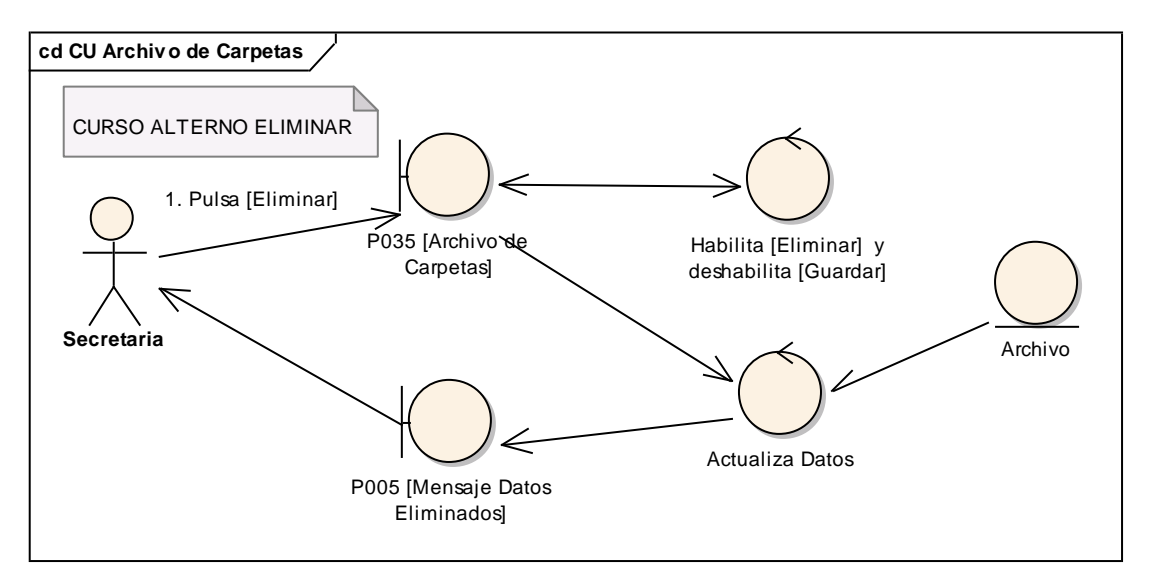

**Figura 187. DR de eliminar del CU Archivo de carpetas.**

#### **6.6.26.2 DS26: Archivo de carpetas**

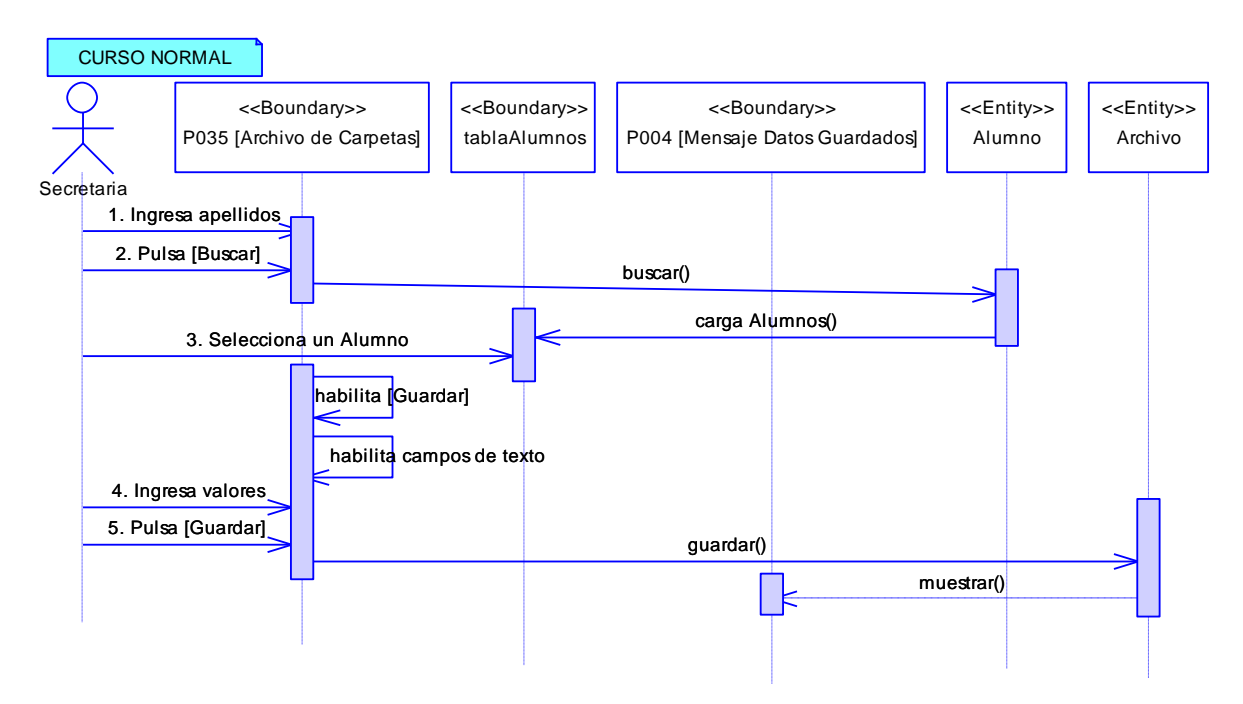

**Figura 188. DS del curso normal del CU Archivo de carpetas.**

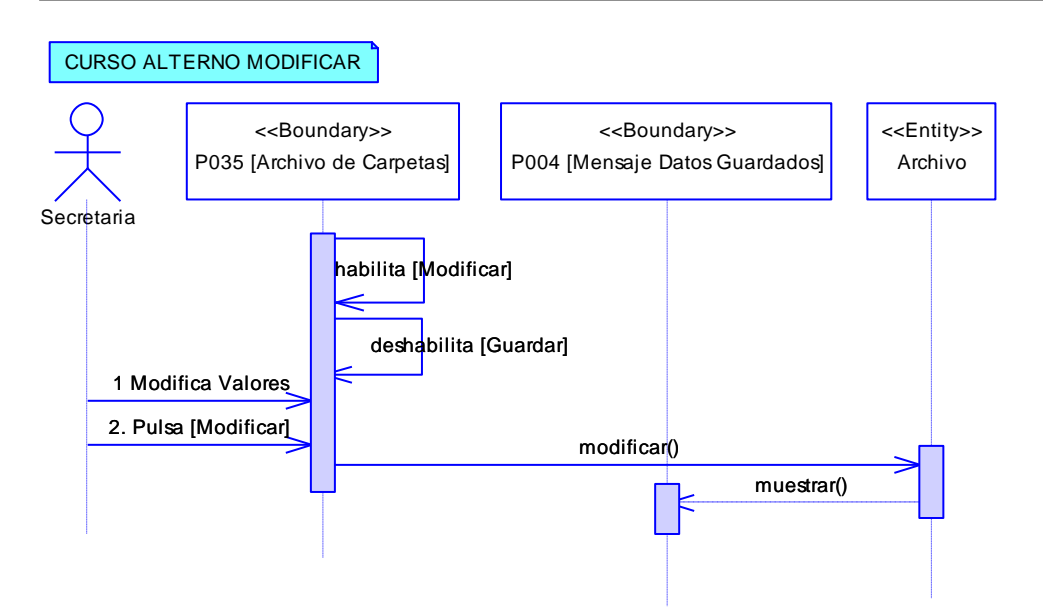

**Figura 189. DS de modificar del CU Archivo de carpetas.**

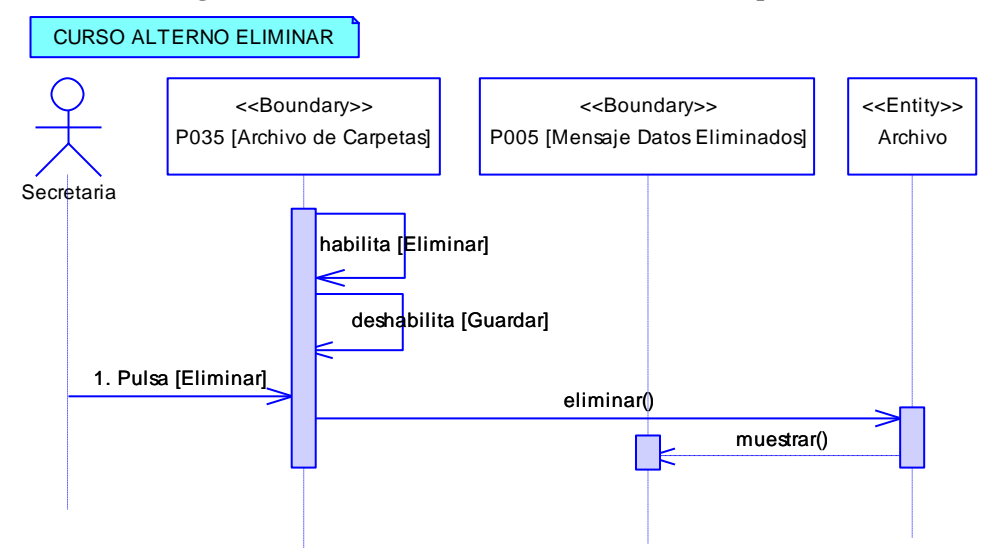

**Figura 190. DS de eliminar del CU Archivo de carpetas.**

## **6.6.27 Descripción del CU027: Ingresar Notas a través de Docentes**

#### **Tabla 34. Descripción del CU027: Ingresar Notas a través de Docentes**

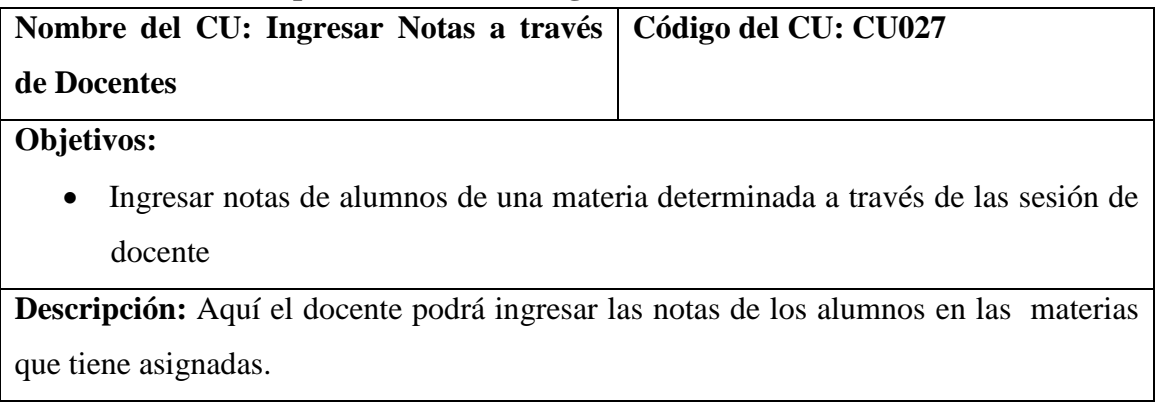

226

#### UNIVERSIDAD NACIONAL DE LOJA

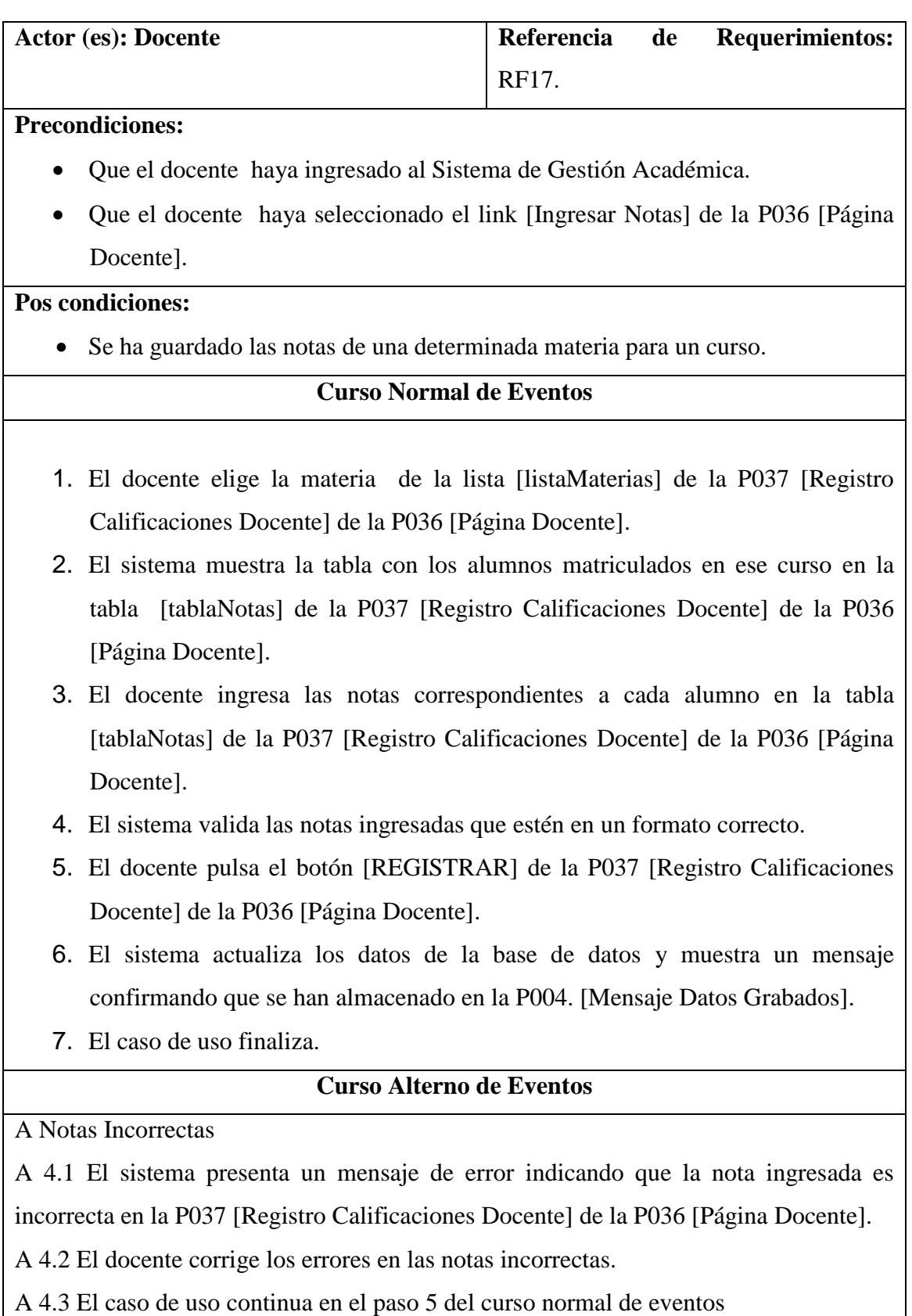

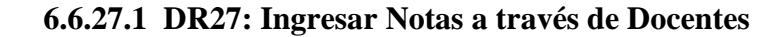

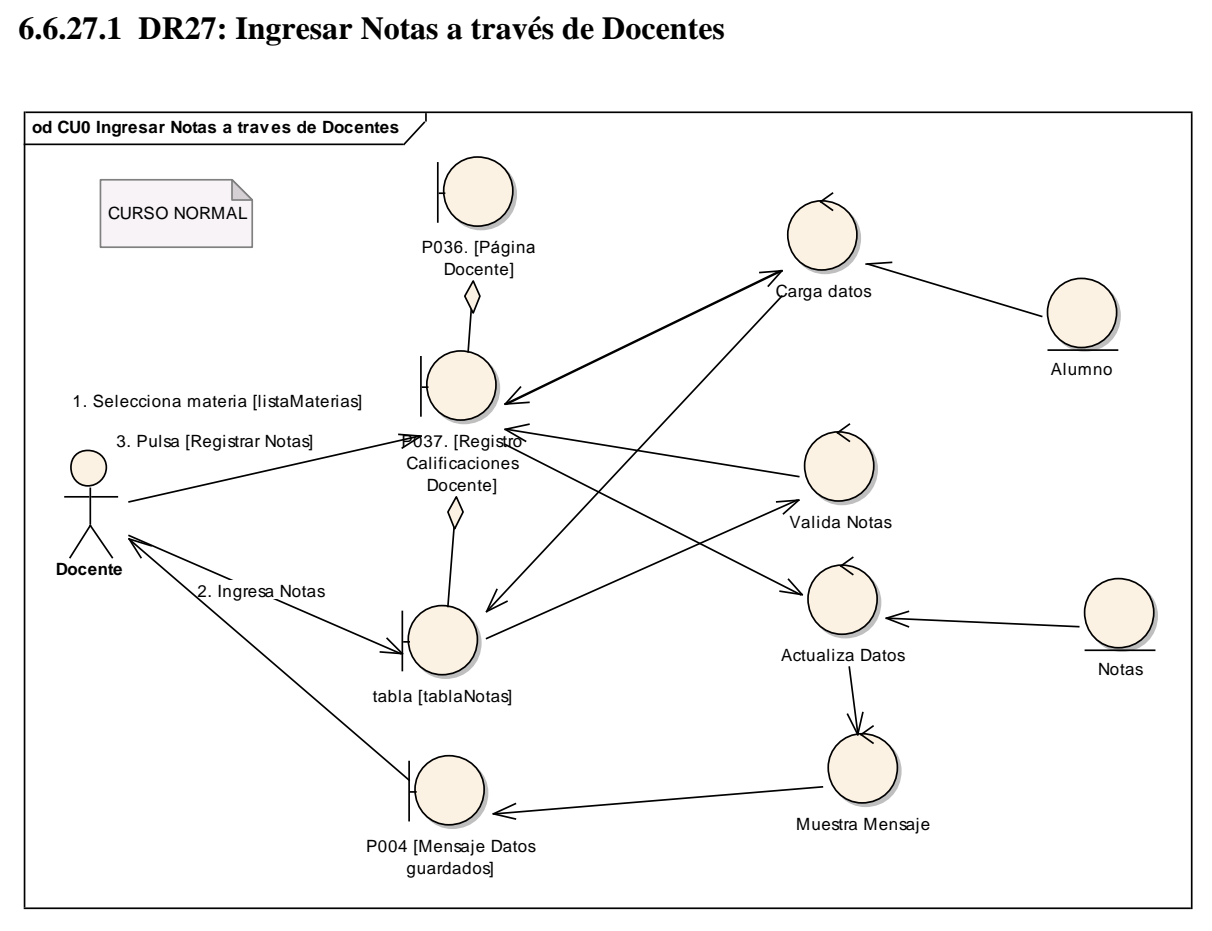

**Figura 191. DR del curso normal del CU Ingresar Notas a través de docentes**

## **6.6.27.2 DS27: Ingresar Notas a través de Docentes**

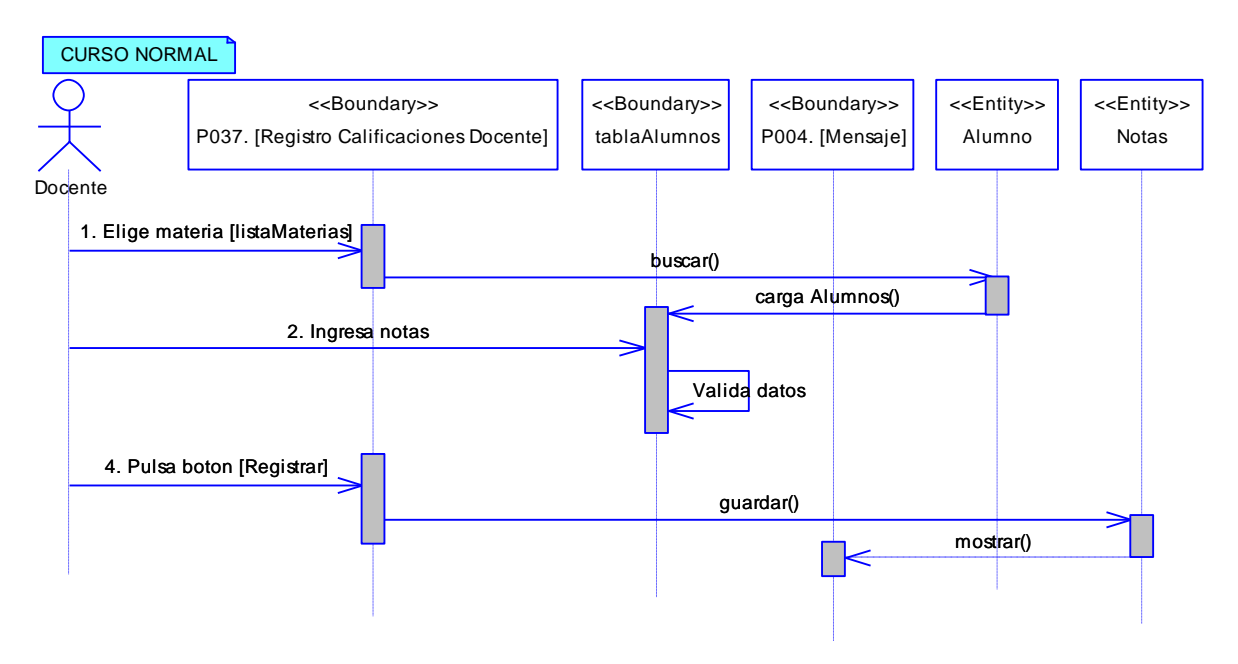

**Figura 192. DS del curso normal del CU Ingresar Notas a través de Docente**

## **6.6.28 Descripción del CU028: Matricular Alumnos**

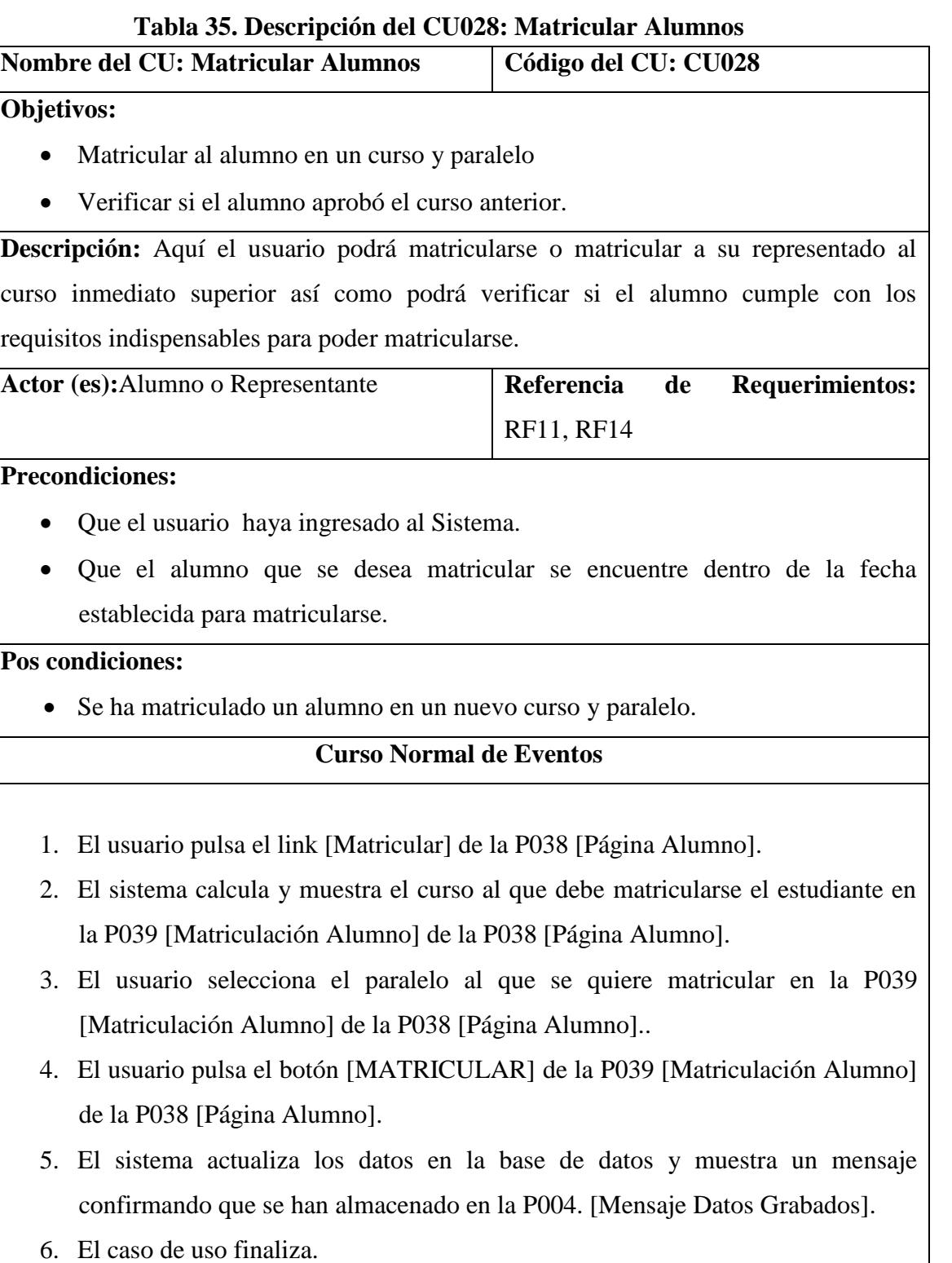

#### **6.6.28.1 DR28: Matricular Alumnos**

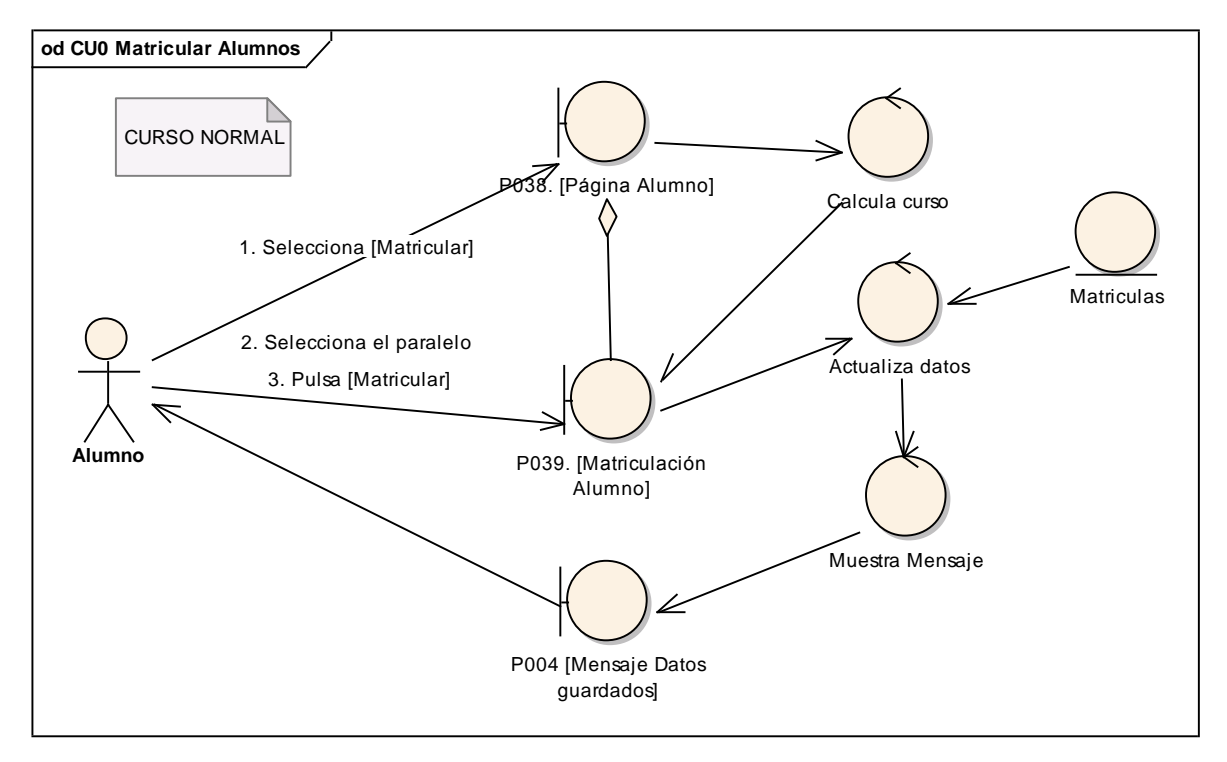

**Figura 193. DR del curso normal del CU Matricular Alumnos**

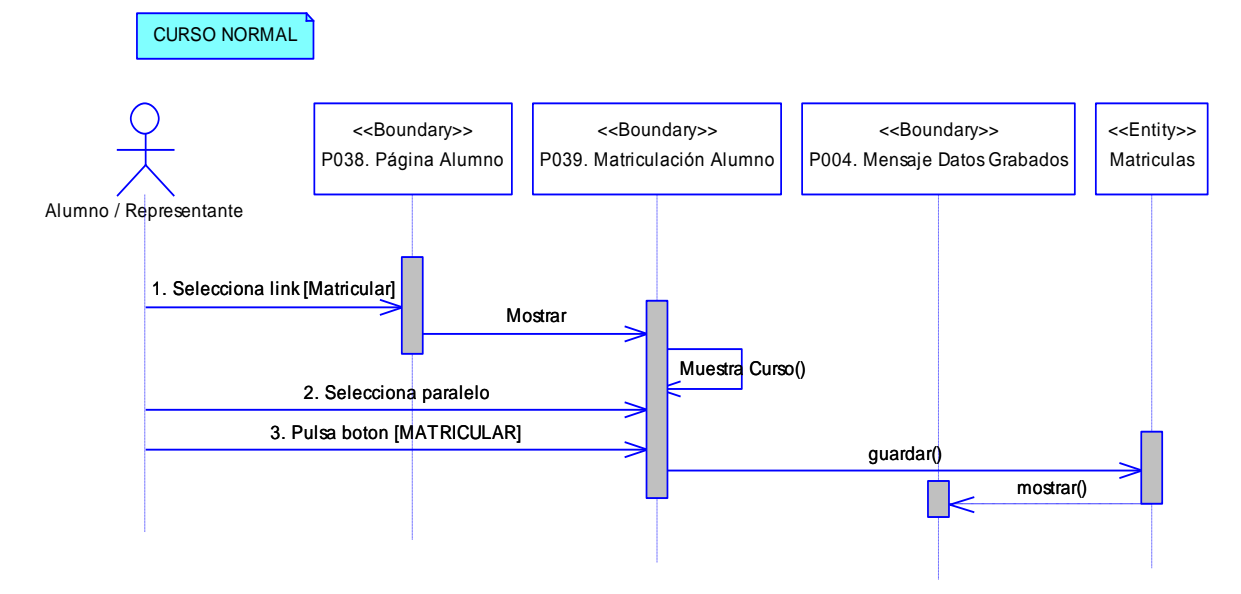

### **6.6.28.2 DS28: Matricular Alumnos**

**Figura 194. DS del curso normal del CU Matricular Alumnos**

## **6.6.29 Descripción del CU029: Consultar Notas**

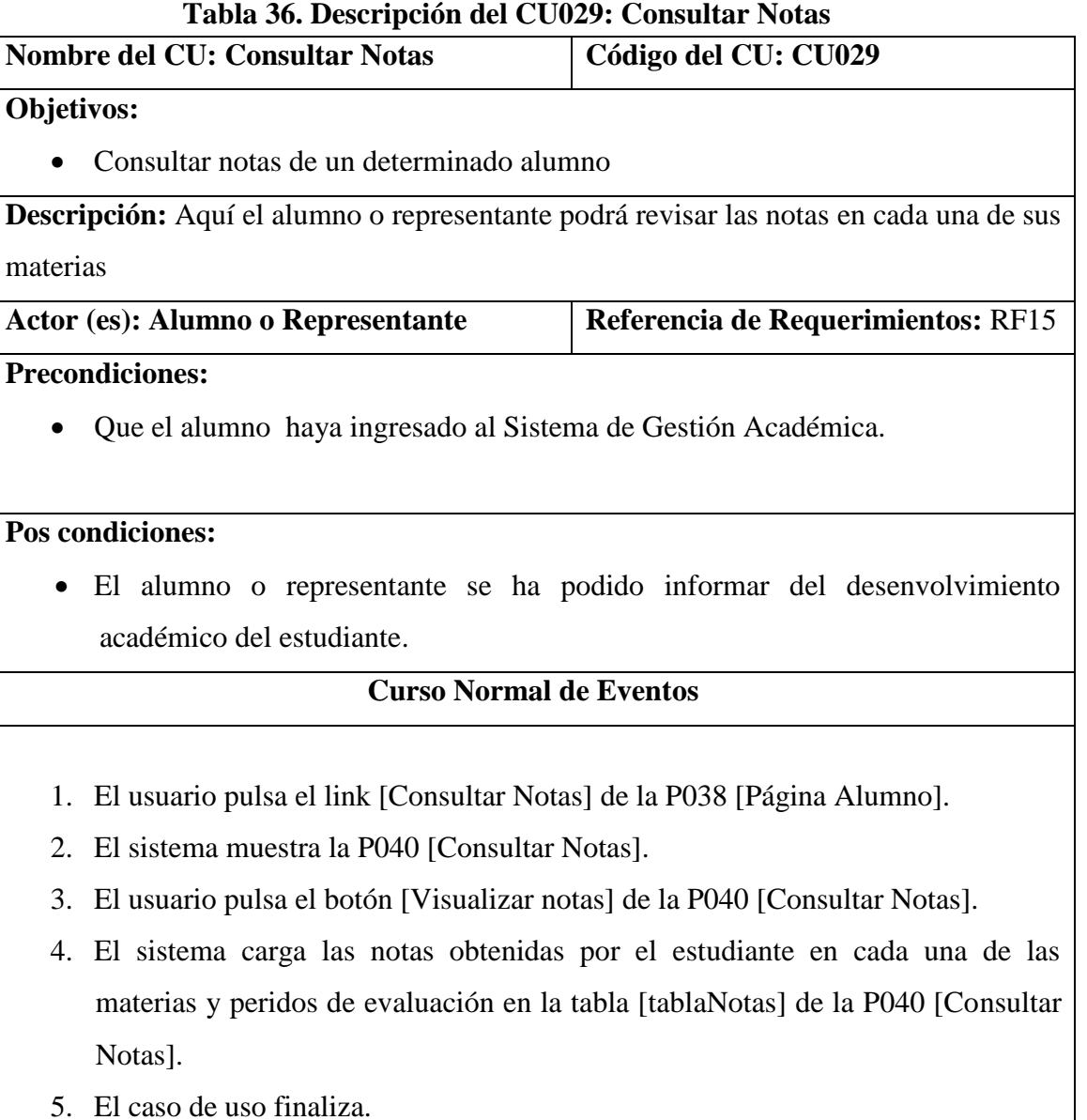

#### **6.6.29.1 DR29: Consultar Notas**

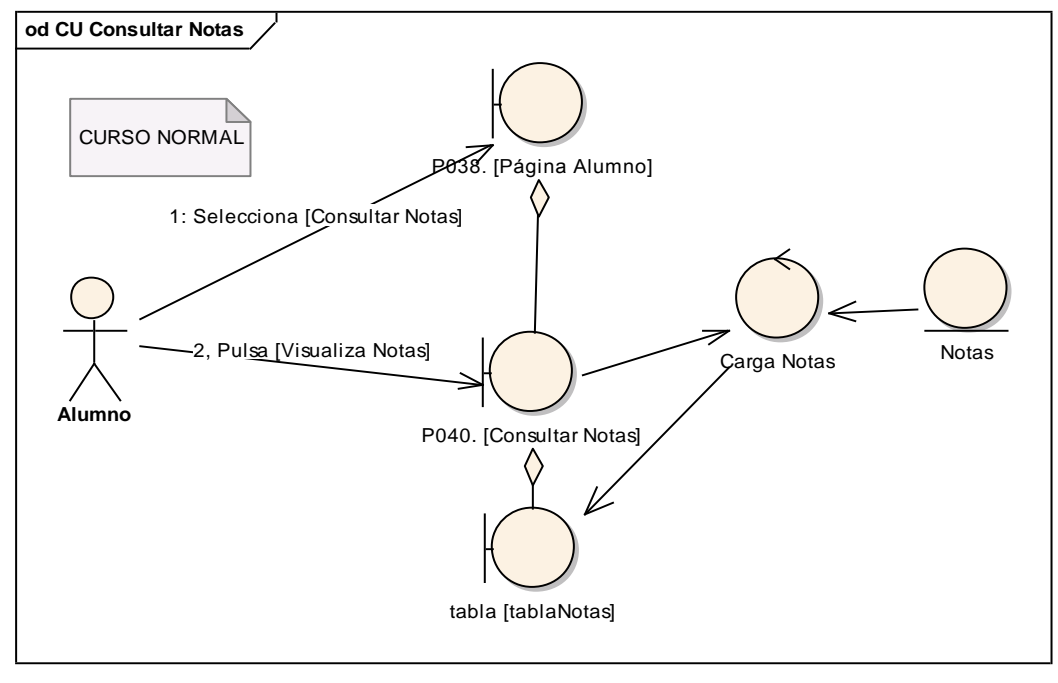

**Figura 195. DR del curso normal del CU Consultar Notas**

#### **6.6.29.2 DS29: Consultar Notas**

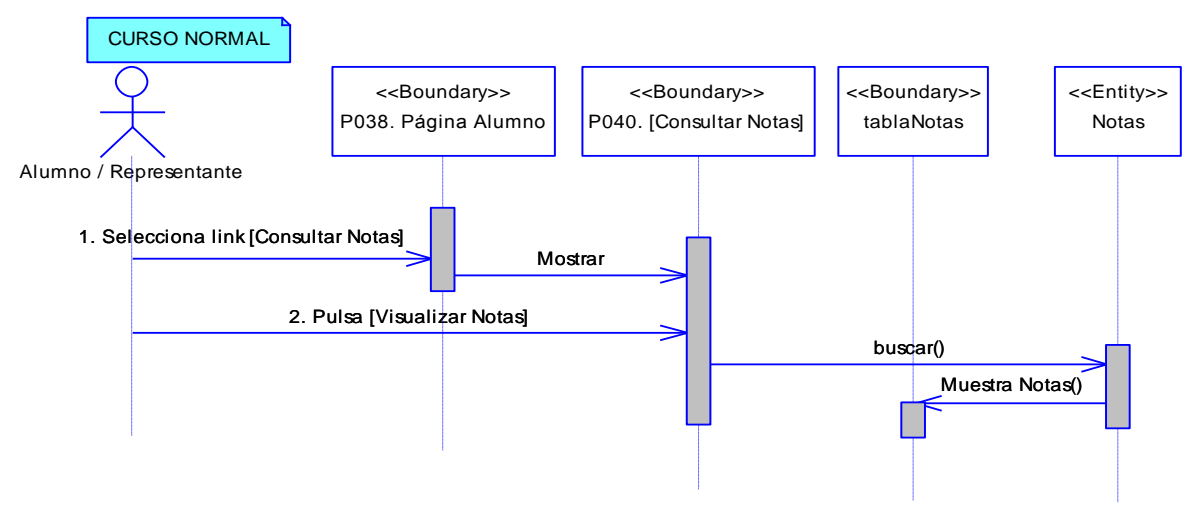

**Figura 196. DS del curso normal del CU Consultar Notas**

#### **6.6.30 Descripción del CU030: Consultar Asistencias**

#### **Tabla 37. Descripción del CU030: Consultar Asistencias**

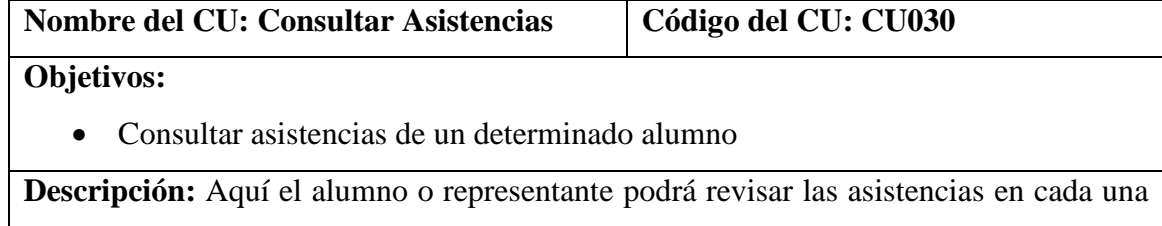

de sus materias en un periodo de evaluación.

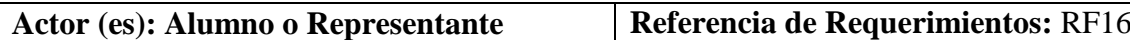

#### **Precondiciones:**

- Que el alumno haya ingresado al Sistema de Gestión Académica.
- Que el alumno haya seleccionado el link [Consultar Asistencias] de la P038 [Página Alumno].

### **Pos condiciones:**

 El alumno o representante se ha podido informar de la asistencia del estudiante al establecimiento.

### **Curso Normal de Eventos**

- 1. El usuario elige la materia de la lista [listaMaterias] de la P041 [Consultar Asistencias] de la P038 [Página Alumno].
- 2. El usuario elige el periodo de evaluación de la lista [listaTrimestres] de la P041 [Consultar Asistencias] de la P038 [Página Alumno].
- 3. El sistema muestra las asistencias ingresadas en cada trimestre a través de la tabla [tablaAsistencias] de la P041 [Consultar Asistencias] de la P038 [Página Alumno].
- 4. El caso de uso finaliza.

## **6.6.30.1 DR30: Consultar Asistencias**

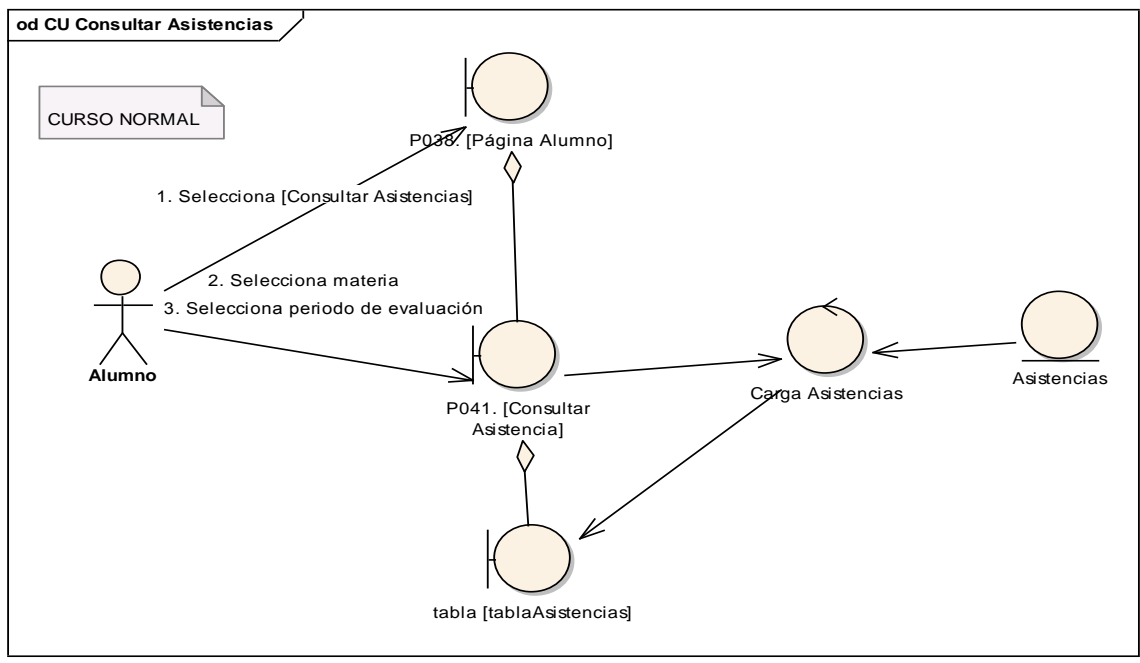

**Figura 197. DR del curso normal del CU Consultar Asistencias**

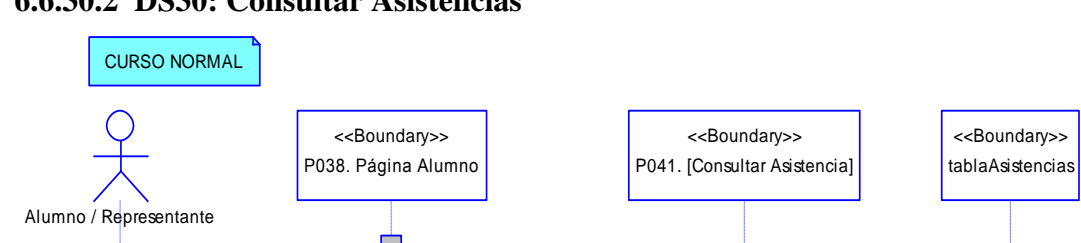

Mostrar

hablita periodos de evaluacion

buscar()

mostrar()

### **6.6.30.2 DS30: Consultar Asistencias**

1. Selecciona link [Consultar Asistencias]

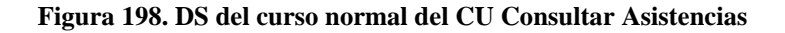

#### **6.6.31 Descripción del CU031: Reportes Informativos**

2. Selecciona materia de[listaMaterias]

3. Selecciona periodo de evaluación

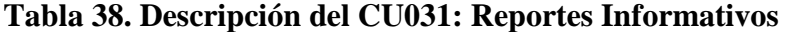

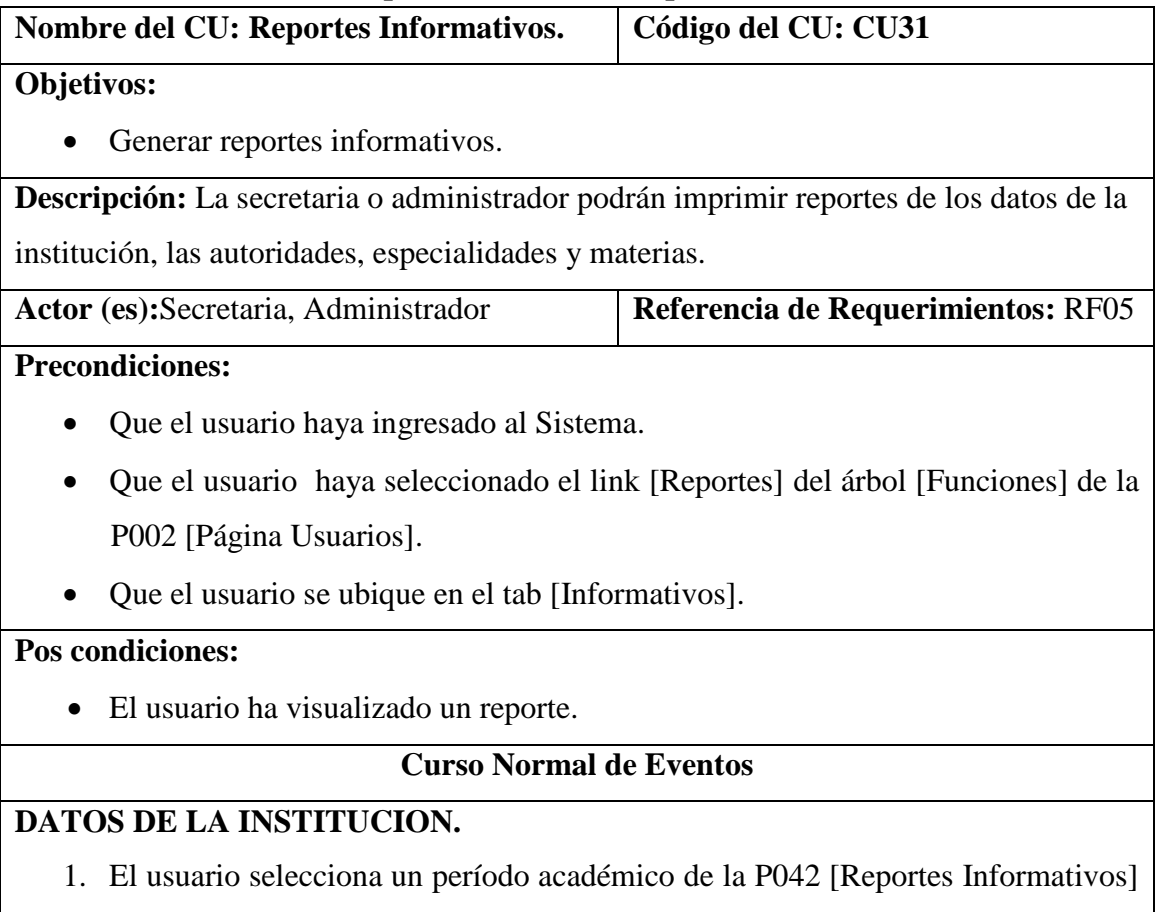

<<Entity>> Asistencias de la P002 [Página Usuarios].

- 2. El usuario pulsa el link [Datos de la Institución] de la P042 [Reportes Informativos] de la P002 [Página Usuarios].
- 3. El sistema muestra el botón [VISUALIZAR] de la P042 [Reportes Informativos] de la P002 [Página Usuarios].
- 4. El usuario pulsa el botón [VISUALIZAR] de la P042 [Reportes Informativos] de la P002 [Página Usuarios].
- 5. El sistema muestra el reporte en formato pdf.
- 6. El caso de uso finaliza.

## **Curso Alterno de Eventos**

## **A ESPECIALIDADES**

A.2.1 El usuario pulsa el link [Especialidades] de la P042 [Reportes Informativos] de la P002 [Página Usuarios].

A.2.2 El sistema muestra el botón VISUALIZAR] en la P042 [Reportes Informativos] de la P002 [Página Usuarios].

A.2.3 El usuario pulsa el botón [VISUALIZAR] de la P042 [Reportes Informativos] de

la P002 [Página Usuarios].

A.2.4 El sistema muestra el reporte en formato pdf.

A.2.5 El caso de uso finaliza

## **B DATOS DE LAS AUTORIDADES**

B.2.1 El usuario pulsa el link [Autoridades] de la P042 [Reportes Informativos] de la P002 [Página Usuarios].

B.2.2 El sistema muestra el botón [VISUALIZAR] de la P042 [Reportes Informativos] de la P002 [Página Usuarios].

B.2.3 El usuario pulsa el botón [VISUALIZAR] de la P042 [Reportes Informativos] de

la P002 [Página Usuarios].

B.2.4 El sistema muestra el reporte en formato pdf.

B.2.5 El caso de uso finaliza.

## **C DATOS DE MATERIAS**

C.2.1 El usuario selecciona un curso de la lista [listaCursos] de la P042 [Reportes

Informativos] de la P002 [Página Usuarios].

C.2.2 El sistema muestra el botón [VISUALIZAR] de la P042 [Reportes Informativos] de la P002 [Página Usuarios].

C.2.3 El usuario pulsa el botón [VISUALIZAR] de la P042 [Reportes Informativos] de

la P002 [Página Usuarios].

C.2.4 El sistema muestra el reporte en formato pdf.

C.2.5 El caso de uso finaliza.

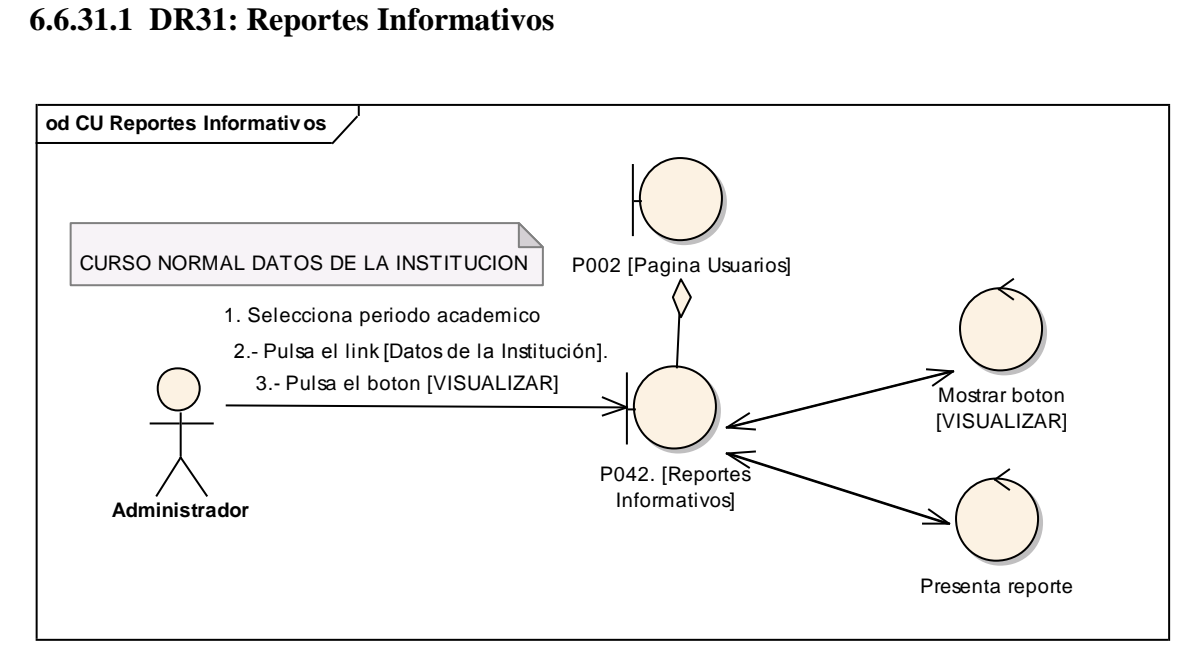

**Figura 199. DR de datos de la institución del CU Reportes Informativos**

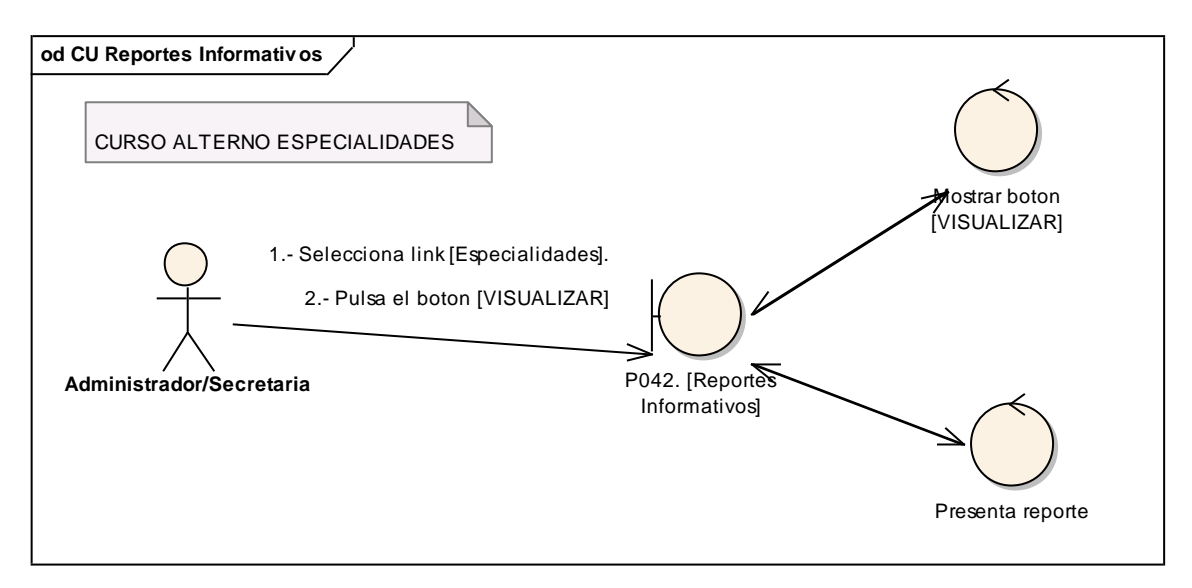

**Figura 200. DR de especialidades del CU Reportes Informativos**

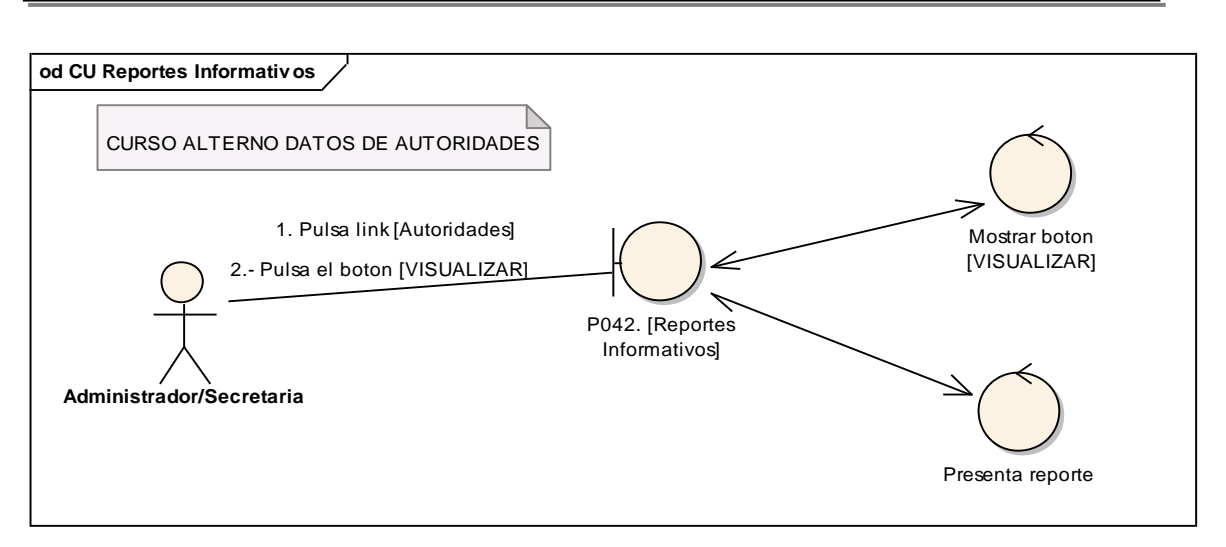

**Figura 201. DR de datos de autoridades del CU Reportes Informativos**

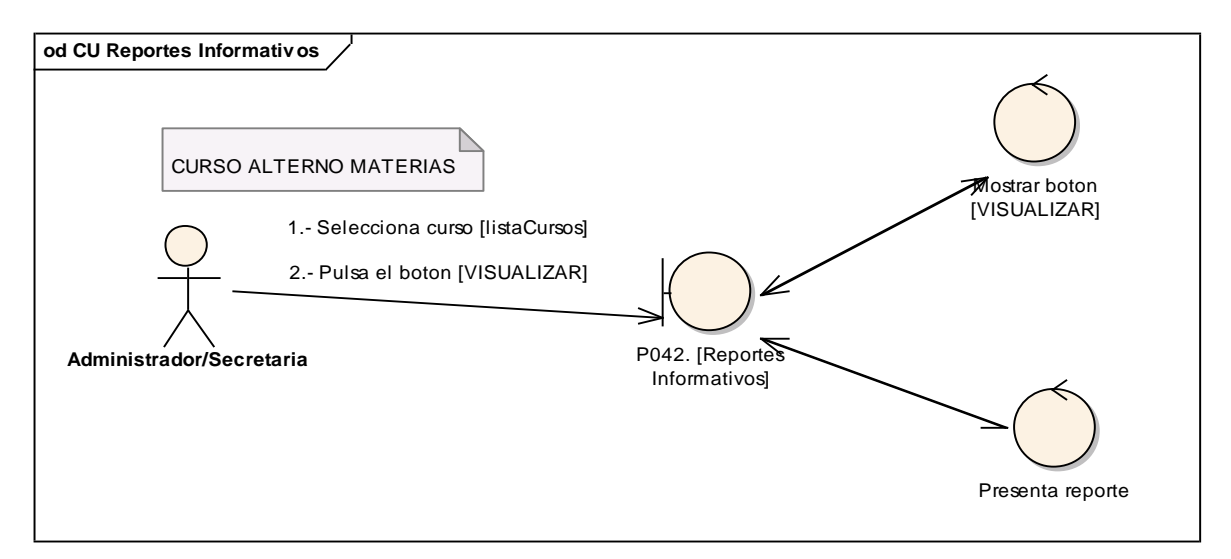

**Figura 202. DR de materias del CU Reportes Informativos**

#### **6.6.31.2 DS31: Reportes Informativos**

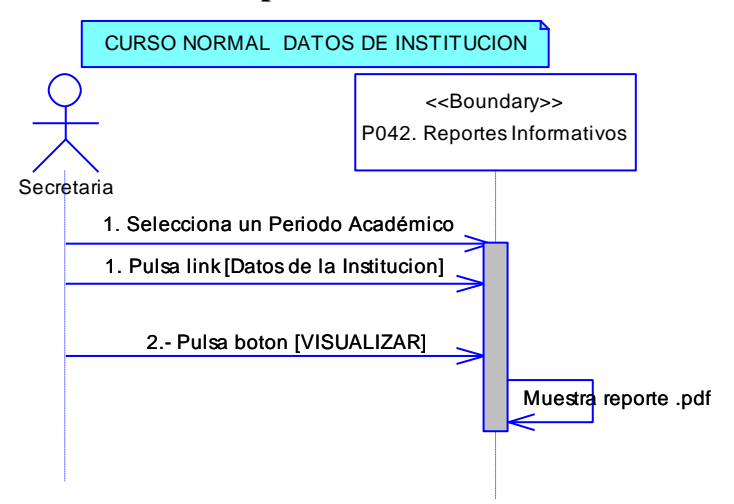

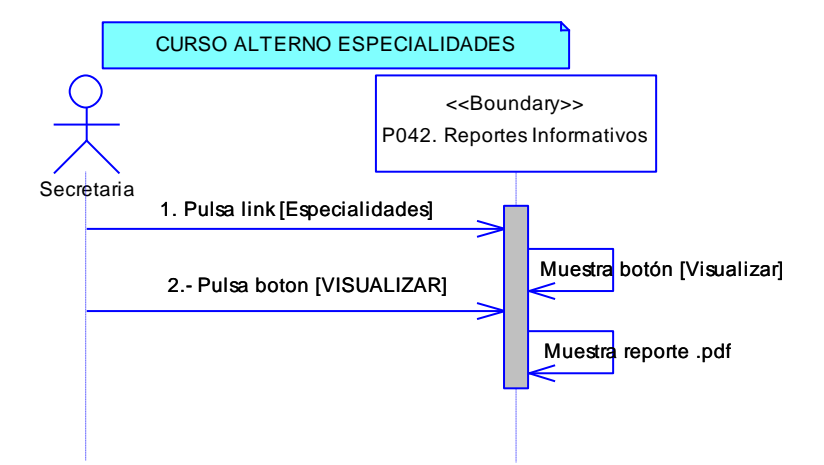

**Figura 203. DS de datos de la institución del CU Reportes Informativos**

**Figura 204. DS de especialidades del CU Reportes Informativos**

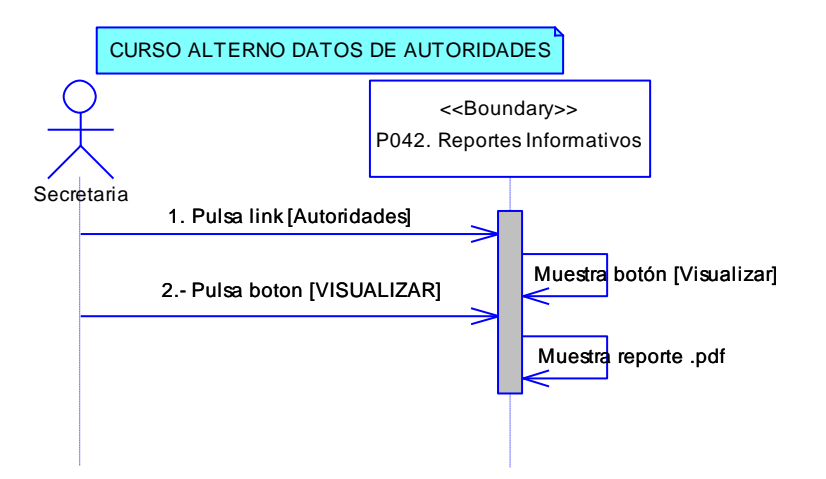

**Figura 205. DS de datos de autoridades del CU Reportes Informativos**

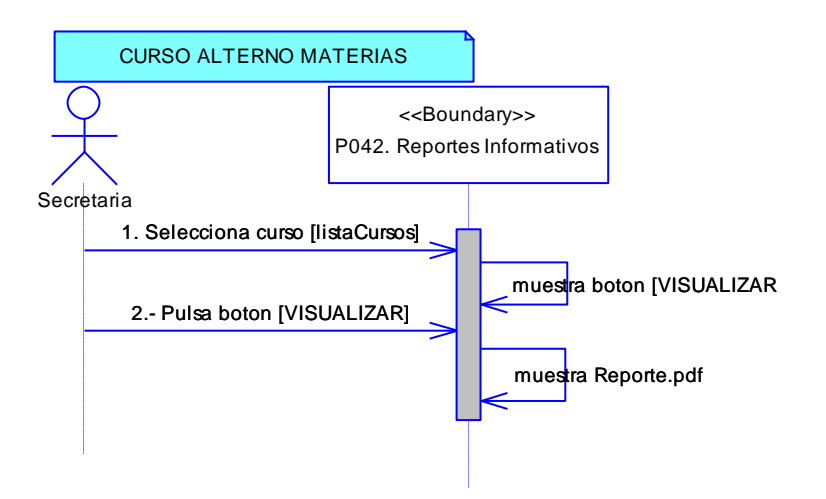

**Figura 206. DS de materias del CU Reportes Informativos**

# **6.6.32 Descripción del CU032: Reportes Claves**

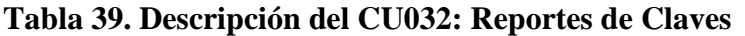

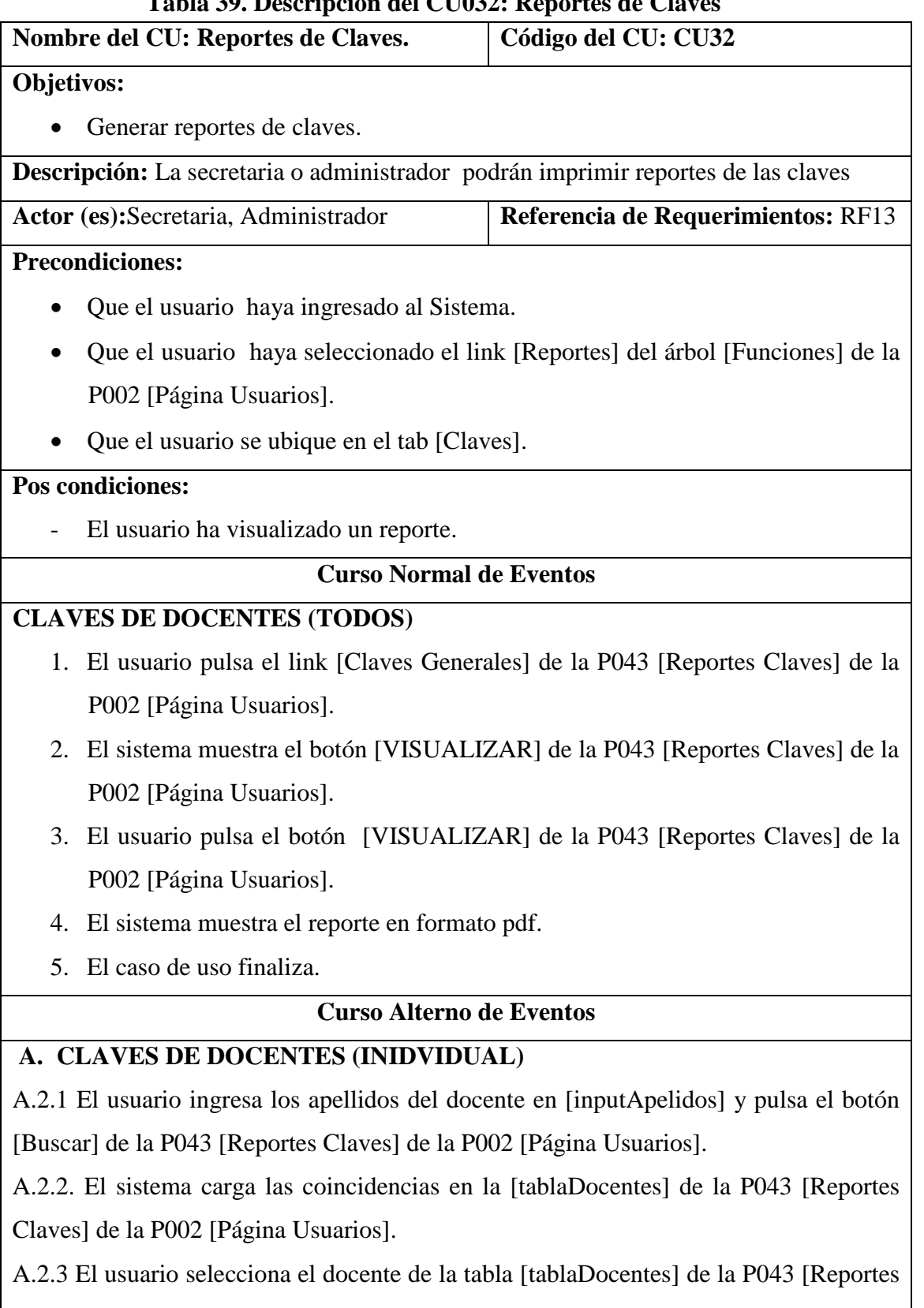

Claves] de la P002 [Página Usuarios].

A.2.4 El sistema muestra el botón [VISUALIZAR] de la P043 [Reportes Claves] de la P002 [Página Usuarios].

A.2.5 El usuario pulsa el botón [VISUALIZAR] de la P043 [Reportes Claves] de la P002 [Página Usuarios].

A.2.6. El sistema muestra el reporte en formato pdf.

A.2.7 El caso de uso finaliza.

## **B. CLAVES DE ALUMNOS (INDIVIDUAL)**

B.2.1 El usuario ingresa los apellidos del alumnos en [inputApelidos] y pulsa el botón [Buscar] de la P043 [Reportes Claves] de la P002 [Página Usuarios].

B.2.2 El usuario carga las coincidencias en la [tablaAlumnos] de la P043 [Reportes Claves] de la P002 [Página Usuarios]..

B.2.3 El usuario selecciona el alumno de la tabla [tablaAlumnos] de la P043 [Reportes Claves] de la P002 [Página Usuarios].

B.2.4 El sistema muestra el botón [VISUALIZAR] de la P043 [Reportes Claves] de la P002 [Página Usuarios].

B.2.5 El usuario pulsa el botón [VISUALIZAR] de la P043 [Reportes Claves] de la P002 [Página Usuarios]..

B.2.6. El sistema muestra el reporte en formato pdf.

B.2.6 El caso de uso finaliza.

## **C. CLAVES DE ALUMNOS (POR CURSOS)**

C.2.1 El usuario selecciona el curso de la lista [listaCursos] de la P043 [Reportes Claves] de la P002 [Página Usuarios].

C.2.2. El usuario selecciona el paralelo de la lista [listaParalelos] de la P043 [Reportes Claves] de la P002 [Página Usuarios].

C.2.3 El sistema muestra el botón [VISUALIZAR] de la P043 [Reportes Claves] de la P002 [Página Usuarios].

C.2.4 El usuario pulsa el botón [VISUALIZAR] de la P043 [Reportes Claves] de la P002 [Página Usuarios].

C.2.5. El sistema muestra el reporte en formato pdf.

C.2.6 El caso de uso finaliza.

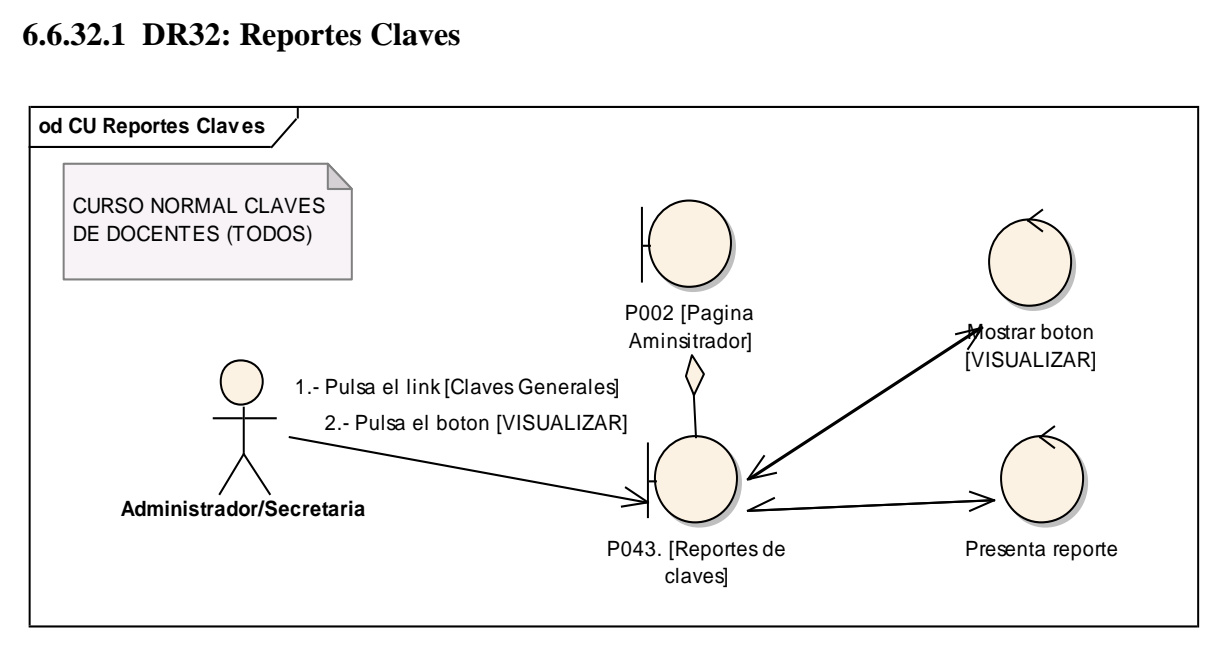

**Figura 207. DR de claves de docentes del CU Reportes Claves**

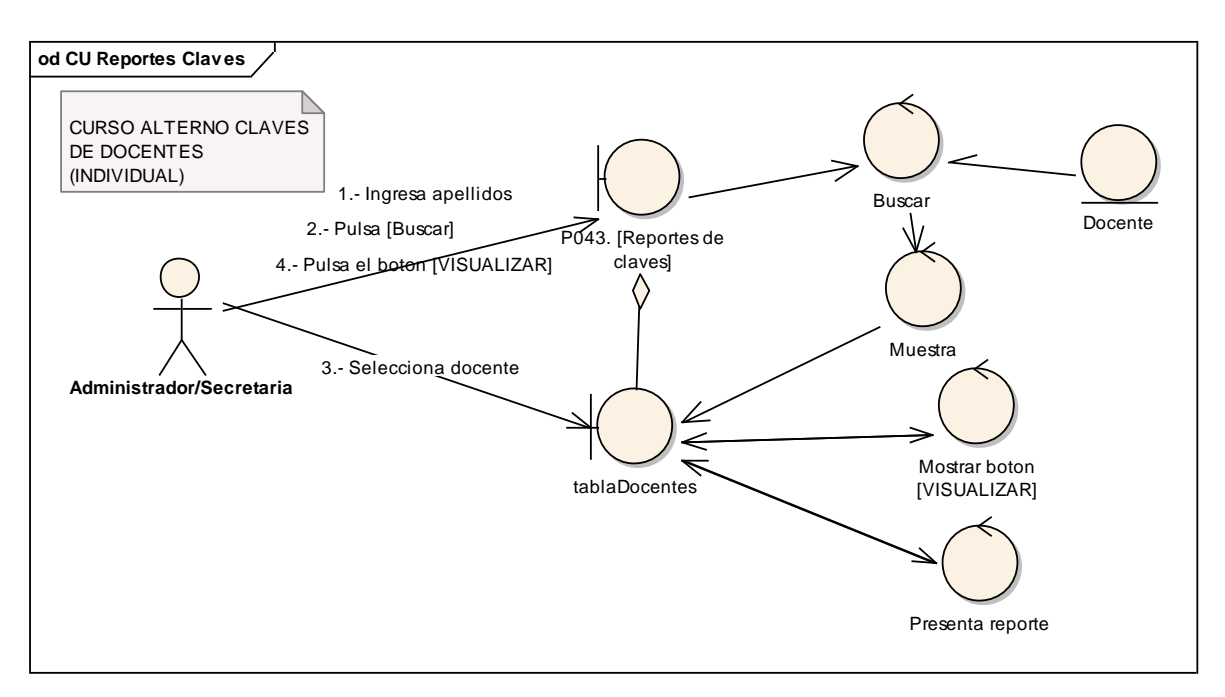

**Figura 208. DR de claves de docentes Individual del CU Reportes Claves**

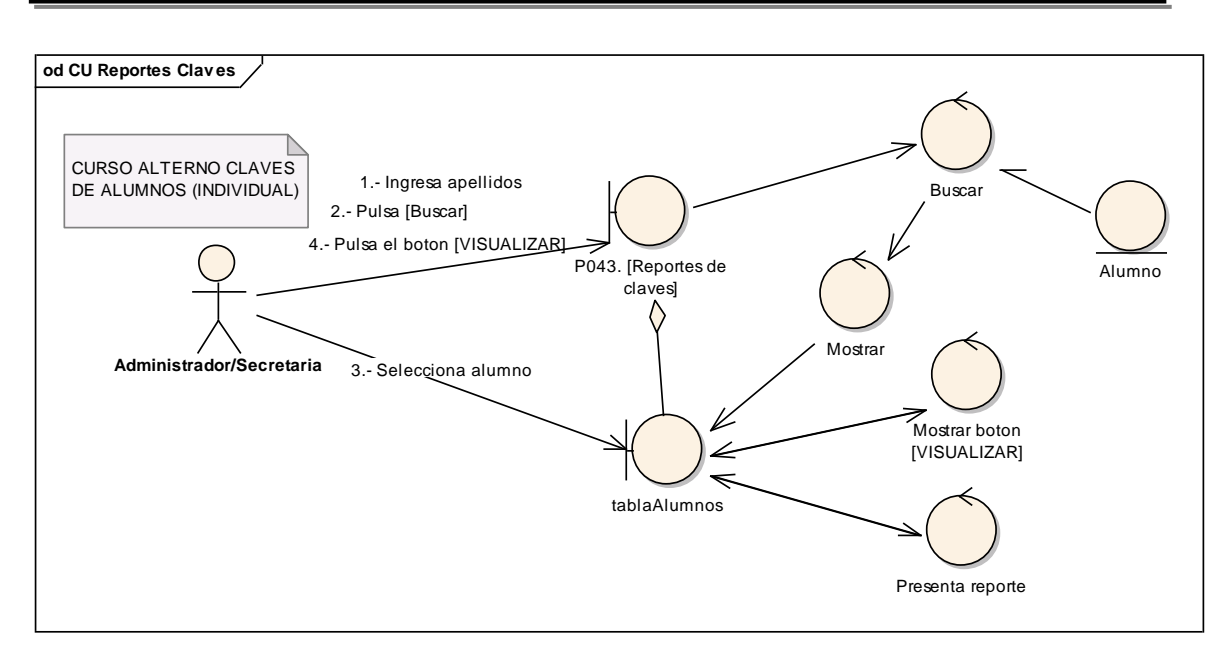

**Figura 209. DR de claves Alumnos individual del CU Reportes Claves**

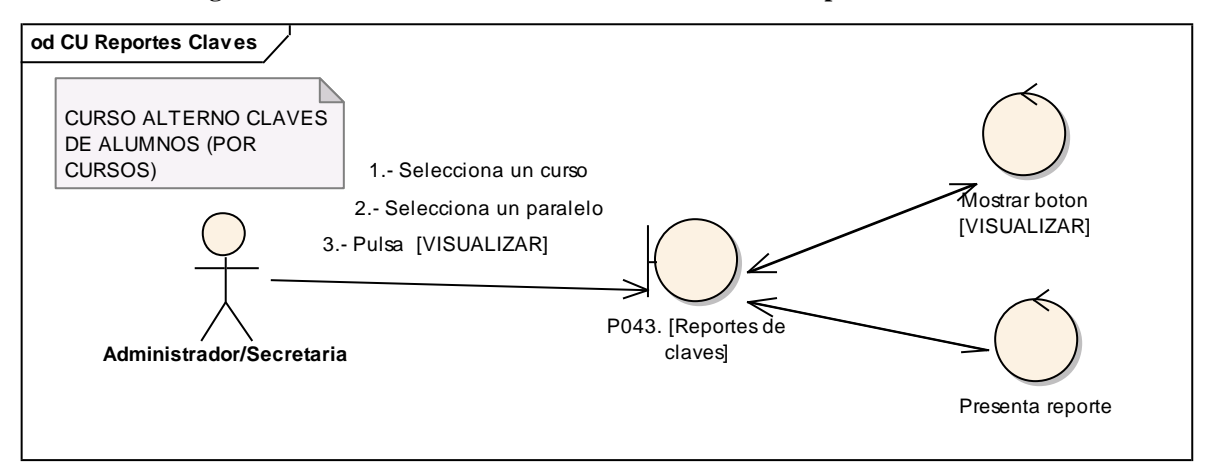

**Figura 210. DR de claves Alumnos por curso del CU Reportes Claves**

#### **6.6.32.2 DS32: Reportes Claves**

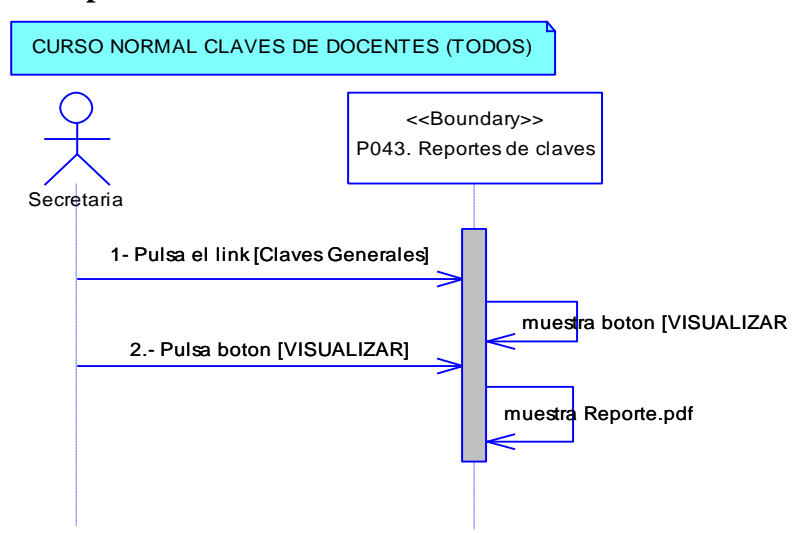

**Figura 211. DS de Claves de Docentes del CU Reportes Claves**

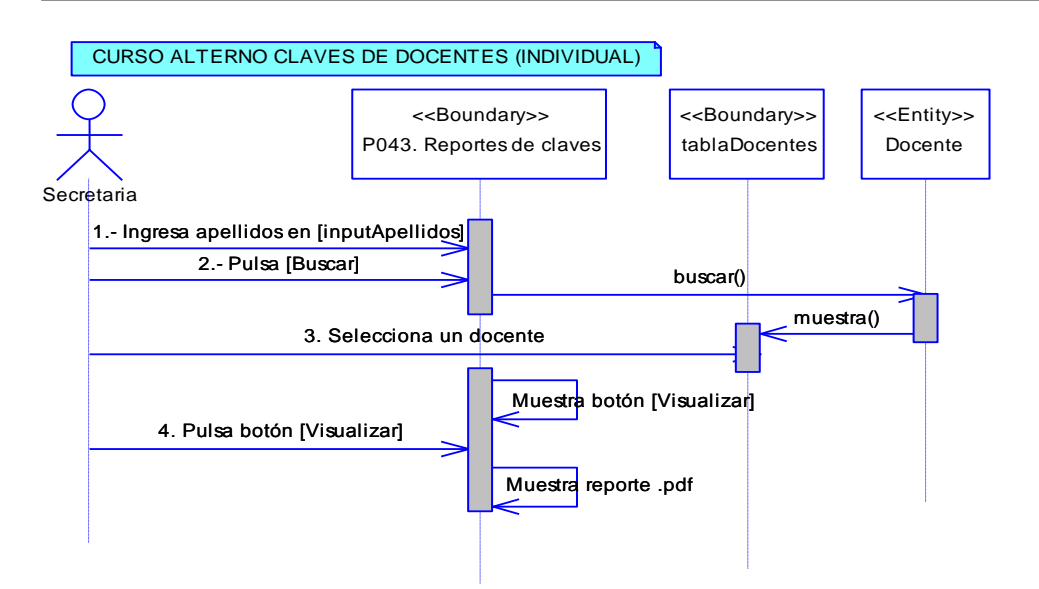

**Figura 212. DS de Claves de Docentes Individual del CU Reportes Claves**

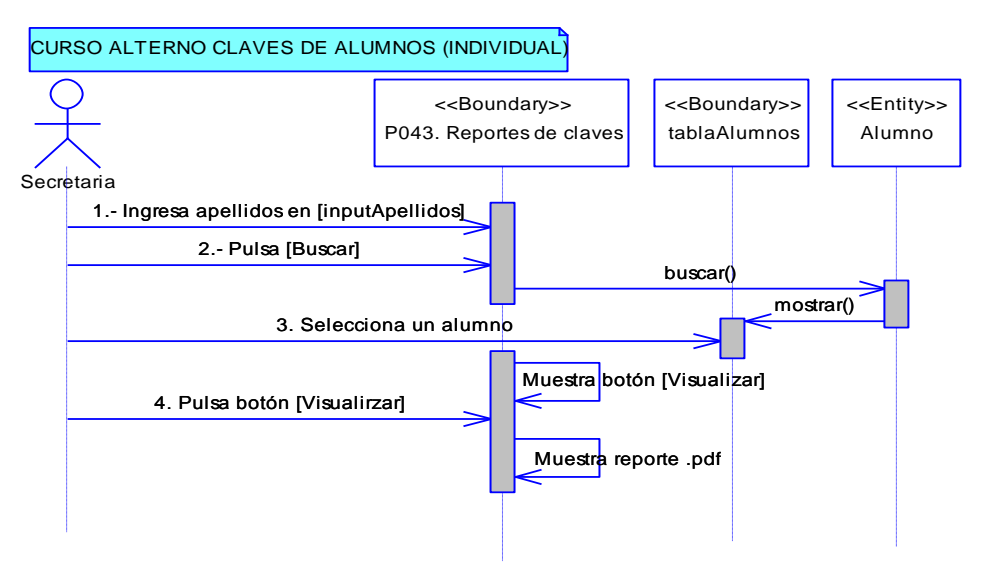

**Figura 213. DS de Claves de Alumnos del CU Reportes Claves**

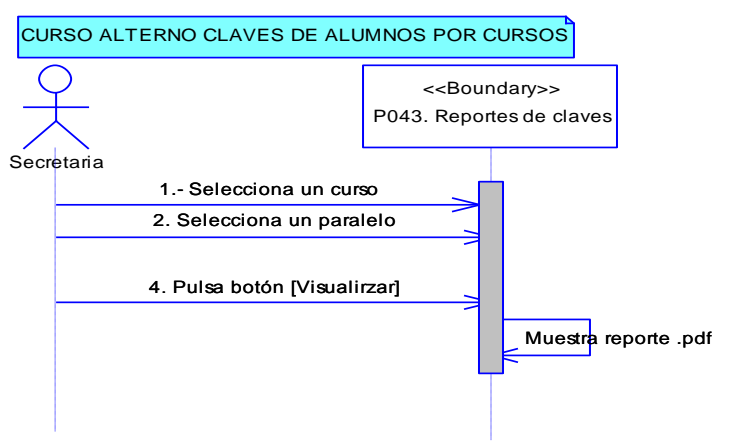

**Figura 214. DS d Claves de Alumnos del CU Reportes Claves**

## **6.6.33 Descripción del CU033: Reportes de Docentes**

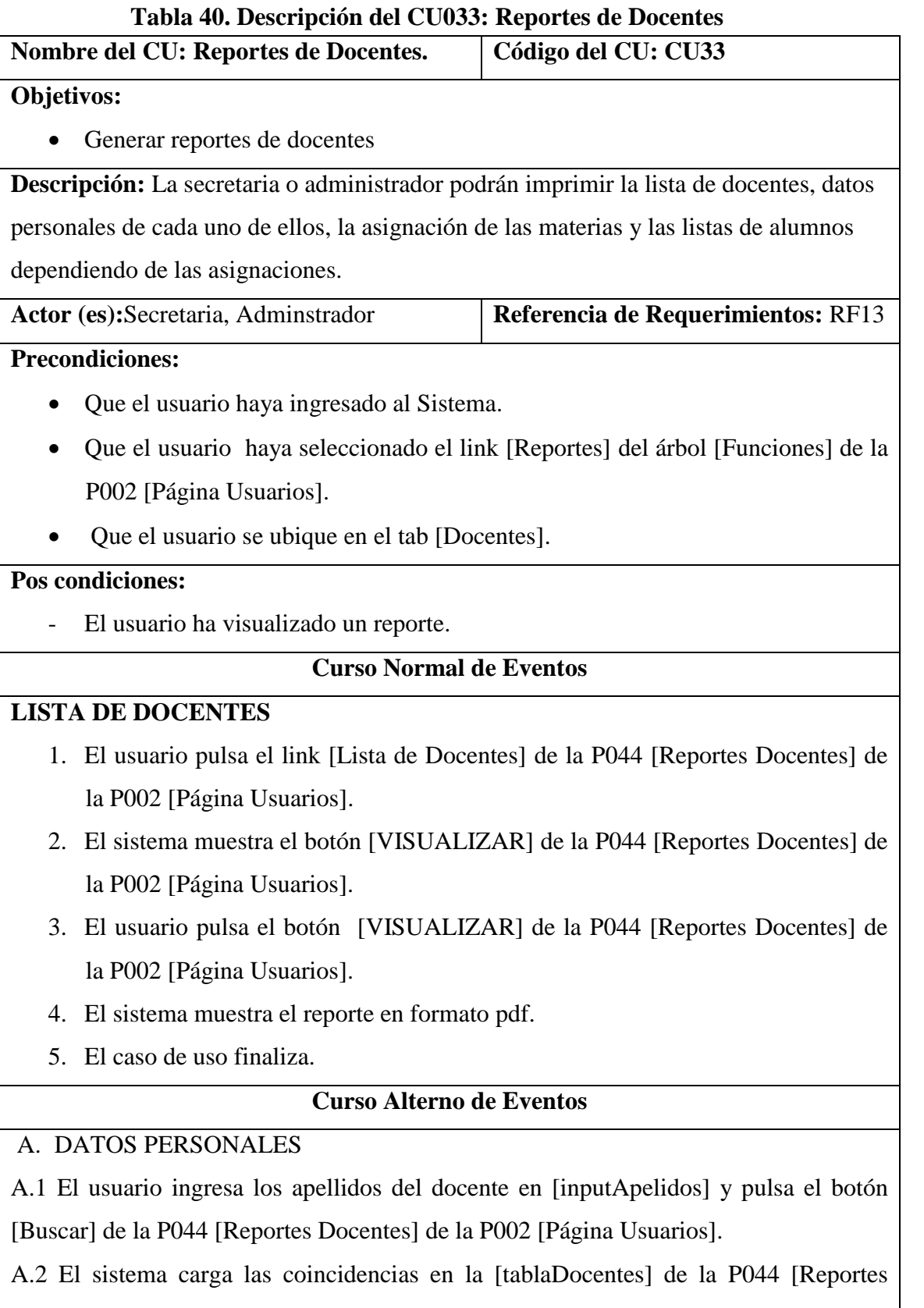

Docentes] de la P002 [Página Usuarios].

A.3 El usuario selecciona el docente de la tabla [tablaDocentes] de la P044 [Reportes Docentes] de la P002 [Página Usuarios].

A.4 El sistema habilita el link [Datos personales] de la P044 [Reportes Docentes] de la P002 [Página Usuarios].

A.5 El usuario selecciona el link [Datos personales] de la P044 [Reportes Docentes] de la P002 [Página Usuarios].

A.6 El sistema muestra el botón [VISUALIZAR] de la P044 [Reportes Docentes] de la P002 [Página Usuarios].

A.7 El usuario pulsa el botón [VISUALIZAR] de la P044 [Reportes Docentes] de la P002 [Página Usuarios].

A.8. El sistema muestra el reporte en formato pdf.

A.9 El caso de uso finaliza.

B. B. ASIGNACION DE DOCENTES

**C.** B.1 El usuario selecciona el período académico de la P044 [Reportes Docentes] de la P002 [Página Usuarios].

B.2. El usuario ingresa los apellidos del docente en [inputApelidos] y pulsa el botón [Buscar] de la P044 [Reportes Docentes] de la P002 [Página Usuarios].

B.3 El sistema carga las coincidencias en la [tablaDocentes] de la P044 [Reportes Docentes] de la P002 [Página Usuarios].

B.4 El usuario selecciona el docente de la tabla [tablaDocentes] de la P044 [Reportes Docentes] de la P002 [Página Usuarios].

B.5 El sistema habilita el link [Asignación Docentes] de la P044 [Reportes Docentes] de la P002 [Página Usuarios].

B.6 El usuario selecciona el link [Asignación Docentes] de la P044 [Reportes Docentes] de la P002 [Página Usuarios].

B.7 El sistema muestra el botón [VISUALIZAR] de la P044 [Reportes Docentes] de la P002 [Página Usuarios].

B.8 El usuario pulsa el botón [VISUALIZAR] de la P044 [Reportes Docentes] de la P002 [Página Usuarios].

B.8. El sistema muestra el reporte en formato pdf.

B.9 El caso de uso finaliza.

**D.** C. FORMATO REGISTRO NOTAS

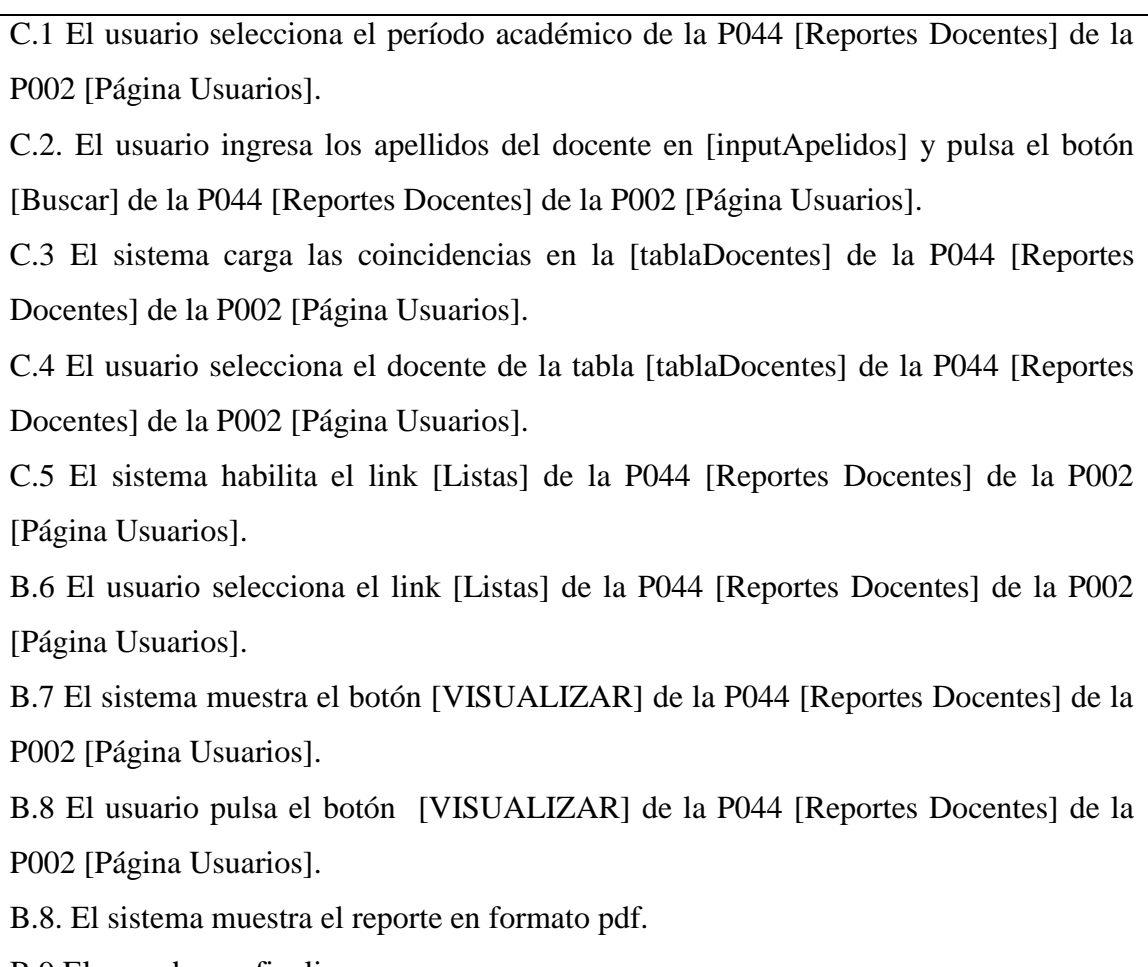

**F.** B.9 El caso de uso finaliza.

## **6.6.33.1 DR33: Reportes de Docentes**

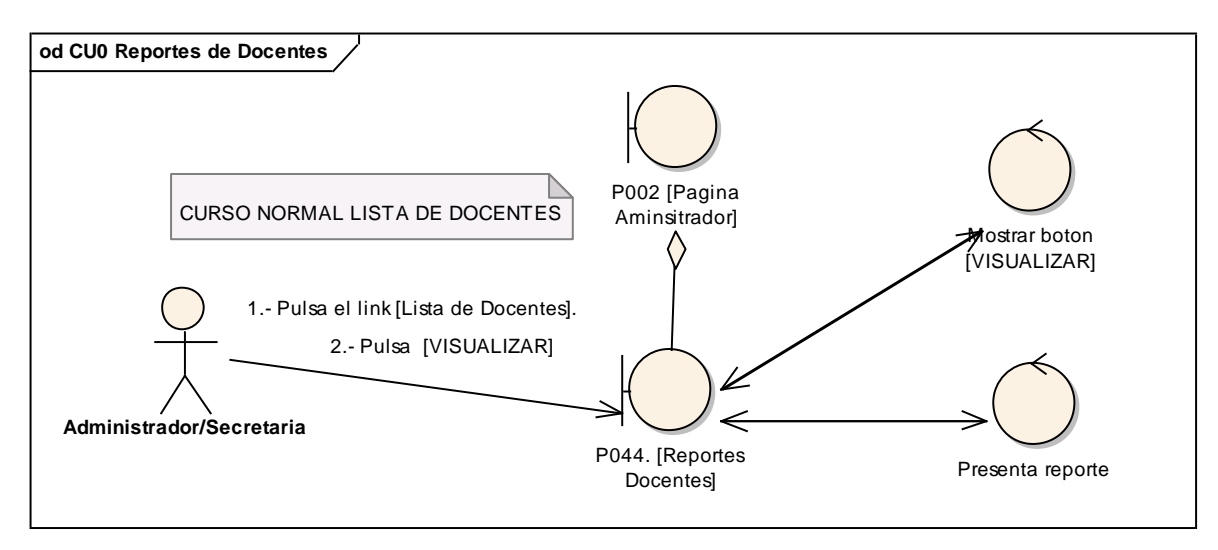

**Figura 215. DR de lista de docentes del CU Reportes Docentes**

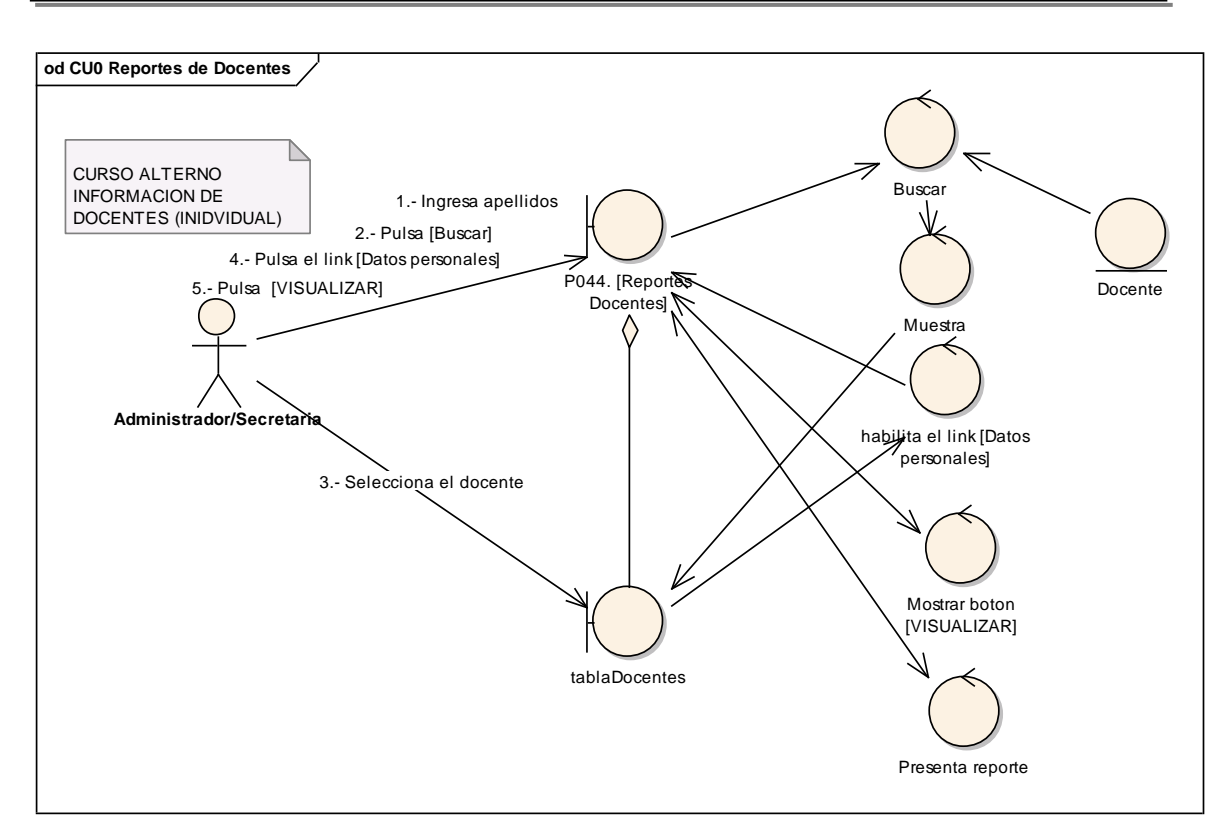

**Figura 216. DR de información de docentes del CU Reportes Docentes**

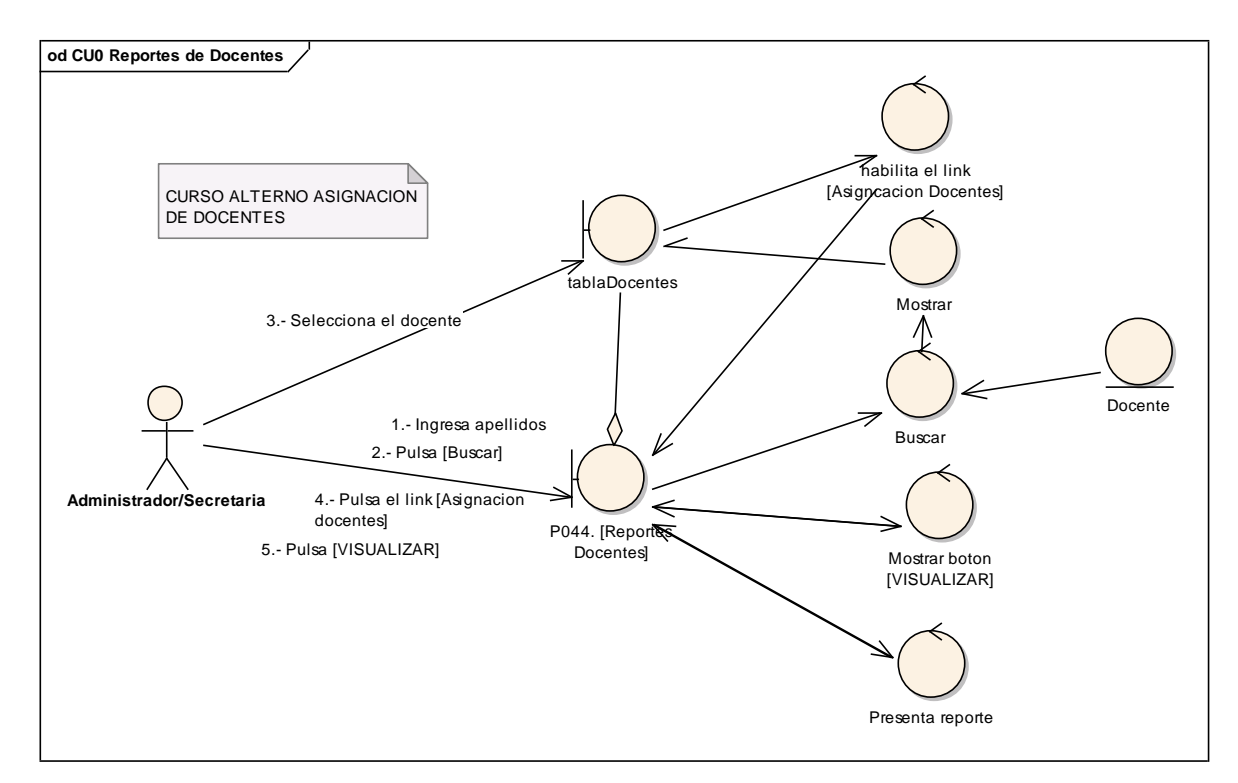

**Figura 217. DR de asignación de docentes del CU Reportes Docentes**

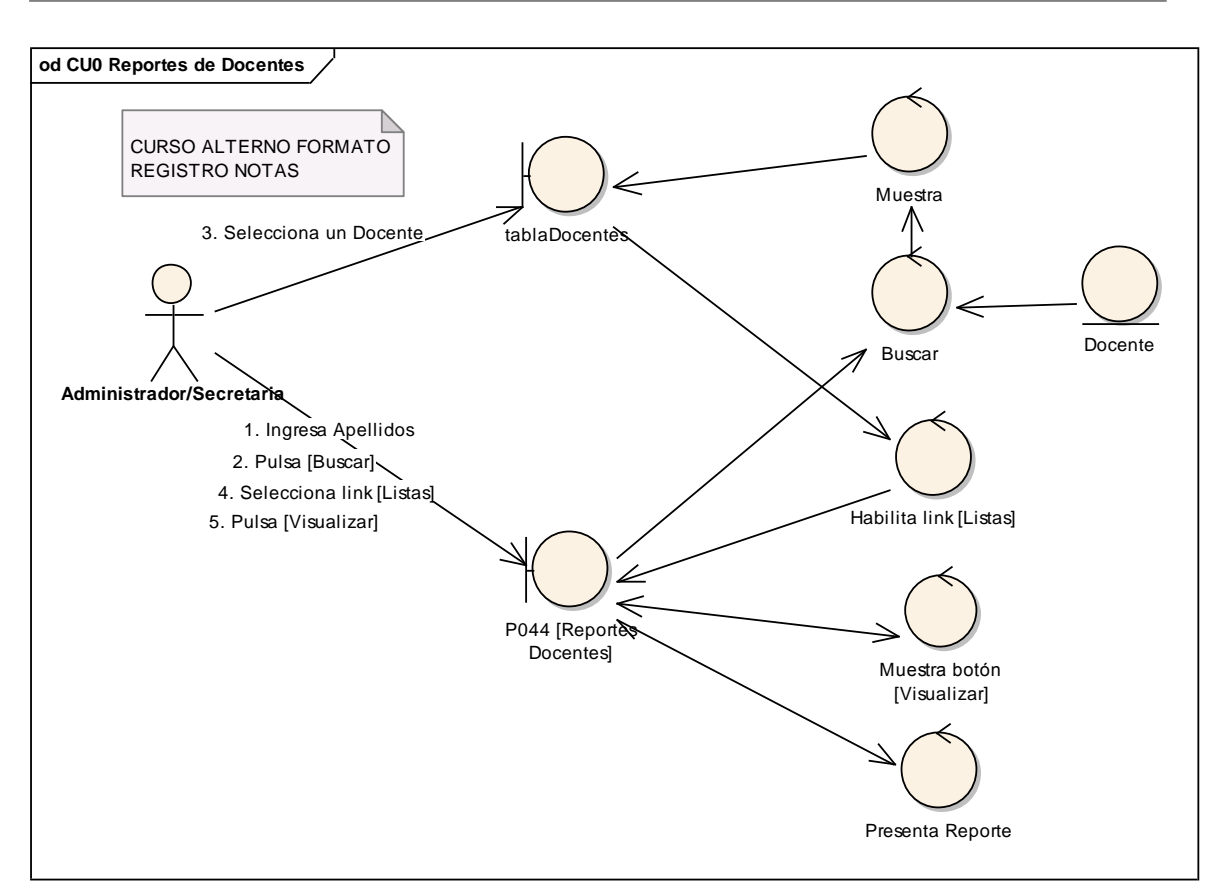

**Figura 218. DR de formato registro notas del CU Reportes Docentes**

## **6.6.33.2 DS33: Reportes de Docentes**

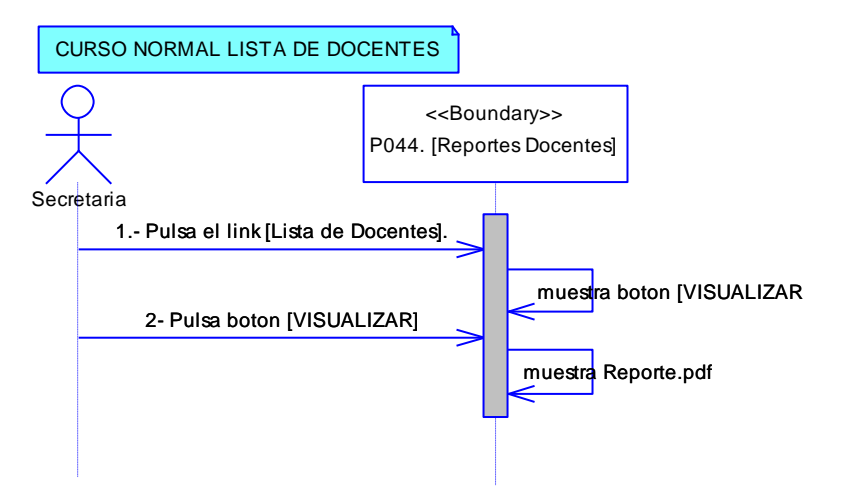

**Figura 219. DS de Lista del CU Reportes Docentes**

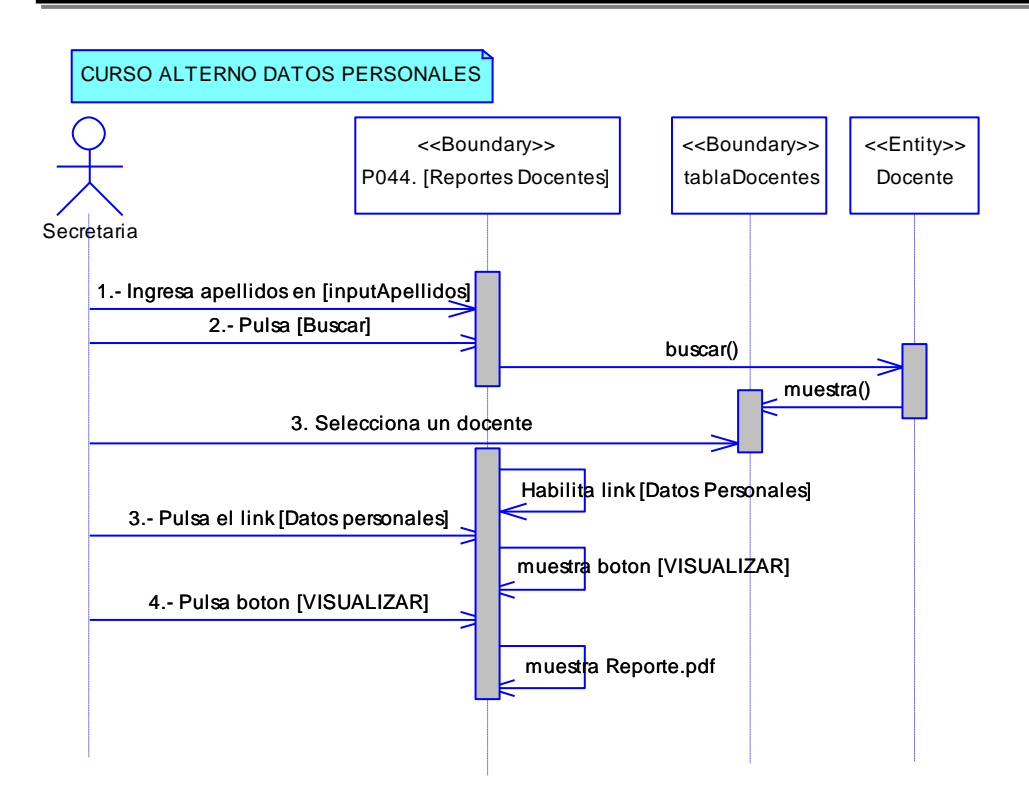

**Figura 220. DS de datos personales CU Reportes Docentes**

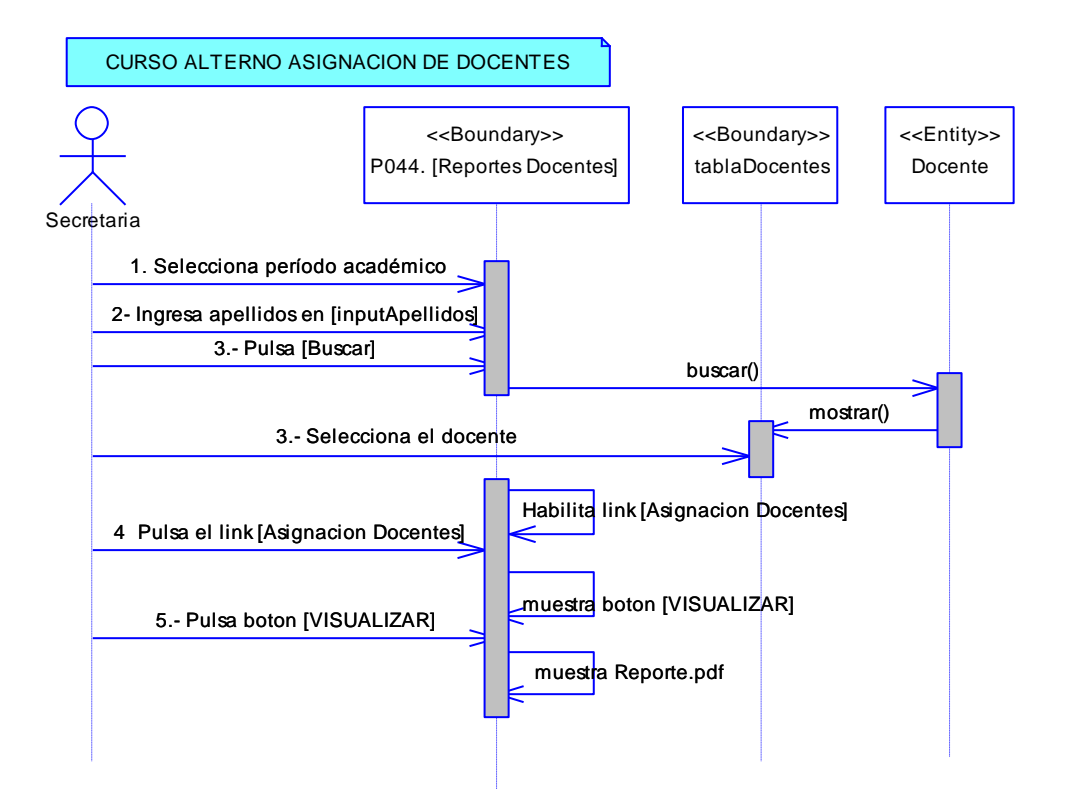

**Figura 221. DS de Asignación docentes del CU Reportes Docentes**

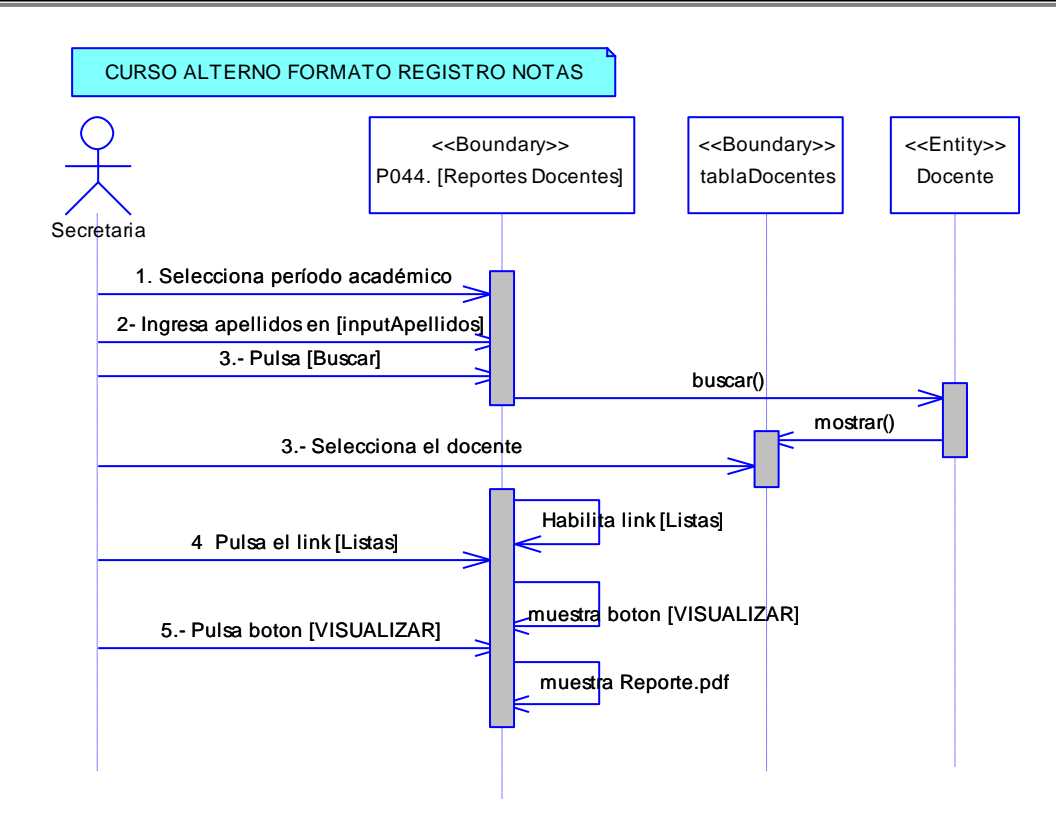

**Figura 222. DS de Formato Registro Notas del CU Reportes Docentes**

## **6.6.34 Descripción del CU034: Reportes Individuales**

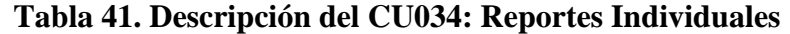

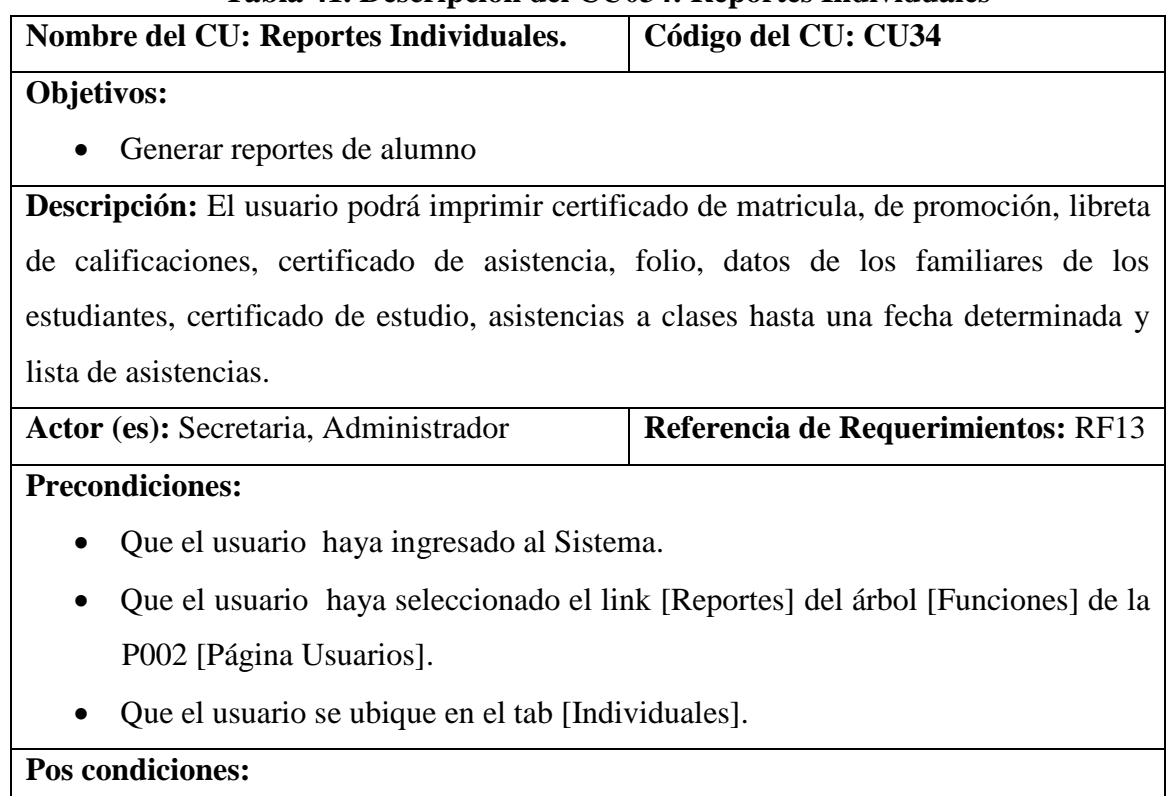
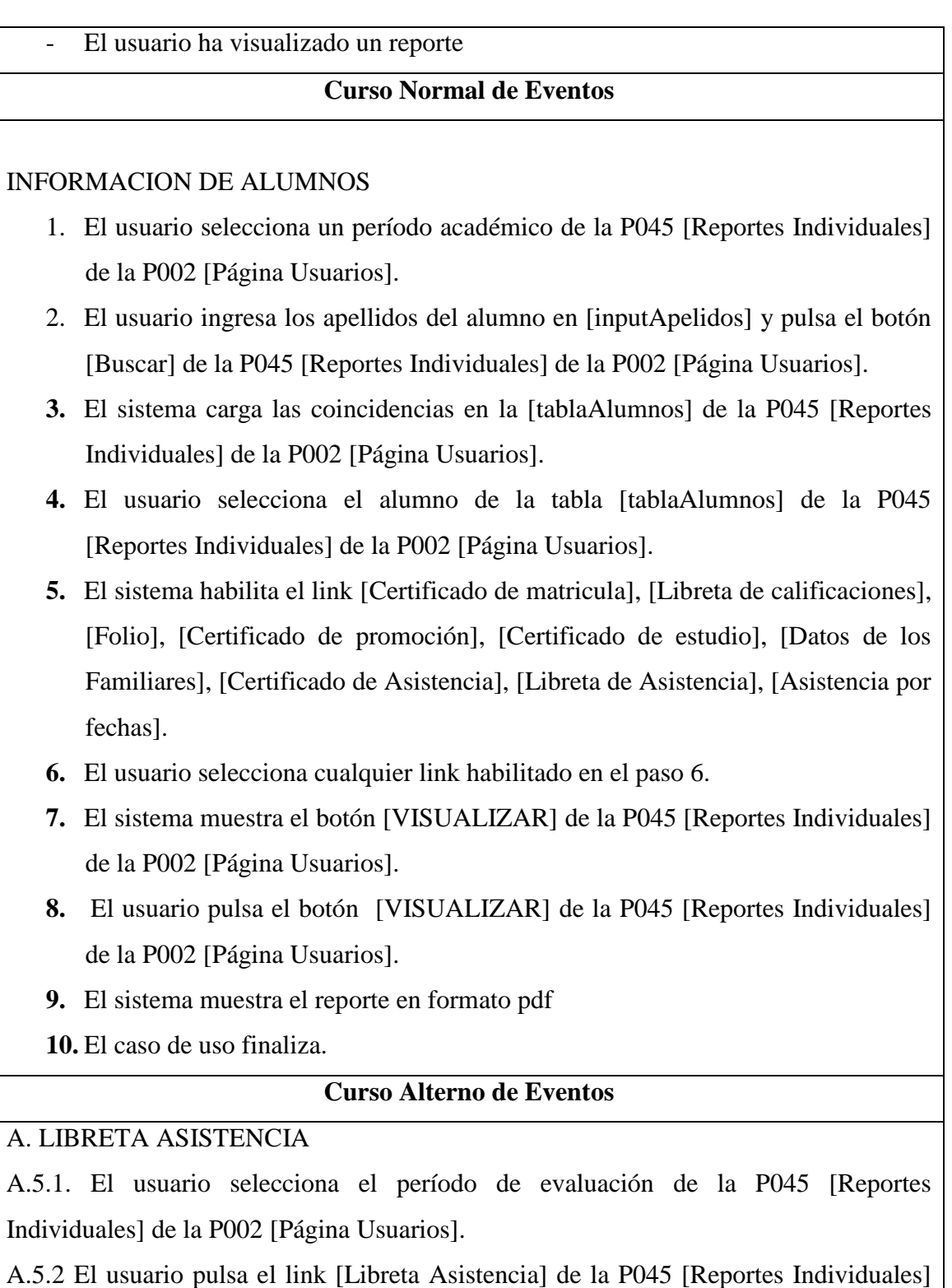

de la P002 [Página Usuarios].

A.5.3 El sistema muestra el botón [VISUALIZAR] de la P045 [Reportes Individuales] de la P002 [Página Usuarios].

A.5.4 El usuario pulsa el botón [VISUALIZAR] de la P045 [Reportes Individuales] de

la P002 [Página Usuarios].

A.5.5. El sistema muestra el reporte en formato pdf

A.5.6 El caso de uso finaliza.

# B. CERTIFICADO DE ASISTENCIA

B.5.1. El usuario selecciona el inspector de la P045 [Reportes Individuales] de la P002 [Página Usuarios].

B.5.2 El usuario selecciona el link [Certificado de Asistencia] de la P045 [Reportes Individuales] de la P002 [Página Usuarios].

B.5.3 El sistema muestra el botón [VISUALIZAR] de la P045 [Reportes Individuales] de la P002 [Página Usuarios].

B.5.4 El usuario pulsa el botón [VISUALIZAR] de la P045 [Reportes Individuales] de la P002 [Página Usuarios].

B.5.5. El sistema muestra el reporte en formato pdf

B.5.6 El caso de uso finaliza.

# C. ASISTENCIA POR FECHA

C.5.1. El usuario selecciona la fecha de la P045 [Reportes Individuales] de la P002 [Página Usuarios].

C.5.2 El usuario selecciona el link [Asistencia por Fecha] de la P045 [Reportes Individuales] de la P002 [Página Usuarios].

C.5.3 El sistema muestra el botón [VISUALIZAR] de la P045 [Reportes Individuales] de la P002 [Página Usuarios].

C.5.4 El usuario pulsa el botón [VISUALIZAR] de la P045 [Reportes Individuales] de la P002 [Página Usuarios].

C.5.5. El sistema muestra el reporte en formato pdf

C.5.6 El caso de uso finaliza.

#### **6.6.34.1 DR34: Reportes Individuales**

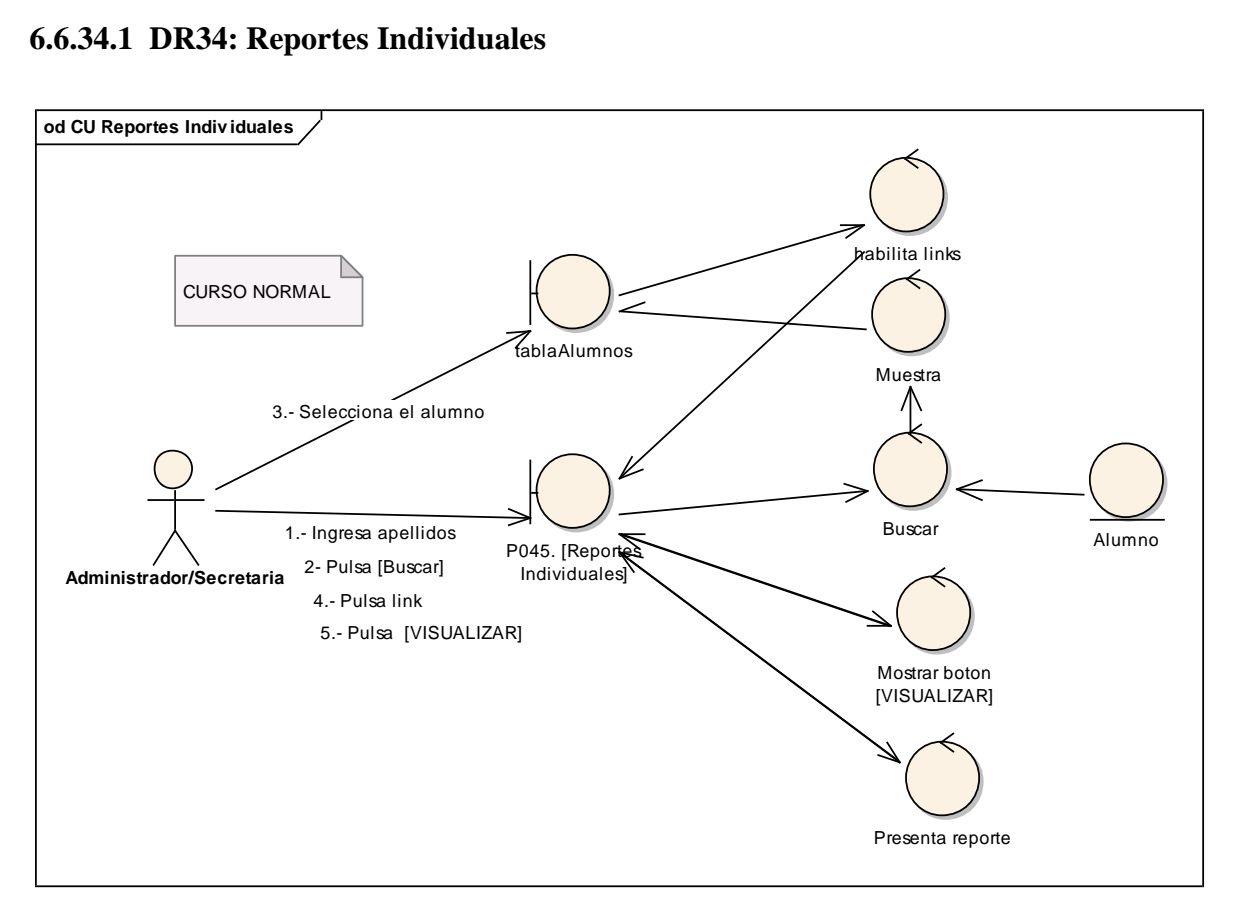

**Figura 223. DR del curso normal del CU Reportes Individuales**

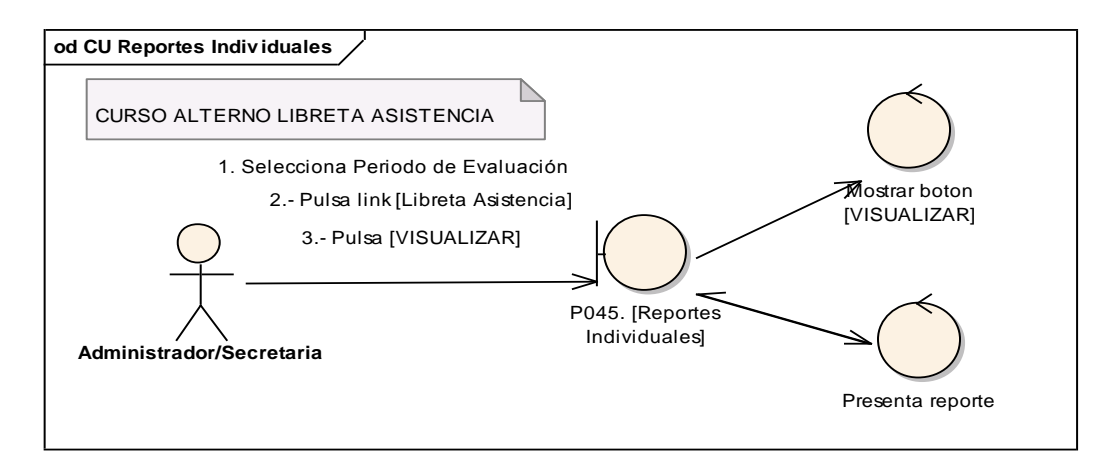

**Figura 224. DR de libreta de asistencia del CU Reportes Individuales**

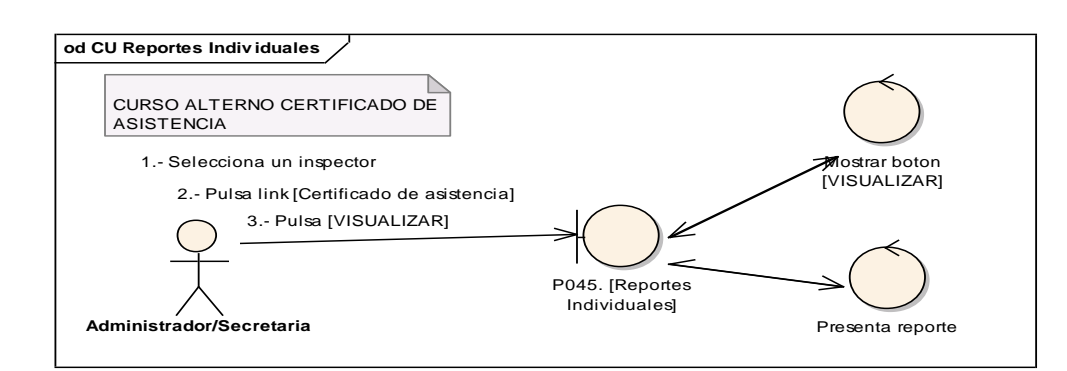

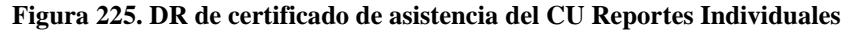

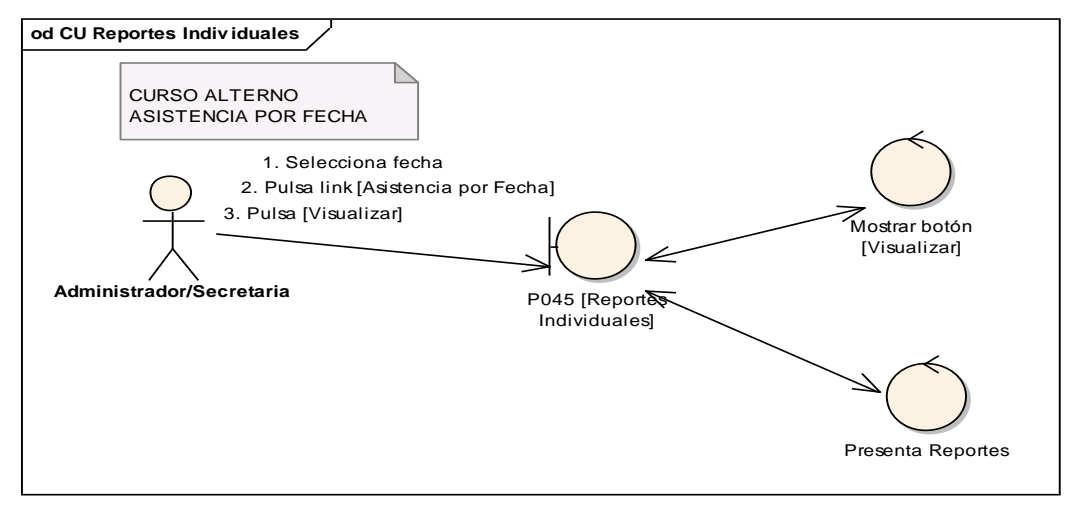

**Figura 226. DR de asistencia por fecha del CU Reportes Individuales**

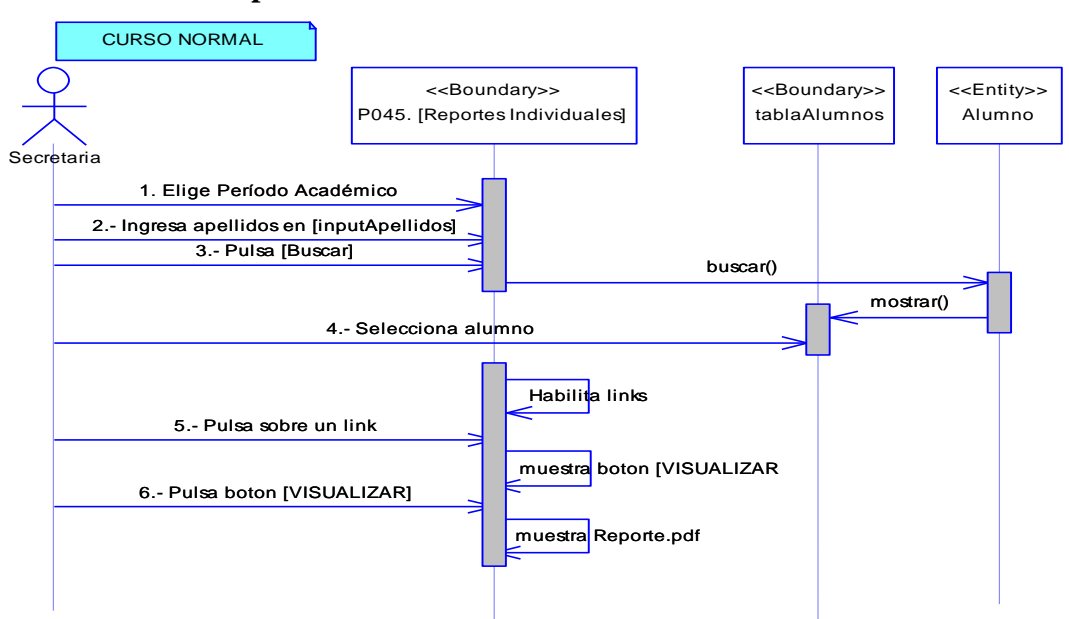

**6.6.34.2 DS34: Reportes Individuales**

**Figura 227. DS del curso normal del CU Reportes Individuales**

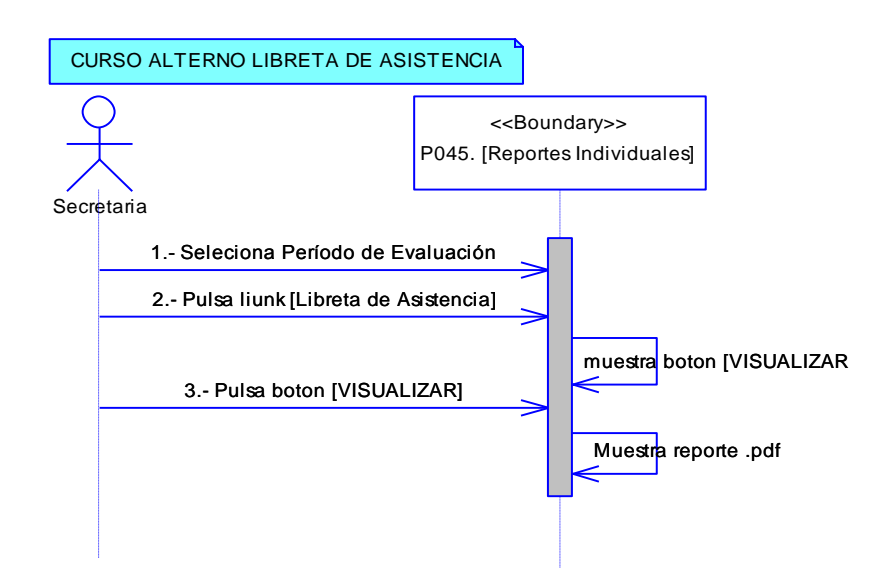

**Figura 228. DS de Libreta de Asistencias del CU Reportes Individuales**

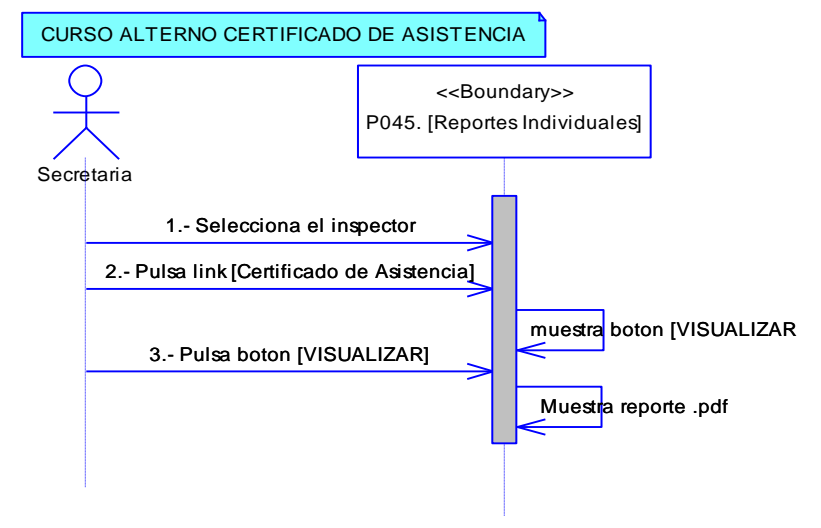

**Figura 229. DS de Certificado de Asistencia del CU Reportes Individuales**

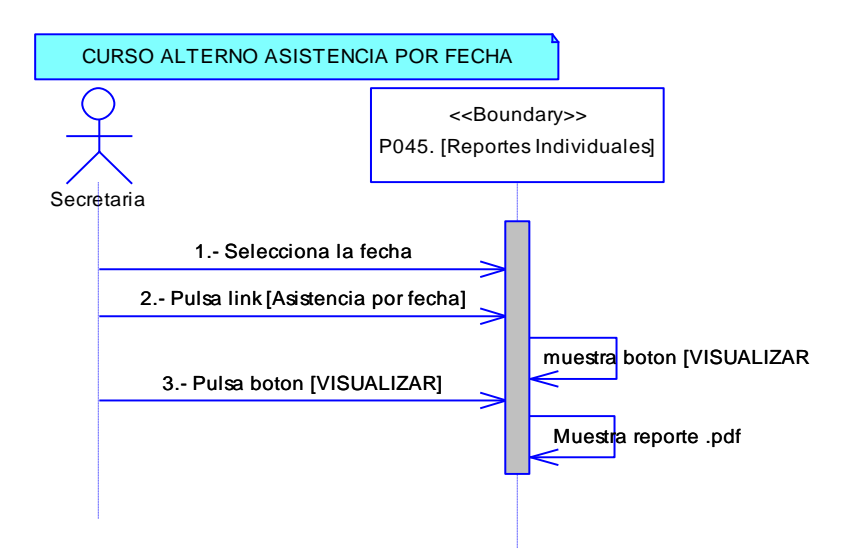

**Figura 230. DS de Asistencia por fecha del CU Reportes Individuales**

## **6.6.35 Descripción del CU035: Reportes Generales**

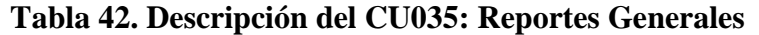

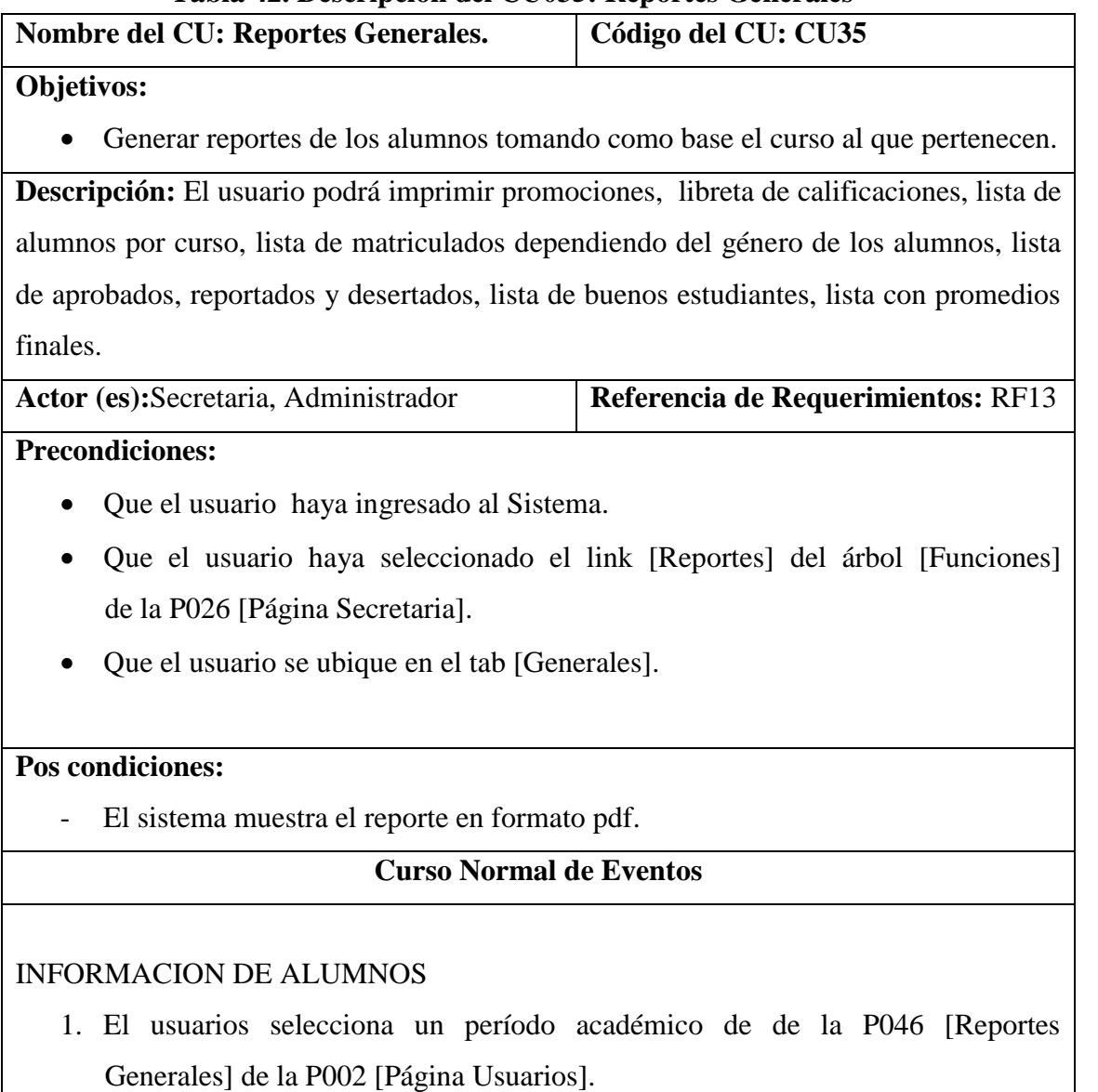

- **2.** El usuario selecciona el curso de la lista [listaCursos] de la P046 [Reportes Generales] de la P002 [Página Usuarios].
- **3.** El usuario selecciona el paralelo de la lista [listaParalelos] de la P046 [Reportes Generales] de la P002 [Página Usuarios].
- **4.** El sistema habilita los link [Promociones], [Libreta de calificaciones], [Lista de Alumnos], [Lista de Matruculados por género], [Lista de Aprobados], [Buenos Estudiantes], [Lista con promedios] de la P046 [Reportes Generales] de la P002 [Página Usuarios].
- **5.** El usuario selecciona cualquier link habilitado en el paso 5.
- **6.** El sistema muestra el botón [VISUALIZAR] de la P046 [Reportes Generales] de la P002 [Página Usuarios].
- **7.** El usuario pulsa el botón [VISUALIZAR] de la P046 [Reportes Generales] de la P002 [Página Usuarios].
- **8.** El sistema muestra el reporte en formato pdf
- **9.** El caso de uso finaliza.

# A LISTA DE APROBADOS

A.4.1. El usuario selecciona el estado de los estudiantes ya sea aprobado, reprobado o desertado de la P046 [Reportes Generales] de la P002 [Página Usuarios].

A.4.2. El sistema muestra el botón [VISUALIZAR] de la P046 [Reportes Generales] de la P002 [Página Usuarios].

A.4.3. El usuario pulsa el botón [VISUALIZAR] de la P046 [Reportes Generales] de la P002 [Página Usuarios].

A.4.4. El sistema muestra el reporte en formato pdf

A.4.5. El caso de uso finaliza.

# B LISTA DE MATRICULADOS POR GÉNERO

B.4.1. El usuario selecciona el género de los estudiantes de la P046 [Reportes Generales] de la P002 [Página Usuarios].

B.4.2. El sistema muestra el botón [VISUALIZAR] de la P046 [Reportes Generales] de la P002 [Página Usuarios].

B.4.3. El usuario pulsa el botón [VISUALIZAR] de la P046 [Reportes Generales] de la P002 [Página Usuarios].

B.4.4. El sistema muestra el reporte en formato pdf

B.4.5. El caso de uso finaliza.

#### **6.6.35.1 DR35: Reportes Generales**

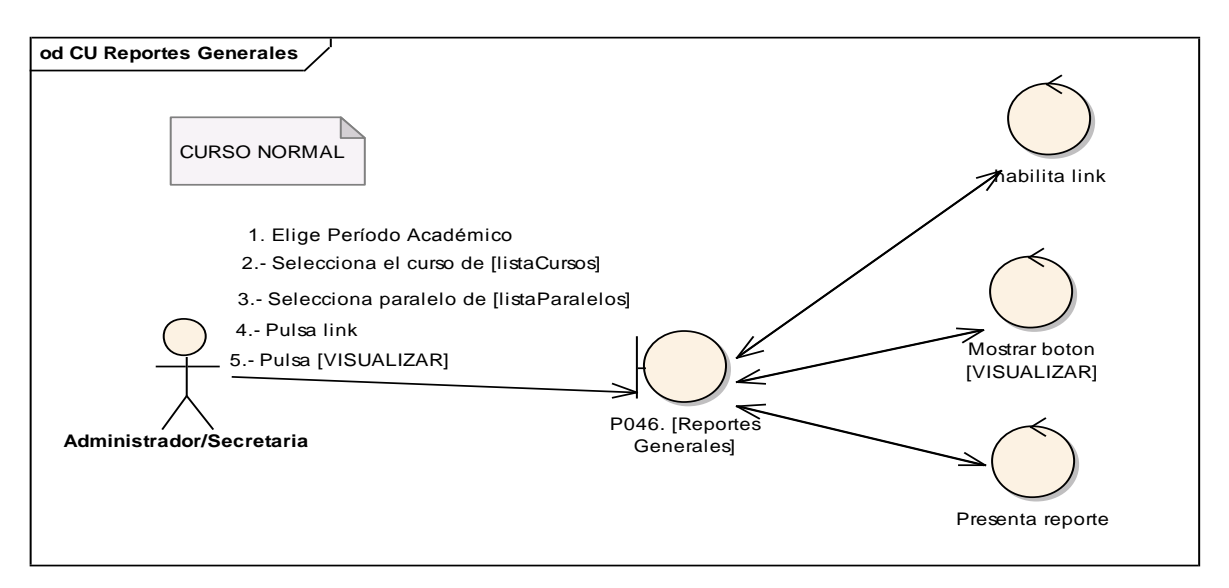

**Figura 231. DR del curso normal del CU Reportes Generales**

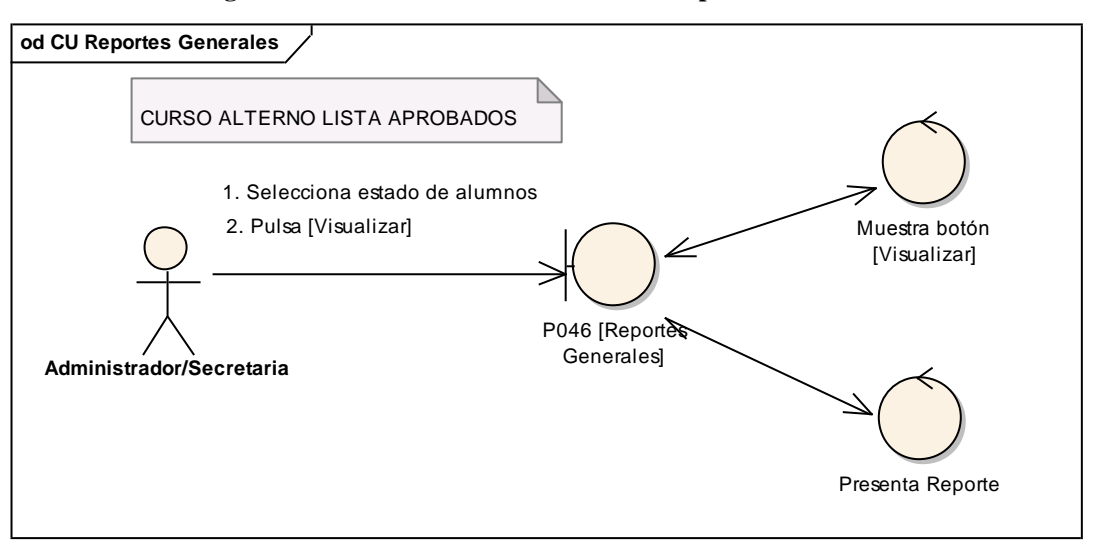

**Figura 232. DR de Lista Aprobados del CU Reportes Generales**

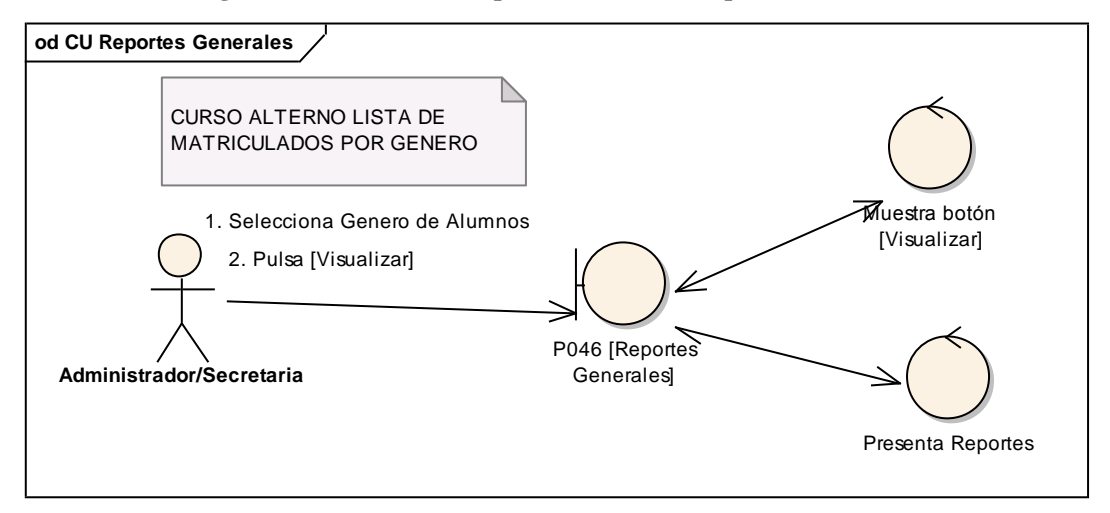

**Figura 233. DR de lista matriculados por género del CU Reportes Generales**

258

#### **6.6.35.2 DS35: Reportes Generales**

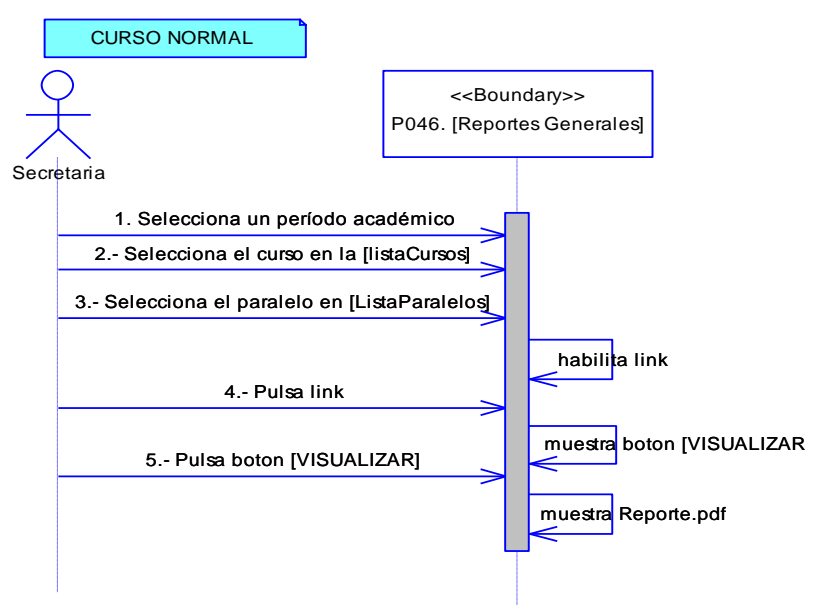

**Figura 234. DS del curso normal del CU Reportes Generales**

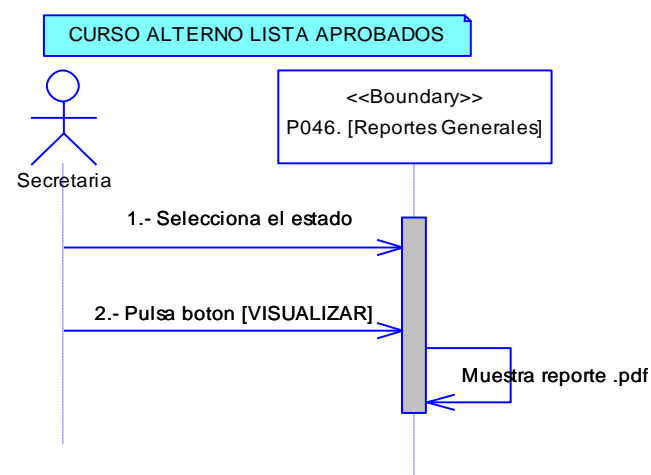

**Figura 235. DS de Lista Aprobados del CU Reportes Generales**

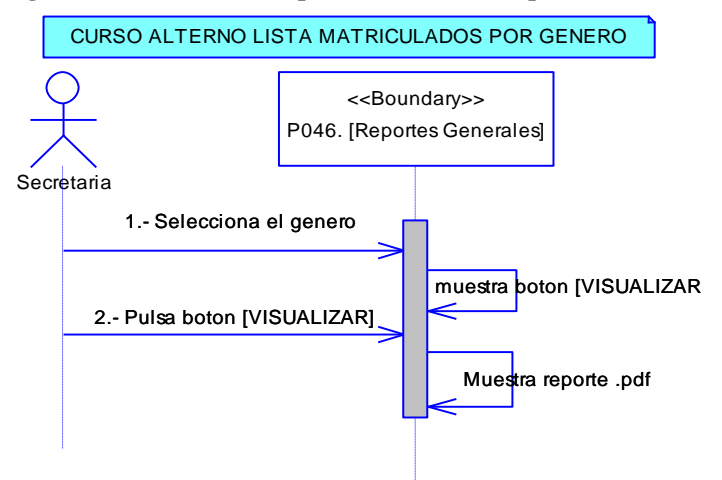

**Figura 236. DS de Lista Matriculados por género del CU Reportes Generales**

# **6.6.36 Descripción del CU036: Reportes Académicos**

# **Tabla 43. Descripción del CU036: Reportes Académicos**

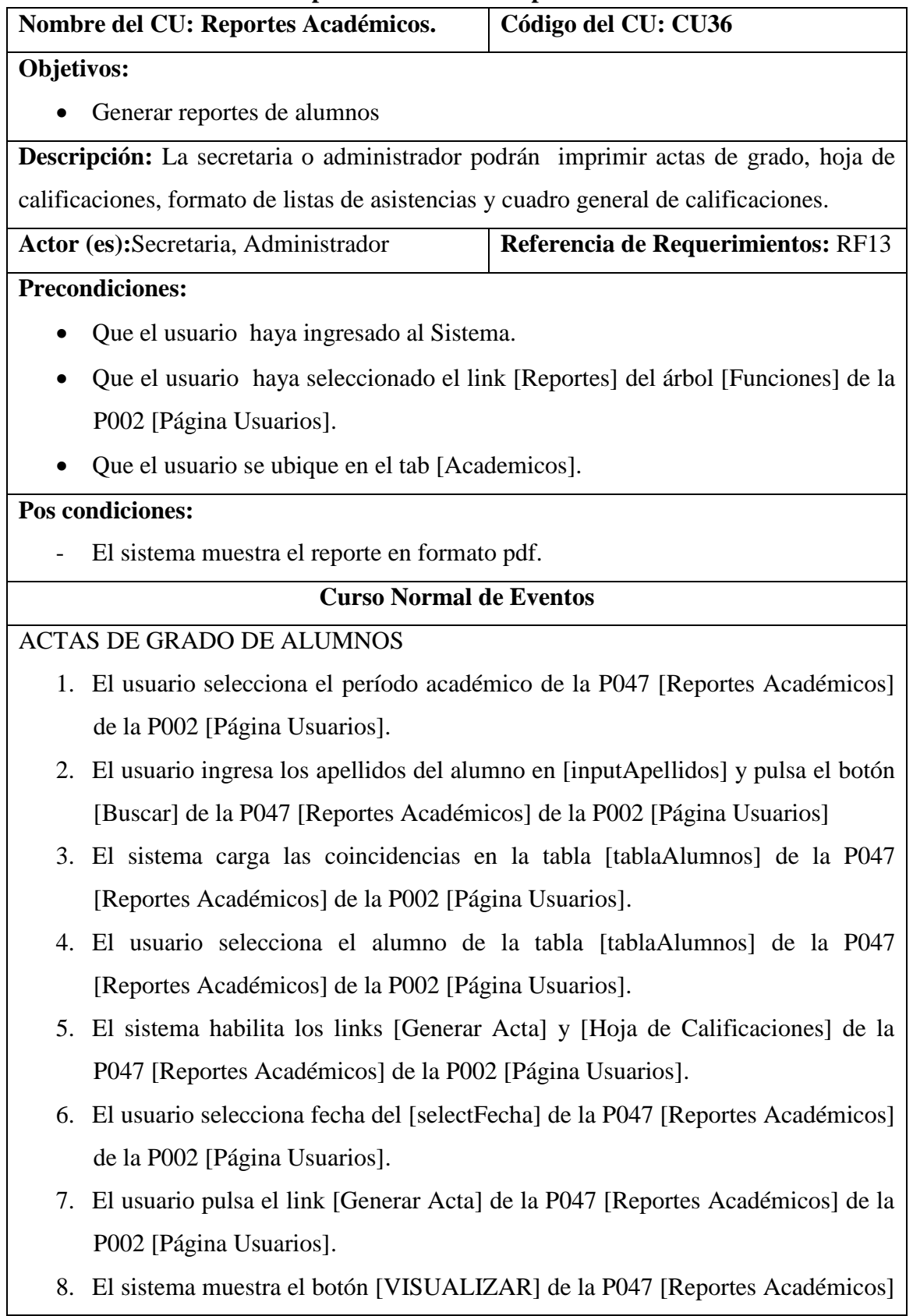

de la P002 [Página Usuarios]

9. El usuario pulsa el botón [VISUALIZAR] de la P047 [Reportes Académicos] de la P002 [Página Usuarios].

10. El sistema muestra el reporte en formato pdf

11. El caso de uso finaliza.

# **Curso Alterno de Eventos**

# A HOJA DE CALIFICACIONES

A.5.1. El usuario pulsa el link [Hoja de Calificacione] de la P047 [Reportes Académicos] de la P002 [Página Usuarios].

A.5.2. El sistema muestra el botón [VISUALIZAR] de la P047 [Reportes Académicos] de la P002 [Página Usuarios]

A.5.3. El usuario pulsa el botón [VISUALIZAR] de la P047 [Reportes Académicos] de la P002 [Página Usuarios].

A.5.4. El sistema muestra el reporte en formato pdf

A.5.5. El caso de uso finaliza.

B LISTAS DE ASISTENCIAS

B.2.1 El usuario selecciona el curso de la lista [listaCursos] de la P047 [Reportes Académicos] de la P002 [Página Usuarios]

B.2.2 El usuario selecciona el paralelo de la lista [listaParalelos] de la P047 [Reportes Académicos] de la P002 [Página Usuarios].

B.2.3 El sistema habilita el link [Listas de Asistencias] de la P047 [Reportes Académicos] de la P002 [Página Usuarios].

B.2.4 El usuario selecciona el link [Listas de Asistencias] de la P047 [Reportes Académicos] de la P002 [Página Usuarios].

B.2.5 El sistema muestra el botón [VISUALIZAR] de la P047 [Reportes Académicos] de la P002 [Página Usuarios].

B.2.6 El usuario pulsa el botón [VISUALIZAR] de la P047 [Reportes Académicos] de la P002 [Página Usuarios].

B.2.7. El sistema muestra el reporte en formato pdf

B.2.8. El caso de uso finaliza.

C. CUADRO GENERAL DE CALIFICACIONES

C.2.1 El usuario selecciona el curso de la lista [listaCursos] de la P047 [Reportes

261

Académicos] de la P002 [Página Usuarios].

C.2.2 El usuario selecciona el paralelo de la lista [listaParalelos] de la P047 [Reportes Académicos] de la P002 [Página Usuarios].

C.2.3. El usuario selecciona el link [Cuadro General de calificaciones] de la P047 [Reportes Académicos] de la P002 [Página Usuarios].

C.2.4. El sistema habilida los período de evaluación en la P047 [Reportes Académicos] de la P002 [Página Usuarios].

C.2.5. El usuario selecciona el período de evaluación de la P047 [Reportes Académicos] de la P002 [Página Usuarios].

C.2.6 .El sistema muestra el botón [VISUALIZAR] de la P047 [Reportes Académicos] de la P002 [Página Usuarios].

C.2.7. El usuario pulsa el botón [VISUALIZAR] de la P047 [Reportes Académicos] de la P002 [Página Usuarios].

C.2.8. El sistema muestra el reporte en formato pdf

C.2.9. El caso de uso finaliza.

# **6.6.36.1 DR36: Reportes Académicos**

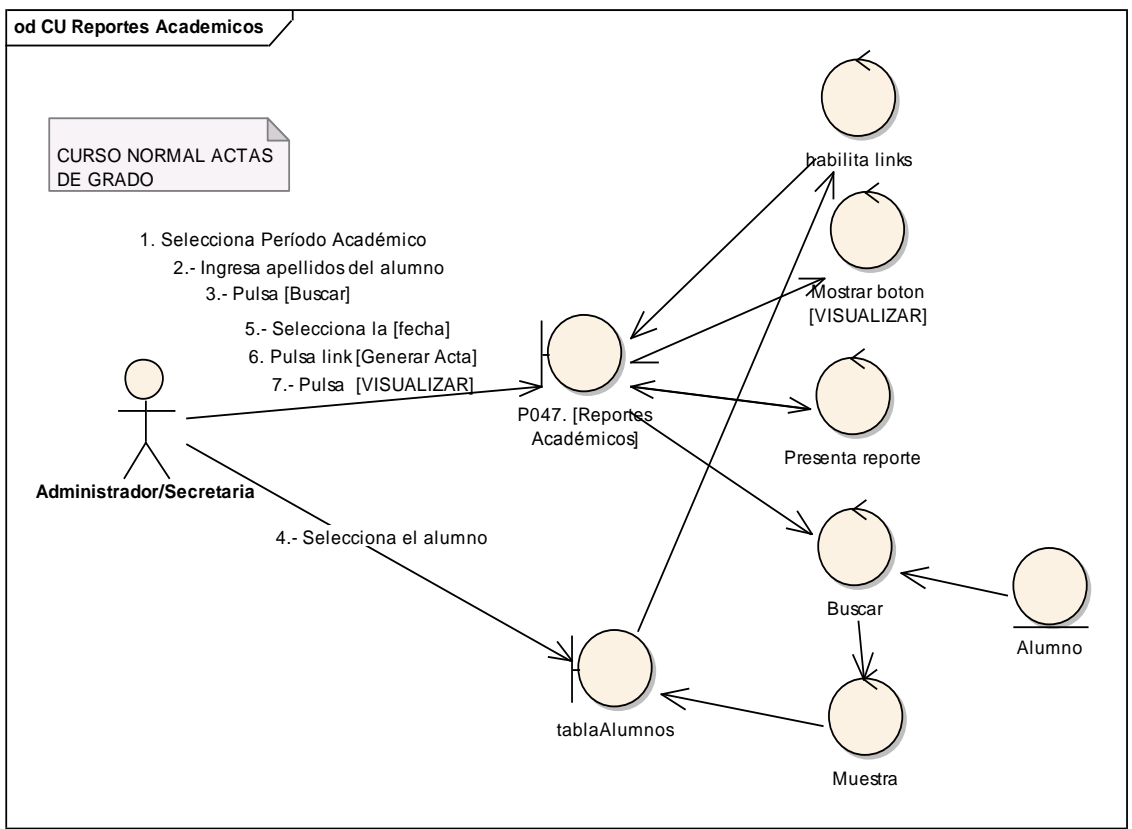

**Figura 237. DR de actas de grado del CU Reportes Académicos**

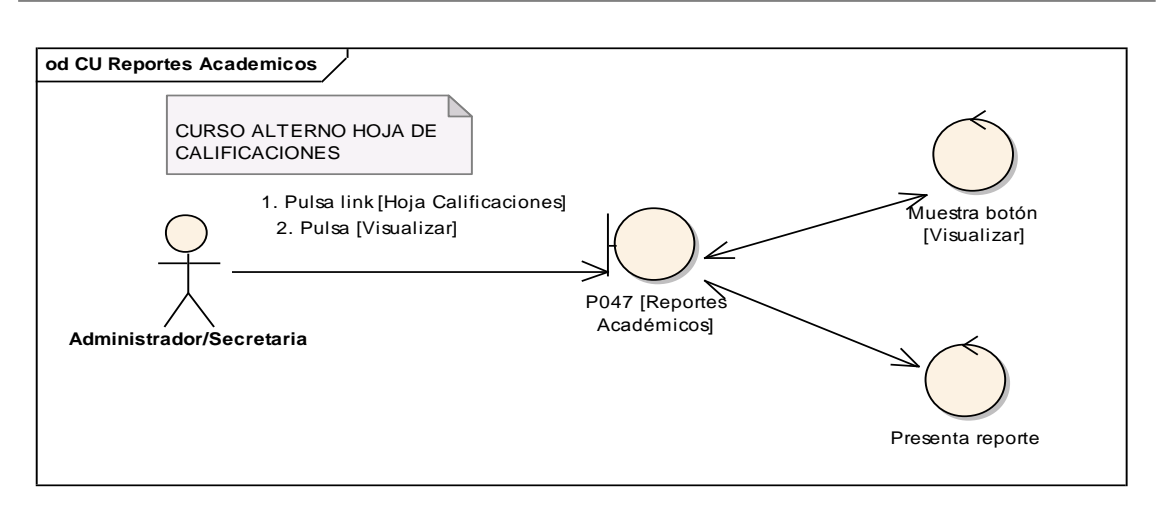

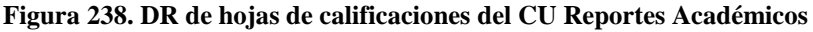

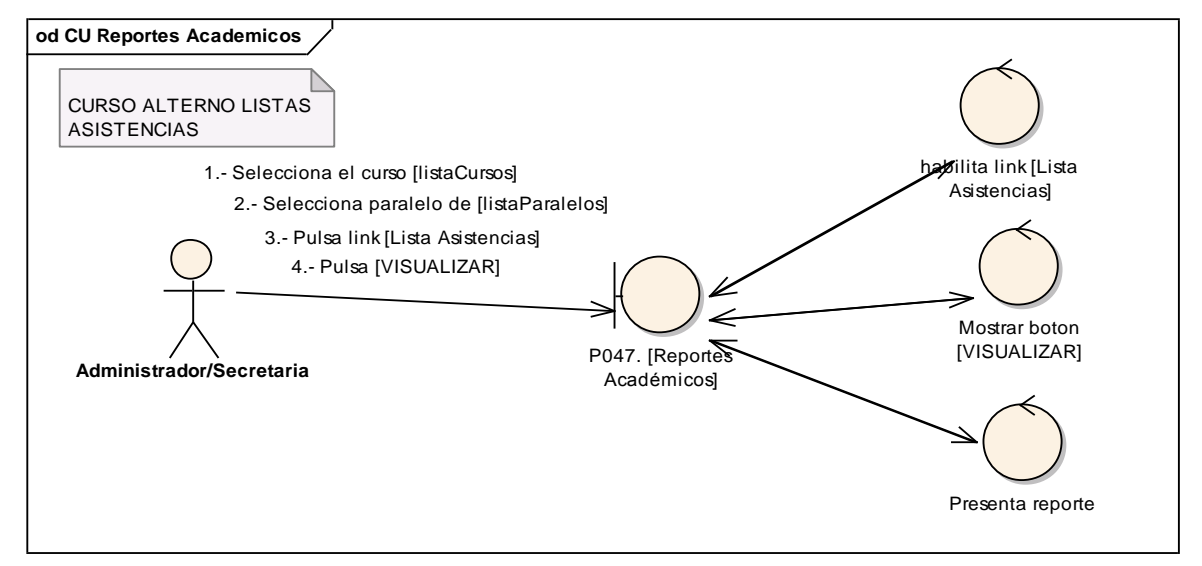

**Figura 239. DR de listas de asistencias del CU Reportes Académicos**

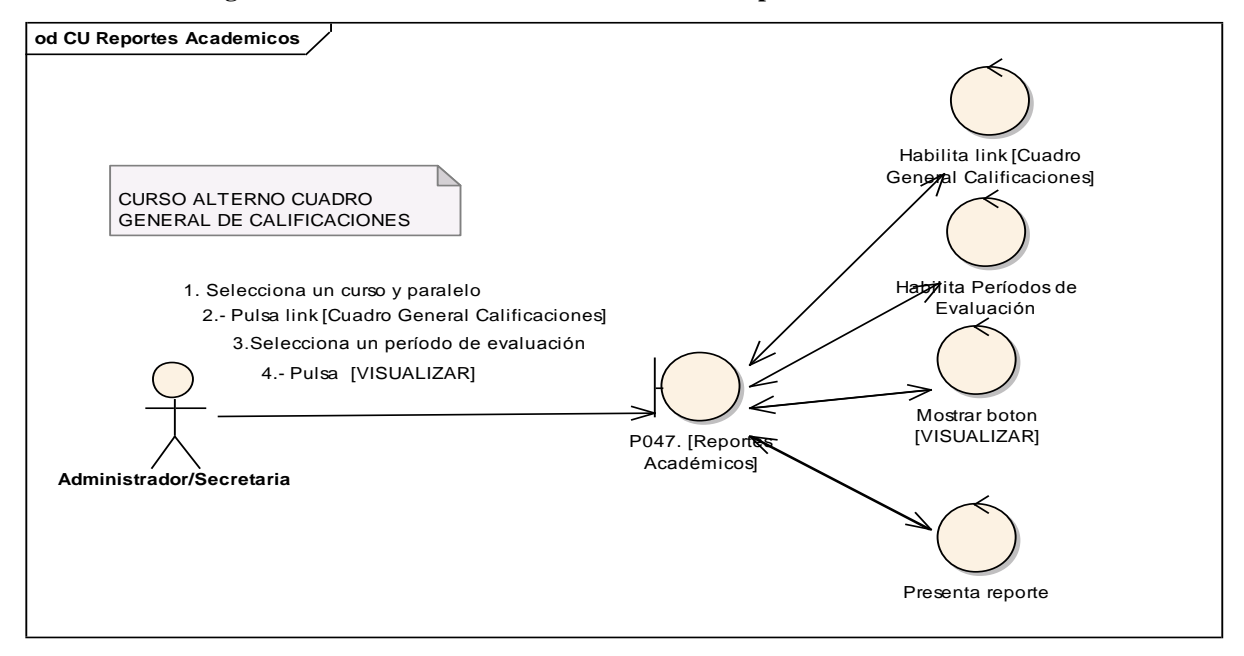

**Figura 240. DR de cuadro general de calificaciones del CU Reportes Académicos**

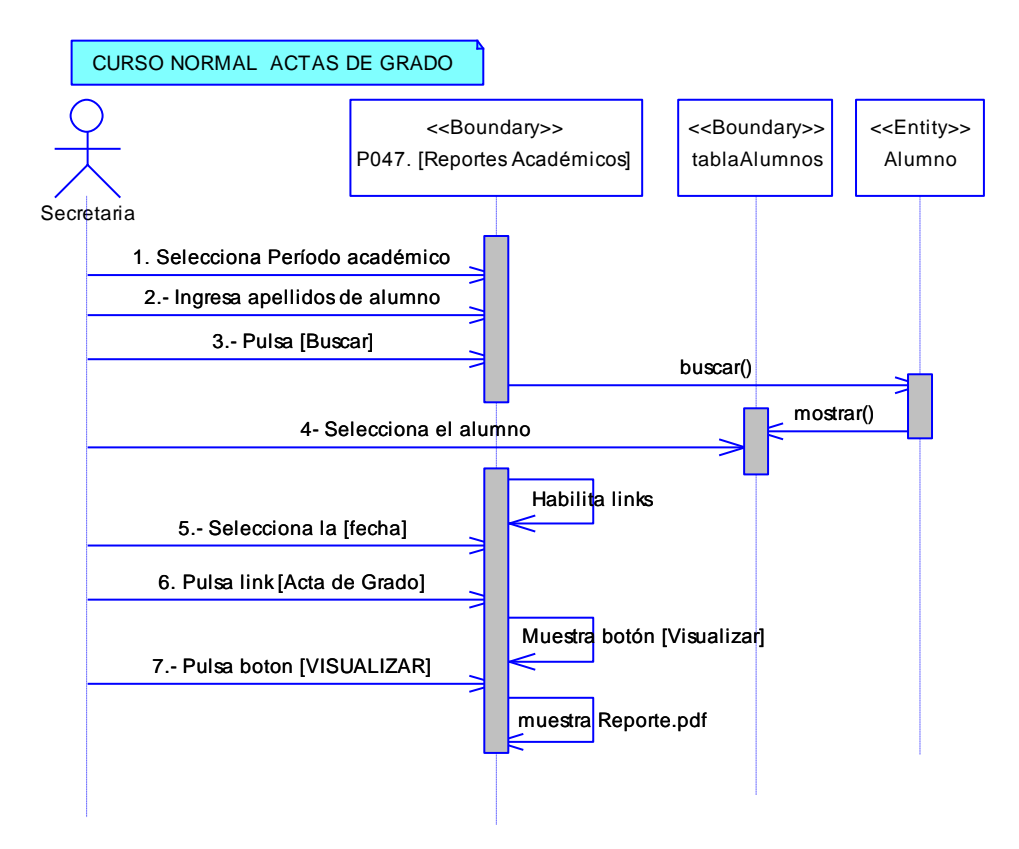

**Figura 241. DS de Actas de Grado del CU Reportes Académicos**

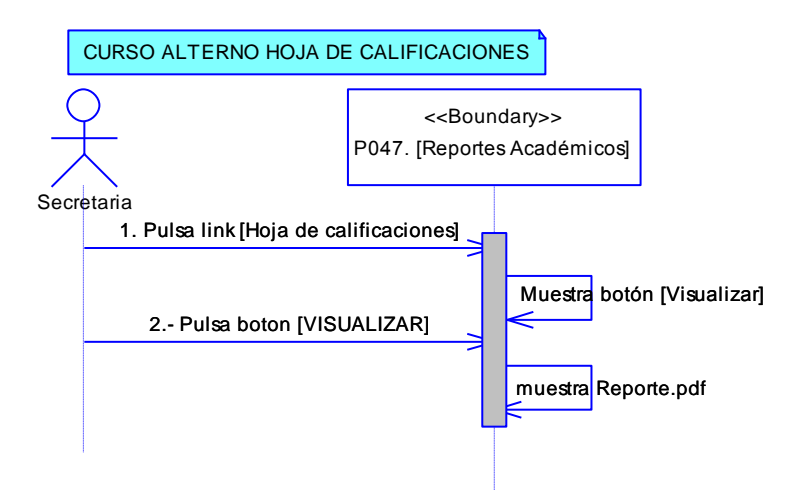

**Figura 242. DR de hojas de calificaciones del CU Reportes Academicos**

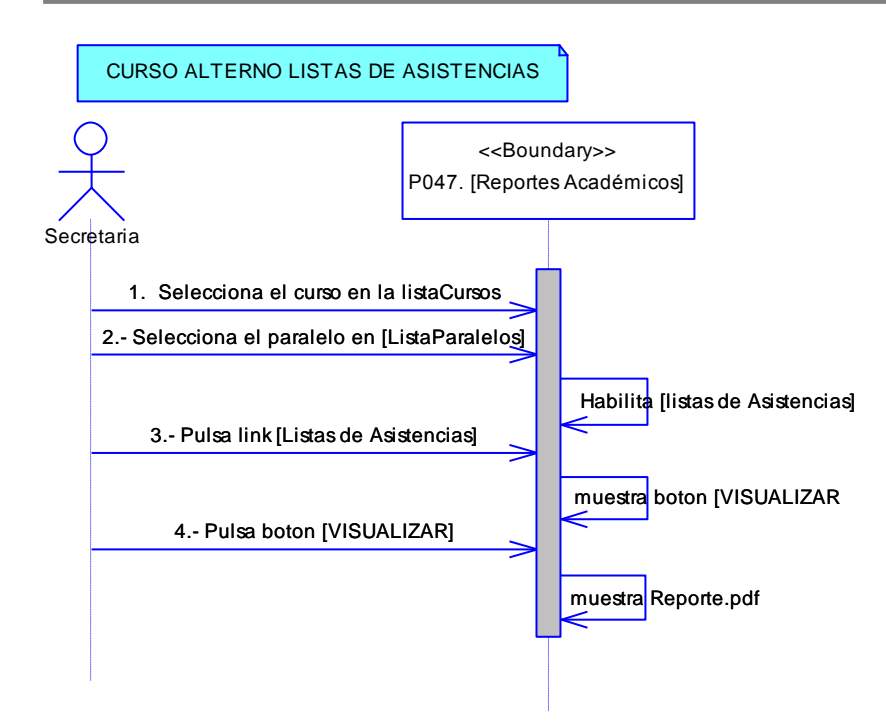

**Figura 243. DS de Listas de Asistencias del CU Reportes Académicos**

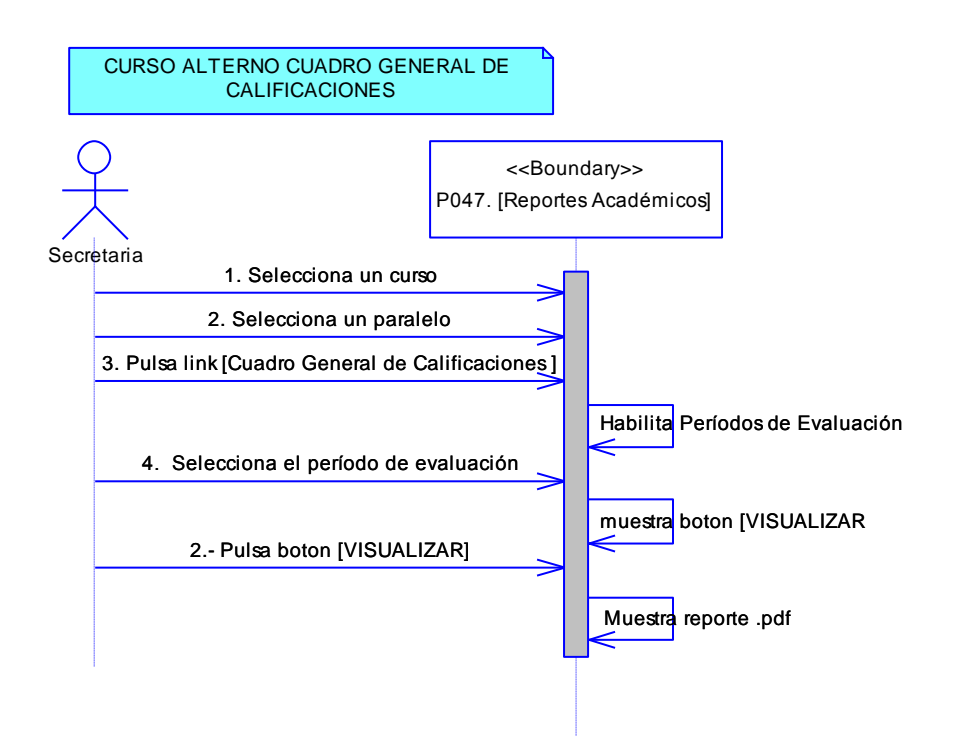

**Figura 244. DS de Cuadro General de Calificaciones del CU Reportes Académicos**

# **6.7 DIAGRAMA DE PAQUETES**

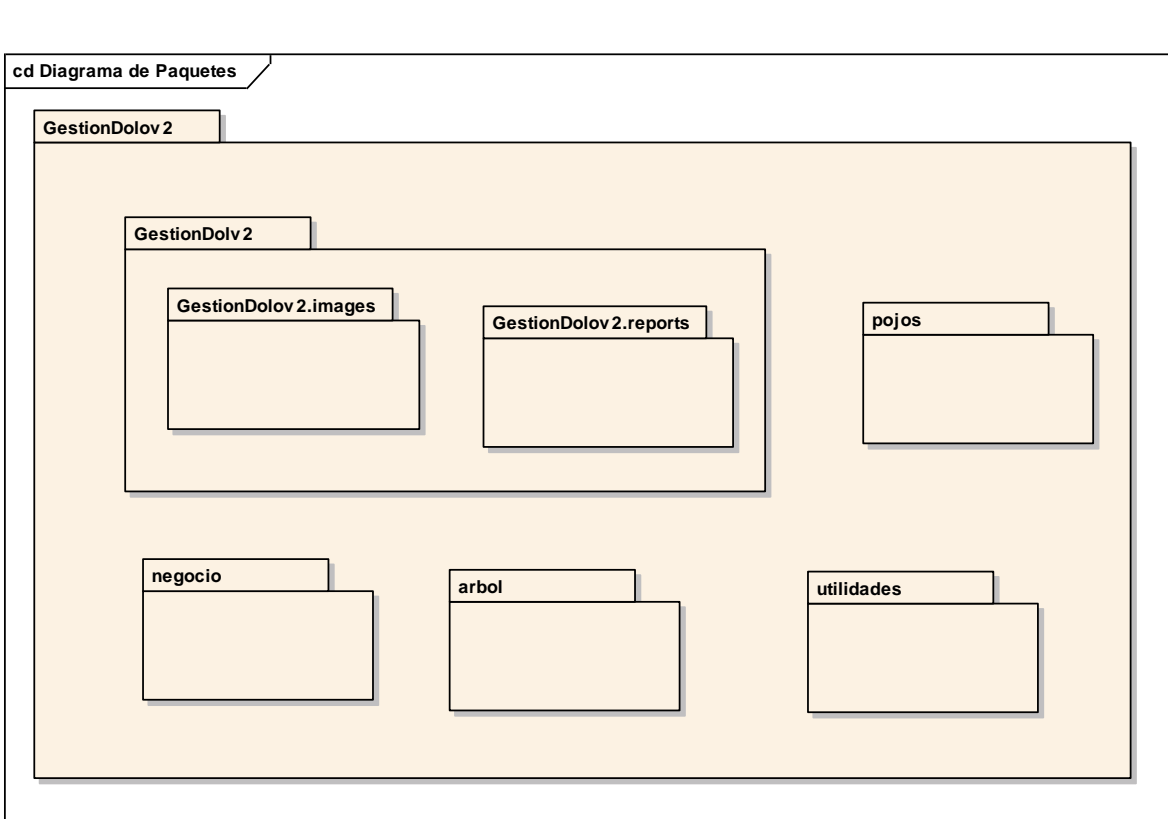

**Figura 245. Diagrama de Paquetes.**

# **6.8 DIAGRAMA DE NAVEGABILIDAD**

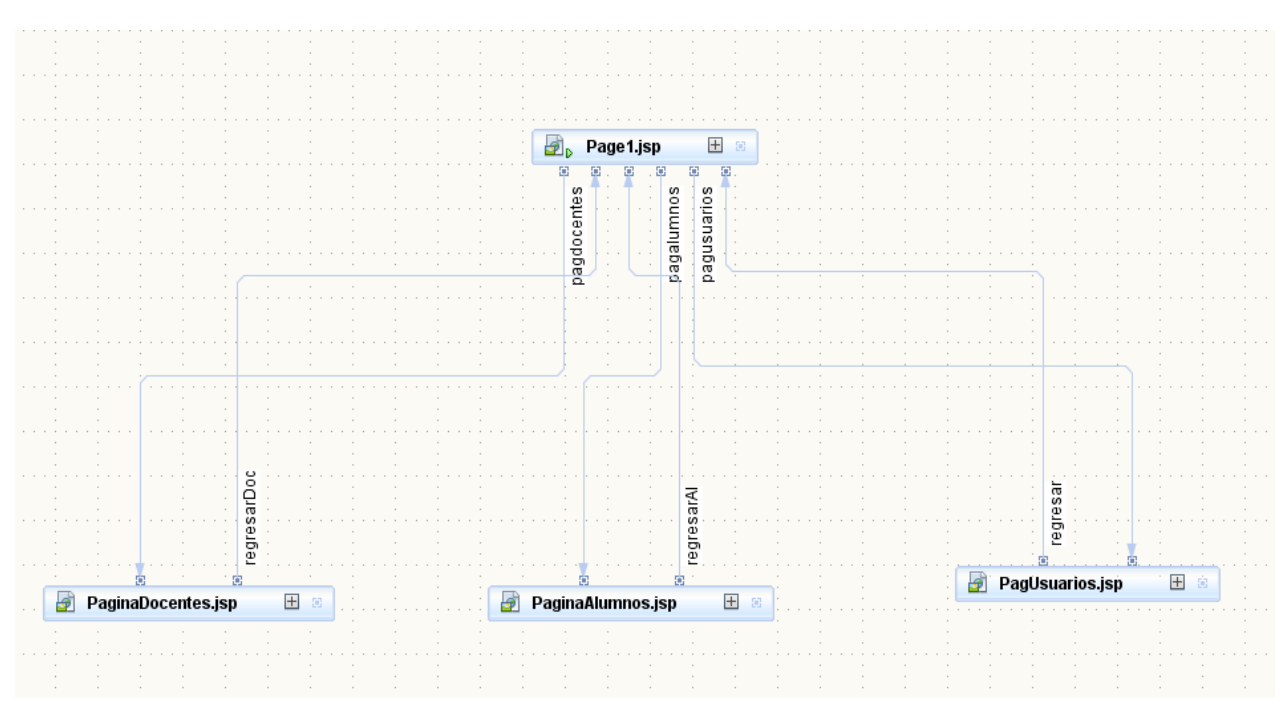

**Figura 246. Diagrama de Navegabilidad.**

## **6.9 PRUEBAS DE VALIDACIÓN**

Las pruebas fueron aplicadas a todos los usuarios inmersos en el proceso de gestión académica, siendo un total de 5 encuestas. Ver Anexo D.

Los tipos de pruebas que se aplicaron al Sistema de Gestión Académica para el colegio Fiscomisional "La Dolorosa" fueron:

**Pruebas de Funcionalidad.-** En este tipo de pruebas nos cercioramos que el sistema ejecute su funcionalidad o que cumpla con los requerimientos planteados por los usuarios. Entre sus intenciones están:

- Verificar las funciones incorrectas o ausentes del sistema.
- Detectar los errores de la interfaz de usuario.
- Revelar los errores de la base de datos y revisar su rendimiento.

**Pruebas de Aceptación.-** Este tipo de pruebas las realiza el cliente y verifica la funcionalidad de la aplicación, determinando el grado de satisfacción o aceptación frente al sistema.

**Pruebas de Usabilidad.-** En este tipo de pruebas podremos comprobar la utilidad y robustez del sistema.

Para poder realizar estos tres tipos de pruebas se ha creído conveniente clasificar los tipos de usuarios en roles: Rol Administrador, Rol Secretaria, Rol Docente, Rol Inspector, Rol Alumno o Representante.

Y por cada rol se asignará las funciones que tendrá cada usuario. Aunado a esto se realizara la evaluación de cada funcionalidad asignando: Excelente (E), Muy Bueno (MB), Bueno (B) y Regular (R)**.**

A continuación vamos a listar las funcionalidades que estarán sujetas a evaluación por parte de cada usuario en sus distintos roles.

#### **Rol administrador**

- Acceso al sistema
- Validación de la Información en los campos
- Manipulación y acceso a los links
- Visualización y actualización de la información en tablas y campos.
- Seguridad y navegación entre paginas
- Velocidad de procesamiento de la información

### **Rol secretaria**

- Acceso al sistema
- Validación de la información
- Manipulación y acceso a los links
- Generación de Reportes
- Seguridad y navegación entre páginas
- Proceso de matriculación
- Proceso de ingreso de notas
- Proceso de ingreso de asistencia.
- Velocidad de procesamiento de la información

### **Rol docente**

- Acceso al sistema
- Validación de la información
- Manipulación y acceso a los links
- Seguridad y navegación entre páginas
- Ingreso de notas
- Velocidad de procesamiento de la información

#### **Rol inspector**

- Acceso al sistema
- Manipulación y acceso a los links
- Proceso de ingreso de asistencia.
- Velocidad de procesamiento de la información

#### **Rol alumno**

- Acceso al sistema
- Manipulación y acceso a los links
- Proceso de matriculación.
- Velocidad de procesamiento de la información

#### **Pruebas de funcionamiento aplicadas al sistema**

Las pruebas de funcionamiento realizadas al Sistema de Gestión Académica se las hizo dentro de los siguientes procesos:

- Ingreso de Periodos Académicos
- Eliminación de Periodos Académicos
- Modificación de Periodos Académicos
- Ingreso de Secciones
- Eliminación de Secciones
- Modificación de Secciones
- Ingreso de datos de la institución.
- Modificación de datos de la institución
- Ingreso de autoridades del plantel
- Modificación de autoridades
- Ingreso de Períodos de Evaluación.
- Eliminación de Períodos de Evaluación.
- Modificación de Períodos de Evaluación.
- Ingreso de Paralelos
- Eliminación de Paralelos
- Modificación de Paralelos
- Ingreso de Especialidades
- Eliminación de Especialidades
- Modificación de Especialidades
- $\bullet$  Ingreso de Cursos
- Eliminación de Cursos
- Modificación de Cursos
- Ingreso de Materias
- Eliminación de Materias
- Modificación de Materias
- Ingreso de Docentes
- Eliminación de Docentes
- Modificación de Docentes
- Proceso de asignación de materias a docentes.
- Eliminación de una asignación de materias a docentes.
- Ingreso de Alumnos
- Eliminación de Alumnos
- Modificación de Alumnos
- Ingreso de Requisitos
- Eliminación de Requisitos
- Modificación de Requisitos
- Matriculación
- Registrar Asistencia
- Registrar Notas

#### **Pruebas de aceptación de la aplicación**

Las pruebas realizadas para la aceptación de la aplicación web fueron aplicadas para comprobar la funcionalidad total del sistema en la misma que se prueban todos los procesos disponibles para los cinco roles: Administrador, Secretaria, Docentes, Inspector, Alumnos o padres de familia**.**

### **Pruebas de usabilidad aplicadas al sistema**

Las pruebas de usabilidad aplicadas al sistema fueron:

Pruebas aplicadas para verificar la utilidad del sistema y su interfaz amigable con el usuario entre estas tenemos:

- Interfaz amigable
- Facilidad de navegación
- Facilidad de realización de consultas y reportes

# **ANÁLISIS DE LAS PRUEBAS**

A continuación se muestra la tabla con los resultados de las pruebas realizadas de acuerdo al proceso de tabulación. Los rangos de evaluación están dados por E (Excelente) MB (Muy Bueno) B (Bueno) y R (Regular)

### **ROL ADMINISTRADOR**

**a) Tabla Estadística:**

### **Tabla 44. Resultado de test a Administrador**

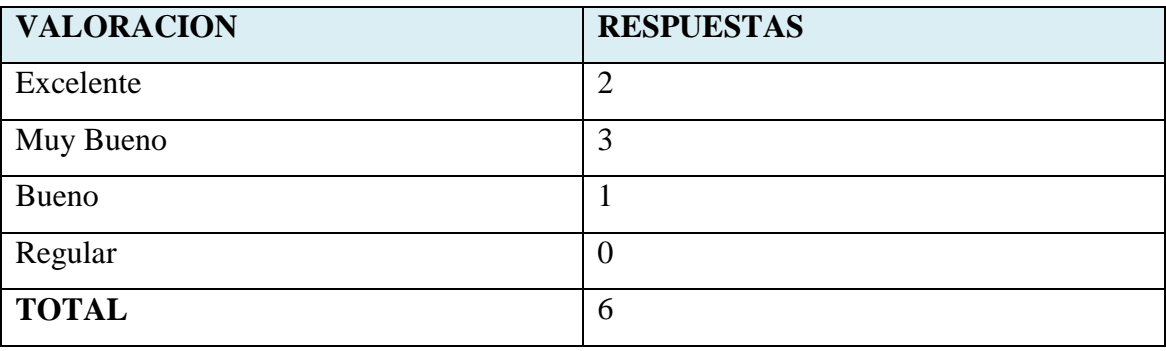

A continuación se presenta el porcentaje de los resultados.

### **Tabla 45. Interpretación de resultados de test a Administrador**

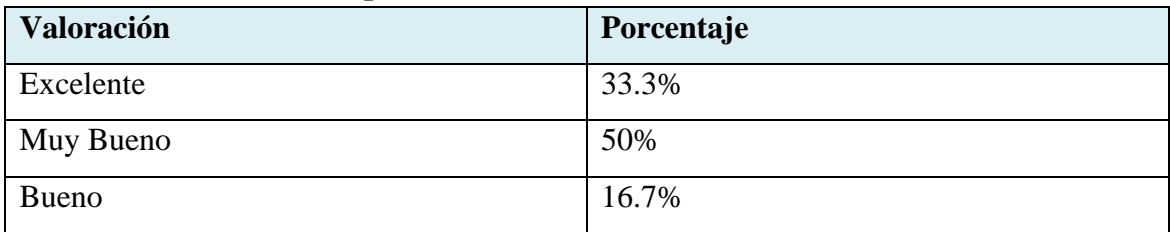

#### **b) Representación Gráfica:**

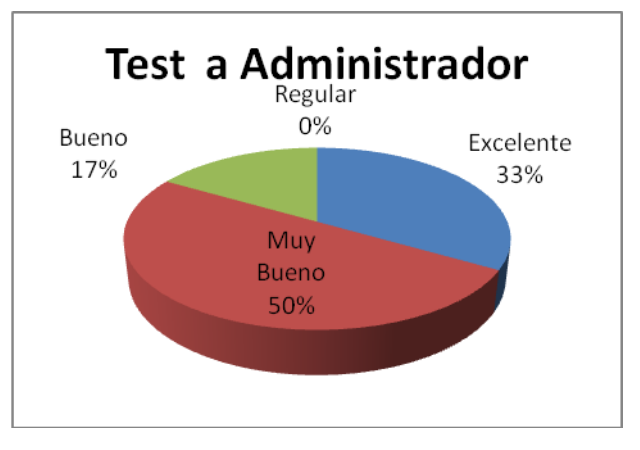

**Figura 247. Gráfico del Test a Administrador**

272

De los resultados del test realizado al administrador del sistema, se puede concluir que existe un 33.3% de aceptación como excelente, un 50% de aceptación como muy buen0 y un 16.7% de aceptación como bueno.

## **ROL SECRETARIA**

#### **a) Tabla Estadística:**

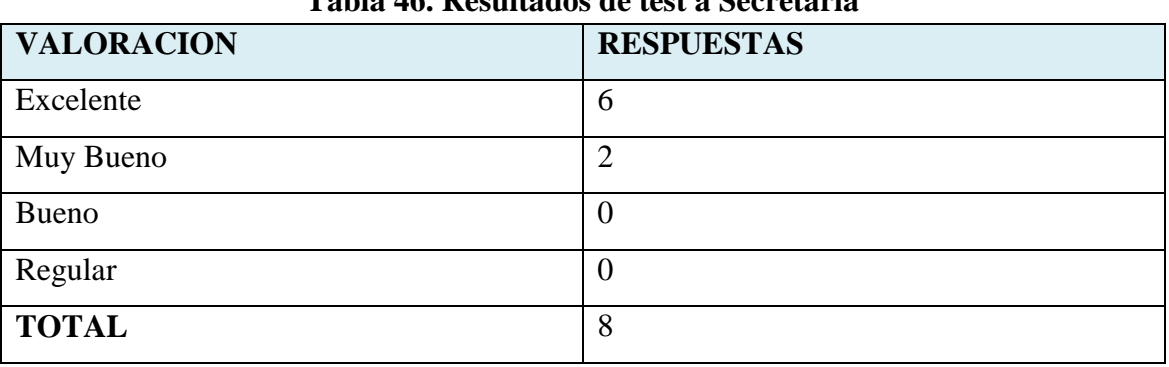

# **Tabla 46. Resultados de test a Secretaria**

A continuación se presenta el porcentaje de los resultados.

#### **Tabla 47. Interpretación de resultados de test a Secretaria**

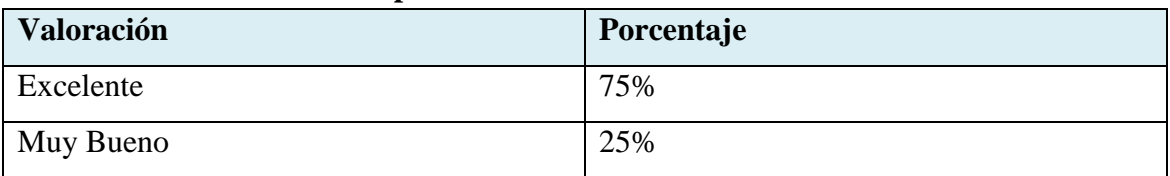

**b) Representación Gráfica:**

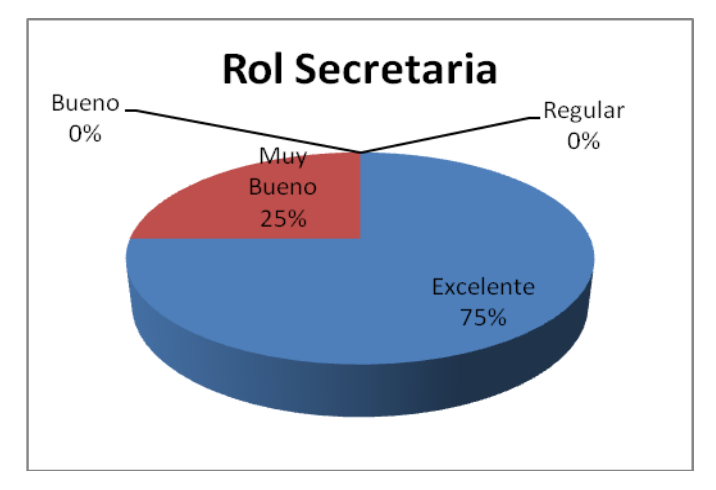

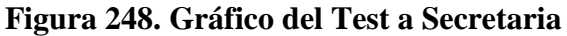

**c) Interpretación:**

De los resultados que se puedieron obtener en el test aplicado a la secretaria general del Colegio Fiscomisional "La Dolorosa", se puede concluir que existe un 75% de aceptación como excelente y un 25% de aceptación como muy bueno.

#### **ROL DOCENTE**

### **a) Tabla Estadística:**

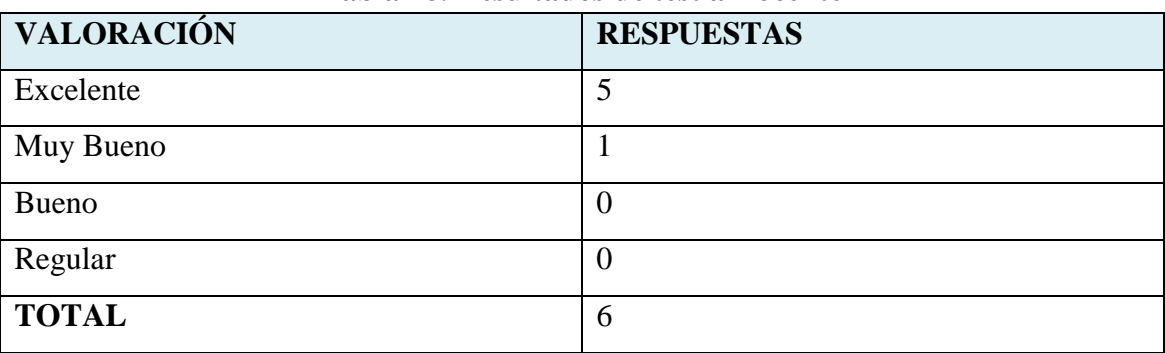

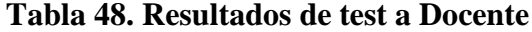

A continuación se presenta el porcentaje de los resultados.

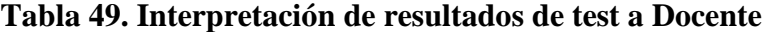

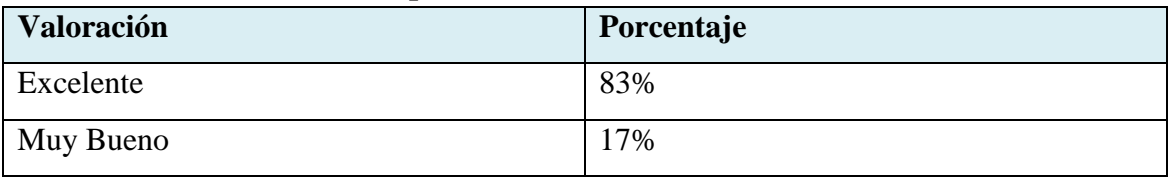

# **b) Representación Gráfica:**

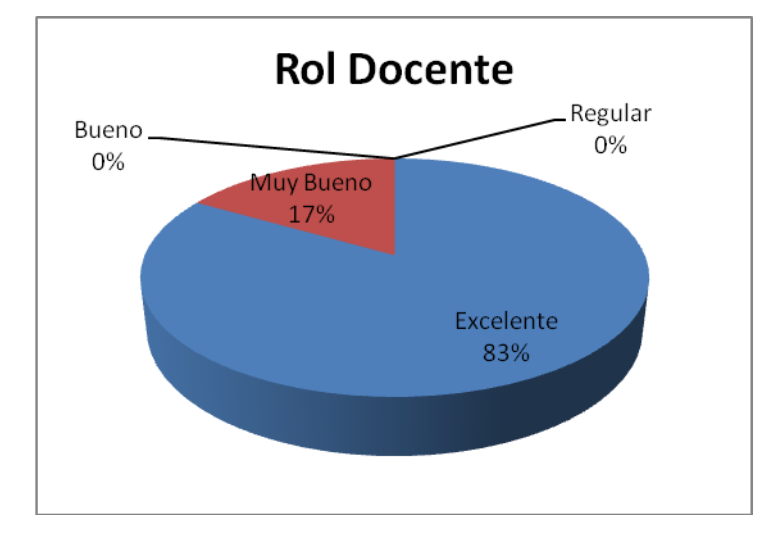

**Figura 249. Gráfico del Test a Docente**

#### **c) Interpretación:**

De los resultados que se pudieron obtener en el test aplicado al docente, se puede concluir que existe un 83% de aceptación como excelente y así mismo exite un 17% de aceptación como muy buena.

#### **ROL INSPECTOR**

### **a) Tabla Estadística:**

| <b>VALORACIÓN</b> | <b>RESPUESTAS</b> |  |
|-------------------|-------------------|--|
| Excelente         | ာ                 |  |
| Muy Bueno         | っ                 |  |
| <b>Bueno</b>      | $\theta$          |  |
| Regular           | O                 |  |
| <b>TOTAL</b>      | 4                 |  |

**Tabla 50. Resultados de test a Inspector**

A continuación se presenta el porcentaje de los resultados.

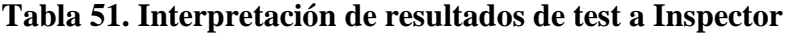

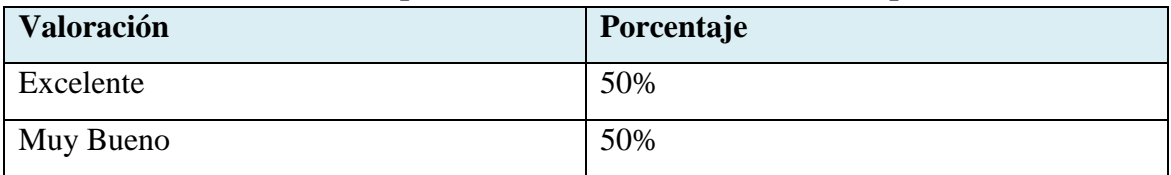

**Test a Inspector** Bueno Regular 0% 0% Muy Excelente **Bueno** 50% 50%

**b) Representación Gráfica** 

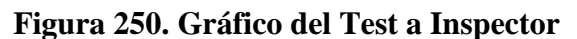

De los resultados que se puedieron evidenciar en el test aplicado al inspector, se puede evidenciar que existe un 50% de aceptación como excelente y un 50% de aceptación como muy buena.

### **ROL ALUMNO**

## **a) Tabla Estadística:**

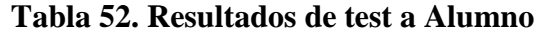

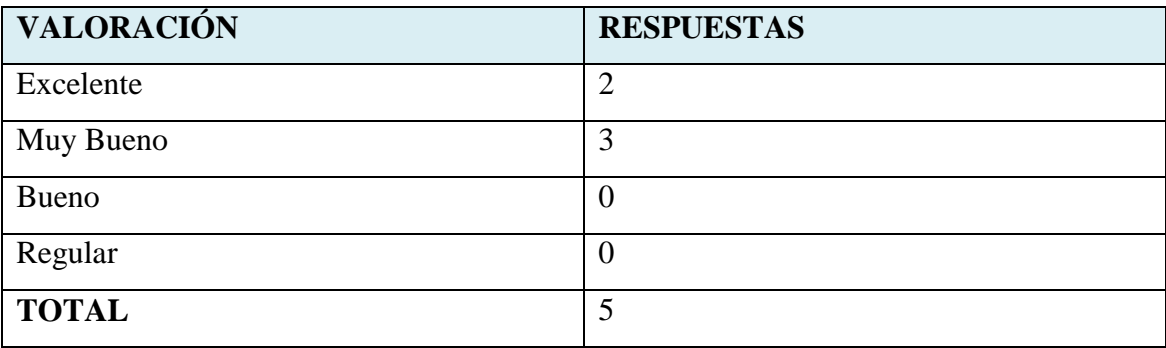

A continuación se presenta el porcentaje de los resultados.

# **Tabla 53. Interpretación de resultados de test a Alumno**

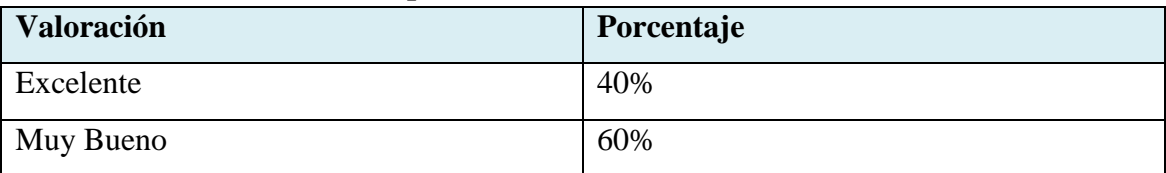

- Testa a Alumno Bueno\_ Regular. 0% 0% Excelente 40% Muy **Bueno** 60%
- **b) Representación Gráfica:**

De los resultados obtenidos al aplicar el test al alumno, se puede concluir que existe un 50% de aceptación como excelente, así mismo existe un 25% de aceptación como muy buena y además un 25% de aceptación como bueno.

A continuación se presenta el análisis de las encuestas realizadas al administrador del centro de cómputo, secretaria, docente, inspector y alumno del Colegio Fiscomisional "La Dolorosa"

## **1.- El tiempo que el usuario espera para el acceso al sistema es:**

Esta pregunta fue aplicada en las encuestas de Administrador, Secretaria, Docente, Inspector y Alumno, con un total de 5 encuestados.

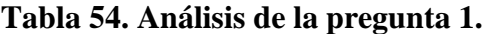

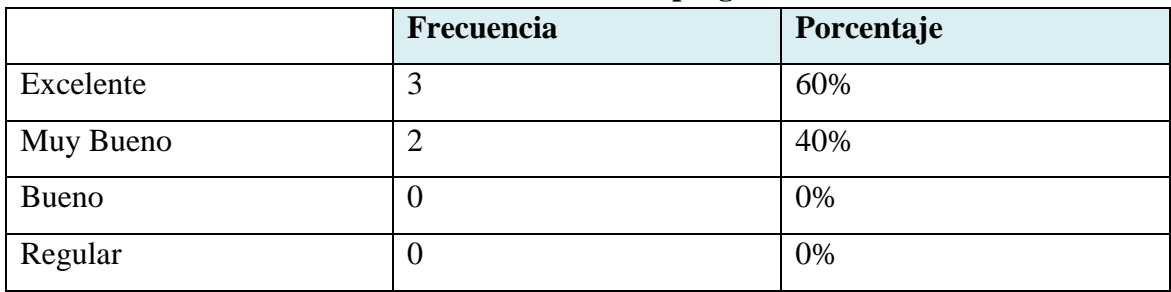

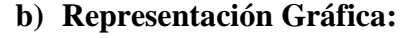

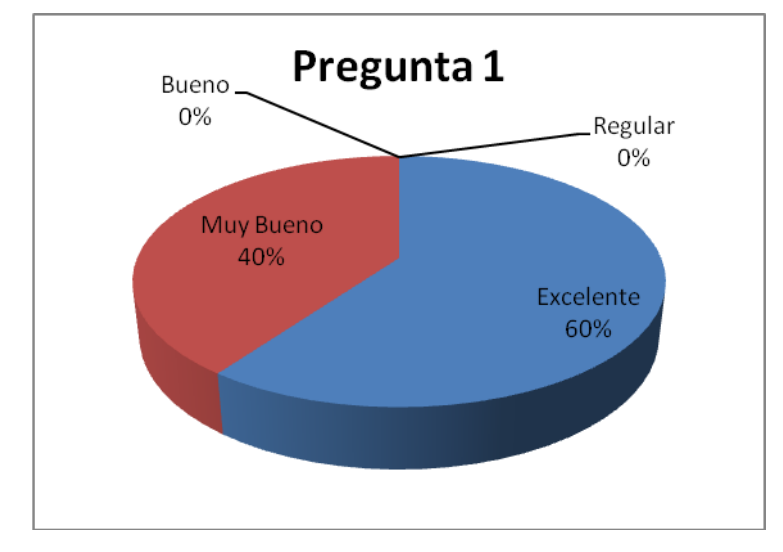

**Figura 252. Gráfico de la pregunta 1**

En la pregunta en la que se hace referencia al tiempo que el usuario espera para acceder al sistema, el 60% de los encuestados manifestaron que es excelente mientras el restante 40% indicaron que es muy bueno.

#### **2.- La validación de la información introducida por el usuario en los campos es:**

Esta pregunta fue aplicada en las encuestas de Administrador, Secretaria y Docente, con un total de 3 encuestados.

**a) Tabla Estadística:**

| ----------- --- --- <u>--- - -</u> ----- -- |            |            |
|---------------------------------------------|------------|------------|
|                                             | Frecuencia | Porcentaje |
| Excelente                                   | C          | 100%       |
| Muy Bueno                                   | υ          | 0%         |
| <b>Bueno</b>                                | U          | 0%         |
| Regular                                     | U          | 0%         |

**Tabla 55. Análisis de la pregunta 2.**

# **b) Representación Gráfica:**

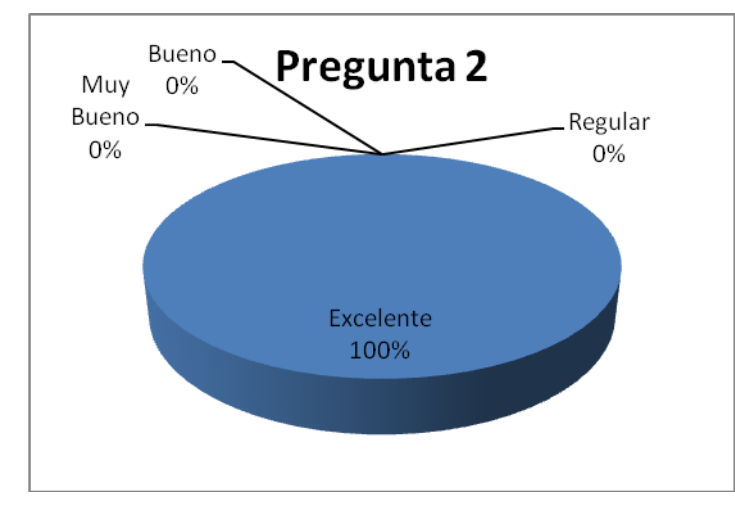

**Figura 253. Gráfico de la pregunta 2**

#### **c) Interpretación:**

En la pregunta en la que se hace mención a la validación de la información introducida por el usuario en cada uno de los campos, el 100% de los encuestados respondieron que esta es excelente.

# **3.- La manipulación y acceso a los links que representan las funciones del usuario son:**

Esta pregunta fue aplicada en las encuestas de Administrador, Secretaria, Docente, Inspector y Alumno, con un total de 5 encuestados.

### **a) Tabla Estadística:**

| $=$ $\frac{1}{2}$ $\frac{1}{2}$ $\frac{1}{2}$ $\frac{1}{2}$ $\frac{1}{2}$ $\frac{1}{2}$ $\frac{1}{2}$ $\frac{1}{2}$ $\frac{1}{2}$ $\frac{1}{2}$ $\frac{1}{2}$ $\frac{1}{2}$ $\frac{1}{2}$ $\frac{1}{2}$ $\frac{1}{2}$ $\frac{1}{2}$ $\frac{1}{2}$ $\frac{1}{2}$ $\frac{1}{2}$ $\frac{1}{2}$ $\frac{1}{2}$ $\frac{1}{2$ |            |            |
|----------------------------------------------------------------------------------------------------|------------|------------|
|                                                                                                    | Frecuencia | Porcentaje |
| Excelente                                                                                                    | 4          | 80%        |
| Muy Bueno                                                                                                    |            | 20%        |
| <b>Bueno</b>                                                                                                    | U          | 0%         |
| Regular                                                                                                    | O          | 0%         |

**Tabla 56. Análisis de la pregunta 3.**

# **b) Representación Gráfica:**

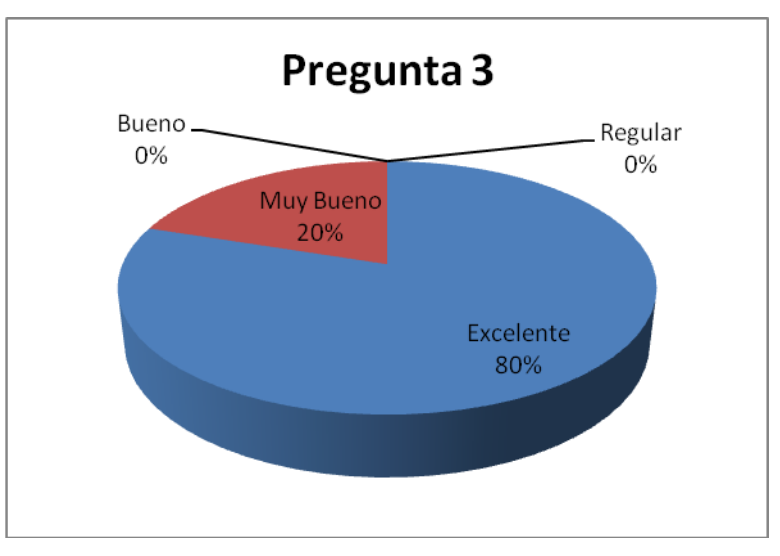

**Figura 254. Gráfico de la pregunta 3**

# **c) Interpretación:**

En la pregunta 3 referente a la manipulación y acceso a los links que representan las funciones del usuario, el 80% de los encuestados la calificaron como excelente y el 20% como muy bueno.

### **4.- La visualización y actualización de la información en los campos es:**

Esta pregunta fue aplicada en la encuesta de Administrador.

# **a) Tabla Estadística.**

|           | Frecuencia | Porcentaje |
|-----------|------------|------------|
| Excelente |            | 100%       |
| Muy Bueno | U          | 0%         |
| Bueno     | U          | 0%         |
| Regular   | U          | 0%         |

**Tabla 57. Análisis de la pregunta 4.**

# **b) Representación Gráfica:**

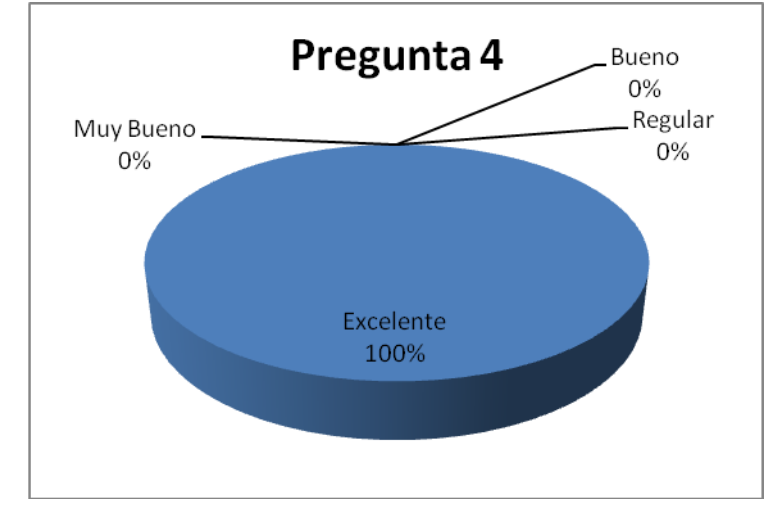

**Figura 255. Gráfico de la pregunta 4**

# **c) Interpretación:**

El administrador al ser consultado sobre la actualización y visualización de la información en los campos este manifestó que esta es excelente que corresponde al 100%.

### **5.- La seguridad y navegación entre páginas es:**

Esta pregunta fue aplicada en las encuestas de Administrador, Secretaria y Docente, con un total de 3 encuestados.

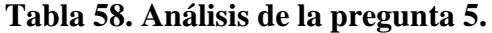

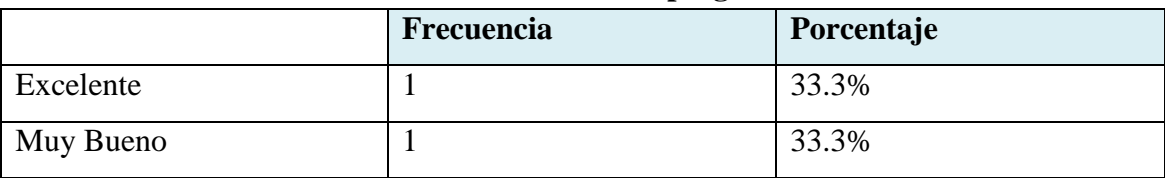

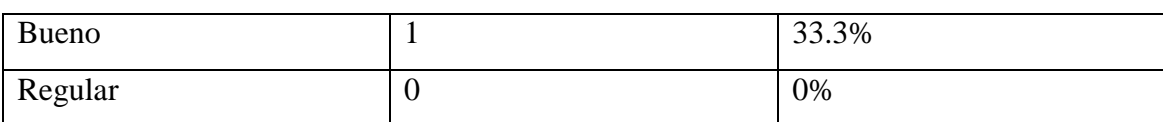

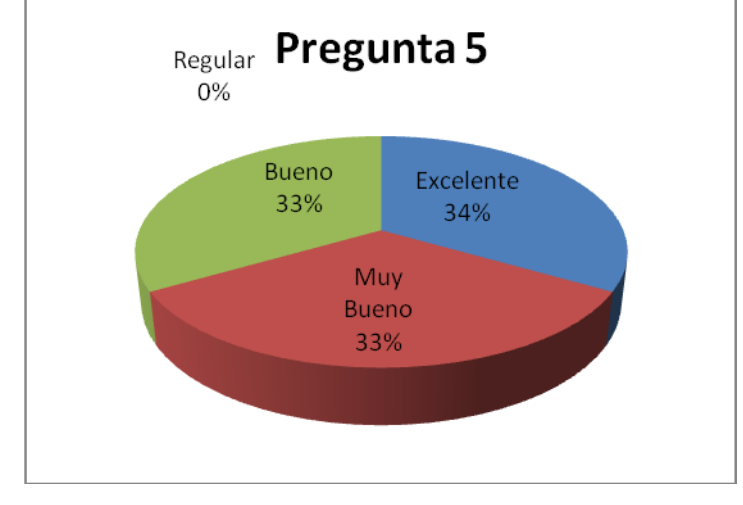

**Figura 256. Gráfico de la pregunta 5**

# **c) Interpretación:**

Al consultar sobre la seguridad y navegación entre páginas, se puedo evidenciar que un 33.3% de los encuestados respondieron que que es excelente, otro 33.3% respondieron que es muy bueno y el ultimo 33.3% respondieron que es bueno.

# **6.- La velocidad de procesamiento de la información es:**

Esta pregunta fue aplicada en las encuestas de Administrador, Secretaria, Docente e Inspector, con un total de 4 encuestados.

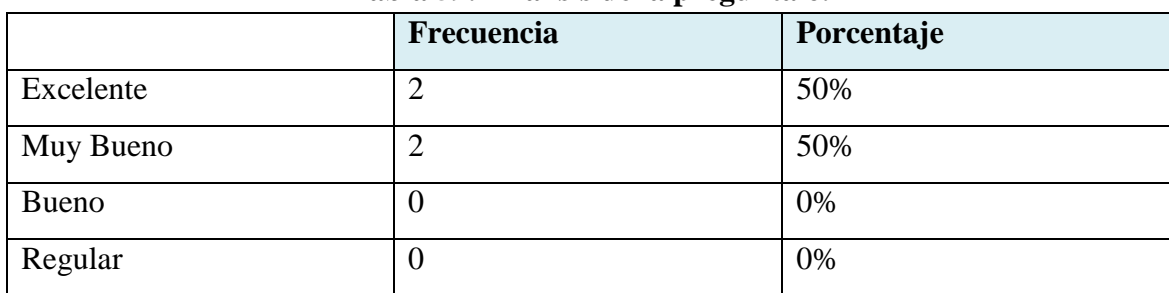

**Tabla 59. Análisis de la pregunta 6.**

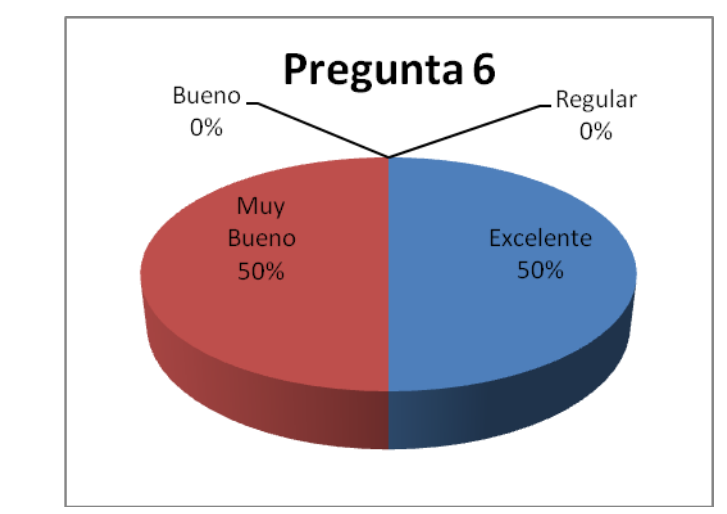

**Figura 257. Gráfico de la pregunta 6**

## **c) Interpretación:**

En la pregunta en que se investigo sobre la velocidad de procesamiento, el 50% de los encuestados respondieron que es excelente, mientras que el otro 50% lo consideran como muy bueno

# **7.- El proceso de ingreso de notas es:**

Esta pregunta fue aplicada en las encuestas de Secretaria y Docente, con un total de 2 encuestados.

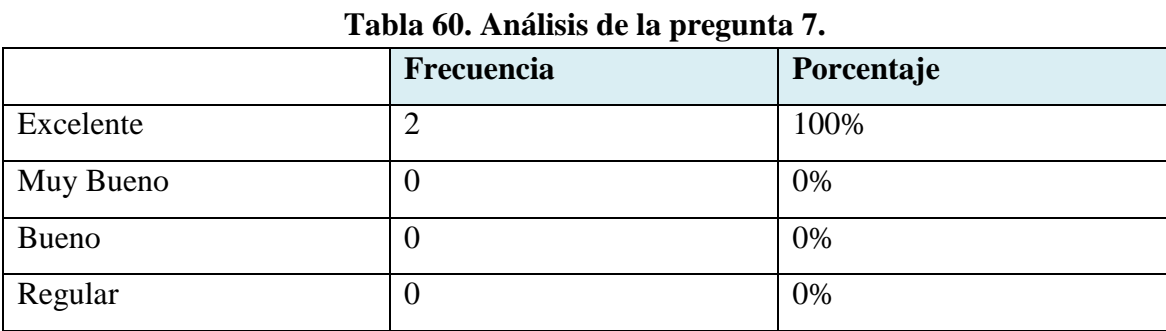

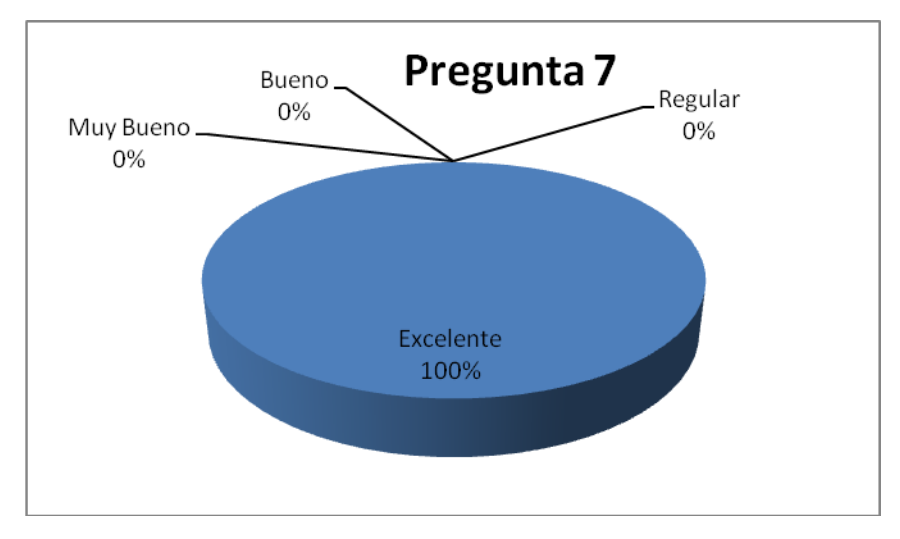

**Figura 258. Gráfico de la pregunta 7**

## **c) Interpretación:**

Al consultar a los docentes sobre el ingreso de notas al sistema, el 100% de los encuestados respondieron que es excelente.

#### **8.- El proceso de ingreso de asistencia es:**

Esta pregunta fue aplicada al Inspector.

### **a) Tabla Estadística:**

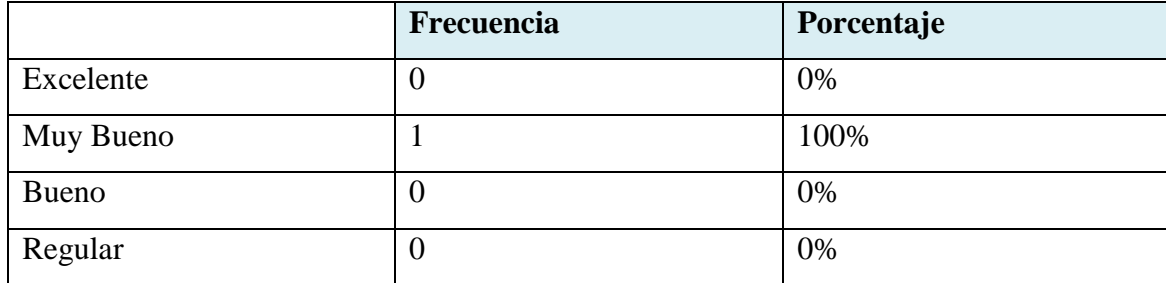

#### **Tabla 61. Análisis de la pregunta 8.**

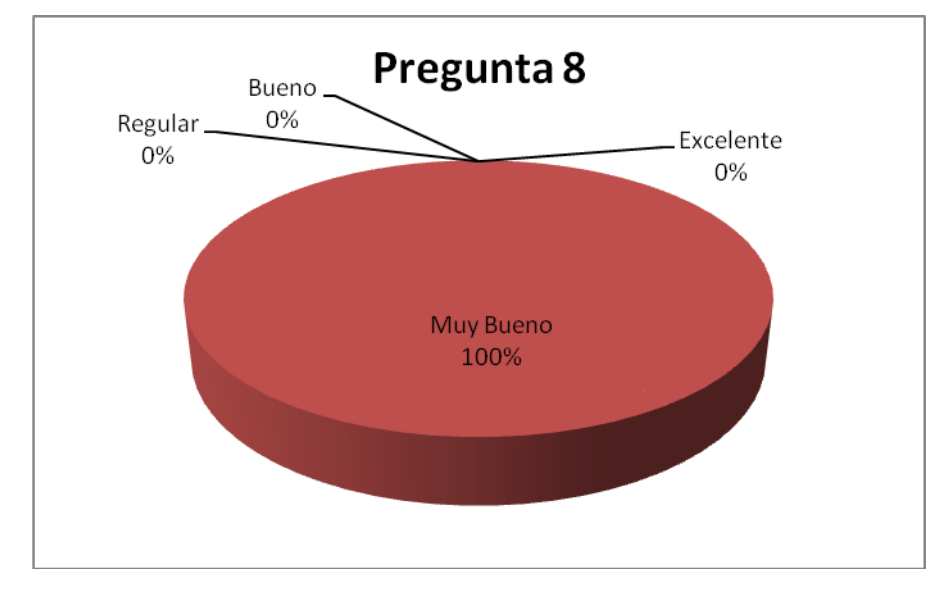

**Figura 259. Gráfico de la pregunta 8**

## **c) Interpretación:**

Al ser consultado el inspector sobre el ingreso de asistencia al sistema, él asegura que este es muy bueno, correspondiendo al 100% de los encuestados.

### **9.- El proceso de matriculación es:**

Esta pregunta fue aplicada en las encuestas de Secretaria y Alumno, con un total de 2 encuestados.

|              | Frecuencia | Porcentaje |
|--------------|------------|------------|
| Excelente    |            | 50%        |
| Muy Bueno    |            | 50%        |
| <b>Bueno</b> | U          | 0%         |
| Regular      | U          | 0%         |

**Tabla 62. Análisis de la pregunta 9.**

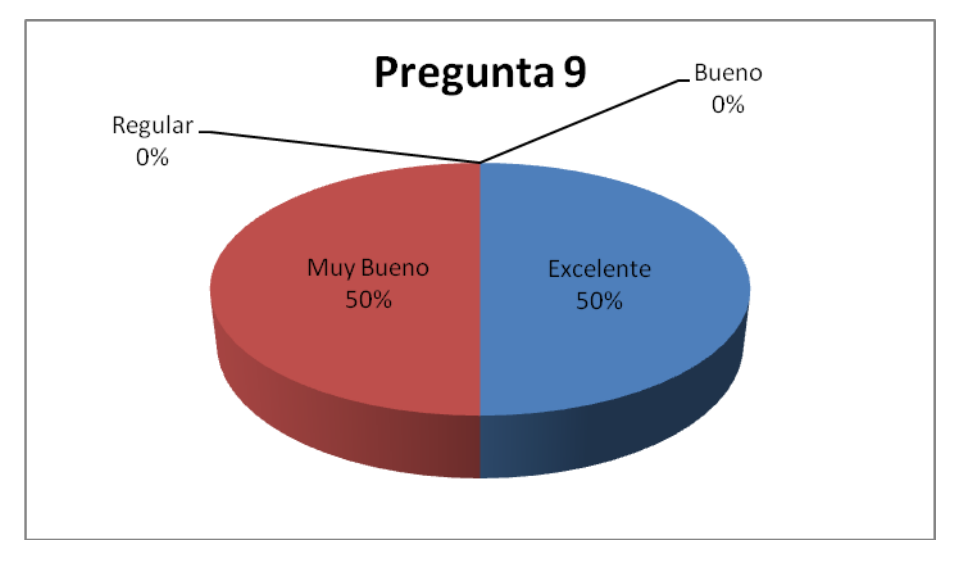

**Figura 260. Gráfico de la pregunta 9**

# **c) Interpretación:**

Al ser consultados los usuarios sobre el proceso de matriculación, el 50% de ellos respondieron que es excelente y el otro 50% lo consideran como muy bueno.

### **10.- El proceso de consulta de notas**

Esta pregunta fue aplicada en la encuesta de Alumno, con un total de 1 encuestado.

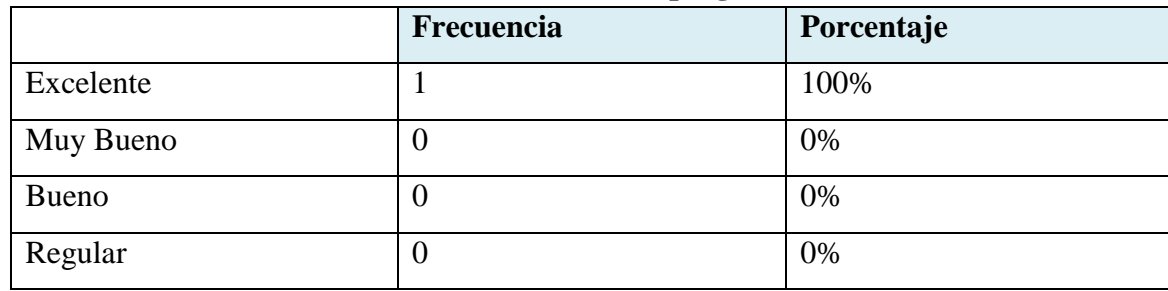

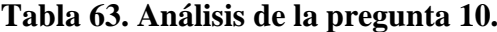

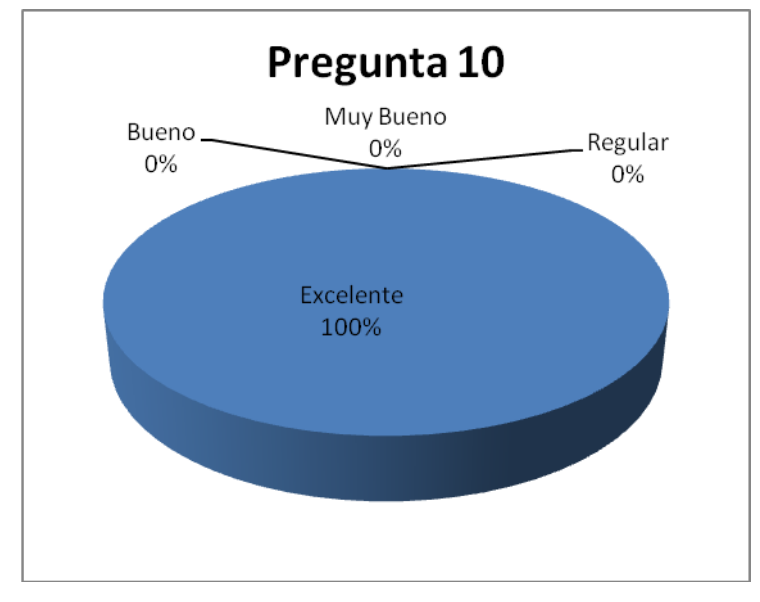

**Figura 261. Gráfico de la pregunta 10**

# **c) Interpretación:**

En esta pregunta, el 100% de los encuestados, respondieron que el proceso de consulta de notas es excelente.

# **11.- El proceso de consulta de asistencia es:**

Esta pregunta fue aplicada en la encuesta de Alumno, con un total de 1 encuestado.

| $\bullet$    |            |            |
|--------------|------------|------------|
|              | Frecuencia | Porcentaje |
| Excelente    | U          | 0%         |
| Muy Bueno    |            | 100%       |
| <b>Bueno</b> | 0          | 0%         |
| Regular      | 0          | 0%         |

**Tabla 64. Análisis de la pregunta 11.**
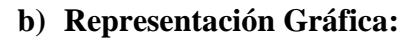

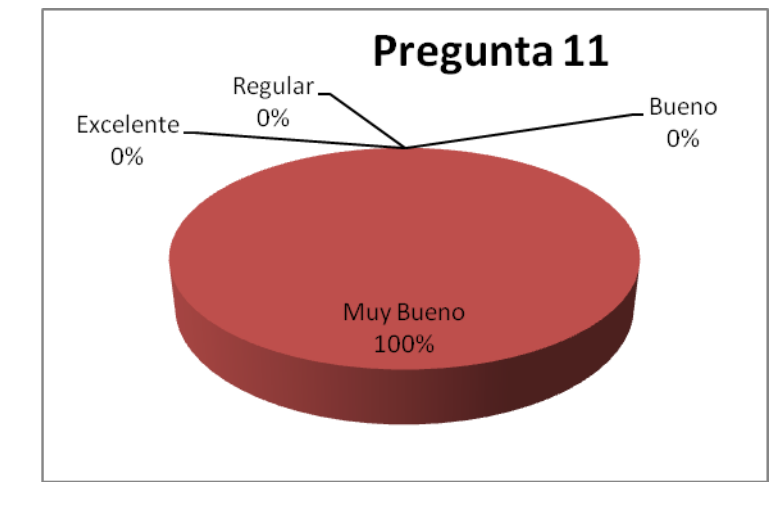

**Figura 262. Gráfico de la pregunta 11**

## **c) Interpretación:**

En esta pregunta, el 100% de los encuestados, respondieron que el proceso de consulta de asistencia es muy bueno.

# **7 DISCUSIÓN**

En la presente tesis se investigó como el Colegio "La Dolorosa" realiza su proceso de gestión académica. De acuerdo con algunas falencias del programa de escritorio que utilizan y algunos requerimientos encontrados y solicitados por las secretarias se pudo desarrollar un **Sistema de Gestión Académica vía web.**

La actitud que mostraron las secretarias luego de ver las bondades que les brinda el sistema fue muy importante para dejar a punto la aplicación. Ese entusiasmo permitió recolectar todos los requerimientos y evidenciar los procesos que ellas realizan manualmente; para poderlos automatizar a través del sistema; de tal manera que de una forma continua se las pudo visitar mostrándoles los cambios que iba sufriendo el programa a través de sus sugerencias.

El resultado fue muy satisfactorio, gracias a su colaboración el sistema está de acuerdo a sus necesidades.

Las limitaciones que tuvo el desarrollo de la aplicación fue la dificultad de ganarse la confianza de las secretarias debido a que ellas eran muy celosas con la información que manejan. Otra de las limitaciones fue el tiempo que principalmente las secretarias tenían para brindarnos, lo que nos conllevó a retrasos en la planificación.

Además de esto se necesitó mucha investigación para el desarrollo con el framework Icefaces por el hecho de que es nuevo, comparado con Richfaces, debido a que este último lo utilizan más.

Una vez concluido el desarrollo de la aplicación y realizadas las pruebas pertinentes en el colegio Fiscomisional "La Dolorosa" analizamos lo siguiente:

- El objetivo general de desarrollar una aplicación web para el colegio Fiscomisional "La Dolorosa" propuesto, está cumplido.

- Los estudiantes pueden matricularse desde la aplicación y pueden consultar sus notas y asistencias en cualquier momento que lo deseen cumpliéndose de esta manera uno de los objetivos específicos.
- Los docentes pueden ingresar sus notas a través de la aplicación desarrollada de acuerdo a sus materias asignadas.

Debido a que cada periodo académico se requiere crear los cursos, especialidades, paralelos, períodos de evaluación nos limita a que el estudiante pueda matricularse vía web teniendo en cuenta la siguiente restricción.

- El programa podrá calcular el curso superior al que va un alumno si las especialidades no cambian de nombre con respecto al periodo anterior.

Finalmente se puede concluir que los objetivos se han cumplido satisfactoriamente, recomendando a las personas que quieran realizar un trabajo similar conocer la herramienta de desarrollo con anticipación con la finalidad de que su planificación no se vea afectada a causa del desconocimiento de la misma.

#### **8. CONCLUSIONES**

- Los beneficiados de este sistema de gestión académica son directivos, docentes, estudiantes y padres de familia del Colegio Fiscomisional "La Dolorosa"; ya que el sistema se constituye en una herramienta que facilita y optimiza el desarrollo de los procesos inherentes a cada actor del proceso educativo.
- Los padres de familia de los estudiantes del Colegio Fiscomisonal "La Dolorosa", podrán realizar la matriculación de los alumnos a través de la aplicación web, debido a que el sistema usa una estructura cliente-servidor y además controla la idoneidad del alumno para el proceso de matriculación.
- Los docentes podrán ingresar al sistema, las notas obtenidas por los alumnos en cada uno de los períodos de evaluación, a través de la aplicación web, ya que es un sistema multiusuario y multiplataforma.
- La elaboración de reportes fue uno de los principales inconvenientes que se presentaron a la hora de realizar la aplicación, debido a que la adaptación con aplicaciones web y sobre todo con Icefaces se lo hace de manera diferente a lo que comúnmente se realiza con aplicaciones de escritorio.
- La utilización de un nuevo sistema de Gestión Académica, que enriquece los procesos de gestión académica que se desarrollan en la institución, permite aumentar y mejorar la imagen institucional del Colegio Fiscomisional "La Dolorosa".
- La revisión del sistema, por parte de las autoridades y de los usuarios que van a estar en contacto directo con el sistema, sirvió para mejorar la apariencia y funcionalidad de la aplicación, ya que al trabajar conjuntamente con ellos se pudó obtener sus requerimientos y necesidades.
- El sistema de Gestión Académica cumple con los objetivos propuestos en el anteproyecto ya que permite matricular los alumnos, registrar sus notas y registrar sus asistencias.
- El alumno que desee consultar sus notas y asistencias podrá hacerlo sin necesidad de ir a secretaria, ya que se le asignará un nombre de usuario y contraseña para que pueda acceder a la aplicación desde cualquier lugar.
- La revisión continua del sistema por parte de los responsables, permitió ver las falencias en el sistema de escritorio SICA, y de esta forma se las pudo corregir con el nuevo Sistema Web.

#### **9 RECOMENDACIONES**

- Utilizar como servidor para la aplicación web, un equipo que cuente con características importantes y necesarias tanto en hardware como en software.
- Ubicar el servidor en un lugar de acceso restringido para salvaguardar la integridad de la información que maneja el sistema de Gestión Académica.
- Ubicar el servidor en un lugar físico de menor impacto en caso de algún desastre natural como por ejemplo una inundación, etc.
- Trabajar en talleres de capacitación por parte del Colegio Fiscomisional "La Dolorosa", sobre el uso del sistema de Gestión Académica vía web que se ha desarrollado para la institución.
- Utilizar ICEfaces como herramienta de desarrollo de aplicaciones web, ya que al trabajar conjuntamente con Hibernate, MySQL, JavaScript, se pueden crear aplicaciones agradables al usuario y sobre todo sistemas de calidad.
- Revisar de manera minuciosa los manuales para dar un manejo correcto al sistema, ya que estos nos permiten darnos cuenta de las bondades que nos brinda la aplicación.
- Realizar periódicamente un respaldo de los datos del Sistema de Gestión Académica, ya que por razones ajenas a la voluntad de las personas, pueden ocurrir desastres que dañen la información almacenada en el servidor.
- Usar iReport como herramienta para el desarrollo de reportes de aplicaciones web, ya que es una herramienta visual potente que facilita la elaboración de los reportes de manera sencilla.
- Establecer un horario con las personas que van a utilizar el programa con la finalidad de recopilar todos los requerimientos y captar las falencias en caso de que haya un programa parecido instalado anteriormente en la institución.

# **10. BIBLIOGRAFÍA**

**Sitios Web:**

- 1. **URL:** <http://aqaula.org/eva/file.php/853/usodeICONIX.pdf> **DESCRIPCIÓN:** Uso de Metodología ICONIX. [Consulta: 4 de mayo, 2009].
- **2. URL:** <http://www.icefaces.org/main/home/> **DESCRIPCIÓN:** Technologies INC. ICEfaces.org. [Consulta: 3 de septiembre, 2009].
- **3. URL:** <http://www.javahispano.org/contenidos/archivo/77/ManualHibernate.pdf> **DESCRIPCIÓN:** Manual Hibernate. [Consulta: 8 de septiembre, 2009].
- **4. URL:** [http://javatutoriales.blogspot.com/2009/02/creacion-de-reportes-con](http://javatutoriales.blogspot.com/2009/02/creacion-de-reportes-con-jasperre%20pots%20-y.html)[jasperre pots -y.html](http://javatutoriales.blogspot.com/2009/02/creacion-de-reportes-con-jasperre%20pots%20-y.html)

**DESCRIPCIÓN:** Tutorial de Programación Java. Creación de Reportes con JasperReports y iReports. [Consulta: 19 de octubre, 2009].

- **5. URL:**[http://www.lawebdelprogramador.com/cursos/enlace.php?idp=4421&id=18](http://www.lawebdelprogramador.com/cursos/enlace.php?idp=4421&id=181&%20texto=UML) [1& texto=UML](http://www.lawebdelprogramador.com/cursos/enlace.php?idp=4421&id=181&%20texto=UML) **DESCRIPCIÓN:** Aprendiendo UML en 24 horas. [Consulta: 3 de agosto, 2009].
- **6. URL:** [http://www.mysql-hispano.org](http://www.mysql-hispano.org/) **DESCRIPCIÓN:** Tutorial básico MySql. [Consulta: 13 de julio, 2009]
- **7. URL:** <http://www.scribd.com/doc/24481439/Tutorial-Hibernate> **DESCRIPCIÓN:** Tutorial de Hibernate. [Consulta: 19 de octubre de 2009]
- **8. URL:** <http://www.scribd.com/doc/7545561/tutorial-jsf> **DESCRIPCIÓN:** Tutorial de JavaServer Faces. [Consulta: 17 de agosto, 2009]
- **9. URL:** <http://www.webestilo.com/javascript/> **DESCRIPCIÓN:** JavaScript. [Consulta: 4 de noviembre, 2009].
- **10. URL:** <http://www.worldlingo.com/ma/enwiki/es/ICEfaces/1> **DESCRIPCIÓN:** ICEfaces. [Consulta: 1 de septiembre, 2009].

# **ANEXOS**

# **ANEXO A ANTEPROYECTO**

## **TITULO**

**Sistema de Gestión académica vía web, para el Colegio Fiscomisional "La Dolorosa".** 

# **1. PROBLEMÁTICA 1.1. SITUACIÓN PROBLÉMATICA.**

Con el paso del tiempo hemos podido determinar que el gran avance tecnológico que está sufriendo nuestra sociedad en general, dan como pauta para que la mayoría de procesos que se realizan en cualquier institución ya sea ésta pública o privada vayan a la par de este desarrollo.

Haremos hincapié en las instituciones educativas específicamente en los establecimientos de educación media, que si bien cuentan con un desarrollo tecnológico considerable, es importante aumentar este nivel. Se ha podido notar que en la actualidad algunos entes educativos no cuentan con un sistema de gestión académica acorde a la realidad que nos encontramos viviendo.

El sistema que se encuentra implantado en la institución ocasiona muchas veces molestias en los padres de familia y representantes de los estudiantes al momento en que éstos se acercan al establecimiento para realizar el proceso de matriculación; debido a que la metodología y el sistema empleado para éste proceso no es el más conveniente ya que ocasiona aglomeración de personas y pérdida de tiempo a los representantes de los estudiantes.

Algo importante a considerar es que al momento en que el docente entrega notas a secretaría o en su defecto cuando la secretaría ingresa estas calificaciones al sistema, se produce que en algunos casos estas no coinciden, produciendo de esta manera conflictos entre secretaría y docentes.

Para realizar el proceso de consulta de notas por parte de los padres de familia, actualmente el padre de familia debe acudir a la institución para informarse de los resultados académicos de sus representados. Este es un problema que ha ido creciendo últimamente debido a ese gran problema social como lo es la migración ya que muchos padres de familia se encuentran en el exterior y se les hace imposible acceder a ésta información.

# **1.2. PROBLEMA GENERAL DE INVESTIGACIÓN.**

En la institución en la cual vamos a trabajar se nota la Inexistencia de una aplicación web de gestión académica de los estudiantes en el colegio Fiscomisional "La Dolorosa", que permita a la institución agilizar y optimizar estos procesos.

## **1.3. DELIMITACIÓN.**

El problema que pretendemos solucionar dentro de la gestión académica va a estar enfocado dentro de tres aspectos importantes como son: los procesos de matriculación de los estudiantes, el proceso de inserción de notas por parte de docentes, y el proceso de inserción de asistencia.

## **1.3.1. PROBLEMAS ESPECÍFICOS DE INVESTIGACIÓN.**

- **-** Molestias en los representantes de los estudiantes al realizar el proceso de matriculación; debido a que la metodología y el sistema empleado para éste proceso no es el más conveniente ya que ocasiona aglomeración de personas y pérdida de tiempo a los representantes de los estudiantes.
- **-** En algunos casos las notas no coinciden, tanto las entregadas por el docente a secretaría como las que ingresa la secretaría al sistema.
- **-** El software implantado en la institución no permite que los padres de familia puedan revisar las notas de sus representados y la asistencia a clases de los mismos debido a que una buena parte de los representantes viven en el exterior.
- **-** La institución no se encuentra a la par con las nuevas tendencias en cuento al uso del internet como medio para el desarrollo de actividades de gestión académica.

## **1.3.2. ESPACIO**

El sistema que se pretende realizar será desarrollado tomando como base el Colegio Fiscomisional **"La Dolorosa".**

#### **1.3.3. TIEMPO**

El tiempo que se requiere para el desarrollo de esta aplicación es de aproximadamente ocho meses.

## **1.3.4. UNIDADES DE OBSERVACIÓN.**

Para el desarrollo de este proyecto se debe considerar algunos aspectos como:

- Proceso de matriculación.
- Proceso de ingreso de notas.
- Proceso de ingreso de asistencia de los estudiantes.

## **2. JUSTIFICACION 2.1. JUSTIFICACION**

La Universidad Nacional de Loja cuya misión es formar profesionales con sólida formación académica y humanista que ayuden a solucionar los problemas de la realidad que vive nuestra sociedad. En este contexto nosotros como estudiantes de la carrera de Ingeniería en Sistemas, somos los encargados de generar soluciones a los diferentes problemas que pueden presentarse en cuanto al trato de la información de las empresas Comerciales, Industriales y de Servicio, sean públicas o privadas así como también generar soluciones a las instituciones del estado y en especial a las educativas ya que nuestro trabajo va encaminado en éste ámbito.

En lo **SOCIAL**, considerando la situación que se presenta en la mayoría de las instituciones educativas de segundo nivel que pertenecen al estado hemos podido palpar que el proceso de gestión académica en la mayoría de éstos centros se realiza de una manera que no es la más actual y específicamente en este colegio si existe un sistema pero es una aplicación de escritorio que no cumple con todas las expectativas de la institución; nuestro sistema pretende agilizar todo lo correspondiente a matriculación, notas, asistencia de los alumnos del colegio y lo más importante es que este sistema será desarrollado como aplicación web.

En lo **ACADÉMICO**, la Universidad Nacional de Loja a través de sus diferentes áreas está creando profesionales con un buen nivel académico que les permite desenvolverse en todos los ámbitos que la sociedad impone, por eso, nosotros como parte de esta sociedad realizamos este sistema basándonos en técnicas y métodos del proceso de enseñanza-aprendizaje, que hemos adquirido a lo largo de nuestro estudio; de tal manera que durante el desarrollo de este sistema permita incrementar nuestra experiencia y conocimientos concernientes al campo profesional.

En lo **OPERATIVO**, las herramientas que vamos a utilizar para el desarrollo son de distribución libre que servirán de pauta para el establecimiento de dicha tecnología en la Universidad Nacional de Loja como una alternativa de desarrollo Web. Nuestro sistema web será desarrollado en herramientas como el framework JSF de Java y para la base de datos se utilizará MySql; por lo que la aplicación será multiplataforma y multiusuario.

En lo **ECONÓMICO**, dicha institución ahorrará mucho tiempo y gastos en cuanto a la utilización de materiales que se utilizan para realizar la gestión académica; así como también se ahorrará mucho dinero en cuanto a las licencias de software; ya que nuestro trabajo se realizará con herramientas libres. Es importante el apoyo que se va a recibir por parte de la institución en lo referente a facilitarnos las máquinas necesarias y el servidor para la implementación de éste sistema.

#### **2.2. VIABILIDAD**

En la actualidad tras la globalización se está incrementando considerablemente el uso de Internet ya sea para comprar algo, ver correo, interactuar con nuestros familiares y amistades, etc. Gracias a estas facilidades que nos brinda una aplicación web se puede aprovechar la misma para realizar la gestión académica del colegio "La Dolorosa".

Una vez realizado un análisis intenso de la situación actual de cómo se maneja la gestión académica en esta institución educativa, concluimos que es factible la realización de la aplicación web de gestión académica dentro de este ente de educación media.

Para la realización de este proyecto se cuenta con los recursos materiales necesarios para éste desarrollo, así mismo los recursos humanos que intervenimos en este proyecto

7

estamos comprometidos por esta causa, por lo que consideramos que es viable la realización del proyecto dentro de estos dos aspectos,

Dentro del aspecto económico se cuenta con el financiamiento necesario para que se pueda hacer realidad la culminación de la aplicación web. Contamos con el apoyo incondicional de la Institución Educativa en la cual vamos a realizar nuestro proyecto de tesis.

Por todo lo mencionado anteriormente concluimos que es totalmente factible la realización del proyecto planteado.

## **3. OBJETIVOS**

## **3.1. GENERAL**

- Desarrollar una aplicación web de gestión académica, para el Colegio Fiscomisional "La Dolorosa".

## **3.2. ESPECIFICOS**

- Realizar el proceso de matriculación de los estudiantes del colegio Fiscomisional "La Dolorosa" a través de una aplicación web.
- Permitir al docente Ingresar las notas obtenidas por los estudiantes en las diferentes materias del trimestre en curso, por medio de la aplicación web.
- Publicar las notas y asistencia de los estudiantes de forma periódico a través de la aplicación Web.
- Incentivar a los administrativos, docentes, estudiantes y padres de familia a utilizar el internet como medio de desarrollo de las actividades académicas concernientes a cada uno de ellos.

## **4. MARCO TEORICO**

## **CAPITULO 1.**

# **1.0. GESTIÓN ACADÉMICA.**

- 1.1. La Gestión.
- 1.2. Gestión Académica.

## **CAPITULO 2.**

## **2.0. FRAMEWORK JSF**

- 2.1. Ciclo de vida de una página Java Server Faces
- 2.1.1 Escenarios de Procesamiento del Ciclo de Vida de una Petición.
- 2.2. Beans y páginas JSF
- 2.2.1. Beans
- 2.2.2. Paginas JSF
- 2.3. Navegación
- 2.4. Managed Beans y etiquetas básicas JSF
- 2.4.1. Managed Beans
- 2.4.2. Ámbitos de los beans
- 2.4.2.1. Ámbito de tipo petición
- 2.4.2.2. Ámbito de tipo sesión
- 2.4.2.3. Ámbito de tipo aplicación.
- 2.4.3. Etiquetas básicas
- 2.4.3.1. Componentes de interfaz de usuario.
- 2.5. Formularios.

## **CAPITULO 3.**

## **3.0. MYSQL**

- 3.1. Introducción a MySQL
- 3.2. Sintaxis MySQL.
- 3.3. Crear una base de datos
- 3.4. Crear tabla.
- 3.5. Cargar datos en una tabla.
- 3.6. Recuperar información de una tabla.

## **CAPITULO 1**

## **1.0. GESTIÓN ACADEMICA**

#### **1.1. La Gestión**

Según el Diccionario de la Real Academia de la Lengua Española, en su vigésima primera edición

**Gestión:** Hacer diligencias conducentes al logro de un negocio o de un deseo cualquiera.

Diccionario de la Real Academia de la Lengua Española, XXI Edición. En los negocios el término se aplica más por su significado en inglés, management, que al traducirlo nos da las siguientes tres definiciones:

- El acto, la manera o la práctica del manejo, dirección, supervisión o control.
- La persona o personas que controlan o dirigen un negocio o alguna empresa.
- Habilidad en el manejo: capacidad ejecutiva.

De acuerdo a Henry Mintzgerg, el gestor debe diseñar el trabajo de su organización, monitorear su ambiente interno y externo, emprender los cambios cuando sea deseable, y renovar la estabilidad cuando se aproxime un disturbio.

Es fácil que al leer estas definiciones evoquen la idea de que la gestión involucra a una persona que la realice y a otras más que la sigan, es decir, un gestor y sus "gestionados", para hacer referencia a los involucrados que forman parte de los asuntos donde se realiza la gestión.

En mucho la gestión implica dirección, gerencia, coordinación y conforme uno se adentra en el tema, se aclaran las diferencias que existen entre cada término, según las interpretaciones del campo de referencia.

## **1. 2. Gestión Académica.**

Con la denominada *"revolución ciudadana"* y con la recientemente aprobada nueva constitución, se acrecienta el estudio, análisis y aplicación de las técnicas del management o gerenciamiento a nivel macro y micro en las organizaciones e instituciones educativas.

La globalización y la inserción de nuestro país en la sociedad de la información y del conocimiento, influyen para que estos criterios imperantes en otras latitudes en materia de gestión de la educación, se comiencen a aplicar en nuestro medio a partir de la década del 90.

La **Gestión Educativa**, debe tender al logro de los objetivos y metas educacionales, atendiendo las necesidades básicas de los alumnos, de los padres, de los docentes y de la comunidad toda, en pos de un modelo de país solidario, ético y participativo.

Nosotros por nuestra parte creemos que estas técnicas, enfoques o criterios de la Gestión, podrían aplicarse a las Instituciones/Organizaciones educativas, con las salvedades que surgen de la propia especificidad del hecho educativo teniendo en cuenta el **Derecho fundamental a la Educación** en sus dos vertientes de aprender y de enseñar, desde un enfoque eminentemente social, sin exclusiones ni marginaciones, con equidad y solidaridad real y concreta más allá de los documentos y de los discursos oportunistas, es por esto que el gobierno ha creído conveniente poner en la nueva constitución que la educación debe ser gratuita para todos los ecuatorianos y ecuatorianas.

Los desarrollos estarían diversificados desde los autores y escuelas de USA, de Europa y en Japón. Pero como todo se globaliza, así tendríamos, que lo que comenzó por ejemplo en USA, como **Calidad Total,** también se desarrolla, se analiza, estudia y aplica en distintos países Europeos, en Japón, y en nuestro país.

Pero el gerenciar o gestionar se realizar con mucha cautela o prudencia para modernizar, reformar o transformar a las Administraciones Públicas teniendo siempre presente al hombre y a la mujer. Aquí incluimos a la Institución/organización educativa en lo macro y en lo micro.

Nosotros proponemos que esa gestión sea realizada desde un enfoque humanista y ético, con soporte en principios en pos del Desarrollo Humano.

#### **CAPITULO 2**

#### **2.0. FRAMEWORK JSF**

#### **2.1. Ciclo de vida de una página Java Server Faces**

El ciclo de vida de una página Java Server Faces page es similar al de una página JSP: El cliente hace una petición HTTP (Hiper Text Transfer Protocol) de la página y el servidor responde con la página traducida a HTML. Sin embargo, debido a las características extras que ofrece la tecnología Java Server Faces, el ciclo de vida proporciona algunos servicios adicionales mediante la ejecución de algunos pasos extras. Los pasos del ciclo de vida se ejecutan dependiendo de si la petición se originó o no desde una aplicación Java Server Faces y si la respuesta es o no generada con la fase de renderizado del ciclo de vida de Java Server Faces. Esta sección explica los diferentes escenarios del ciclo de vida.

#### **2.1.1. Escenarios de Procesamiento del Ciclo de Vida de una Petición.**

Una aplicación Java Server Faces soporta dos tipos diferentes de respuestas y dos tipos diferentes de peticiones; la idea es que en una aplicación JSF se pueden mezclar páginas JSF y JSP (no-JSF) y, según se pidan y/o se devuelvan una u otras, tendremos diferentes respuestas y/o peticiones:

#### **•Respuesta Faces:**

Una respuesta servlet que se generó mediante la ejecución de la fase Renderizar la Respuesta del ciclo de vida de procesamiento de la respuesta.

#### •**Respuesta No-Faces:**

Una respuesta generada por el servlet en la que no se ha ejecutado la fase Renderizar la Respuesta. Un ejemplo es una página JSP que no incorpora componentes Java Server Faces.

## •**Petición Faces:**

Una petición al servlet que fue enviada desde una Respuesta Faces previamente generada. Un ejemplo es un formulario enviado desde un componente de interfaz de usuario Java Server Faces, donde la URI de la petición identifica el árbol de componentes Java Server Faces para usar el procesamiento de petición.

#### **•Petición No-Faces:**

Una petición al servlet que fue enviada a un componente de aplicación como un

Servle o una página JSP, en vez de directamente a un componente Java Server Faces.

La combinación de estas peticiones y respuestas resulta en tres posibles escenarios del ciclo de vida que pueden existir en una aplicación Java Server Faces:

#### **Escenario 1:** Una petición No-Faces genera una respuesta Faces:

Un ejemplo de este escenario es cuando se pulsa un enlace de una página HTML que abre una página que contiene componentes Java Server Faces. Para construir una respuesta Faces desde una petición No-Faces, una aplicación debe proporcionar un mapeo FacesServlet en la URL de la página que contiene componentes Java Server Faces. FacesServlet Acepta peticiones entrantes y pasa a la implementación del ciclo de vida para su procesamiento.

## **Escenario 2:** Una petición Faces genera una respuesta no-Faces:

Algunas veces una aplicación Java Server Faces podría necesitar redirigir la salida a un recurso diferente de la aplicación Web (p.ej. una imagen sencilla) o generar una respuesta que no contiene componentes Java Server Faces. En estas situaciones, el desarrollador debe saltarse la fase de renderizado (renderizar la respuesta) llamando a FacesContext.responseComplete. FacesContext contiene toda la información asociada con una petición Faces particular. Este método se puede invocar durante las fases aplicar valores de respuesta, procesar validaciones o actualizar los valores del modelo.

## **Escenario 3:** Una petición Faces genera una respuesta Faces:

Es el escenario más común en el ciclo de vida de una aplicación Java Server Faces. Este escenario implica componentes JavaServer Faces enviando una petición a una aplicación JavaServer Faces utilizando el FacesServlet. Como la petición ha sido manejada por la implementación JavaServer Faces, la aplicación no necesita pasos adicionales para generar la respuesta. Todos los oyentes, validadores y conversores serán invocados automáticamente durante la fase apropiada del ciclo de vida estándar, como se describe en la siguiente sección.

## **2.2. Beans y páginas JSF**

Las aplicaciones web correctamente planificadas tienen dos partes: la parte de presentación y la lógica de negocio. La parte de presentación afecta a la apariencia de la aplicación, y en el contexto de una aplicación basada en navegadores, la apariencia está determinada por las etiquetas HTML, esto comprende marcos, tipos de caracteres, imágenes, etc. La lógica de negocio se implementa en Java y determina el comportamiento de la aplicación. En el contexto de JSF, la lógica de negocio está contenida en los beans, y el diseño está contenido en las páginas web Empezaremos nuestro estudio por los beans

## **2.2.1. Beans**

Un vean es una clase Java que contiene atributos. Un atributo es un valor identificado por un nombre, pertenece a un tipo determinado y puede ser leído y/o escrito sólo a través de métodos a tal efecto llamados métodos getter y setter

•Para conocer el valor de un campo llamado xxx se utiliza la función getXxx (oisXxx si es de tipo boolean)

•Para asignarle valor a un campo llamado xxx se usa la función

En una aplicación JSF, se deben usar beans para todos los datos accedidos por una página. Los beans son los conductos entre la interfaz de usuario y la trastienda de la aplicación.

## **2.2.2. Paginas JSF**

Se necesita una página JSF por cada pantalla de presentación. Dependiendo de lo que se quiera hacer, las páginas típicas son .jsp o .jsf

## **2.3. Navegación**

.

Otra posibilidad que tiene el desarrollador de la aplicación es definir la navegación de páginas por la aplicación, como qué página va después de que el usuario pulse un botón para enviar un formulario.

El desarrollador de la aplicación define la navegación por la aplicación mediante el fichero de configuración, faces-config.xml, el mismo fichero en el que se declararon los managed beans

Cada regla de navegación define cómo ir de una página (especificada en el elemento from-view-id) a otras páginas de la aplicación. El elemento navigation-rule puede contener cualquier número de elemento navigation-case, cada uno de los cuales define la página que se abrirá luego (definida por to-view-id) basándose en una salida lógica (definida mediante from-outcome).

La salida se puede definir mediante el atributo action del componente UICommand que envía el formulario. Ahora vamos con las reglas de navegación, de esta manera, indicamos a que página ir tras otra página. Estas reglas de navegación se especifican en el fichero faces-config.xml.

## **2.4. Managed Beans y etiquetas básicas JSF**

#### **2.4.1. Managed Beans**

Un apartado importante en el diseño de aplicaciones web es la separación de la presentación y la lógica de negocio. JSF usa beans para lograr esta separación. Las páginas JSF se refieren a las propiedades del bean, y la lógica de programa esta contenida en el código de implementación del bean. Los beans son fundamentales para programar JSF.

Según la especificación de los JavaBeans, un Java vean es "un componente reutilizable del software, que puede ser manipulado". Esta es una definición bastante imprecisa y, ciertamente, como se verá en este capítulo, los beans sirven para una gran variedad de propósitos. A primera vista, un vean parece ser similar a cualquier otro objeto. Sin embargo, los beans se manejan de una forma más concreta. Cualquier objeto se crea y se manipula dentro de un programa Java llamando a los constructores e invocando a los métodos. Sin embargo, los beans pueden ser configurados y manipulados sin programar, a través de entornos de trabajo ( frameworks) o entornos de desarrollo integrados (IDE- Integrated DevelopmentEnvironment), que los utilizan mediante técnicas de introspección. En el contexto de Java Server Faces, los beans no se utilizan para nada relacionado con la interfaz de usuario: los beans se utilizan cuando se necesita conectar las clases Java con páginas web o archivos de configuración. Una vez que un vean ha sido definido, puede ser accedido a través de etiquetas. JSF. Por ejemplo, la siguiente etiqueta lee y actualiza el atributo password del vean usuario: <h:inputSecret value="#{usuario.password}"/>

## **2.4.2. Ámbitos de los beans**

Para comodidad del programador aplicaciones web, un contenedor de servlets suministra diferentes ámbitos, de petición, de sesión y de aplicación. Estos ámbitos normalmente mantienen beans y otros objetos que necesitan estar disponibles en diferentes componentes de una aplicación web.

## **2.4.2.1.Ámbito de tipo petición:**

Es el de vida más corta. Empieza cuando una petición HTTP comienza a tramitarse y acaba cuando la respuesta se envía al cliente. Por ejemplo, en la siguiente línea de código:

## *<f:loadBundle basename="mensajes" var="msjs"/>*

la etiqueta f:loadBundle hace que la variable bundle solo exista mientras dura la petición. Un objeto debe tener un ámbito de este tipo sólo si lo que se quiere es reenviarlo a otra fase de procesado

## **2.4.2.2. Ámbito de tipo Sesión.**

El navegador envía una petición al servidor, el servidor devuelve una respuesta, y entonces ni el navegador ni el servidor tiene cualquier obligación para conservar cualquier memoria de la transacción. Este acomodamiento simple marcha bien para recuperar información básica, pero es poco satisfactorio para aplicaciones del lado del servidor.

## **2.4.2.3. Ámbito de tipo aplicación:**

Persiste durante toda la aplicación web. Este ámbito compartido entre todas las peticiones y sesiones.

#### **2.4.3. Etiquetas básicas**

#### **2.4.3.1. Componentes de interfaz de usuario**

Los componentes UI Java Server Faces son elementos configurables y reutilizables que componen el interface de usuario de las aplicaciones Java Server Faces. Un componente puede ser simple, como un botón, o compuesto, como una tabla, que puede estar compuesta por varios componentes. La tecnología Java Server Faces proporciona una arquitectura de componentes rica y flexible que incluye:

-Un conjunto de clases UIComponent para especificar el estado y comportamiento de componentes UI.

- Un modelo de renderizado que define cómo renderizar los componentes de diferentes formas.

-Un modelo de eventos y oyentes que define cómo manejar los eventos de los componentes.

-Un modelo de conversión que define cómo conectar conversores de datos a un componente.

- Un modelo de validación que define cómo registrar validadores con un componente

La tecnología Java Server Faces proporciona un conjunto de clases de componentes UI, que especifican toda la funcionalidad del componente, cómo mantener su estado, mantener una referencia a objetos del modelo, y dirigir el manejo de eventos y el renderizado para un conjunto de componentes estándar. Estas clases son completamente extensibles, lo que significa que podemos extenderlas para crear nuestros propios componentes personalizados. Todas las clases de componentes UI de Java Server Faces descienden de la clase UIComponentBase, que define el estado y el comportamiento por defecto de un UIComponent.

El conjunto de clases de componentes UI incluido en la última versión de JavaServerFaces es:

UICommand: Representa un control que dispara actions cuando se activa.

•UIForm: Encapsula un grupo de controles que envían datos de la aplicación. Este componente es análogo a la etiqueta form de HTML.

•UIGraphic: Muestra una imagen.

•UIInput: Toma datos de entrada del usuario. Esta clase es una subclase de UIOutput.

•UIOutput: Muestra la salida de datos en un página.

•UIPanel: Muestra una tabla..

•UISelectItem: Representa un sólo ítem de un conjunto de ítems.

•UISelectItems: Representa un conjunto completo de ítems.

•UISelectBoolean: Permite a un usuario seleccionar un valor booleano en un control, selececcionándolo o deseleccionándolo. Esta clase es una subclase deUIInput.

•UISelectMany: Permite al usuario seleccionar varios ítems de un grupo deítems. Esta clase es una subclase de UIInput.

•UISelectOne: Permite al usuario seleccionar un ítem de un grupo de ítems. Estaclase es una subclase de UIInput.

## **Formularios**

La etiqueta h:form genera un formulario, el cual puede contener cualquier etiqueta estándar, como botones, menú, listas, textos, etc...teniendo una estructura tal que así:

<h:form>...

 $(*$  codigo  $*)$ ...

</h:form>

## **CAPITULO 3.**

## **3.0. MYSQL.**

#### **3.1. Introducción a MySQL**

MySQL es un gestor de base de datos sencillo de usar y increíblemente rápido. También es uno de los motores de base de datos más usados en Internet, la principal razón de esto es que es gratis para aplicaciones no comerciales.

Las características principales de MySQL son:

- **Es un gestor de base de datos**. Una base de datos es un conjunto de datos y un gestor de base de datos es una aplicación capaz de manejar este conjunto de datos de manera eficiente y cómoda.
- **Es una base de datos relacional**. Una base de datos relacional es un conjunto de datos que están almacenados en tablas entre las cuales se establecen unas relaciones para manejar los datos de una forma eficiente y segura. Para usar y gestionar una base de datos relacional se usa el lenguaje estándar de programación SQL.
- **Es Open Source**. El código fuente de MySQL se puede descargar y está accesible a cualquiera, por otra parte, usa la licencia GPL para aplicaciones no comerciales.
- **Es una base de datos muy rápida**, segura y fácil de usar. Gracias a la colaboración de muchos usuarios, la base de datos se ha ido mejorando optimizándose en velocidad. Por eso es una de las bases de datos más usadas en Internet.
- **Existe una gran cantidad de software que la usa**.

## **3.2. Sintaxis MySQL**

Un comando no necesita ser escrito en una sola línea, así que los comandos que requieran de varias líneas no son un problema. mysql determinará en dónde finaliza la sentencia cuando encuentre el punto y coma, no cuando encuentre el fin de línea.

Aquí está un ejemplo que muestra una consulta simple escrita en varias líneas que se muestra en la tabla 3.1:

```
mysql> SELECT
  \rightarrow USER(),
   -> CURRENT_DATE;
```
Tabla 3.1.Ejemplo de consulta +-------------------+--------------+ | USER() | CURRENT\_DATE | +-------------------+--------------+ | blueman@localhost | 2002-09-14 | +-------------------+--------------+ 1 row in set (0.00 sec)

mysql>

En este ejemplo debe notarse como cambia el prompt (de mysql> a ->) cuando se escribe una consulta en varias líneas. Esta es la manera en cómo mysql indica que está esperando a que finalice la consulta. Sin embargo si deseamos no terminar de escribir la consulta, podemos hacerlo al escribir \c como se muestra en el siguiente ejemplo:

```
mysql> SELECT
   \rightarrow USER(),
   \Rightarrow \c
mysql>
```
De nuevo, se nos regresa el comando el prompt mysql> que nos indica que mysql está listo para una nueva consulta.

En la tabla 3.2. se muestran cada uno de los prompts que podemos obtener y una breve descripción de su significado para mysql:

|       | <b>Prompt</b> Significado                                                                            |
|-------|----------------------------------------------------------------------------------------------------|
| mysq> | Listo para una nueva consulta.                                                                       |
| ->    | Esperando la línea siguiente de una consulta multi-línea.                                            |
|       | Esperando la siguiente línea para completar una cadena que comienza con una<br>comilla sencilla ('). |

Tabla 3.2. Prompts

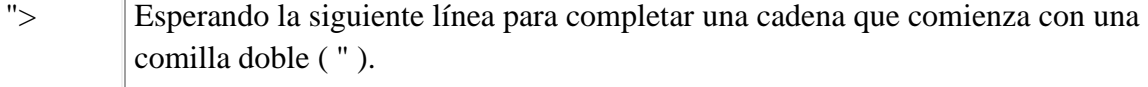

Los comandos multi-línea comúnmente ocurren por accidente cuando tecleamos ENTER, pero olvidamos escribir el punto y coma. En este caso mysql se queda esperando para que finalicemos la consulta:

```
mysql> SELECT USER()
   ->
```
Si esto llega a suceder, muy probablemente mysql estará esperando por un punto y coma, de manera que si escribimos el punto y coma podremos completar la consulta y mysql podrá ejecutarla:

mysql> SELECT USER()  $\Rightarrow$  :

#### **3.3. Crear una base de datos**

Si el administrador creó la base de datos al momento de asignar los permisos, podemos hacer uso de ella. De otro modo, nosotros debemos crearla:

mysql> USE zoologico ERROR 1049: Unknown database 'zoologico' mysql>

El mensaje anterior indica que la base de datos no ha sido creada, por lo tanto necesitamos crearla.

mysql> CREATE DATABASE zoologico; Query OK, 1 row affected (0.00 sec)

mysql> USE zoologico Database changed mysql>

Al crear una base de datos no se selecciona ésta de manera automática; debemos hacerlo de manera explícita, por ello usamos el comando USE en el ejemplo anterior.

La base de datos se crea sólo una vez, pero nosotros debemos seleccionarla cada vez que iniciamos una sesión con mysql. Por ello es recomendable que se indique la base de datos sobre la que vamos a trabajar al momento de invocar al monitor de MySQL. Por ejemplo:

shell>mysql -h casita -u blueman -p zoologico

Enter password: \*\*\*\*\*\* Welcome to the MySQL monitor. Commands end with ; or  $\gtrsim$ . Your MySQL connection id is 17 to server version: 3.23.38-nt

Type 'help;' or '\h' for help. Type '\c' to clear the buffer

mysql>

Observar que "zoologico" no es la contraseña que se está proporcionando desde la línea de comandos, sino el nombre de la base de datos a la que deseamos acceder. Si deseamos proporcionar la contraseña en la línea de comandos después de la opción "-p", debemos de hacerlo sin dejar espacios (por ejemplo, -phola123, no como -p hola123). Sin embargo, escribir nuestra contraseña desde la línea de comandos no es recomendado, ya que es bastante inseguro.

## **3.4. Crear tabla**

Crear la base de datos es la parte más fácil, pero en este momento la base de datos está vacía, como lo indica el comando SHOW TABLES:

mysql> SHOW TABLES; Empty set (0.00 sec)

La parte un tanto complicada es decidir la estructura que debe tener nuestra base de datos: qué tablas se necesitan y qué columnas estarán en cada tabla.

En principio, necesitamos una tabla que contenga un registro para cada una de nuestras mascotas. Ésta puede ser una tabla llamada mascotas, y debe contener por lo menos el nombre de cada uno de nuestros animalitos. Ya que el nombre en sí no es muy interesante, la tabla debe contener alguna otra información. Por ejemplo, si más de una persona en nuestra familia tiene una mascota, es probable que tengamos que guardar la información acerca de quién es el dueño de cada mascota. Así mismo, también sería interesante contar con alguna información más descriptiva tal como la especie, y el sexo de cada mascota.

Podemos usar la base de datos para tareas tales como generar recordatorios para cada cumpleaños próximo de nuestras mascotas. Podemos calcular la edad en relación a otras fechas que la fecha actual. Por ejemplo, si almacenamos la fecha en que murió nuestra mascota en la base de datos, es fácil calcular que edad tenía nuestro animalito cuando falleció. Es probable que estemos pensando en otro tipo de información que sería igualmente útil en la tabla "mascotas" , pero para nosotros será suficiente por ahora contar con información de nombre, propietario, especie, nacimiento y fallecimiento.

Usaremos la sentencia CREATE TABLE para indicar como estarán conformados los registros de nuestras mascotas.

mysql> CREATE TABLE mascotas(

 -> nombre VARCHAR(20), propietario VARCHAR(20), -> especie VARCHAR(20), sexo CHAR(1), nacimiento DATE, -> fallecimento DATE);

Query OK, 0 rows affected (0.02 sec)

mysql>

## **3.5. Cargar datos en una tabla**

Después de haber creado la tabla, ahora podemos incorporar algunos datos en ella, para lo cual haremos uso de las sentencias INSERT y LOAD DATA.

Supongamos que los registros de nuestras mascotas pueden ser descritos por los datos mostrados en la tabla 3.3.

|              | <b>Nombre</b>   Propietario | <b>Especie</b> | <b>Sexo</b> | Nacimiento | <b>Fallecimento</b> |
|--------------|-----------------------------|----------------|-------------|------------|---------------------|
| Fluffy       | Arnoldo                     | Gato           | f           | 1999-02-04 |                     |
| Mau          | Juan                        | Gato           | m           | 1998-03-17 |                     |
| <b>Buffy</b> | Arnoldo                     | Perro          | $\mathbf f$ | 1999-05-13 |                     |
| FanFan       | Benito                      | Perro          | m           | 2000-08-27 |                     |

Tabla 3.3. Mascotas

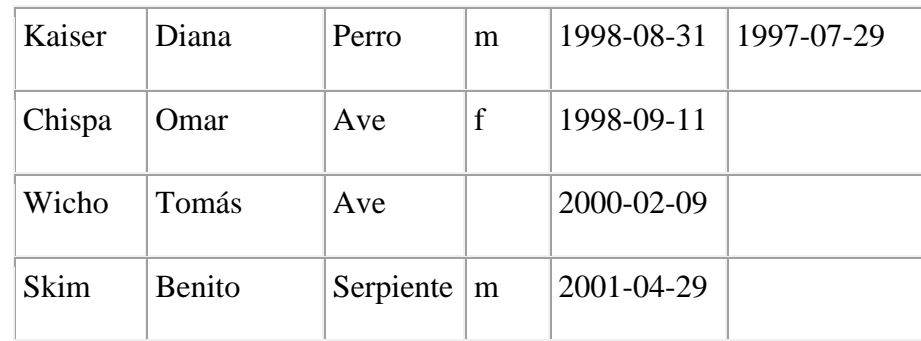

Debemos observar que MySQL espera recibir fechas en el formato YYYY-MM-DD, que puede ser diferente a lo que nosotros estamos acostumbrados.

Ya que estamos iniciando con una tabla vacía, la manera más fácil de poblarla es crear un archivo de texto que contenga un registro por línea para cada uno de nuestros animalitos para que posteriormente carguemos el contenido del archivo en la tabla únicamente con una sentencia.

Por tanto, debemos de crear un archivo de texto "mascotas.txt" que contenga un registro por línea con valores separados por tabuladores, cuidando que el orden de las columnas sea el mismo que utilizamos en la sentencia CREATE TABLE. Para valores que no conozcamos podemos usar valores nulos (NULL). Para representar estos valores en nuestro archivo debemos usar \N.

Para cargar el contenido del archivo en la tabla mascotas, usaremos el siguiente comando:

mysql> LOAD DATA LOCAL INFILE "mascotas.txt" INTO TABLE mascotas;

La sentencia LOAD DATA nos permite especificar cuál es el separador de columnas, y el separador de registros, por default el tabulador es el separador de columnas (campos), y el salto de línea es el separador de registros, que en este caso son suficientes para que la sentencia LOAD DATA lea correctamente el archivo"mascotas.txt".

Si lo que deseamos es añadir un registro a la vez, entonces debemos hacer uso de la sentencia INSERT. En la manera más simple, debemos proporcionar un valor para cada columna en el orden en el cual fueron listados en la sentencia CREATE TABLE. Supongamos que nuestra hermana Diana compra un nuevo hamster nombrado Pelusa. Podemos usar la sentencia INSERT para agregar su registro en nuestra base de datos.

#### mysql> INSERT INTO mascotas

-> VALUES('Pelusa','Diana','Hamster','f','2000-03-30',NULL);

Notar que los valores de cadenas y fechas deben estar encerrados entre comillas. También, con la sentencia INSERT podemos insertar el valor NULL directamente para representar un valor nulo, un valor que no conocemos. En este caso no se usa \N como en el caso de la sentencia LOAD DATA.

De este ejemplo, debemos ser capaces de ver que es un poco más la tarea que se tiene que realizar si inicialmente cargamos los registros con varias sentencias INSERT en lugar de una única sentencia LOAD DATA.

## **3.6. Recuperar información de una tabla**

La sentencia SELECT es usada para obtener la información guardada en una tabla. La forma general de esta sentencia es:

## **SELECT** LaInformaciónQueDeseamos **FROM** DeQueTabla **WHERE** CondiciónASatisfacer

Aquí, LaInformaciónQueDeseamos es la información que queremos ver. Esta puede ser una lista de columnas, o un \* para indicar "todas las columnas". DeQueTabla indica el nombre de la tabla de la cual vamos a obtener los datos. La claúsula **WHERE** es opcional. Si está presente, la CondiciónASatisfacer especifica las condiciones que los registros deben satisfacer para que puedan ser mostrados.

#### **Seleccionando todos los datos**

La manera más simple de la sentencia **SELECT** es cuando se recuperan todos los datos de una tabla.

Esta forma del **SELECT** es útil si deseamos ver los datos completos de la tabla, por ejemplo, para asegurarnos de que están todos los registros después de la carga de un archivo.

Por ejemplo, en este caso que estamos tratando, al consultar los registros de la tabla, nos damos cuenta de que hay un error en el archivo de datos(mascotas.txt) : parece que Kaiser ha nacido después de que ha fallecido!. Al revisar un poco el pedigree de Kaiser encontramos que la fecha correcta de nacimiento es el año 1989, no 1998.

Hay por lo menos un par de maneras de solucionar este problema:

Editar el archivo "mascotas.txt" para corregir el error, eliminar los datos de la tabla mascotas con la sentencia **DELETE**, y cargar los datos nuevamente con el comando **LOAD DATA**:

mysql> DELETE FROM mascotas; mysql> LOAD DATA LOCAL INFILE "mascotas.txt" INTO TABLE mascotas;

Sin embargo, si hacemos esto, debemos ingresar los datos de Pelusa, la mascota de nuestra hermana Diana.

La segunda opción consiste en corregir sólo el registro erróneo con una sentencia **UPDATE**:

mysql> UPDATE mascotas SET nacimiento="1989-08-31" WHERE nombre="Kaiser";

Como se mostró anteriormente, es muy fácil recuperar los datos de una tabla completa. Pero típicamente no deseamos hacer esto, particularmente cuando las tablas son demasiado grandes. En vez de ello, estaremos más interesados en responder preguntas particulares, en cuyo caso debemos especificar algunas restricciones para la información que deseamos ver.

# **5. METODOLOGIA**

# **5.1. MATRIZ DE CONSISTENCIA GENERAL**

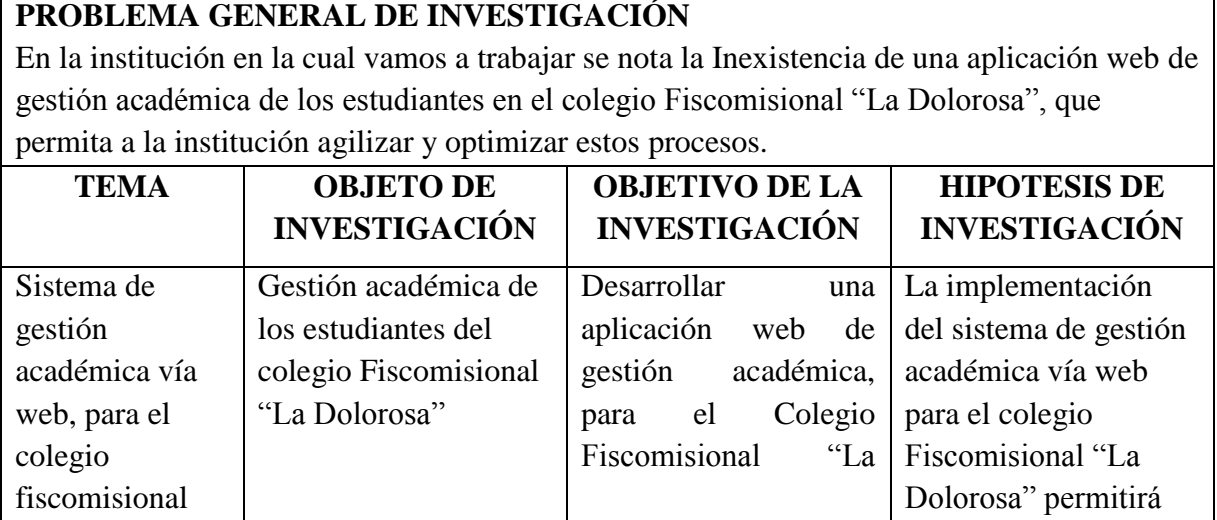

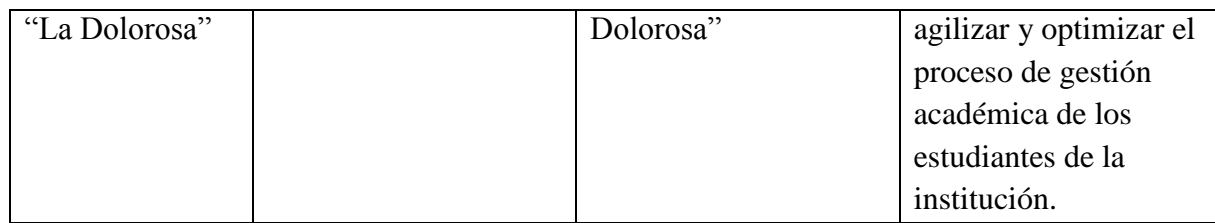

# **5.2. MATERIALES, METODOS Y TECNICAS DE TRABAJO**

# **MATERIALES:**

## **Recursos Humanos.**

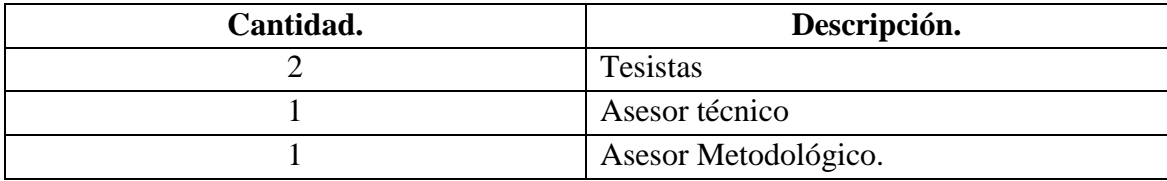

# **Capacitación.**

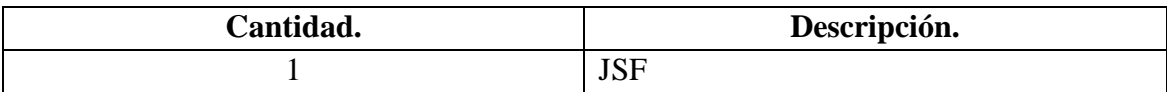

# **Recursos Técnicos.**

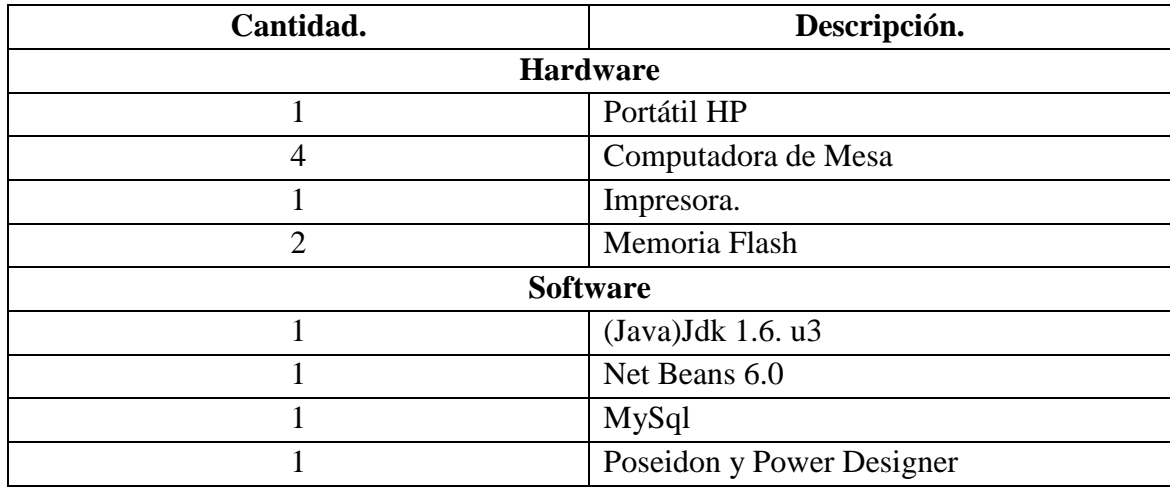

# **Recursos Materiales.**

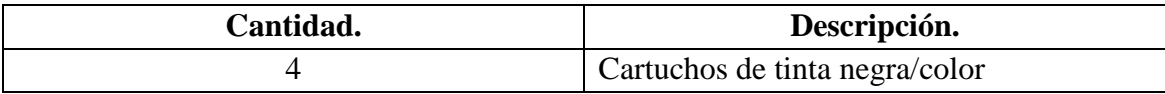

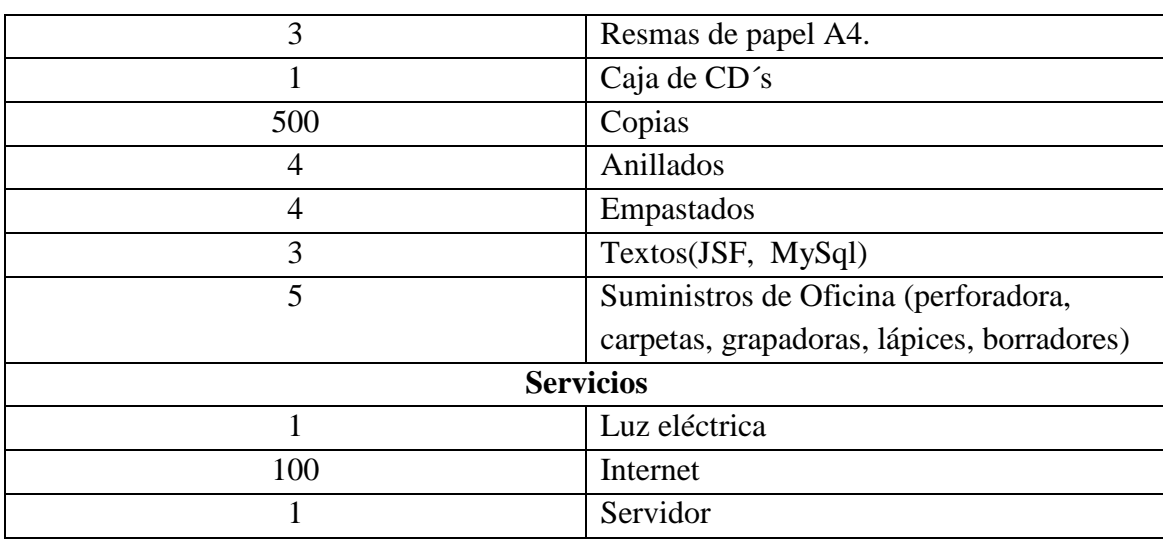

# **MÉTODOS Y TÉCNICAS DE TRABAJO:**

El presente trabajo investigativo se realizará, tomando como patrones de desarrollo diferentes metodologías y técnicas que nos orientan de mejor manera para el desarrollo de la misma.

## **Técnica de la observación directa:**

Es importante mencionar, que tomando como base la observación directa podremos percatarnos de algunos inconvenientes que se vienen dando en instituciones educativas explícitamente las de educación media que si bien cuenta con elementos que les permiten desarrollar sus procesos, éstas no son lo suficientemente automatizadas como para cumplir las expectativas de los directivos.

## **Recolección de información:**

Para el desarrollo del presente proyecto investigativo se realizará la recolección de la información necesaria en la institución en la que se va a implementar la aplicación planteada, se considerará a todos los actores que participan en este campo, tanto sus directivos, el personal administrativo, los docentes que laboran en este ente educativo, los padres de familia y los estudiantes.

#### **Método Inductivo:**

Se utilizará el método inductivo es decir se partirá de lo particular a lo general, considerando a la entidad de educación como el eje central para la realización de esta investigación.

## **Método Deductivo:**

Se considerará éste método tomando como base el sentir de personas externas, que de una u otra forma se ven a afectadas por el servicio que presta la institución educativa como tal, es así que se partió de lo general (sociedad) a lo particular (colegio).

#### **Técnica de la entrevista:**

Se realizaran algunas entrevistas con algunos de los directivos de la institución para saber el sentir de éstos ante el desarrollo de algunos procesos en la línea de acción hacia la cual nos enfocamos que es la de gestión académica.

## **Técnica de la encuesta:**

Además, se aplicará la técnica de encuesta a algunos estudiantes y padres de familia para familiarizarnos con el punto de vista que éstos tienen respectos a los procesos de gestión académica que se vienen llevando en esta institución.

## **Método Científico:**

Éste nos permitirá alcanzar conocimientos válidos mediante instrumentos confiables. El método científico es el conjunto de pasos sistemáticos e instrumentos que nos permiten llegar a un conocimiento científico.

#### **Método Bibliográfico:**

Este método es fundamental dentro del desarrollo de un proyecto, ya que por medio de éste obtendremos los conocimientos suficientes y necesarios para poder desarrollar con éxito un proyecto. Se constituye en la base teórica sobre la cual tenemos que trabajar para obtener los resultados deseados. El método bibliográfico en si nos brindará el soporte teórico necesario para el desarrollo del proyecto.
#### **Metodología de desarrollo:**

Para el desarrollo de la aplicación que se plantea, se va a utilizar la metodología de desarrollo ICONIX, misma que cuenta con los siguientes pasos:

#### - **Estudio Preliminar**

Esta etapa se refiere a todas las actividades que tienen que ver con la aprobación del proyecto y análisis de su factibilidad además se realizaron otras tareas previas al desarrollo de la aplicación, como:

- Entrevista a directivos, estudiantes, padres de familia.
- Conocer los procesos de matriculación que se llevan a cabo en la institución educativa.

#### - **Determinación de requerimientos**

Esta etapa comprende todos los métodos involucrados en la obtención de la información, mismos que nos permiten determinar los requerimientos del sistema.

#### - **Diseño**

En esta fase se utilizaran algunas técnicas de diseño de software (casos de uso, diagramas de robustez, diagramas de secuencia, diagramas de clases), éstos nos servirán para traducir los requerimientos, a estructuras fáciles de programar. Utilizaremos software que nos proveerá de este tipo de herramientas, entre ellos tenemos Enterprise, Poseidón, PowerDesigner, entre otros.

## - **Desarrollo**

Dentro de esta etapa se procederá a la codificación de las estructuras obtenidas en la etapa de diseño, mismo que se lo desarrollará sobre el framework JSF de Java, y el gestor de base de datos a utilizarse es el MySql.

## - **Pruebas**

Se realizaran las pruebas al sistema, con las diferentes muestras obtenidas durante el periodo de recolección de datos y análisis. Tomando en consideración a todos los

actores directos que van a intervenir en este sistema como son directivos, estudiantes y padres de familia.

## - **Implementación.**

El sistema web de gestión académica del colegio Fiscomisional "La Dolorosa", se lo implementará una vez terminada y debidamente probada la aplicación.

## **6. PRESUPUESTO Y FINANCIAMIENTO**

## **PRESUPUESTO:**

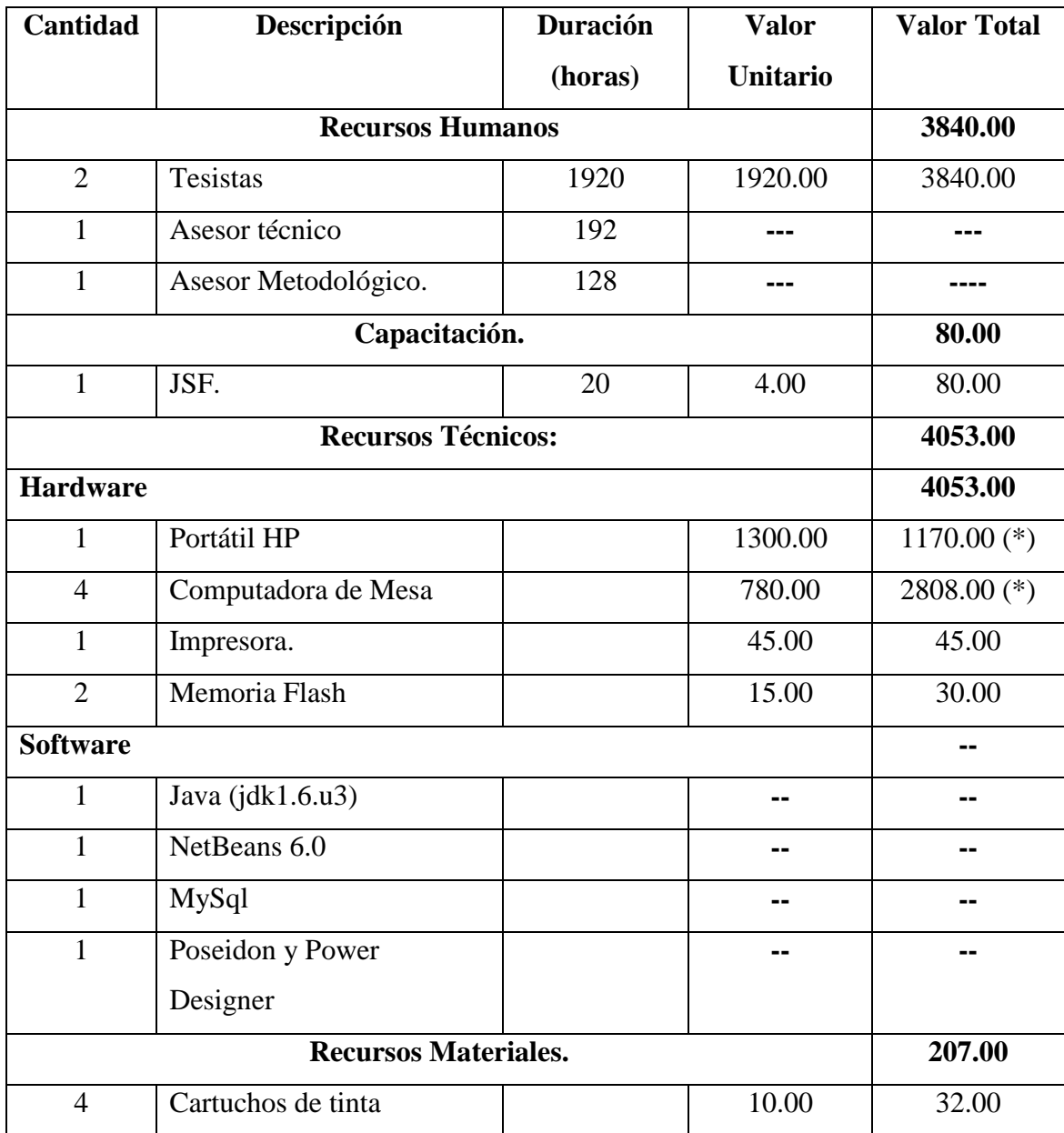

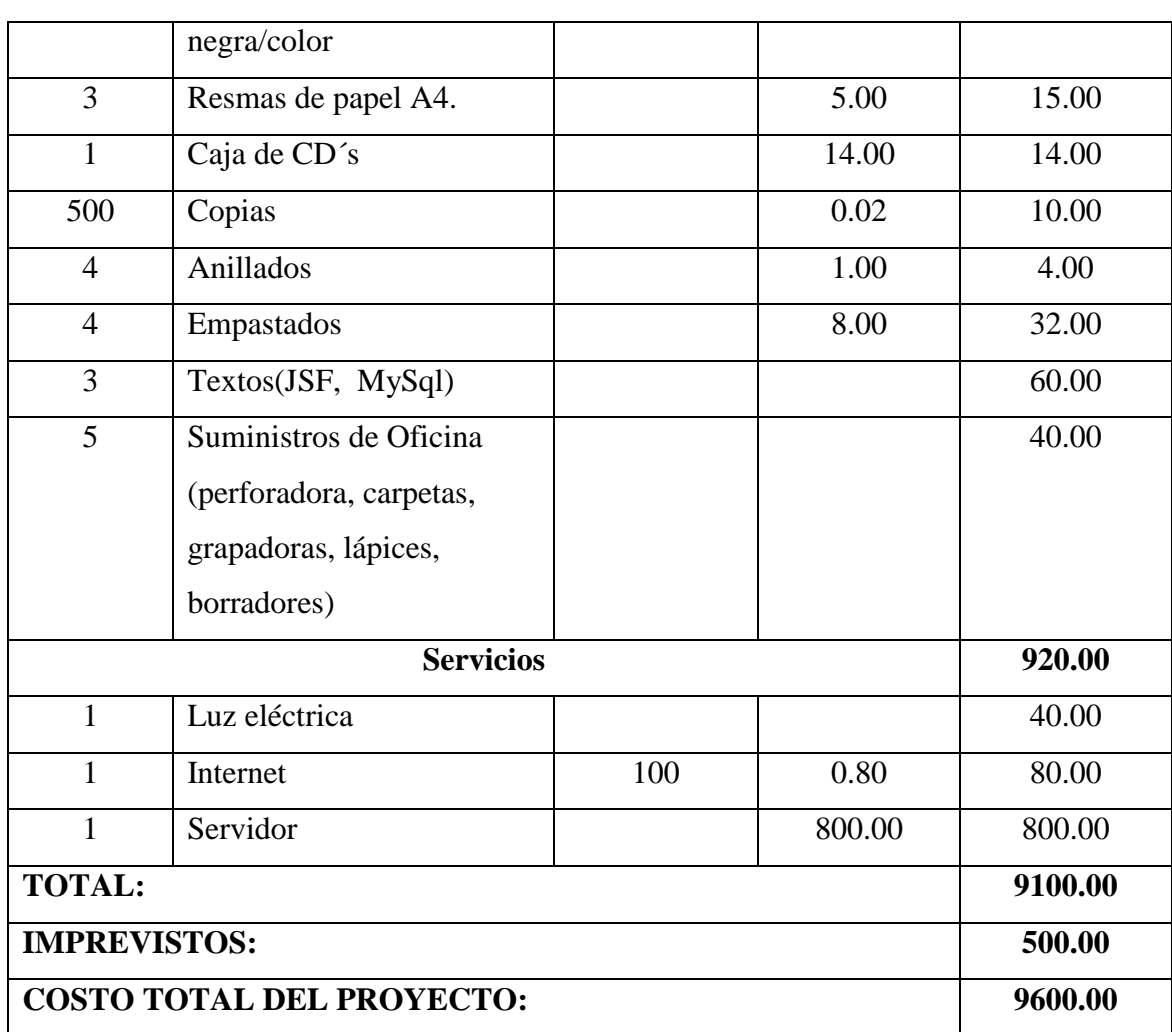

**Nota:** 1920 horas de trabajo de cada tesista con 6 horas de trabajo cada día de lunes a viernes. Los precios con (\*) tienen una depreciación del 10%.

## **FINANCIAMIENTO.**

Tras el previo análisis de nuestro tema planteado y luego de haber realizado el presupuesto de lo que se va a utilizar hemos podido conseguir una gran parte de lo que se va a utilizar por parte de la institución, el resto va por cuenta de nosotros. A continuación detallamos el financiamiento:

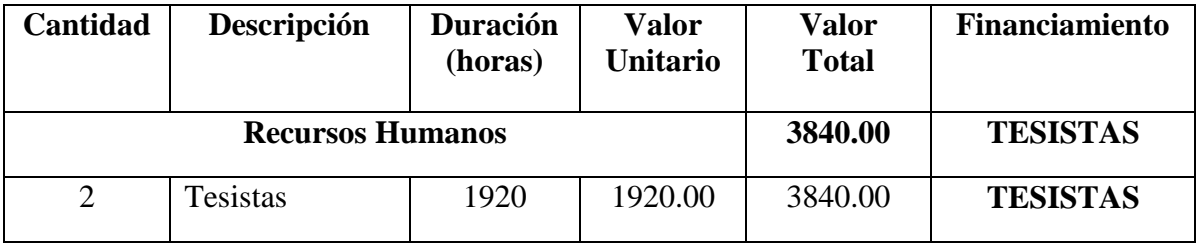

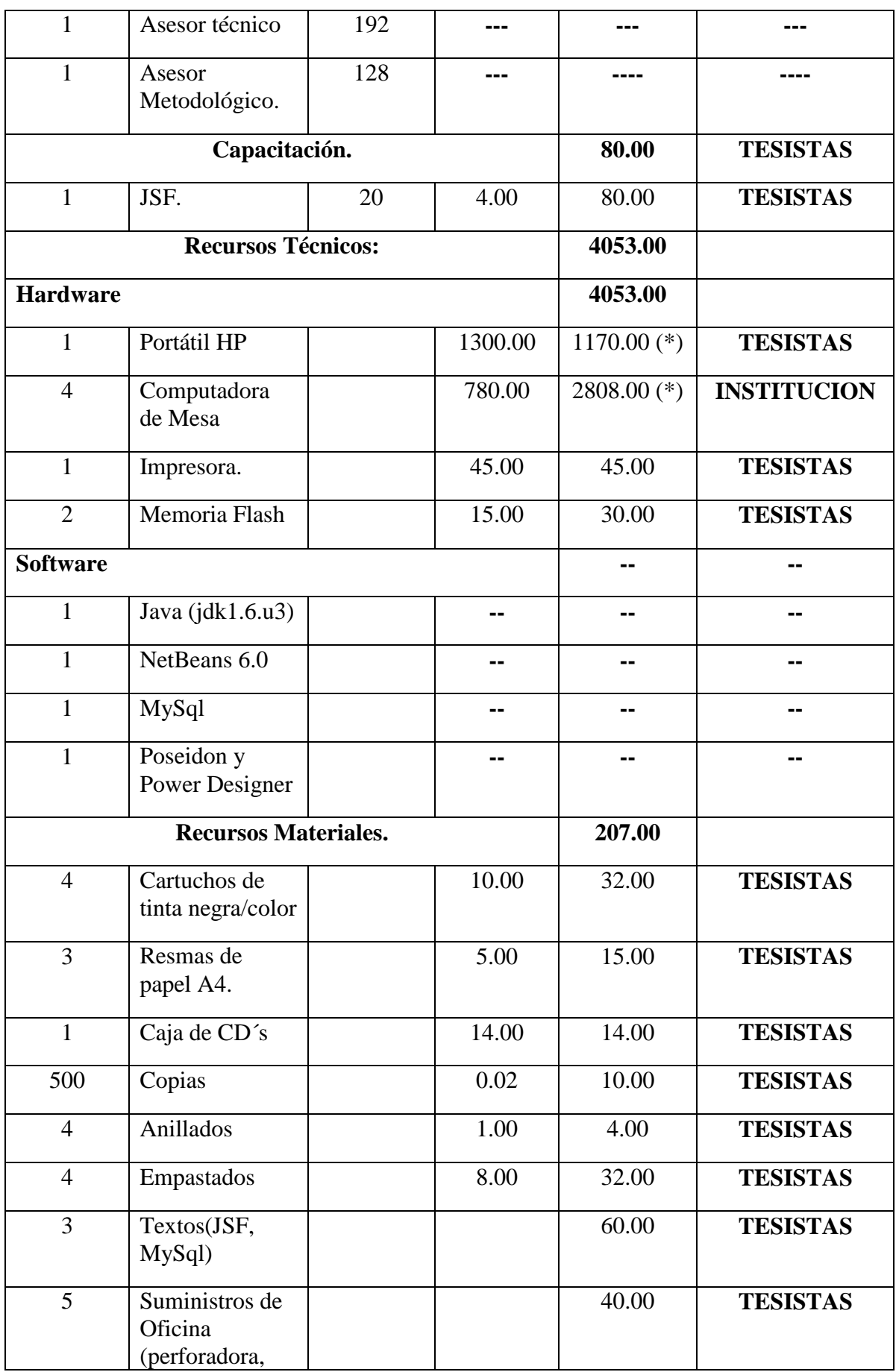

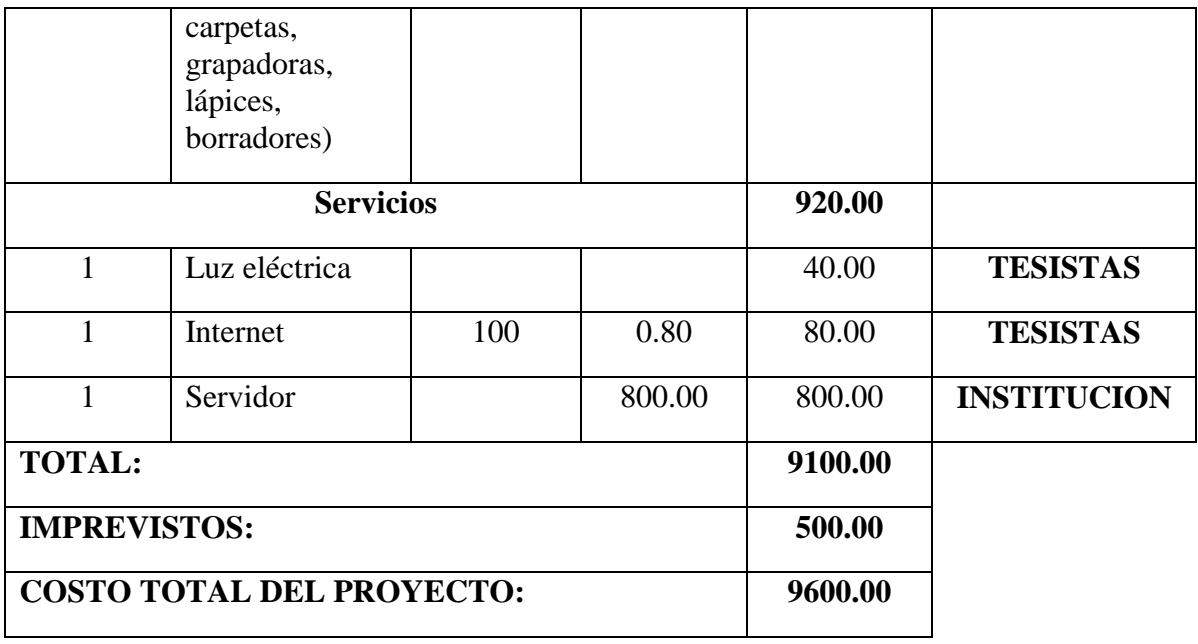

## **RESUMEN**

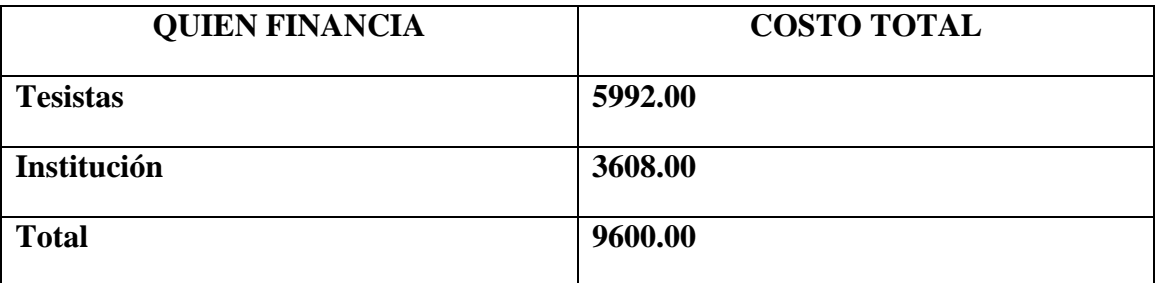

## **BIBLIOGRAFIA**

TUTORIA JSF[en línea]<http:/[/www.scribd.com/doc/7545561/tutoria-jsf.html>](http://www.scribd.com/doc/7545561/tutoria-jsf.html) [consulta: 05 enero 2009]

TUTORIAL BÁSICO DE MYSQL [en línea]<http://www.mysqlhispano.org/>[consulta:10 diciembre 2008]

GESTIÓN EDUCATIVA [en línea][<http://www.prismaseducativos.com.ar/gestion.htm>](http://www.prismaseducativos.com.ar/gestion.htm) [consulta: 27 noviembre 2008]

TUTORIAL: INTRODUCCIÓN A JSF CON NETBEANS [en línea] <http://cazaimagen.com/merlinsource/files/tutorials/tutorialjsf/tutorialjsf.pdf>[consu lta: 03 diciembre 2008]

BRANDIG, Terminología, conceptos y definiciones [en línea] [<http://www.cesest.com/esp/?page\\_id=15>](http://www.cesest.com/esp/?page_id=15)[consulta: 07 enero 2009]

MY SQL YA[en línea] <http://www.mysqlya.com.ar/>[consulta: 08 enero 2009]

Revista Surcos- Revista Informativa de la unidad educativa "Vicenta Anda Aguirre".- Loja-Ecuador, Abril 2007.

## **7. ANEXOS**

## **7.1. MATRIZ DE CONSISTENCIA ESPECIFICA**

**PROBLEMA ESPECÍFICO:** Molestias en los representantes de los estudiantes al realizar el proceso de matriculación; debido a que la metodología y el sistema empleado para éste proceso no es el más conveniente ya que ocasiona aglomeración de personas y pérdida de tiempo a los representantes de los estudiantes.

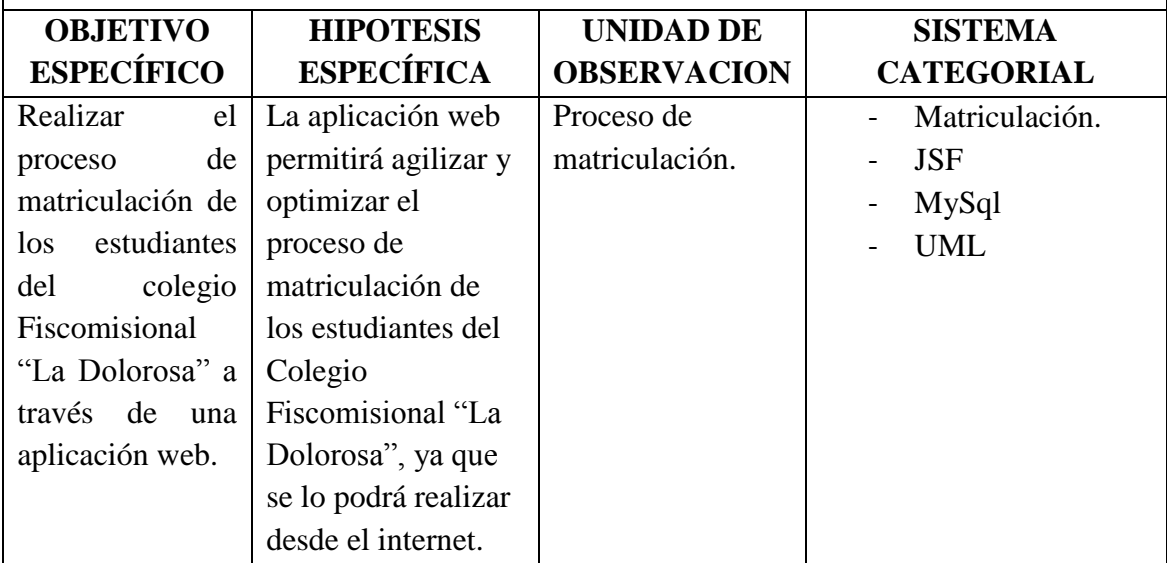

**PROBLEMA ESPECÍFICO:** En algunos casos las notas no coinciden, tanto las entregadas por el docente a secretaría como las que ingresa la secretaría al sistema.

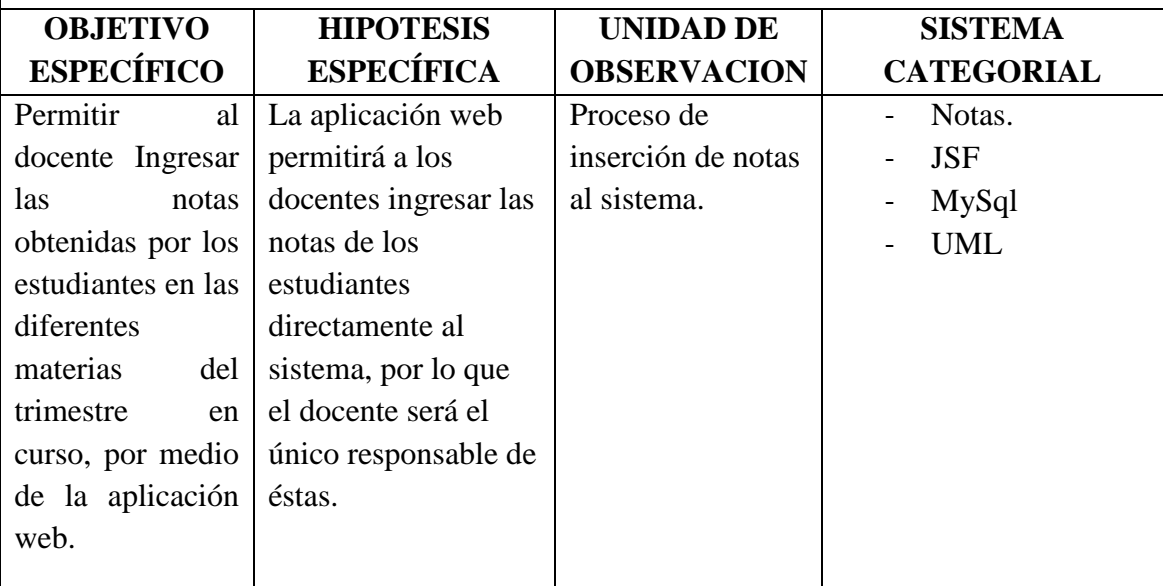

**PROBLEMA ESPECIFICO:** El software implantado en la institución no permite que los padres de familia puedan revisar las notas de sus representados y la asistencia a

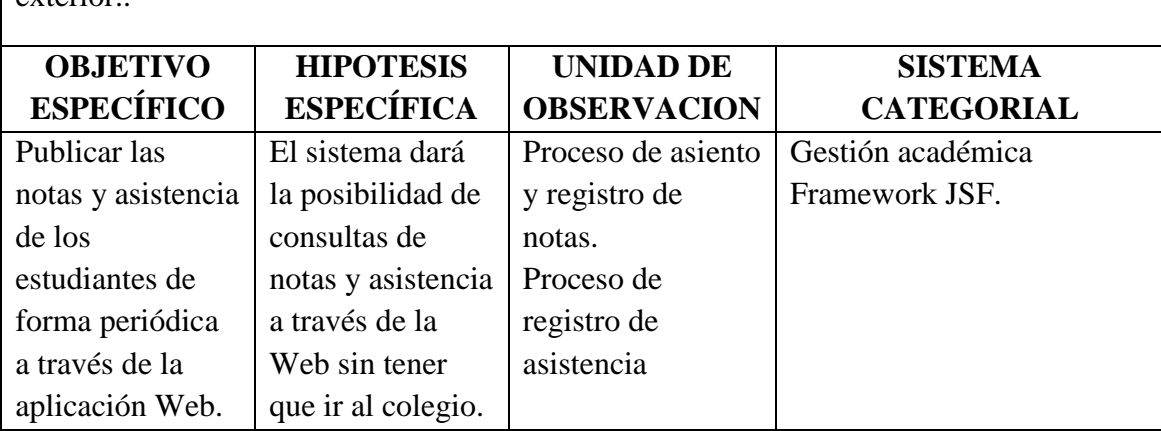

clases de los mismos debido a que una buena parte de los representantes viven en el exterior.

**PROBLEMA ESPECÍFICO:** La institución no se encuentra a la par con las nuevas tendencias en cuento al uso del internet como medio para el desarrollo de actividades de gestión académica.

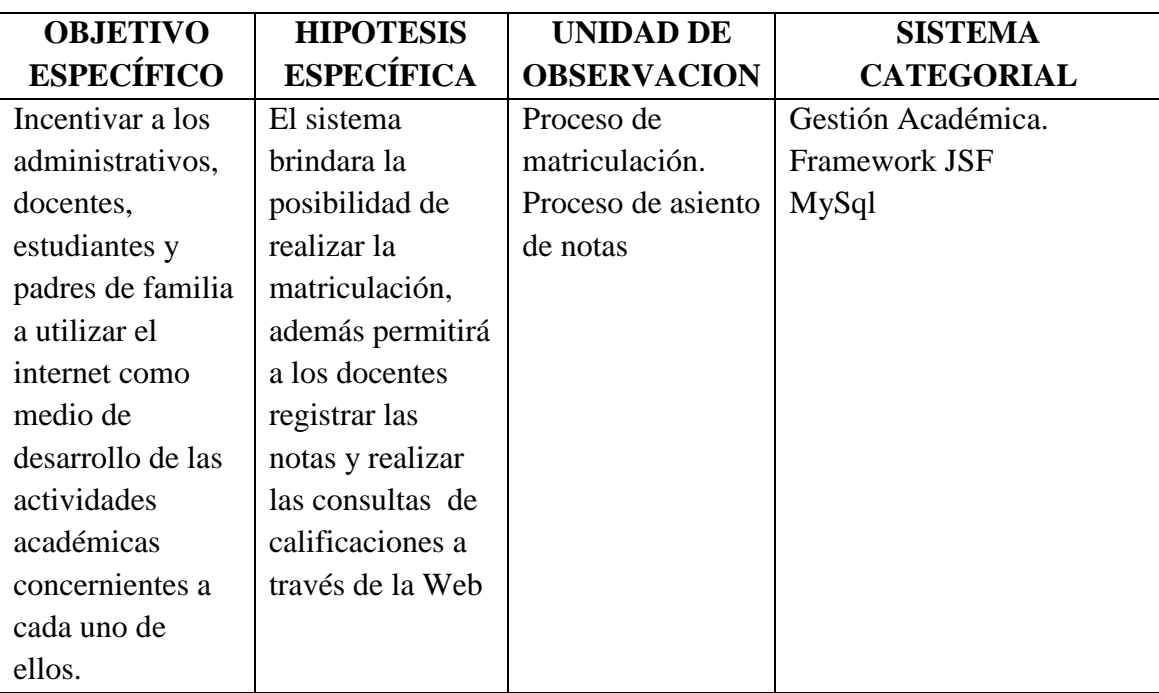

## **7.2. MATRIZ DE OPERATIVIDAD DE OBJETIVOS ESPECIFICOS**

**OBJETIVO ESPECÍFIVO:** Realizar el proceso de matriculación de los estudiantes del colegio Fiscomisional "La Dolorosa" a través de una aplicación web.

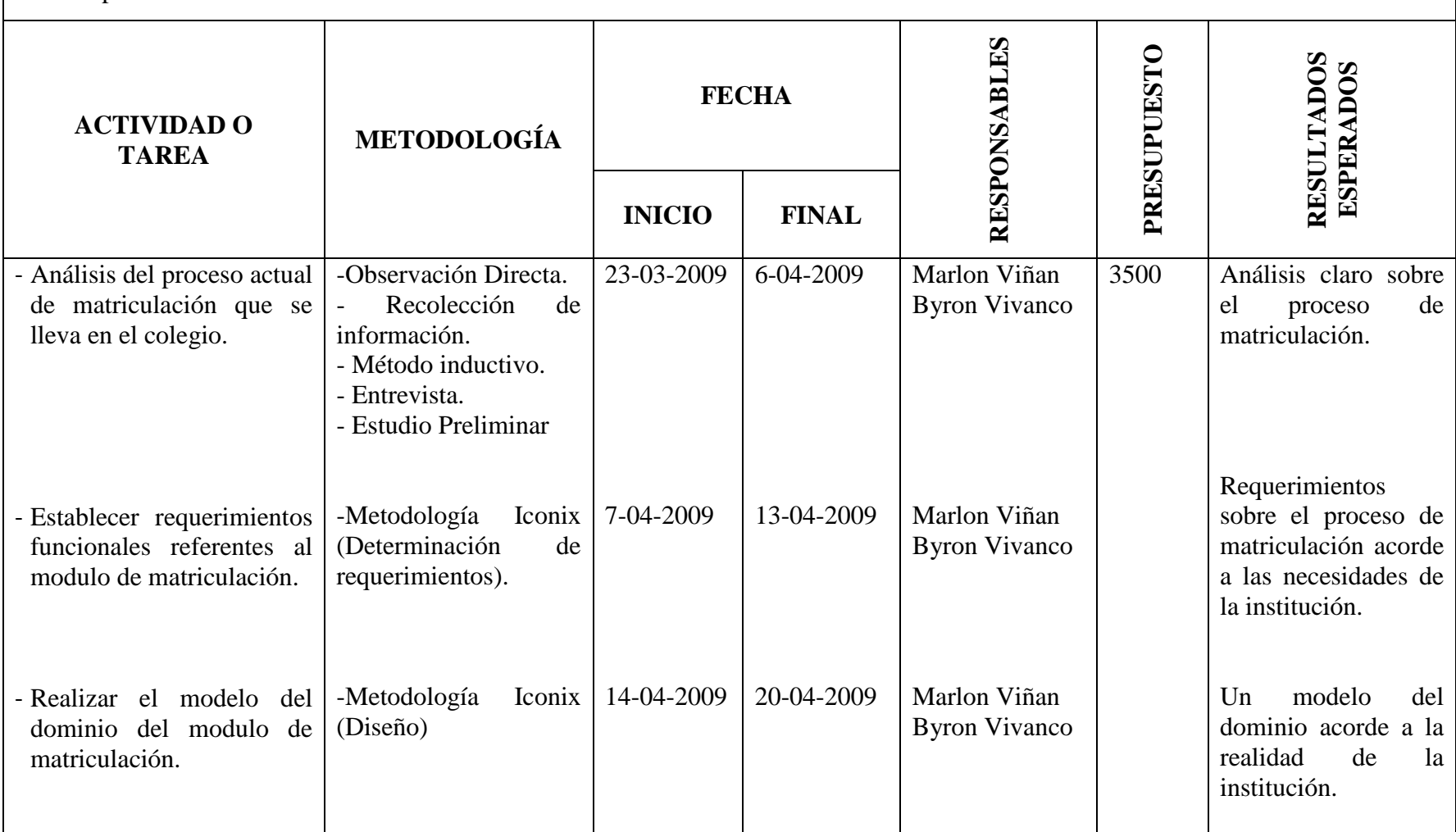

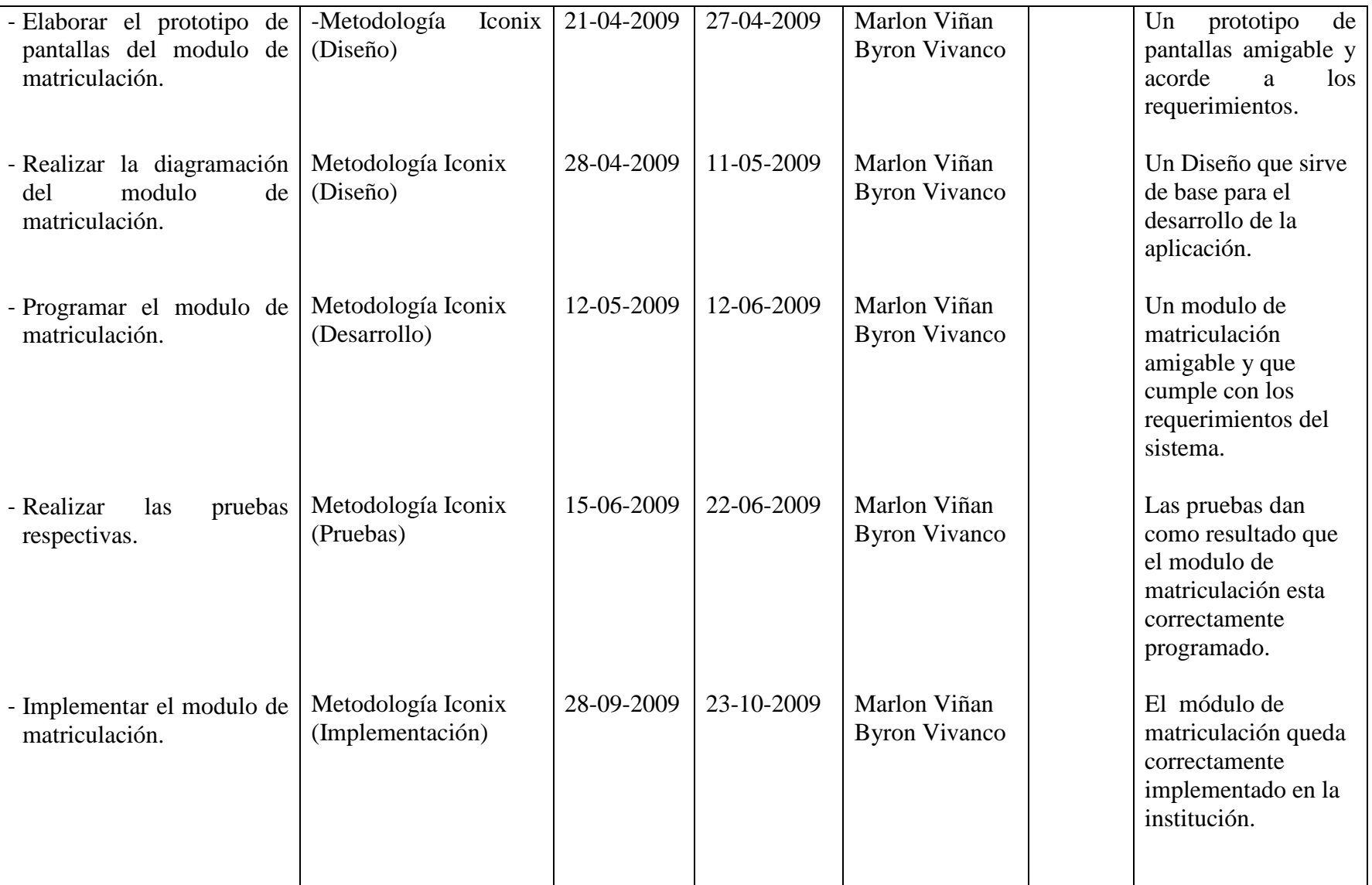

**OBJETIVO ESPECÍFIVO:** Permitir al docente Ingresar las notas obtenidas por los estudiantes en las diferentes materias del trimestre en curso, por medio de la aplicación web. RESPONSABLES **RESPONSABLES ESPERADOS PRESUPUESTO RESULTADOS FECHA ACTIVIDAD O TAREA METODOLOGÍA** INICIO FINAL -Analizar el proceso actual -Observación Directa. 23-06-2009  $29 - 06 - 2009$ Marlon Viñan 3000 Análisis claro sobre de ingreso de notas al - Recolección de Byron Vivanco el proceso de ingreso información. de notas al sistema. sistema. - Método inductivo. - Entrevista. - Metodología Iconix (Estudio Preliminar) Requerimientos sobre el proceso de ingreso de notas - Establecer requerimientos Metodología 30-06-2009 Marlon Viñan 02-07-2009 funcionales referentes al (Determinación de Byron Vivanco acorde a las requerimientos). necesidades de la modulo de notas. institución. Un modelo del -Metodología Iconix 10-07-2009 Marlon Viñan dominio acorde a la - Realizar el modelo del 03-07-2009 dominio del modulo de (Diseño) Byron Vivanco realidad de la institución en cuanto notas. al proceso de ingreso de notas. Un prototipo de

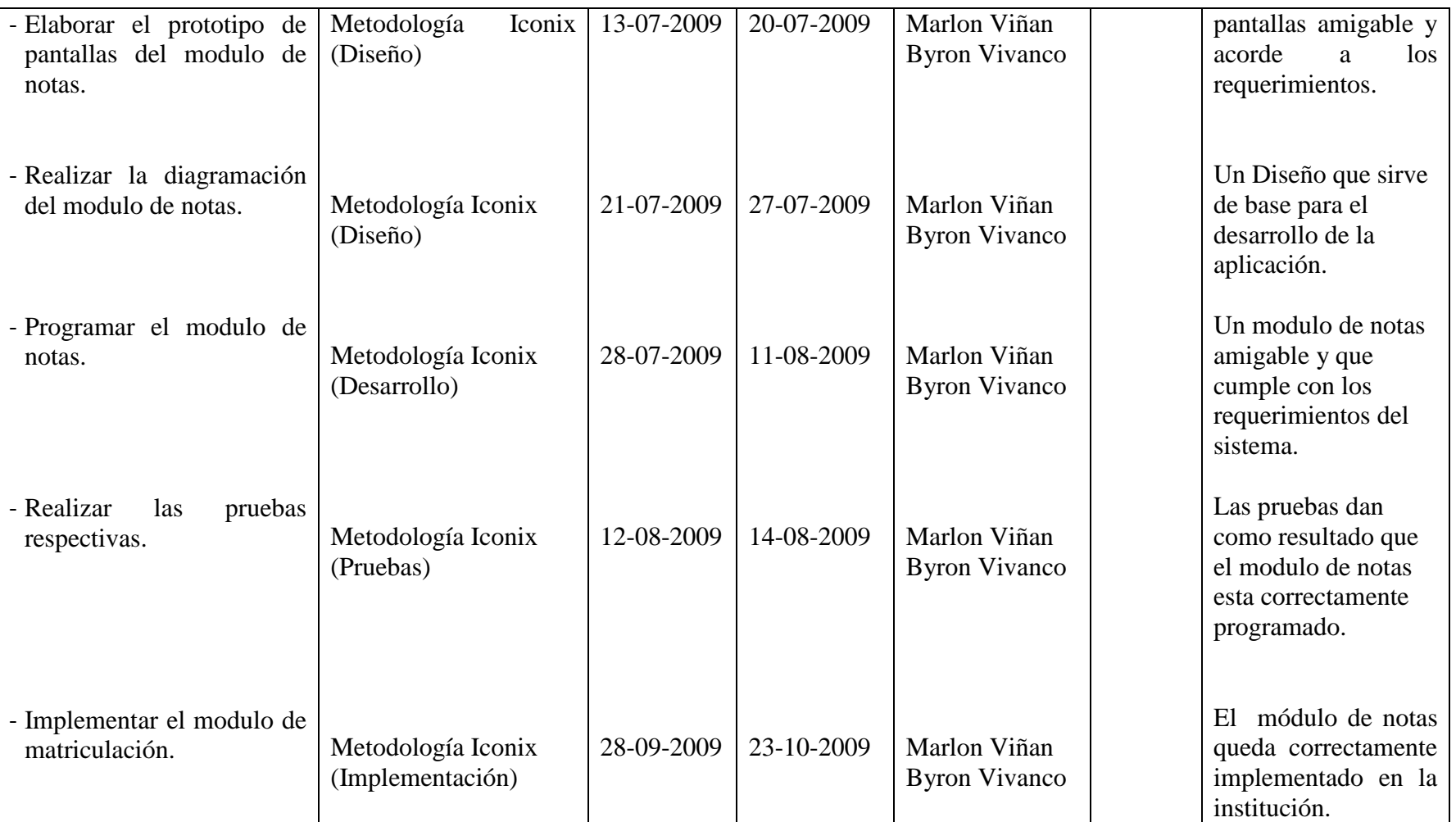

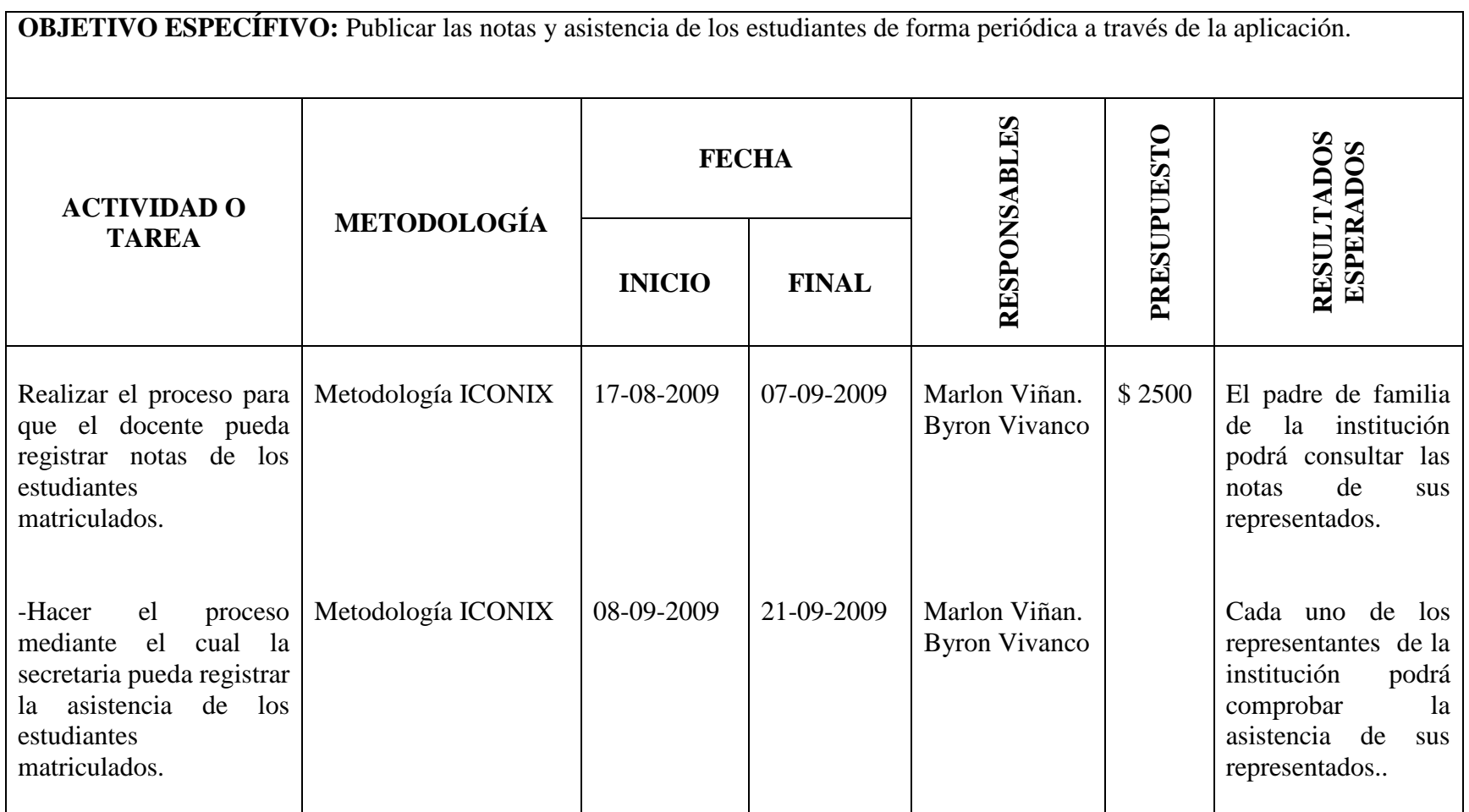

<u>—</u>

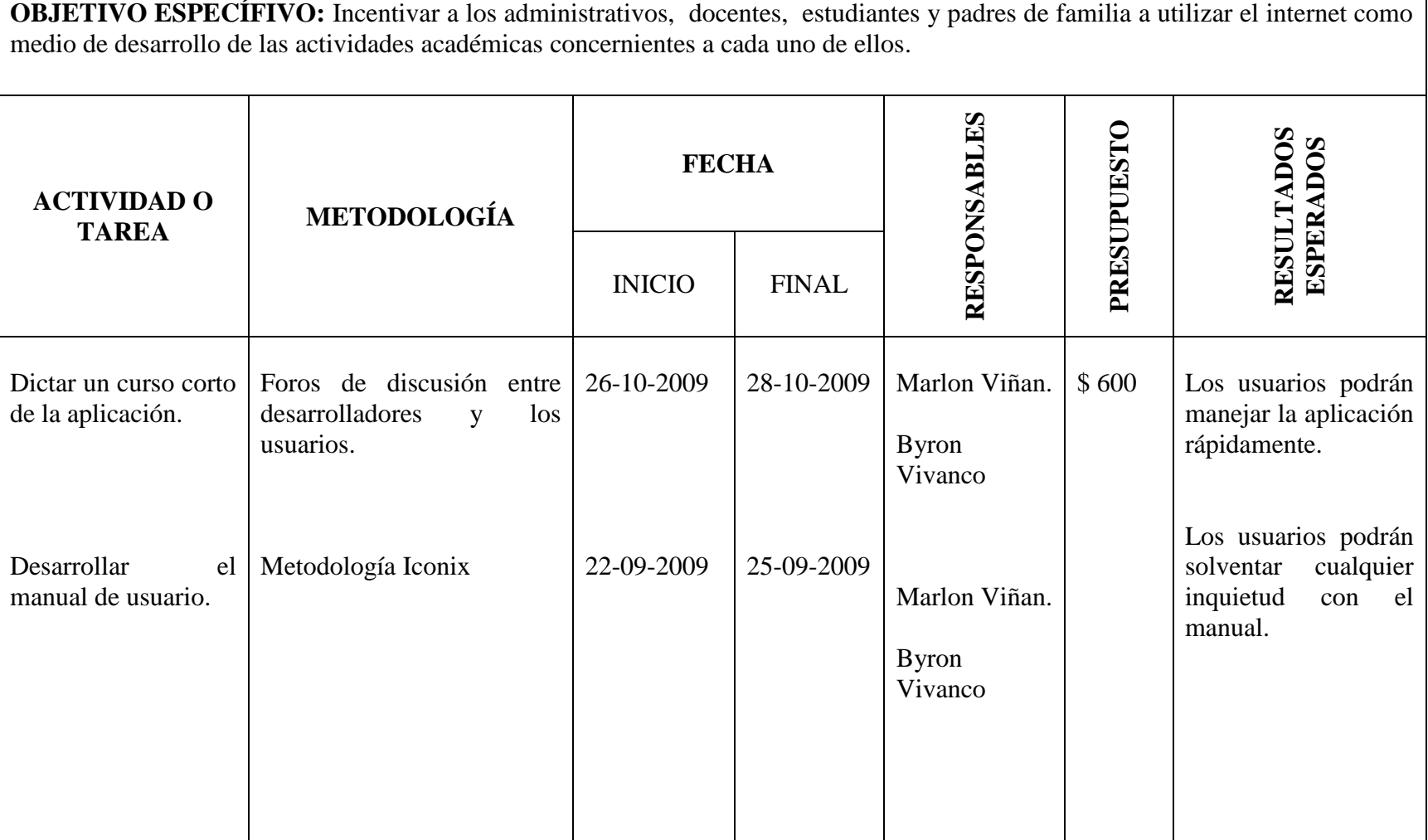

## **7.3. MATRIZ DE CONTROL DE RESULTADOS**

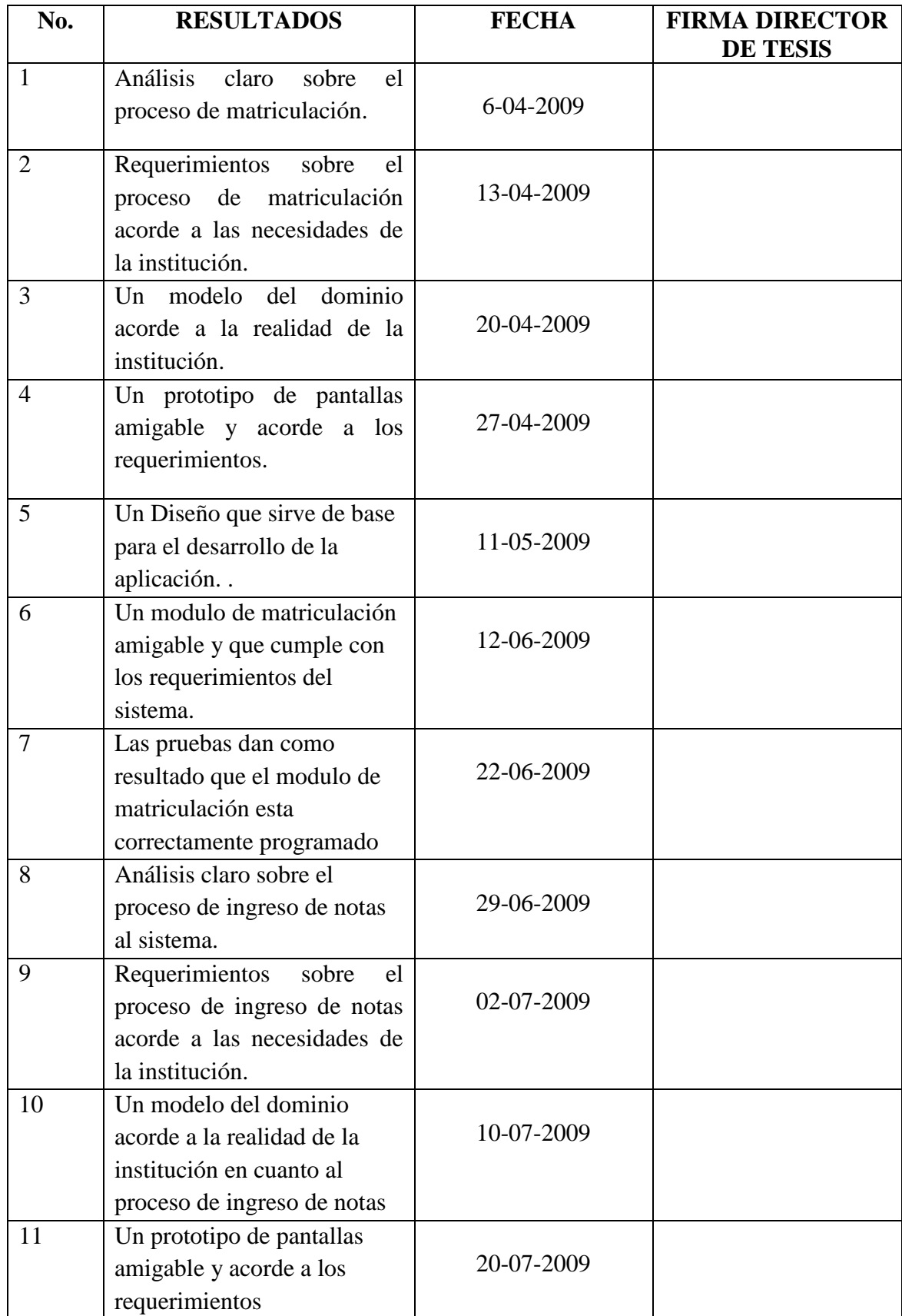

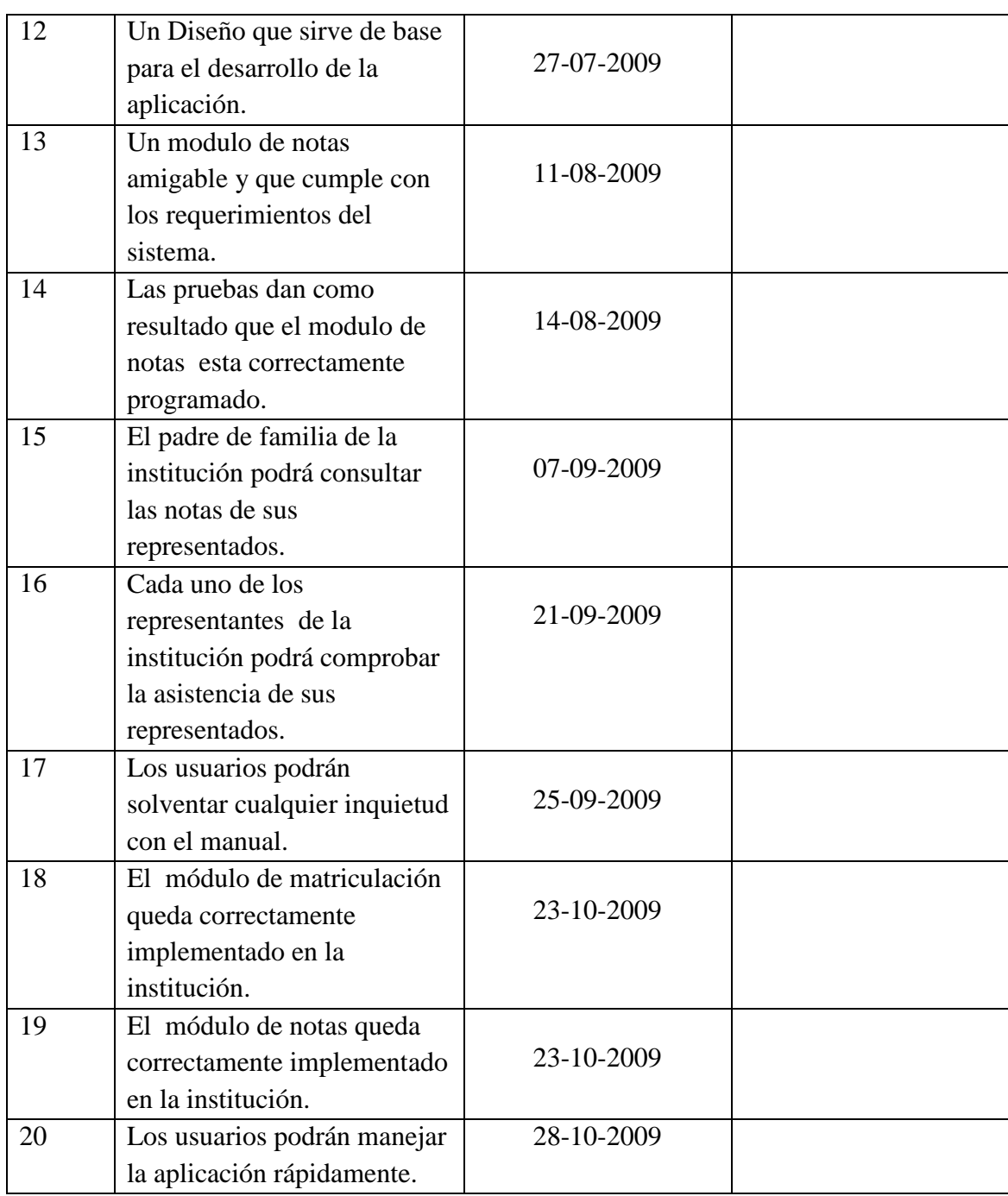

## **ANEXO B. ENCUESTAS.**

## **ANEXO B.1.**

Estimado Docente:

Al saludarle, deseo invitarle a responder el presente cuestionario. Sus respuestas serán anónimas y tiene por objeto evaluar y optimizar el proceso de gestión académica que se lleva actualmente en la Institución en la que usted labora.

1. El uso del internet como instrumento para apoyar el proceso de gestión académica que se lleva en la institución, lo considera:

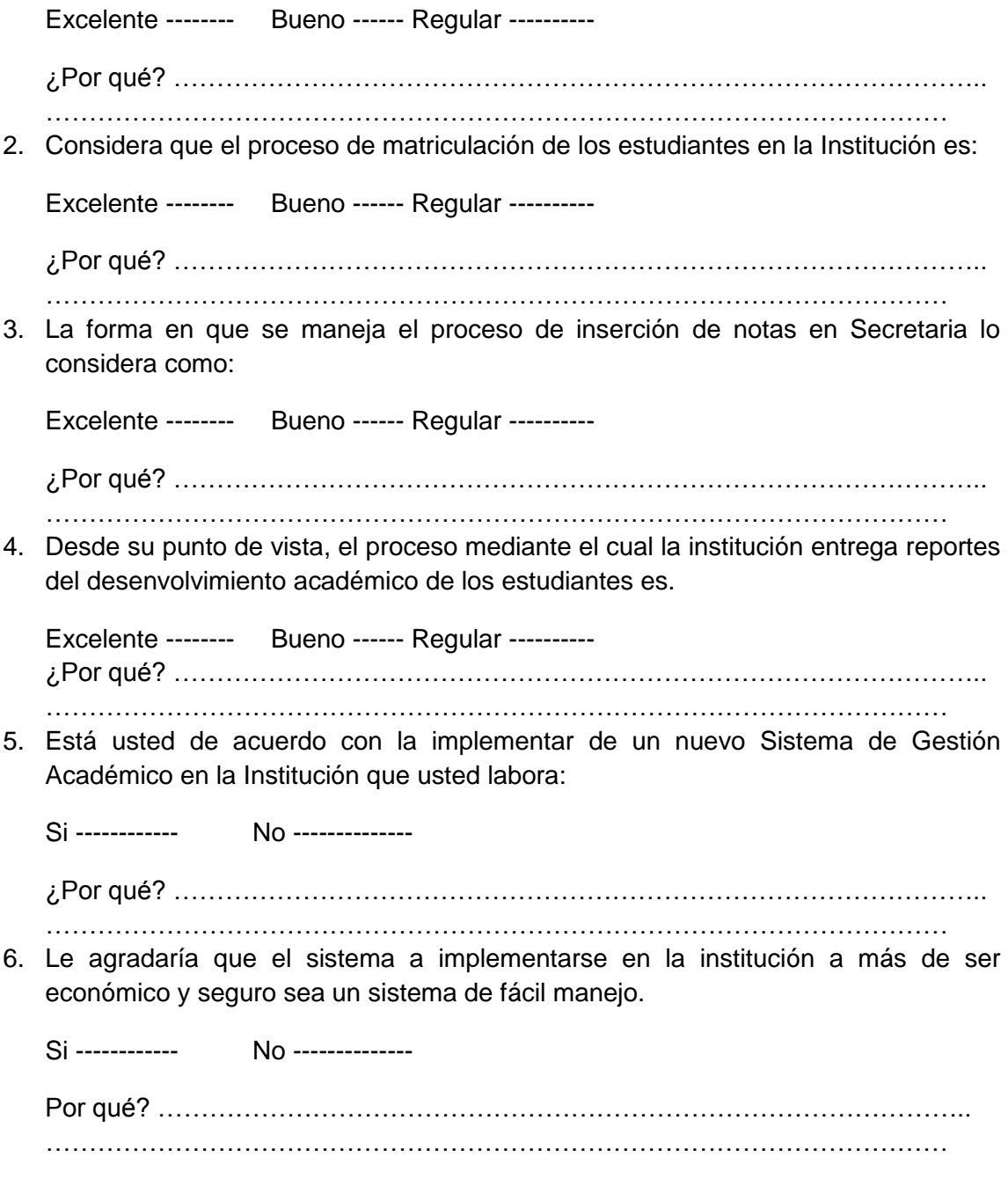

## UNIVERSIDAD NACIONAL DE LOJA

7. Estaría de acuerdo recibir capacitación para el uso de Internet como herramienta para el mejoramiento de la calidad de educación que se brinda en la Institución.

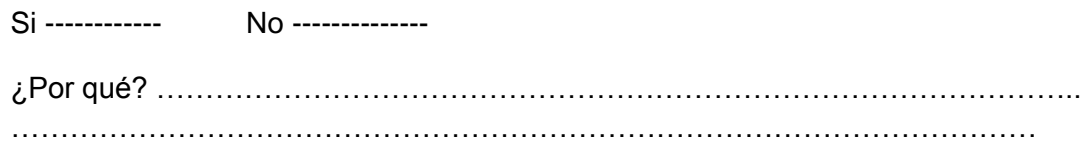

Agradecemos su tiempo y colaboración.

## **ANEXO B.2.**

Señor Estudiante:

Luego de saludarle, deseamos invitarle a responder el presente cuestionario. Sus respuestas, serán confidenciales y tiene por objeto evaluar y optimizar el proceso de gestión académica que se lleva actualmente en la institución en la que se educa.

1. ¿Desea que el colegio utilice el internet como herramienta para el proceso de gestión académica?

Si -------- No ------------

¿Por qué? …………………………………………………………………………………..

…………………………………………………………………………………………… 2. El proceso de matriculación que hacen sus representantes en la Institución lo considera:

Muy bueno -------- Bueno ------ Regular ----------

¿Por qué? ………………………………………………………………………………….. ……………………………………………………………………………………………

3. Desde su punto de vista el proceso mediante el cual la institución le entrega a usted reportes de notas lo considera:.

Excelente -------- Bueno ----- Regular ---------- ¿Por qué? ………………………………………………………………………………….. ……………………………………………………………………………………………

4. Considera que el proceso mediante el cual la institución le entrega a usted sus reportes de asistencia es:

Excelente -------- Bueno ------ Regular ----------

¿Por qué? ………………………………………………………………………………….. ……………………………………………………………………………………………

5. Usted como estudiante apoyaría la decisión de las autoridades que desean implementar un nuevo Sistema de Gestión académica para el Colegio.

Si ------------ No --------------

Por qué? ………………………………………………………………………………….. ……………………………………………………………………………………………

6. Le agradaría tener siempre a su disposición información sobre su desenvolvimiento académico en la Institución.

Si ------------ No --------------

## UNIVERSIDAD NACIONAL DE LOJA

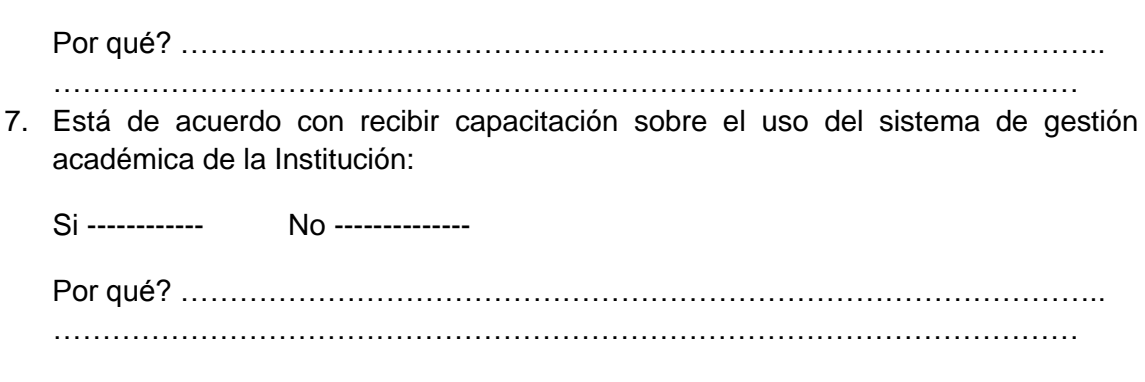

Agradecemos su colaboración.

## **ANEXO B.3.**

Estimado Señor Padre de Familia.

Luego de saludarle, le solicitamos invitarle a responder el presente cuestionario. Sus respuestas serán confidenciales y tiene por objeto evaluar y optimizar el proceso de gestión académica que se lleva actualmente en la institución en la que se educan sus representados:

1. El proceso que se realiza en la institución para matricular a su representado lo considera:

Muy bueno -------- Bueno ------ Regular ----------

¿Por qué? …………………………………………………………………………………… ……………………………………………………………………………………………….

2. Desde su punto de vista el proceso mediante el cual la institución le entrega reportes de las calificaciones de su representado, es:

Excelente -------- Bueno ------ Regular ---------- ¿Por qué? ……………………………………………………………………………………

……………………………………………………………………………………………….

3. Desde su punto de vista, el proceso mediante el cual la institución le entrega reportes de la asistencia a clases de su representado, son:

Muy buenos -------- Bueno ------ Regular ---------- ¿Por qué? …………………………………………………………………………………… ……………………………………………………………………………………………….

4. La frecuencia de comunicación por cuestiones académicas entre la institución y usted como padre de familia lo considera:

Excelente -------- Bueno ------ Regular ---------- ¿Por qué? ……………………………………………………………………………………

……………………………………………………………………………………………….

5. ¿Cómo padre de familia, usted apoyaría la decisión de implementar un nuevo Sistema de Gestión Académica para el colegio?.

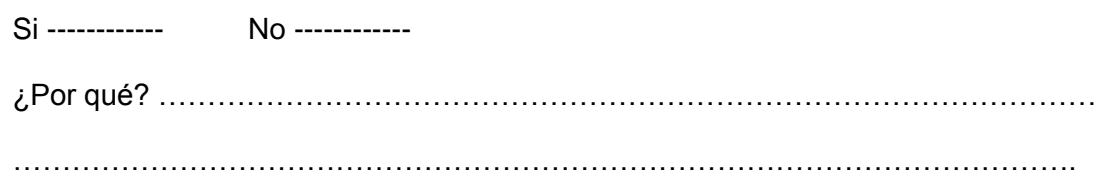

## UNIVERSIDAD NACIONAL DE LOJA

6. ¿Le gustaría que el sistema de gestión académica a implementarse en la Institución sea un sistema seguro, económico, de fácil acceso y rápido?:

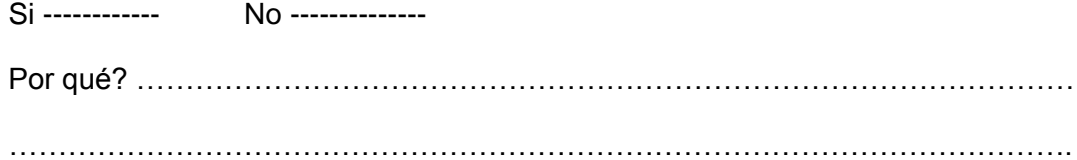

7. ¿Estaría dispuesto en hacer uso del sistema de gestión académica vía web que implementará la institución?.

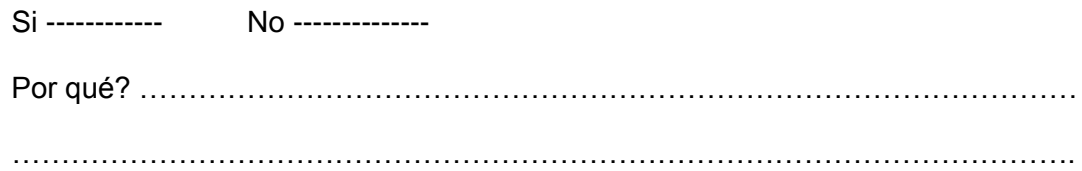

Agradecemos su colaboración.

# **ANEXO C. ENTREVISTAS**

## **ANEXO C.1.**

#### **ENTREVISTA A SECRETARIA.**

Entrevista realizada a la Lcda. Dolores Celi, en calidad de SECRETARIA GENERAL, del Colegio Fiscomisional "La Dolorosa".

**1. ¿Considera pertinente que se implemente en el Colegio el proyecto "Sistema de Gestión Académica vía Web, para mejorar el proceso de gestión académica?.**

**Si ( X ) No ( )**

**¿Por qué?** 

Porque es una forma de agilitar los procesos que se realizan en secretaría.

**2. Desde su punto de vista ¿Qué calificación daría al proceso de gestión académica actual (reporte de calificaciones, asistencias, matriculación, etc)?. Muy buena Buena X Regular ¿Por qué?:** 

De acuerdo a las exigencias del sistema educativo actual faltan procesos que faciliten la automatización de procesos.

**3. ¿Cree pertinente que todos los actores que representan la Institución (directivos, profesores, padres de familia, etc.) deben conocer la gestión académica del Colegió?.**

**Si ( ) No ( X ) ¿Por qué?:** 

Los Directivos y profesores deberían conocer el proceso ya que se encuentran inmersos pero padres de familia no, ya que carecen de conocimientos dentro de esta área lo que dificulta el proceso.

**4. Para que tenga éxito la ejecución del proyecto opina que los directivos deberán invertir recursos económicos en la capacitación, hardware, software, comunicación, etc.? Si ( X ) No ( )**

**¿Por qué?:** 

La inversión es la única forma de automatizar procesos y de actualizarnos.

- **5. ¿Qué estrategias publicitarias y tecnológicas implementará para mejorar la imagen institucional?: Página Web ( X ) Videoconferencia ( X ) Aulas virtuales ( X ) Televisión ( ) Otras:**
- **6. ¿Qué bondades pediría que se implemente en el sistema de Gestión Académica de la Institución?, Que sea: Económico ( ) Seguro ( X ) Fácil ( ) Rápido ( X ) Otros: ………………………………………………………………………………………………………………………………… ………………………………………………………………………..**
- **7. ¿En qué sección de la gestión académica considera que se encuentra la mayor complejidad para que se realice las actividades con mayor eficiencia?: Dirección ( ) Secretaría ( X ) Inspectoría( ) Otros:**

Secretaria es un departamento que requiere de un buen sistema académico para cumplir con sus funciones a cabalidad.

## **ANEXO C.2.**

Entrevista realizada al Ing. Juan Carlos Hernández, en calidad de RESPONSABLE DE LOS CENTROS DE CÓMPUTO, del Colegio Fiscomisional "La Dolorosa".

**1. ¿Considera pertinente que se implemente en el Colegio el proyecto "Sistema de Gestión Académica vía Web, para mejorar el proceso de gestión académica?.**

**Si ( X ) No ( )**

## **¿Por qué?**

Porque sería de mucha utilidad para los tres pilares fundamentales de la institución, profesores, padres de familia y alumnos ya que sería una herramienta óptima para el intercambio de información.

**2. Desde su punto de vista ¿Qué calificación daría al proceso de gestión académica actual (reporte de calificaciones, asistencias, matriculación, etc)?. Muy buena Buena X Regular ¿Por qué?:** 

Ha permitido cubrir las expectativas institucionales, lamentablemente el soporte técnico no es bueno y eficiente.

**3. ¿Cree pertinente que todos los actores que representan la Institución (directivos, profesores, padres de familia, etc.) deben conocer la gestión académica del Colegió?. Si ( X )**

**No ( ) ¿Por qué?:** 

Es necesario conocer todos los procesos que maneja el departamento de secretaria y específicamente de la gestión académica ya que facilitaría y mejoraría el proceso de inserción de notas y en general de toda la gestión académica.

**4. Para que tenga éxito la ejecución del proyecto opina que los directivos deberán invertir recursos económicos en la capacitación, hardware, software, comunicación, etc.?**

**Si ( X ) No ( ) ¿Por qué?:** 

Todo proceso de cambio o innovación tecnológica es buena y mucho más si se observar frutos de comunicación y agilización mediante una aplicación web.

- **5. ¿Qué estrategias publicitarias y tecnológicas implementará para mejorar la imagen institucional?: Página Web ( X ) Videoconferencia ( ) Aulas virtuales ( X ) Televisión ( ) Otras:**
- **6. ¿Qué bondades pediría que se implemente en el sistema de ………….. de la Institución?, Que sea: Económico ( ) Seguro ( X ) Fácil ( ) Rápido ( ) Otros: ………………………………………………………………………………………………………………………………… ………………………………………………………………………..**
- **7. ¿En qué sección de la gestión académica considera que se encuentra la mayor complejidad para que se realice las actividades con mayor eficiencia?: Dirección ( ) Secretaría ( X ) Inspectoría ( ) Otros:**

## **ANEXO C.3.**

Entrevista realizada a Dr. Sócrates Chinchay, en calidad de RECTOR, del Colegio Fiscomisional "La Dolorosa".

**1. ¿Considera pertinente que se implemente en el Colegio el proyecto "Sistema de Gestión Académica vía Web, para mejorar el proceso de gestión académica?.**

**Si ( X ) No ( )**

#### **¿Por qué?**

Todos los componentes de la institución se beneficiarían (Directivos, padres, docente, alumnos, administrativos) en cuanto a la rapidez en que harían sus actividades ya que lo harían vía web.

**2. Desde su punto de vista ¿Qué calificación daría al proceso de gestión académica actual (reporte de calificaciones, asistencias, matriculación, etc)?. Muy buena** 

**Buena X Regular ¿Por qué?:** 

No han reportado nada las compañeras de secretaria sobre algún inconveniente en el programa.

**3. ¿Cree pertinente que todos los actores que representan la Institución (directivos, profesores, padres de familia, etc.) deben conocer la gestión académica del Colegió?. Si ( X )**

**No ( ) ¿Por qué?:**  Todos los actores en el proceso educativo estamos inmersos en ese proceso

**4. Para que tenga éxito la ejecución del proyecto opina que los directivos deberán invertir recursos económicos en la capacitación, hardware, software, comunicación, etc.? Si ( X ) No ( )**

**¿Por qué?:** 

El éxito de toda institución es la actualización y capacitación constante de nuestros recursos humanos y para eso se requiere inversión.

- **5. ¿Qué estrategias publicitarias y tecnológicas implementará para mejorar la imagen institucional?: Página Web ( X ) Videoconferencia ( ) Aulas virtuales ( ) Televisión ( ) Otras:**
- **6. ¿Qué bondades pediría que se implemente en el sistema de ………….. de la Institución?, Que sea: Económico ( ) Seguro ( X ) Fácil ( ) Rápido ( X ) Otros: ………………………………………………………………………………………………………………………………… ………………………………………………………………………..**
- **7. ¿En qué sección de la gestión académica considera que se encuentra la mayor complejidad para que se realice las actividades con mayor eficiencia?: Dirección ( ) Secretaría ( X ) Inspectoría( ) Otros:**

# **ANEXO D. TEST DE VALIDACIÓN**